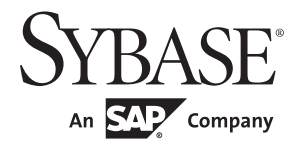

Connection Reference

# **PowerBuilder® Classic**

12.5.2

#### DOCUMENT ID: DC33820-01-1252-01

#### LAST REVISED: February 2013

Copyright © 2013 by Sybase, Inc. All rights reserved.

This publication pertains to Sybase software and to any subsequent release until otherwise indicated in new editions or technical notes. Information in this document is subject to change without notice. The software described herein is furnished under a license agreement, and it may be used or copied only in accordance with the terms of that agreement.

Upgrades are provided only at regularly scheduled software release dates. No part of this publication may be reproduced, transmitted, or translated in any form or by any means, electronic, mechanical, manual, optical, or otherwise, without the prior written permission of Sybase, Inc.

Sybase trademarks can be viewed at the Sybase trademarks page at http://www.sybase.com/detail?id=1011207. Sybase and the marks listed are trademarks of Sybase, Inc. ® indicates registration in the United States of America.

SAP and other SAP products and services mentioned herein as well as their respective logos are trademarks or registered trademarks of SAP AG in Germany and in several other countries all over the world.

Java and all Java-based marks are trademarks or registered trademarks of Oracle and/or its affiliates in the U.S. and other countries.

Unicode and the Unicode Logo are registered trademarks of Unicode, Inc.

All other company and product names mentioned may be trademarks of the respective companies with which they are associated.

Use, duplication, or disclosure by the government is subject to the restrictions set forth in subparagraph (c)(1)(ii) of DFARS 52.227-7013 for the DOD and as set forth in FAR 52.227-19(a)-(d) for civilian agencies.

Sybase, Inc., One Sybase Drive, Dublin, CA 94568.

# **Contents**

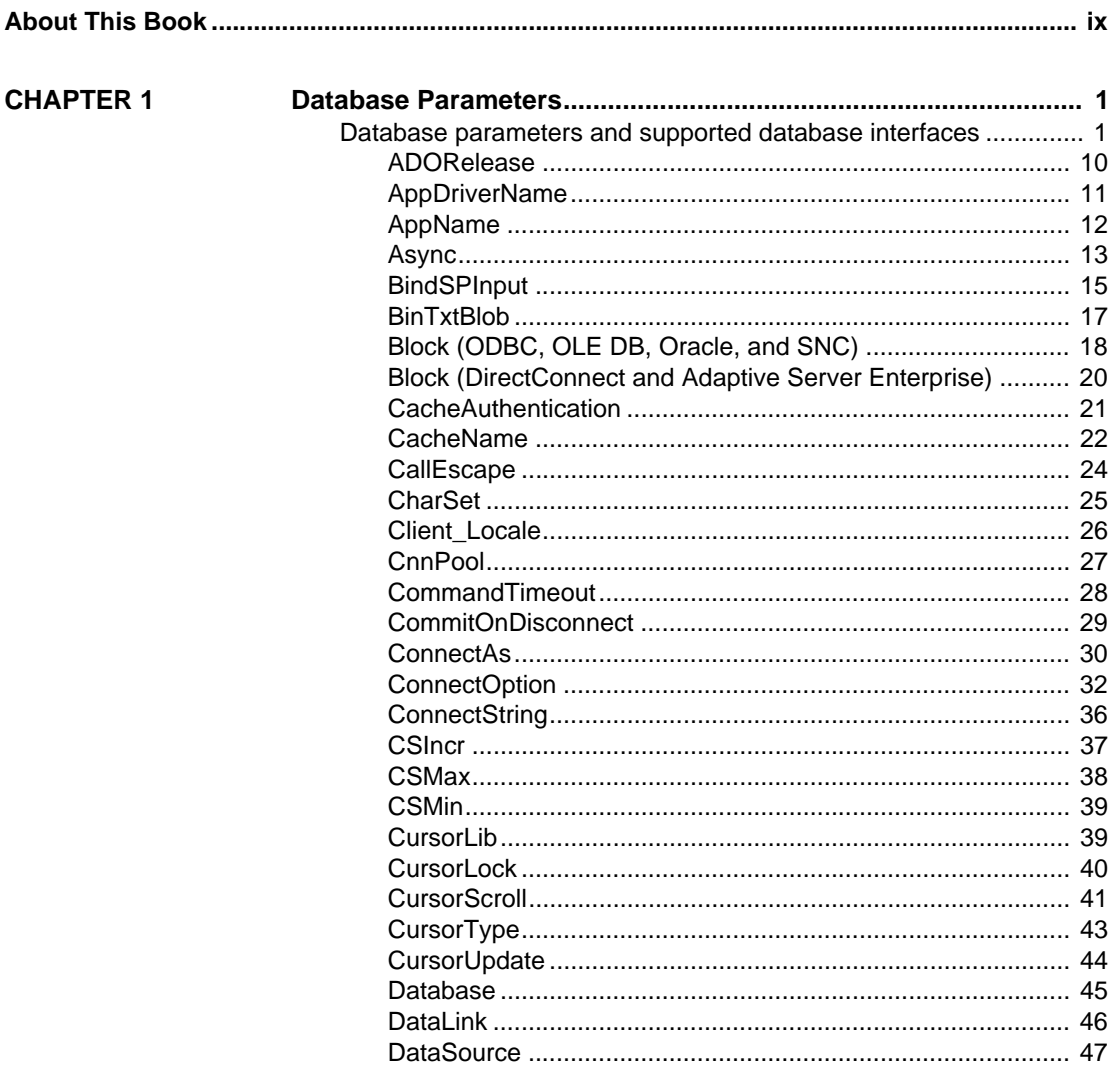

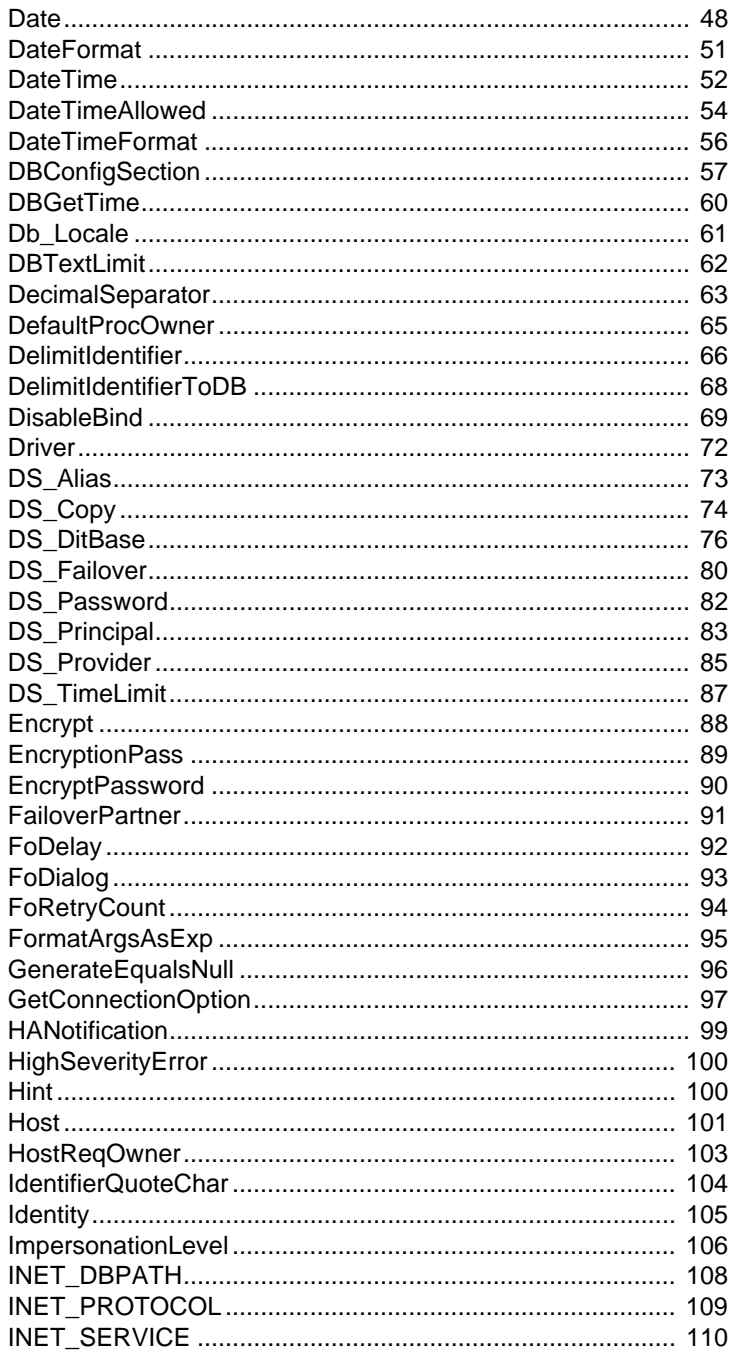

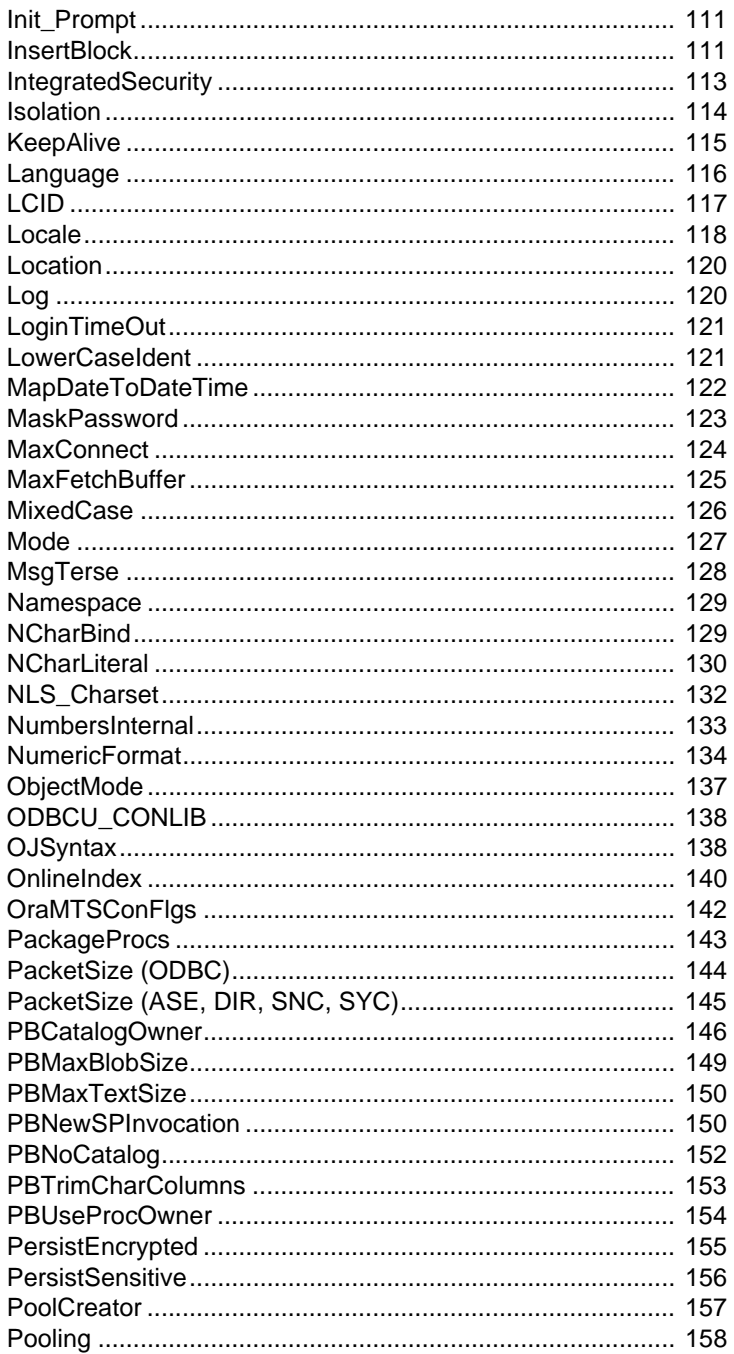

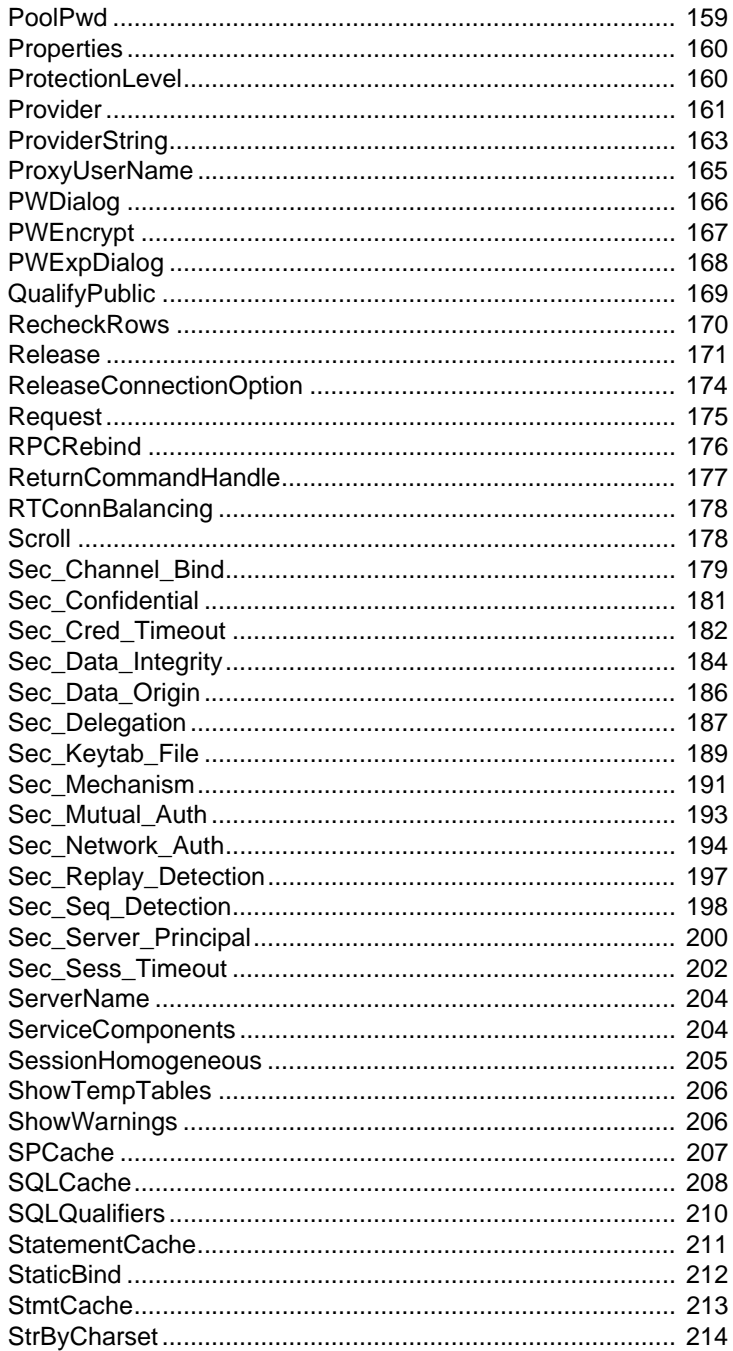

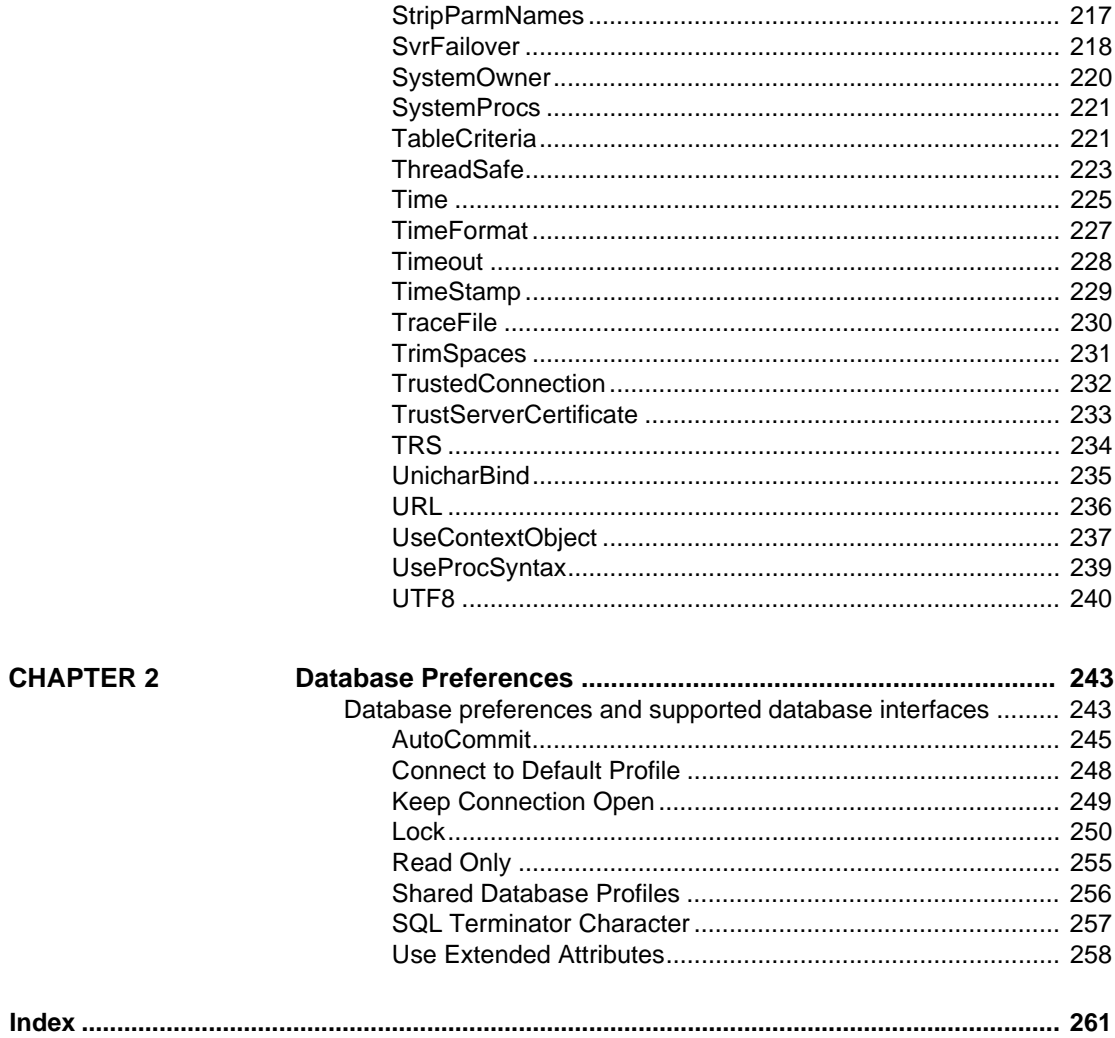

# <span id="page-8-0"></span>**About This Book**

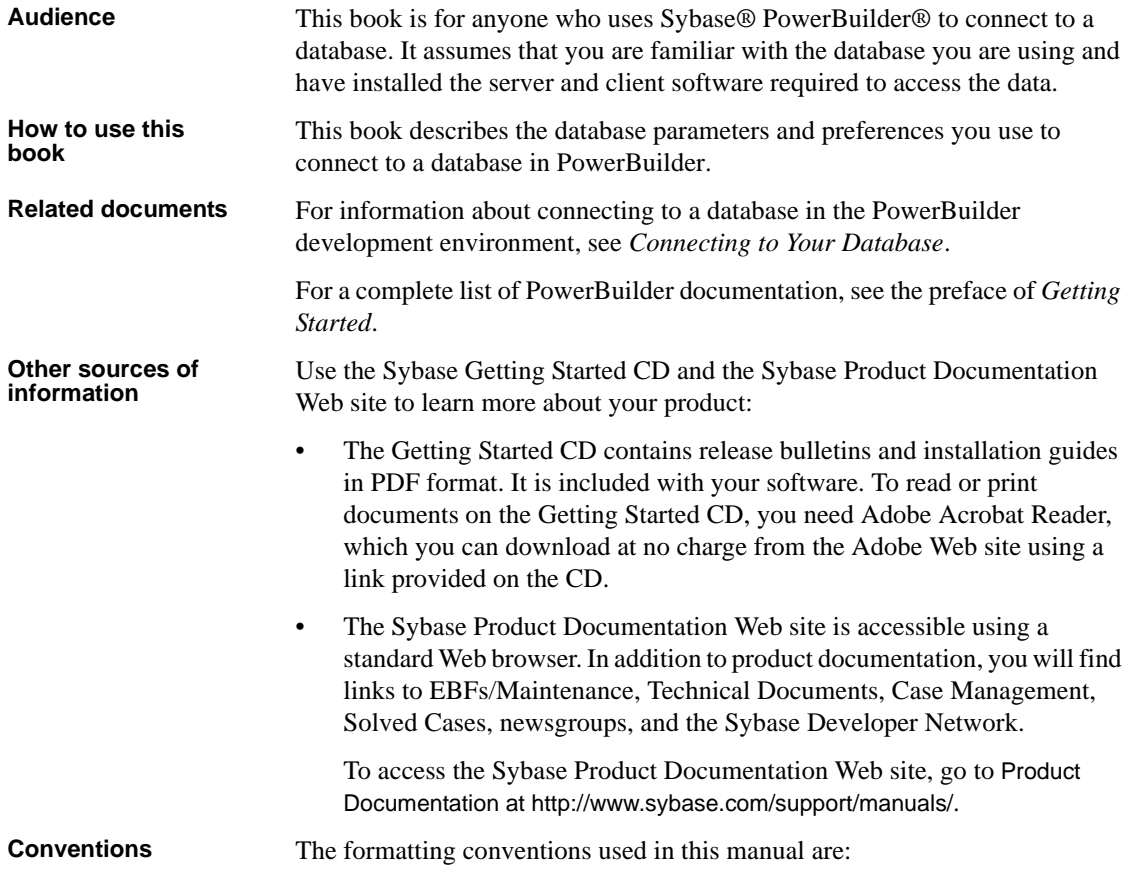

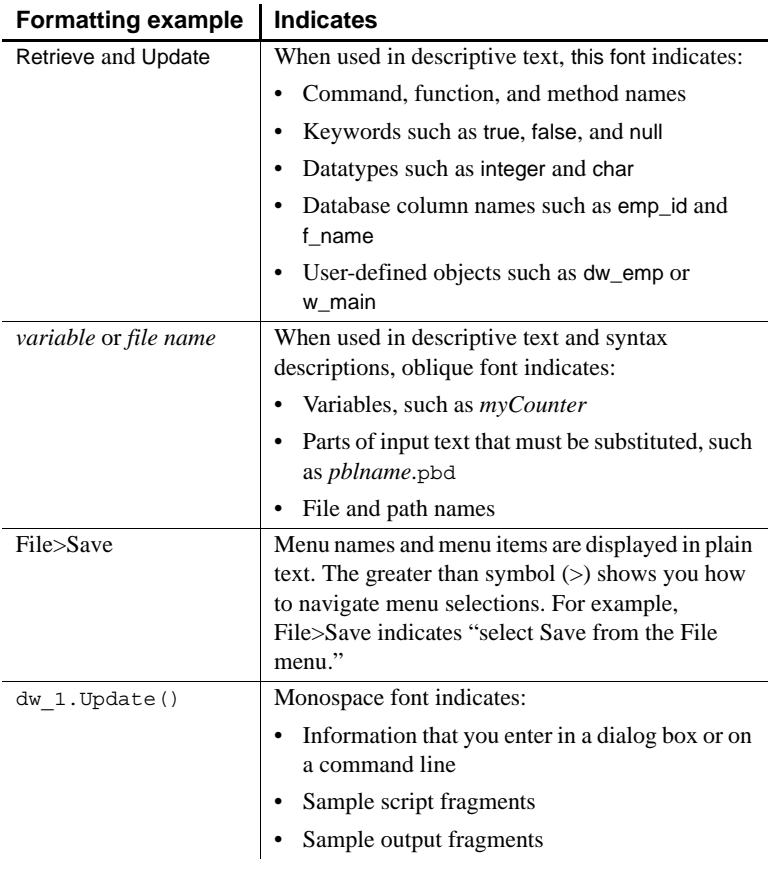

**If you need help** Each Sybase installation that has purchased a support contract has one or more designated people who are authorized to contact Sybase Technical Support. If you cannot resolve a problem using the documentation or online help, please have the designated person contact Sybase Technical Support or the Sybase subsidiary in your area.

## <span id="page-10-0"></span>CHAPTER 1 **Database Parameters**

About this chapter This chapter describes the syntax and use of each database parameter that you can set in PowerBuilder.

#### **Setting database parameters in code**

Use the Preview page of the Database Connection Profile dialog box to ensure that you are using the correct syntax in code. Most boolean database parameters can be turned on using any of the values true, Yes, or 1, and turned off using false, No, or 0. Numeric values for database parameters must not be enclosed in quotes.

## <span id="page-10-1"></span>**Database parameters and supported database interfaces**

The following table lists each supported database interface and the database parameters you can use with that interface in PowerBuilder. The database parameters are described in alphabetical order after the table.

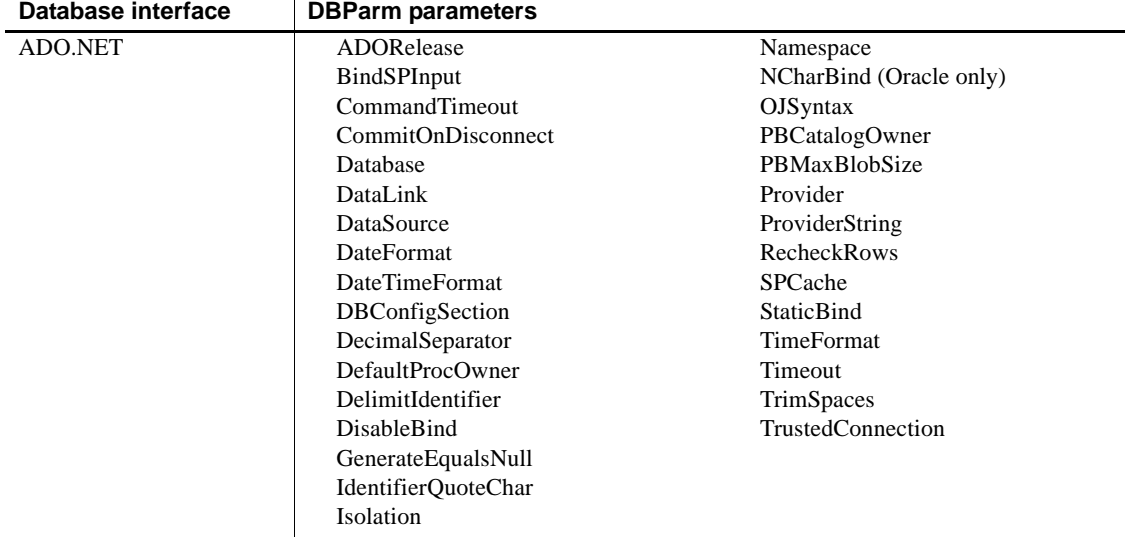

### *CHAPTER 1 Database Parameters*

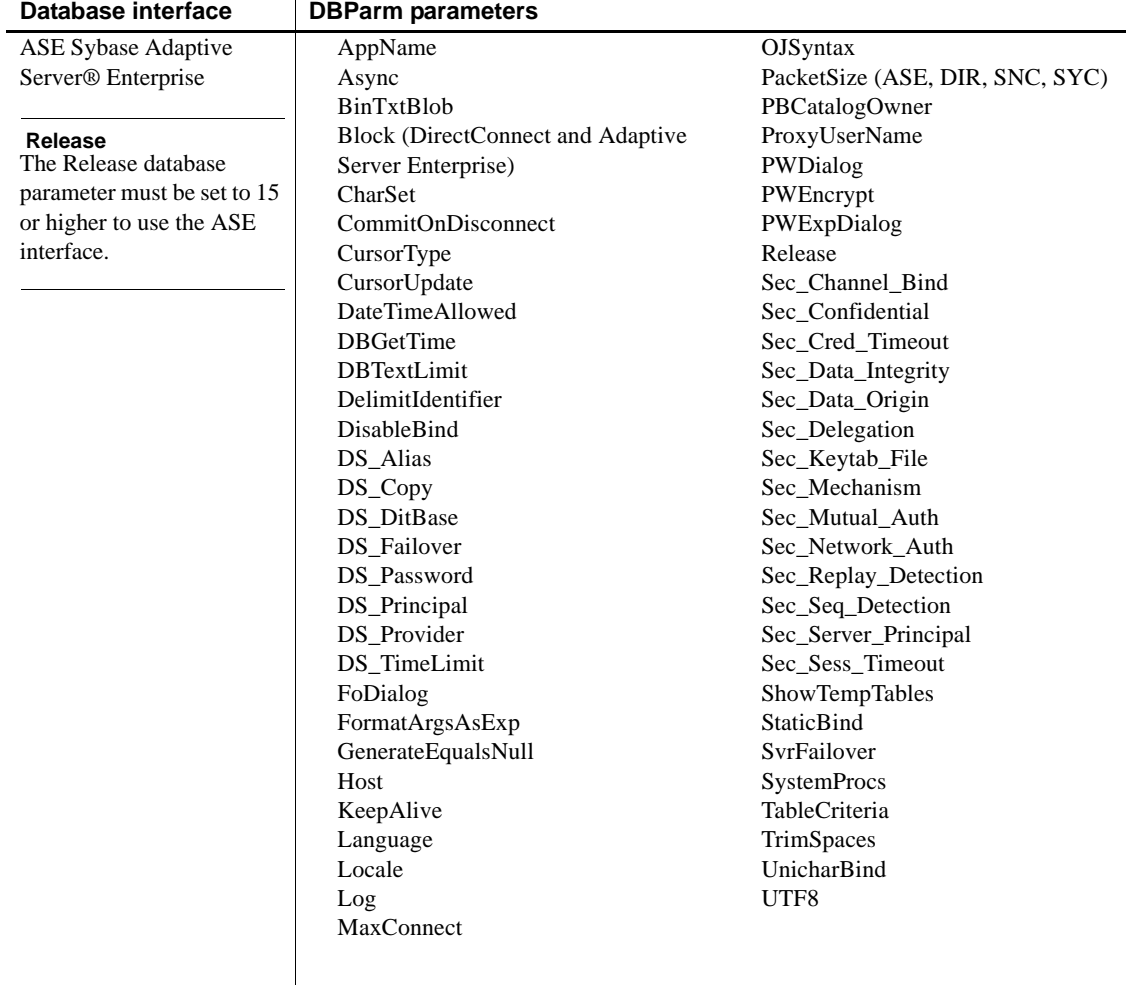

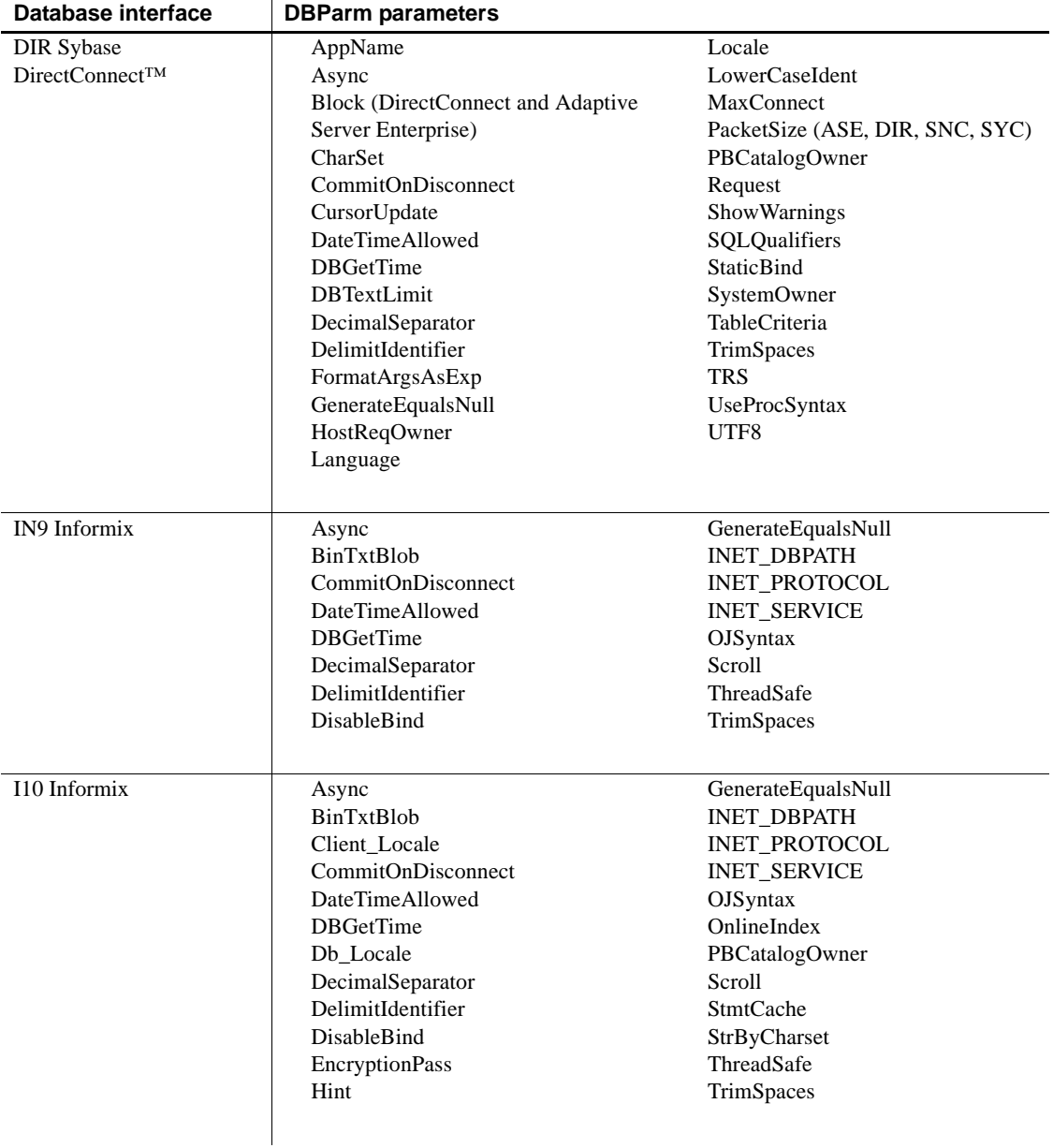

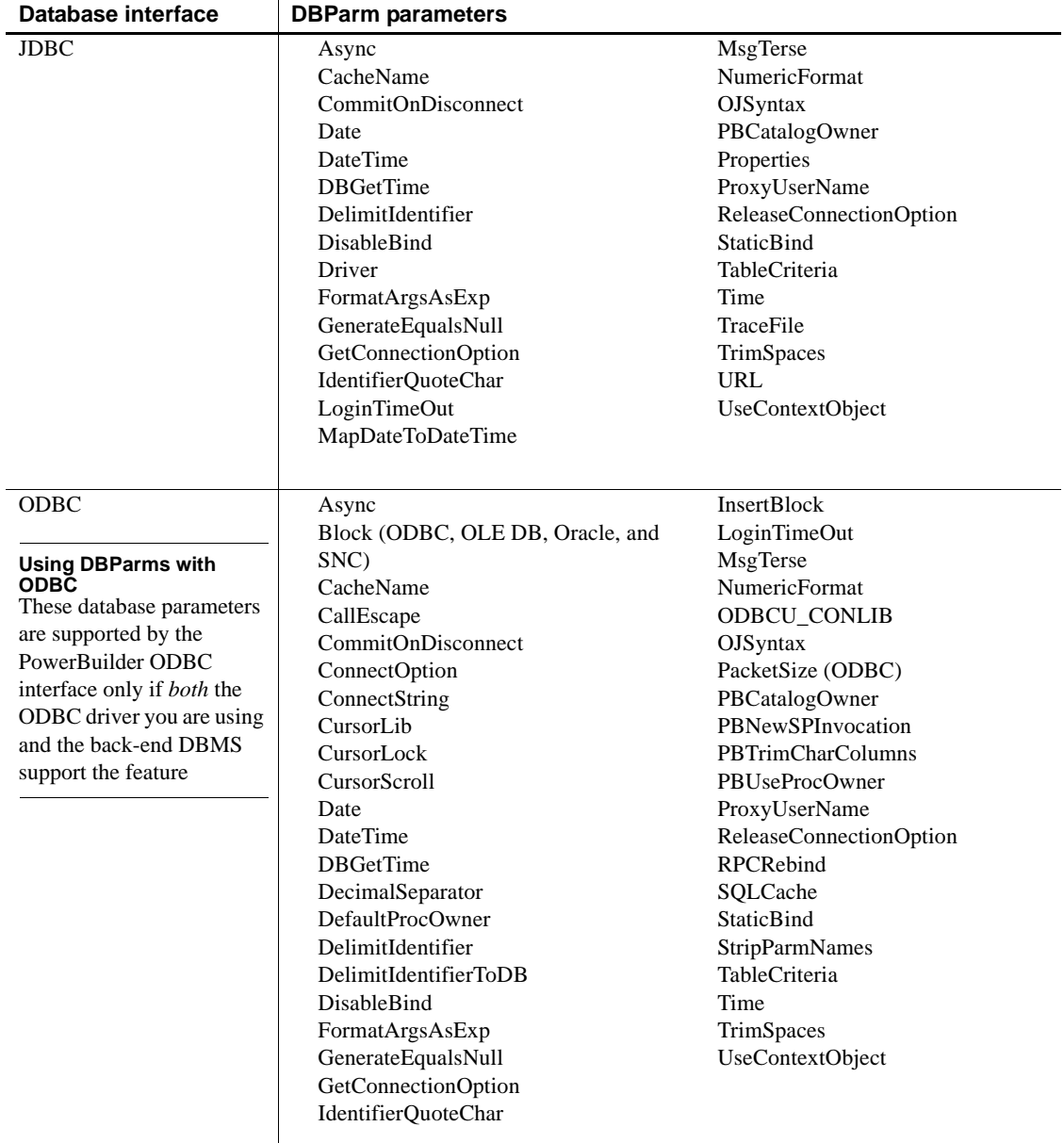

 $\overline{\phantom{a}}$ 

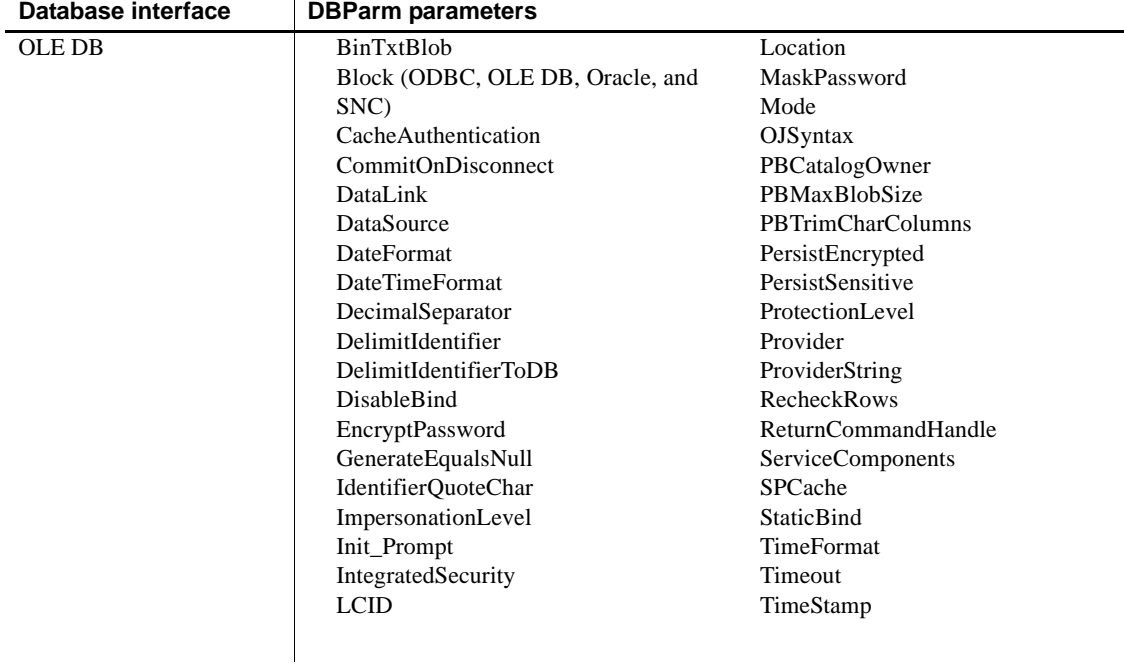

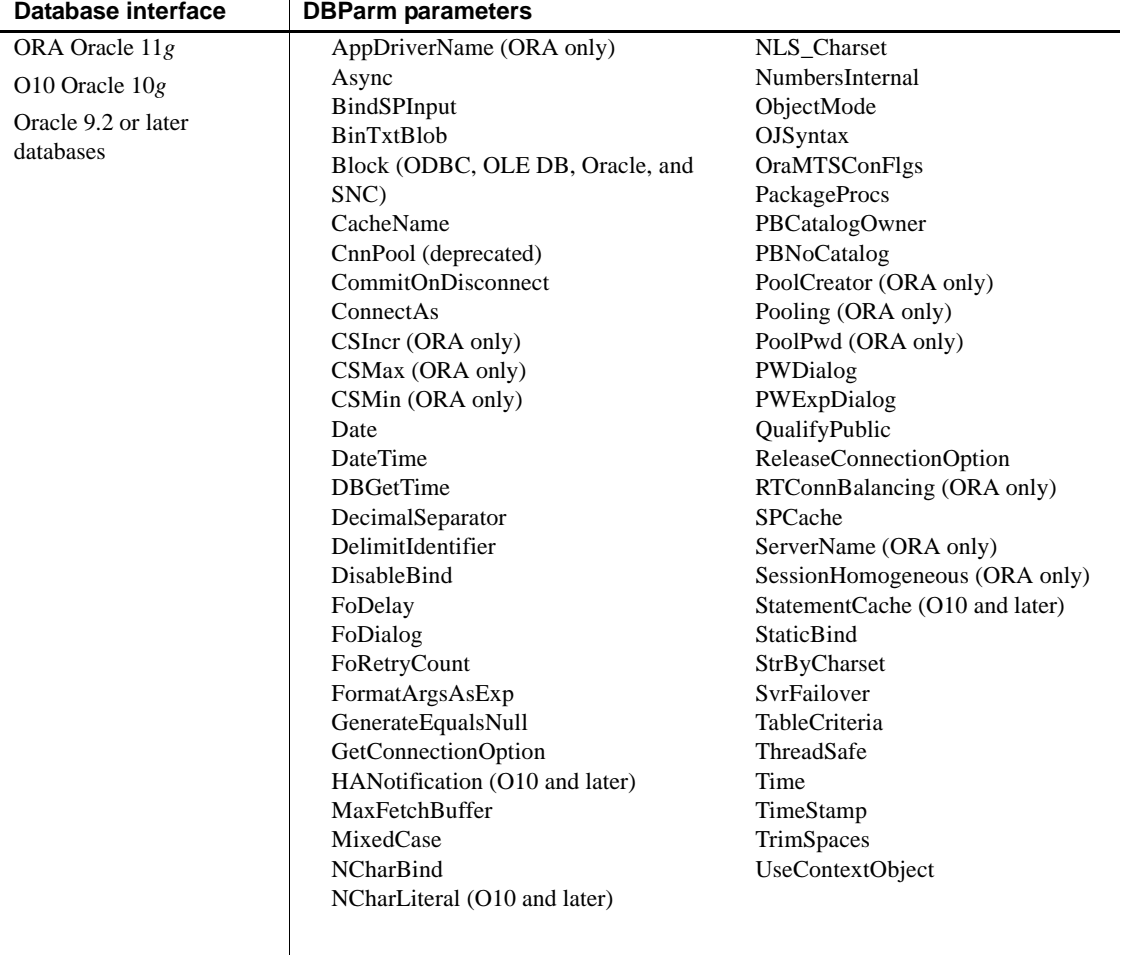

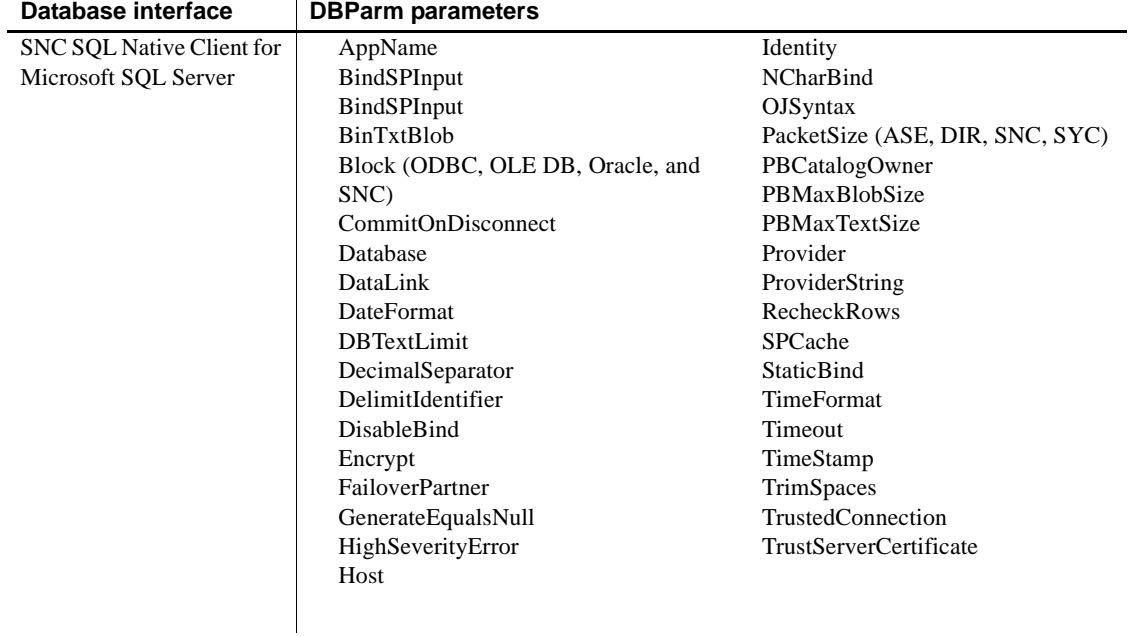

### *CHAPTER 1 Database Parameters*

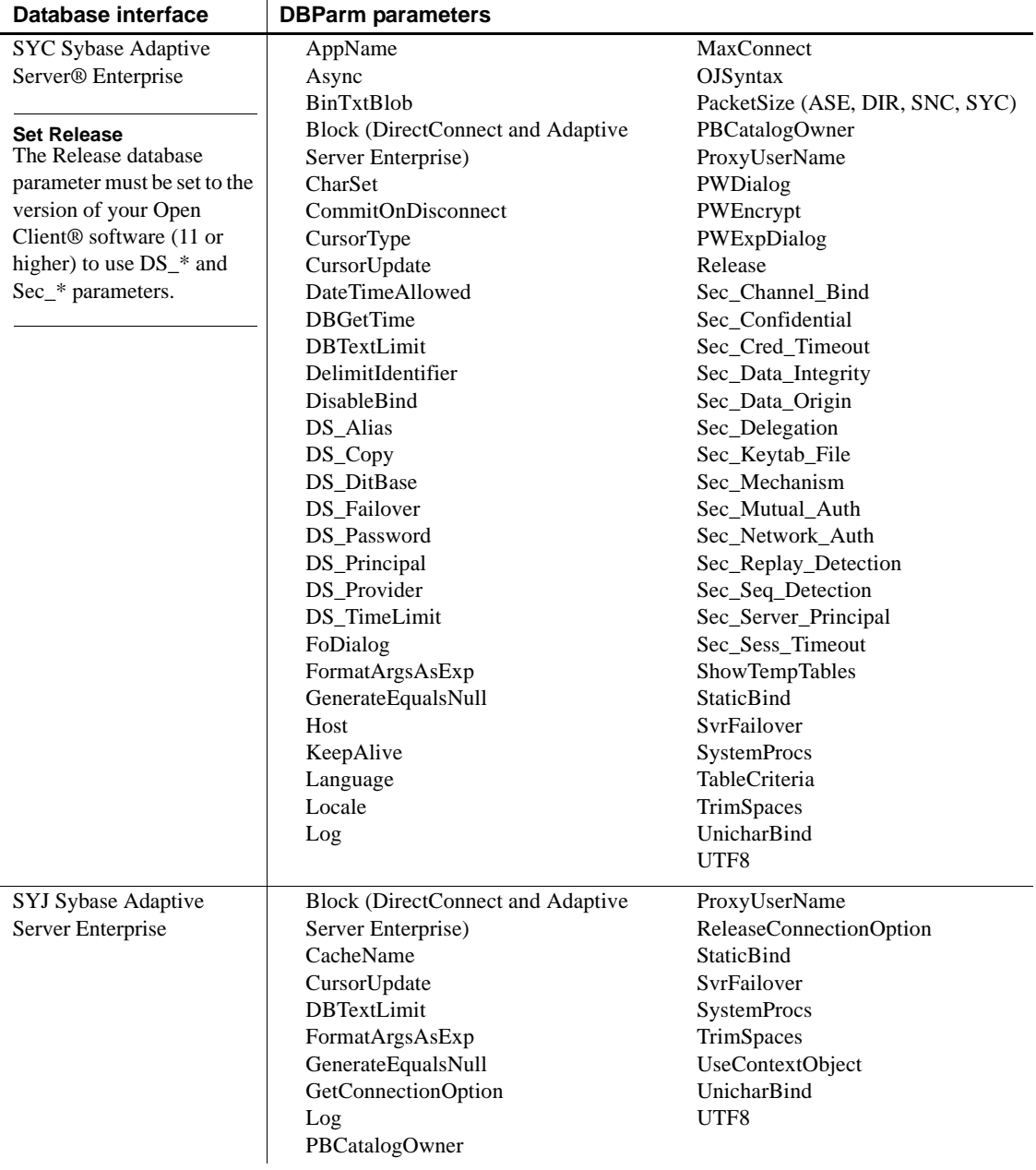

## <span id="page-19-1"></span><span id="page-19-0"></span>**ADORelease**

Description Specifies the version of the ADO.NET data provider that is in use on the client workstation.

#### **When to specify ADORelease**

You must specify a value for ADORelease *before* connecting to the database.

### Applies to ADO.NET

Syntax ADORelease='*value*'

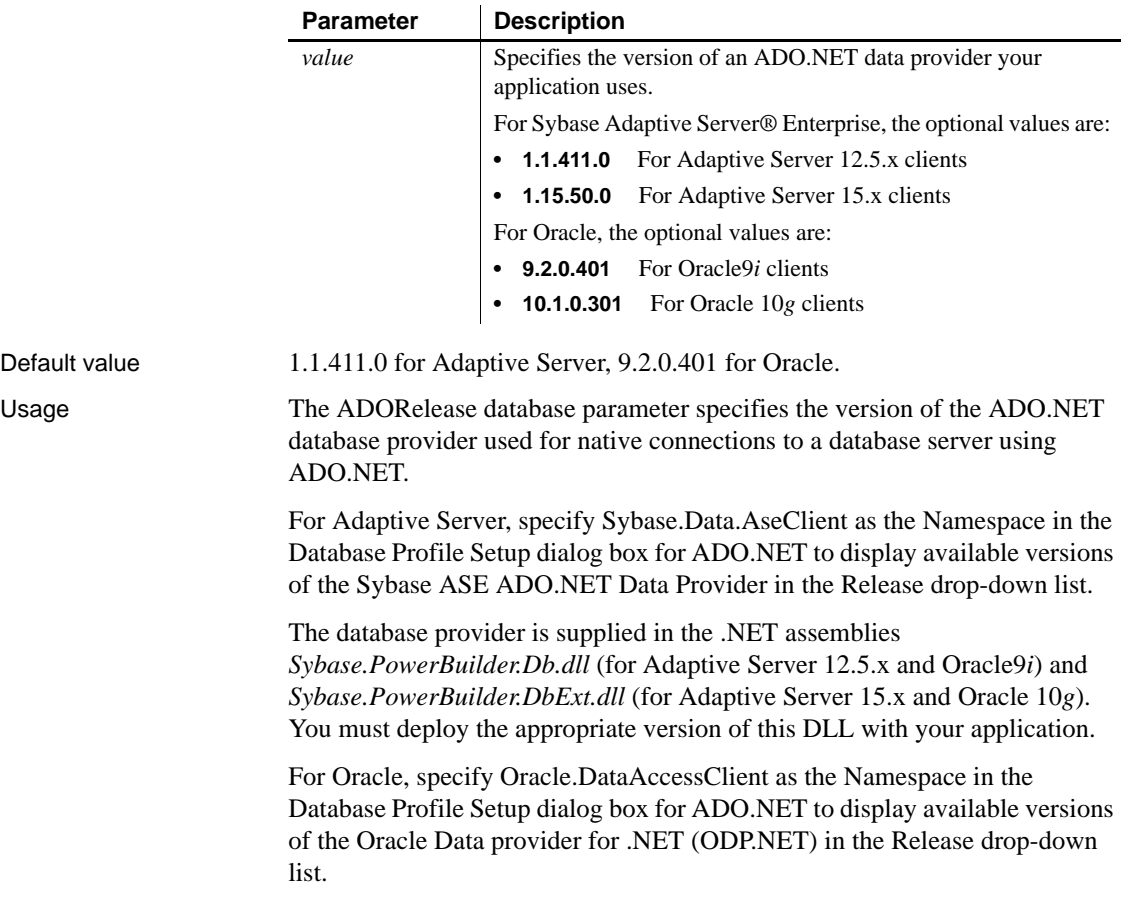

When you select a driver version, the ADO.NET interface attempts to load that driver. If the driver is redirected to a higher version of the driver, the higher driver is loaded, but only the features in the selected driver may be supported. For example with Oracle ODP.NET, if ADORelease is set to 9.2.0.401 but the policy file on your computer redirects the driver to version 10.1.0.301, the ODP.NET 10.1.0.301 driver is loaded. New features in ODP.NET 10.1.0.301 are not supported.

Examples To specify that your PowerBuilder application accesses an Adaptive Server 15 database using the ASE ADO.NET Data Provider:

- **Database profile** Select 1.1.50.0 from the ADORelease drop-down list on the Connection page in the Database Profile Setup dialog box.
- **Application** Type the following in code:

SQLCA.DBParm="ADORelease='1.15.50.0'"

### <span id="page-20-1"></span><span id="page-20-0"></span>**AppDriverName**

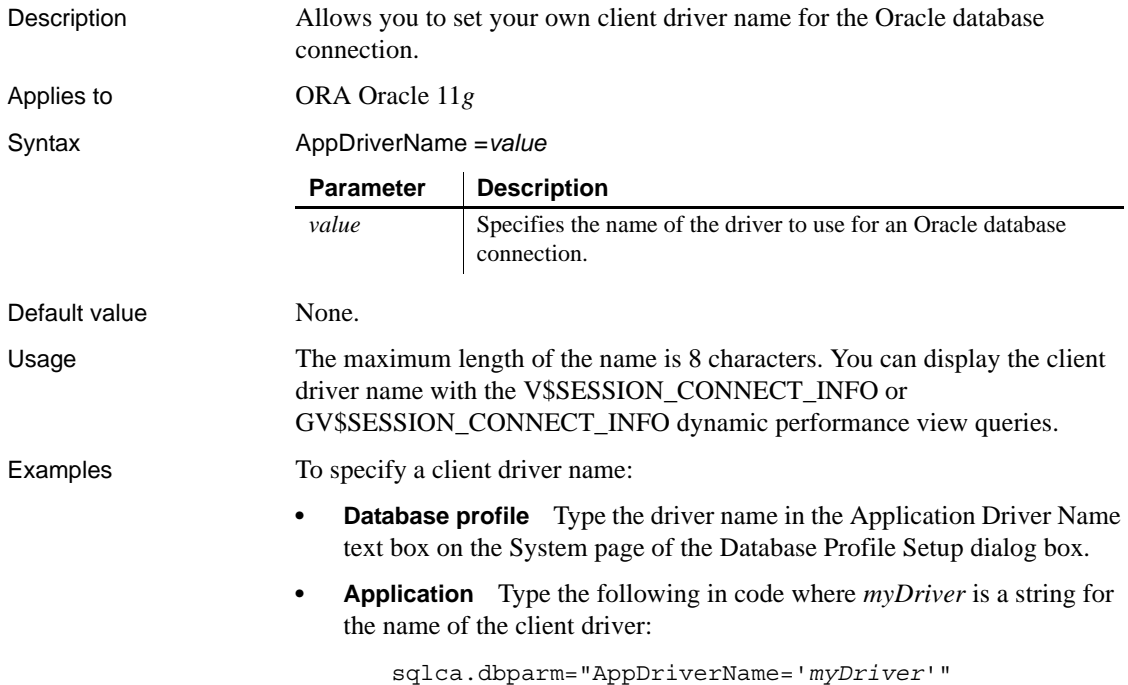

## <span id="page-21-1"></span><span id="page-21-0"></span>**AppName**

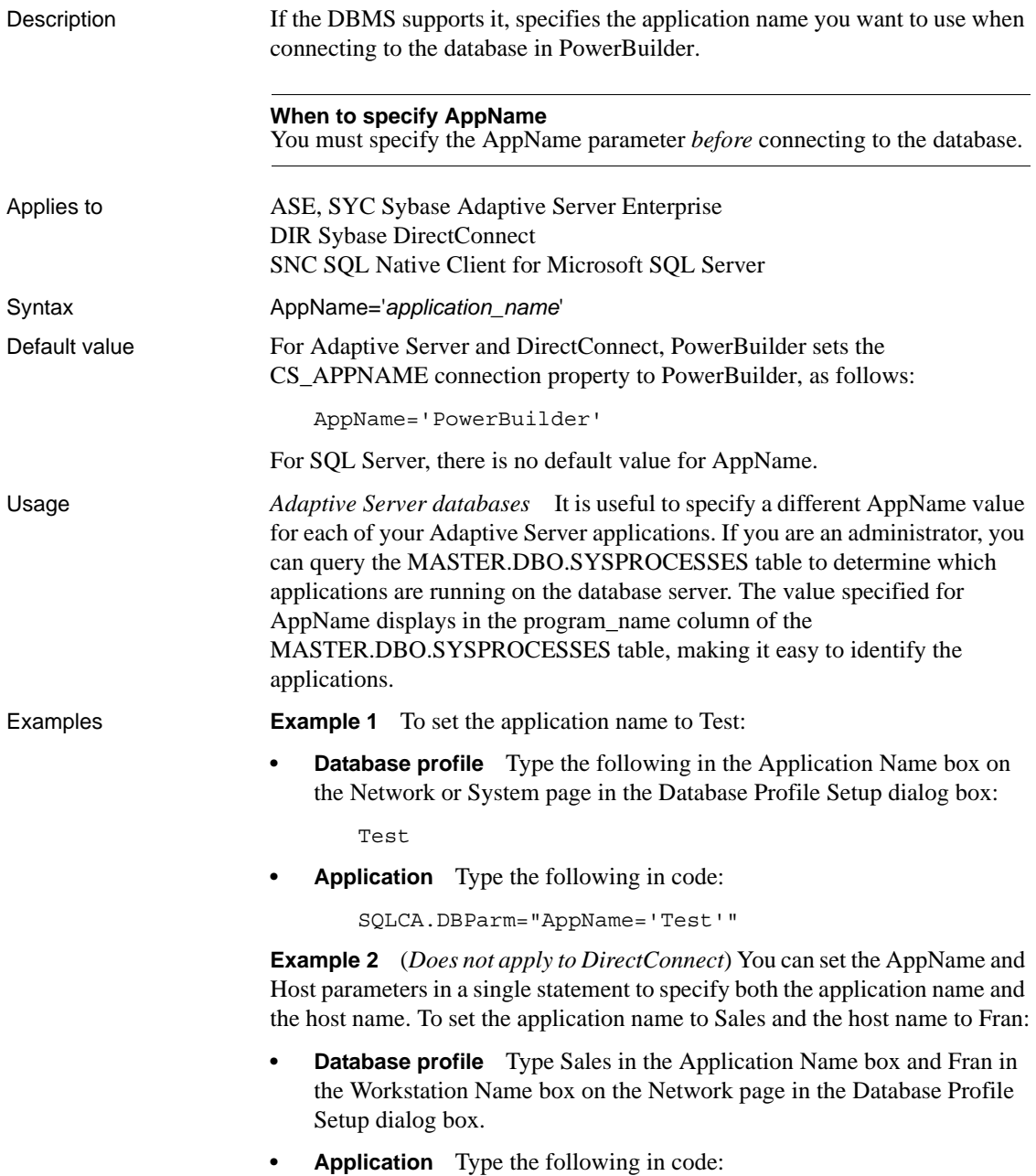

<span id="page-22-1"></span><span id="page-22-0"></span>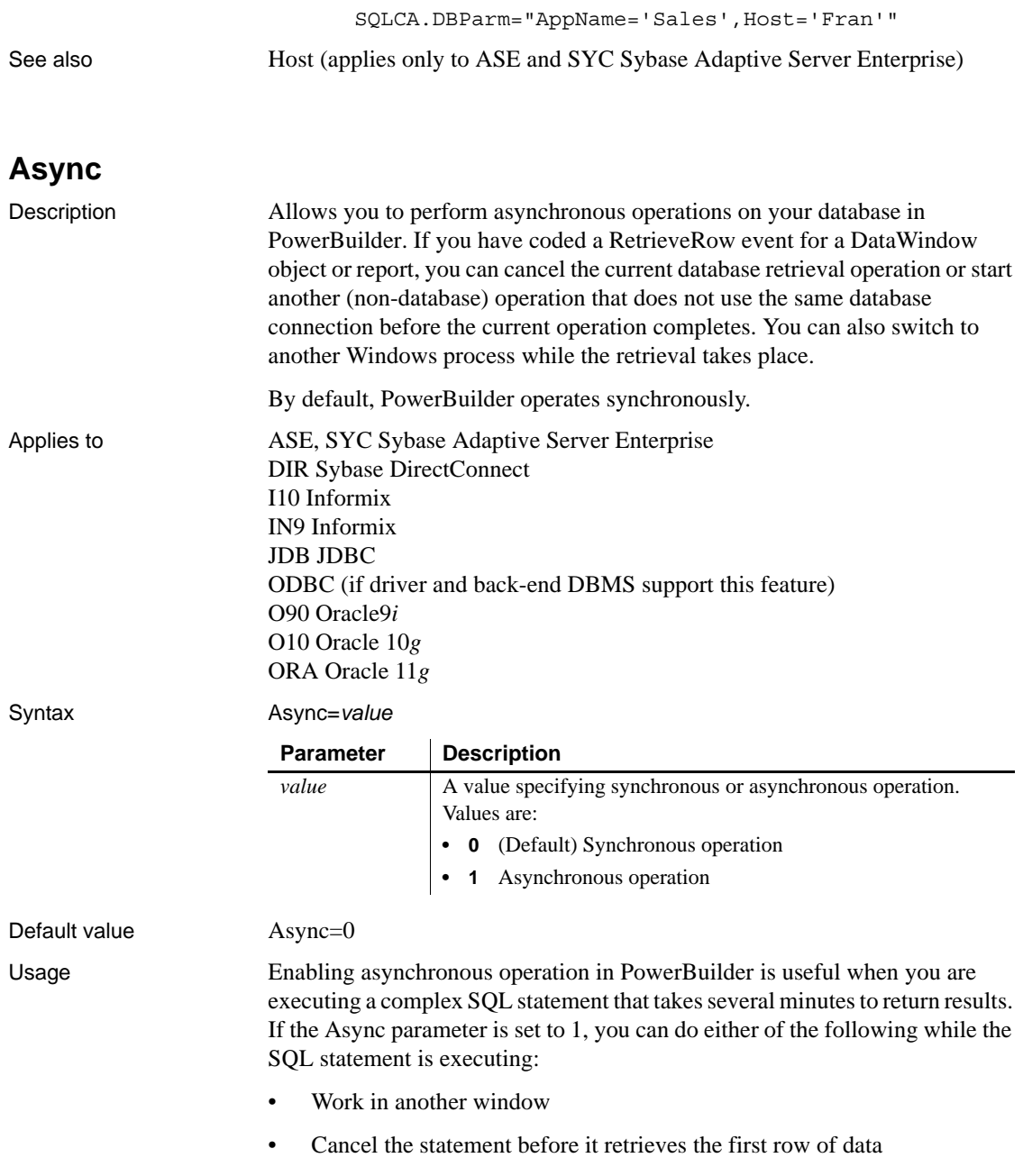

*When to set Async* If you are communicating with the database in code, you can reset the Async value at any time before or after the Transaction object has connected to the database.

*How data is retrieved* When you retrieve data in a DataWindow object or report, the following steps occur in order:

- 1 The database server compiles and executes the SQL statement.
- 2 PowerBuilder retrieves (fetches) the first row of data.
- 3 PowerBuilder retrieves each subsequent row of data.

*What happens before the first row is retrieved* While the server is compiling and executing the SQL statement and before PowerBuilder retrieves the first row of data, you must have done *both* of the following to enable asynchronous operation (allowing you to cancel the current operation before it retrieves the first row of data):

- Coded a RetrieveRow event for the DataWindow object or report (the code can contain only a comment)
- Set the Async parameter to 1

*What happens after the first row is retrieved* After the first row of data is retrieved and between subsequent row fetches, you must have done only the following to enable asynchronous operation:

• Coded a RetrieveRow event for the DataWindow object or report

After the first row is retrieved, PowerBuilder operates asynchronously *without your having to set the Async parameter to 1*, so you can cancel the current operation anytime after it retrieves the first row of data. Therefore, the Async parameter has no effect in PowerBuilder after the first row of data is retrieved.

Examples **Example 1** To enable asynchronous operation:

- **Database profile** Select the Asynchronous check box on the Transaction page in the Database Profile Setup dialog box.
- **Application** Type the following in code:

SQLCA.DBParm="Async=1"

**Example 2** You can set the Async and DBGetTime parameters in a single statement. DBGetTime specifies the number of seconds you want PowerBuilder to wait for a response from the DBMS when you retrieve rows in a DataWindow object or report. To enable asynchronous operation and set the DBGetTime parameter to 20 seconds:

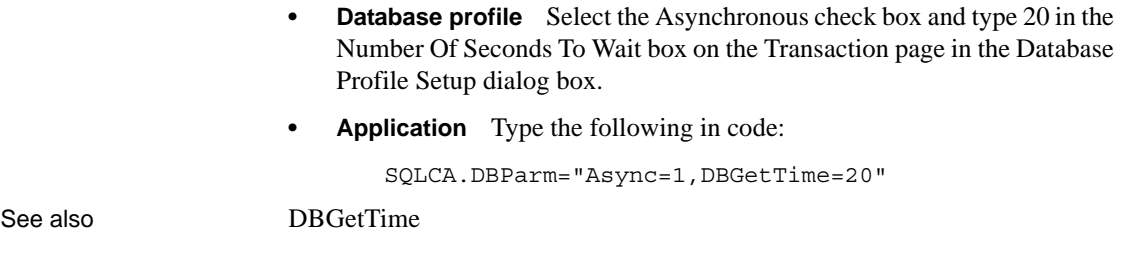

## <span id="page-24-1"></span><span id="page-24-0"></span>**BindSPInput**

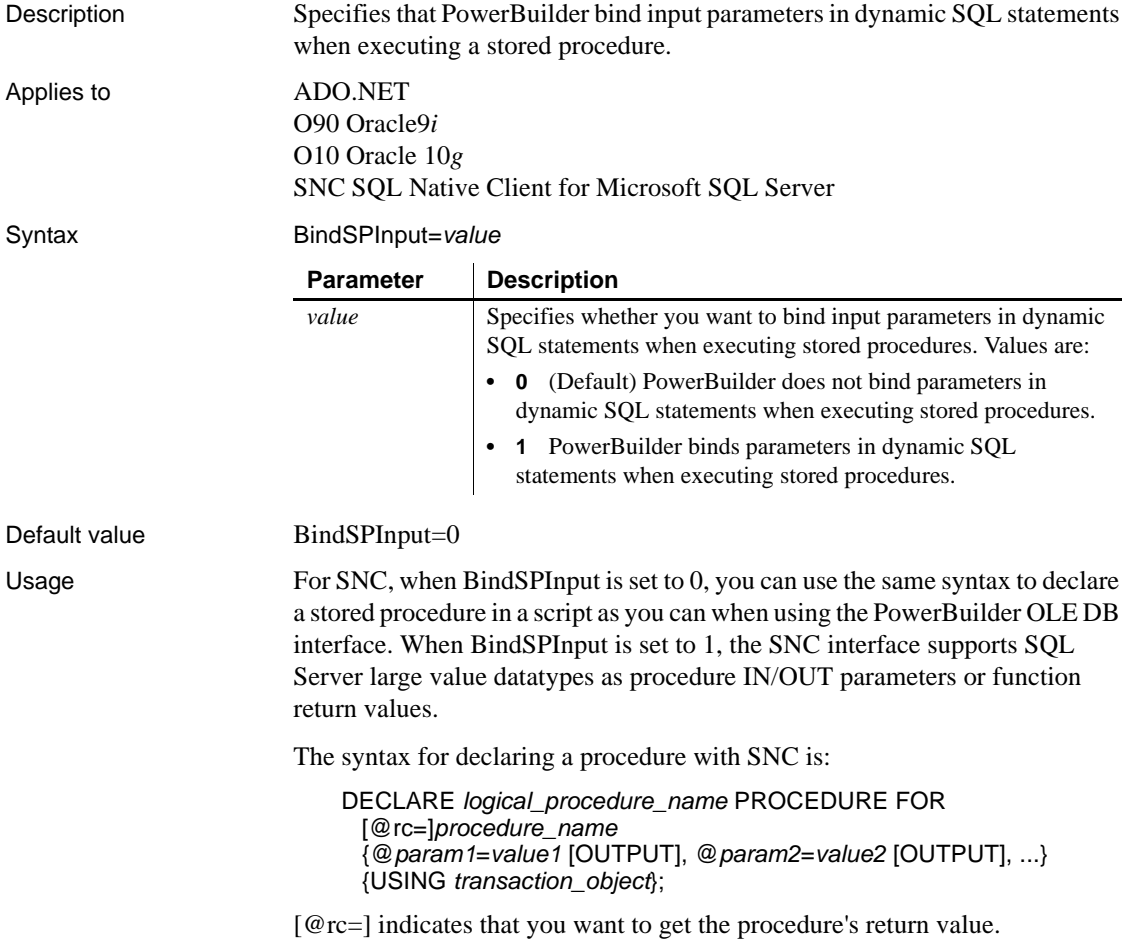

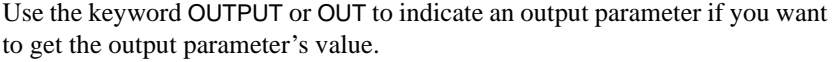

If BindSPInput=0, *value1*, *value2,...* can be either PowerBuilder script variables or literal values. If BindSPInput=1, *value1*, *value2*,… must be PowerBuilder script variables. If you specify literal values, the interface returns a runtime error.

When you declare a dynamic SQL statement with a procedure, enter a question mark (?) for each IN/OUT parameter in the statement. Value substitution is positional. For examples, see Dynamic SQL Format 3 and 4 in the online Help.

For Oracle, set BindSPInput to 1 to ensure that CLOB, NCLOB, and BLOB parameters work correctly as stored procedure parameters.

For ADO.NET:

- When BindSPInput is set to 1, parameter values must be PowerBuilder script variables, not literal values.
- The IBM.Data.Informix driver (used to access an ADO.NET compliant Informix database) does not support the BindSPInput dbparm.
- The ADO.NET Microsoft SQL Server interface does not support Text, NText, or Image parameters. Use VarChar(max) or VarBinary(max) instead.

Examples **Setting BindSPInput** To specify that PowerBuilder should bind parameters in dynamic SQL statements when executing a stored procedure:

- **Database profile** Select the Bind Procedure Parameters check box on the Transaction page in the Database Profile Setup dialog box.
- **Application** Type the following in code:

SQLCA.DBParm="BindSPInput=1"

**Using the ADO.NET SQL Server interface** Consider the following two SQL statement fragments:

create procedure p\_1 (@inparm1 TEXT) AS

The preceding statement does not work if BindSPInput is set to 1, because the SQL Server interface does not support Text.

create procedure p\_2 (@inparm1 VARCHAR(MAX)) AS

The preceding statement can work with BindSPInput set to 1, because the SQL Server interface does support VARCHAR(MAX).

See also [DisableBind](#page-78-1)

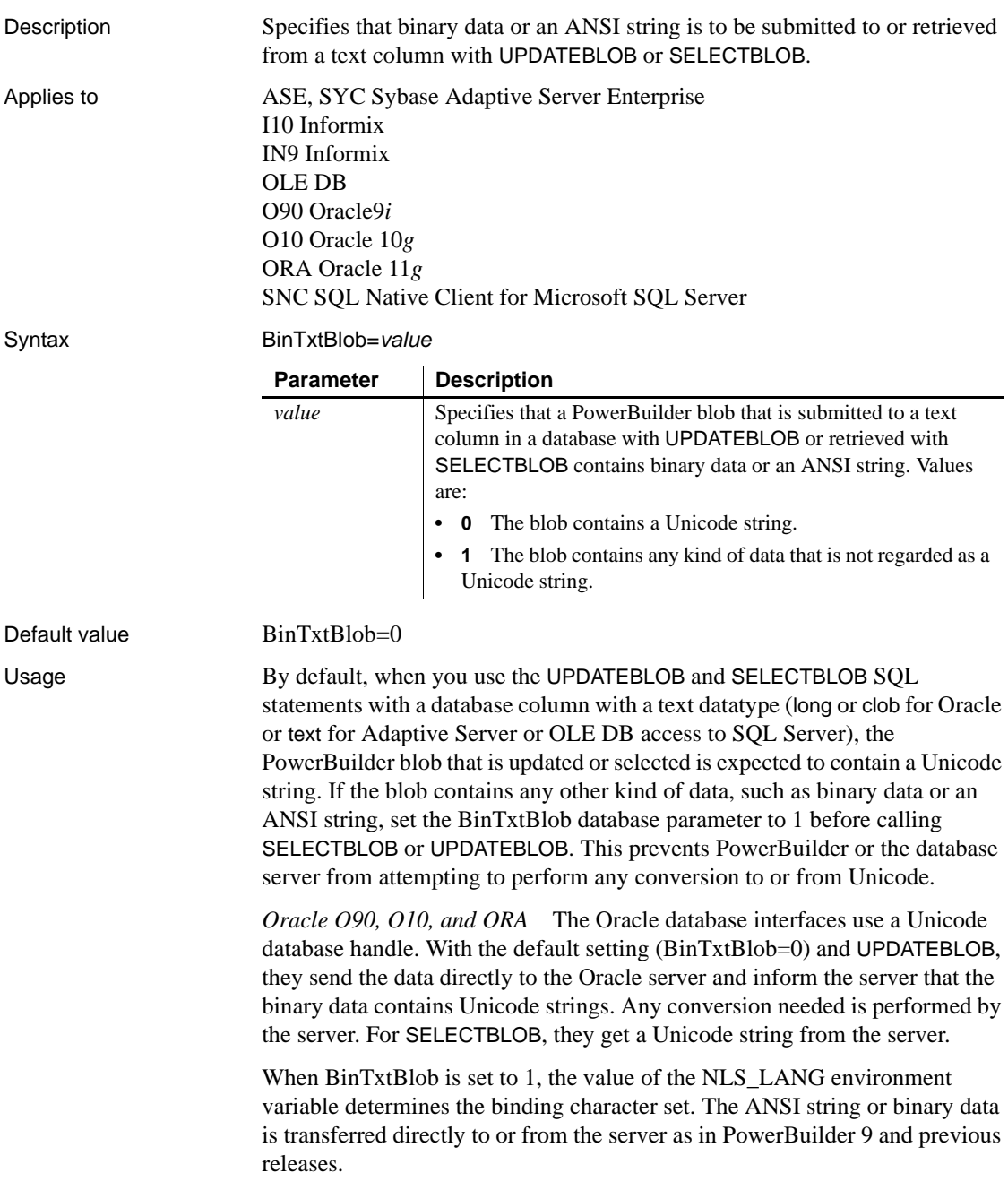

## <span id="page-26-1"></span><span id="page-26-0"></span>**BinTxtBlob**

To set BinTxtBlob to 1 with the O90 interface, you must use an Oracle 9.2 or later client, or you will receive an error.

*OLE DB, SNC, ASE, and SYC* If BinTxtBlob is set to 0, the OLE DB, SNC, ASE, and SYC interfaces perform any necessary conversion. If BinTxtBlob is set to 1, the data is passed to the server without conversion.

Examples In code, before calling SELECTBLOB or UPDATEBLOB with a PowerBuilder blob that contains ANSI string data or binary data, set the BinTxtBlob parameter to 1:

SQLCA.DBParm="BinTxtBlob=1"

Restore the default setting of 0 if an operation needs to be performed on a blob that contains Unicode string data.

For example, suppose a Unicode string "ABC" stored in client memory as "65 00 66 00 67 00" is updated to the database using UPDATEBLOB. If BinTxtBlob is set to 0, the data is converted to ANSI and stored in the database text column as "65 66 67". If BinTxtBlob is set to 1, no conversion occurs and the data is stored in its original form as "65 00 66 00 67 00".

### <span id="page-27-1"></span><span id="page-27-0"></span>**Block (ODBC, OLE DB, Oracle, and SNC)**

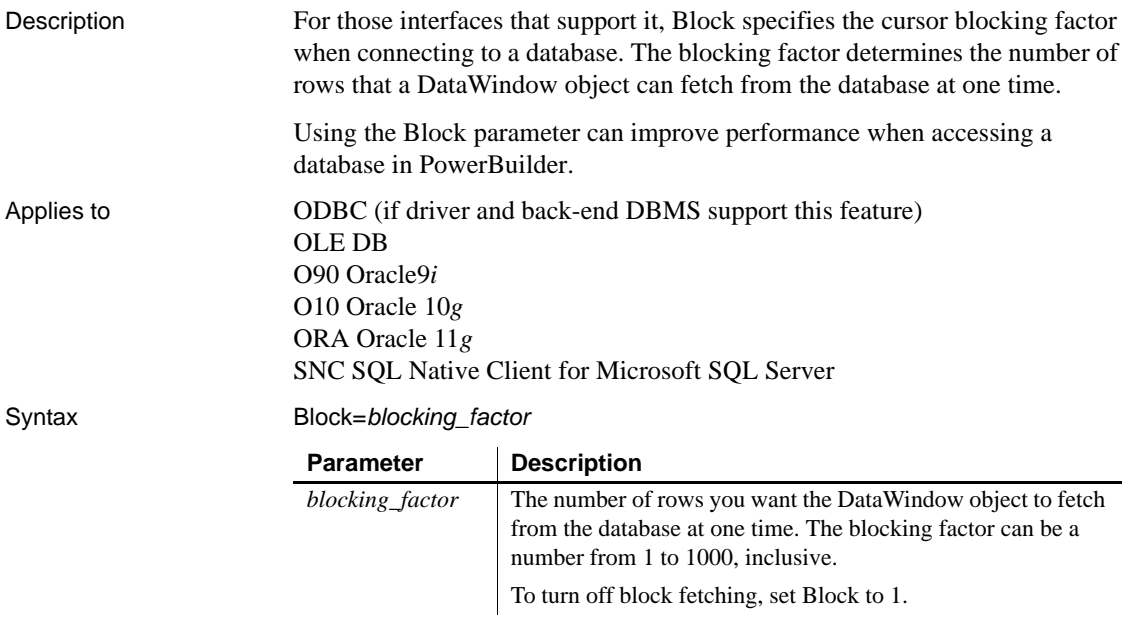

Default value The default value for the Block parameter depends on the DBMS you are accessing, as summarized in the following table:

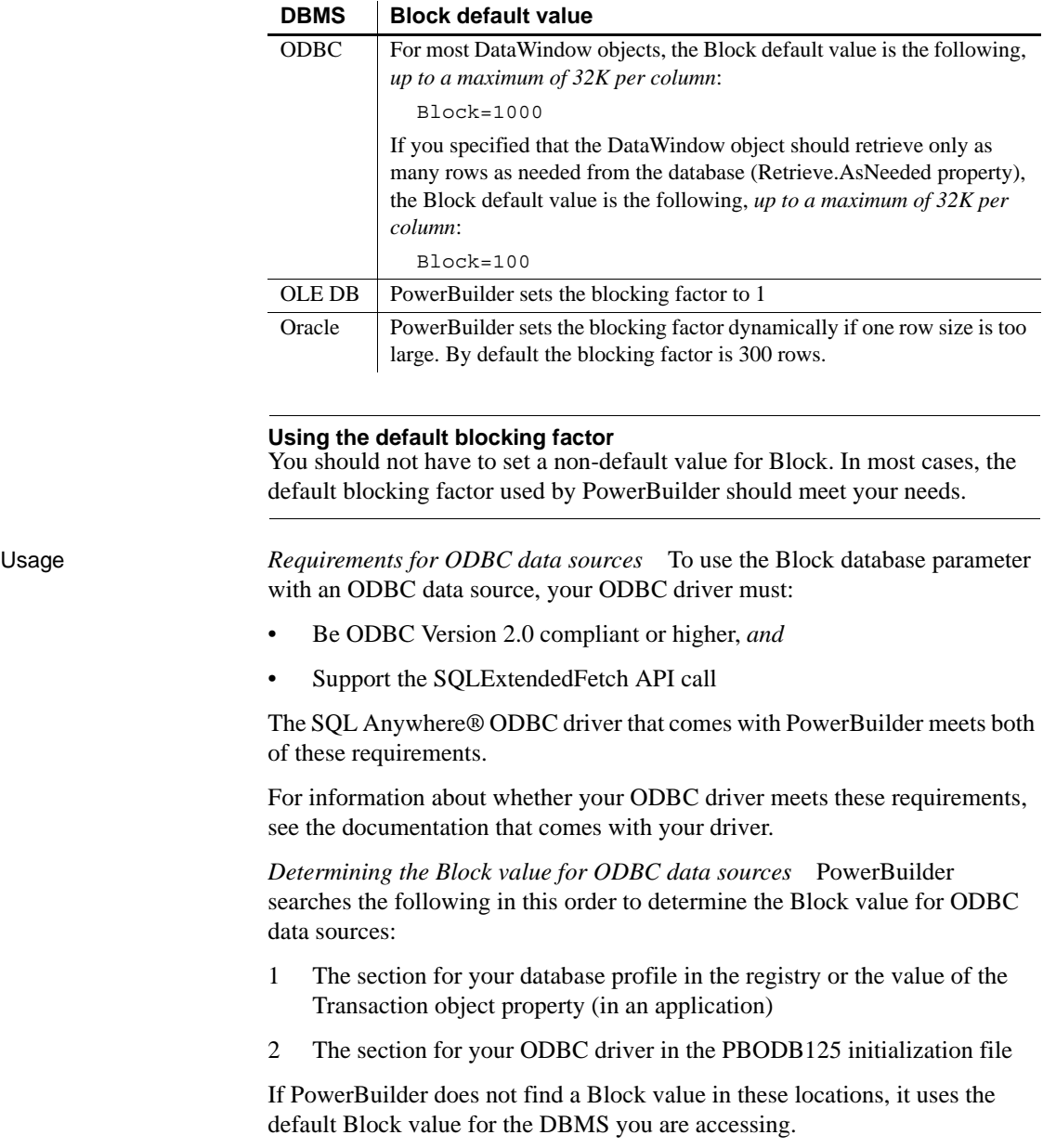

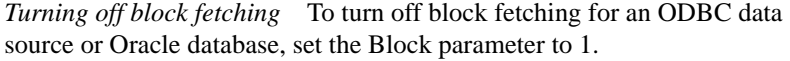

*OLE DB and Microsoft SQL Server* When you use the OLE DB database interface with a Microsoft SQL Server database and retrieve data into a DataWindow or use an embedded SQL cursor in a SELECT statement, server-side cursors are used to support multiple command execution. If this has a negative impact on performance, try increasing the size of the Block database parameter to 500 or more, or adding the following line to the [Microsoft SQL Server] section in the *PBODB125.INI* file to turn off server-side cursors:

ServerCursor='NO'

*Oracle and MaxFetchBuffer* For Oracle, the Block parameter can be used in conjunction with the MaxFetchBuffer database parameter to improve performance when the size of a row is very large. The MaxFetchBuffer parameter has a default value of 5000000 bytes, which is sufficient for most applications. The size of the actual fetch buffer is the product of the value of the blocking factor and the size of the row.

If the fetch buffer required by the blocking factor and the row size is greater than the value of MaxFetchBuffer, the value of the blocking factor is adjusted so that the buffer is not exceeded. For example, if block=500 and the row size is 10KB, the fetch buffer is 5000KB, which equals the default maximum buffer size.

Examples To set the blocking factor for DataWindow objects to 50 rows:

- **Database profile** Type 50 in the Retrieve Blocking Factor box on the Transaction page in the Database Profile Setup dialog box:
- **Application** Type the following in code:

SQLCA.DBParm="Block=50"

See also [MaxFetchBuffer](#page-134-1)

## <span id="page-29-1"></span><span id="page-29-0"></span>**Block (DirectConnect and Adaptive Server Enterprise)**

Description Specifies the internal blocking factor used by the Sybase Client Library (CT-Lib) interface when declaring a cursor. The blocking factor determines the number of rows fetched from the database at one time when CT-Lib makes a physical request for data.

> The Block DBParm parameter applies only to declared cursors and *not* to DataWindow objects.

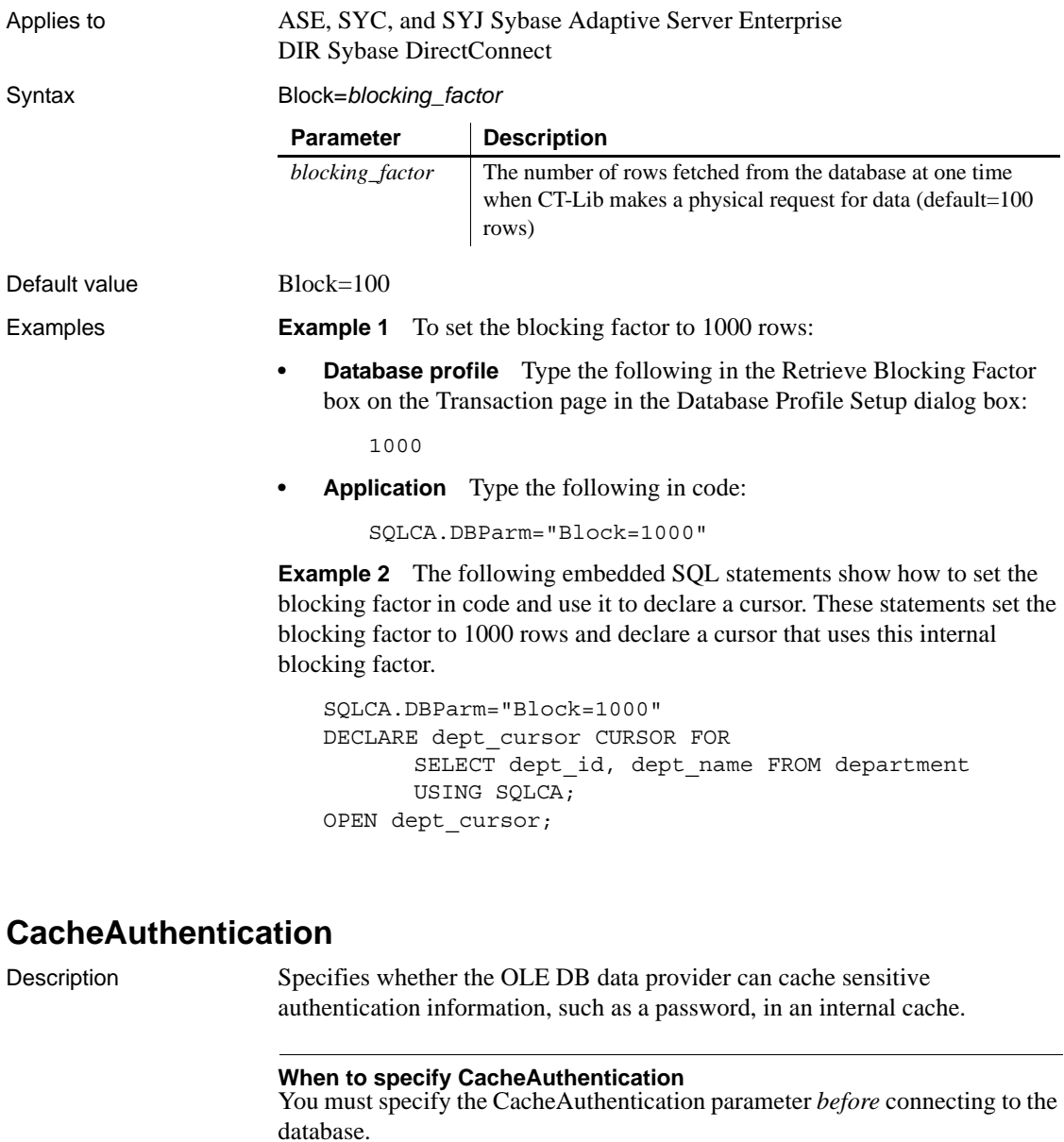

<span id="page-30-1"></span><span id="page-30-0"></span>Applies to GLE DB

Syntax CacheAuthentication='*value*'

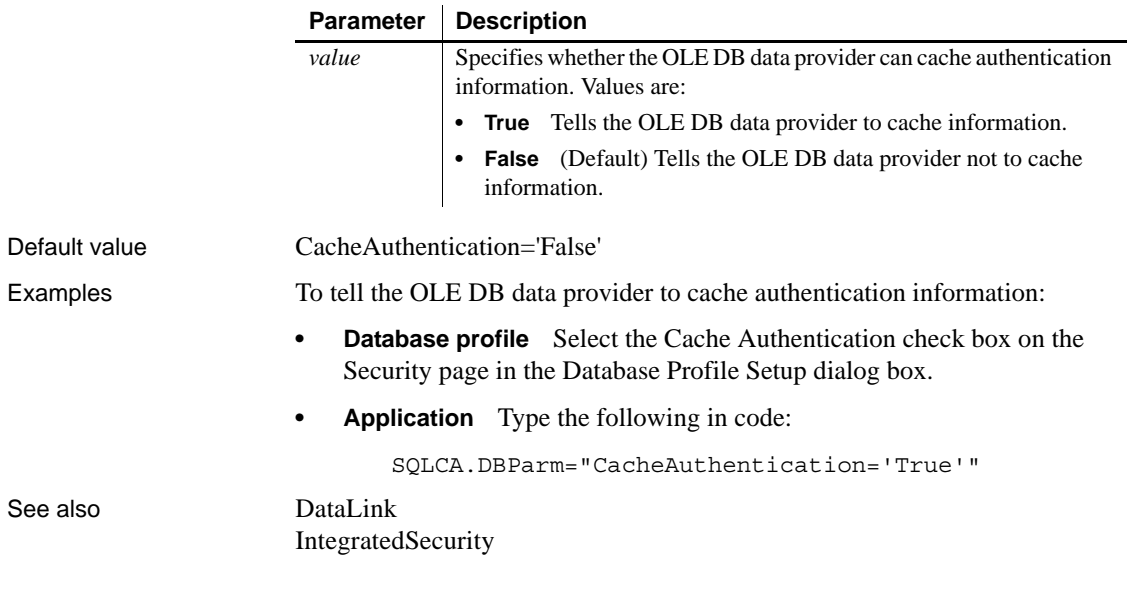

## <span id="page-31-1"></span><span id="page-31-0"></span>**CacheName**

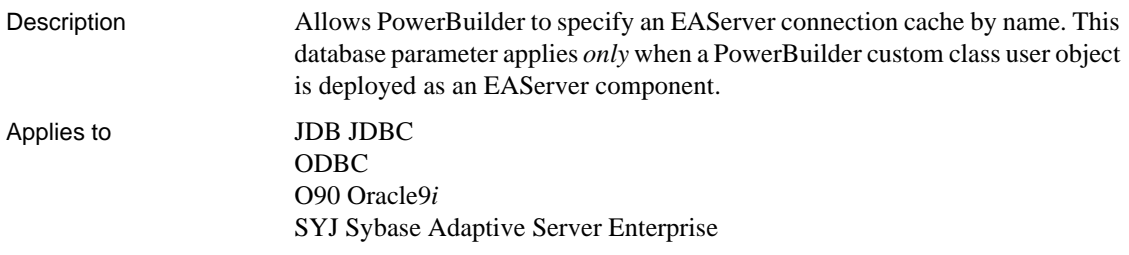

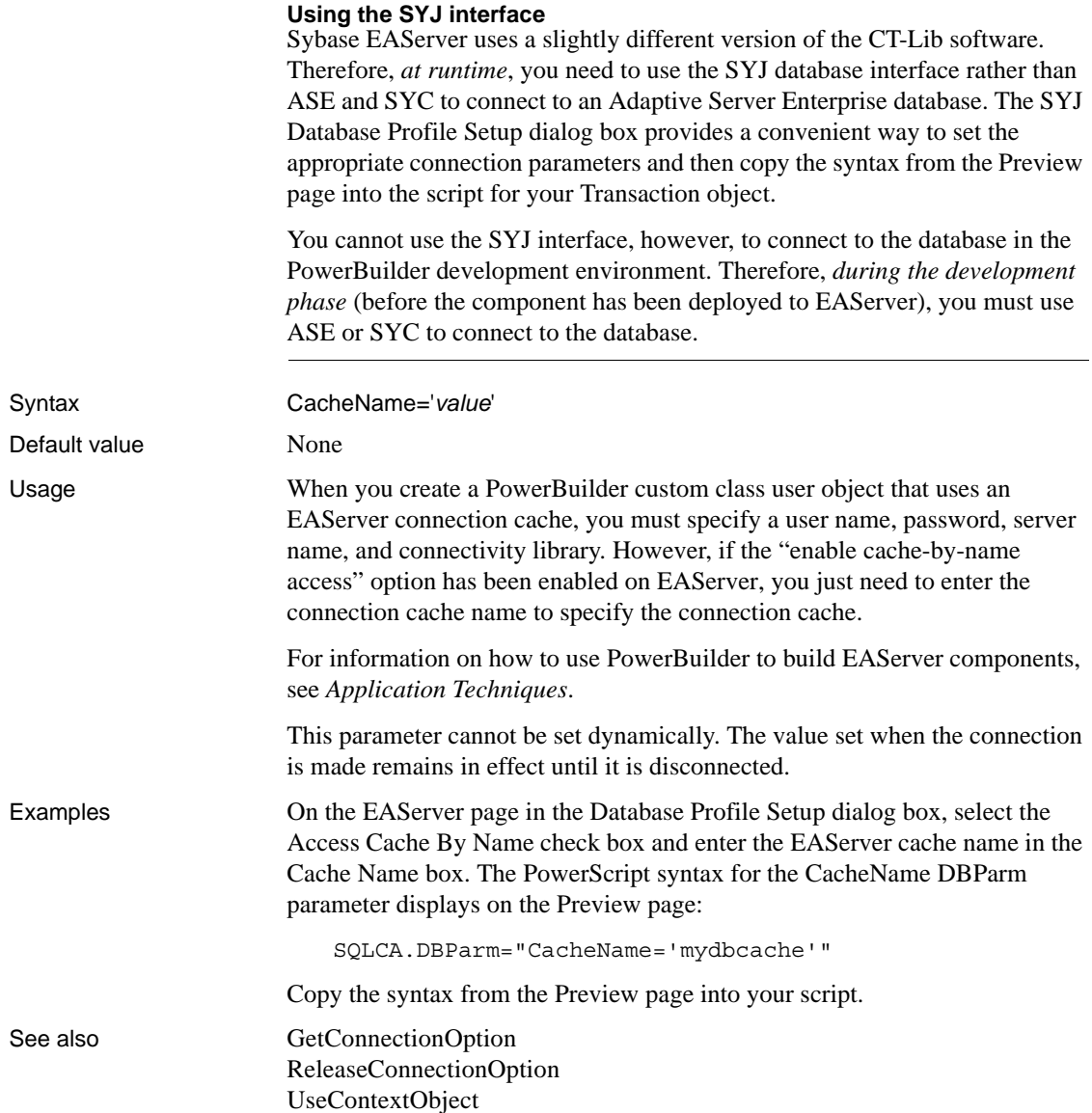

## <span id="page-33-1"></span><span id="page-33-0"></span>**CallEscape**

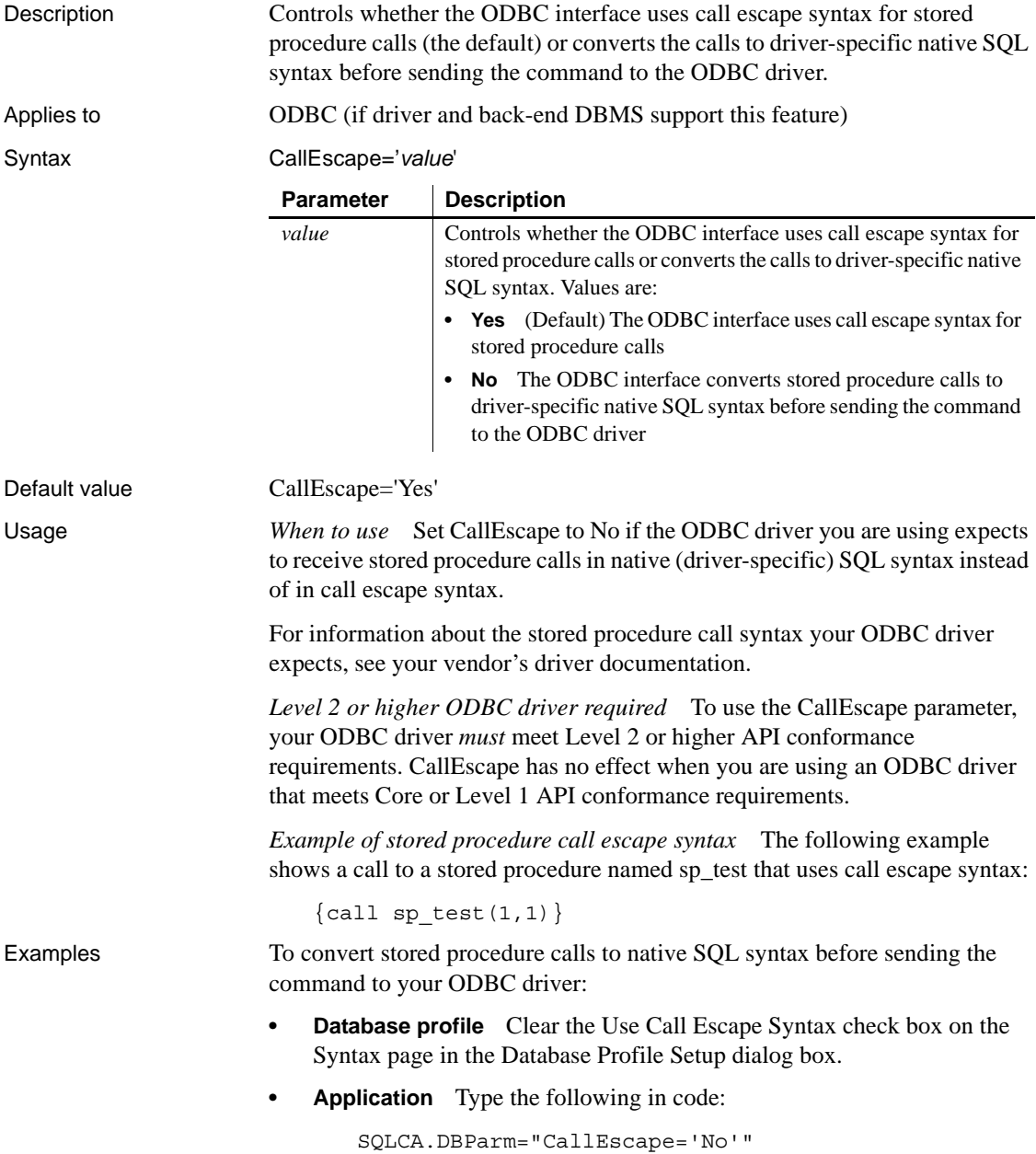

## <span id="page-34-1"></span><span id="page-34-0"></span>**CharSet**

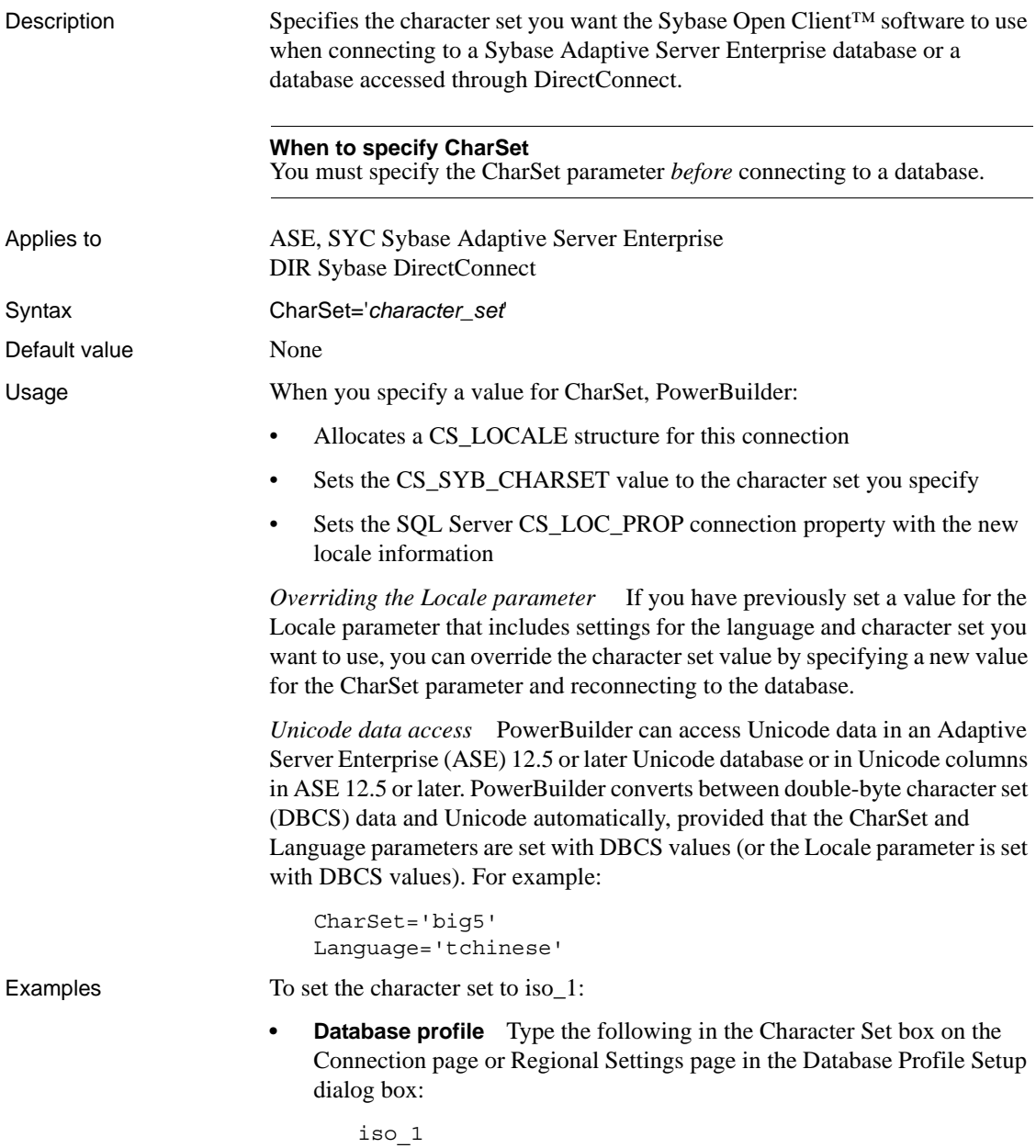

**• Application** Type the following in code:

```
SQLCA.DBParm="CharSet='iso_1'"
```
See also [Language](#page-125-1)

[Locale](#page-127-1)

## <span id="page-35-1"></span><span id="page-35-0"></span>**Client\_Locale**

Description Client Locale identifies the locale that the client application uses. **When to specify Client\_Locale** You must specify the Client Locale parameter *before* connecting to a database. Applies to I10 Informix Syntax Client\_locale='*language*\_*territory*.*codeset*' Default value Based on the operating system's locale. Usage The I10 native interface uses the Informix GLS (Global Language Support) API for global language support. Client Locale specifies the value of the Informix environment variable CLIENT\_LOCALE. The I10 interface uses this setting to access string data in an Informix database and to process SQL statements. If you do not set the DBParm, the default client locale value is based on the OS locale. For example, to access a database that has a Japanese SJIS locale, Client\_Locale should be set to ja\_jp.sjis on the client system. For more information about the Informix CLIENT\_LOCALE and DB\_LOCALE environment variables, see the *IBM Informix GLS User's Guide*, currently available at the Informix library Web site at http://publib.boulder.ibm.com/infocenter/idshelp/v111/index.jsp?topic=/com.ibm.gl sug.doc/glsug.htm. Examples To set the client locale to 'en\_us.utf8': **Parameter Description** *language* Two character name that represents the language for a specific locale, for example "en" for English. *territory* Two character name that represents the cultural conventions for a specific territory, for example "AU" for Australia. *codeset* Name of the code set that the locale supports, for example "utf8."
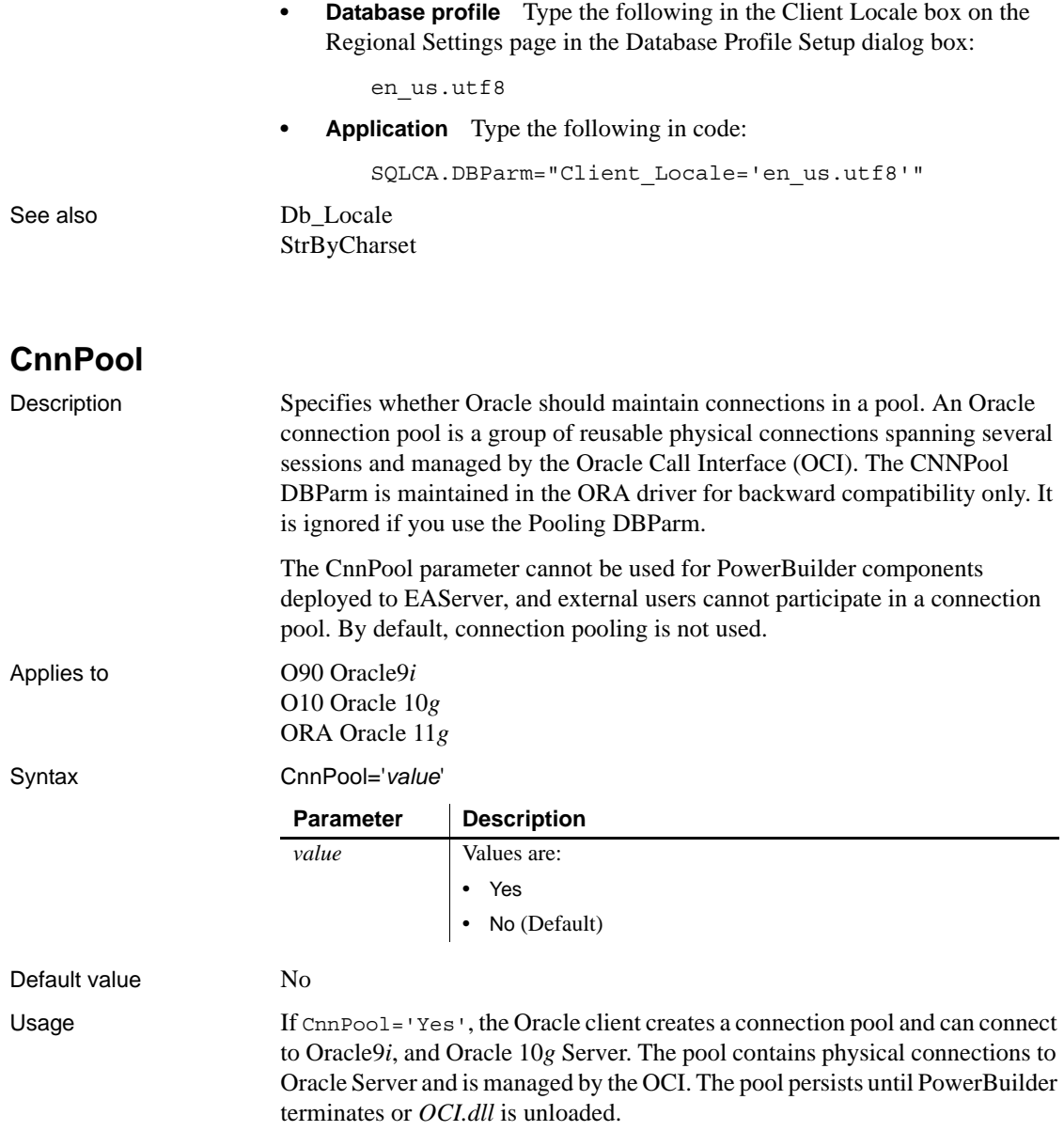

PowerBuilder can connect to 10 different Oracle servers, as distinguished by service name, concurrently. There can be no more than 20 connections per pool. Each pool is created by the Oracle9*i* or later client and might also contain connections to Oracle8 and Oracle8*i* servers. Once a connection pool has been created, PowerBuilder maintains the physical connections until it terminates or OCI.DLL is unloaded.

Examples To use connection pooling:

- **Database profile** Enter values in the following fields of the Connection page in the Database Profile Setup dialog box:
	- *Profile Name* Example value: 08i-pool
	- *Server* Provide the full net service name created by Oracle Net. Example value: adcora8i.sybase.com
	- *Login ID* Example value: scott
	- *Password*
	- *Connect as* Choose an item from the drop-down menu. Example value: Normal

Make sure Use Connection Pool is selected.

**• Application** Type the following in code where *password*, *server\_name*, and *login* are the appropriate values for your connection:

```
SQLCA.DBMS="O90 Oracle9i (9.0.1)"
SQLCA.LogPass=<password>
SQLCA.ServerName="server_name"
SQLCA.LogId="login"
SQLCA.AutoCommit=False
SQLCA.DBParm="CnnPool='Yes'"
```
See also [StatementCache](#page-220-0)

### **CommandTimeout**

Description Specifies the number of seconds the interface should wait for a command to execute.

#### **When to specify CommandTimeout**

You must specify a value for CommandTimeout *before* connecting to the database.

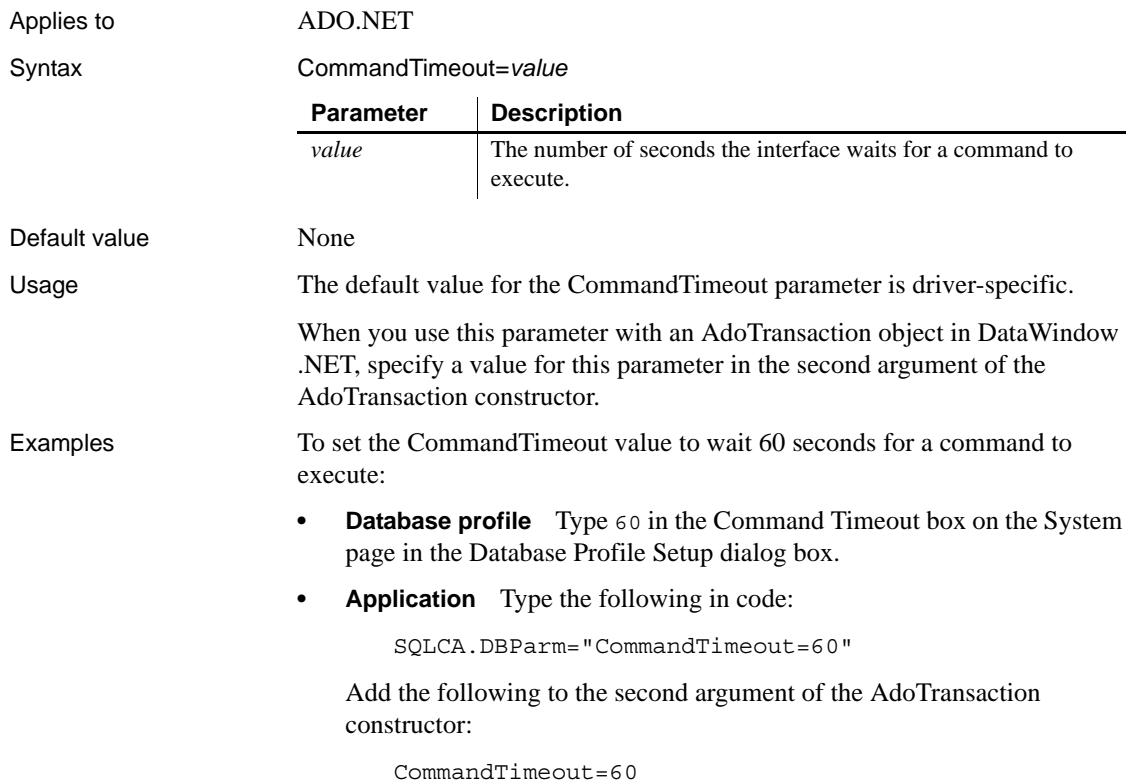

# **CommitOnDisconnect**

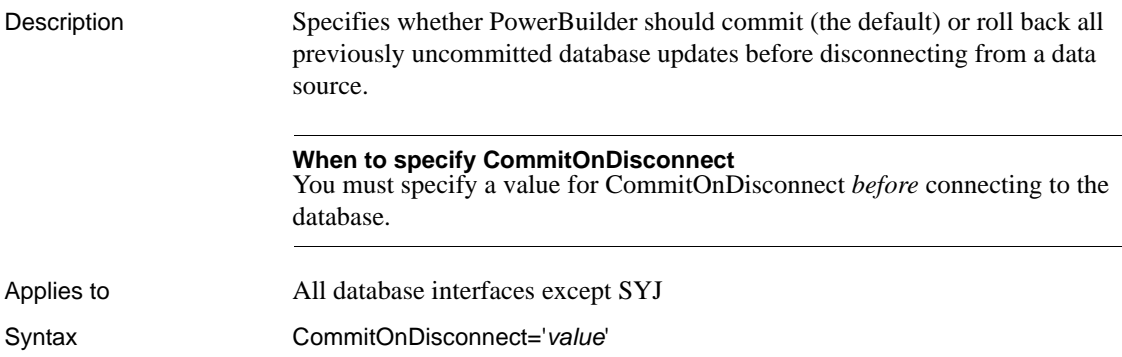

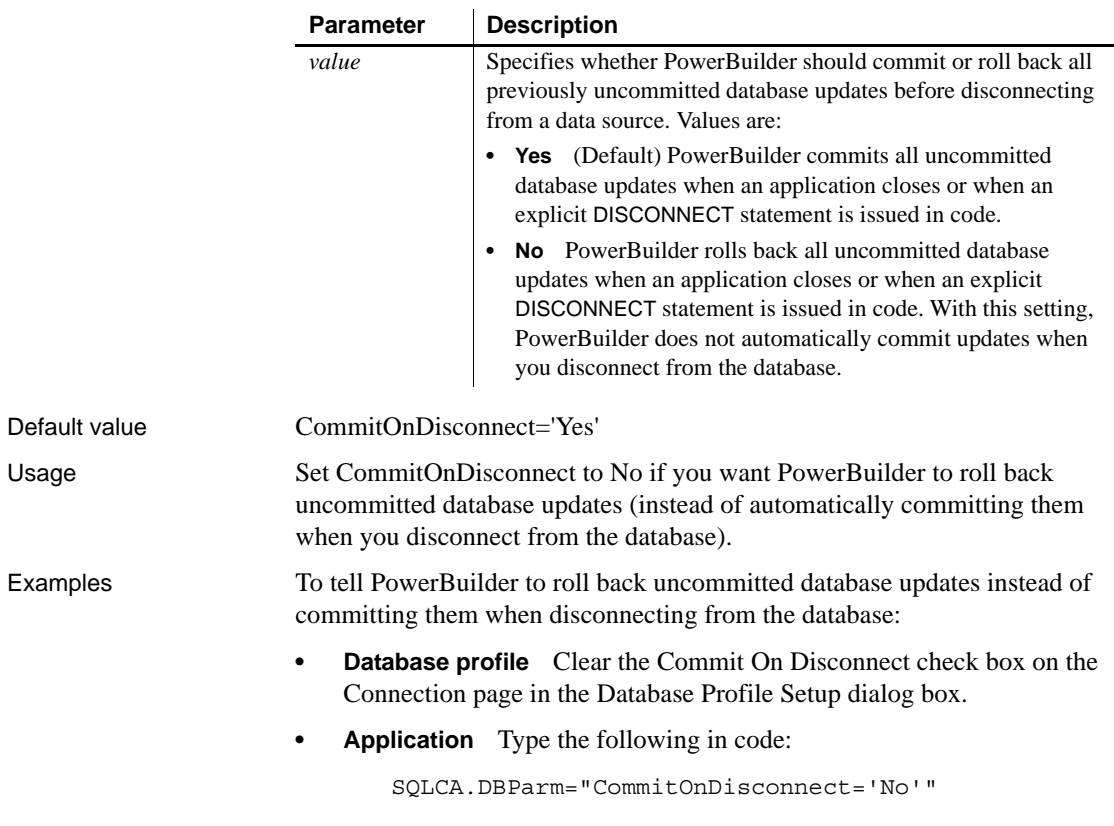

# **ConnectAs**

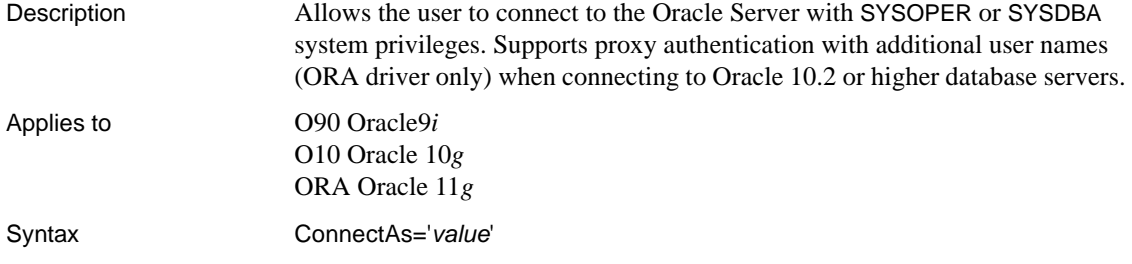

 $\overline{\phantom{0}}$ 

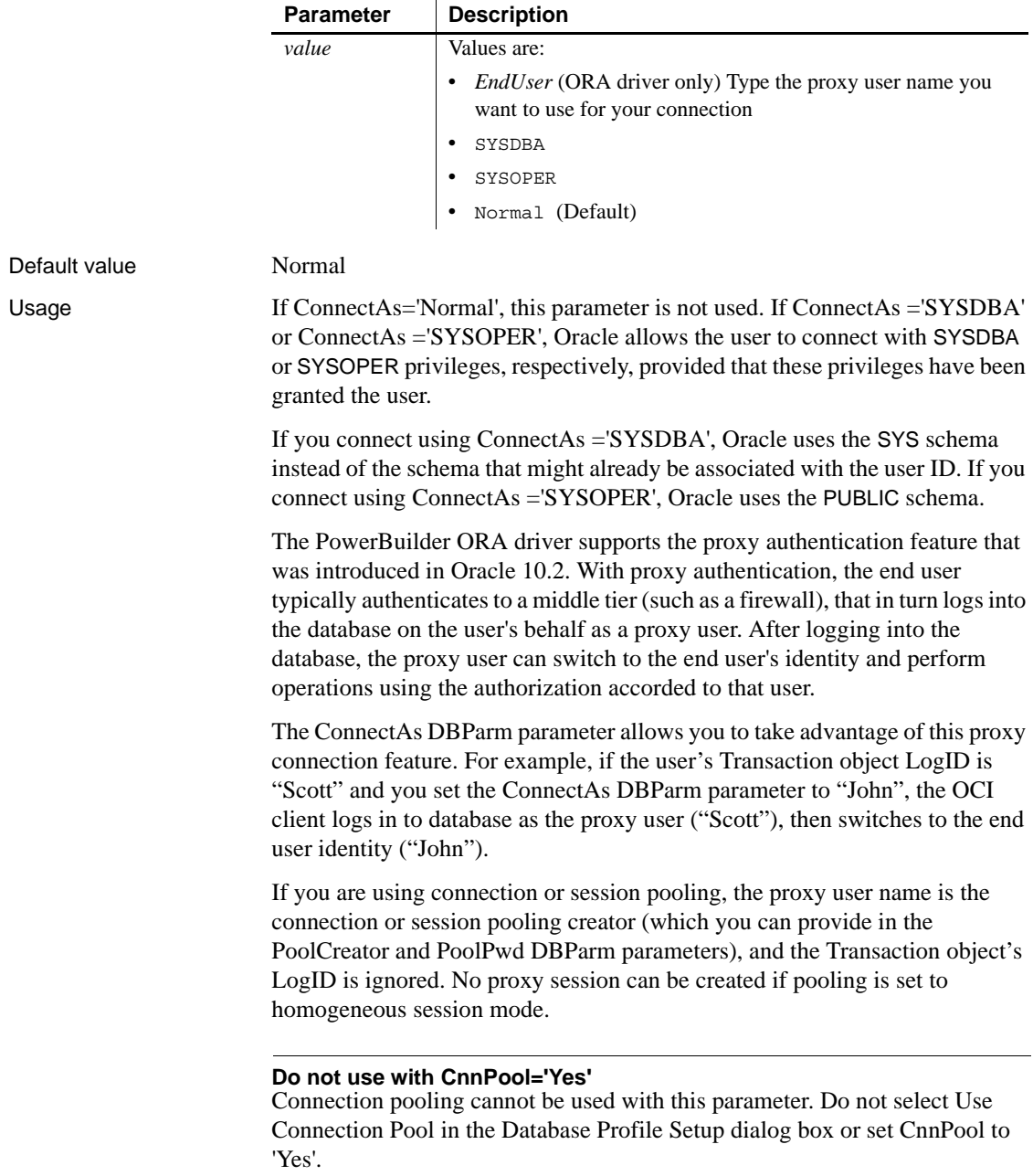

**Example 1** To use the SYS schema instead of the schema associated with the User ID:

- **Database profile** Select SYSDBA from the Connect As drop-down list on the Connection page in the Database Profile Setup dialog box, and make sure Use Connection Pool is deselected.
- **Application** Type the following in code:

SQLCA.DBParm="ConnectAs='SYSDBA'"

**Example 2** To connect as a proxy user (Scott) for the end user named John:

- **Database profile** Type John in the Login ID text box on the Connection page in the Database Profile Setup dialog box, and type Scott in the Connect As drop-down list.
- **Application** Type the following in code:

```
sqlca.logid = "scott"
sqlca.dbparm="ConnectAs='john'"
```
#### **ConnectOption**

Description Sets driver-specific connection options when you are accessing an ODBC data source in PowerBuilder. These options specify the following:

- How the ODBC driver prompts for additional connection information
- What type of security to use for a Microsoft SQL Server connection
- Whether the ODBC Driver Manager Trace is on or off and what trace file it uses
- Whether cursors are closed or left open on a SQLTransact call
- How temporary stored procedures are treated for a SQLPrepare call

Certain ConnectOption parameters apply to all ODBC drivers, whereas others apply only to particular ODBC drivers.

For information on each ConnectOption parameter and whether you can use it with your ODBC driver, see the table in the Syntax section.

#### **When to specify ConnectOption**

You must specify the ConnectOption parameter *before* connecting to an ODBC data source. The ConnectOption settings take effect when you connect to the database.

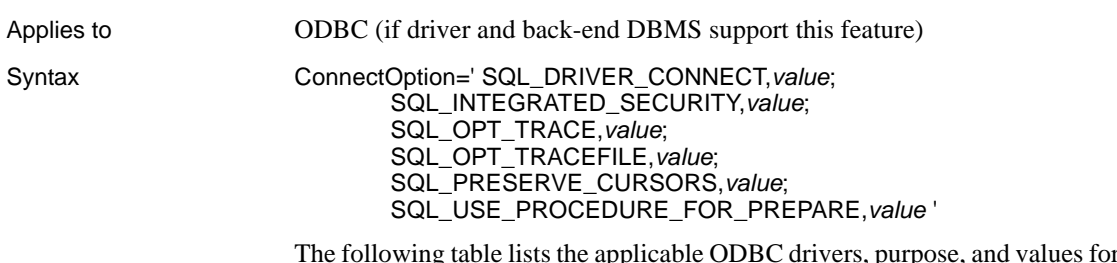

The following table lists the applicable ODBC drivers, purpose, and values for each ConnectOption parameter.

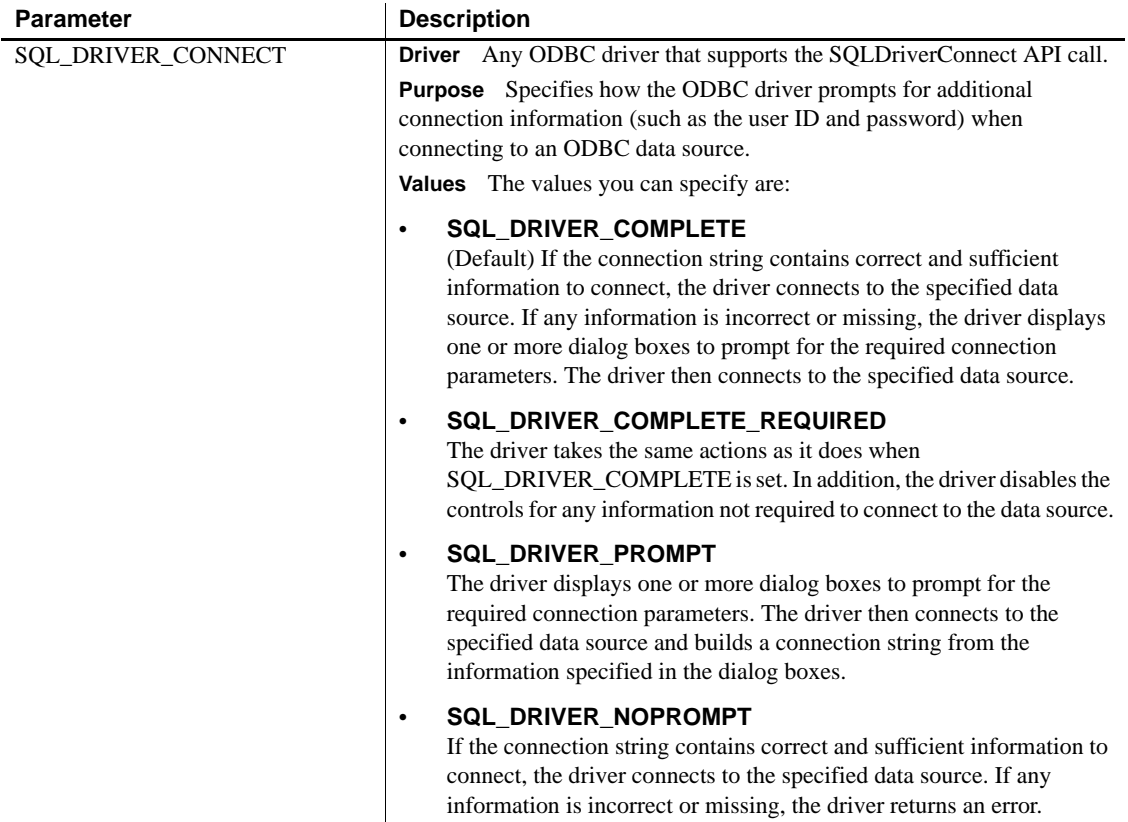

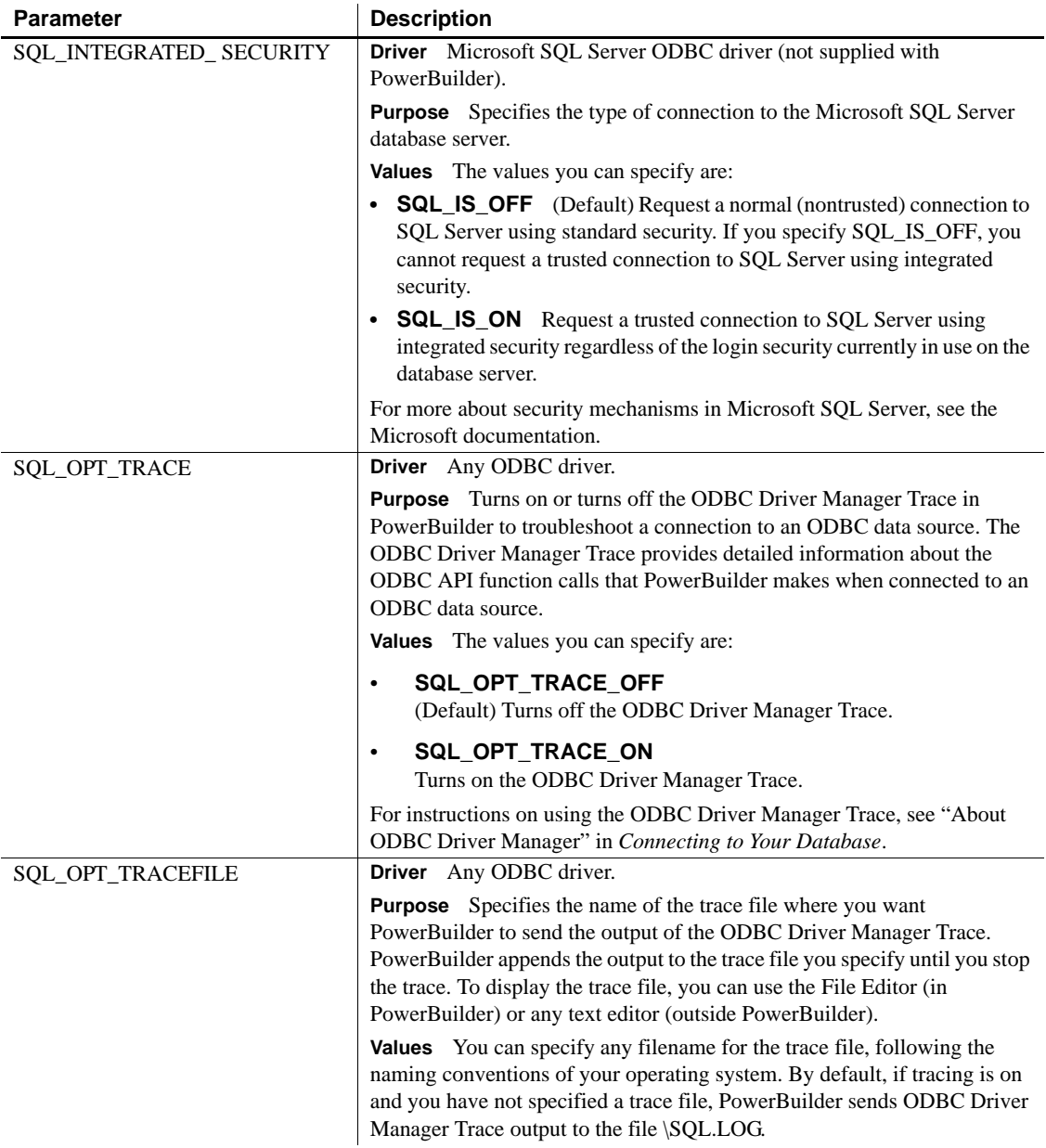

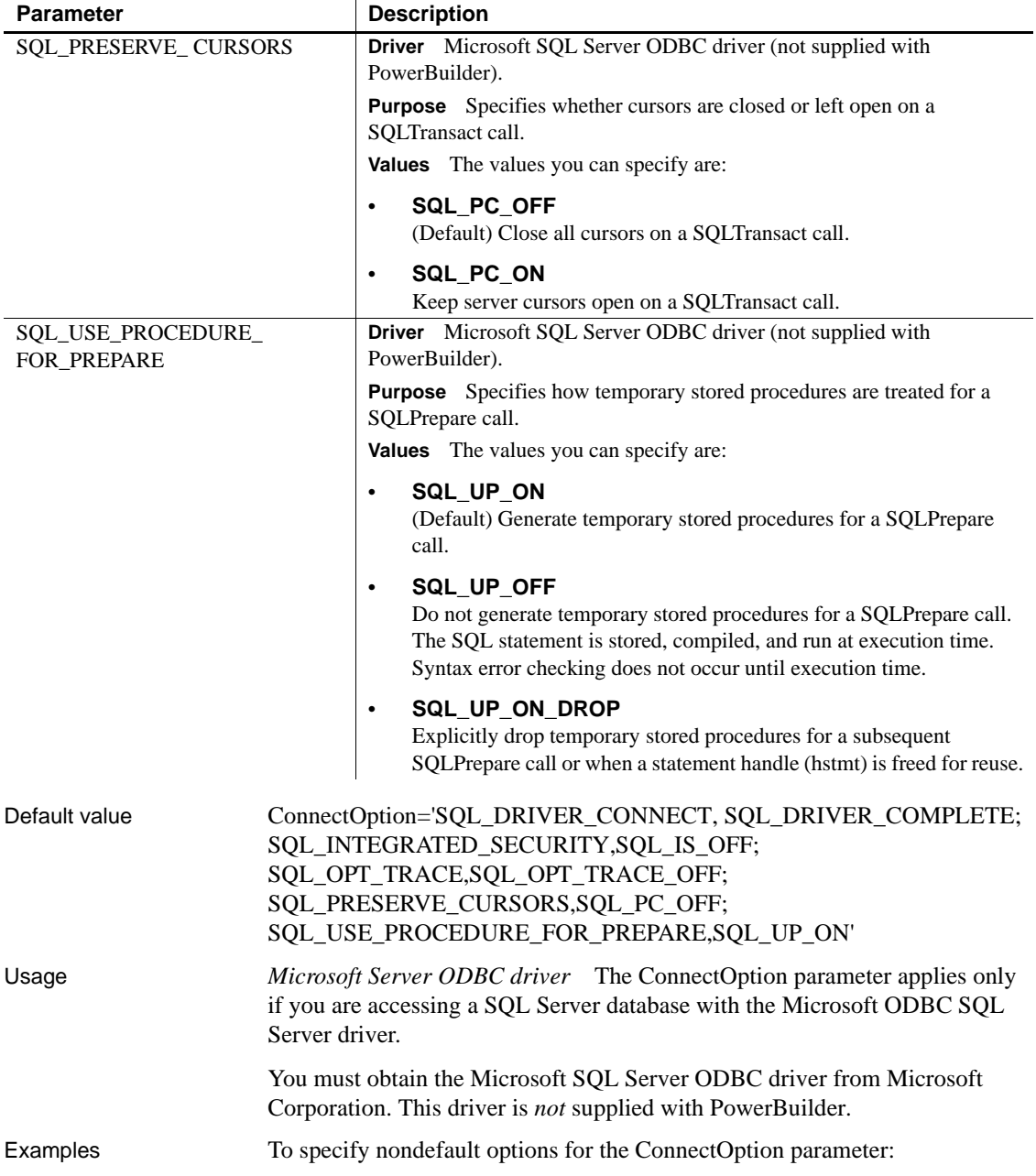

**• Database profile** Complete the Options page in the Database Profile Setup - ODBC dialog box. Each ConnectOption parameter corresponds to an option in the dialog box, as follows:

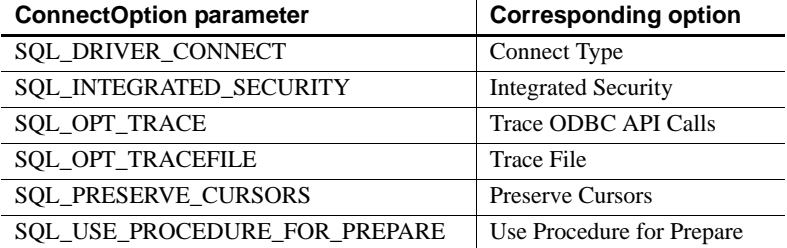

**• Application** Type the following in code:

SQLCA.DBParm="ConnectOption ='SQL\_DRIVER\_CONNECT, SQL\_DRIVER\_NOPROMPT; SQL\_INTEGRATED\_SECURITY, SQL\_IS\_ON;SQL\_OPT\_TRACE,SQL\_OPT\_TRACE\_ON; SQL OPT TRACEFILE, C:\PB\odbctrce.log; SQL\_PRESERVE\_CURSORS, SQL\_PC\_ON; SQL\_USE\_PROCEDURE\_FOR\_PREPARE, SQL\_UP\_OFF'"

# **ConnectString**

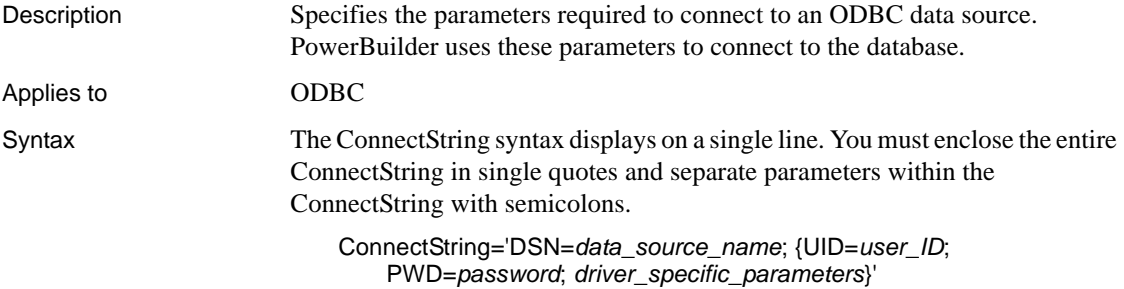

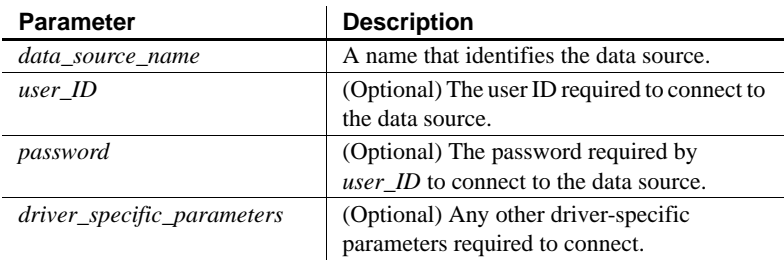

Default value None

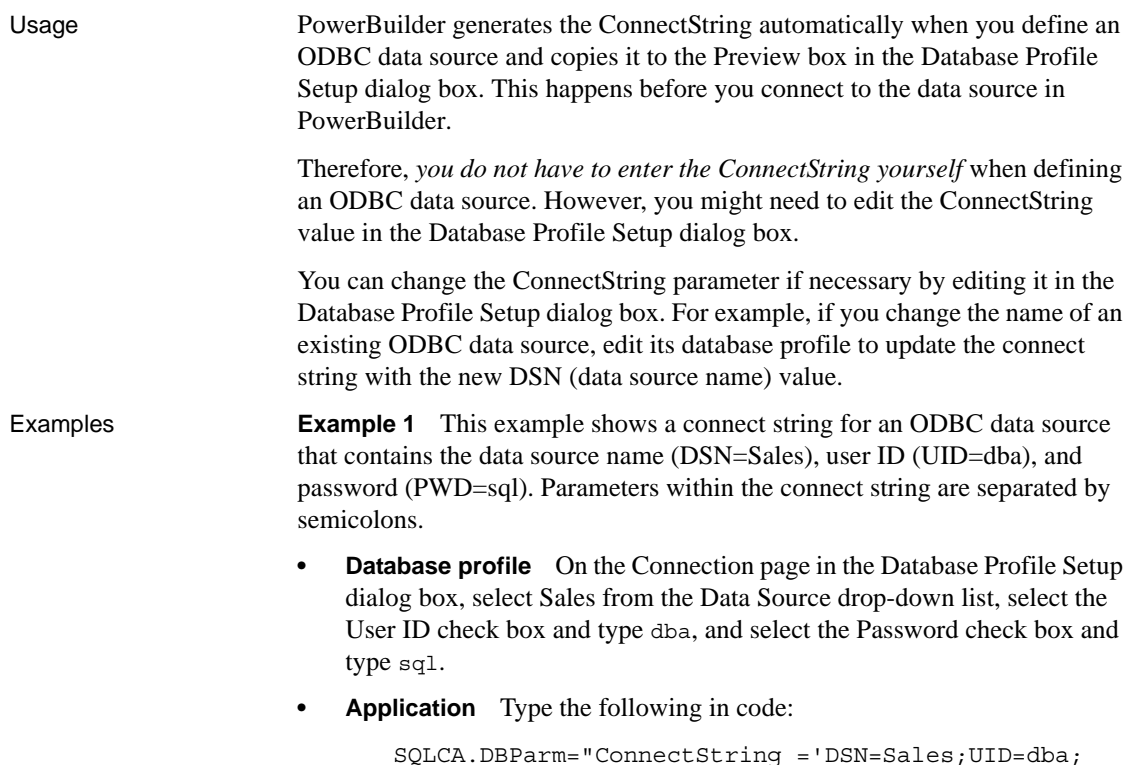

#### SQLCA.DBParm="ConnectString ='DSN=Sales;UID=dba; PWD=sql'"

# <span id="page-46-0"></span>**CSIncr**

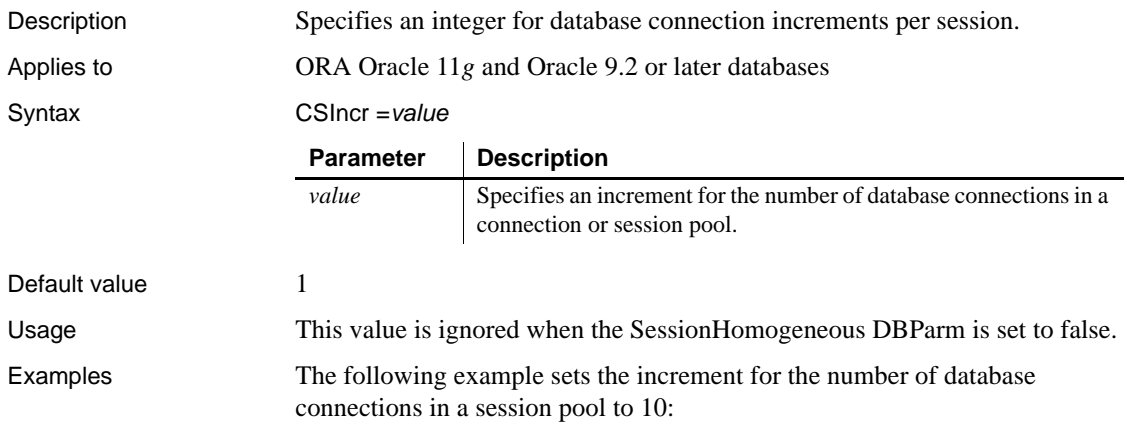

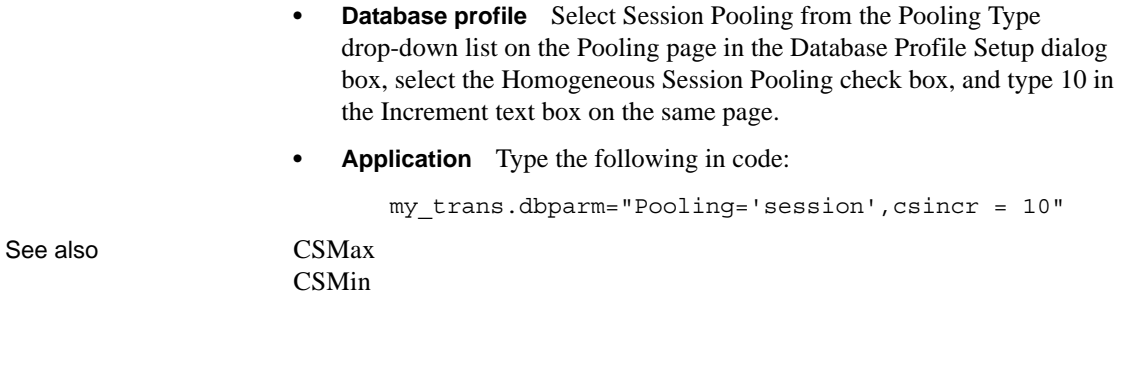

### <span id="page-47-0"></span>**CSMax**

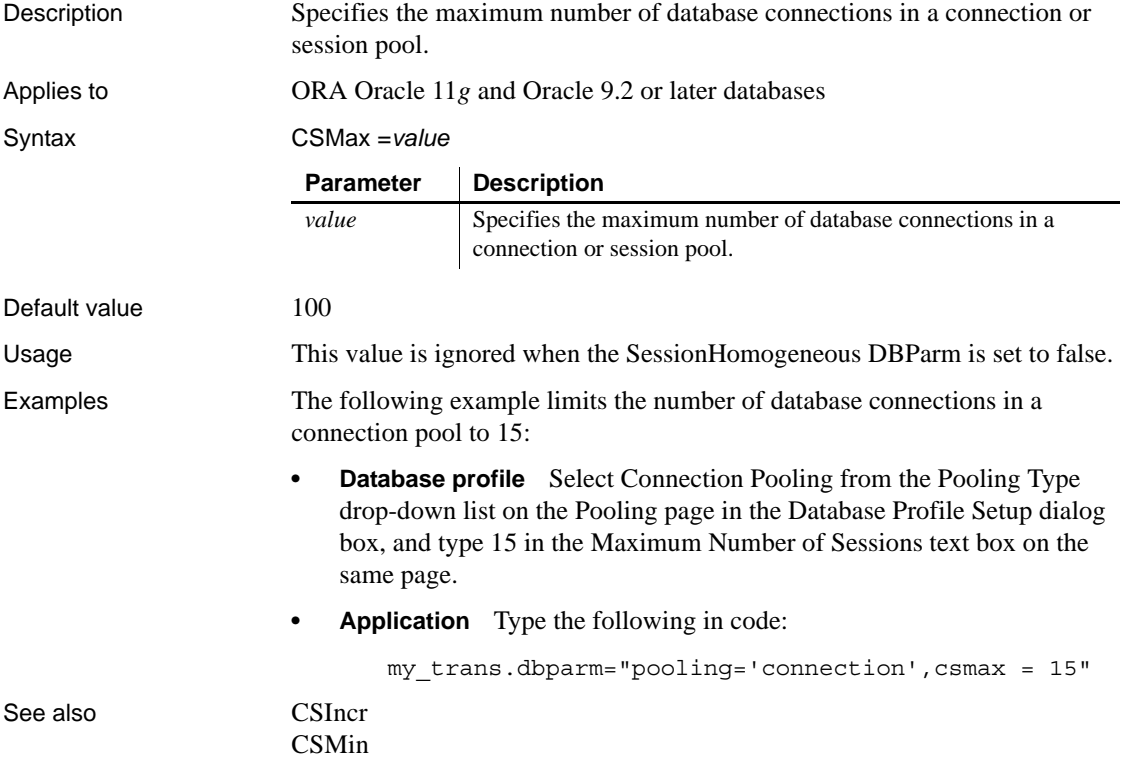

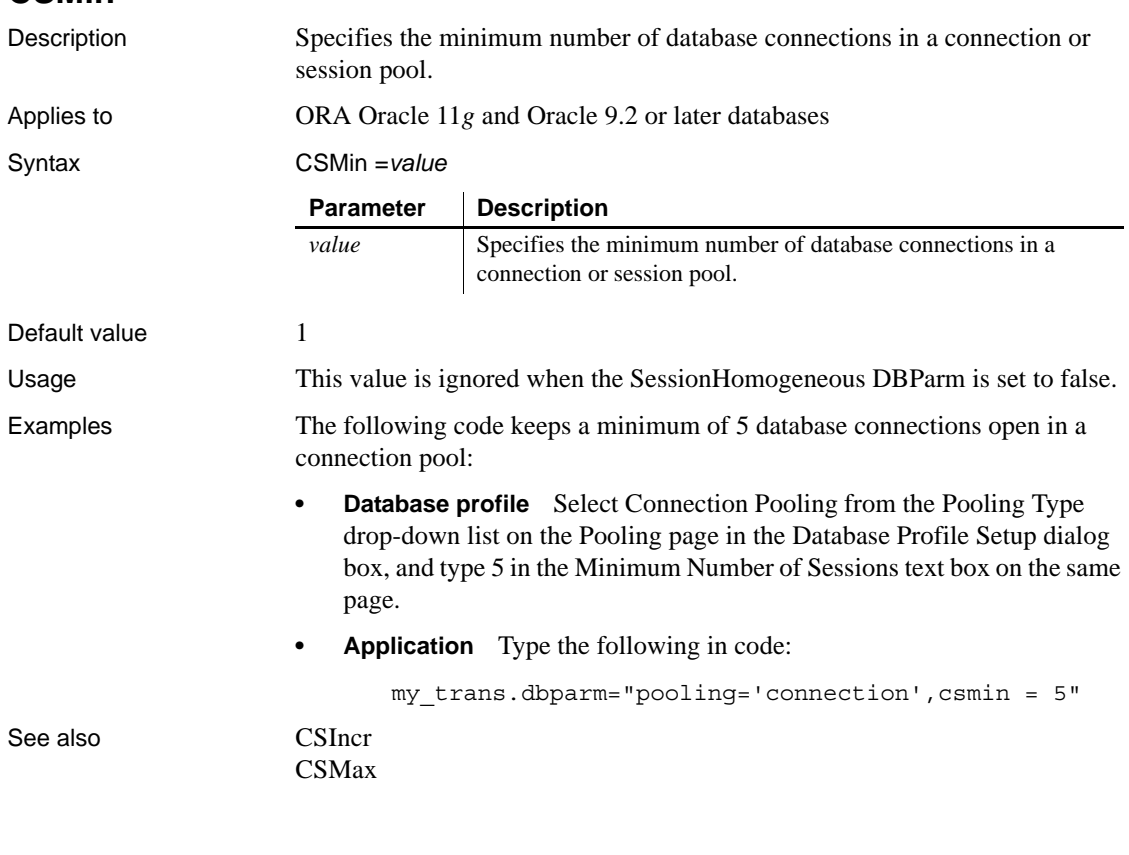

# **CursorLib**

<span id="page-48-0"></span>**CSMin**

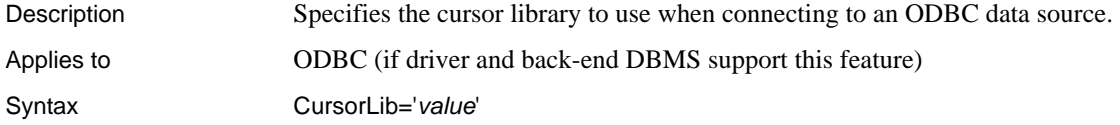

<span id="page-49-0"></span>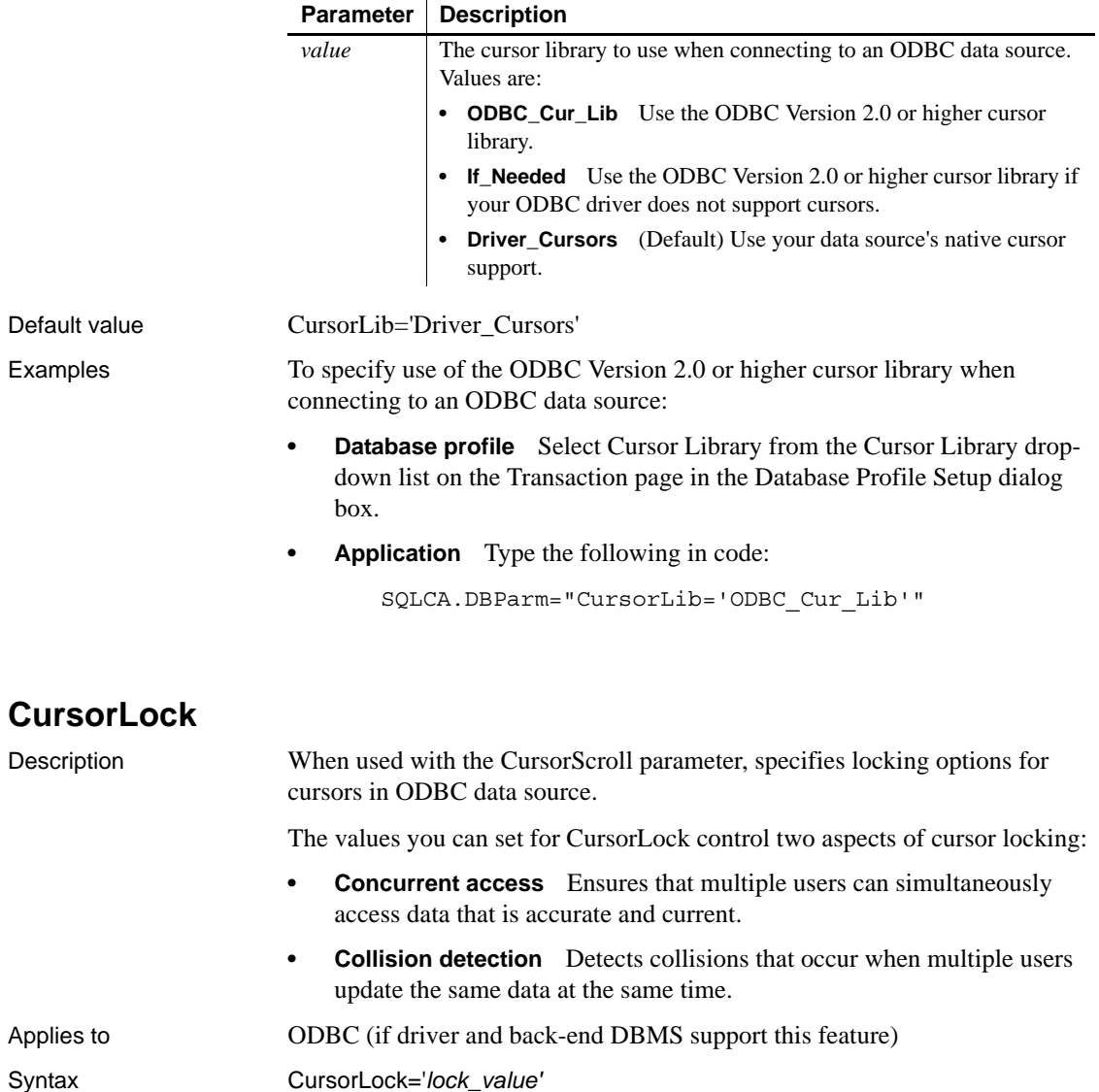

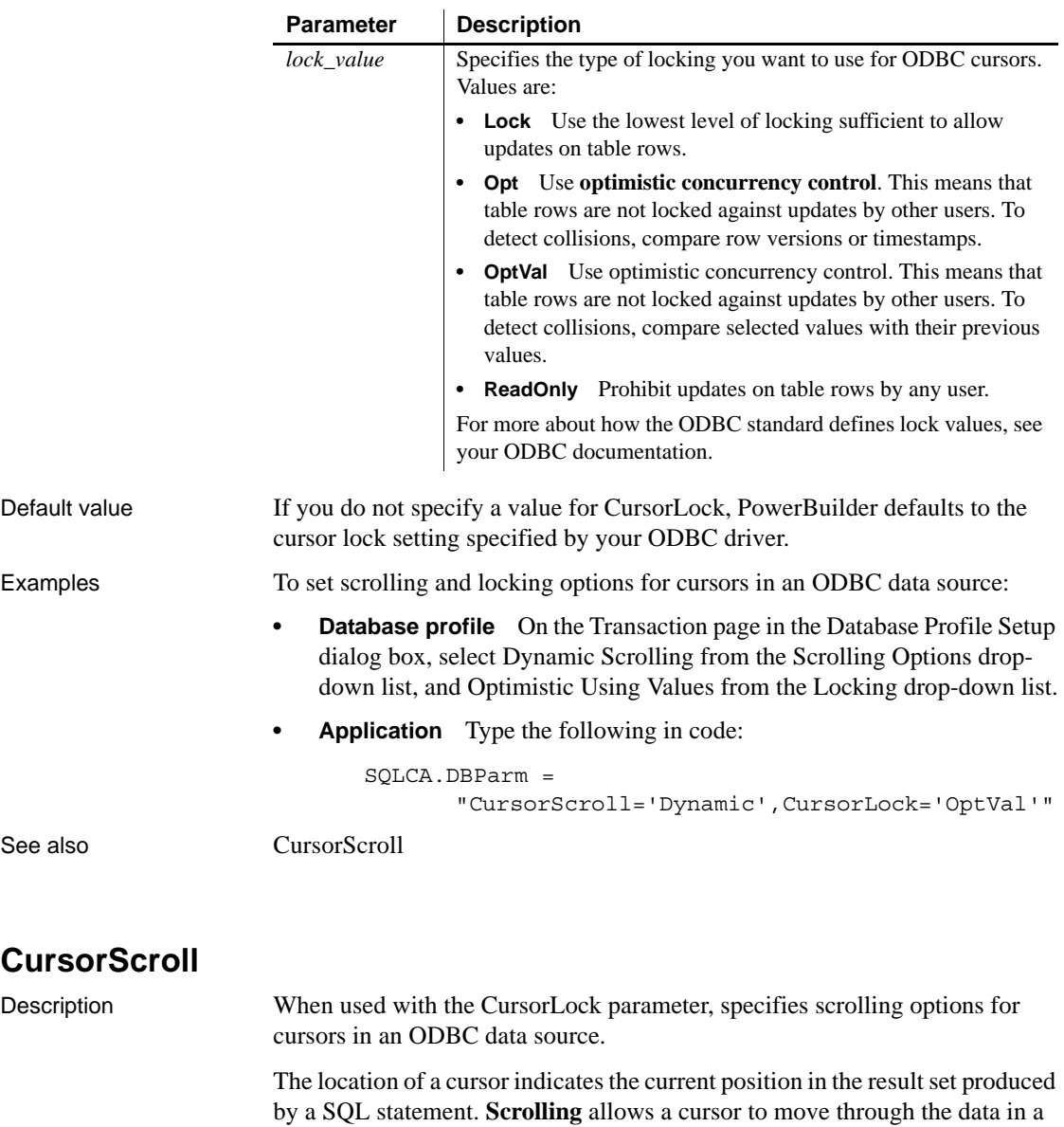

<span id="page-50-0"></span>Applies to ODBC (if driver and back-end DBMS support this feature)

result set one row at a time.

Syntax CursorScroll='*scroll\_value*'

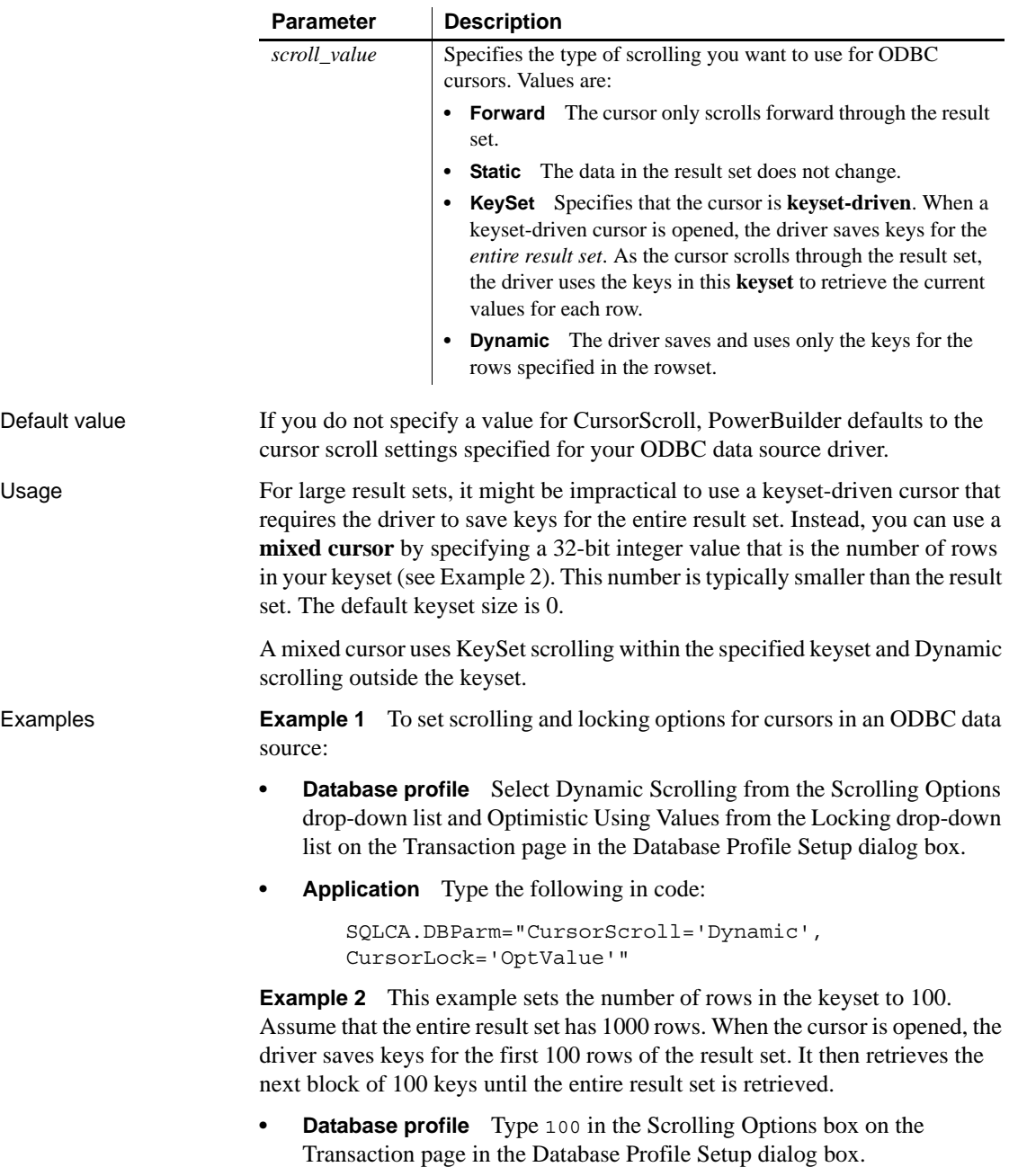

**• Application** Type the following in code:

SQLCA.DBParm="CursorScroll=100"

See also [CursorLock](#page-49-0)

# **CursorType**

Description Supports the scrollable cursor feature introduced in Adaptive Server Enterprise 15.0, including directional scrolling (forwards and backwards) and sensitivity towards independent changes to table. Applies to ASE, SYC Sybase Adaptive Server Enterprise (15.0 and later) Syntax CursorType='*value*' **Parameter Description** *value* A string that specifies whether database cursors are scrollable and whether they are sensitive to modifications in data. Values are:

> **• NonScrollable** (Default) Non-scrollable forward-only cursor. Supports the PowerScript FETCH NEXT syntax. **ScrollInsensitive** Scrollable insensitive cursor that ignores any data modifications when scrolling in either direction. Supports the PowerScript FETCH NEXT, FETCH PRIOR, FETCH FIRST, and FETCH LAST syntaxes. **ScrollSemiSensitive** Scrollable semi-sensitive cursor that presents data modifications when scrolling forwards but ignores them when scrolling backwards. Supports the

> > PowerScript FETCH NEXT, FETCH PRIOR, FETCH FIRST,

Default value CursorType='NonScrollable'

Usage Adaptive Server Enterprise 15.0 allows both scrollable and nonscrollable cursors, which can be either semi-sensitive or insensitive. "Scrollable" means that you can scroll through the cursor result set by fetching any, or many, rows, rather than one row at a time; you can also scan the result set repeatedly. A scrollable cursor allows you to set the position of the cursor anywhere in the cursor result set for as long as the cursor is open.

and FETCH LAST syntaxes.

To use a scrollable cursor, you must use a DECLARE *CursorName* CURSOR SQL statement to declare it with a suitable SELECT statement, such as the PowerBuilder Dynamic SQL Format 3 and Dynamic SQL Format 4 statements, and you must have the query engine provided in Adaptive Server 15.0 or later.

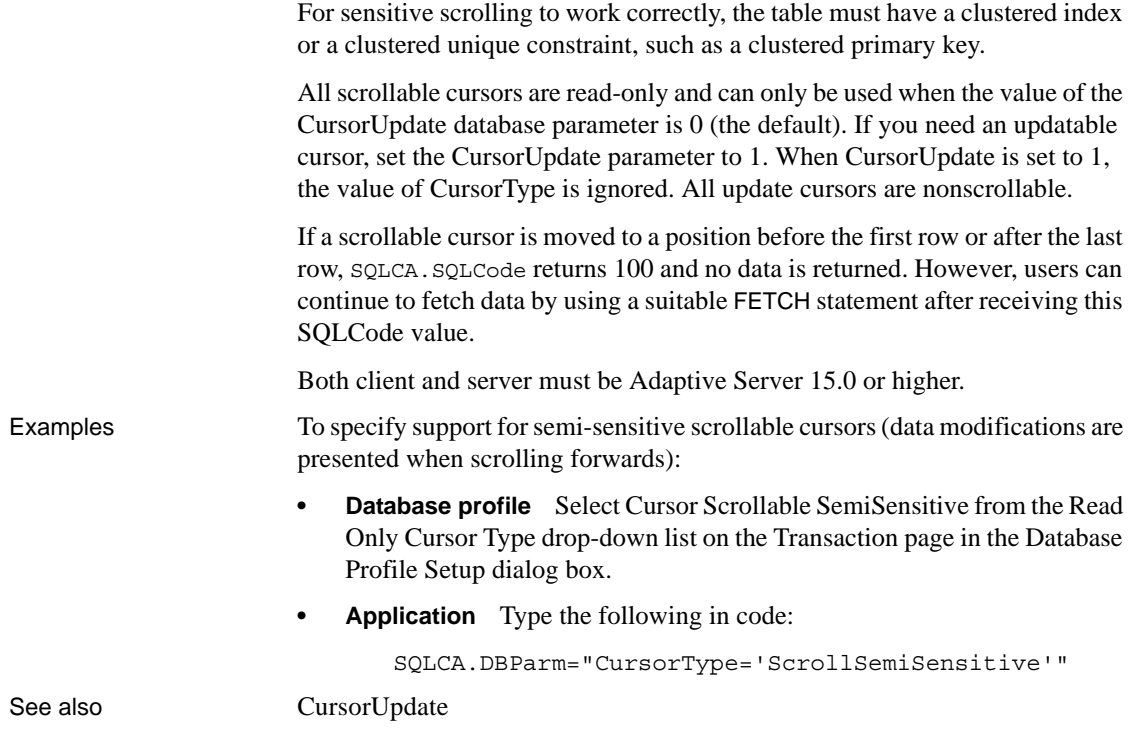

## <span id="page-53-0"></span>**CursorUpdate**

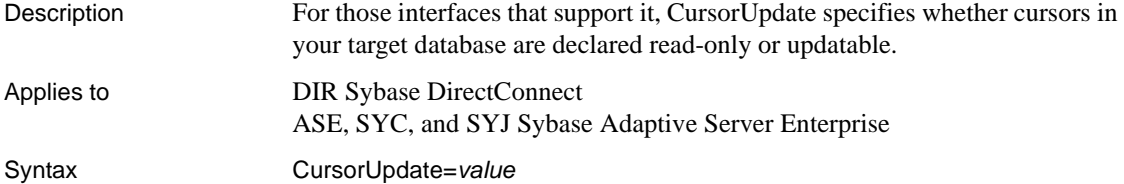

**Parameter | Description** *value* A number that specifies whether database cursors are declared read-only or updatable. Values are: **• 0** (Default) Cursors are declared read-only. Sybase Client Library cursor declarations include the CS\_READ\_ONLY option. **• 1** Cursors are declared updatable. Sybase Client Library cursor declarations include the CS\_FOR\_UPDATE option. This option applies to all updatable columns in the table.

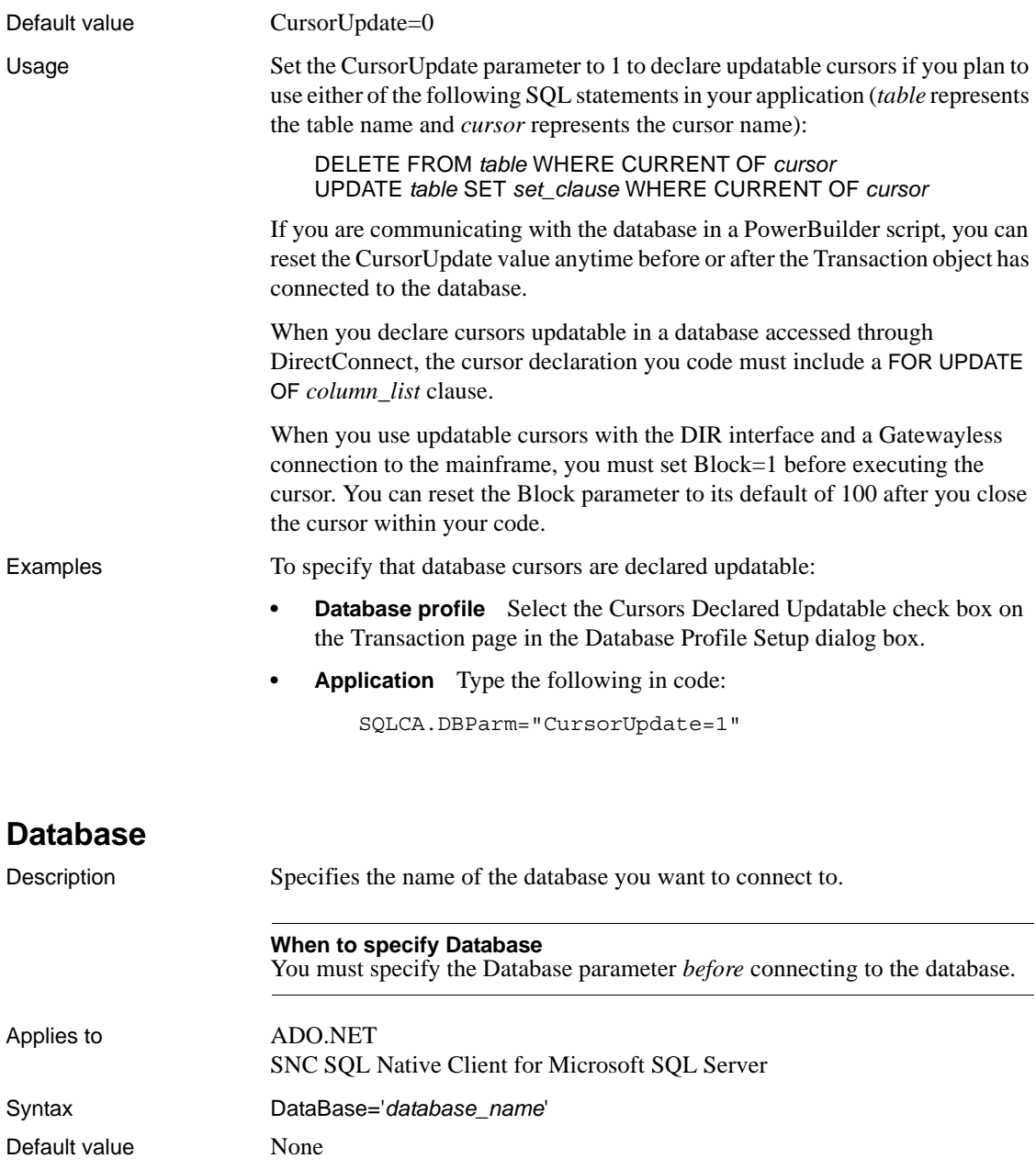

Examples To connect to the database "mydb":

- **Database profile** Enter mydb in the Database box on the Connection page in the Database Profile Setup dialog box.
- **Application** Type the following in code:

SQLCA.DBParm="Database='mydb'"

# <span id="page-55-0"></span>**DataLink**

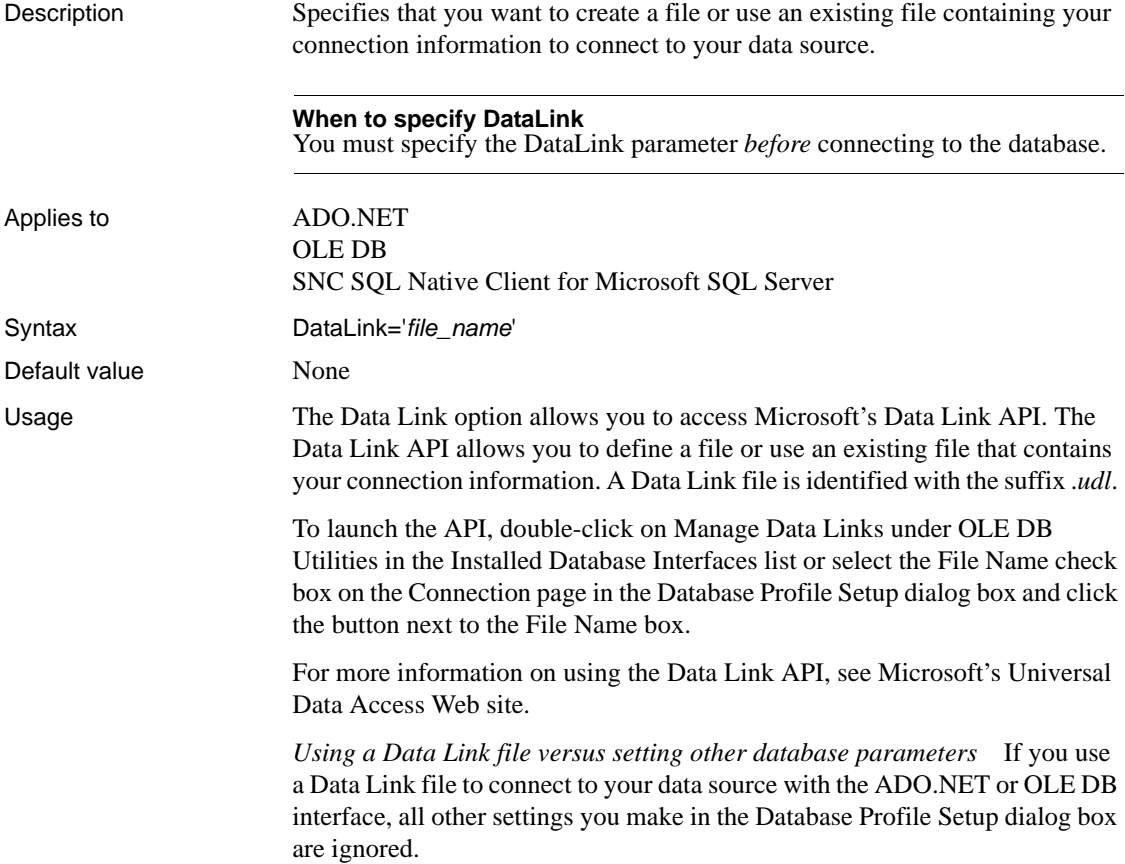

If you use a Data Link file to connect to your data source with the SNC interface, the setting in the ProviderString database parameter still takes effect. The SNC interface gets a connection string from the data link file, and then copies the contents of the ProviderString parameter into the connection string so that it contains the connection parameters from both the data link file and the ProviderString parameter. You might want to take advantage of this feature if you do not want to save the user name and password in the UDL file. You can specify them in the ProviderString parameter instead.

Examples To use the file *oledb.udl* to connect to an OLE DB data provider:

- **Database profile** Select the File Name check box on the Connection page in the Database Profile Setup dialog box and enter a name for a new file or select an existing file.
- **Application** Type the following in code:

SQLCA.DBParm="DataLink='oledb.udl'"

#### **DataSource**

Description Identifies the data source to which you want to connect. The data source can be a file, a database, or an ODBC data source depending on the OLE DB data provider you are using. **When to specify DataSource** You must specify the DataSource parameter *before* connecting to the database. Applies to ADO.NET OLE DB Syntax DataSource='*datasource\_name*' Default value None Usage For the SNC interface for SQL Server 2005, specifying a value for Server on the Connection page or specifying a value for SQLCA.ServerName in code is equivalent to setting this parameter. The value of the Data Source parameter varies depending on the type of data source connection you are making. For example, if you are using Microsoft's OLE DB Provider for ODBC, you would enter the actual ODBC data source name for the Data Source value. If you are using Microsoft's OLE DB Provider for SQL Server, you would enter the actual Microsoft SQL Server server name for the Data Source value.

For more information, see the documentation provided by your OLE DB data provider.

**Example 1** To use the Microsoft OLE DB Provider for ODBC to connect to the EAS Demo DB: **Database profile** Enter EAS Demo DB in the Data Source box on the Connection page in the Database Profile Setup dialog box. **• Application** Type the following in code: SQLCA.DBParm="DataSource='EAS Demo DB'" **Example 2** To use the Microsoft OLE DB Provider for Oracle to connect to an Oracle 8 database: **• Database profile** Enter the Oracle 8 server name in the Data Source box on the Connection page in the Database Profile Setup dialog box. **• Application** Type the following in code: SQLCA.DBParm="DataSource='Or8server'" See also **[DataLink](#page-55-0)** [Provider](#page-170-0)

#### <span id="page-57-0"></span>**Date**

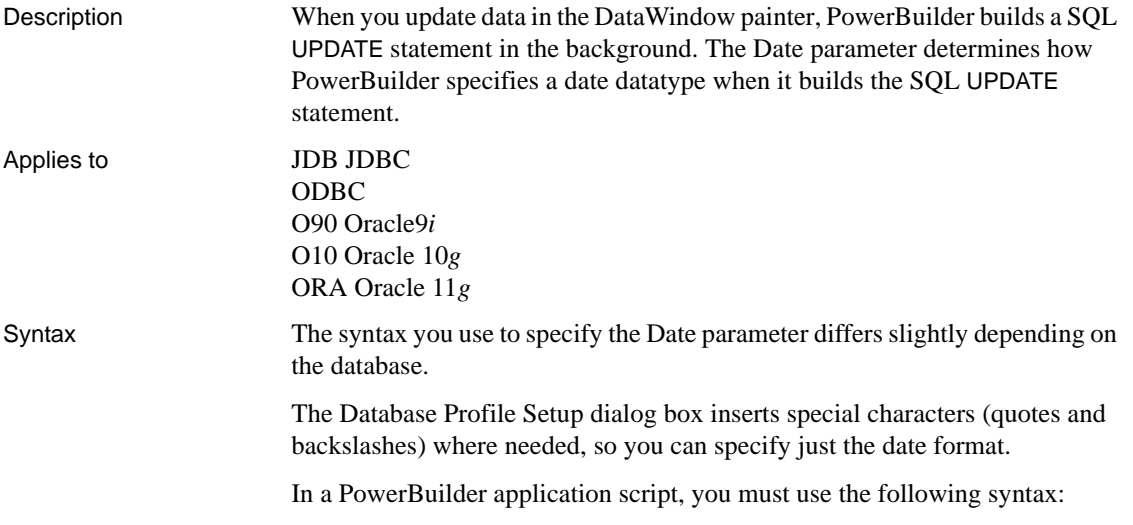

**JDBC and ODBC syntax** PowerBuilder parses the backslash followed by two single quotes  $(\nabla \cdot \cdot)$  as a single quote when it builds the SQL UPDATE statement.

```
Date=' \''date_format\'' '
```
**Oracle syntax** PowerBuilder parses each set of four consecutive single quotes ('''') as a single quote when it builds the SQL UPDATE statement.

Date=' ''''*date\_format*'''' '

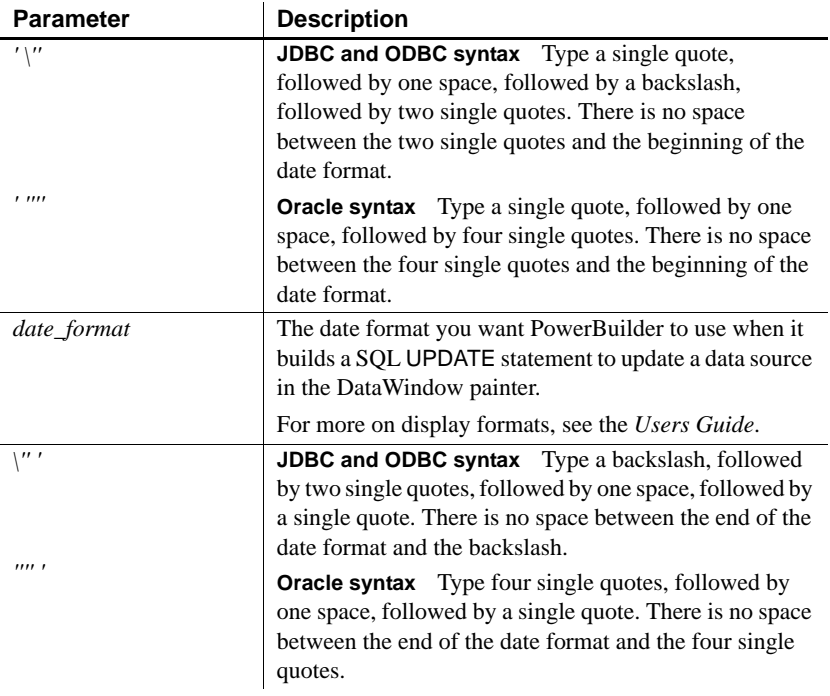

Default value The default value for Date depends on the DBMS you are accessing, as summarized in the following table:

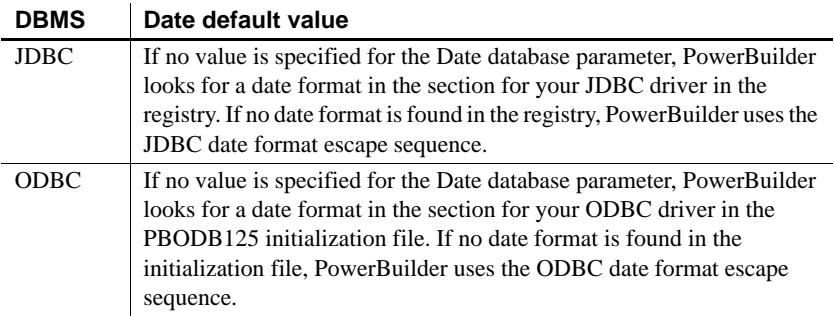

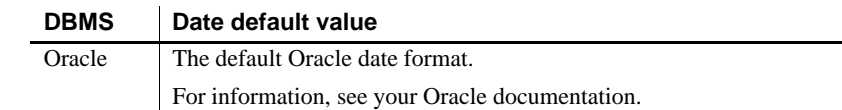

Examples **About these examples** Assume you are updating a table named Employee by setting the Startdate column to 2006-04-23. This date is represented by the

> following date format: yyyy-mm-dd

**Example 1 (JDBC and ODBC syntax)** To specify that PowerBuilder should use this format for the date datatype when it builds the SQL UPDATE statement:

**• Database profile** Type the following in the Date Format box on the Syntax page in the Database Profile Setup dialog box:

yyyy-mm-dd

**• Application** Type the following in code:

SQLCA.DBParm="Date=' \''yyyy-mm-dd\'' '"

*What happens* PowerBuilder builds the following SQL UPDATE statement to update the table:

UPDATE EMPLOYEE SET STARTDATE='2006-04-23'

**Example 2 (Oracle syntax)** To specify that PowerBuilder should use this format for the date datatype when it builds the SQL UPDATE statement:

**Database profile** Type the following in the Date format box on the Syntax page in the Database Profile Setup dialog box:

yyyy-mm-dd

**Application** Type the following in code:

SQLCA.DBParm="Date=' ''''yyyy-mm-dd'''' '"

*What happens* PowerBuilder builds the following SQL UPDATE statement to update the table:

```
UPDATE EMPLOYEE
SET STARTDATE='2006-04-23'
```
See also [DateTime](#page-61-0) [Time](#page-234-0)

# <span id="page-60-0"></span>**DateFormat**

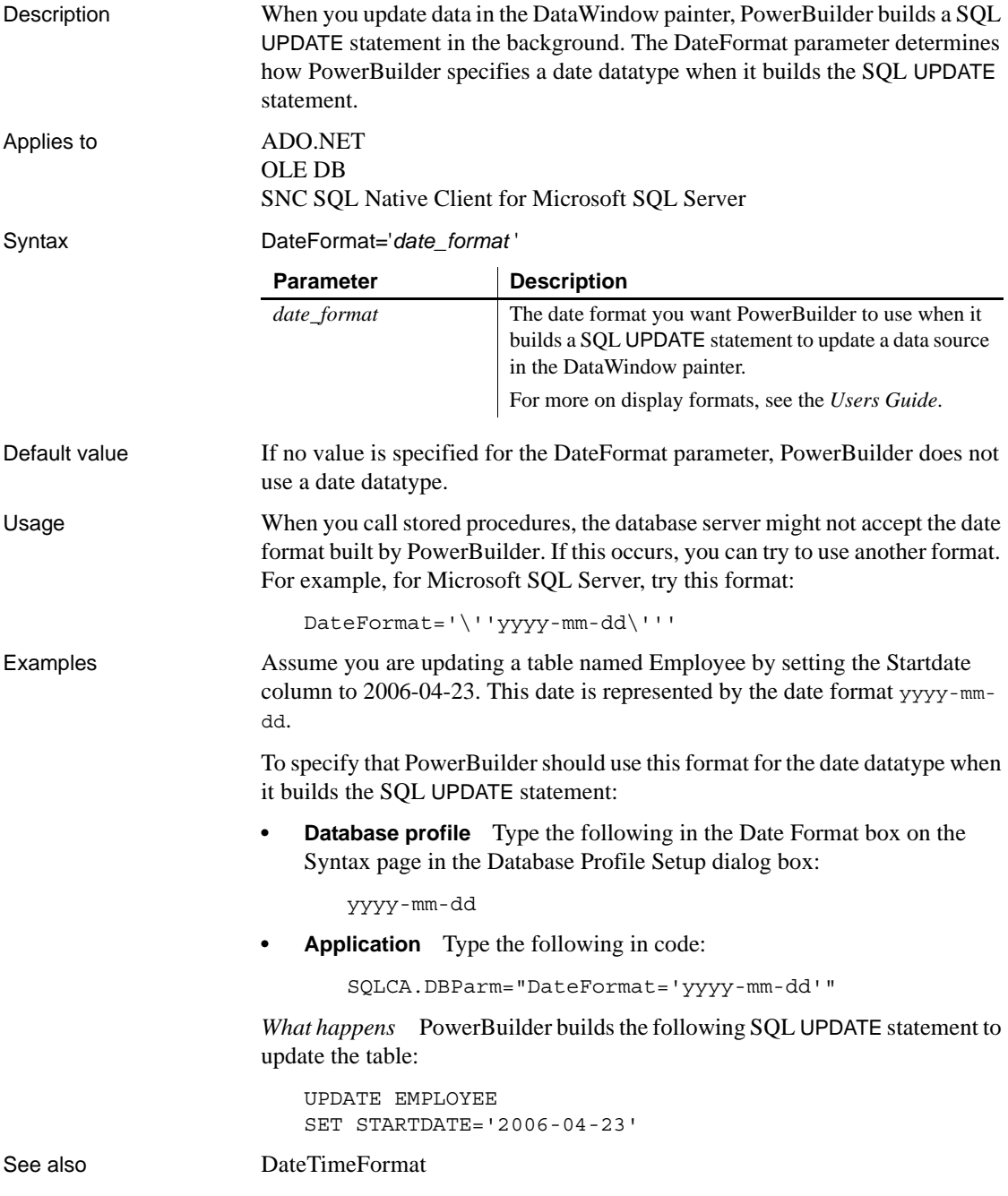

#### [TimeFormat](#page-236-0)

# <span id="page-61-0"></span>**DateTime**

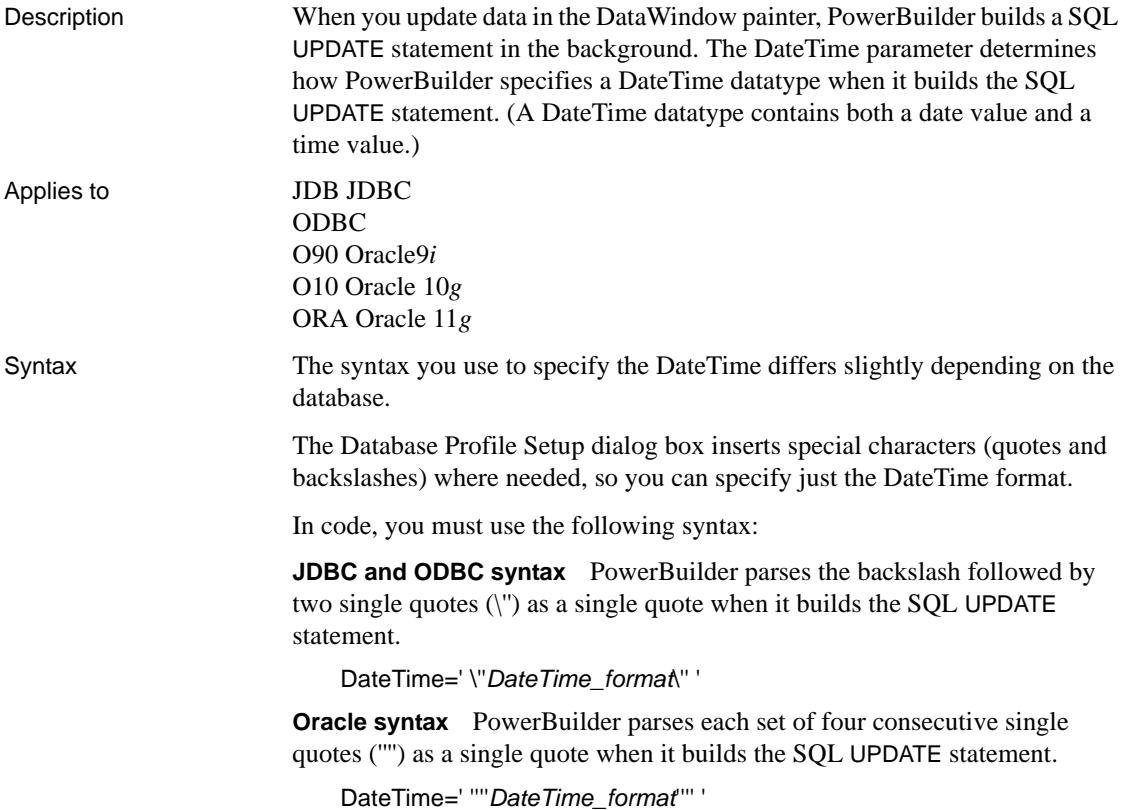

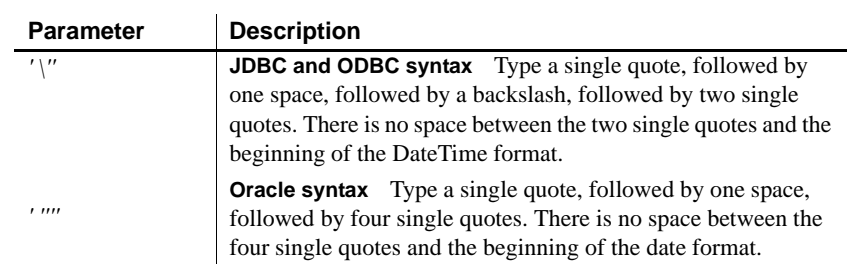

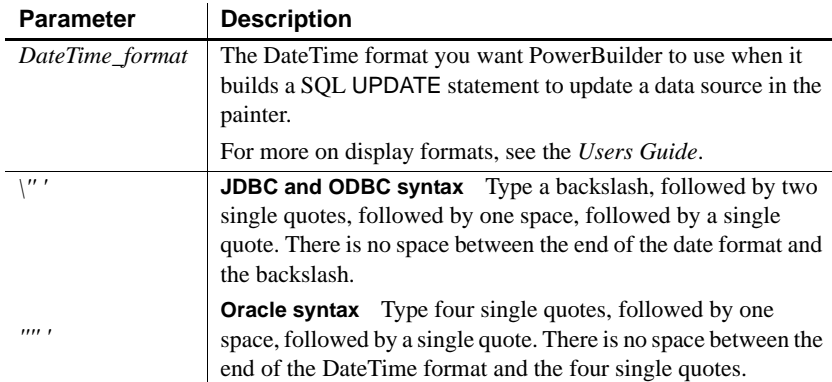

Default value The default value for DateTime depends on the DBMS you are accessing, as summarized in the following table:

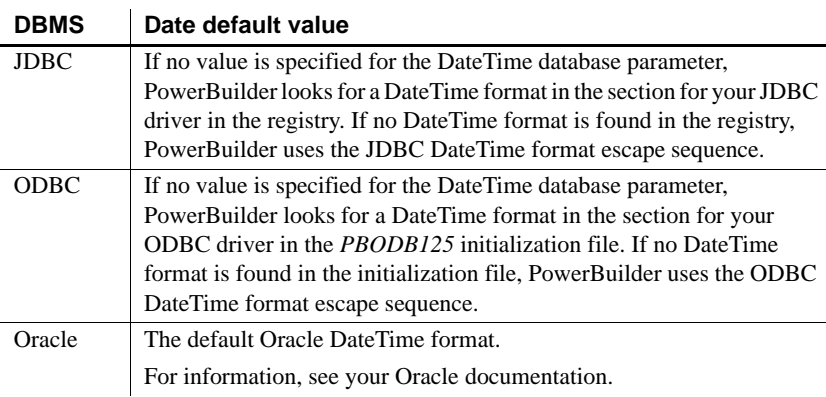

Examples **About these examples** Assume you are updating a table named Files by setting the Timestamp column to 4/2/06 3:45 pm. This DateTime is represented by the following DateTime format:

m/d/yy h:mm am/pm

**Example 1 (JDBC, ODBC, and OLE DB syntax)** To specify that PowerBuilder should use this format for the DateTime datatype when it builds the SQL UPDATE statement:

**Database profile** Type the following in the DateTime Format box on the Syntax page in the Database Profile Setup dialog box:

m/d/yy h:mm am/pm

**• Application** Type the following in code:

```
SQLCA.DBParm="DateTime=' ''m/d/yy h:mm am/pm\'' '"
```
*What happens* PowerBuilder builds the following SQL UPDATE statement to update the table:

UPDATE FILES SET TIMESTAMP='4/2/06 3:45 pm'

**Example 2 (Oracle syntax)** To specify that PowerBuilder should use this format for the DateTime datatype when it builds the SQL UPDATE statement:

**Database profile** Type the following in the DateTime Format box on the Syntax page in the Database Profile Setup dialog box:

m/d/yy h:mm am/pm

**• Application** Type the following in code:

```
SQLCA.DBParm="DateTime=' ''''m/d/yy h:mm am/pm'''' 
^{\prime} "
```
*What happens* PowerBuilder builds the following SQL UPDATE statement to update the table:

UPDATE FILES SET TIMESTAMP='4/2/06 3:45 pm'

See also [Date](#page-57-0) Date

[Time](#page-234-0)

#### **DateTimeAllowed**

Description For those interfaces that support it, DateTimeAllowed controls whether columns having a DateTime datatype can appear as unique key columns in the WHERE clause of a SQL UPDATE or DELETE statement. PowerBuilder generates an UPDATE statement or a DELETE statement followed by an INSERT statement to update the database from a DataWindow object.

> When you are working in the DataWindow painter, you specify which columns to include in the WHERE clause by selecting them from the Unique Key Columns list in the Specify Update Properties dialog box.

> By default, DateTimeAllowed is set to 0 to prohibit DateTime columns from displaying in the Unique Key Columns list and consequently from appearing in the WHERE clause of an UPDATE or DELETE statement. When you set DateTimeAllowed to 1, any DateTime columns in your database table display in the Unique Key Columns list and can be selected to appear in the WHERE clause of an UPDATE or DELETE statement.

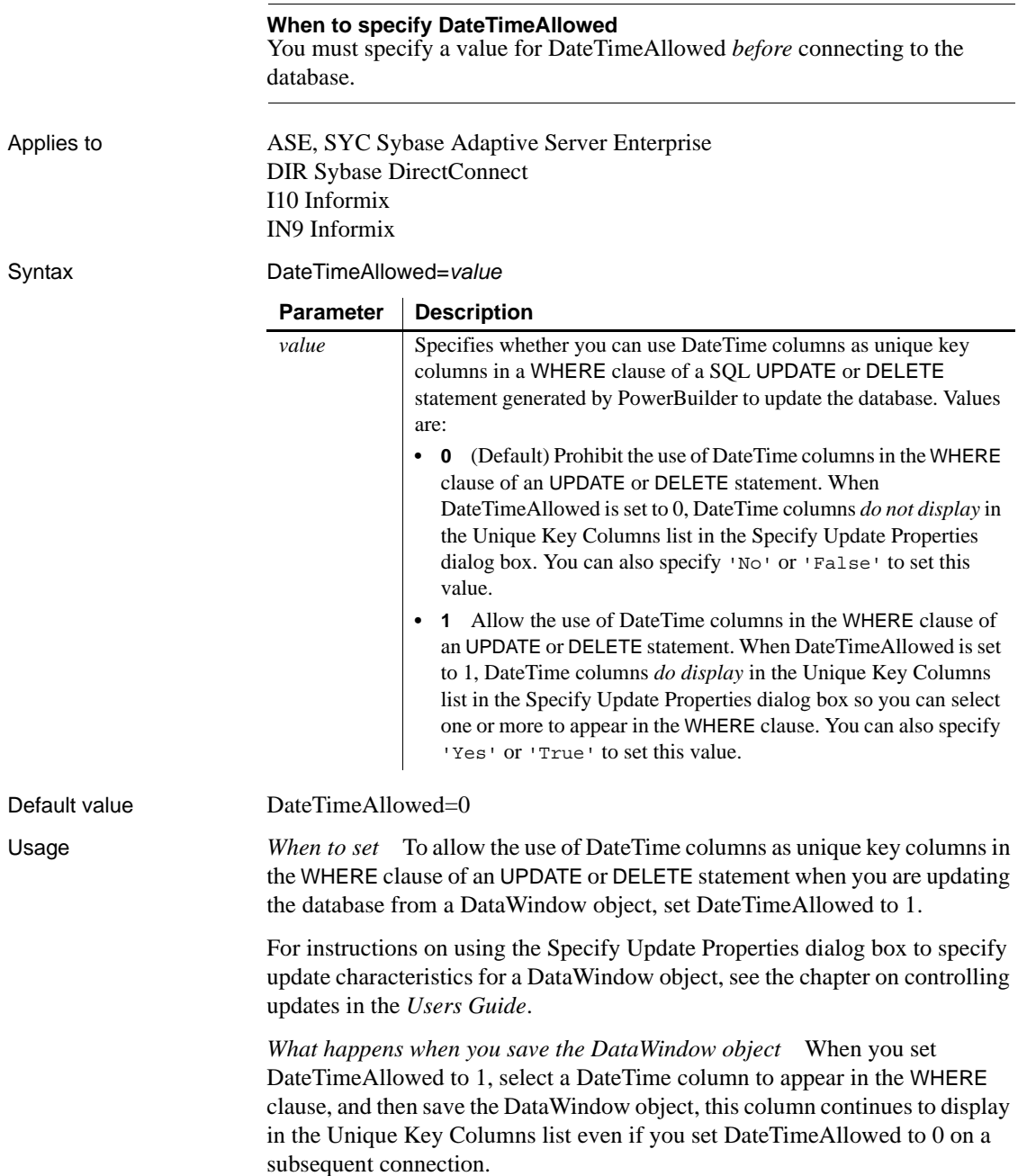

Examples To allow the use of DateTime columns in the WHERE clause of an UPDATE or DELETE statement:

- **Database profile** Select the DateTime Datatype Allowed check box on the Syntax page in the Database Profile Setup dialog box.
- **Application** Type the following in code:

SQLCA.DBParm="DateTimeAllowed=1"

## <span id="page-65-0"></span>**DateTimeFormat**

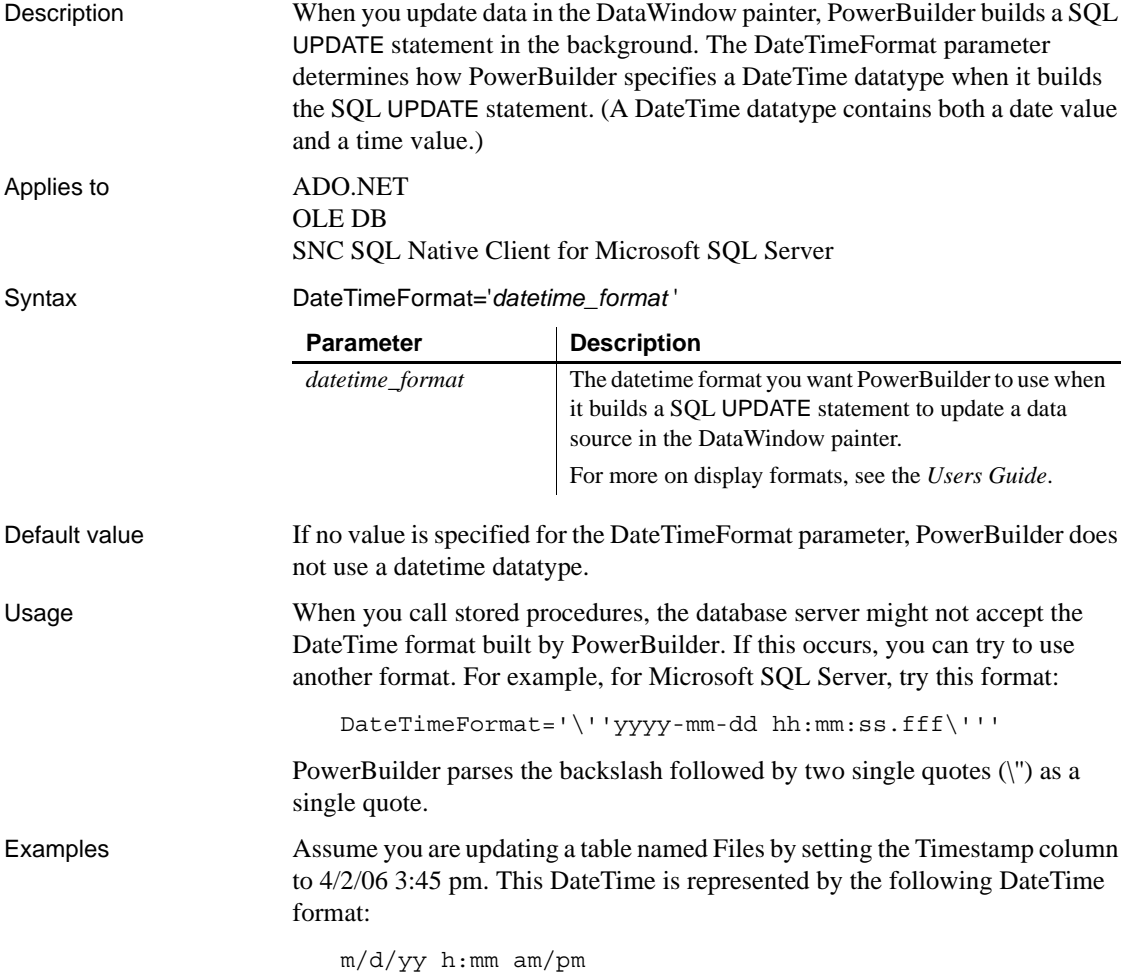

To specify that PowerBuilder should use this format for the DateTime datatype when it builds the SQL UPDATE statement:

**Database profile** Type the following in the DateTime Format box on the Syntax page in the Database Profile Setup dialog box:

m/d/yy h:mm am/pm

**• Application** Type the following in code:

```
SQLCA.DBParm="DateTimeFormat='\''m/d/yy h:mm 
am/pm\'''"
```
*What happens* PowerBuilder builds the following SQL UPDATE statement to update the table:

UPDATE FILES SET TIMESTAMP='4/2/06 3:45 pm'

See also [DateFormat](#page-60-0)

[TimeFormat](#page-236-0)

#### **DBConfigSection**

Description Specifies the section in a .NET configuration file to be used to specify custom configuration settings. **When to specify DBConfigSection** You must specify a value for DBConfigSection *before* connecting to the database. Applies to ADO.NET Syntax DBConfigSection='*value*' Default value None. Usage You can use the standard select @@identity syntax to obtain the value of an identity column. You can also use an alternative syntax, such as select scope identity(), by adding sections to a .NET configuration file for your application. **Parameter | Description** *value* A string that specifies the section in a .NET configuration file to be used to specify DBParm values and the syntax used to obtain the value of an identity column. The value is the name of a section you create in a .NET configuration file.

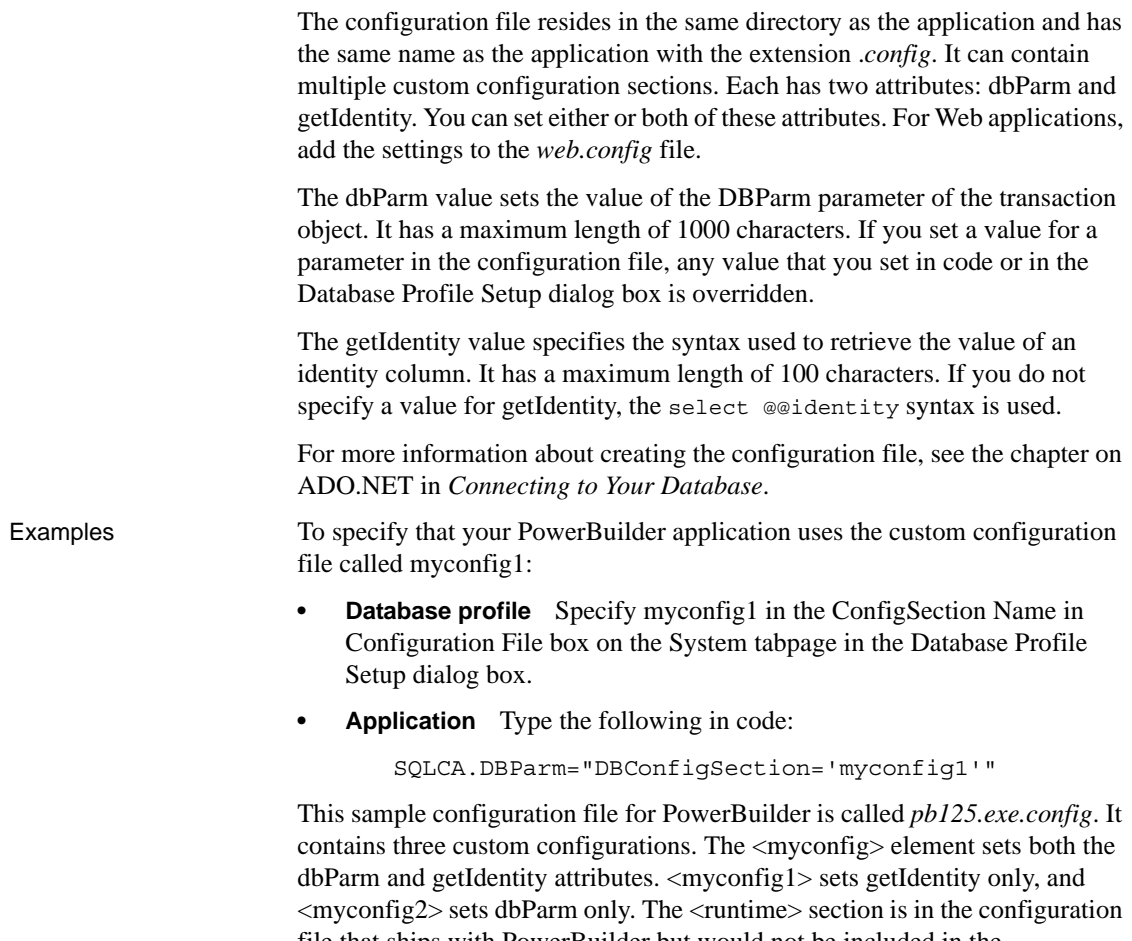

file that ships with PowerBuilder but would not be included in the configuration file that you ship with your application, which would have the same name as your application with the extension *exe.config*. For .NET Web Service targets, you add the custom configurations to the *web.config* file. The <configSections> section should be added before any other application settings.

```
<configuration>
   <configSections>
     <sectionGroup name="dbConfiguration">
        <section name="myconfig" 
         type="Sybase.PowerBuilderDataWindow.Db.DbConf
iguration,
         Sybase.PowerBuilderDataWindow.Db"
        /
```

```
<section name="myconfig1"
         type="Sybase.PowerBuilderDataWindow.Db.DbConf
iguration,
         Sybase.PowerBuilderDataWindow.Db"
        />
        <section name="myconfig2"
         type="Sybase.PowerBuilderDataWindow.Db.DbConf
iguration,
         Sybase.PowerBuilderDataWindow.Db"
        /</sectionGroup>
   </configSections>
<runtime>
      <assemblyBinding xmlns=
       "urn:schemas-microsoft-com:asm.v1">
         <dependentAssembly>
            <assemblyIdentity name=
            "Sybase.PowerBuilder.Db"/>
            <codeBase href="file:///C:/Program Files/
             Sybase/PowerBuilder 11.0/DotNET/bin/
             Sybase.PowerBuilder.Db.dll"/>
         </dependentAssembly>
         <dependentAssembly>
           <assemblyIdentity name=
            "Sybase.PowerBuilder.WebService.WSDL"/>
           <codeBase href="file:///C:/Program Files/
            Sybase/PowerBuilder 11.0/DotNET/bin/
            Sybase.PowerBuilder.WebService.WSDL.dll"/>
         </dependentAssembly>
         <dependentAssembly>
           <assemblyIdentity name=
            "Sybase.PowerBuilder.WebService.Runtime"/>
            <codeBase href="file:///C:/Program Files/
             Sybase/PowerBuilder 11.0/DotNET/bin/
             Sybase.PowerBuilder.WebService.
             Runtime.dll"/>
         </dependentAssembly>
         <probing privatePath="DotNET/bin" />
      </assemblyBinding>
   </runtime>
   <dbConfiguration>
      <myconfig dbParm="disablebind=0"
```

```
getIdentity="select scope_identity()"
```

```
/<myconfig1 getIdentity="select scope_identity()"
     /<myconfig2 =
      "Namespace='Oracle.DataAccess.Client',
      DataSource='ora10gen',DisableBind=1,
      NCharBind=1,ADORelease='10.1.0.301'"
     /</dbConfiguration>
</configuration>
```
## **DBGetTime**

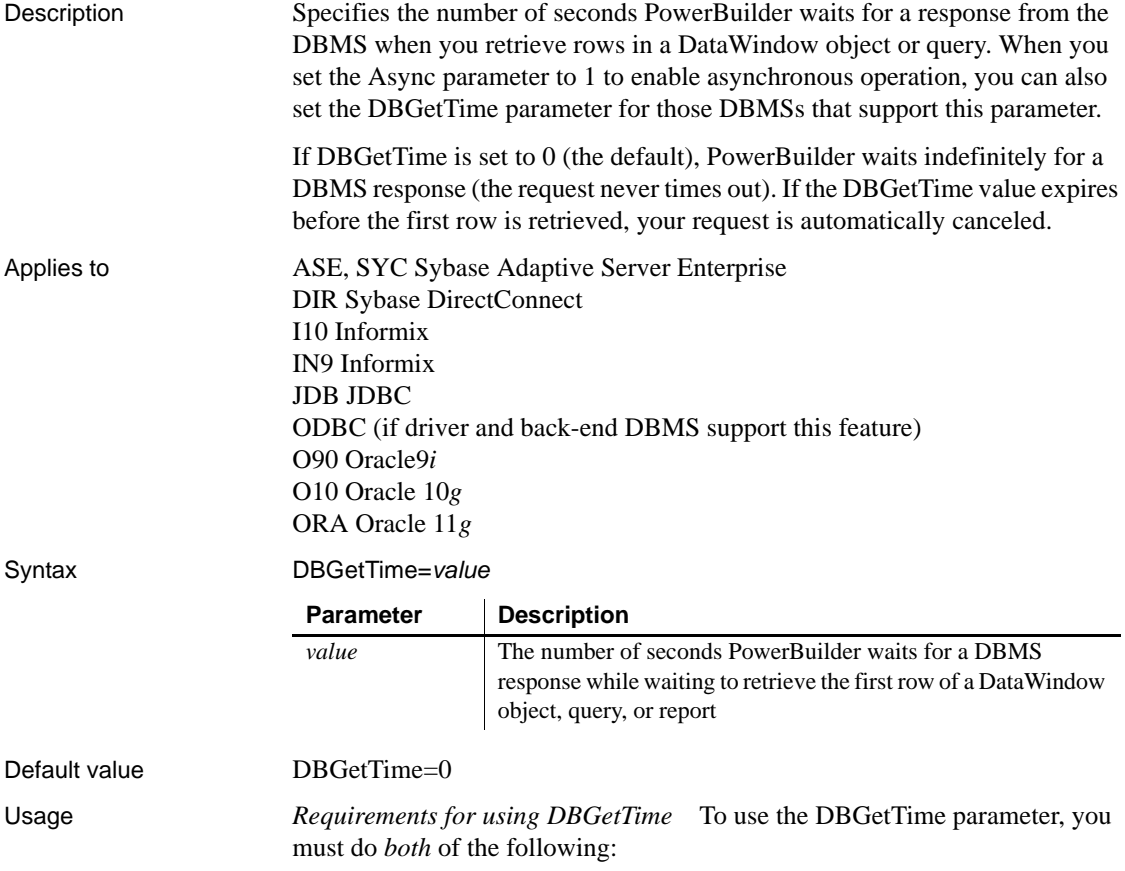

<span id="page-70-0"></span>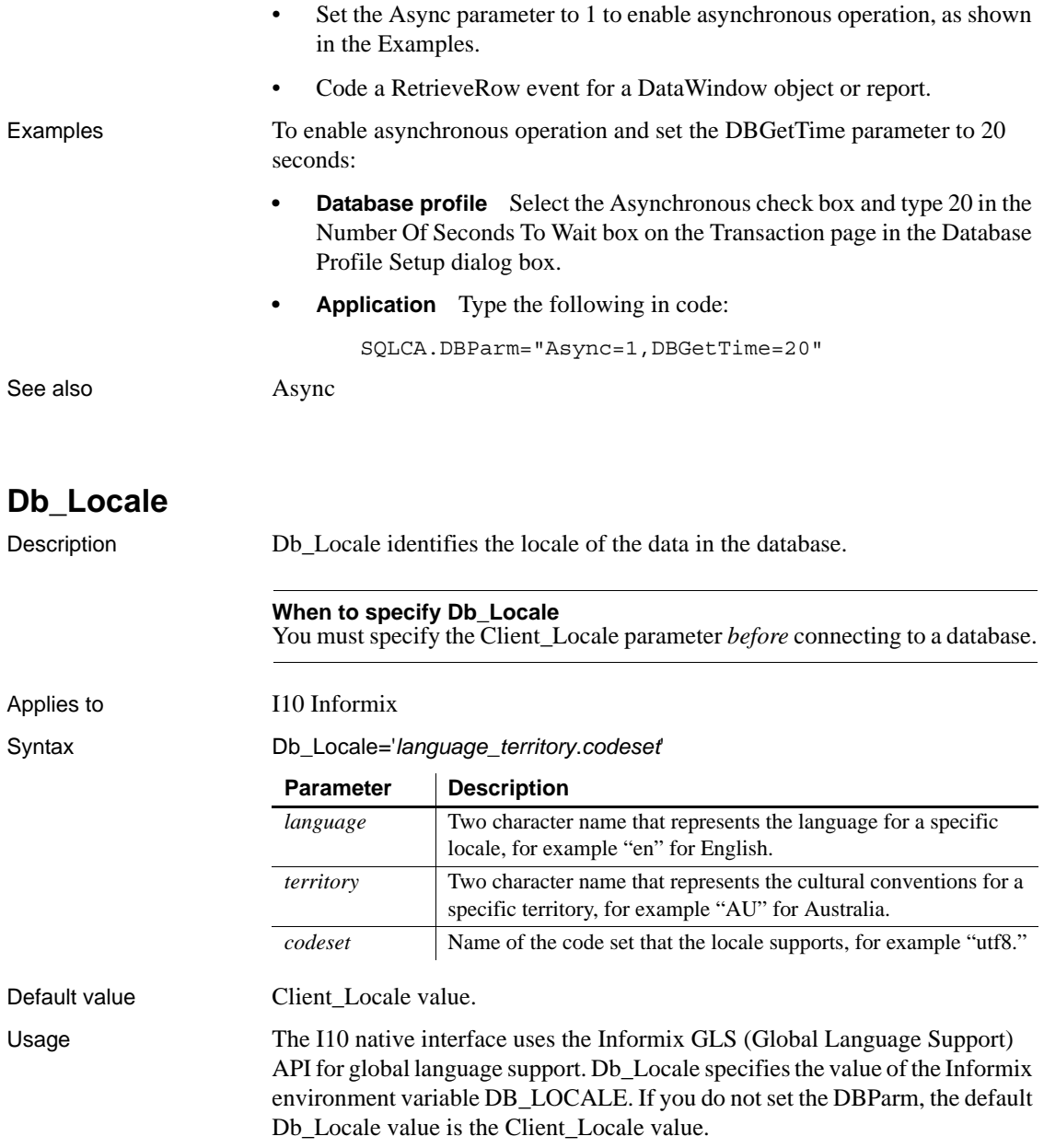

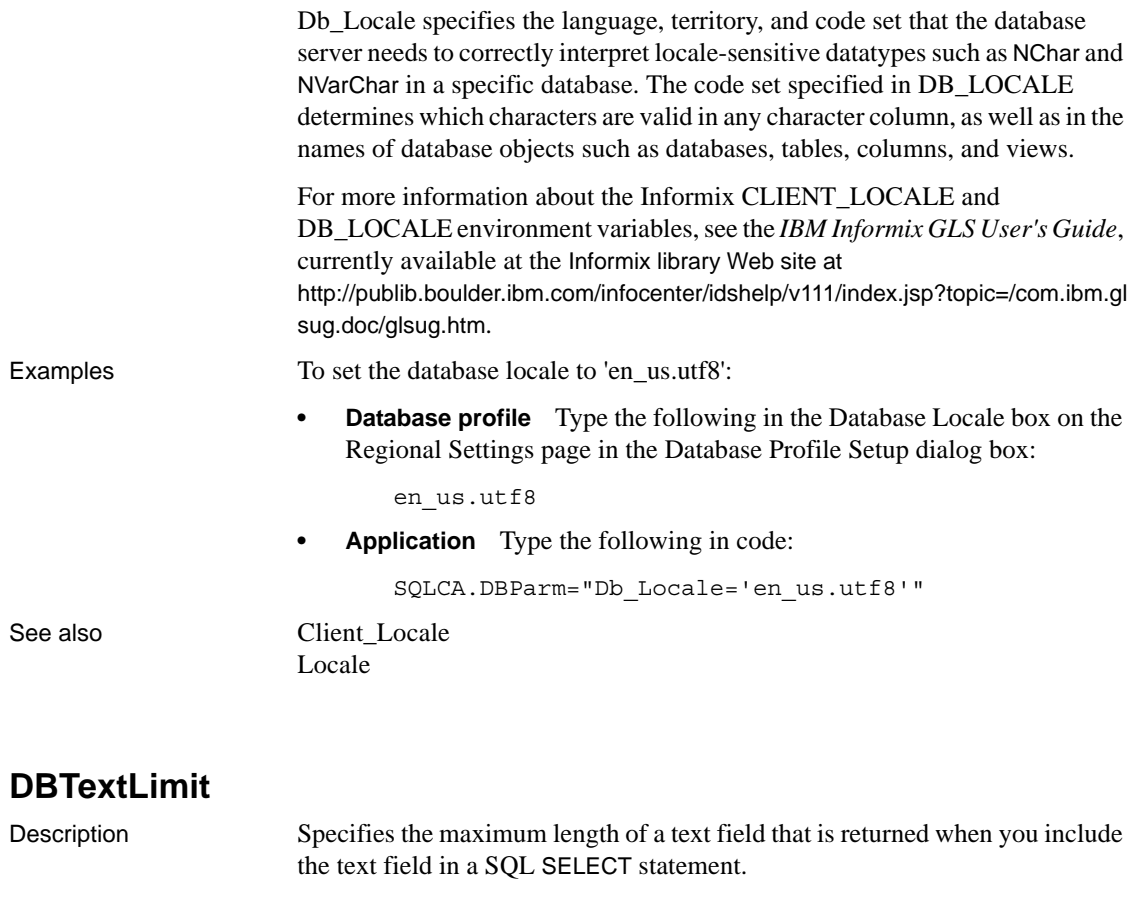

You can set the DBTextLimit parameter if you want to include a long text string in a DataWindow object without treating the text as a binary large object (blob) datatype.

#### Applies to ASE, SYC, and SYJ Sybase Adaptive Server Enterprise DIR Sybase DirectConnect SNC SQL Native Client for Microsoft SQL Server

Syntax DBTextLimit='*value*'

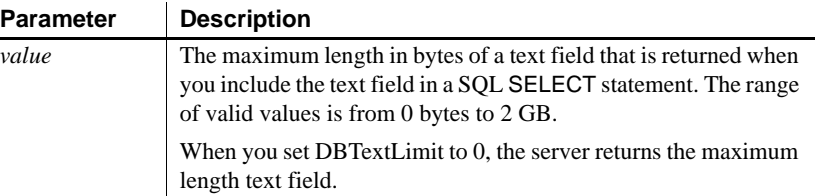
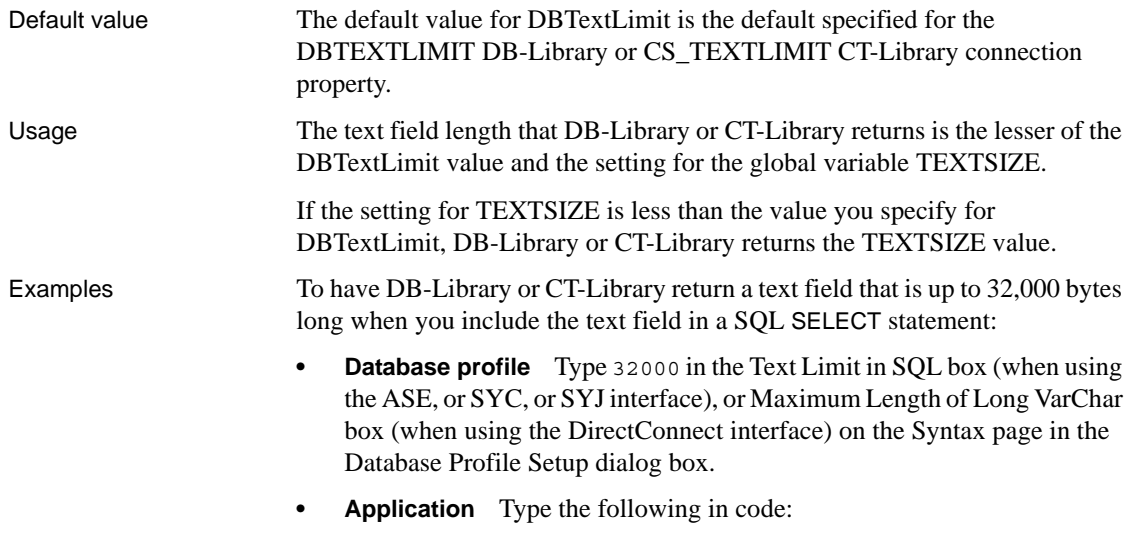

SQLCA.DBParm="DBTextLimit='32000'"

# **DecimalSeparator**

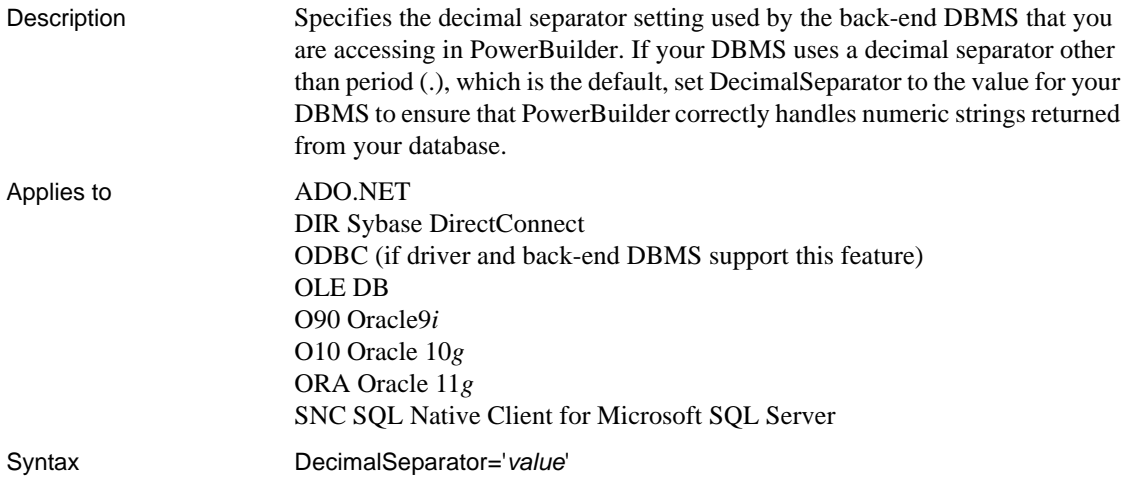

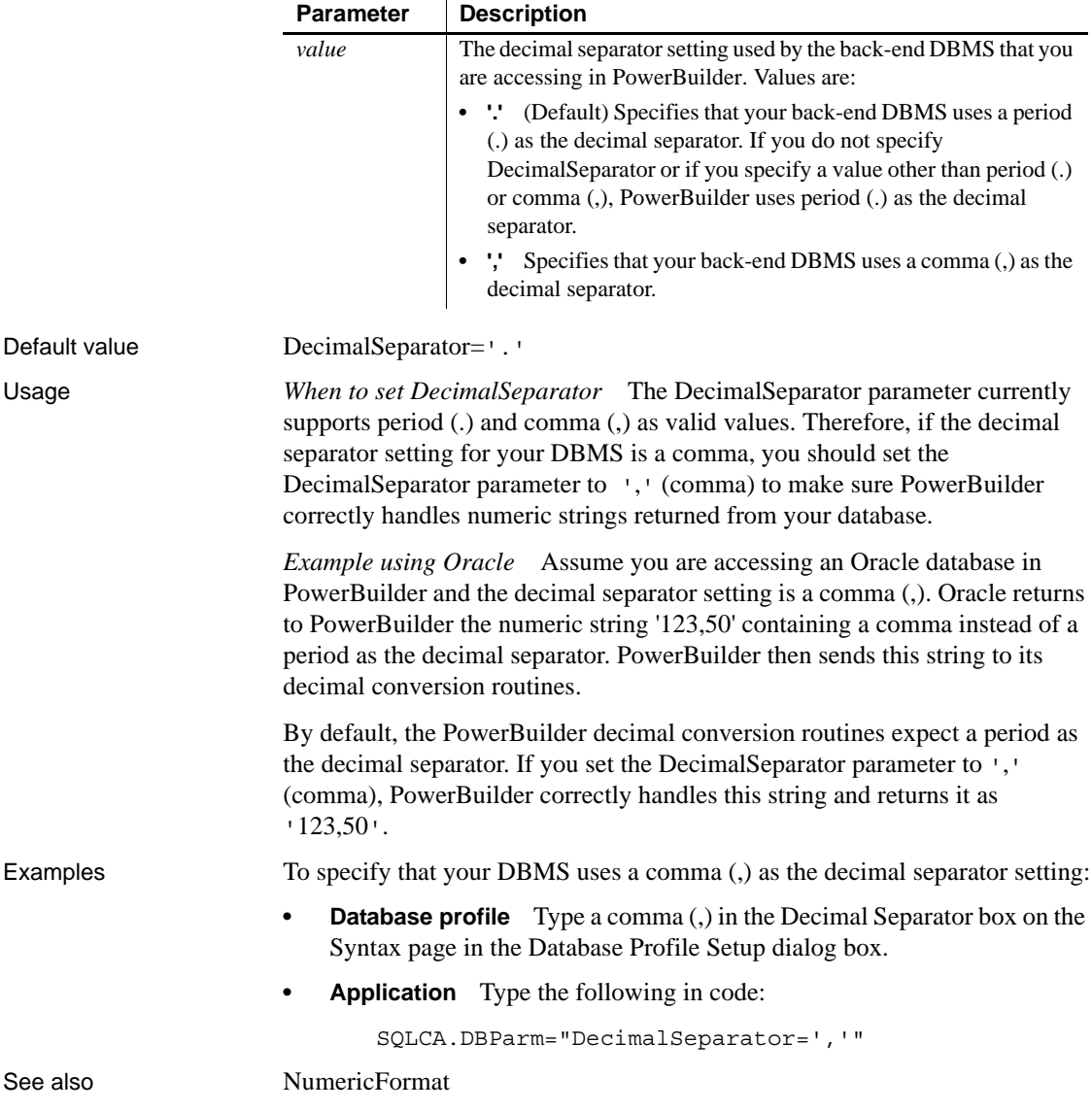

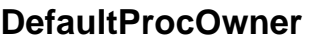

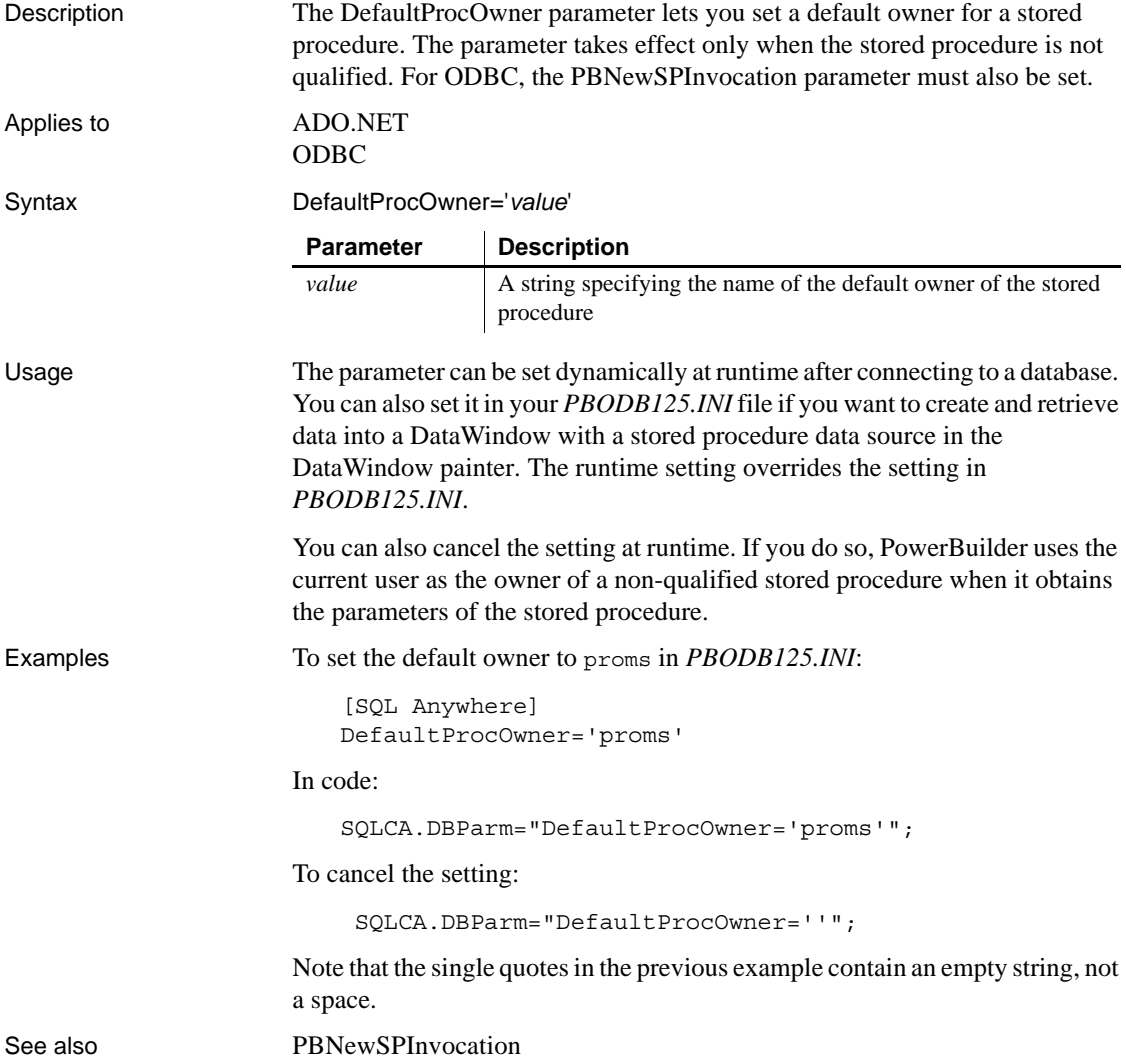

### <span id="page-75-0"></span>**DelimitIdentifier**

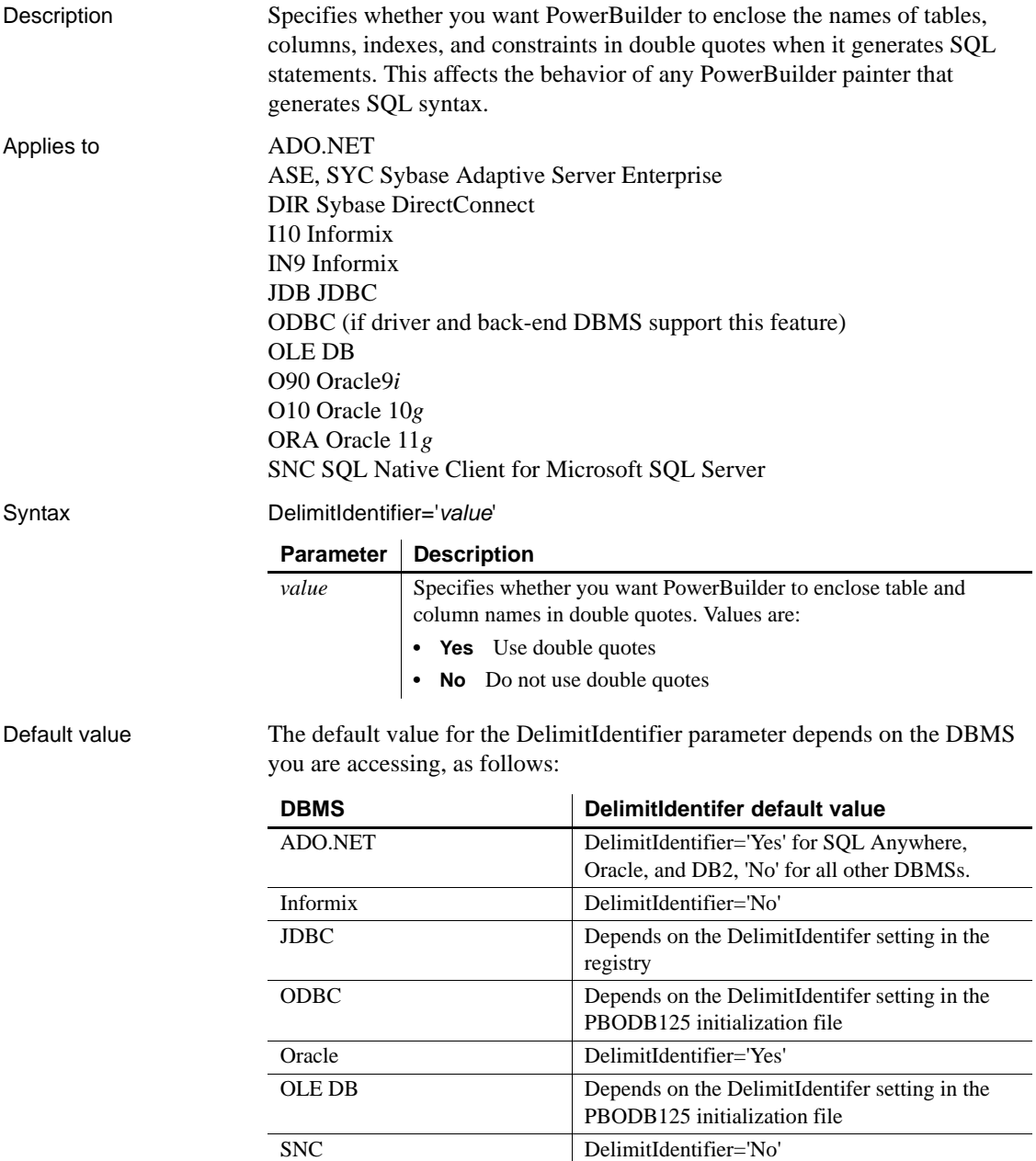

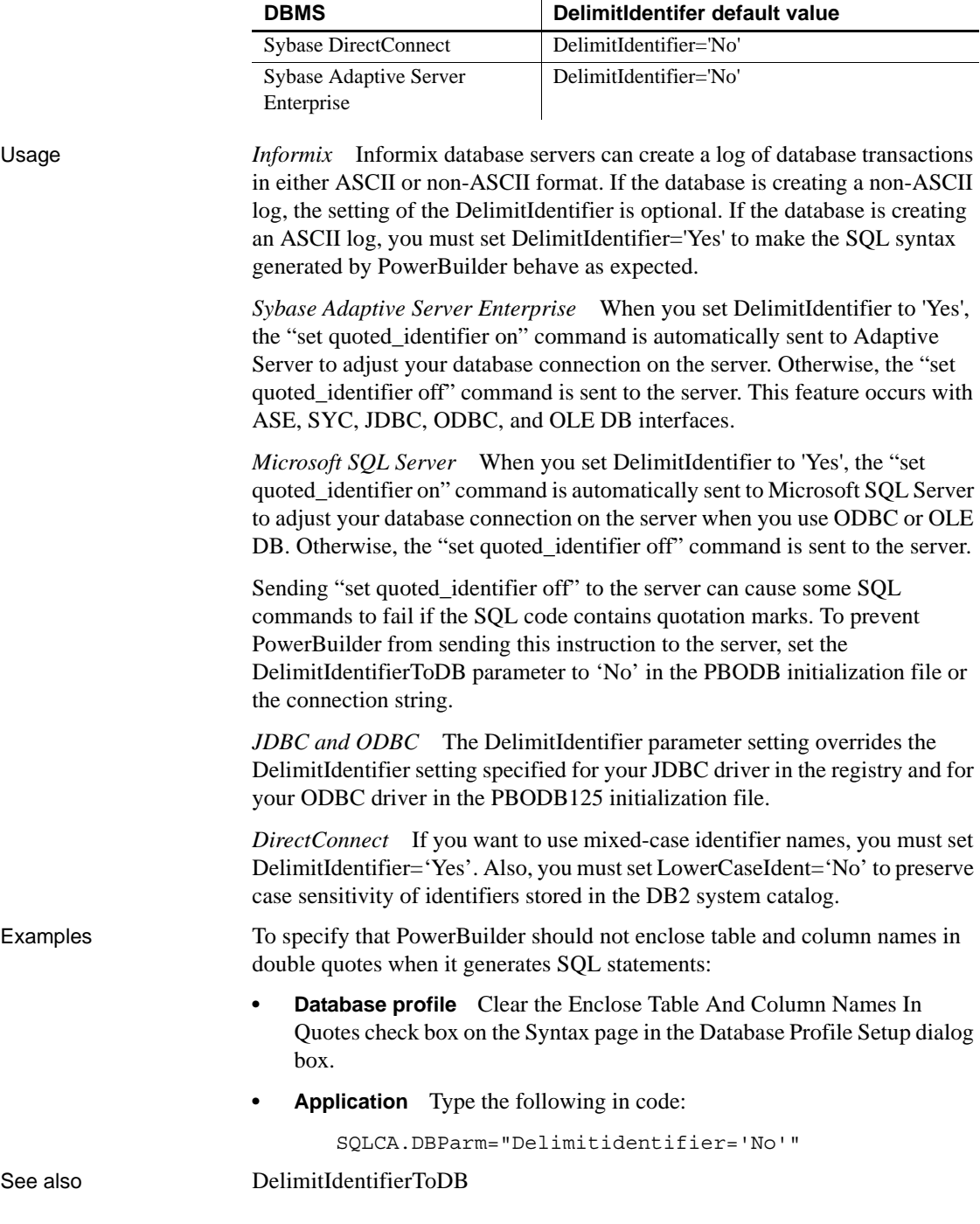

[LowerCaseIdent](#page-130-0)

### <span id="page-77-0"></span>**DelimitIdentifierToDB**

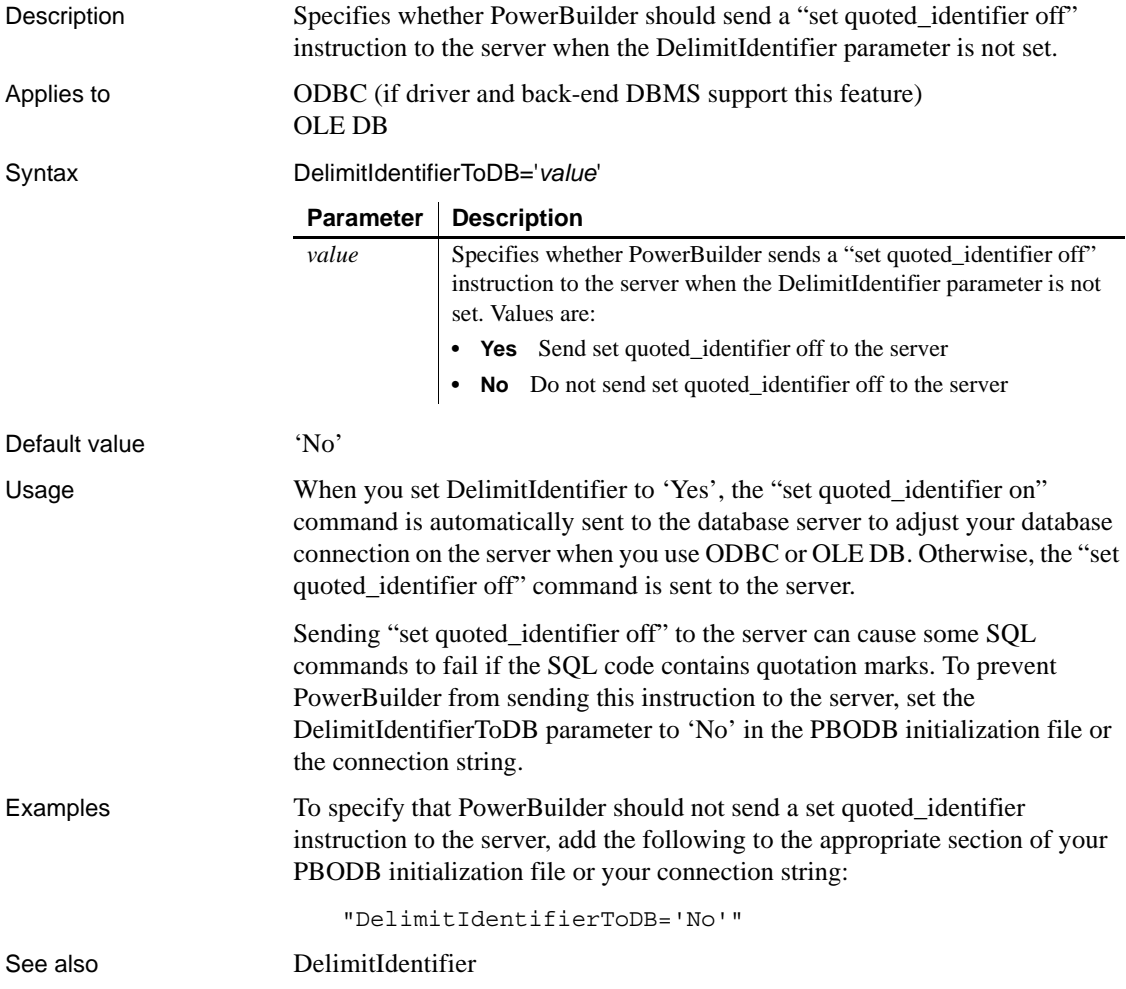

#### **DisableBind**

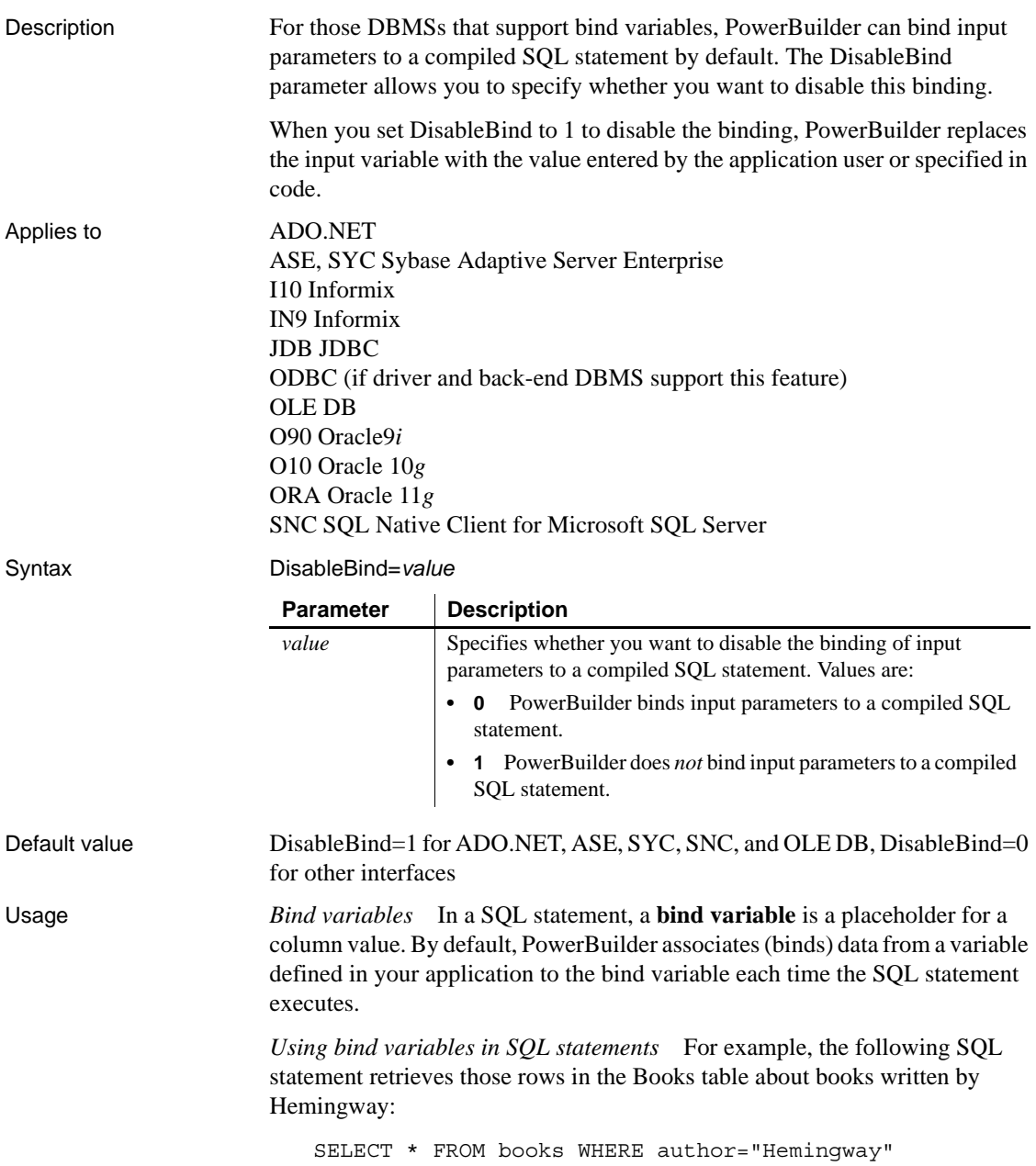

Suppose that you want to execute this statement to get information about books written by other authors. Instead of compiling and executing a new statement for each author, you can define a bind variable that represents the author's name. The user then supplies the author's actual name when the application executes. By using bind variables, you ensure that the statement is compiled only once and executed repeatedly with new values supplied by the user.

If your database supports bind variables and DisableBind is set to 0 to enable binding (the default for all database interfaces except ADO.NET, ASE, SYC, SNC, and OLE DB), PowerBuilder generates the statement with parameter markers (:bind\_param) and passes the actual parameter value at execution time. For example:

SELECT \* FROM books WHERE author=:**bind\_param**

*Bind variables and cached statements* Using bind variables in conjunction with cached statements can improve the performance of most applications, depending on the application. In general, applications that perform a large amount of transaction processing benefit the most from using bind variables and cached statements.

In order to use cached statements, make sure that DisableBind is set to 0. This enables the binding of input variables to SQL statements in PowerBuilder. (For more about using cached statements, see the description of the [SQLCache](#page-217-0) parameter.)

*Performance improvements* For SQL Anywhere and Oracle databases, bind variables improve performance by allowing PowerBuilder to insert and modify strings that exceed 255 characters.

*Bind variables and default column values* When DisableBind is set to 0 to enable the use of bind variables, the DataWindow painter does both of the following to get maximum performance improvement from using bind variables when you add rows to a DataWindow object:

- Generates a SQL INSERT statement that includes all columns (except identity and SQL Server timestamp)
- Reuses this SQL INSERT statement for each row you add to the DataWindow object

For example, if a table named Order\_T contains three columns named Order ID, Order Date, and Customer ID, the DataWindow painter generates the following SQL INSERT statement when DisableBind is set to 0 (default binding enabled):

INSERT INTO Order\_T(Order\_ID, Order\_Date, Customer\_ID) VALUES(:**bind\_param1**, :**bind\_param2**, :**bind\_param3**) If one of these columns is null, the DataWindow painter sets a null value indicator for this column parameter and executes the statement. This behavior is important to understand if you want your back-end DBMS to set a default value for any columns in your DataWindow object.

To illustrate, suppose that your application users do not enter a value for the Order Date column because they expect the back-end DBMS to set this column to a default value of TODAY. Then, they retrieve the row and find that a null value has been set for Order\_Date instead of its default value. This happens because the SQL INSERT statement generated by the DataWindow painter specified a null value indicator, so the DBMS set the column value to null instead of to its default value as expected.

*Setting a default column value when binding is enabled* If you are using bind variables (DisableBind set to 0) and want the back-end DBMS to set a column to its default value when your application user does not explicitly enter a value in a new row, you should set an initial value for the DataWindow object column that mirrors the DBMS default value for this column.

In the DataWindow painter, you can set or modify a column's initial value in the Column Specifications dialog box.

For more about the Column Specifications dialog box, see the *Users Guide*.

*Setting a default column value when binding is disabled* If you are *not* using bind variables (DisableBind set to 1) and want the back-end DBMS to set a column to its default value when your application user does not explicitly enter a value in a new row, you do *not* need to set an initial value for the DataWindow column.

This is because with bind variables disabled, the DataWindow painter generates a SQL INSERT statement for each row added to the DataWindow object. If a column does not contain an explicit value, it is not included in the SQL INSERT statement.

Using the Order T table example, if your application user enters 123 as the value for the Order\_ID column and A-123 as the value for the Customer\_ID column, the DataWindow painter generates the following SQL INSERT statement when DisableBind is set to 1 (binding disabled):

```
INSERT INTO Order_T(Order_ID, Customer_ID)
      VALUES(123, 'A-123')
```
Your back-end DBMS would then set the Order\_Date column to its default value as expected, since a value for Order\_Date is not explicitly set in the SQL INSERT statement generated by the DataWindow painter.

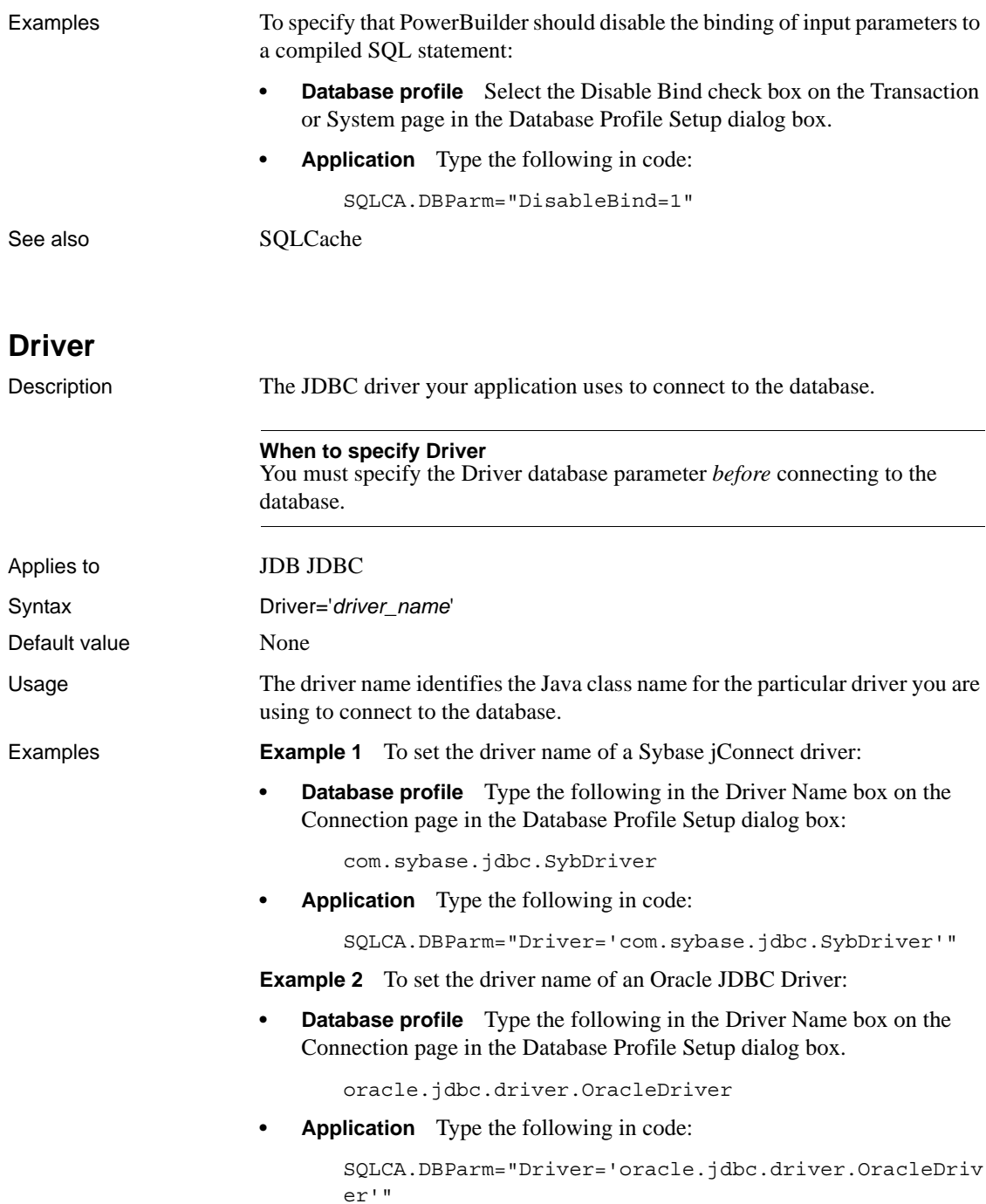

See also [URL](#page-245-0) URL

### <span id="page-82-0"></span>**DS\_Alias**

Description When you access a Sybase Adaptive Server Enterprise database in PowerBuilder through Open Client, DS\_Alias is one of several parameters that you can set to enable network-based directory services in your application. (For other directory services parameters, see the See Also section.)

> Some directory service providers and drivers support the creation of alias entries. An **alias entry** provides a link to a primary directory entry in a hierarchy, thereby giving users multiple ways to access the primary entry while searching the directory structure for a particular network entity.

> For those directory service providers and drivers that support aliases, DS\_Alias specifies whether the provider is allowed to follow links for (expand) alias entries while searching the directory hierarchy. The default behavior is to allow expansion of alias entries for providers that support this feature.

You must specify a value for DS\_Alias *before* connecting to the database in PowerBuilder.

#### **Using third-party directory service providers**

For information about the third-party directory service providers and operating system platforms that Sybase has tested with Open Client directory services, see the Open Client documentation.

Applies to ASE, SYC Sybase Adaptive Server Enterprise

Syntax DS\_Alias=*value*

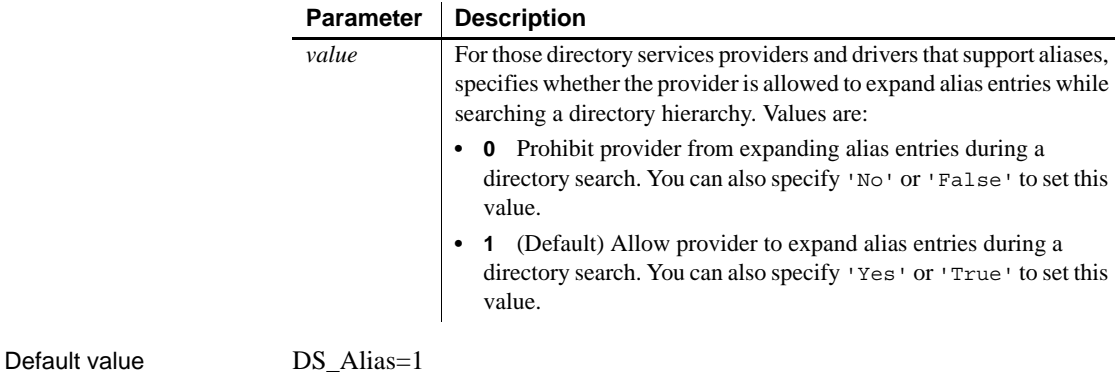

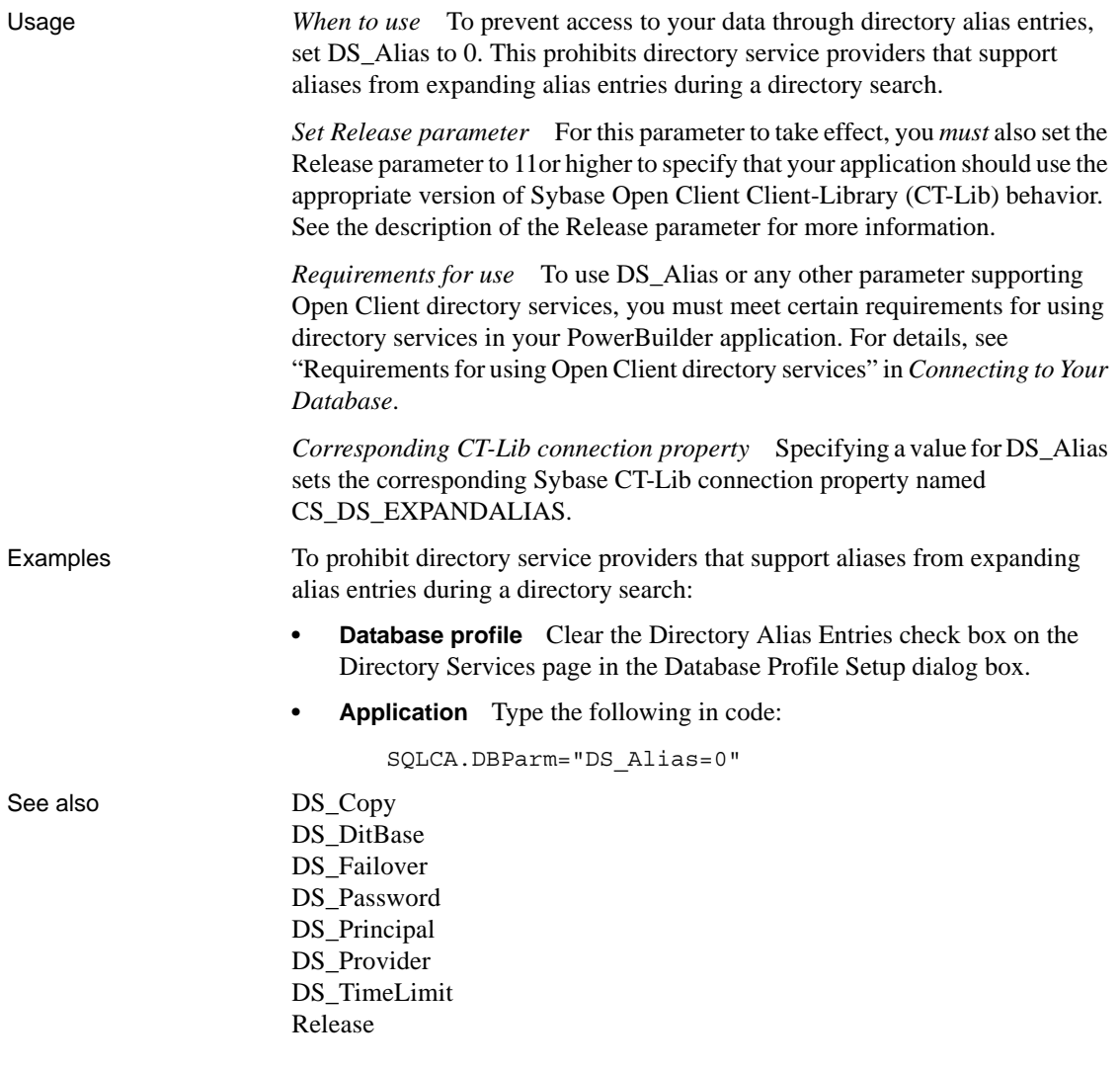

### <span id="page-83-0"></span>**DS\_Copy**

Description When you access a Sybase Adaptive Server Enterprise database in PowerBuilder through Open Client, DS\_Copy is one of several parameters that you can set to enable network-based directory services in your application. (For other directory services parameters, see the See Also section.)

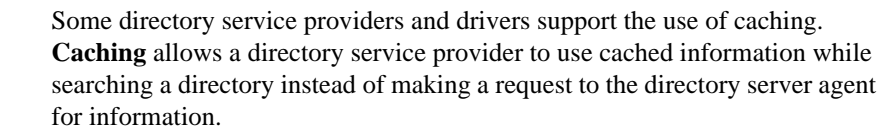

For those directory service providers and drives that support caching, DS Copy specifies whether the provider is allowed to use cached information during a directory search. The default behavior is to allow providers that support this feature to use cached information.

You must specify a value for DS Copy *before* connecting to the database in PowerBuilder.

#### **Using third-party directory service providers**

For information about the third-party directory service providers and operating system platforms that Sybase has tested with Open Client directory services, see the Open Client documentation.

#### Applies to ASE, SYC Sybase Adaptive Server Enterprise

Syntax DS\_Copy=*value* Default value DS Copy=1 **Parameter | Description** *value* For those directory services providers and drivers that support caching, specifies whether the provider is allowed to use cached information when making a directory search. Values are: **• 0** Prohibit provider from using cached information during a directory search. You can also specify 'No' or 'False' to set this value. **• 1** (Default) Allow provider to use cached information when making a directory search. You can also specify 'Yes' or 'True' to set this value.

Usage *When to use* Allowing providers to use cached information during directory searches makes the searches faster, but does not ensure that the provider is using the most up-to-date directory information.

> To ensure that the application gets the most recent changes to directory entries when it requests directory information, set DS Copy to 0 to prohibit providers that support caching from using cached information during a directory search.

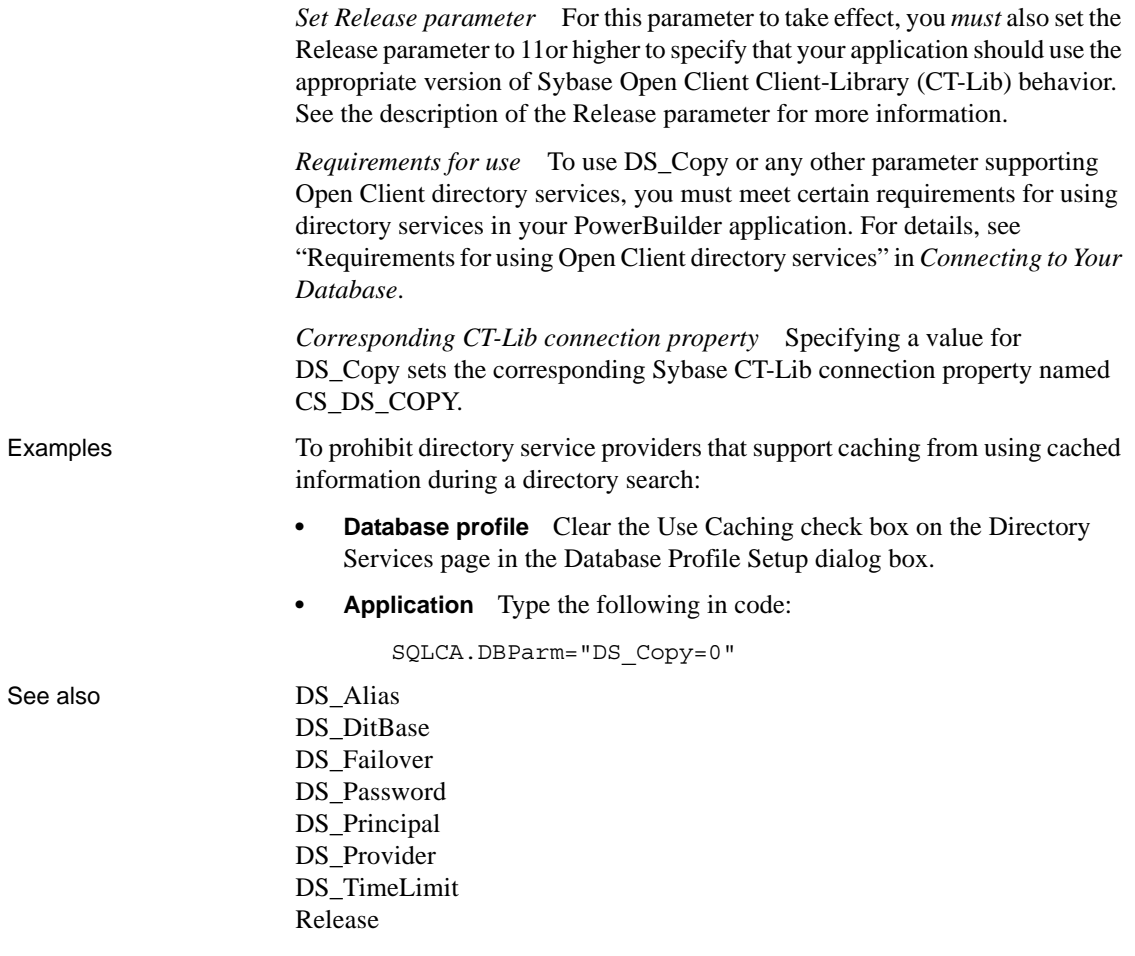

#### <span id="page-85-0"></span>**DS\_DitBase**

Description When you access a Sybase Adaptive Server Enterprise database in PowerBuilder through Open Client, DS\_DitBase is one of several parameters that you can set to enable network-based directory services in your application. (For other directory services parameters, see the See Also section.)

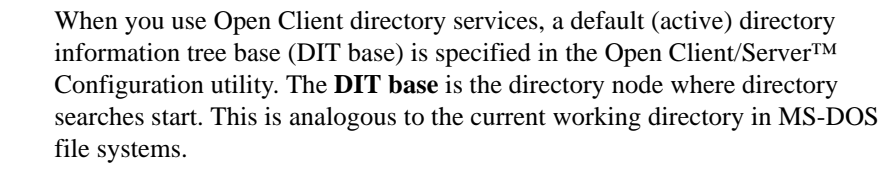

DS\_DitBase lets you specify the name of the directory node where you want searches for directory entries to start. The DS\_DitBase value you specify must be a fully qualified name that uses the syntax required by your directory service provider and driver (see the Examples section for illustrations).

The default value for DS\_DitBase is the DIT base currently specified as active in the Open Client/Open Server Configuration utility.

You must specify a value for DS\_DitBase *before* connecting to the database in PowerBuilder.

#### **Using third-party directory service providers**

For information about the third-party directory service providers and operating system platforms that Sybase has tested with Open Client directory services, see the Open Client documentation.

Applies to ASE, SYC Sybase Adaptive Server Enterprise

Syntax DS\_DitBase='*dit\_base*'

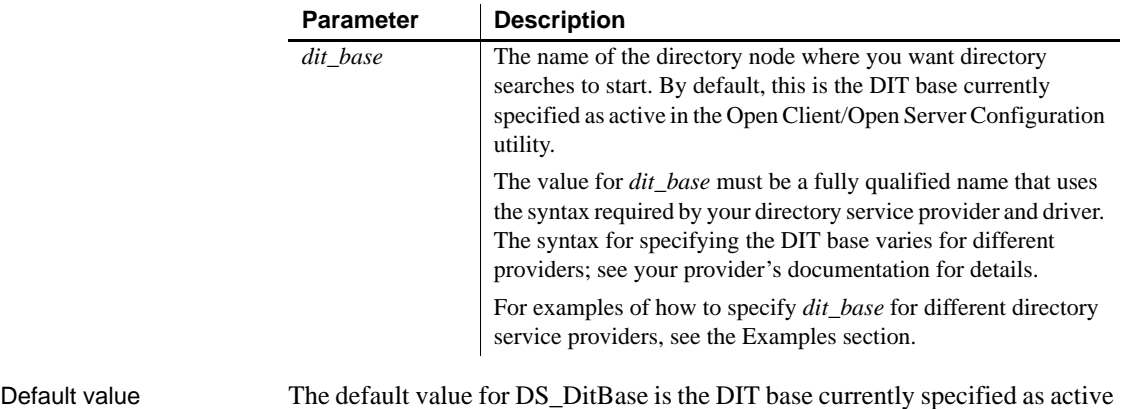

in the Open Client/Open Server Configuration utility.

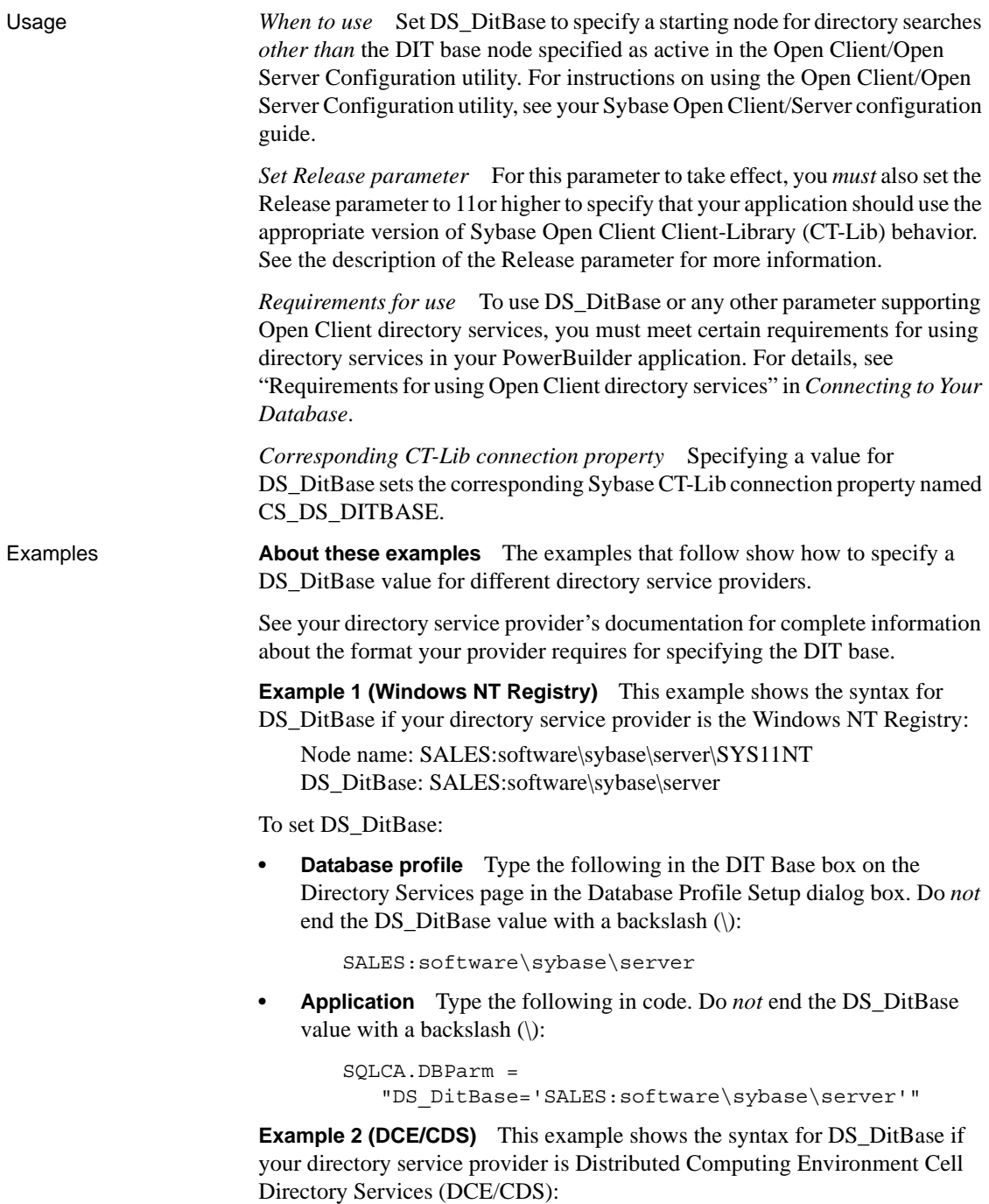

Node name: /.../boston.sales/dataservers/sybase/SYS11 DS\_DitBase: /.../boston.sales/dataservers

To set DS\_DitBase:

**Database profile** Type the following in the DIT Base box on the Directory Services page in the Database Profile Setup dialog box. Do *not* end the DS DitBase value with a slash (/):

/.../boston.sales/dataservers

**• Application** Type the following in code. Do *not* end the DS\_DitBase value with a slash  $\langle \rangle$ :

```
SQLCA.DBParm =
"DS_DitBase='/.../boston.sales/dataservers'"
```
**Example 3 (Novell NDS)** This example shows the syntax for DS\_DitBase if your directory service provider is Novell NetWare Directory Services (NDS):

Node name: CN=SYS11.OU=miami.OU=sales.O=sybase DS\_DitBase: OU=miami.OU=sales.O=sybase

To set DS\_DitBase:

**Database profile** Type the following in the DIT Base box on the Directory Services page in the Database Profile Setup dialog box:

OU=miami.OU=sales.O=sybase

**• Application** To specify DS\_DitBase in code, type the following:

```
SQLCA.DBParm =
"DS_DitBase='OU=miami.OU=sales.O=sybase'"
```
See also [DS\\_Alias](#page-82-0) DS Copy DS Failover [DS\\_Password](#page-91-0) DS Principal DS Provider [DS\\_TimeLimit](#page-96-0) [Release](#page-180-0)

#### <span id="page-89-0"></span>**DS\_Failover**

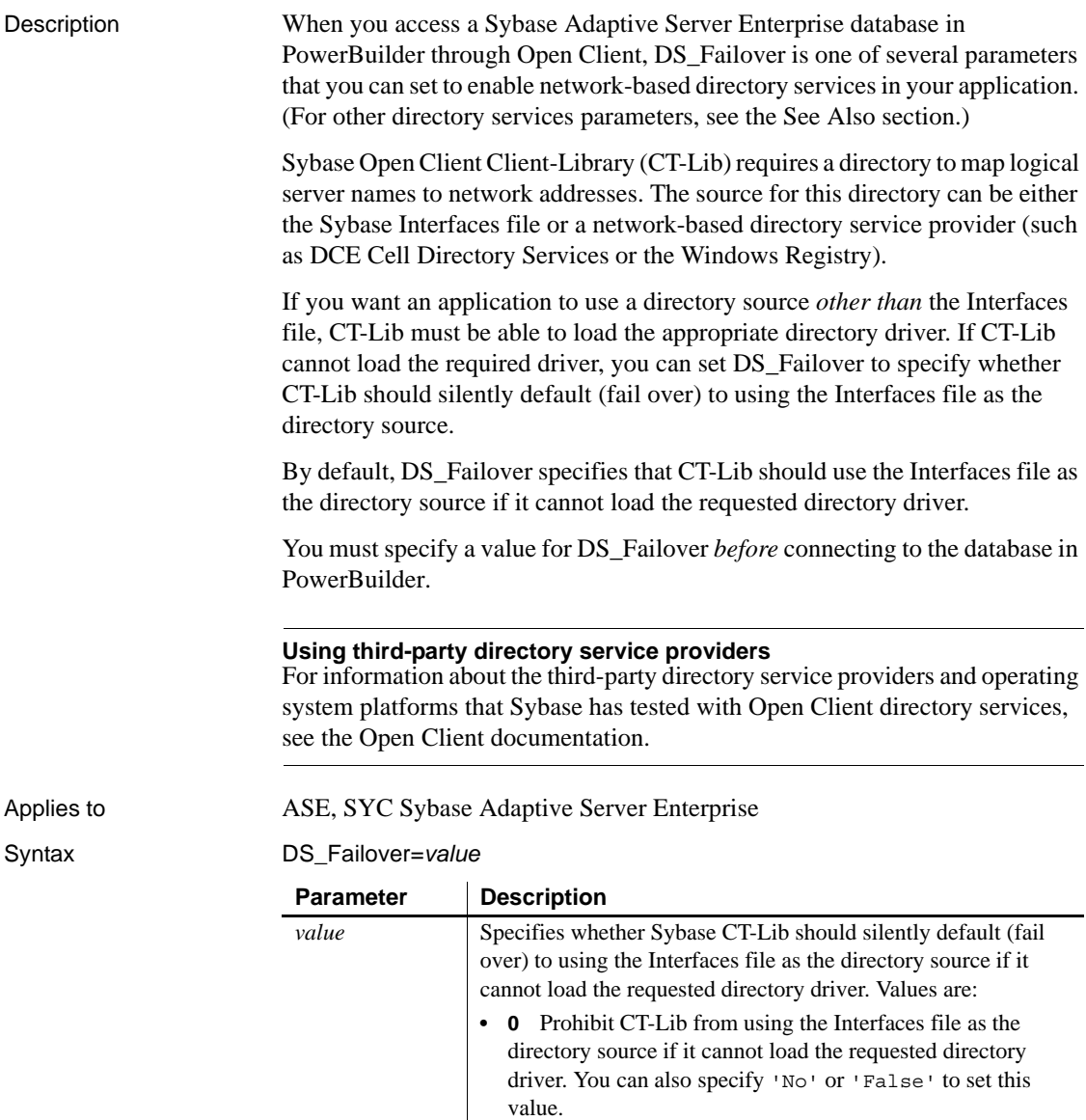

**• 1** (Default) Allow CT-Lib to use the Interfaces file as the directory source if it cannot load the requested directory driver. You can also specify 'Yes' or 'True' to set this value.

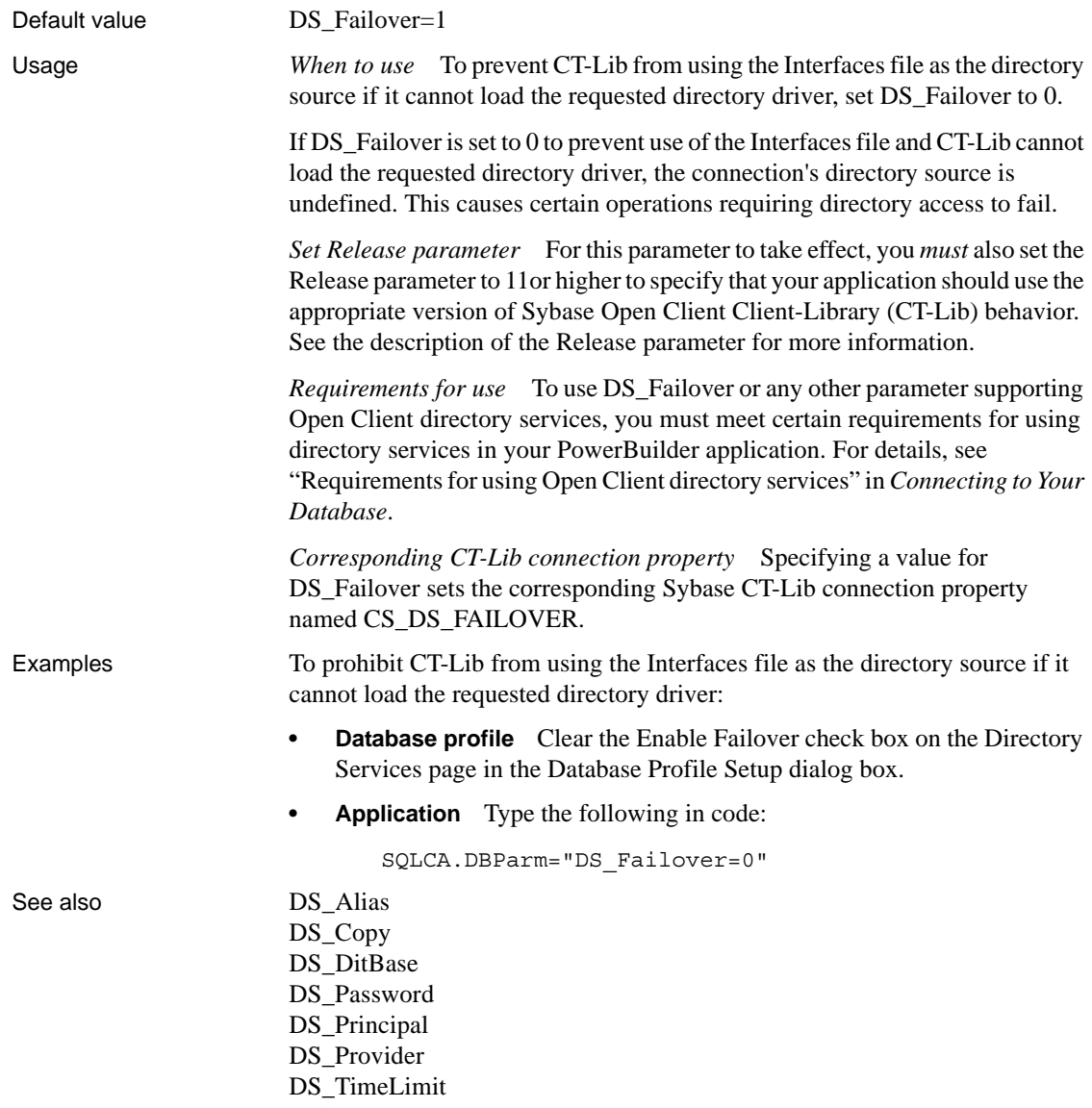

[Release](#page-180-0)

#### <span id="page-91-0"></span>**DS\_Password**

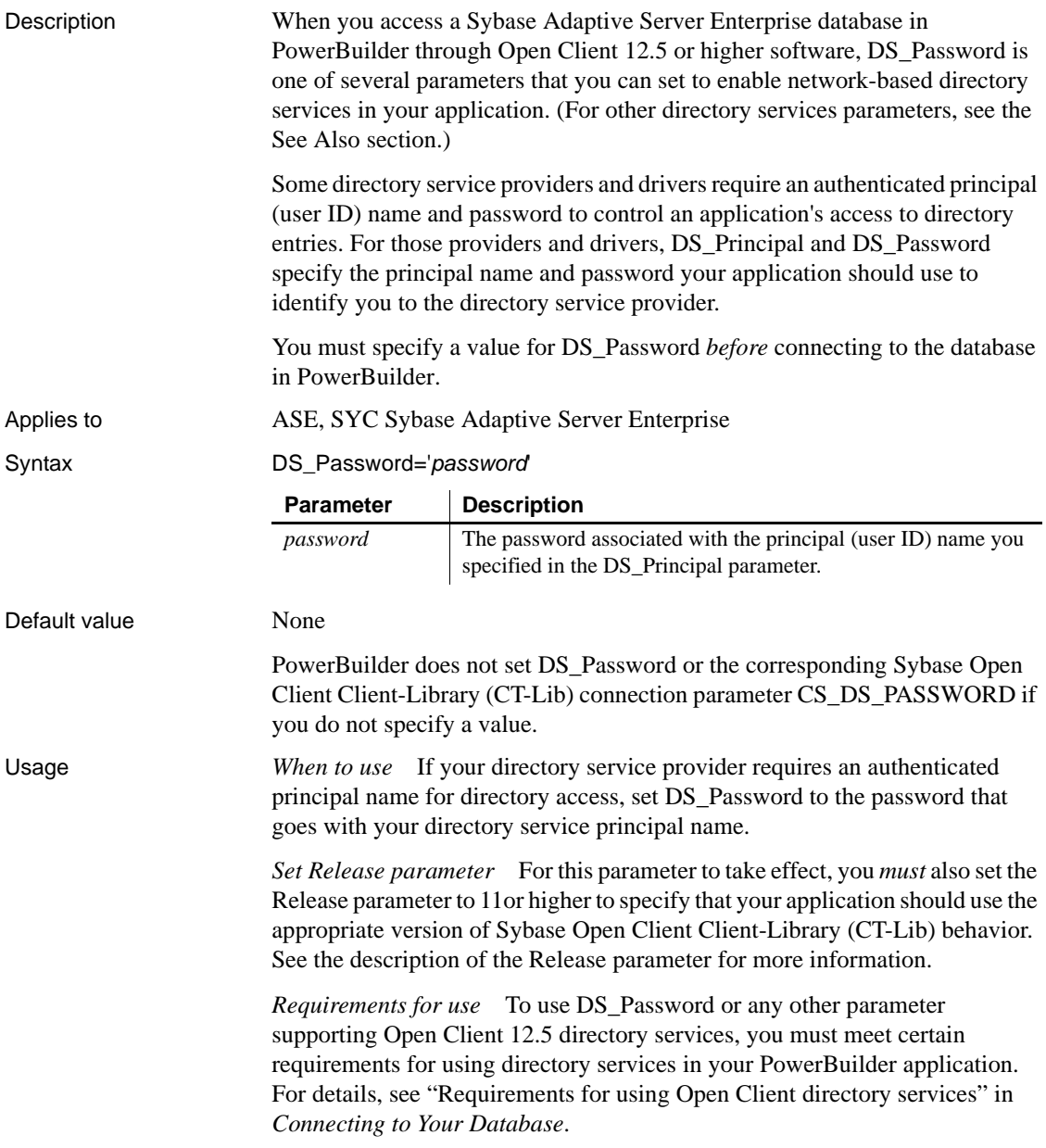

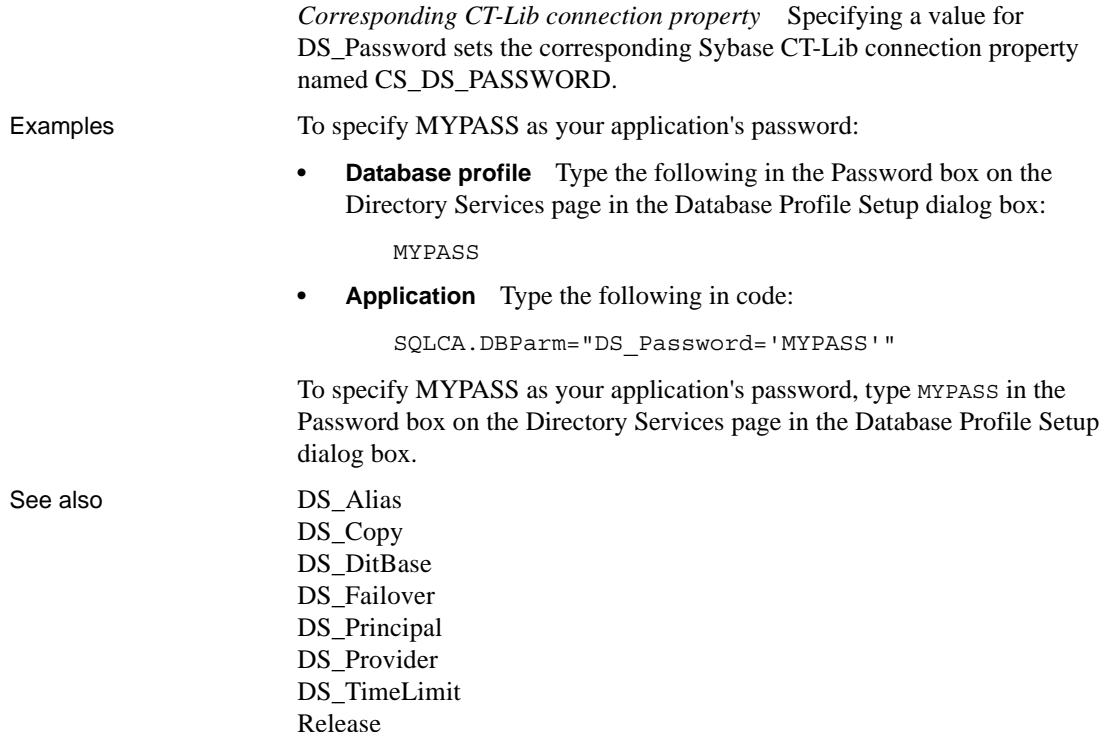

#### <span id="page-92-0"></span>**DS\_Principal**

Description When you access a Sybase Adaptive Server Enterprise database in PowerBuilder through Open Client, DS\_Principal is one of several parameters that you can set to enable network-based directory services in your application. (For other directory services parameters, see the See Also section.)

> Some directory service providers and drivers require an authenticated principal (user ID) name to control an application's access to directory entries. For those providers and drivers, DS\_Principal and DS\_Password specify the principal name and password your application should use to identify you to the directory service provider.

> You must specify a value for DS\_Principal *before* connecting to the database in PowerBuilder.

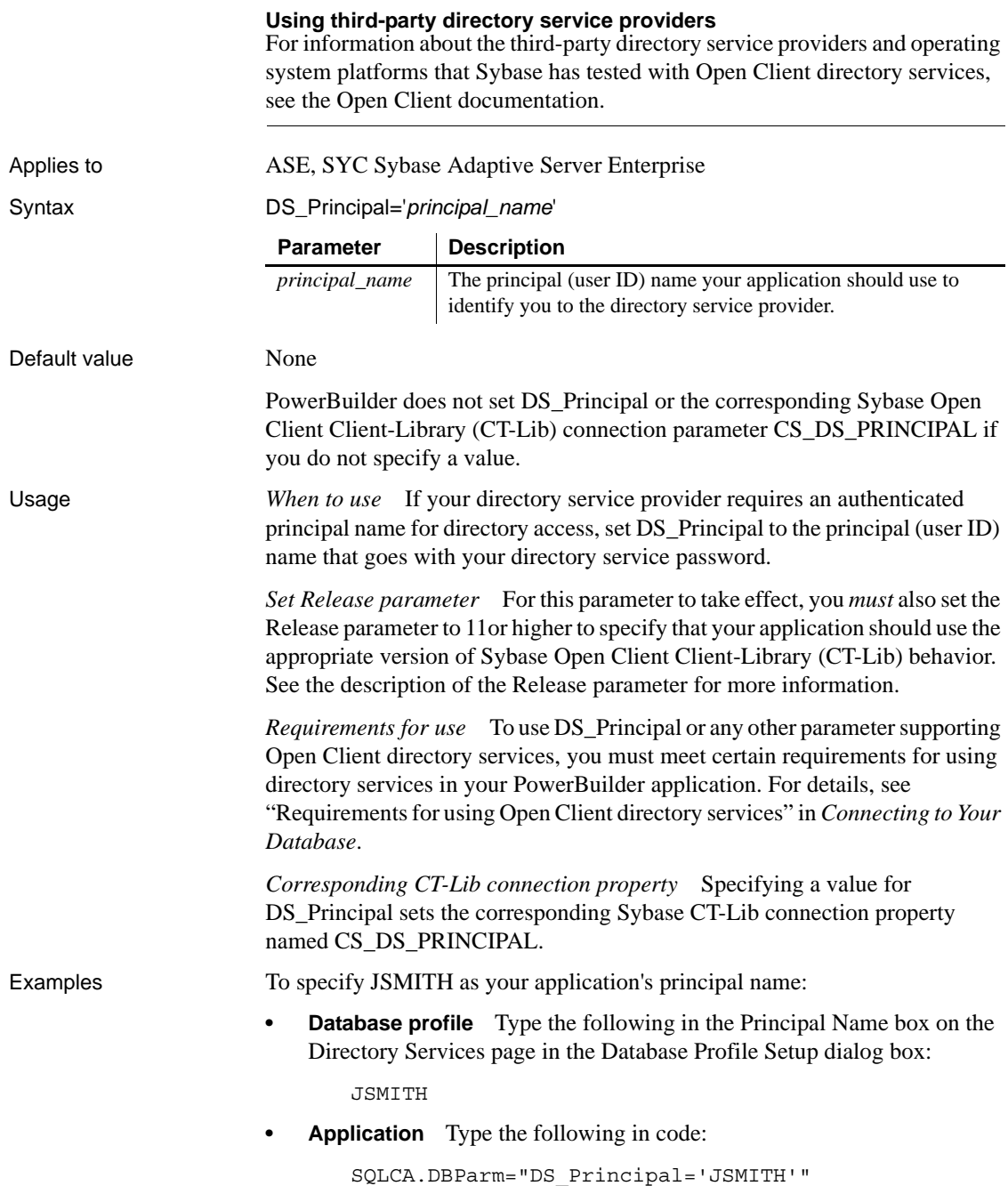

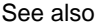

DS Alias DS Copy DS DitBase DS Failover [DS\\_Password](#page-91-0) DS Provider [DS\\_TimeLimit](#page-96-0) [Release](#page-180-0)

#### <span id="page-94-0"></span>**DS\_Provider**

Description When you access a Sybase Adaptive Server Enterprise database in PowerBuilder through Open Client, DS\_Provider is one of several parameters that you can set to enable network-based directory services in your application. (For other directory services parameters, see the See Also section.)

> When you use Open Client directory services, you must specify your directory service provider names in the Open Client/Open Server Configuration utility so that the required drivers can be loaded for each provider. The default directory service provider is the one currently specified as active in the Configuration utility.

> DS\_Provider lets you specify a directory service provider name listed in the Open Client/Open Server Configuration utility *other than* the default (active) provider. The default value for DS\_Provider is the provider name currently specified as active in the Configuration utility.

> You must specify a value for DS\_Provider *before* connecting to the database in PowerBuilder.

#### **Using third-party directory service providers**

For information about the third-party directory service providers and operating system platforms that Sybase has tested with Open Client directory services, see the Open Client documentation.

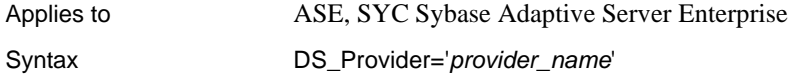

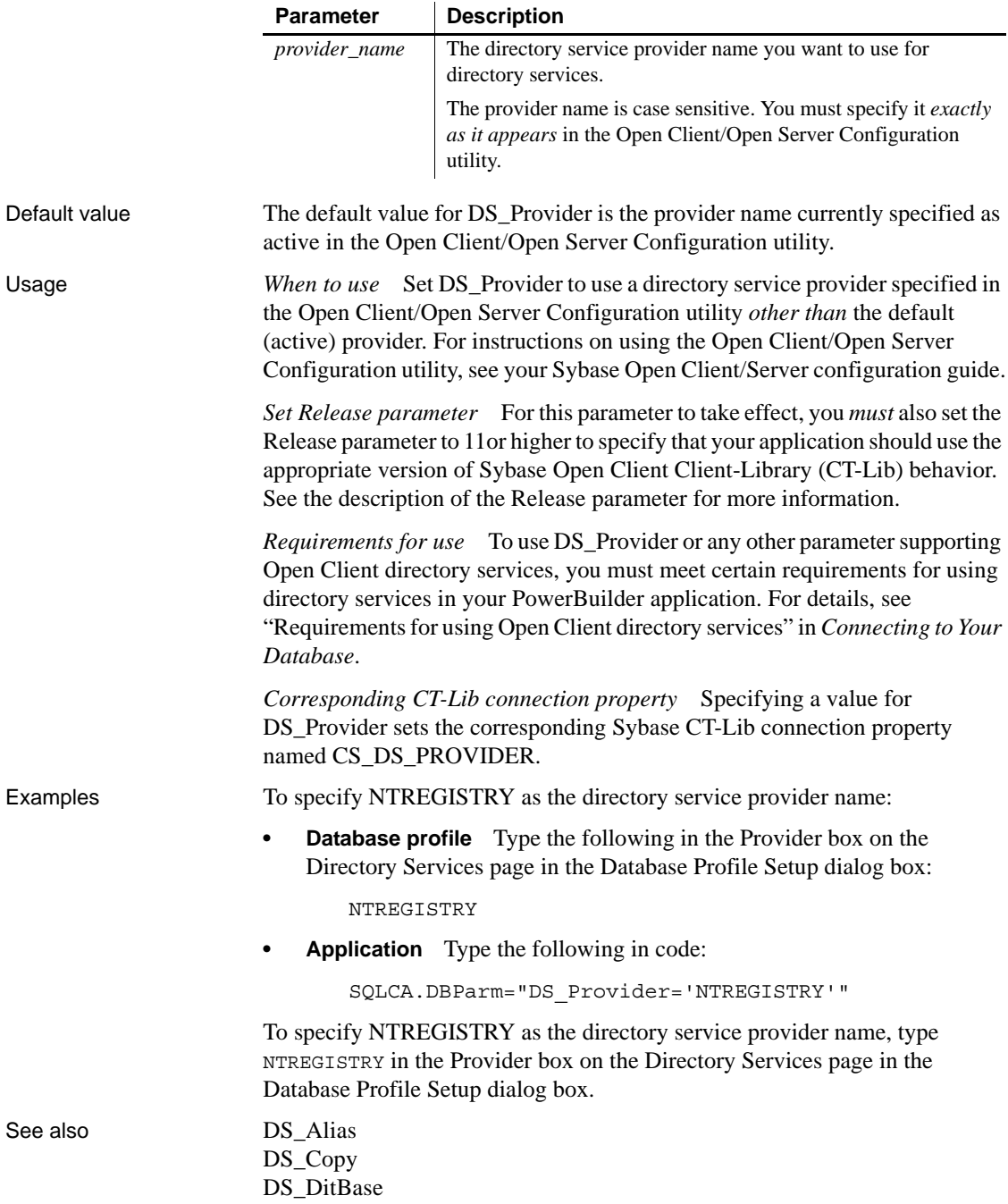

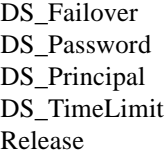

### <span id="page-96-0"></span>**DS\_TimeLimit**

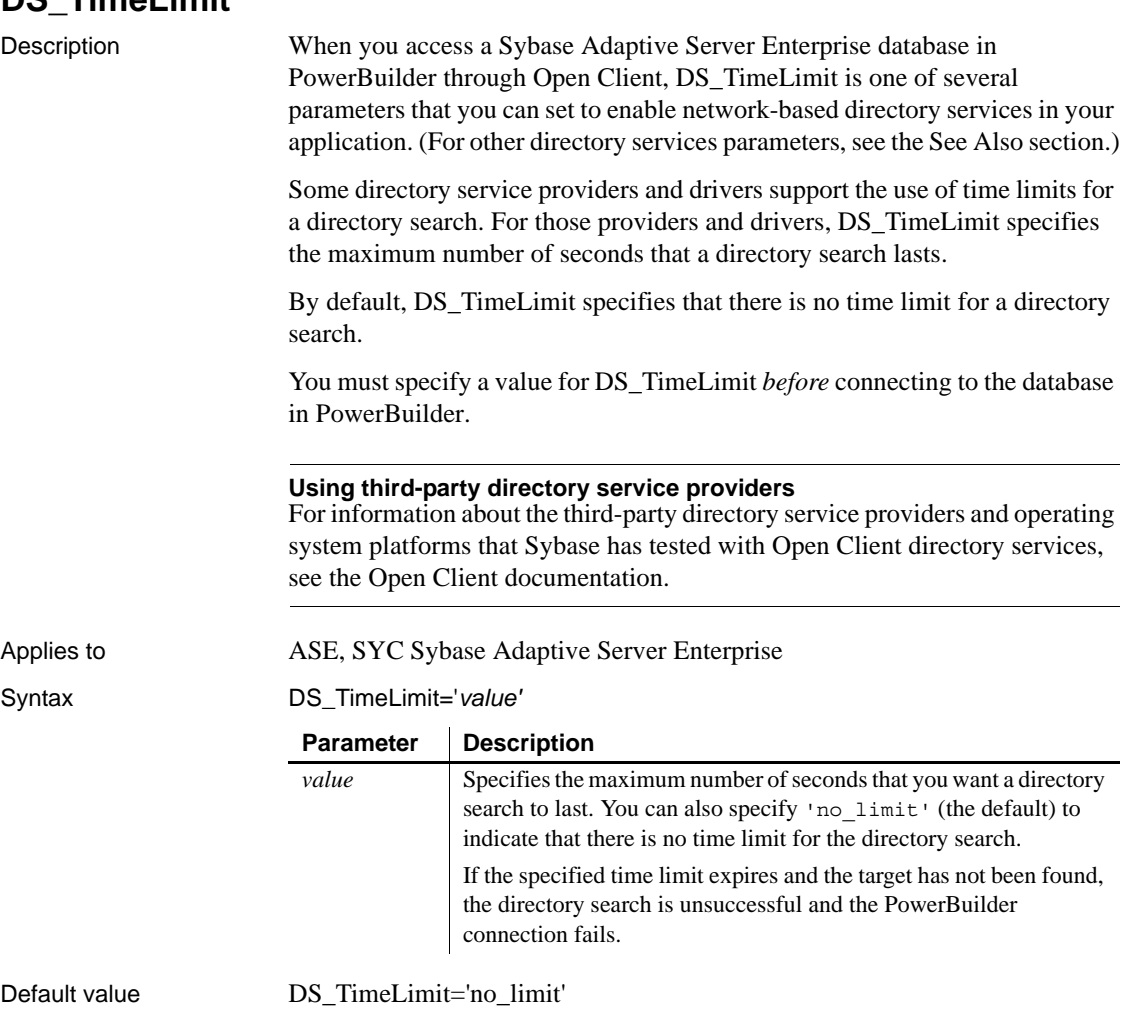

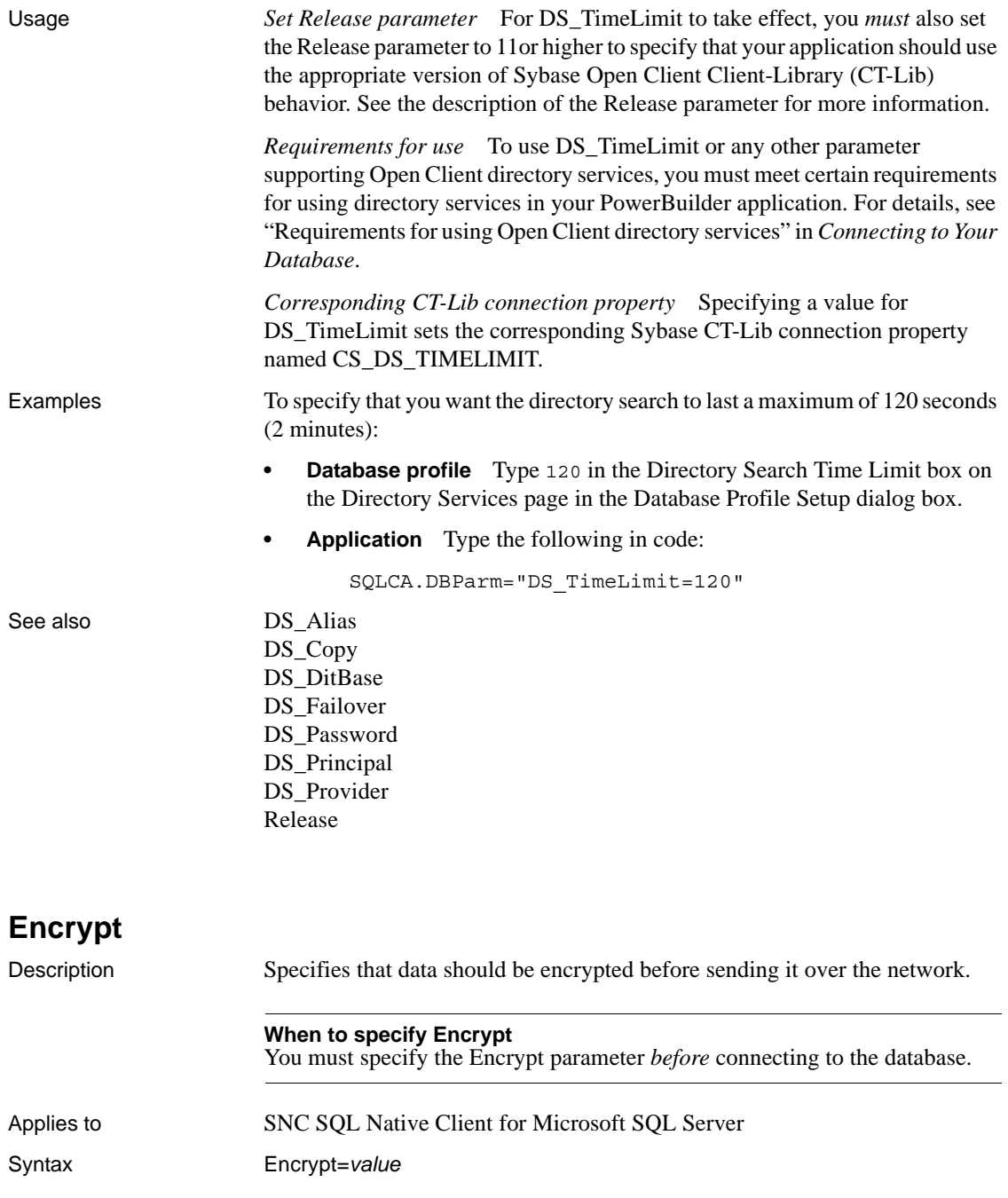

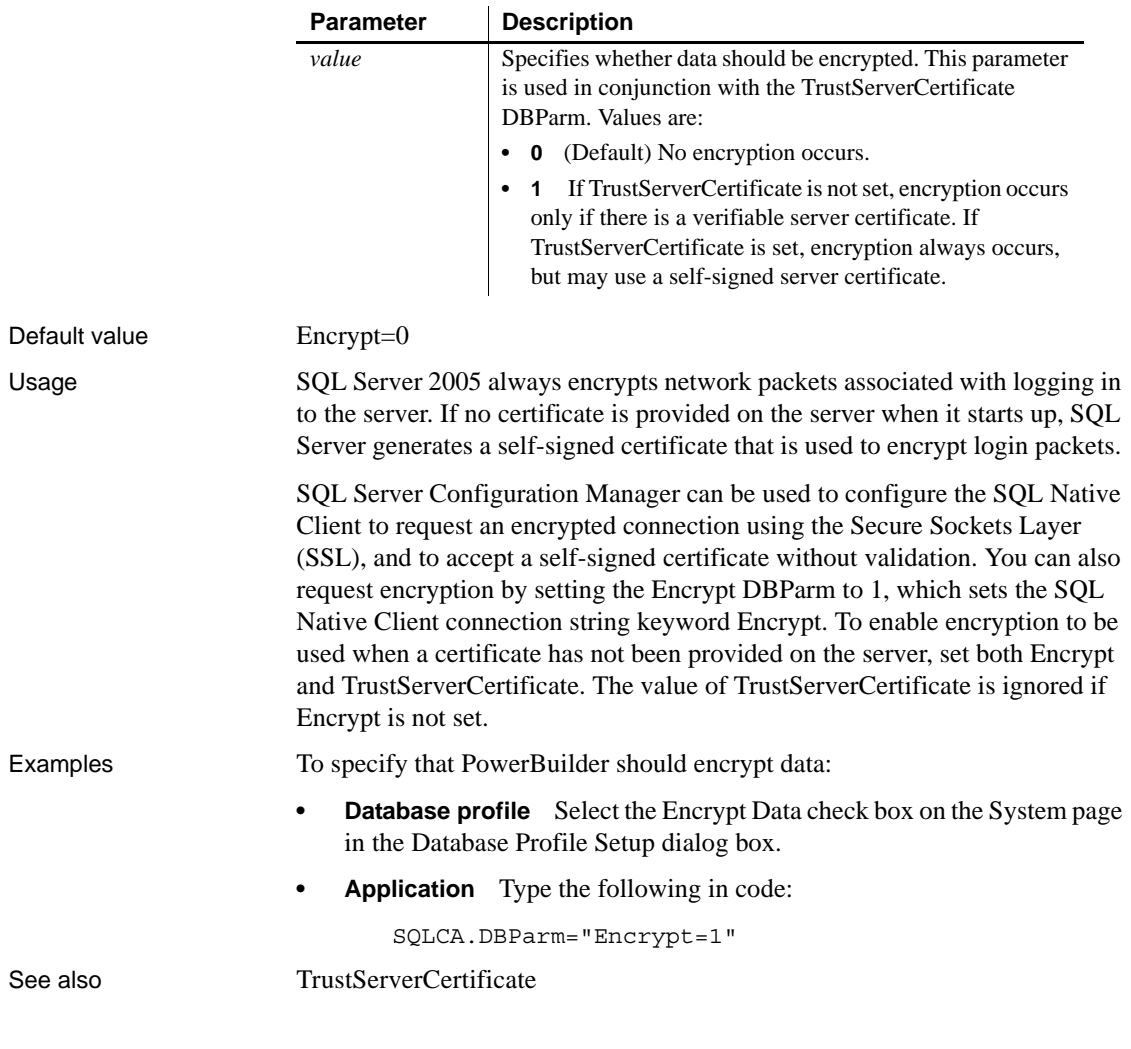

#### **EncryptionPass**

Description Specifies a password for encrypting and decrypting data.

#### **When to specify EncryptionPass**

You must specify the EncryptionPass parameter *before* connecting to the database.

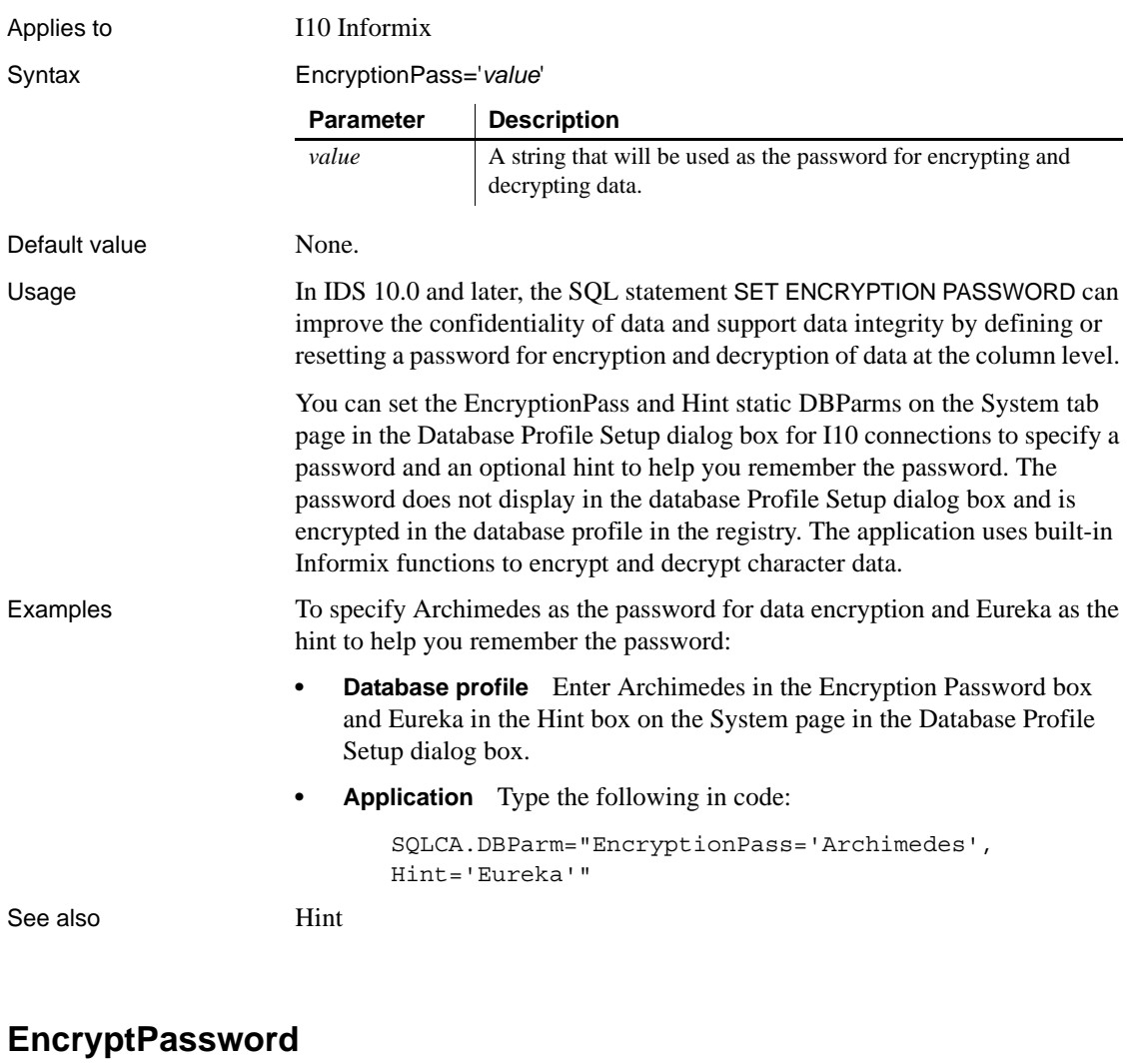

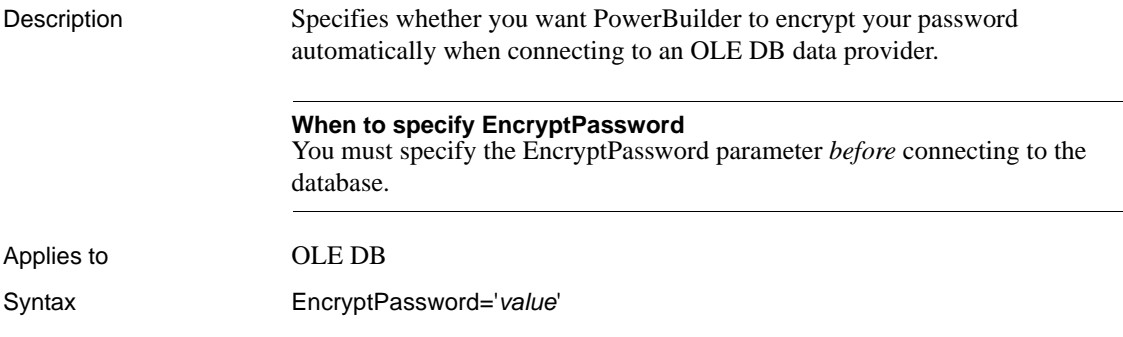

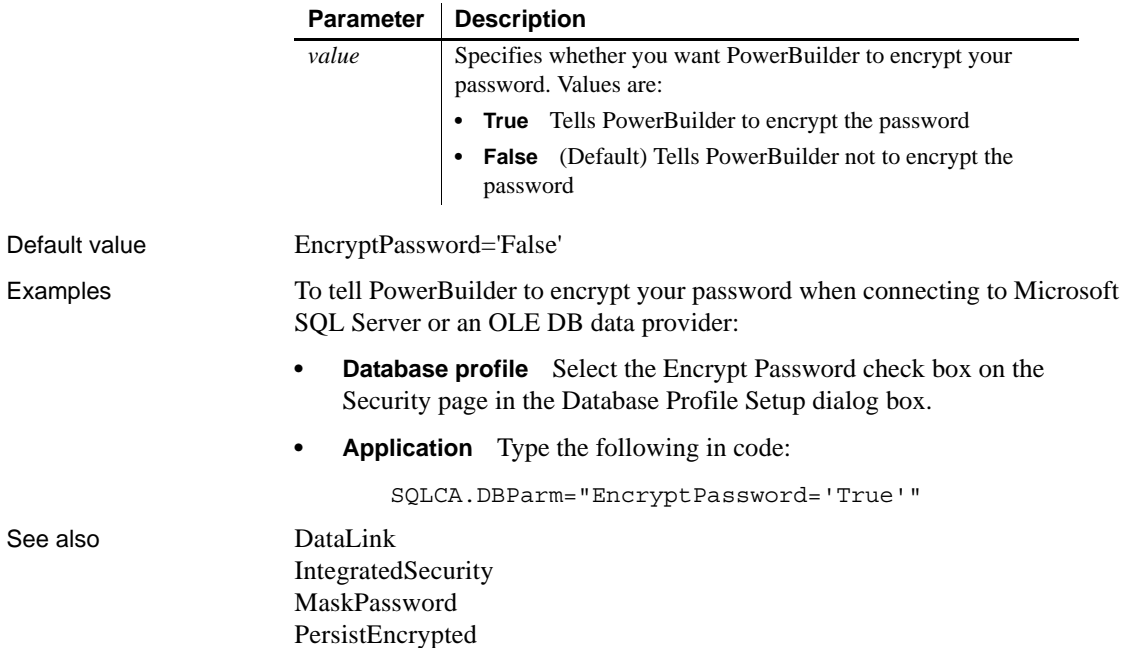

### **FailoverPartner**

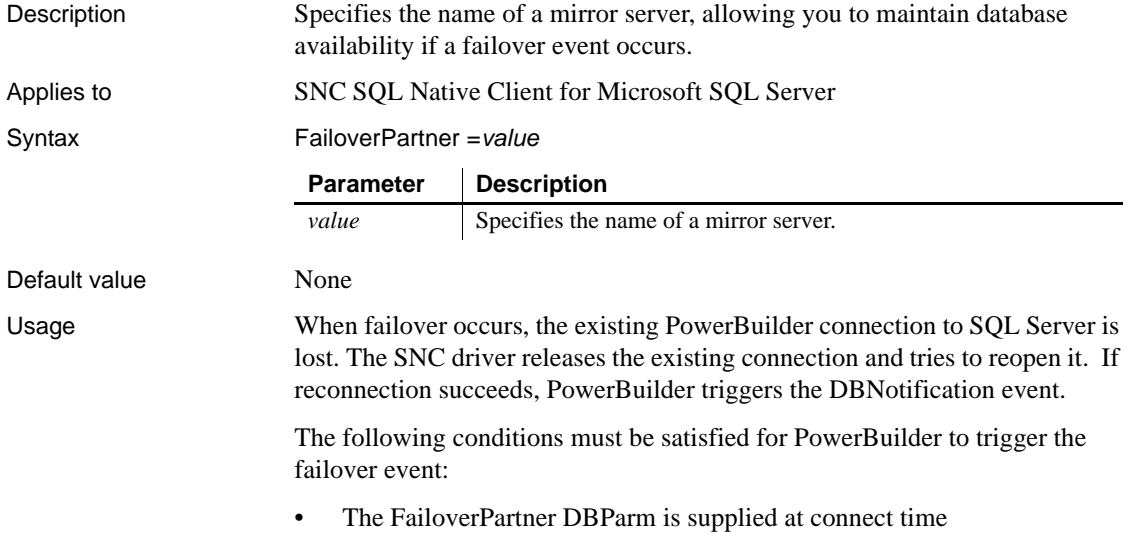

- The SQL Server database is configured for mirroring
- PowerBuilder is able to reconnect successfully when the existing connection is lost

When failover occurs:

- PowerBuilder returns an error code (998) and triggers the DBNotification event with notification type DBFailover!
- Existing cursors cannot be used and should be closed
- Any failed database operation can be tried again
- Any uncommitted transaction is lost. New transactions must be started

Examples The following example sets the name of a mirror server for failover events:

- **Database profile** Type the mirror server name in the Failover Partner text box on the System page of the Database Profile Setup dialog box.
- **Application** Type the following in code:

my\_trans.dbparm="FailoverPartner='*myMirrorServer*'"

## **FoDelay**

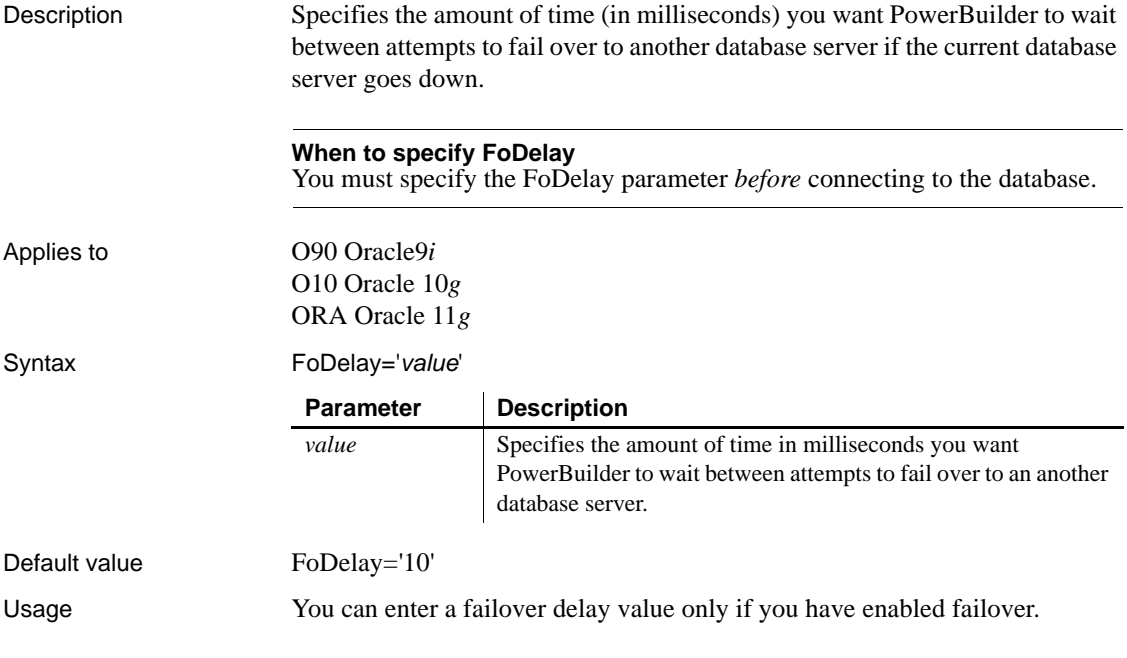

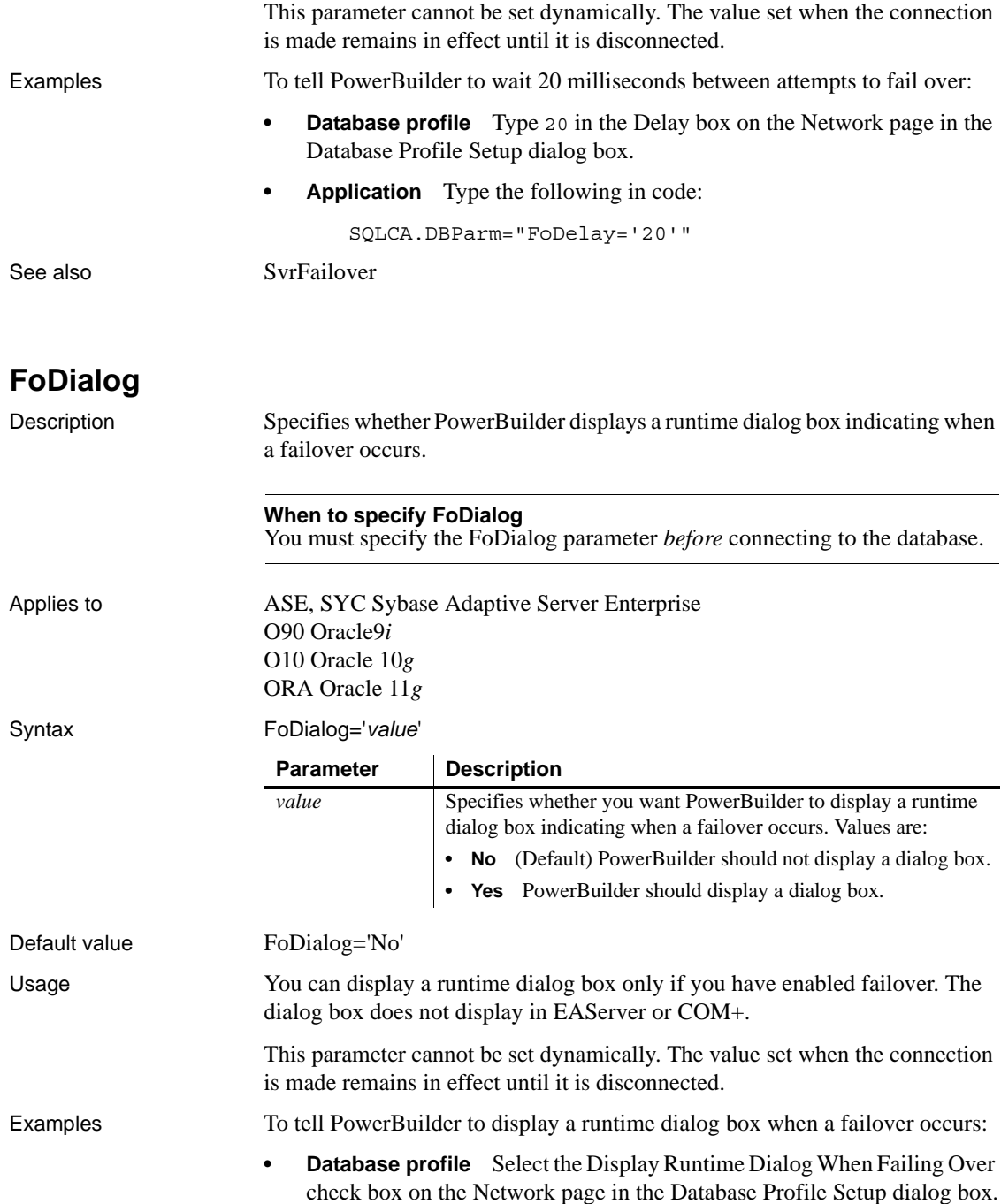

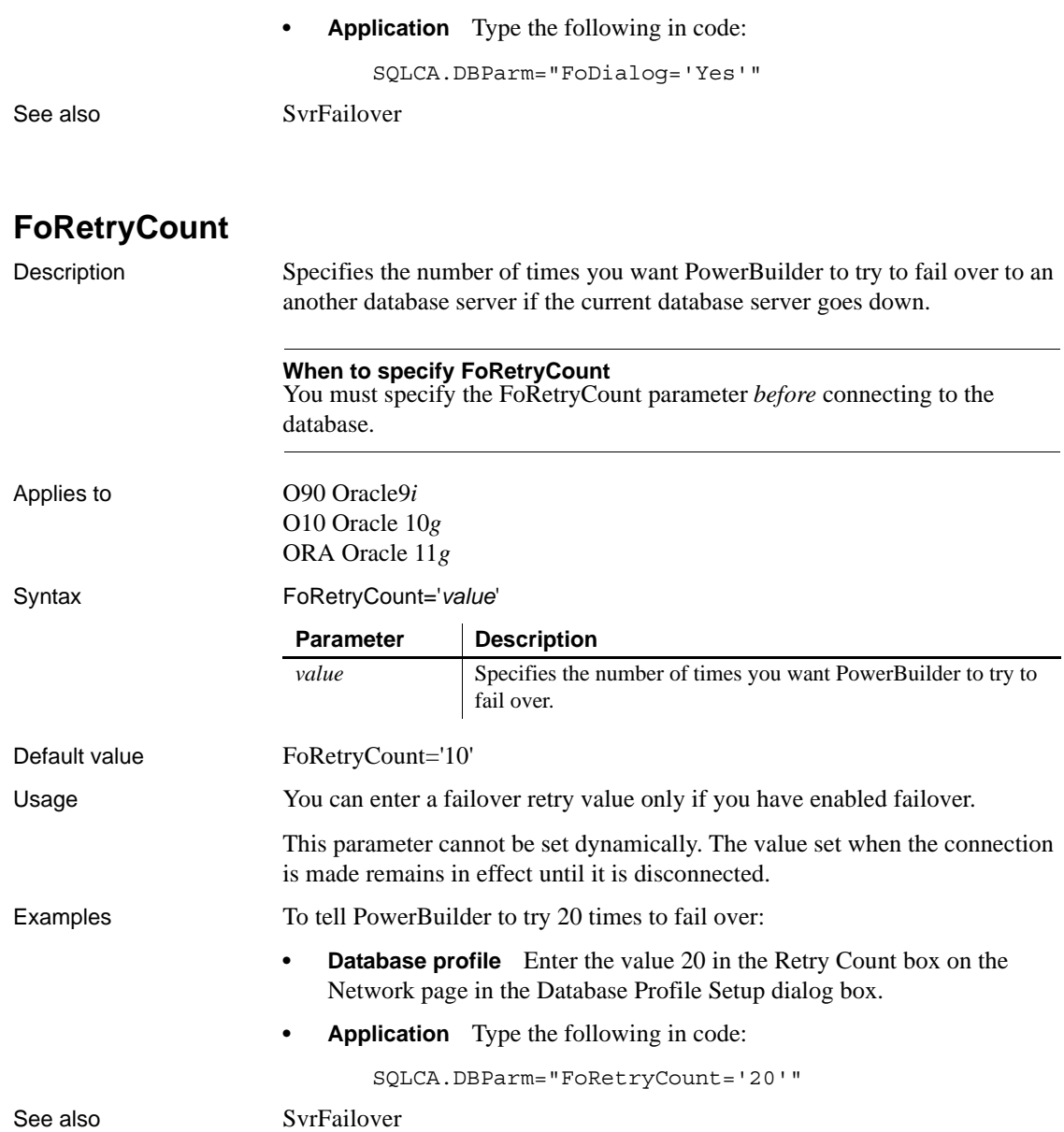

# **FormatArgsAsExp**

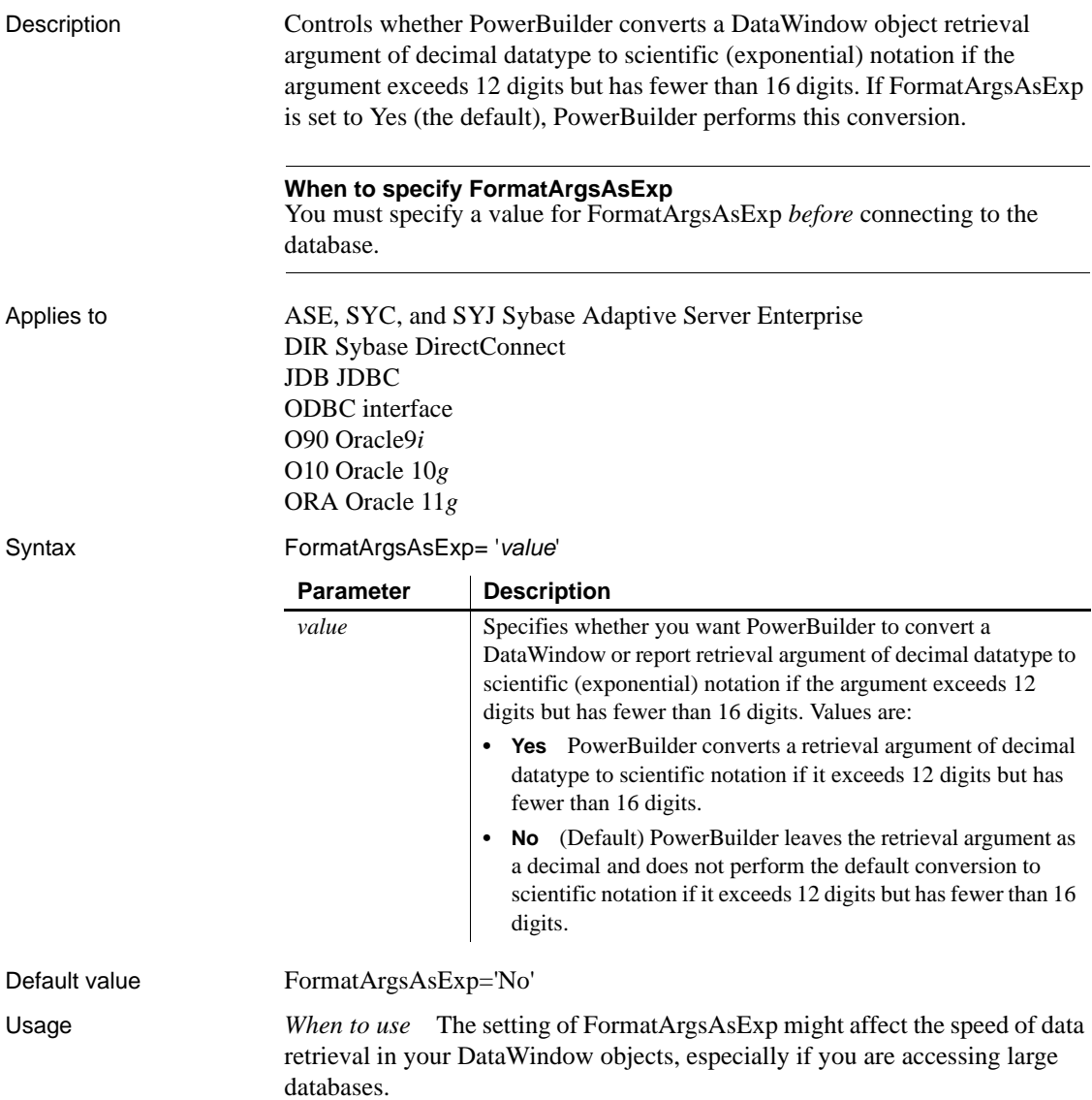

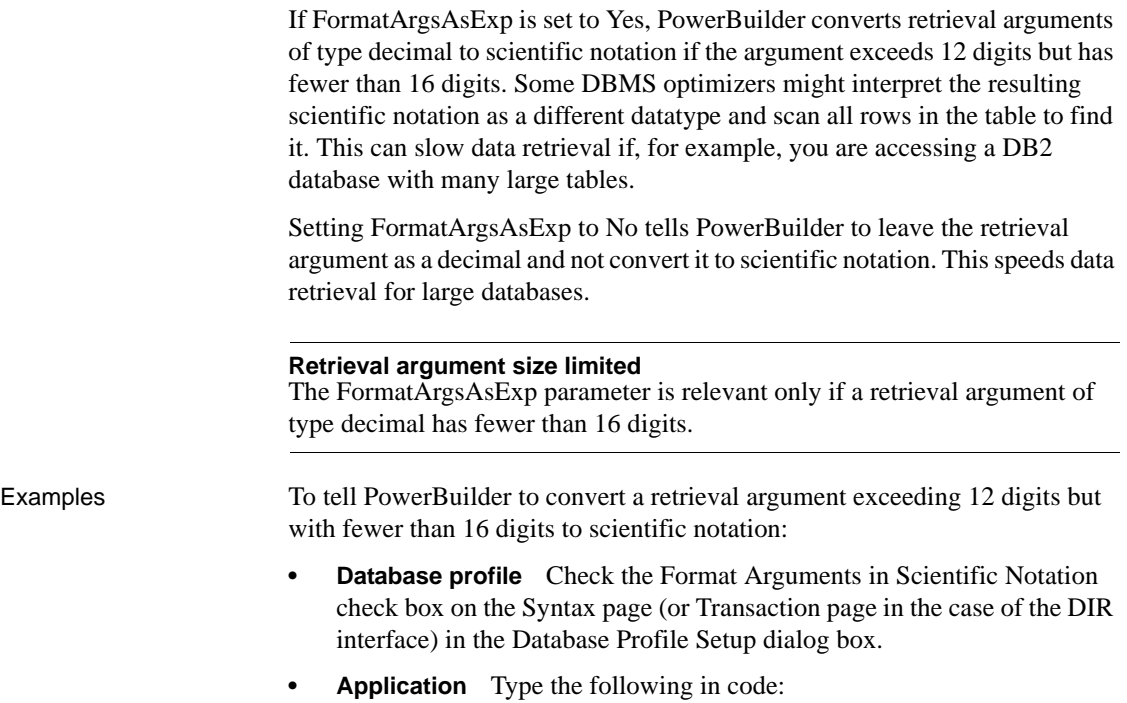

SQLCA.DBParm="FormatArgsAsExp='Yes'"

# **GenerateEqualsNull**

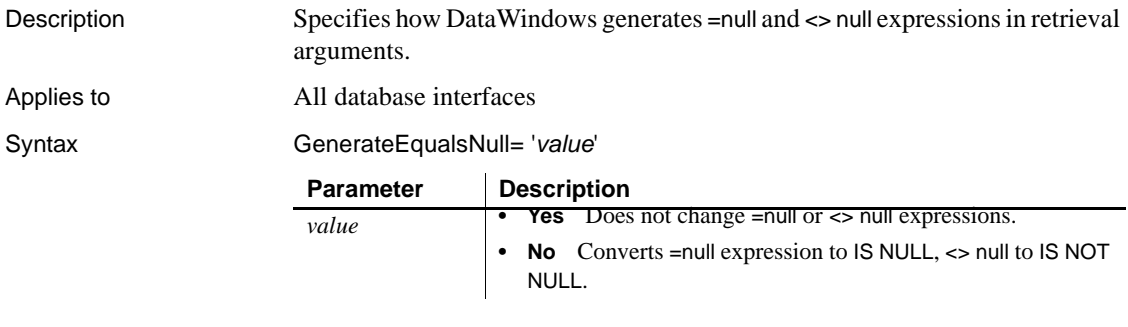

Default value GenerateEqualsNull='No'

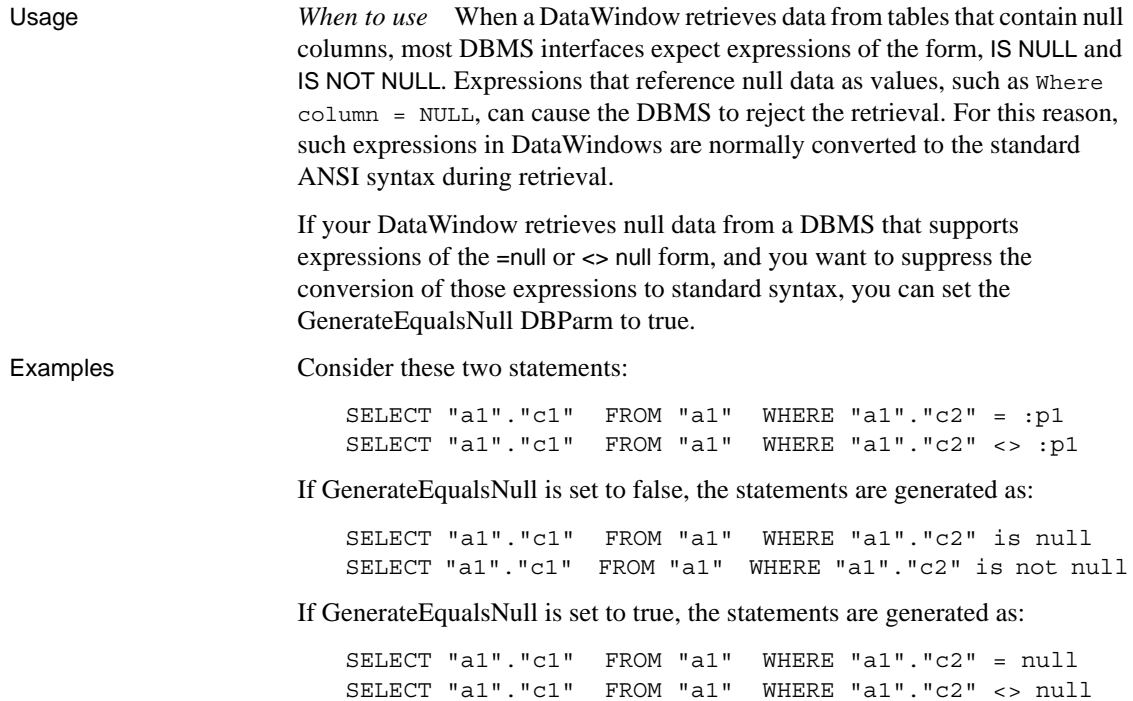

# **GetConnectionOption**

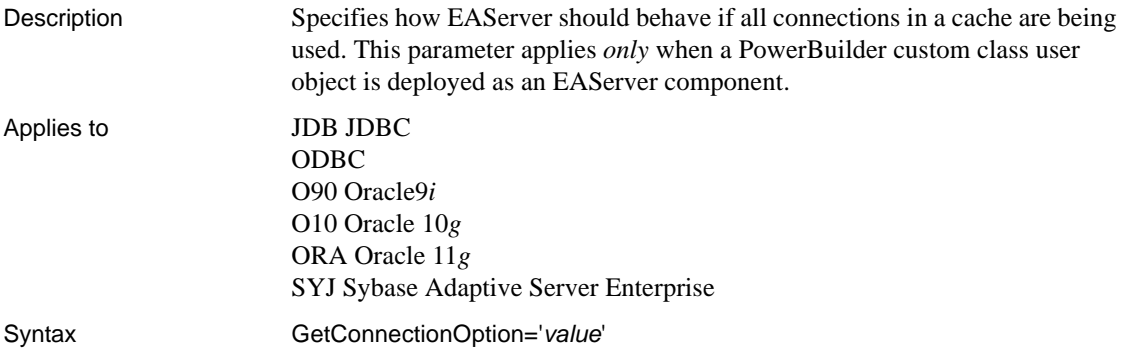

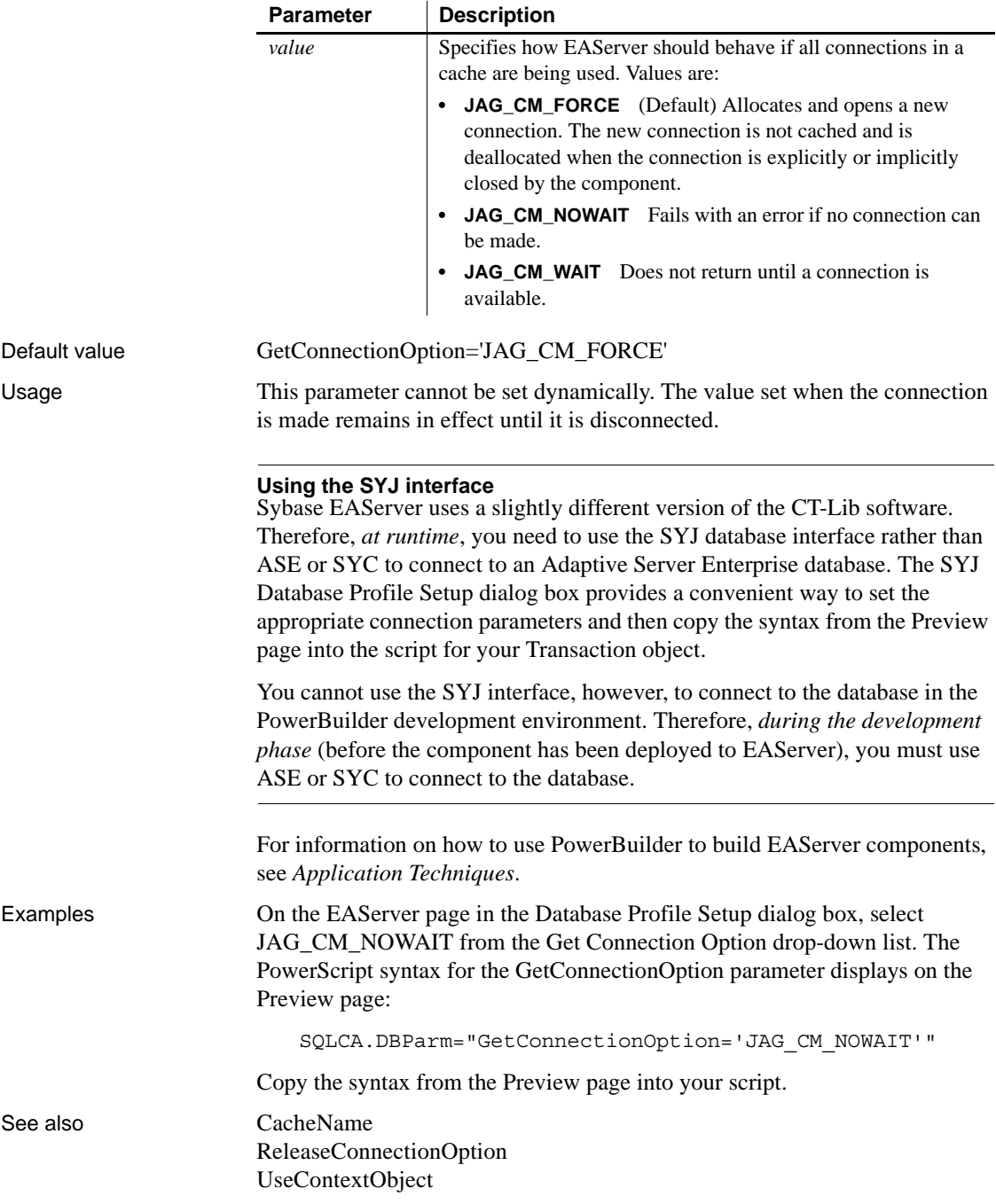
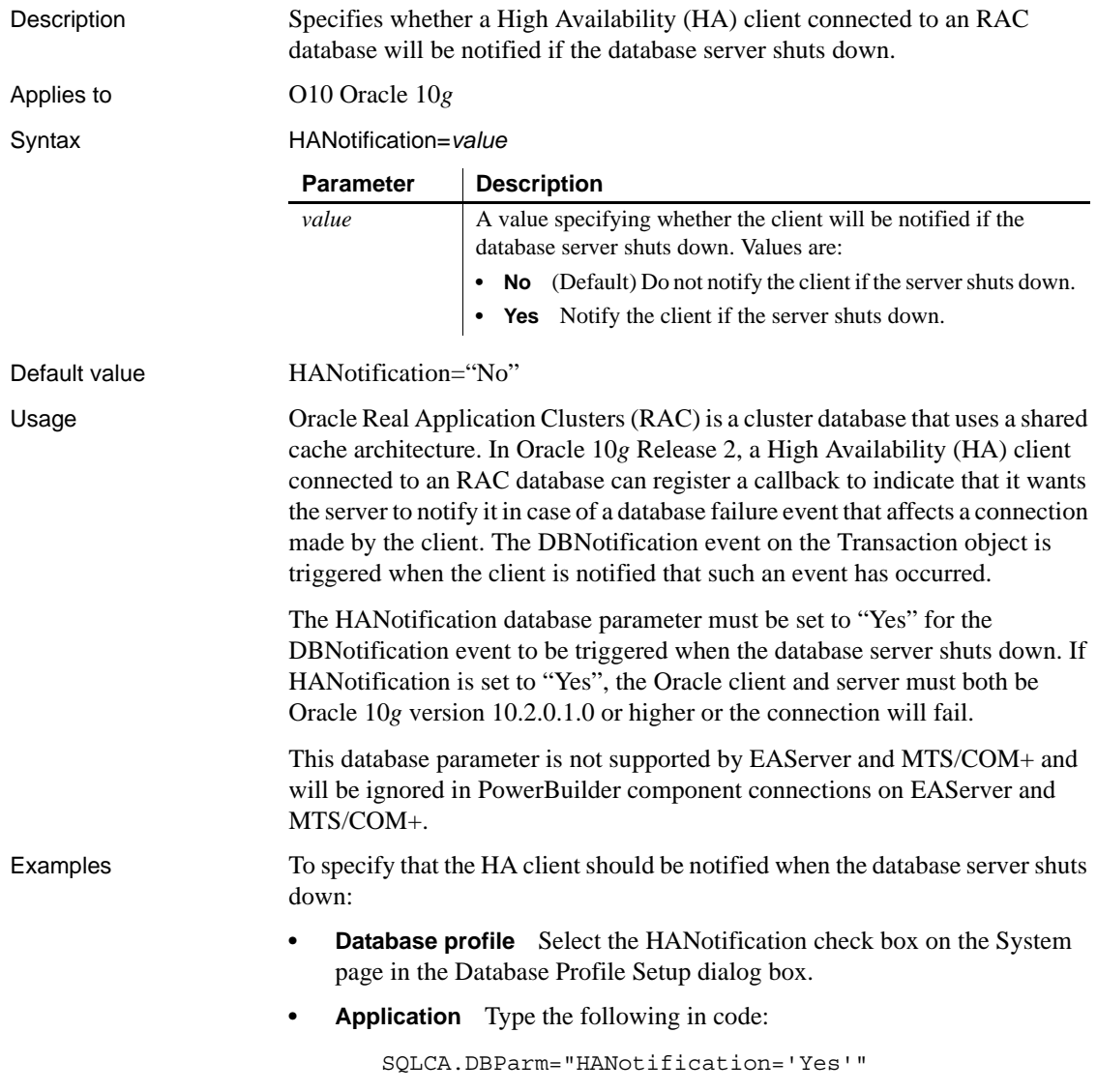

# **HANotification**

# **HighSeverityError**

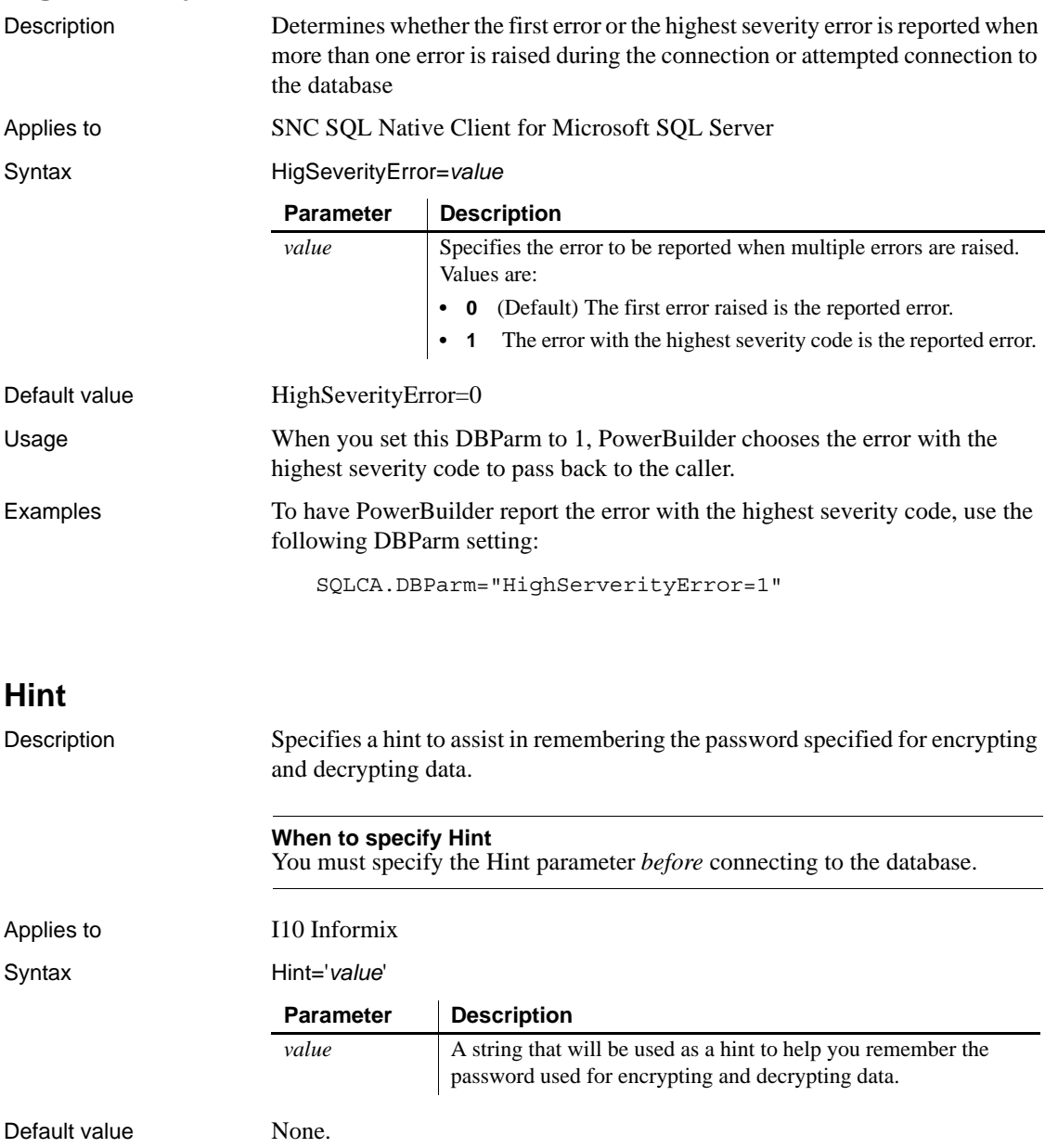

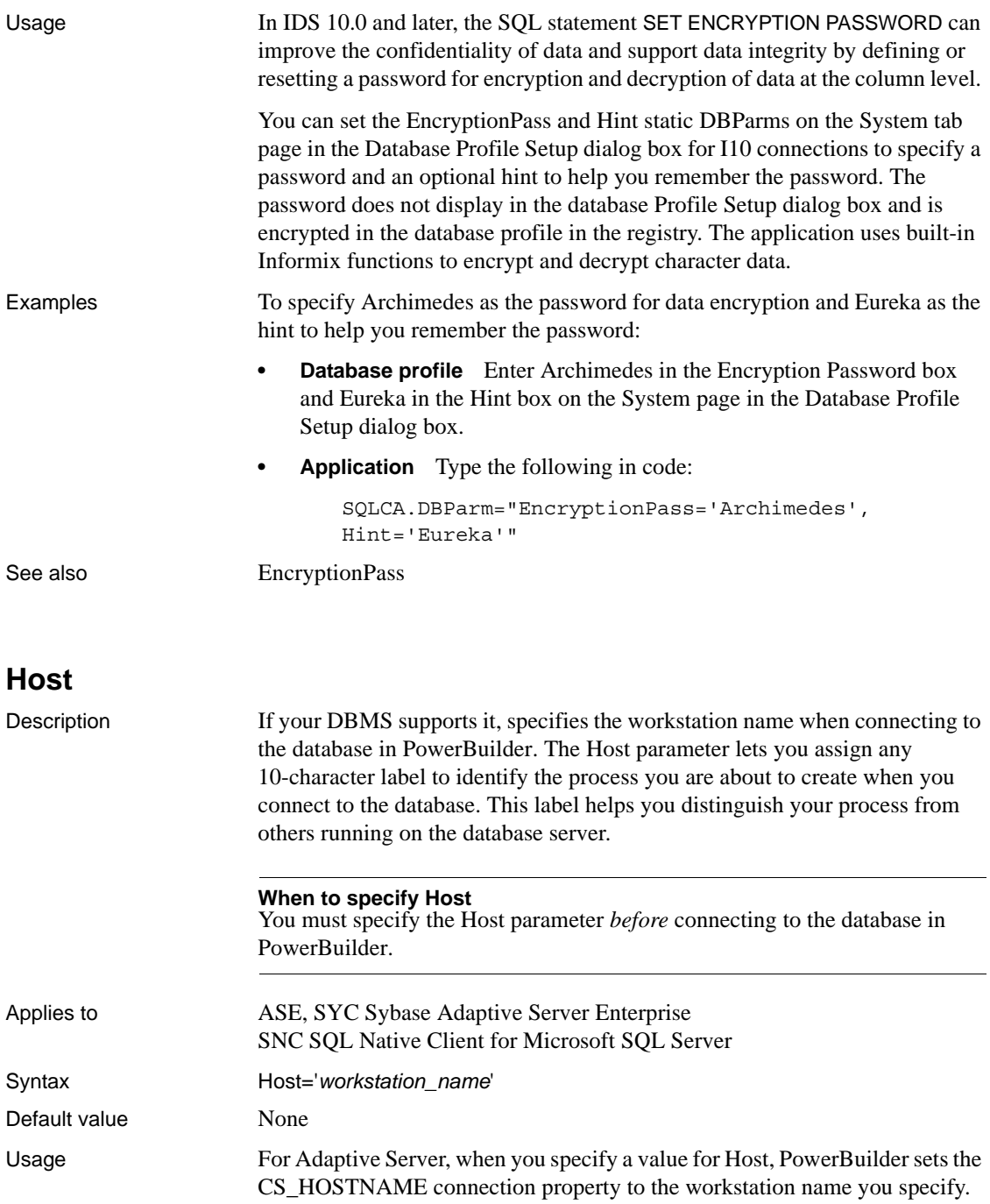

The value you specify for the Host parameter displays in the hostname column of the MASTER.DBO.SYSPROCESSES table in a SQL Server database. How you use the Host parameter depends on the design of your PowerBuilder application.

For example, many sites want to secure their production tables so that updates are possible only through a specific application. To do this, you can grant explicit authority to the PowerBuilder application but *not* to users. The application prompts the user for an authorization ID and password, verifies it, and then connects to the database through a single application login ID. Only this application login ID has authorization to update production tables.

In this scenario, you can use the Host parameter to store the name of the user running the application.

**Example 1** To set the host name to Alan:

**Database profile** Type the following in the Workstation Name box on the Network page in the Database Profile Setup dialog box:

Alan

**• Application** Type the following in code:

SQLCA.DBParm="Host='Alan'"

**Example 2** You can use the Host and AppName parameters together to specify both the host name and the application name. To set the host name to Jane and the application name to Sales:

- **Database profile** Type Jane in the Workstation Name box and Sales in the Application Name box on the Network page in the Database Profile Setup dialog box.
- **Application** Type the following in code:

SQLCA.DBParm="Host='Jane',AppName='Sales'"

**Example 3** The Host name in the preceding examples is hard coded. You can get the name dynamically using the Windows GetComputerNameW function. There is no PowerScript equivalent for this function. Here is the external function declaration:

```
FUNCTION boolean GetComputerNameW (ref string cname, ref
long nbuf) LIBRARY "Kernel32.dll"
```
The following code in the Open event of the application uses an external function call to get the host name and set its value in the Host parameter. You must allocate sufficient space for the returned host name:

string ls\_compname

```
long 11 buf
                       ll_buf=25
                       ls_compname=space(ll_buf)
                       GetComputerNameA(ls compname, ll buf)
                       // Profile mysyb 
                       SQLCA.DBMS="SYC Adaptive Server Enterprise" 
                       SQLCA.Database="mydata" 
                       SQLCA.LogPass="mylogpass" 
                       SQLCA.ServerName="mysybsvr" 
                       SQLCA.LogId="mylogid" 
                       SQLCA.AutoCommit=False
                       SQLCA.DBParm="Host='" + ls_compname + "'" 
                       Connect using SQLCA; 
AppName
```
**HostReqOwner**

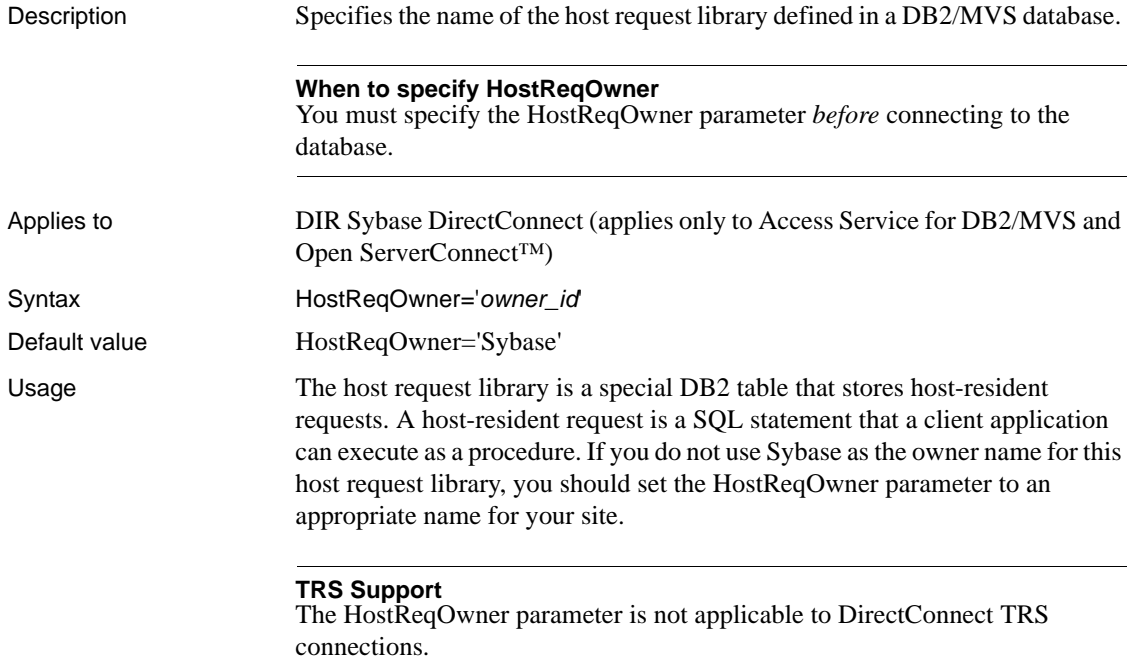

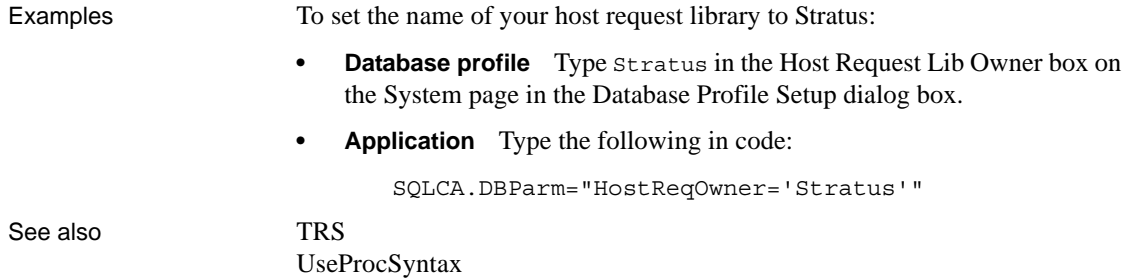

### **IdentifierQuoteChar**

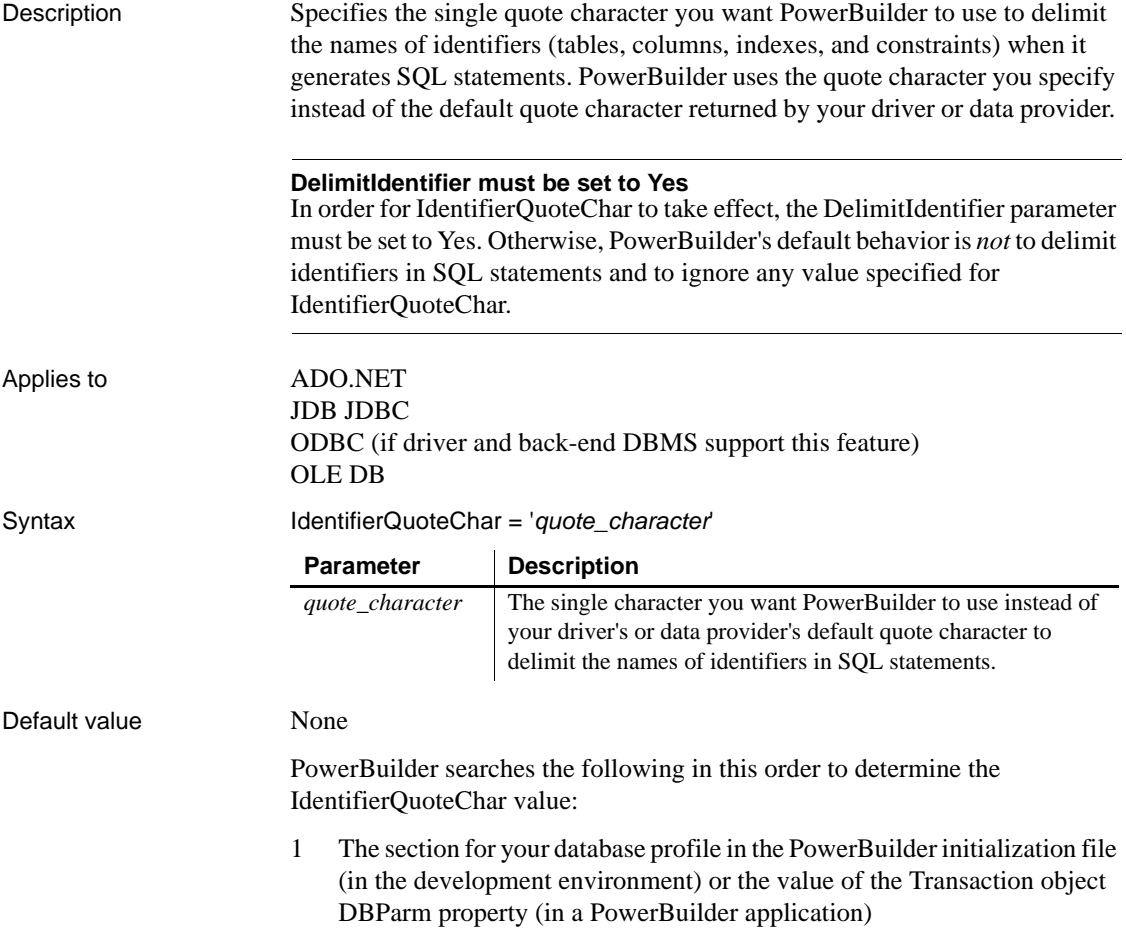

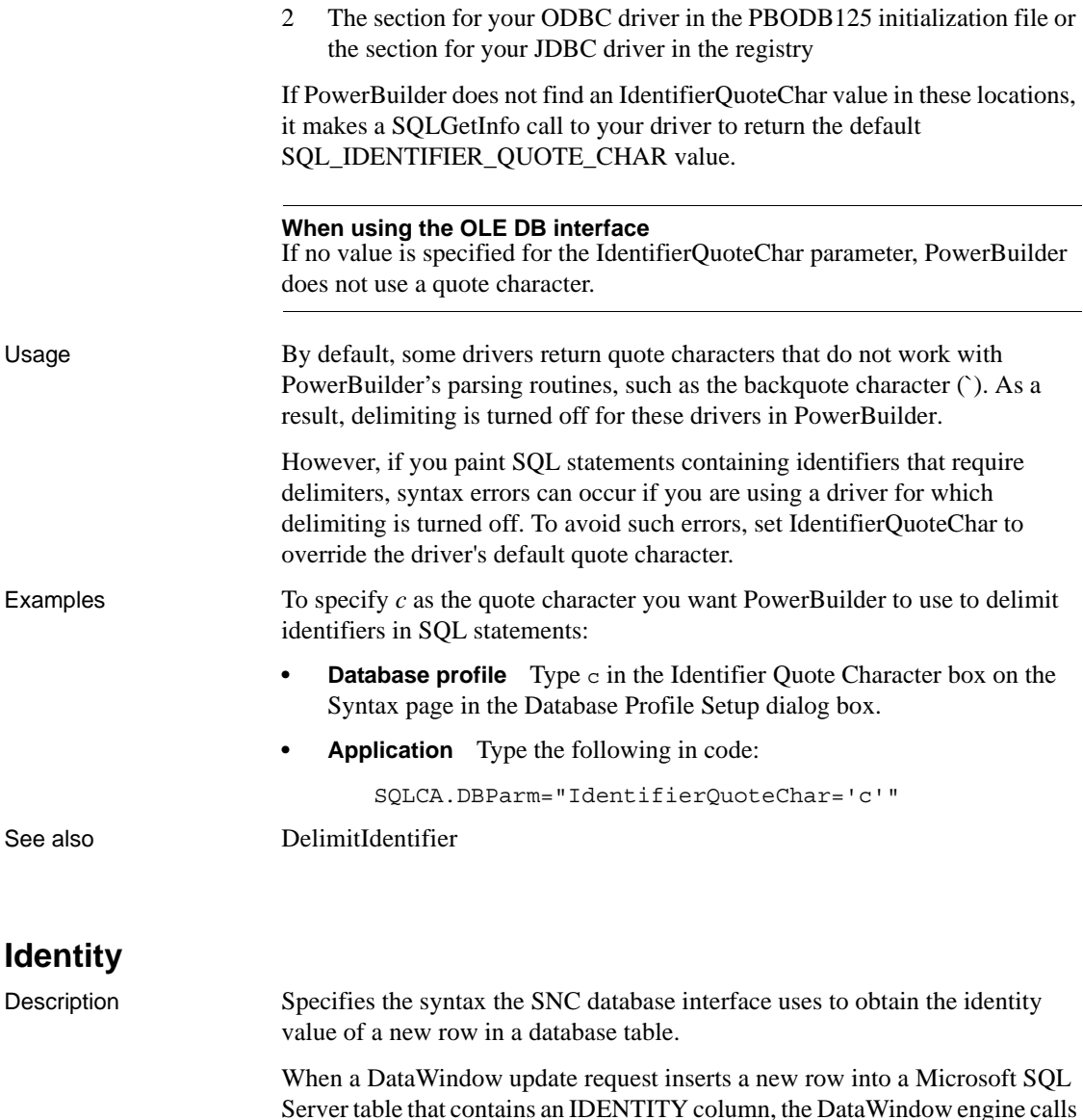

the SNC interface to obtain the identity value of the newly inserted row. The

Identity database parameter allows you to define how this request is

Syntax Identity=*value*

implemented.

Applies to SNC SQL Native Client for Microsoft SQL Server

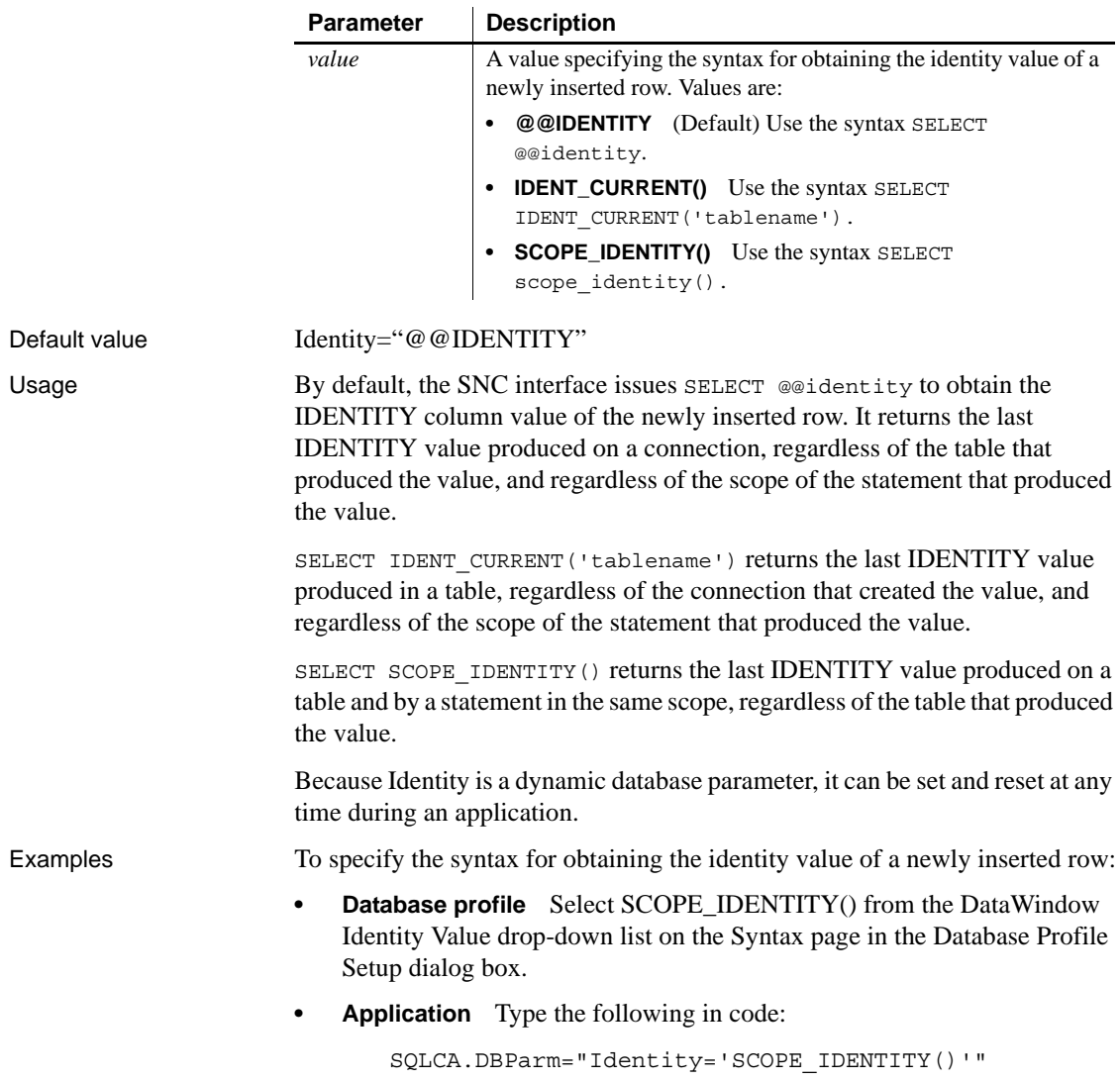

#### **ImpersonationLevel**

Description Specifies the level of impersonation that the data server is allowed to use when impersonating its OLE DB data provider and PowerBuilder. This parameter applies only to network connections other than Remote Procedure Call (RPC) connections.

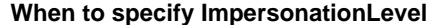

You must specify the ImpersonationLevel parameter *before* connecting to the database.

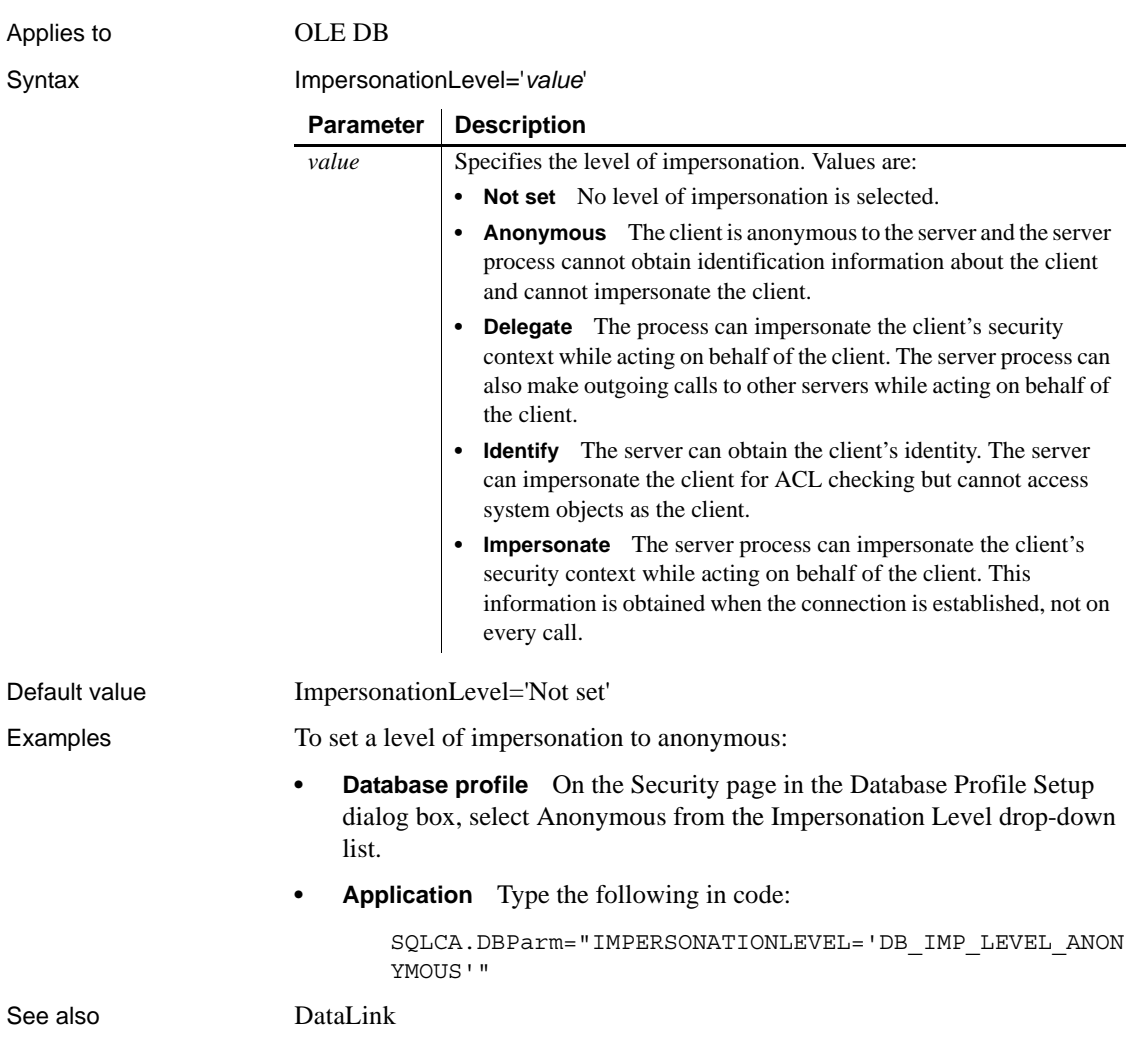

## <span id="page-117-0"></span>**INET\_DBPATH**

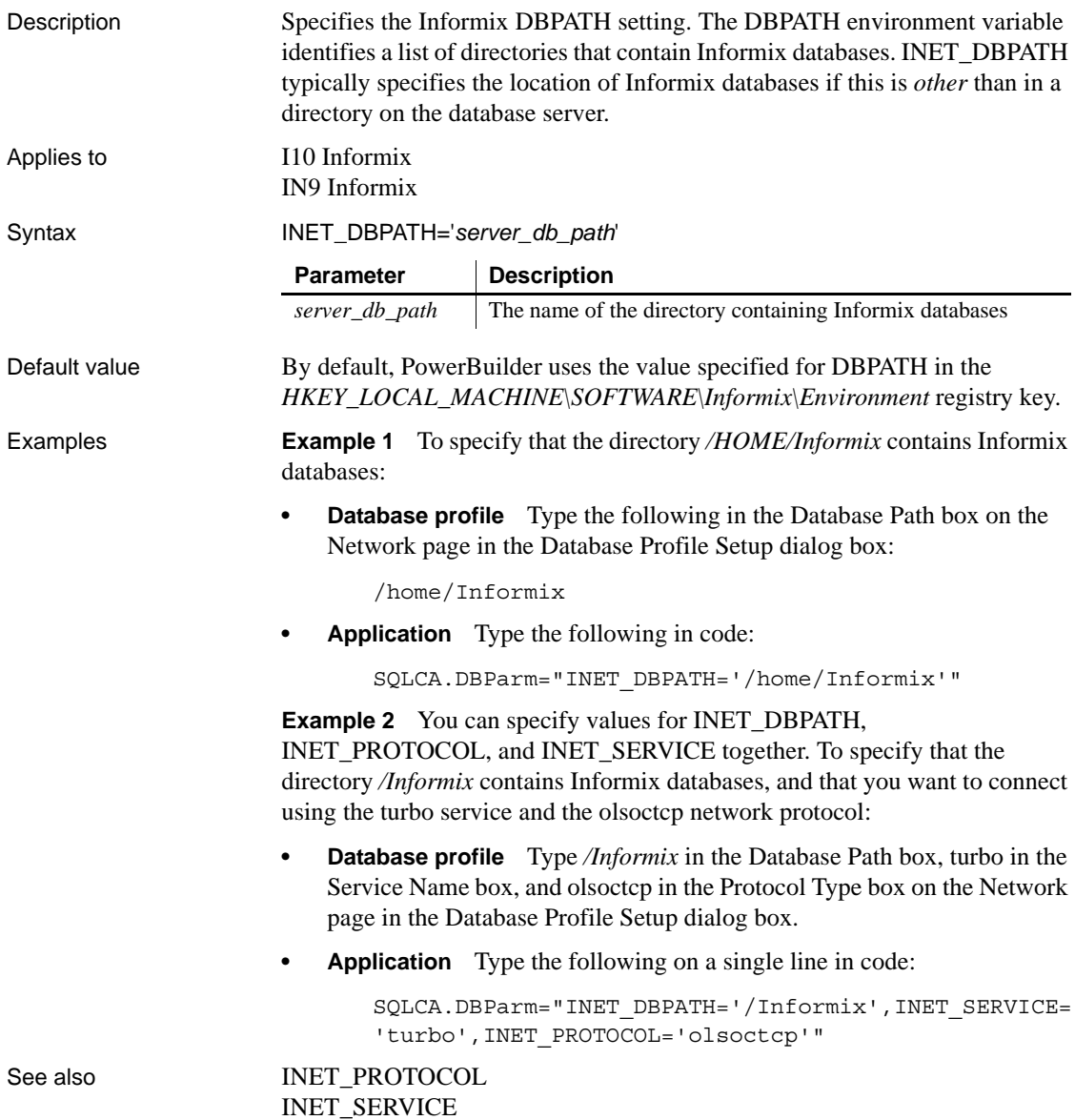

### <span id="page-118-0"></span>**INET\_PROTOCOL**

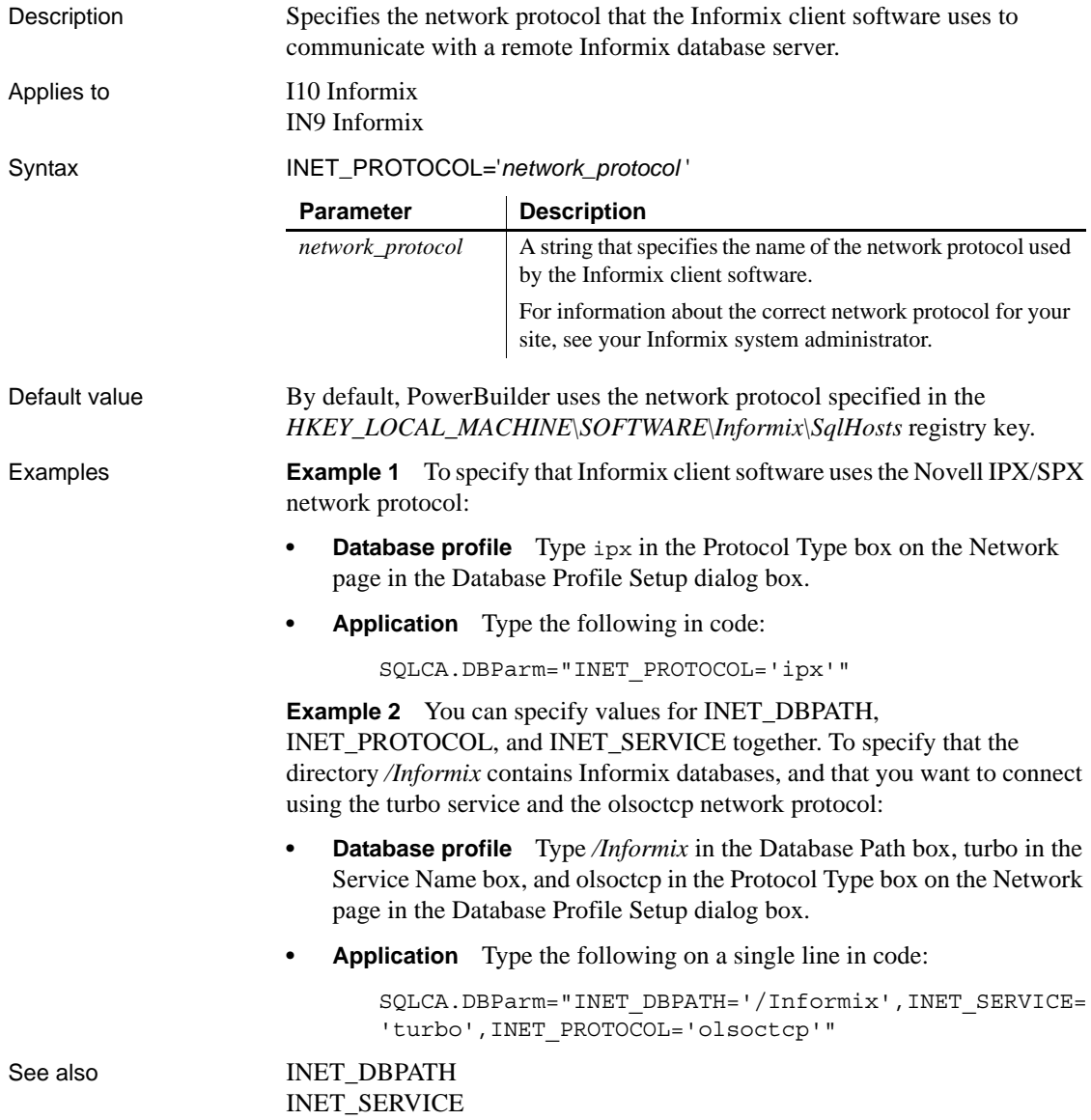

## <span id="page-119-0"></span>**INET\_SERVICE**

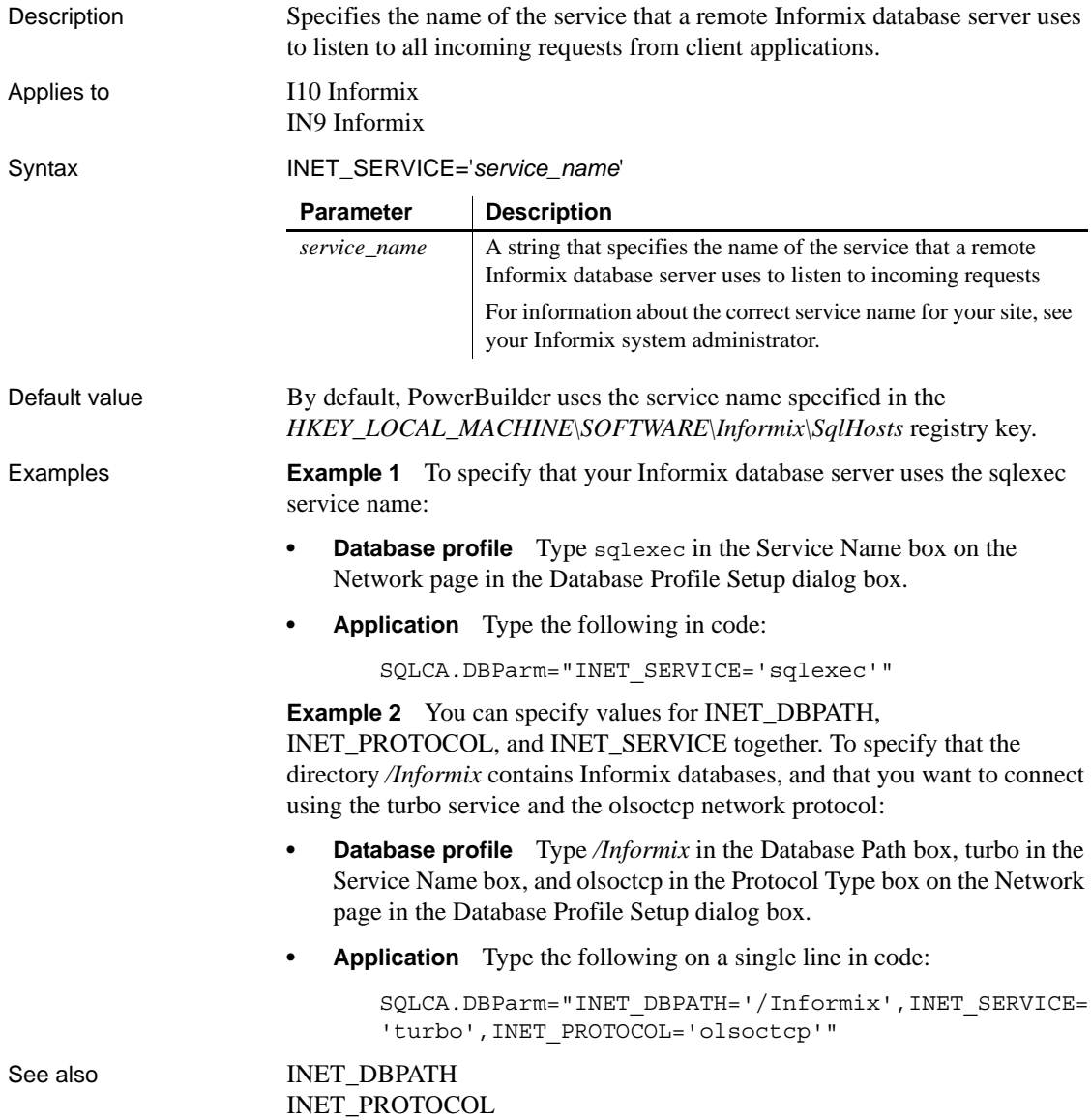

#### **Init\_Prompt**

Description Specifies whether you want to be prompted during initialization.

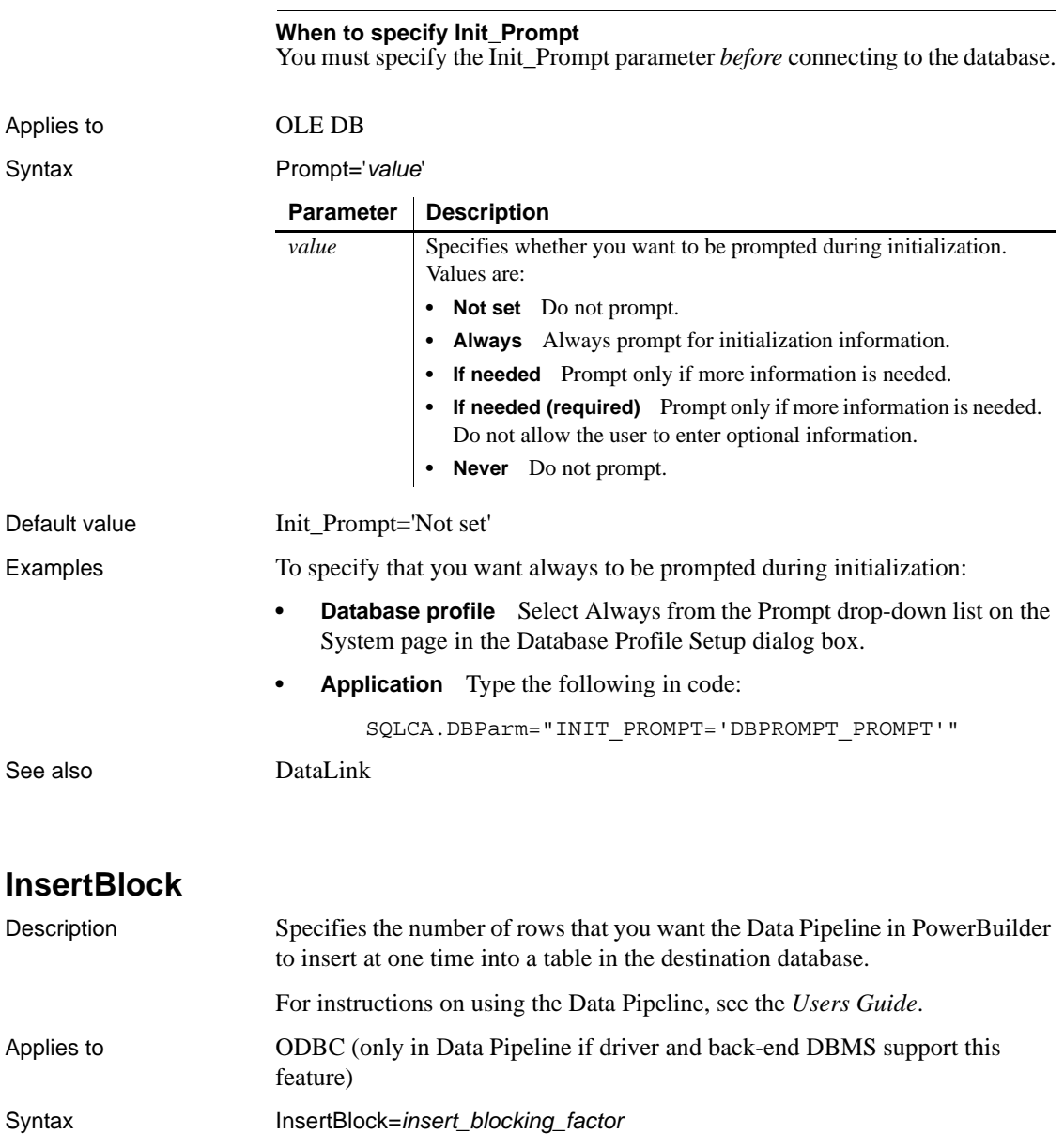

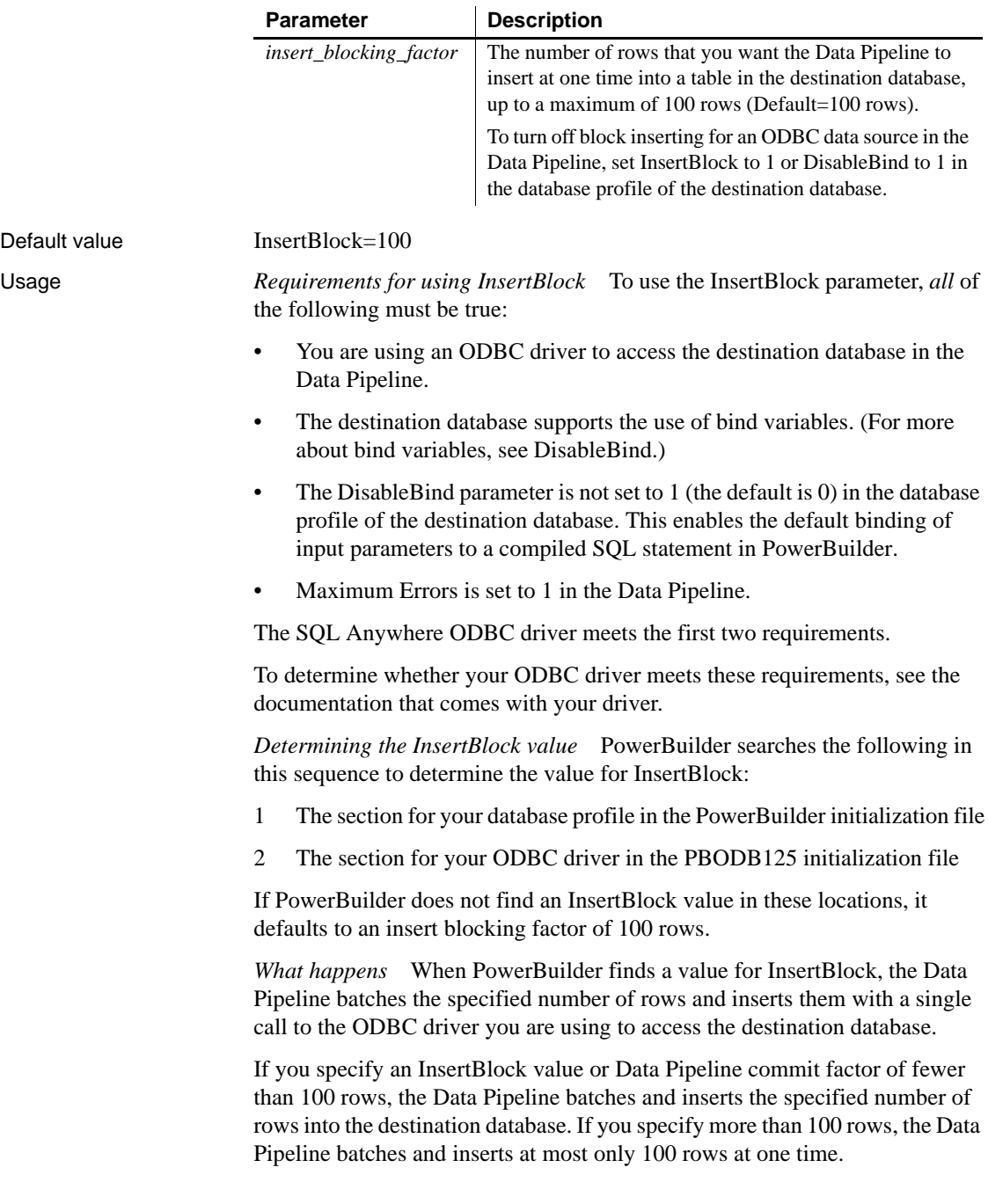

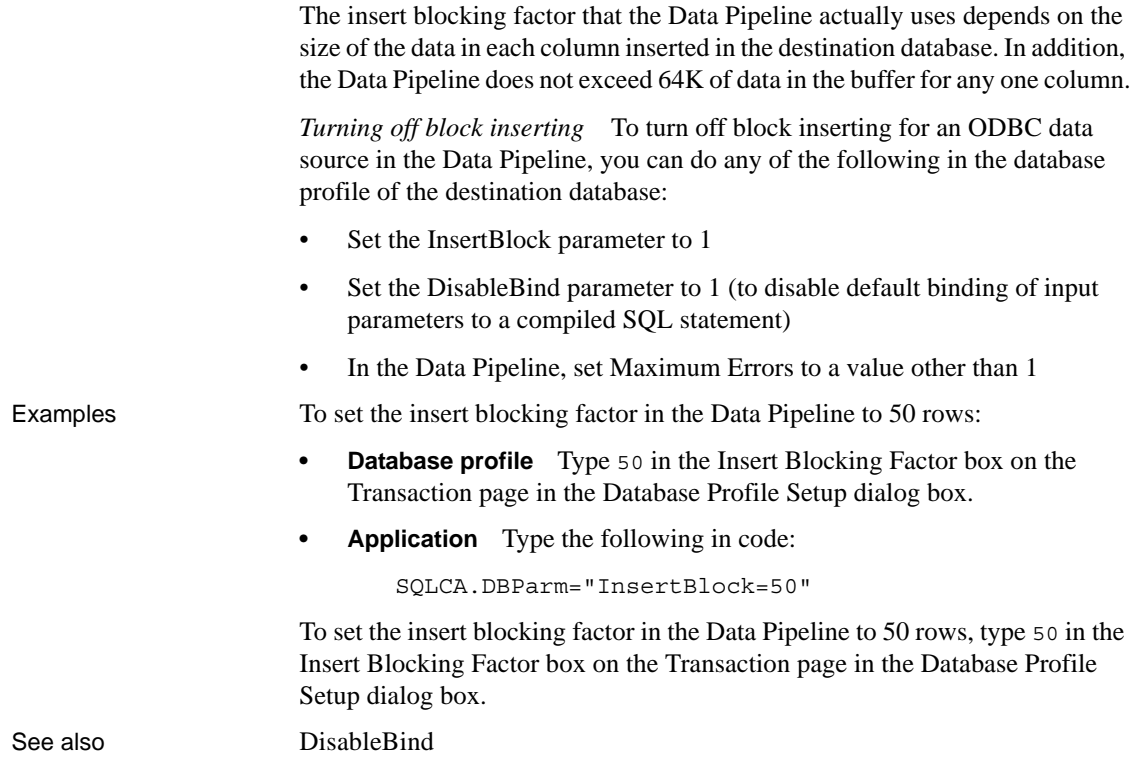

## <span id="page-122-0"></span>**IntegratedSecurity**

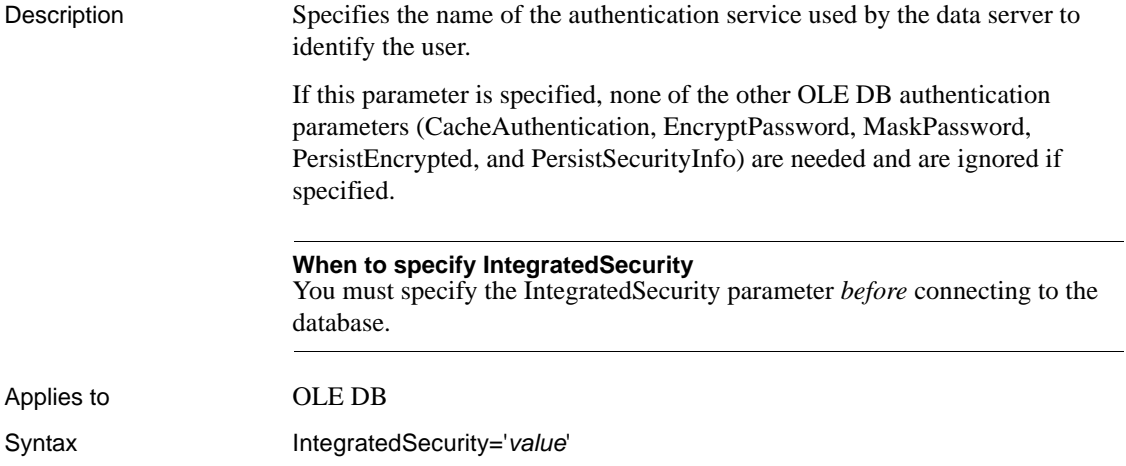

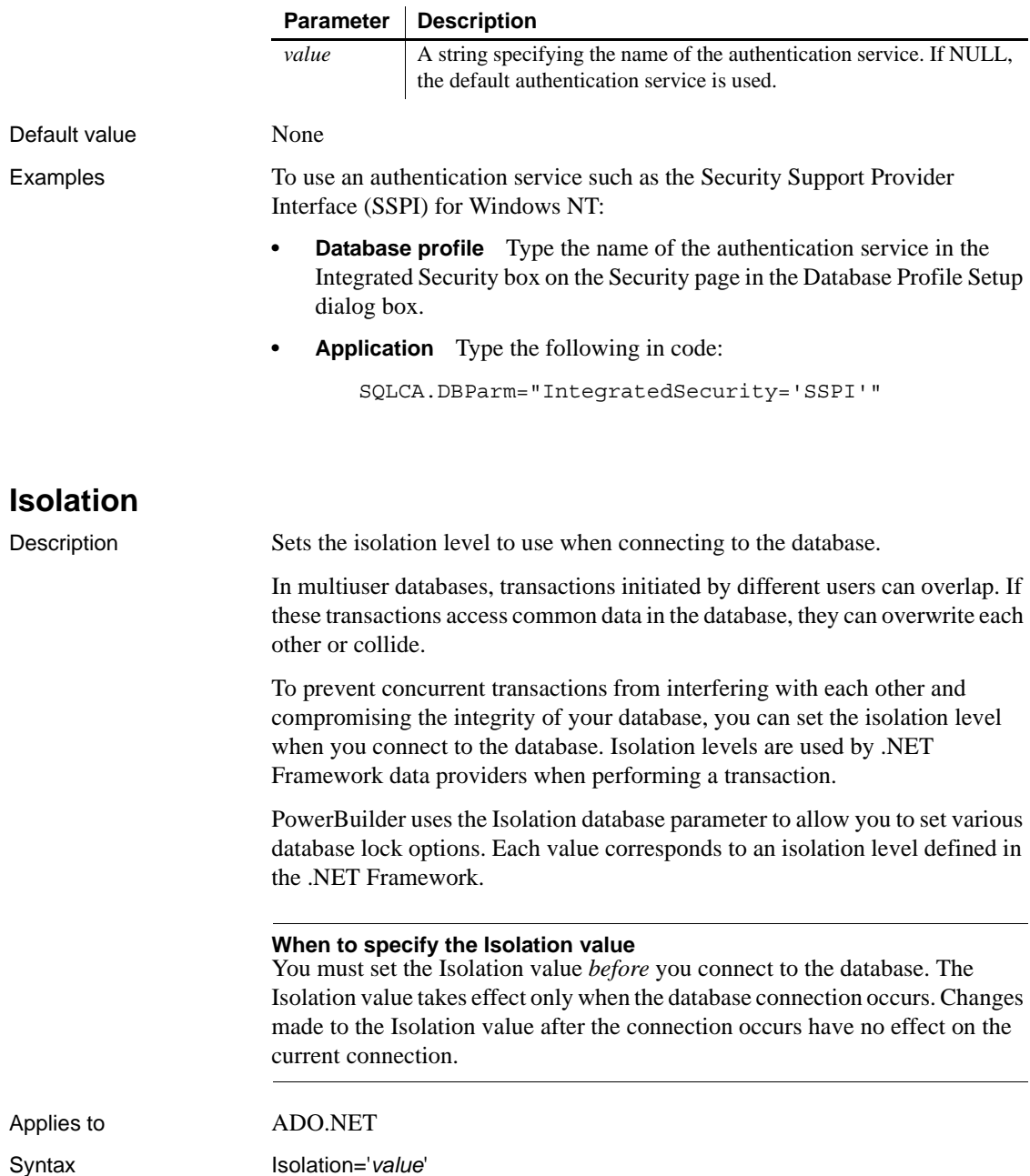

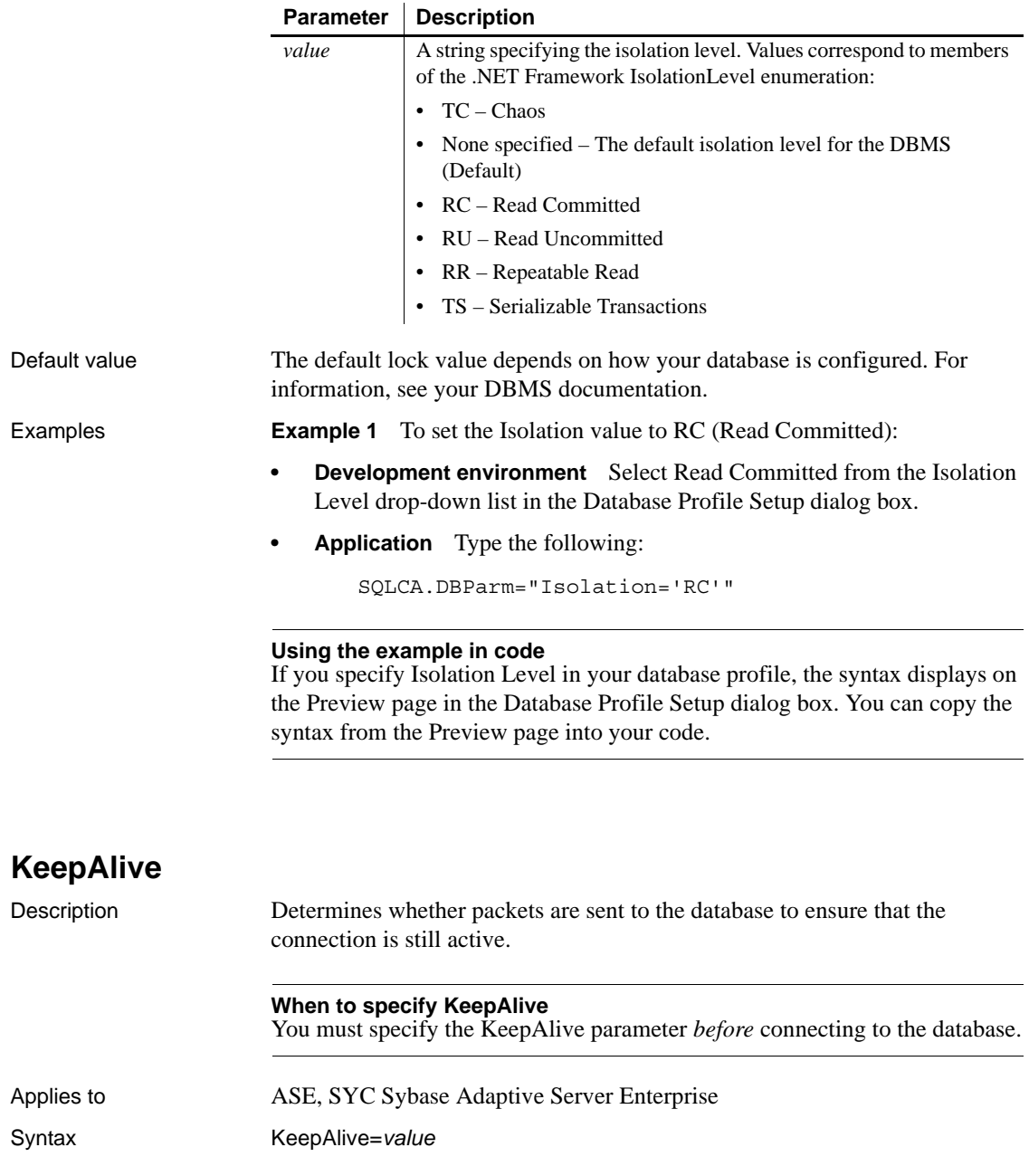

<span id="page-125-0"></span>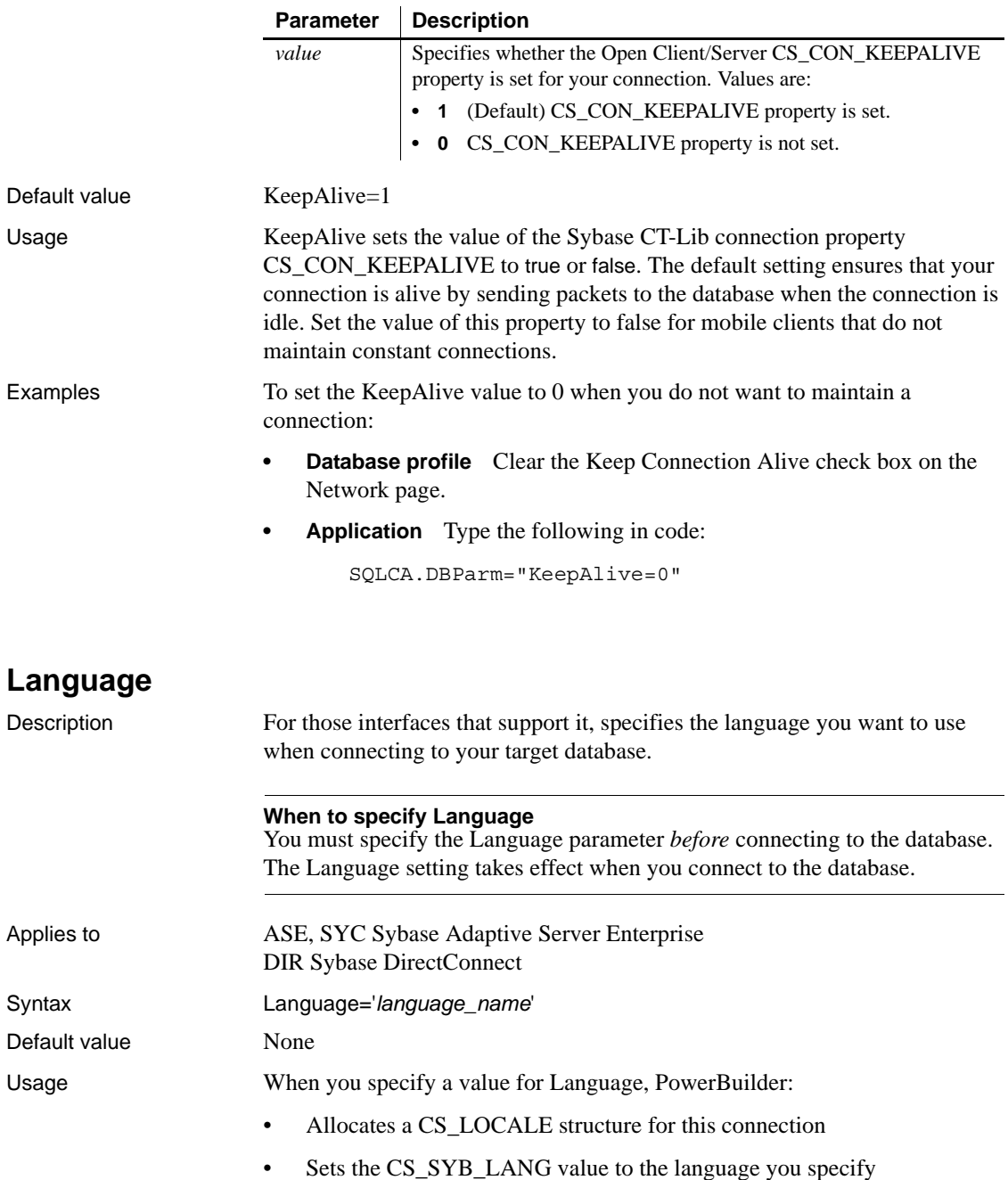

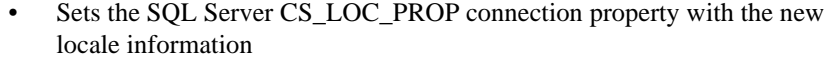

If you have previously set a value for the Locale parameter, which includes settings for the language and character set you want the Open Client software to use, you can override the language value by specifying a new value for the Language parameter and reconnecting to the database.

*Unicode data access* PowerBuilder can access Unicode data in an Adaptive Server Enterprise (ASE) 12.5 or higher Unicode database or in Unicode columns in ASE 12.5 or higher. PowerBuilder converts between double-byte character set (DBCS) data and Unicode automatically, provided that the Language and CharSet parameters are set with DBCS values (or the Locale parameter is set with DBCS values).

For example:

Language='tchinese' CharSet='big5'

Examples To set the Language parameter to French:

[Locale](#page-127-0)

- **Database profile** Type French in the Language box on the Connection page or Regional Settings page in the Database Profile Setup dialog box.
- **Application** Type the following in code:

SQLCA.DBParm="Language='French'"

See also [CharSet](#page-34-0)

## **LCID**

Description Specifies the locale identifier that you want the OLE DB data provider to use.

#### **When to specify LCID**

You must specify the LCID parameter *before* connecting to the database.

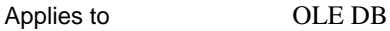

Syntax LCID='*lcid\_name*'

Default value None

<span id="page-127-0"></span>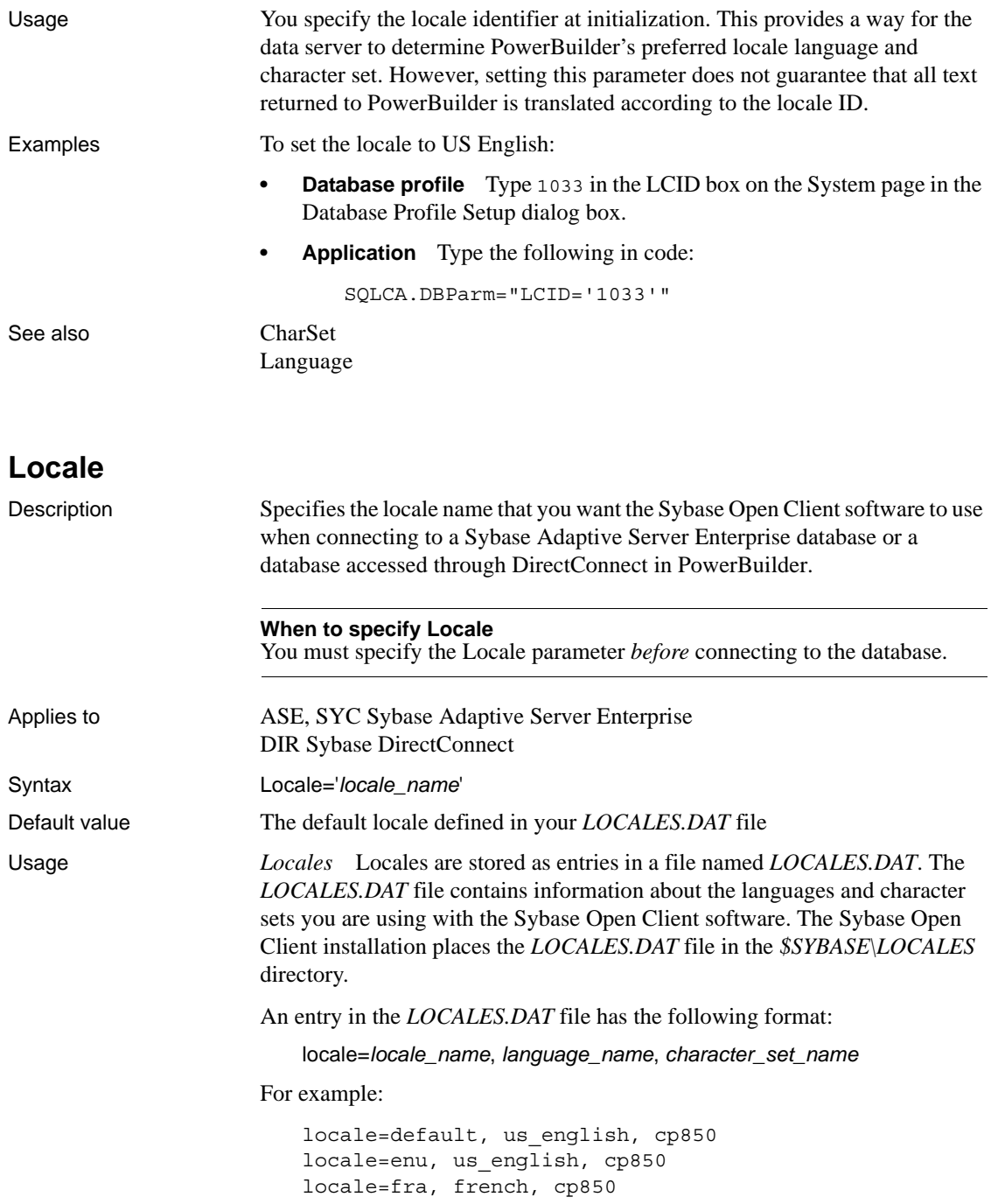

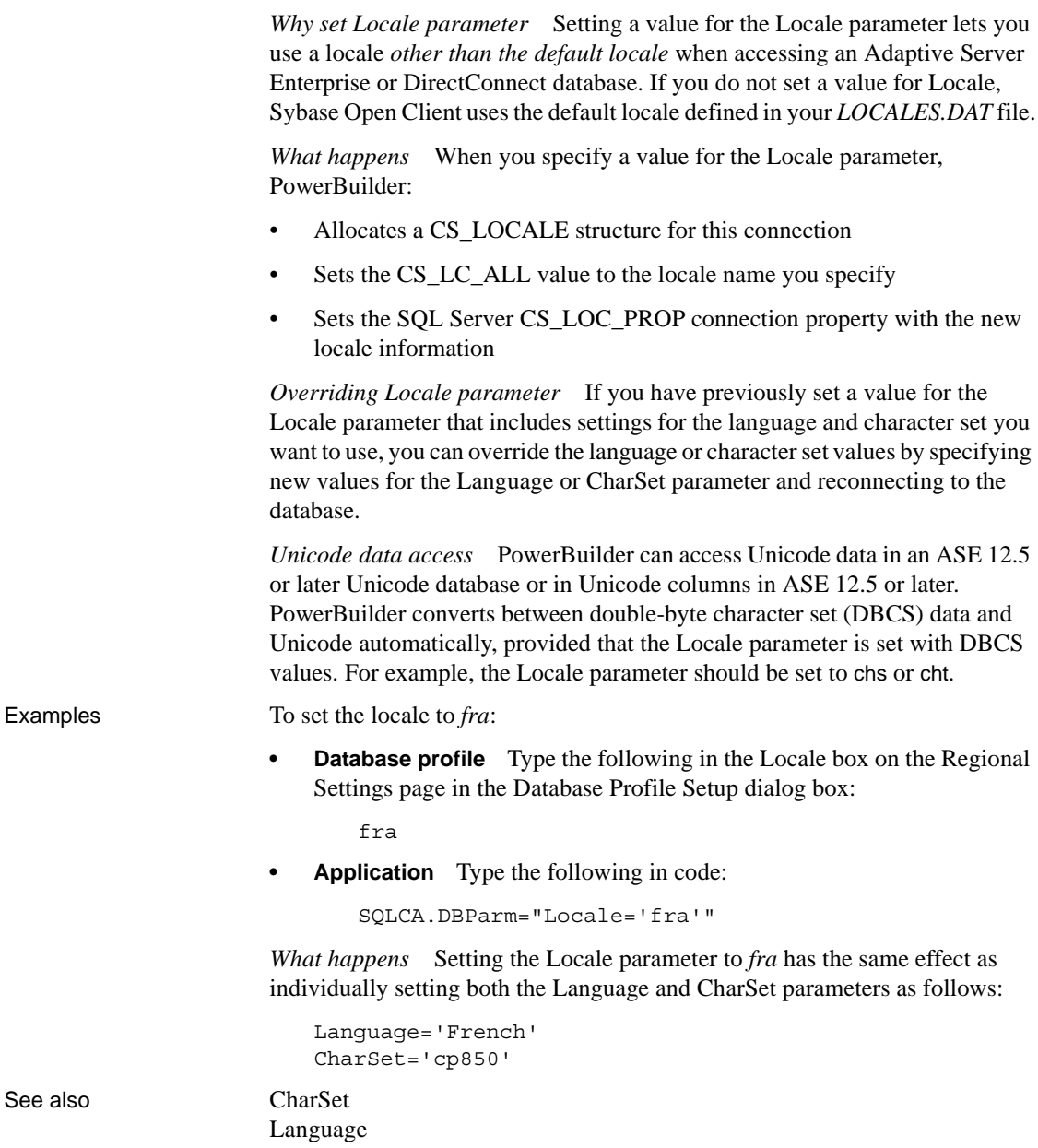

### **Location**

Description Specifies the location of the data source to which you want your OLE DB data provider to connect. Typically the location is the database server name. **When to specify Location** You must specify the Location parameter *before* connecting to the database. Applies to GLE DB Syntax Location='*location\_name*' Default value None Usage Implementation of the Location parameter varies depending on the OLE DB data provider you are using. For specific information, see the data provider documentation provided by the OLE DB vendor.

**Log**

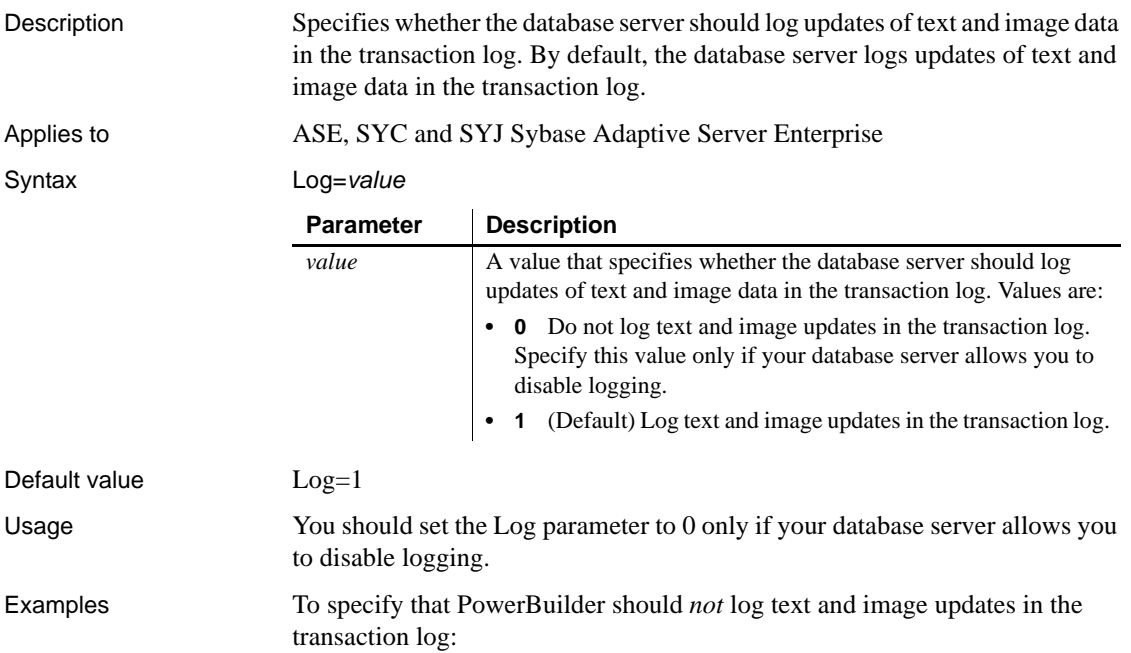

- **Database profile** Clear the Log Text and Image Updates check box on the System page or Transaction page in the Database Profile Setup dialog box.
- **Application** Type the following in code:

SQLCA.DBParm="Log=0"

To specify that PowerBuilder should *not* log text and image updates in the transaction log, clear the Log Text and Image Updates check box on the System page or Transaction page in the Database Profile Setup dialog box.

# **LoginTimeOut**

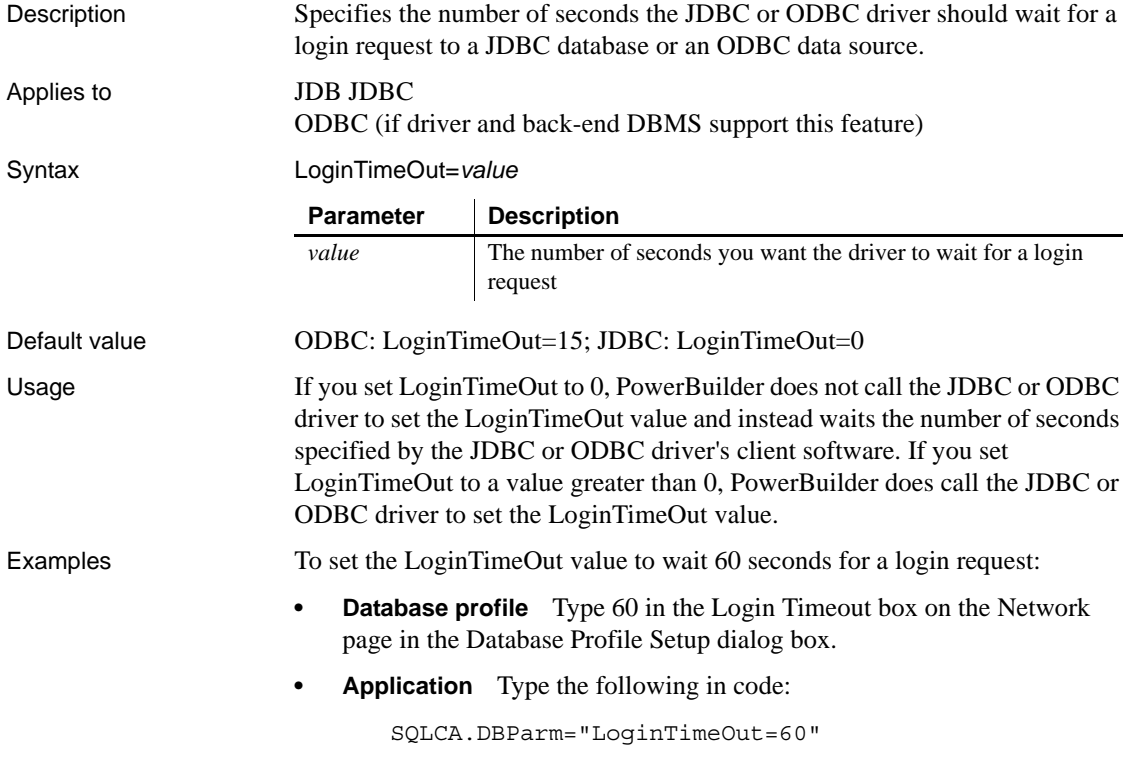

### **LowerCaseIdent**

Description Specifies whether PowerBuilder displays identifier names in lowercase.

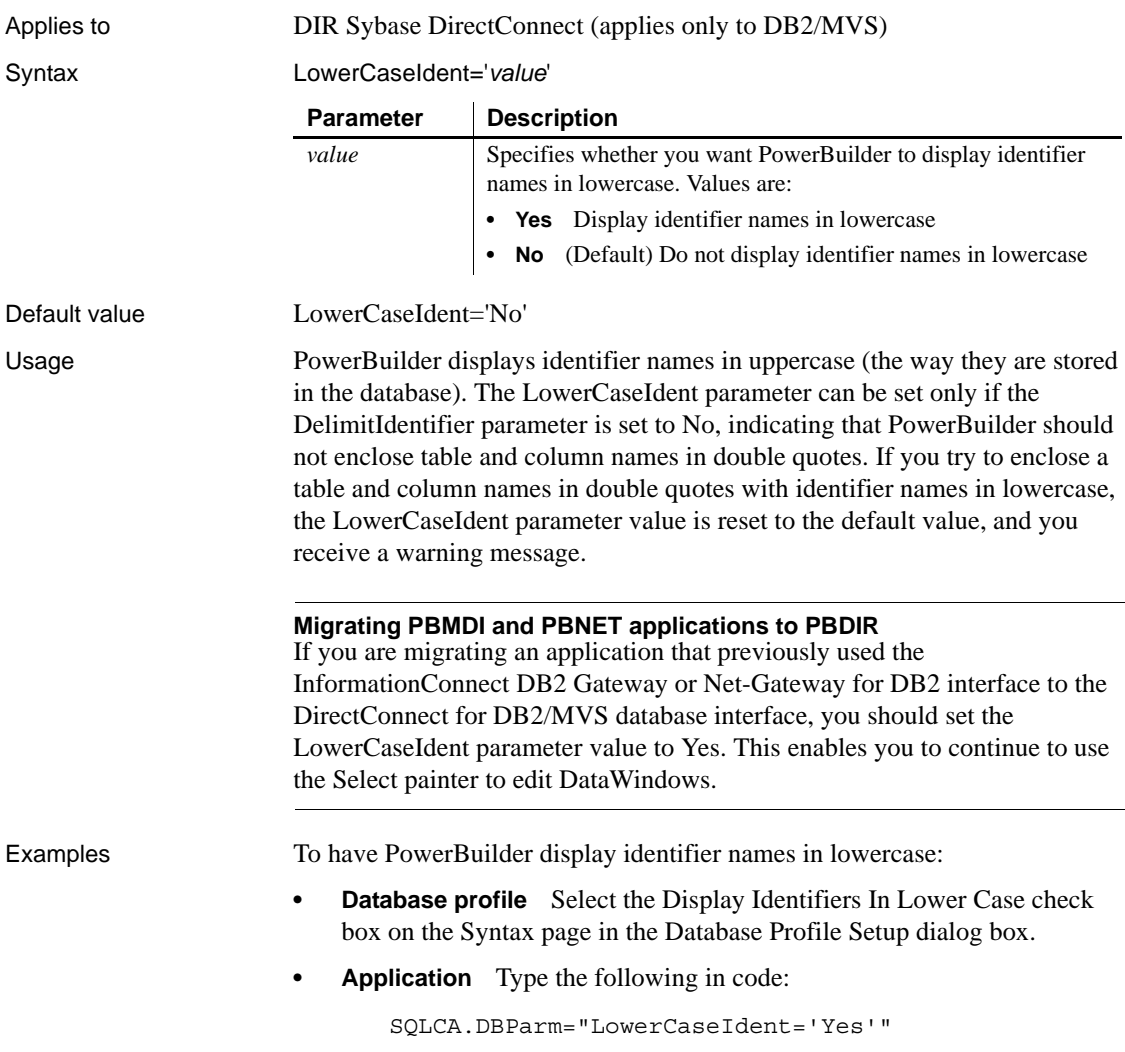

## **MapDateToDateTime**

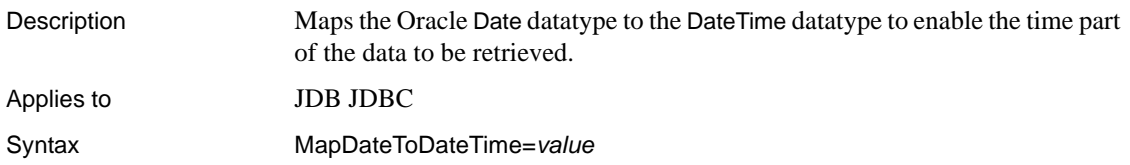

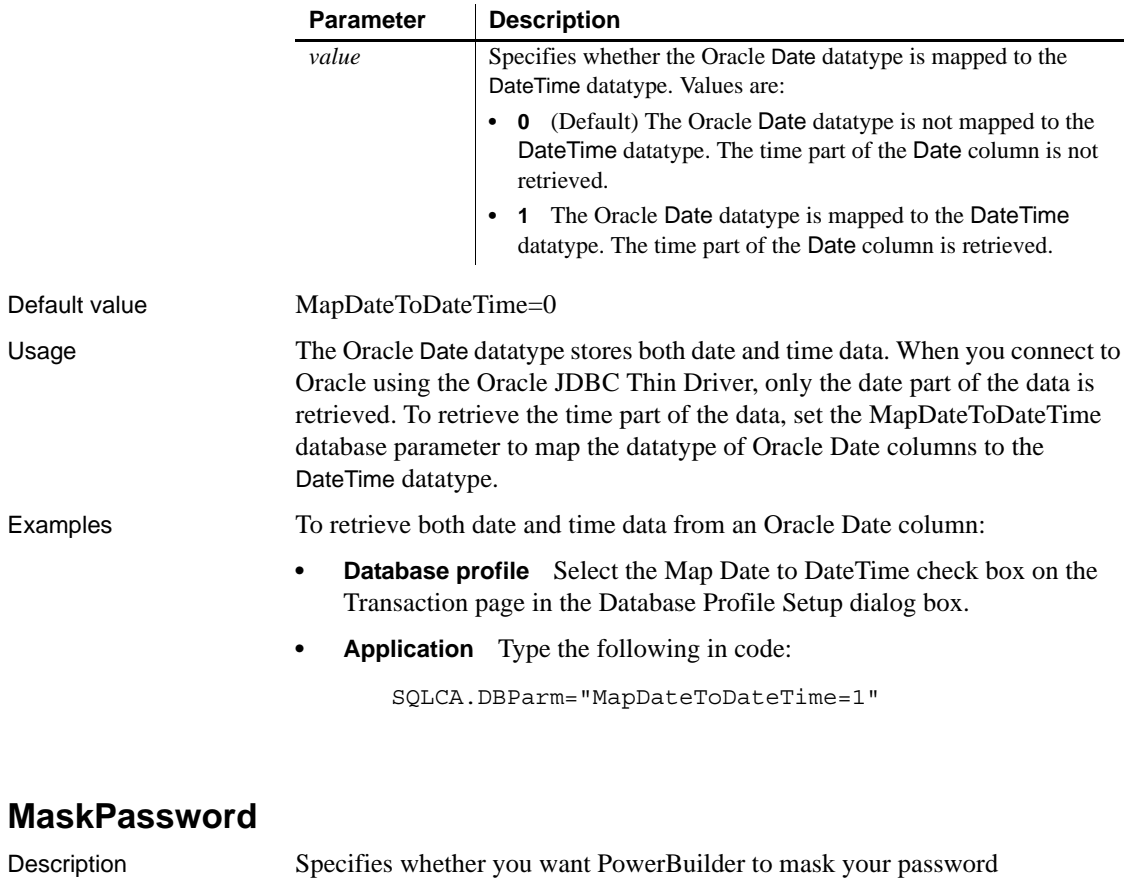

automatically when connecting to an OLE DB data provider.

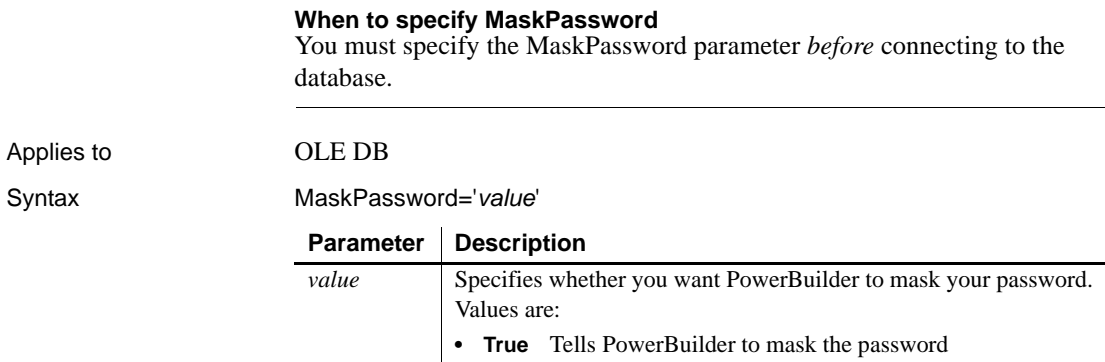

**• False** (Default) Tells PowerBuilder not to mask the password

Syntax

Default value MaskPassword='False' Examples To tell PowerBuilder to mask your password when connecting to an OLE DB data provider: **Database profile** Select the Mask Password check box on the Security page in the Database Profile Setup dialog box. **• Application** Type the following in code: SQLCA.DBParm="MaskPassword='True'" See also **[DataLink](#page-55-0)** [EncryptPassword](#page-99-0) [IntegratedSecurity](#page-122-0) [PersistEncrypted](#page-164-0) **MaxConnect** Description Sets the maximum number of simultaneous connections you want to make when accessing a database. The default is 25 simultaneous connections. You can override this default by setting MaxConnect up to the maximum number of simultaneous connections configured on the database server. **When to specify MaxConnect** You must specify a value for the MaxConnect parameter *before* connecting to the database. Applies to ASE, SYC Sybase Adaptive Server Enterprise DIR Sybase DirectConnect Syntax MaxConnect=value Default value MaxConnect=25 Usage *DirectConnect, ASE, and SYC* MaxConnect sets the Sybase CT-Lib connection property CS\_MAX\_CONNECT to the number of simultaneous database connections you specify for a single CT-Lib context. **Parameter Description** *value* The maximum number of simultaneous connections you want to make when accessing a database

Examples To set the MaxConnect value to a maximum of 50 simultaneous database connections:

- **Database profile** Type 50 in the Maximum Client Library Connections box (when using the ASE or SYC interface) or the Maximum Connections For This Context box (when using the DIR interface). This check box is on the Network page.
- **Application** Type the following in code:

SQLCA.DBParm="MaxConnect=50"

#### **MaxFetchBuffer**

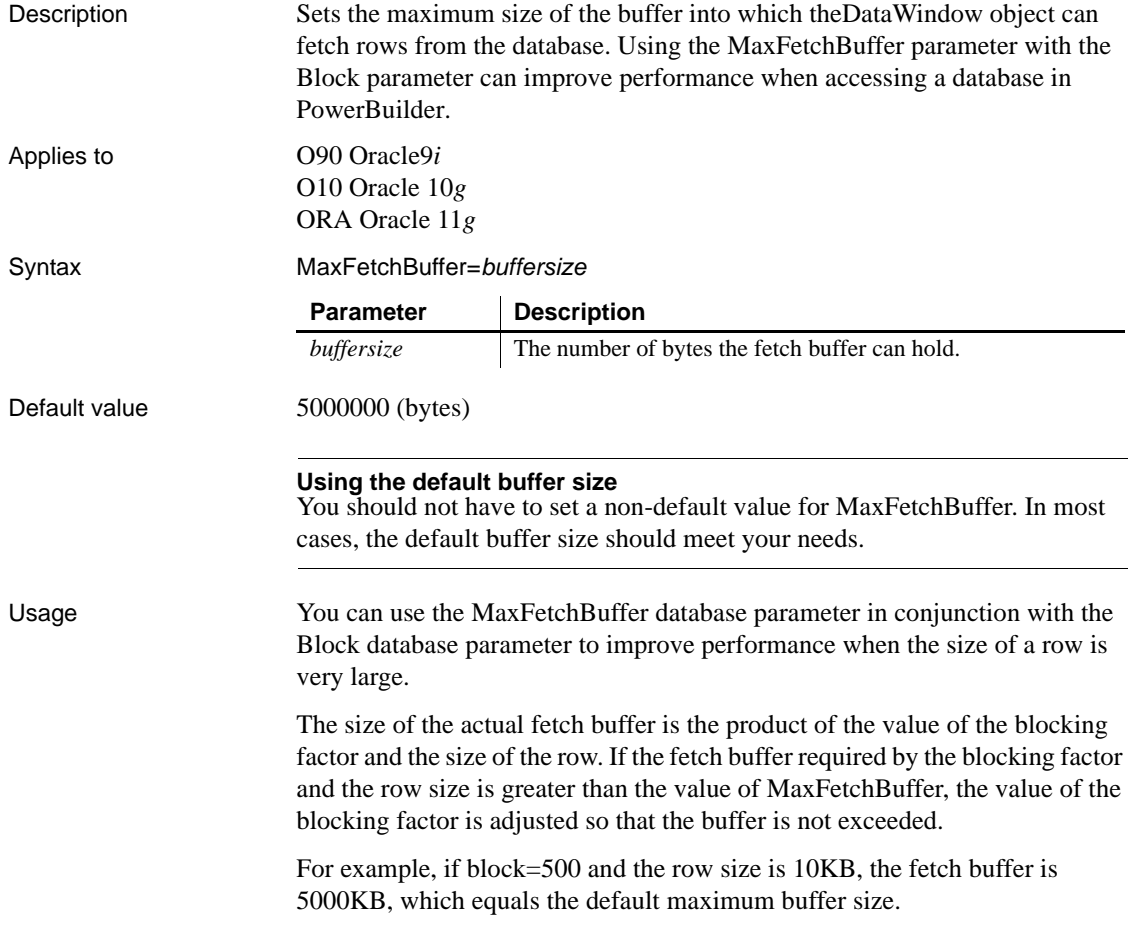

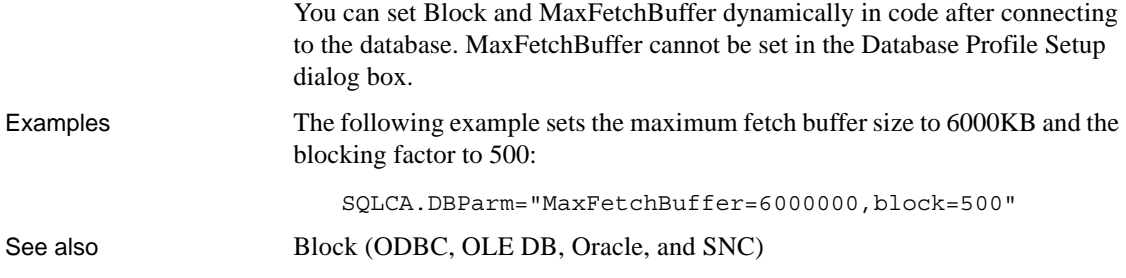

### **MixedCase**

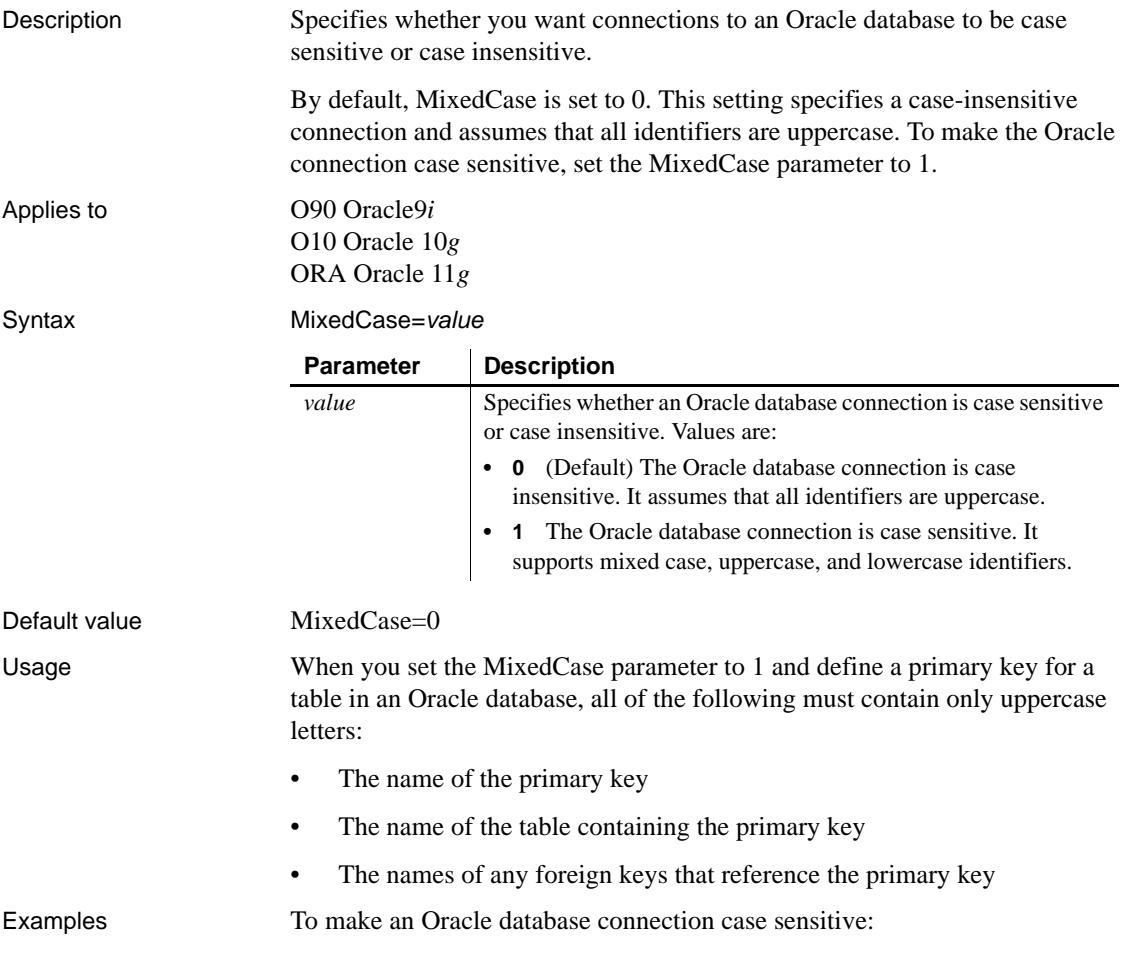

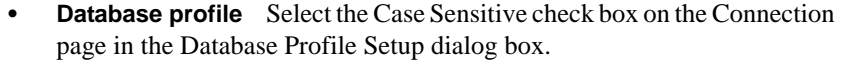

**• Application** Type the following in code:

SQLCA.DBParm="MixedCase=1"

#### **Mode**

Description Specifies access permission to the OLE DB data provider.

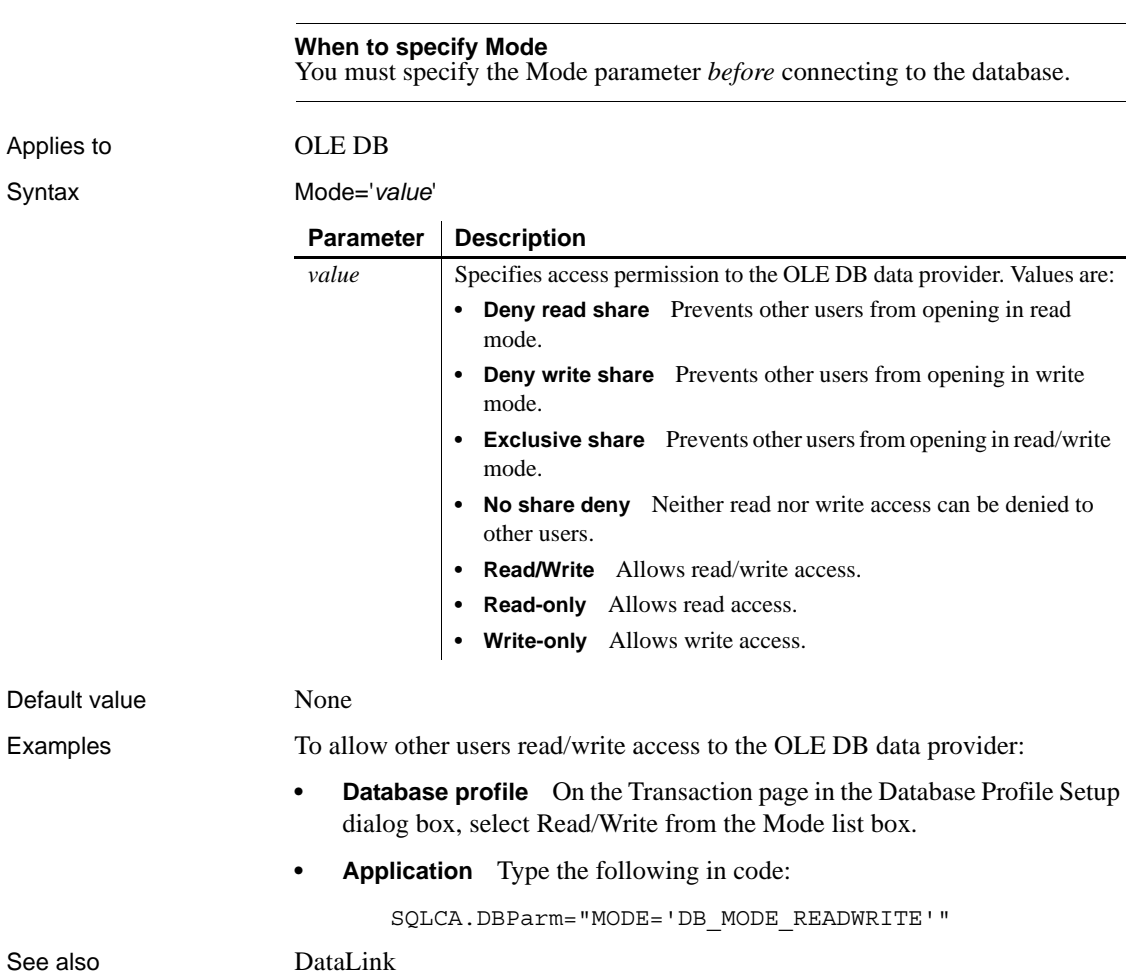

# **MsgTerse**

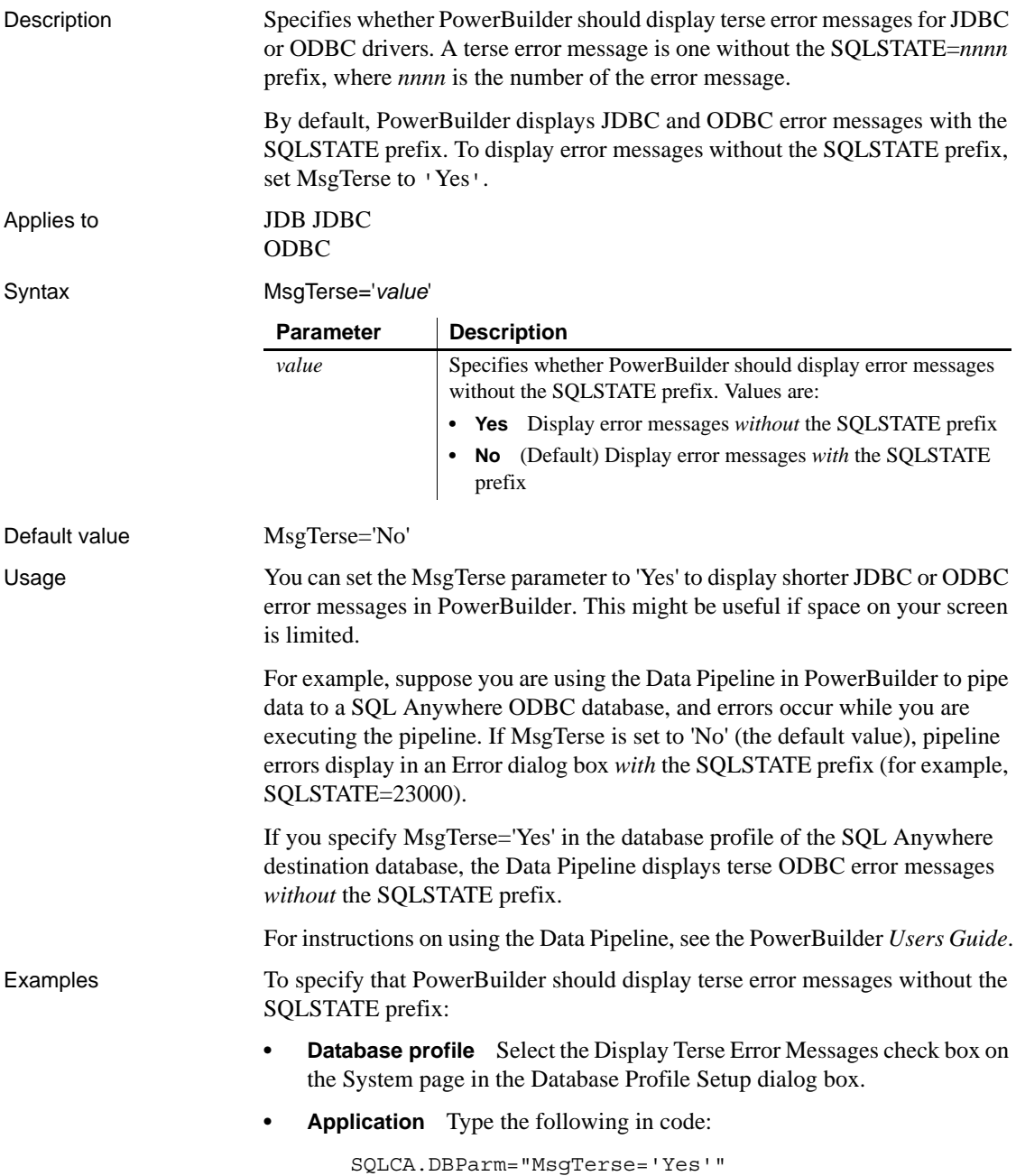

#### **Namespace**

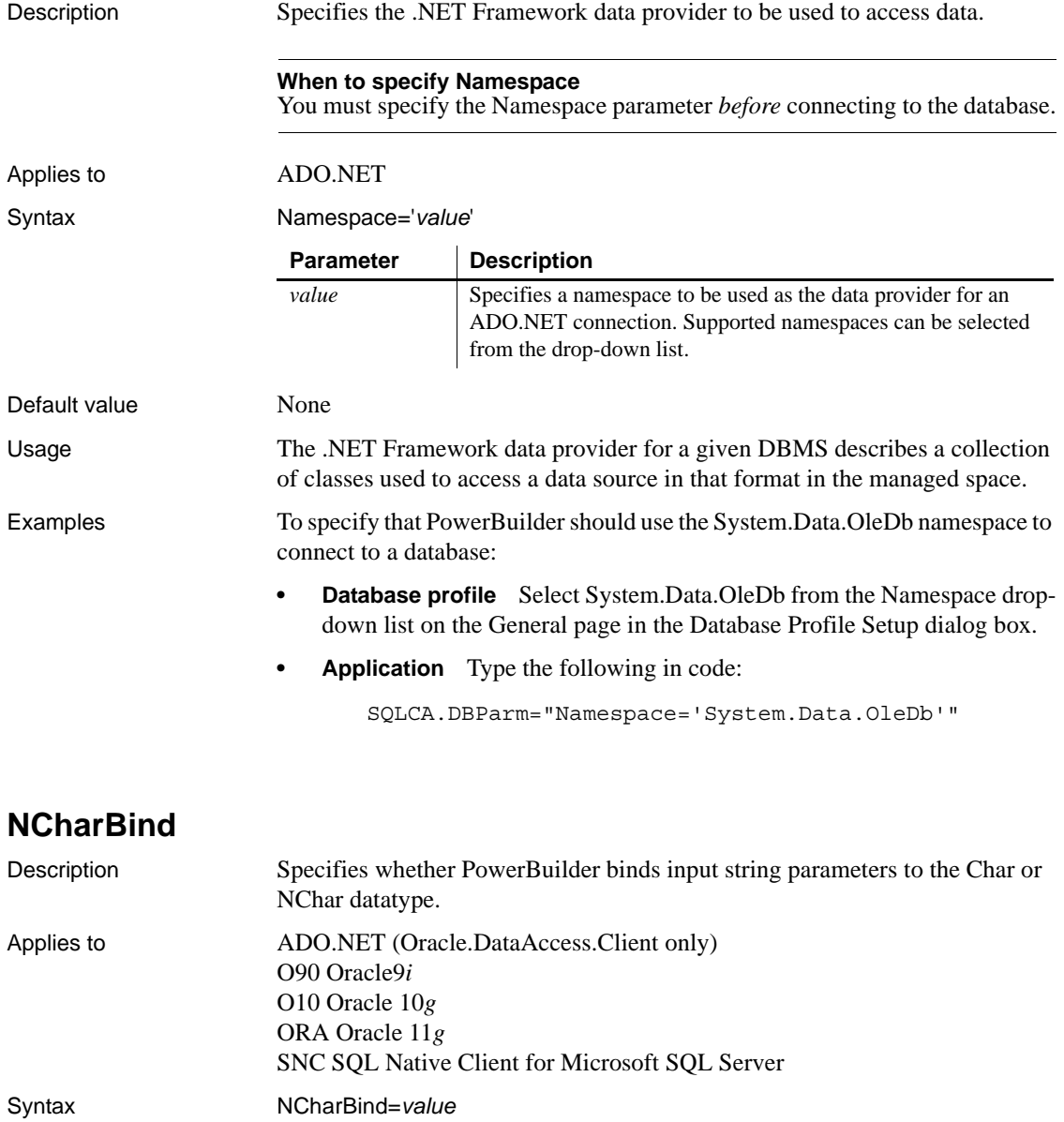

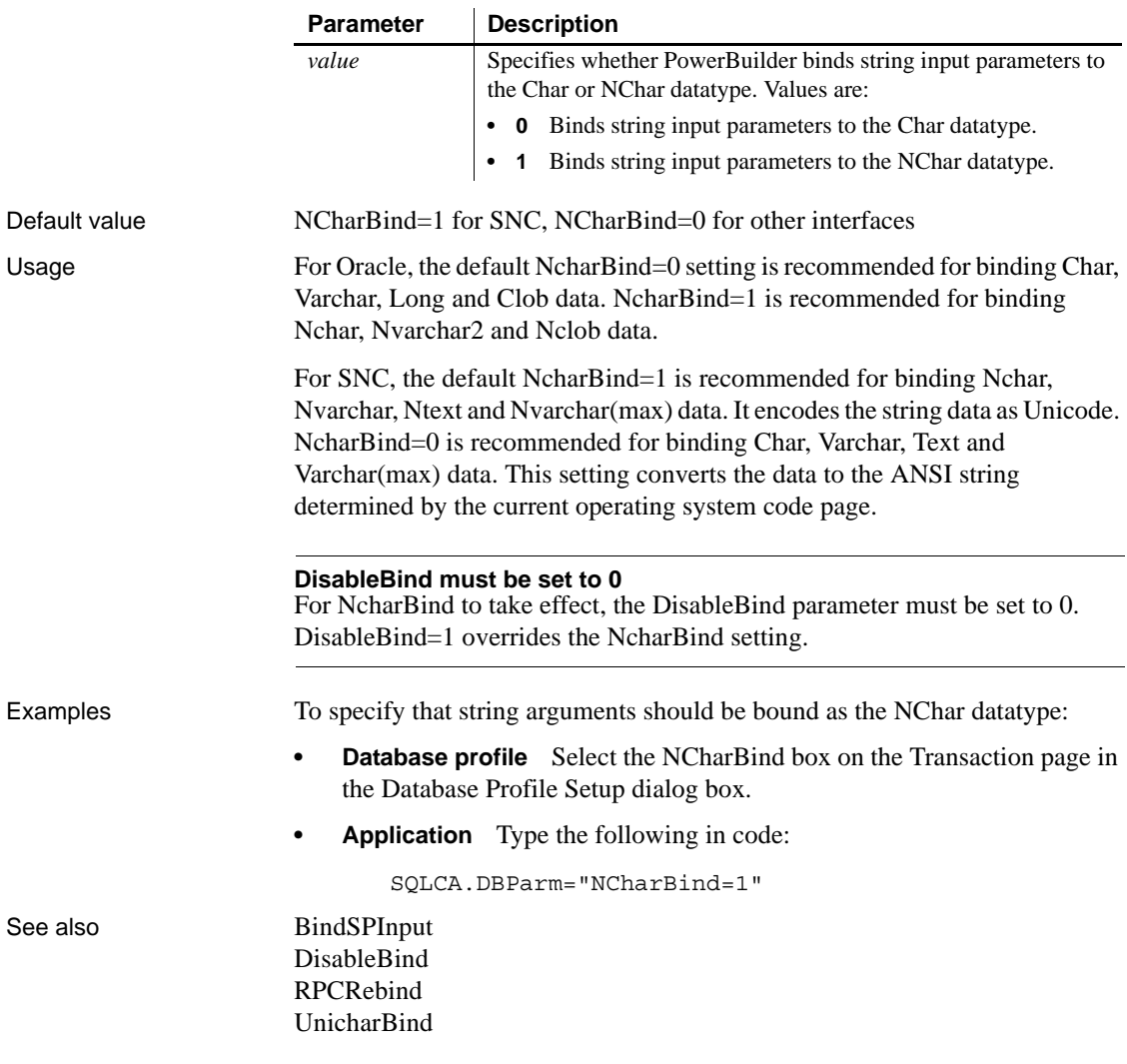

### **NCharLiteral**

Description Specifies whether the NChar literal replacement feature in the Oracle client is enabled. This feature replaces string literals on the client that are prefaced with the letter N with an internal format. The internal format is decoded to Unicode by the database server when the statement is executed.

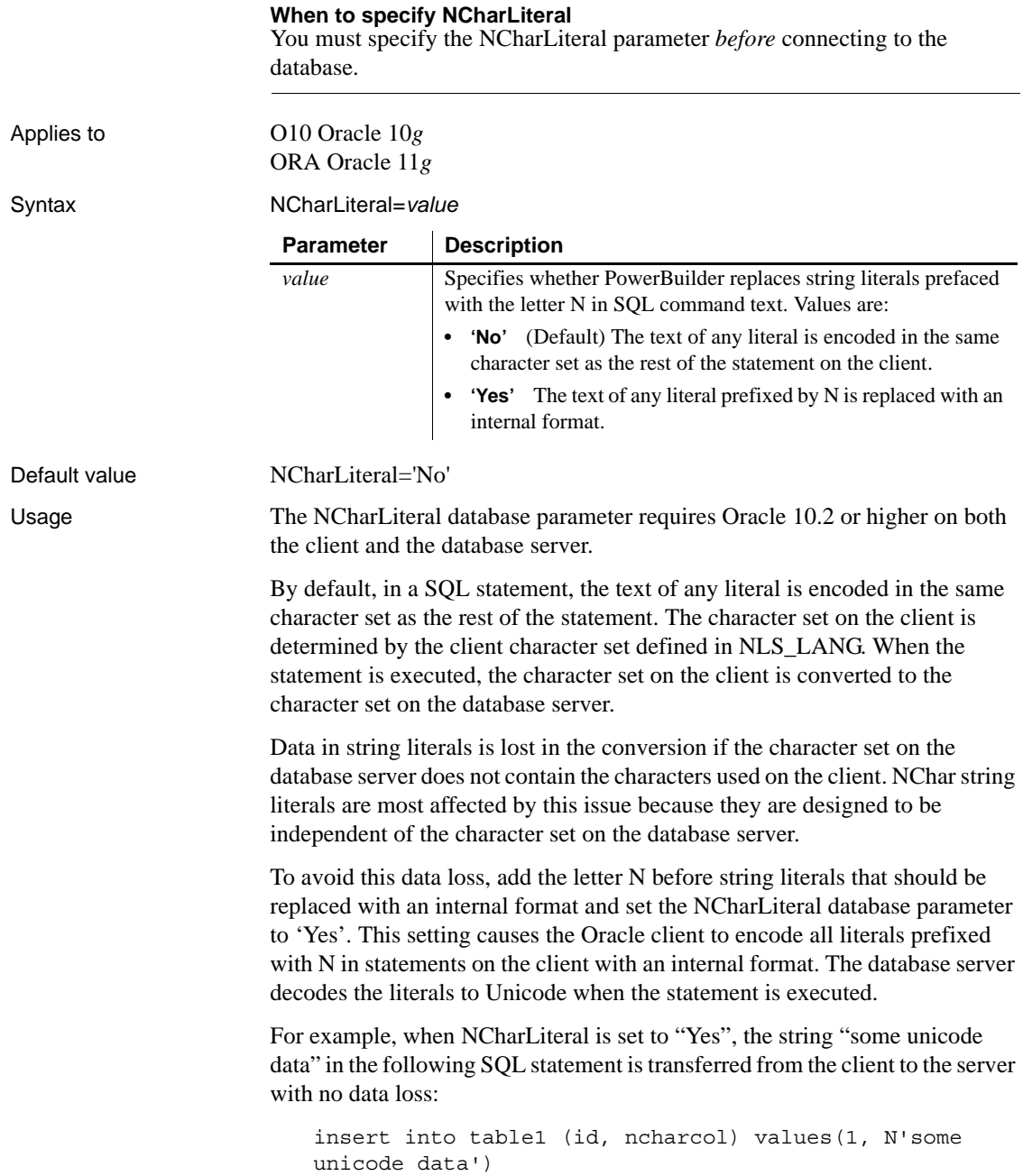

Setting NCharLiteral to 'Yes' has no effect on DataWindow functions.

Examples To specify that string literals prefixed by the letter N should be replaced with an internal format on the client:

- **Database profile** Select the NChar Literal box on the Connection page in the Database Profile Setup dialog box.
- **Application** Type the following in code:

SQLCA.DBParm="NCharLiteral=1"

### **NLS\_Charset**

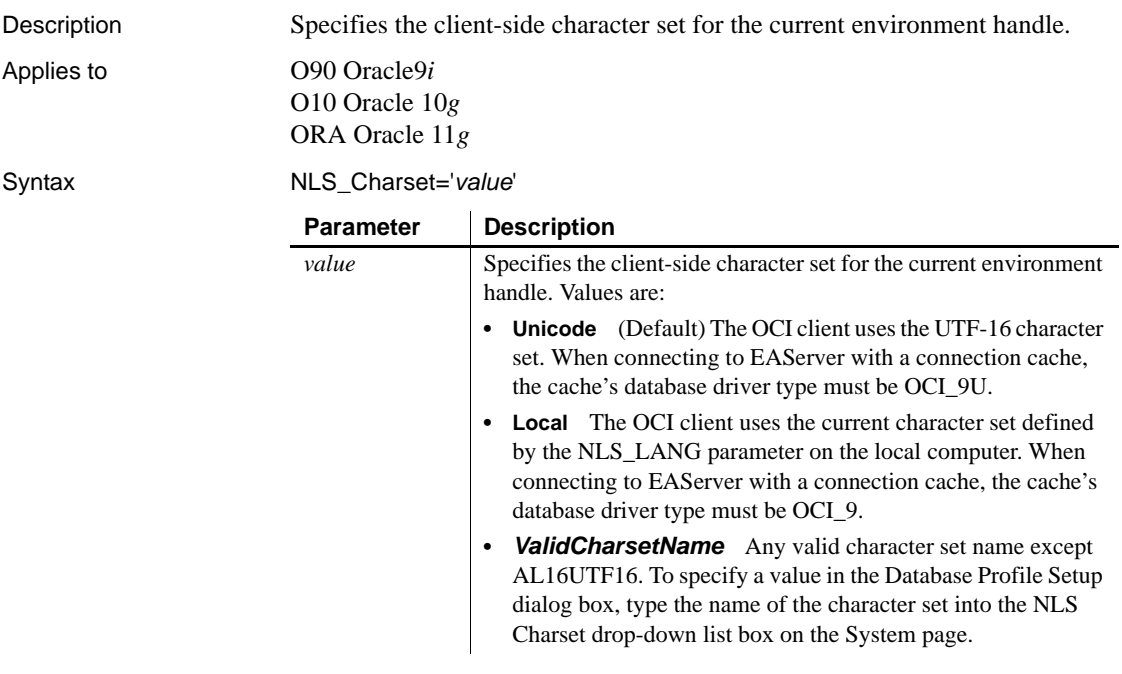

Default value NLS Charset='Unicode'

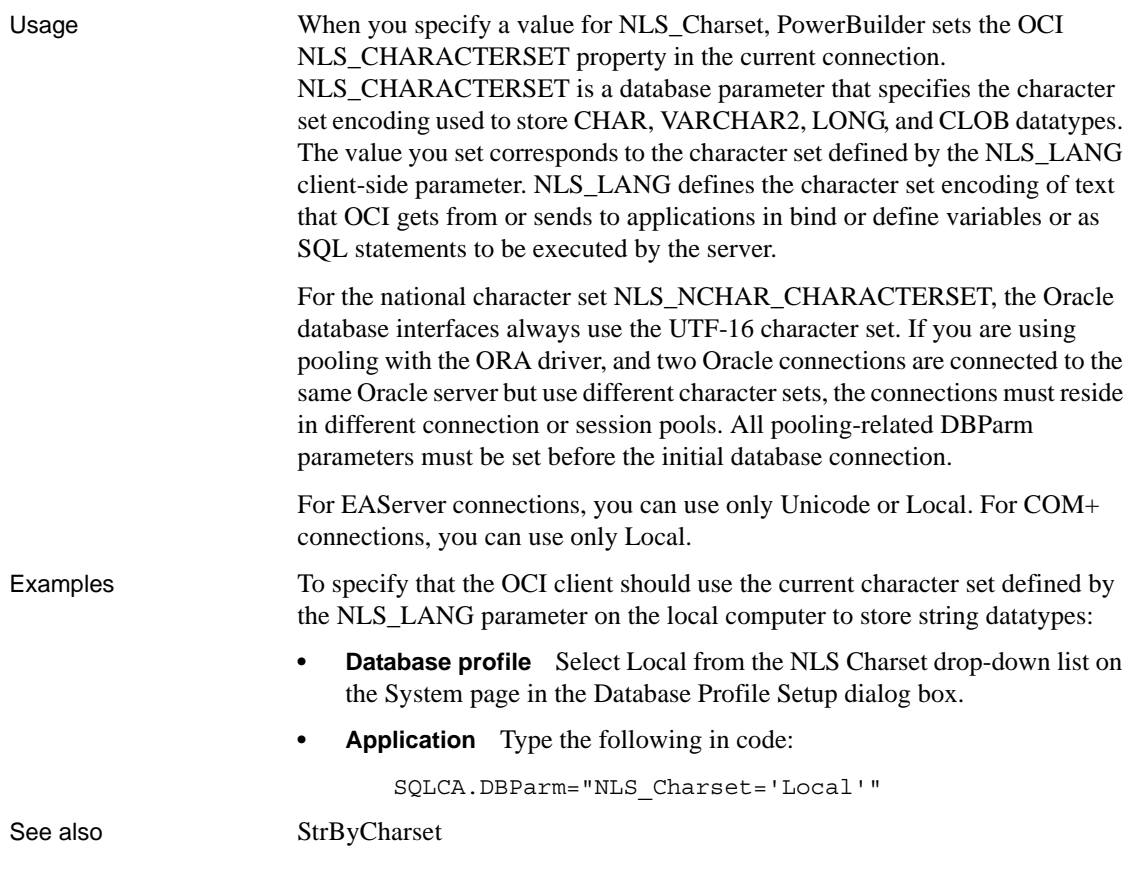

### **NumbersInternal**

Description Specifies that numbers should be retrieved from the database using Oracle's internal 21-byte binary NUMBER datatype format instead of using OCI strings. The NumbersInternal parameter is relevant *only* when you are accessing an Oracle database configured with an EBCDIC character set or other non-ASCII character set. **When to specify NumbersInternal** You must specify the NumbersInternal parameter *before* connecting to the database. Applies to O90 Oracle9*i* O10 Oracle 10*g*

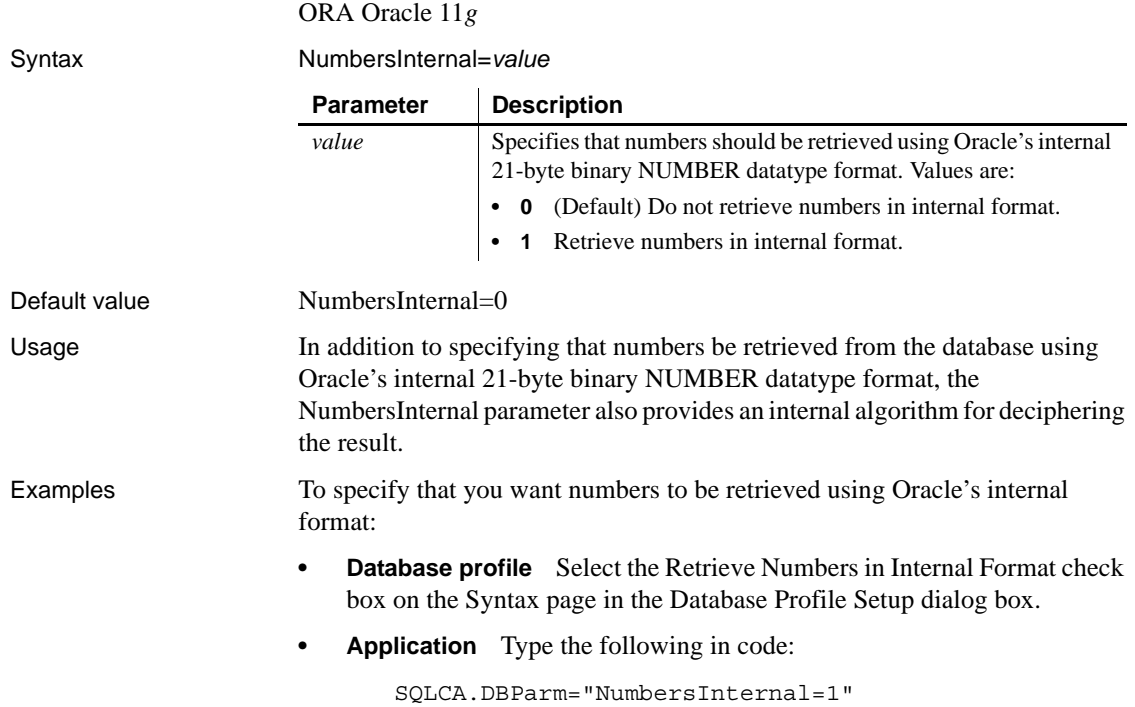

# **NumericFormat**

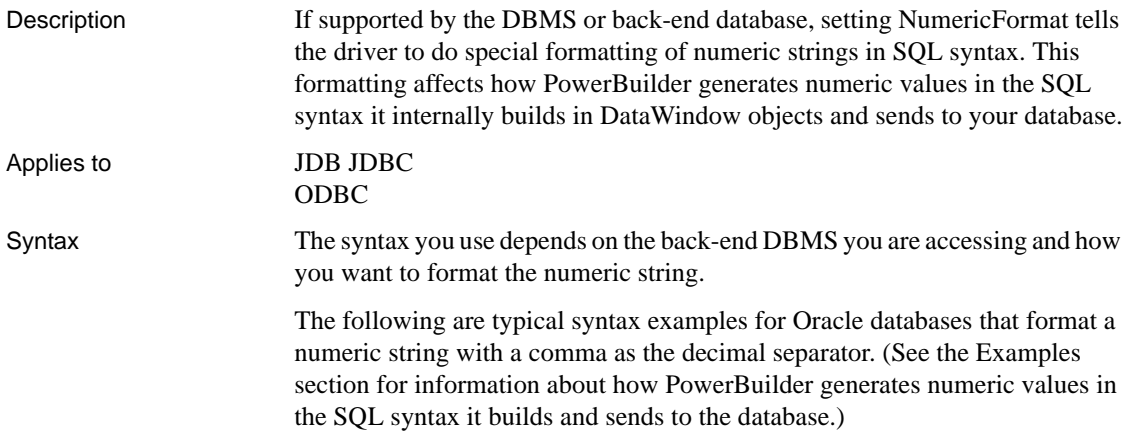
In the PowerBuilder development environment, the Database Profile Setup dialog box inserts special characters (quotes) where needed, so you can specify just the NumericFormat value (%s in this example).

In code, you must use the following syntax:

**IBM DB2 syntax** If you are accessing an IBM DB2 database through the ODBC interface, use the following syntax for NumericFormat. Note the use of *one single quote* at the beginning and end of the string:

```
NumericFormat='%s,%s'
```
**Oracle JDBC or ODBC syntax** If you are accessing an Oracle database through the JDBC or ODBC interface, use the following syntax for NumericFormat. Note the use of *three single quotes* at the beginning and end of the string:

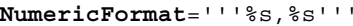

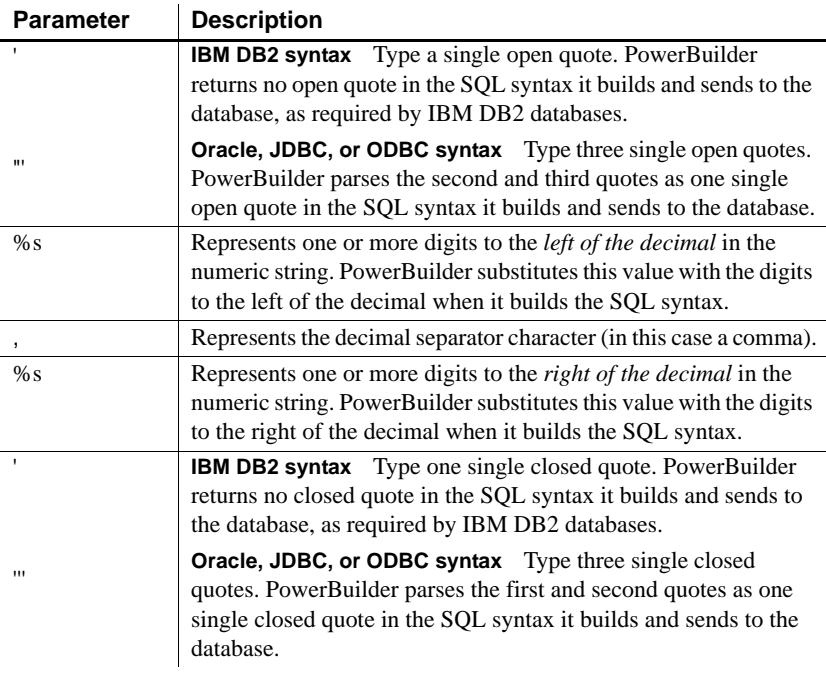

#### Default value None

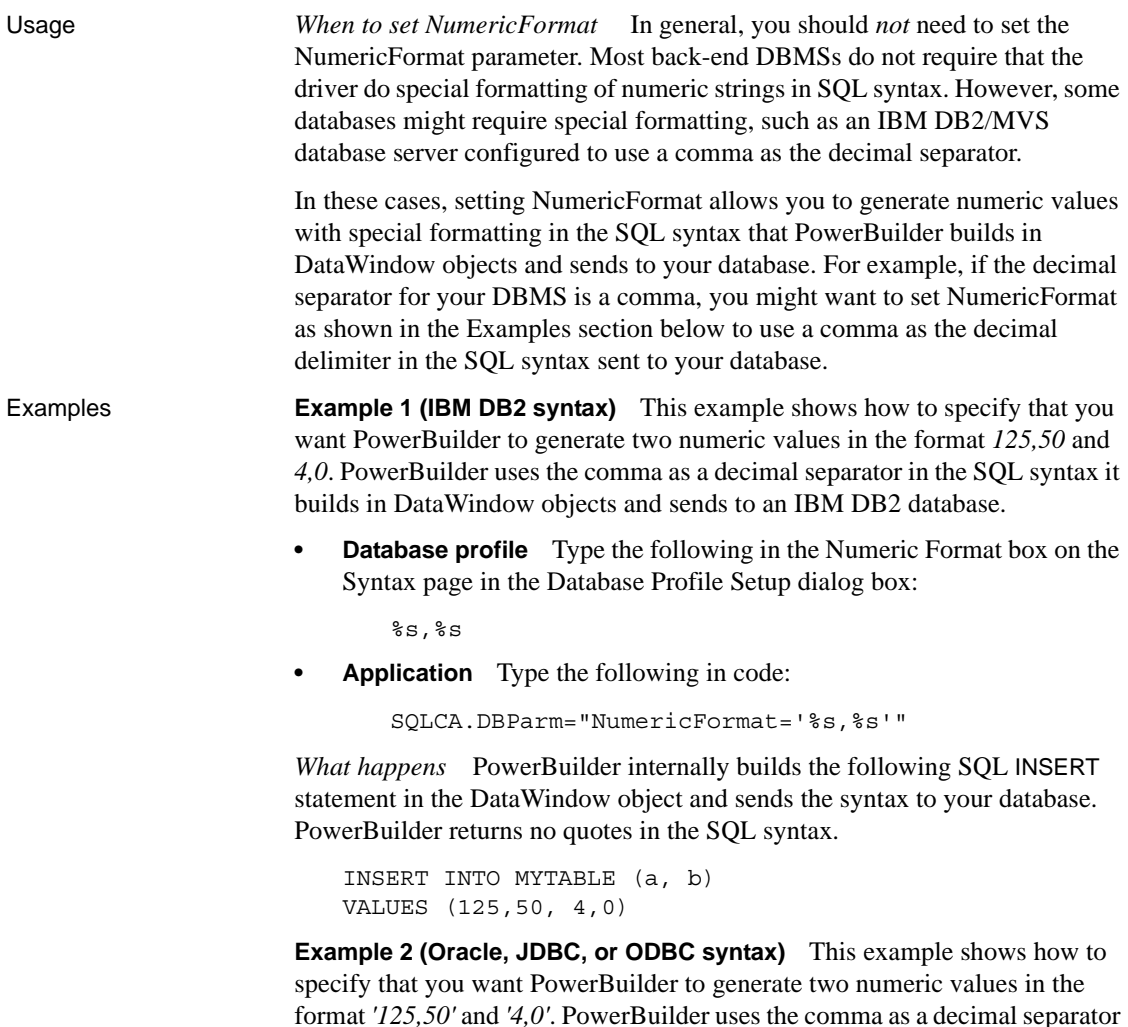

in the SQL syntax it builds in DataWindow objects and sends to an Oracle database.

**• Database profile** Type the following in the Numeric Format box on the Syntax page in the Database Profile Setup dialog box:

 $8s,8s$ 

**• Application** Type the following in code:

SQLCA.DBParm="NumericFormat='''%s,%s'''"

*What happens* PowerBuilder internally builds the following SQL INSERT statement in the DataWindow object and sends the syntax to your database. PowerBuilder returns single quotes in the SQL syntax.

INSERT INTO MYTABLE (a, b) VALUES ('125,50', '4,0')

See also [DecimalSeparator](#page-72-0)

#### **ObjectMode**

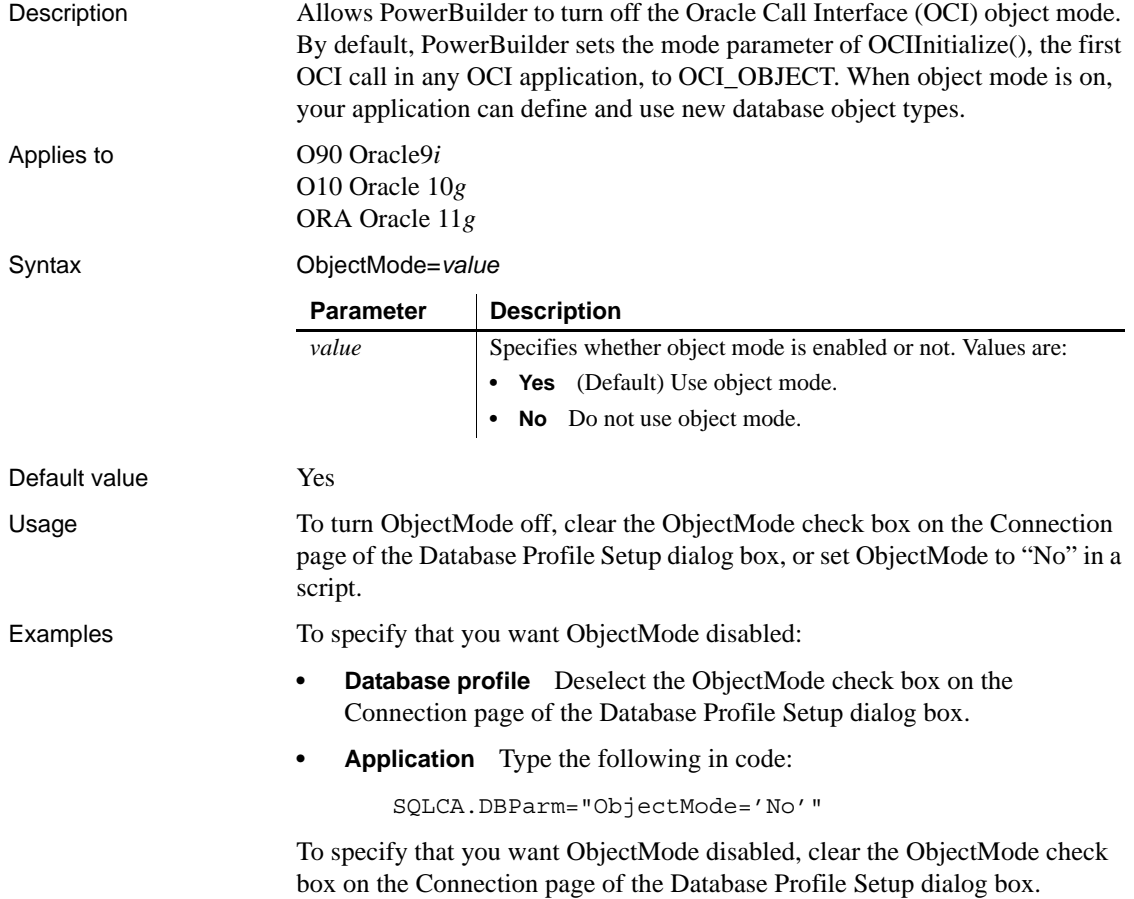

## **ODBCU\_CONLIB**

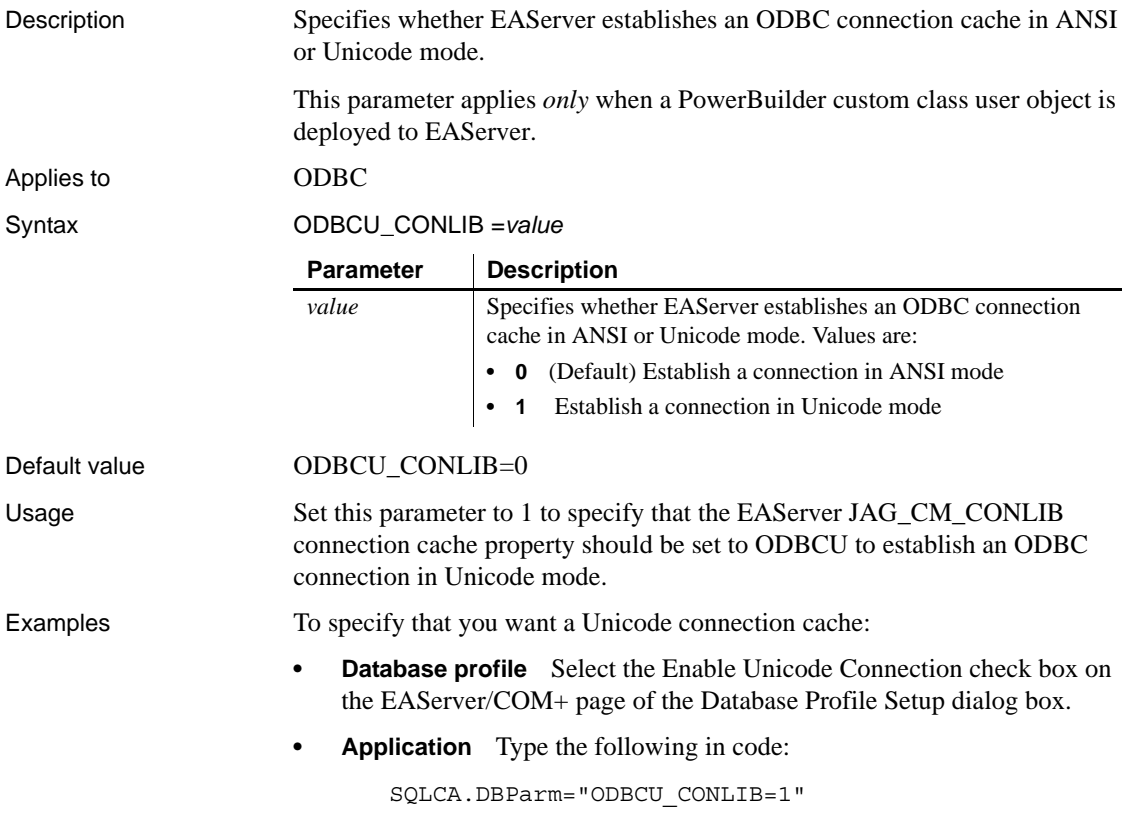

## **OJSyntax**

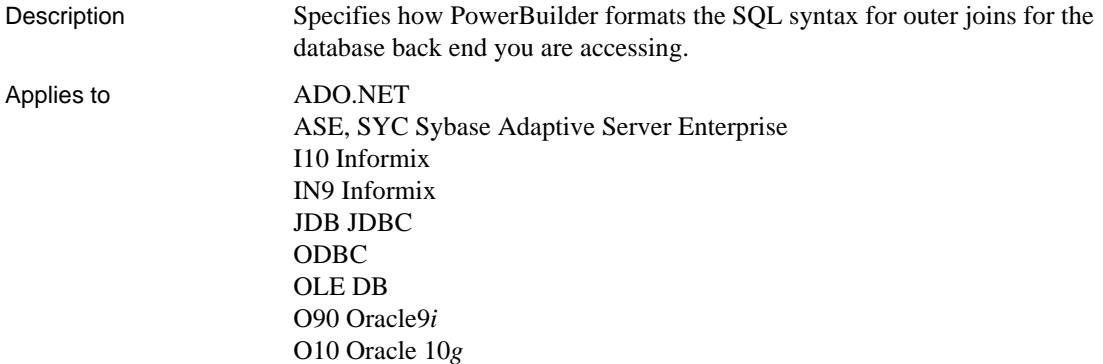

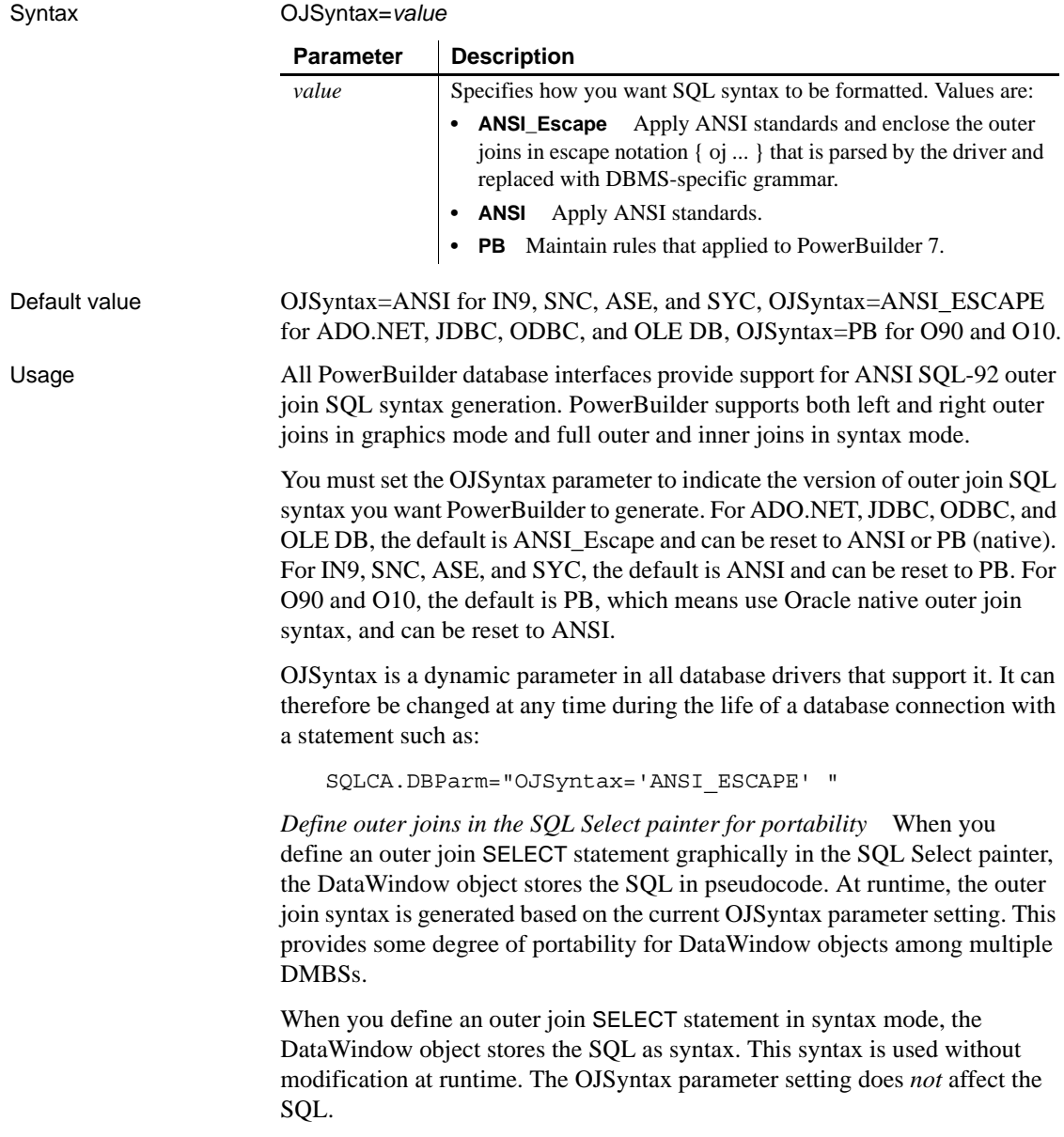

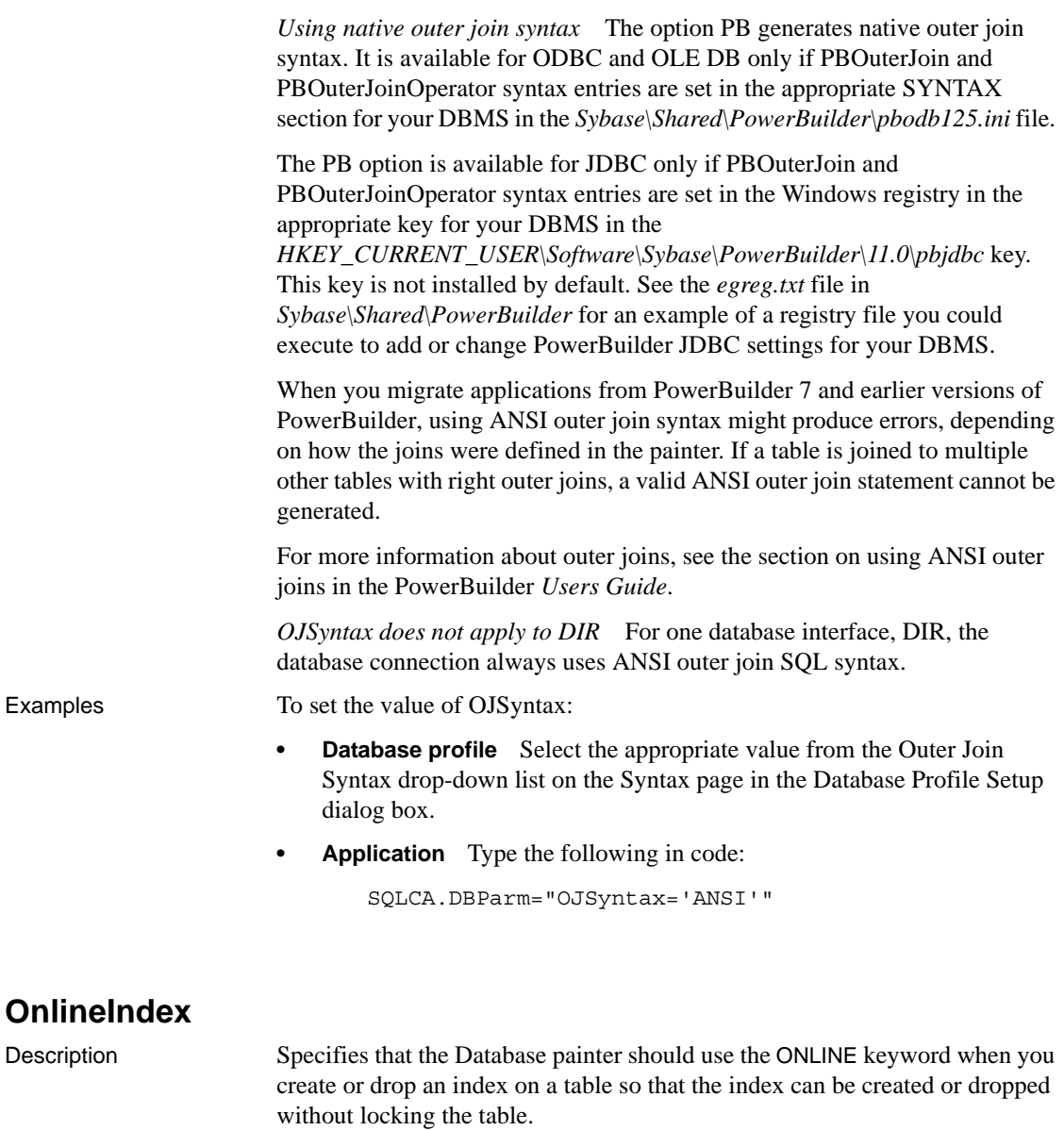

**When to specify OnlineIndex** You must specify the OnlineIndex parameter *before* connecting to the database.

Applies to I10 Informix

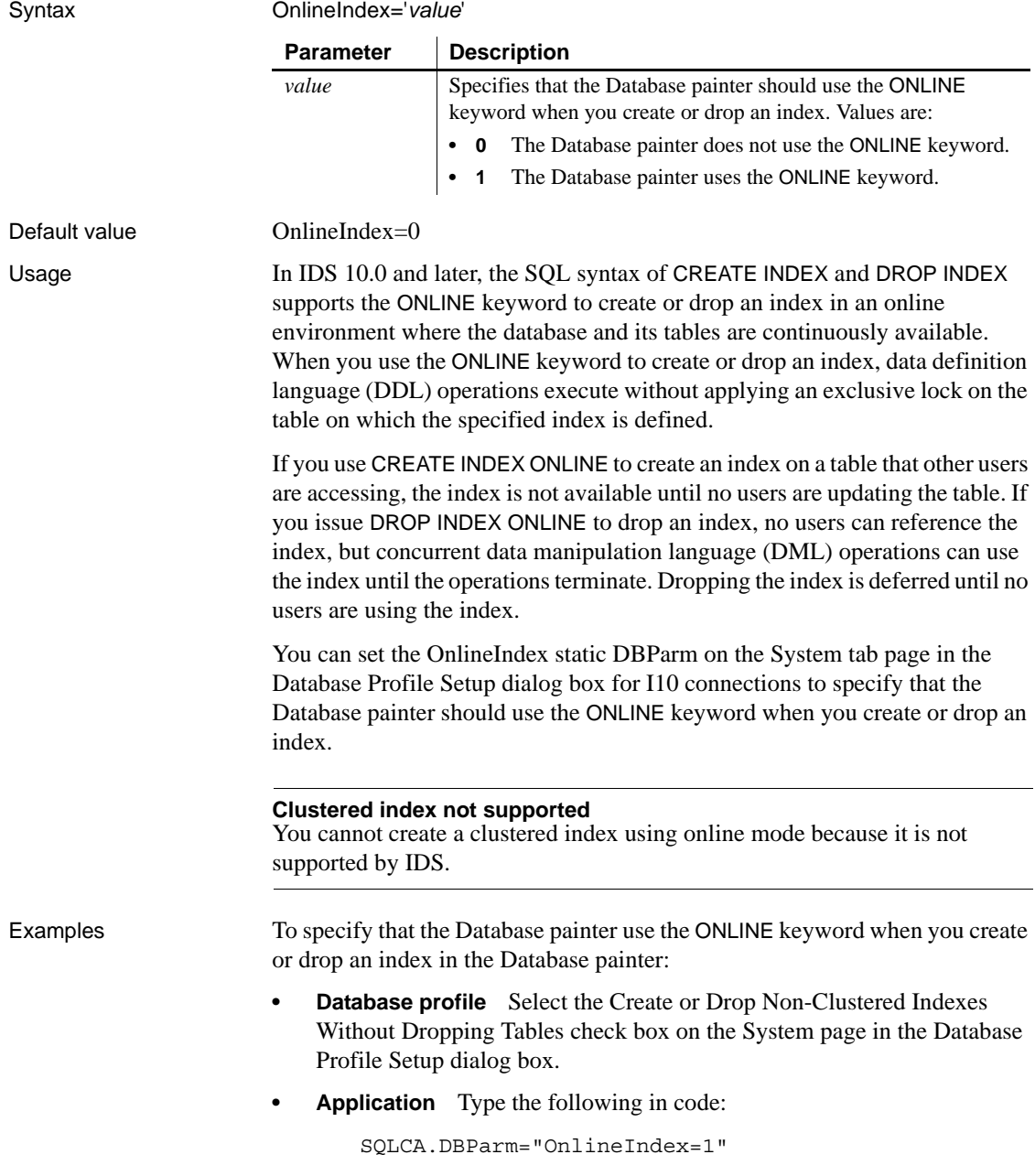

## **OraMTSConFlgs**

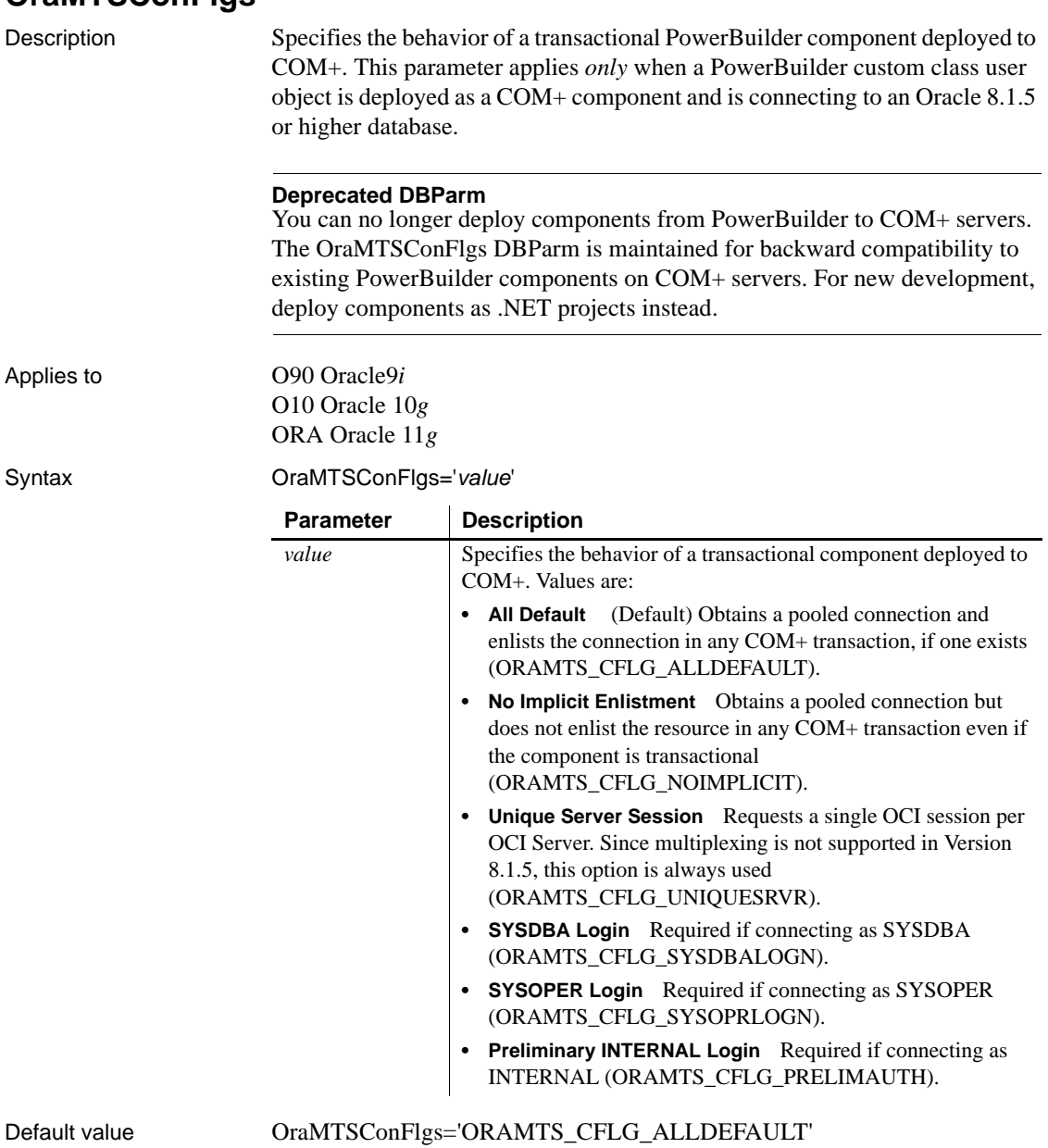

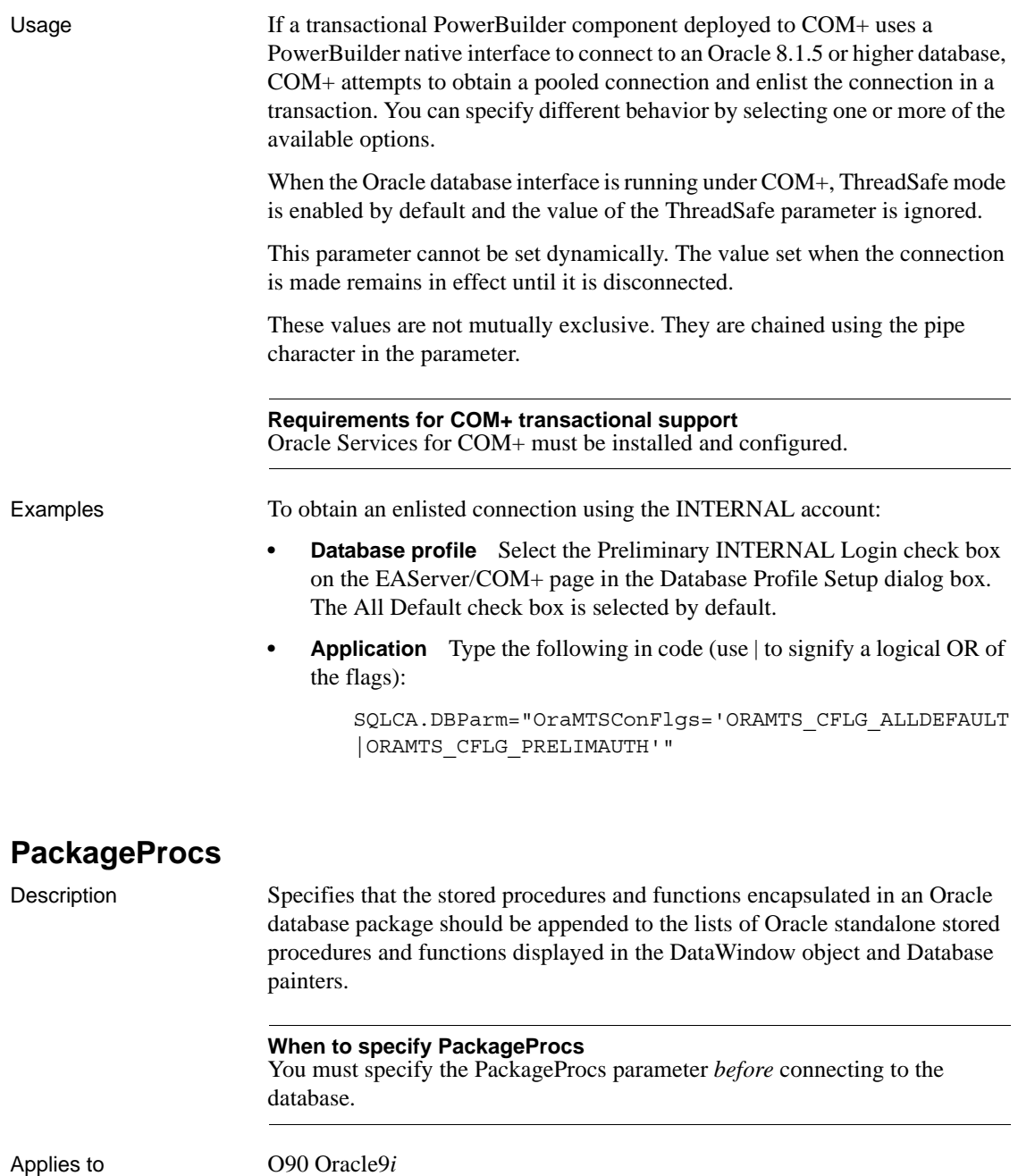

O10 Oracle 10*g* ORA Oracle 11*g*

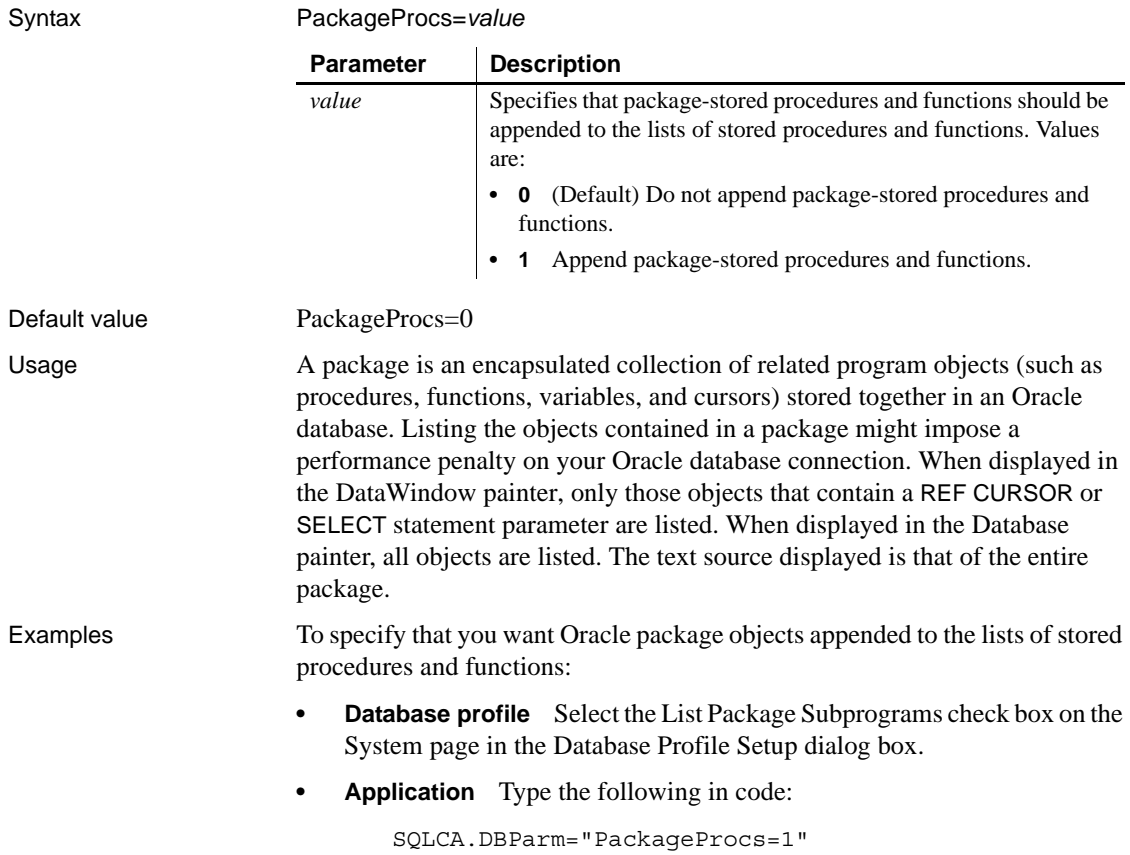

## **PacketSize (ODBC)**

Description Specifies the network packet size in bytes when you access an ODBC data source in PowerBuilder.

> Many back-end DBMSs either do not support the PacketSize option or can return only the current network packet size. For information about whether the DBMS you are accessing supports PacketSize, see your DBMS documentation.

#### **When to specify PacketSize**

If your back-end DBMS supports it, you must specify the PacketSize parameter *before* connecting to the database.

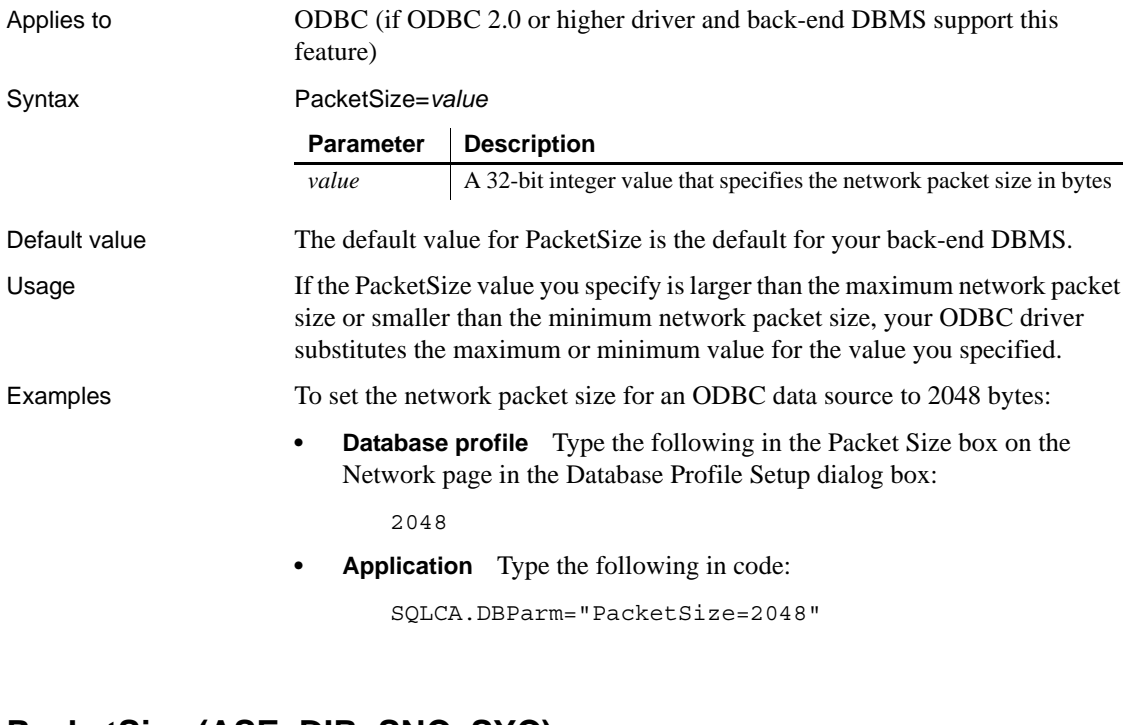

### **PacketSize (ASE, DIR, SNC, SYC)**

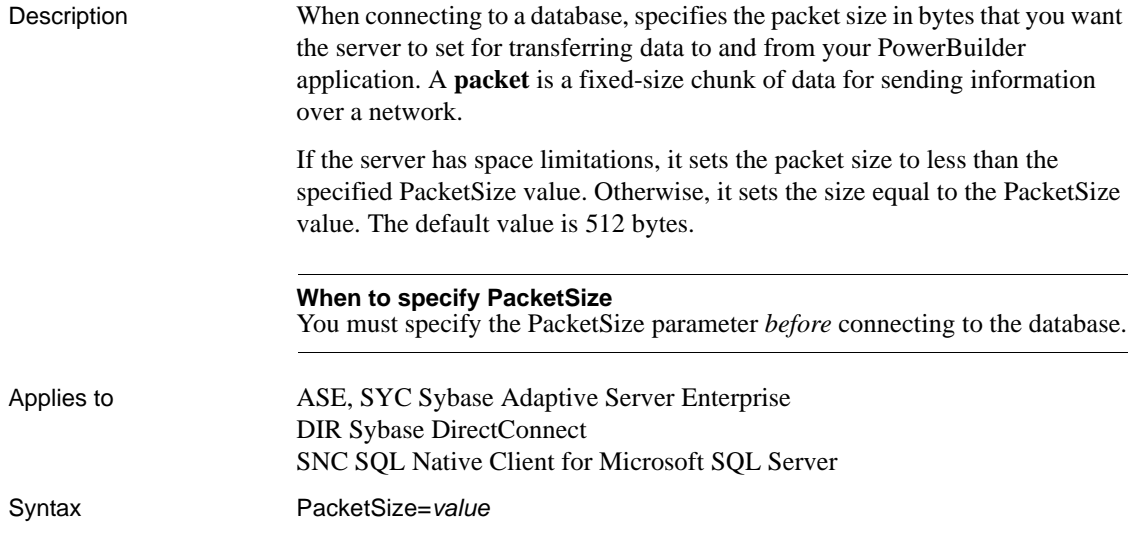

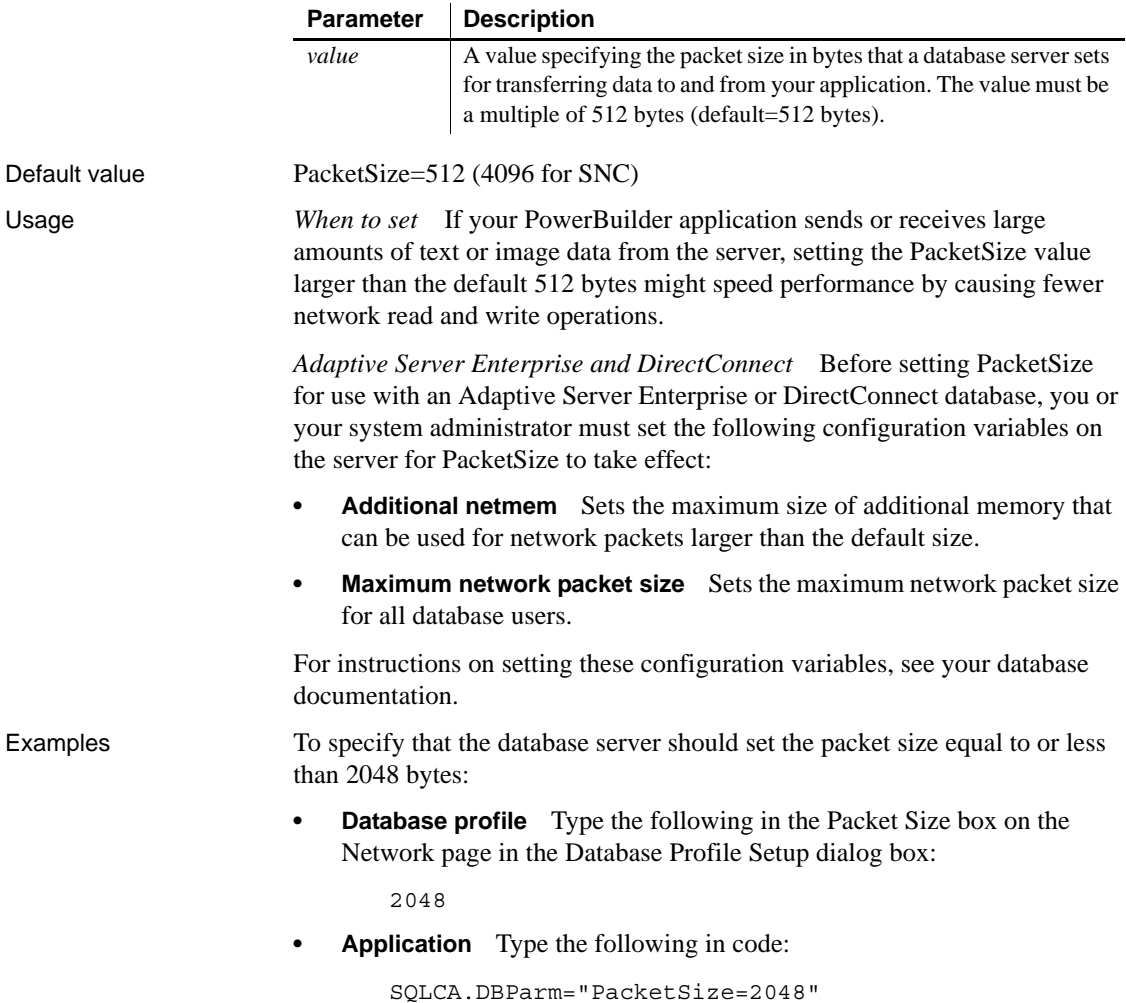

#### <span id="page-155-0"></span>**PBCatalogOwner**

Description Specifies a nondefault owner for the extended attribute system tables. These five tables contain default extended attribute information for your database.

> When you specify a PBCatalogOwner name that is different from the default owner for your DBMS, PowerBuilder creates a new set of tables with the owner name you specify.

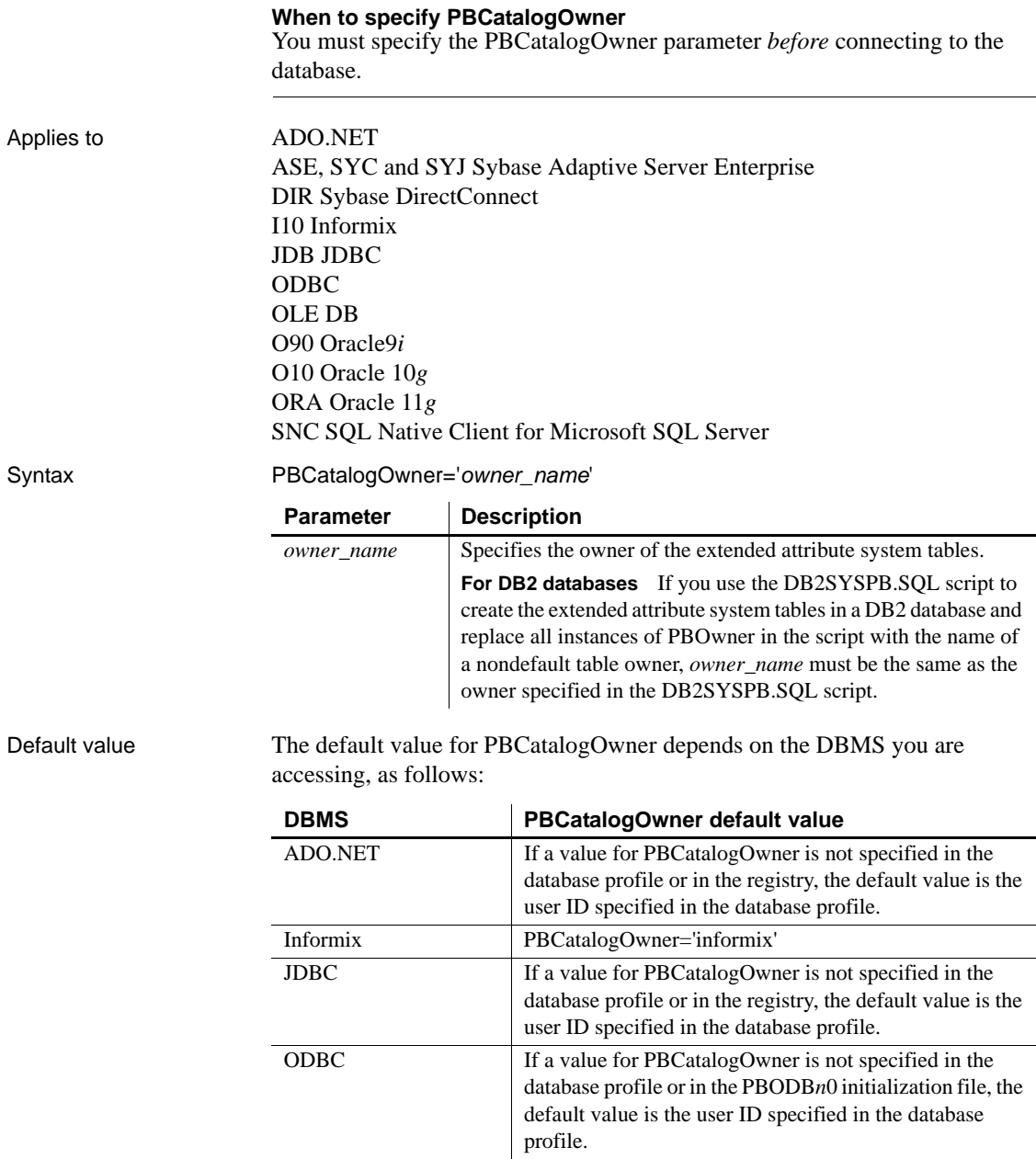

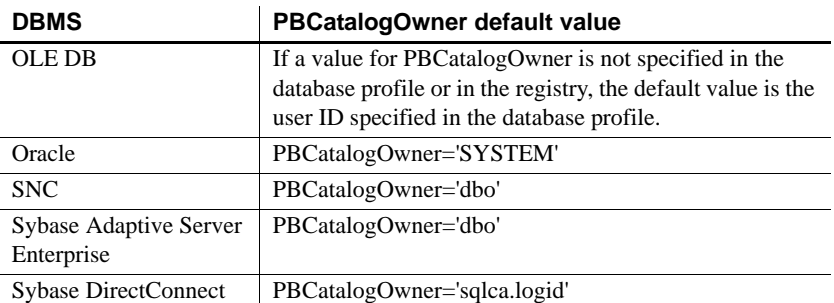

Usage *When to set* When you specify a nondefault owner for the extended attribute system tables, you are in effect creating alternative tables. This is useful if you want to test new validation rules or display formats without overwriting the extended attributes currently in the default tables.

> *Informix databases* For ANSI-compliant databases, the owner name that you specify must be unique but the table name does not have to be unique. You can create multiple sets of catalog tables prefaced with different user names. However, if the database is not ANSI-compliant, the table name must be unique, so that only one set of catalog tables can be created with an assigned owner name.

> *JDBC databases* When you connect to a JDBC database and a value for PBCatalogOwner is set in both the database profile and the registry, the setting in the profile overrides the setting in the registry.

> *ODBC data sources* When you connect to an ODBC data source and a value for PBCatalogOwner is set in both the database profile and the PBODB125 initialization file, the setting in the profile overrides the setting in the PBODB125 initialization file.

> *DB2 databases* When you connect to a DB2 database, you can use the DB2SYSPB.SQL script to create the extended attribute system tables. If you use the DB2SYSPB.SQL script, keep the following in mind:

• You can edit the script to change all instances of PBOwner to another name, or leave the table owner as PBOwner in the script (the default).

#### **Specifying SYSIBM is prohibited**

DB2 prohibits you from specifying SYSIBM as the table owner.

• You can set the PBCatalogOwner parameter to the owner you specified in this script or to PBOwner if you did not edit the script.

This parameter cannot be set dynamically. The value set when the connection is made remains in effect until it is disconnected.

Examples This example shows how to create a new set of extended attribute system tables with the owner TEST. The names of the new tables have the prefix TEST, such as TEST.pbcatcol, TEST.pbcatedt, and so on.

> **• Database profile** Type the following in the PB Catalog Table Owner box on the System page in the Database Profile Setup dialog box:

> > TEST

**• Application** Type the following in code:

SQLCA.DBParm="PBCatalogOwner='TEST'"

### **PBMaxBlobSize**

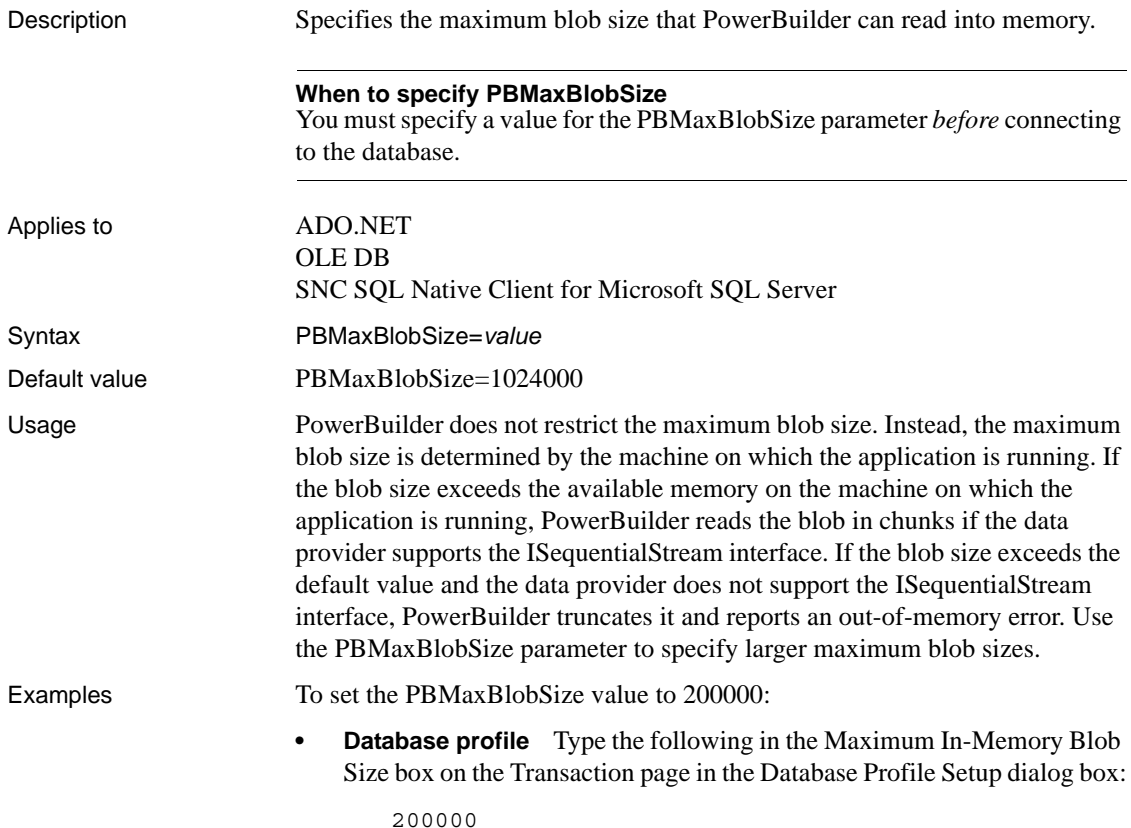

**• Application** Type the following in code:

SQLCA.DBParm="PBMaxBlobSize=200000"

#### **PBMaxTextSize**

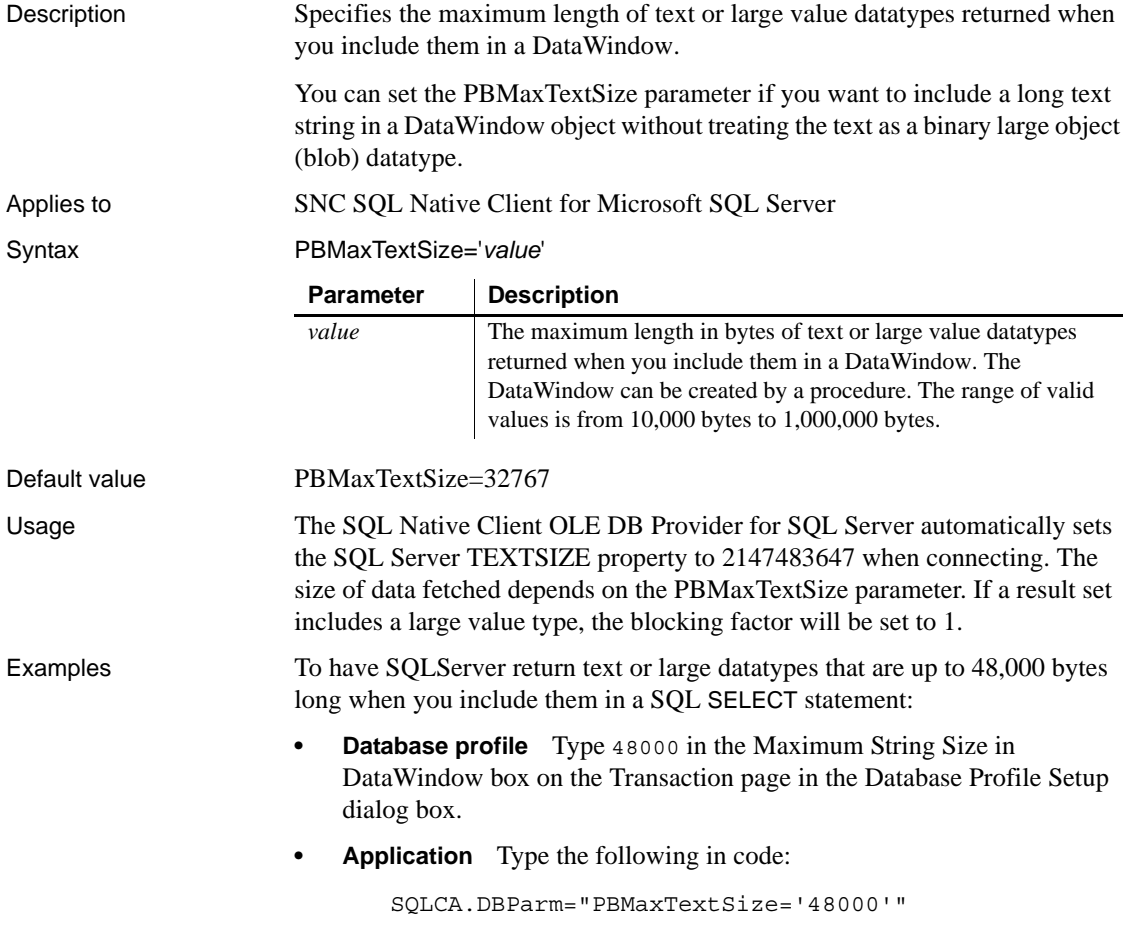

### **PBNewSPInvocation**

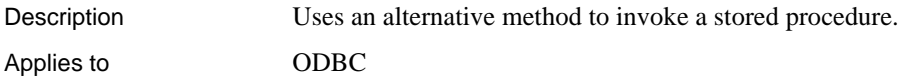

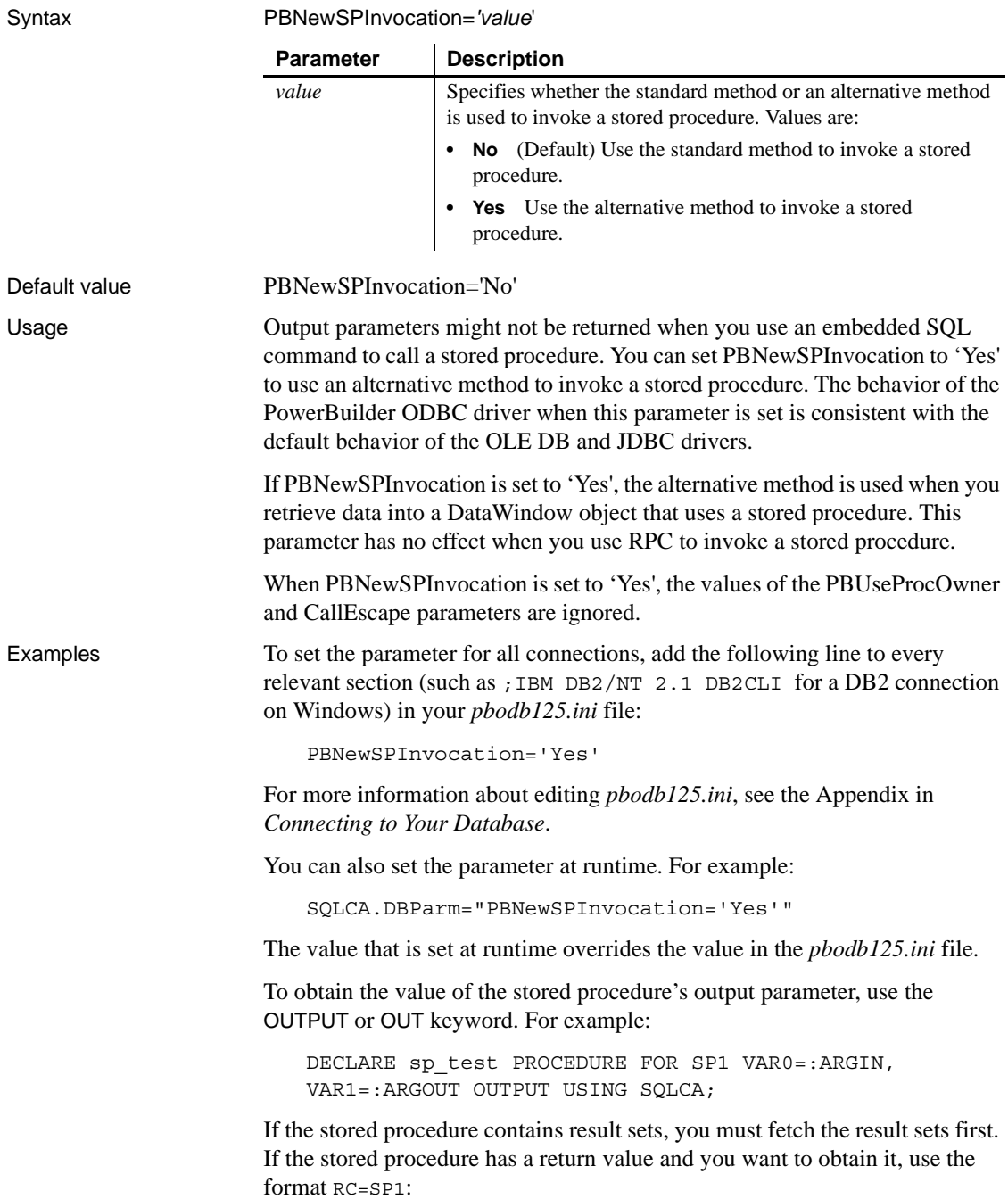

DECLARE sp\_test PROCEDURE FOR RC=SP1 VAR0=:ARGIN, VAR1=:ARGOUT OUTPUT USING SQLCA;

See also [DefaultProcOwner](#page-74-0)

## **PBNoCatalog**

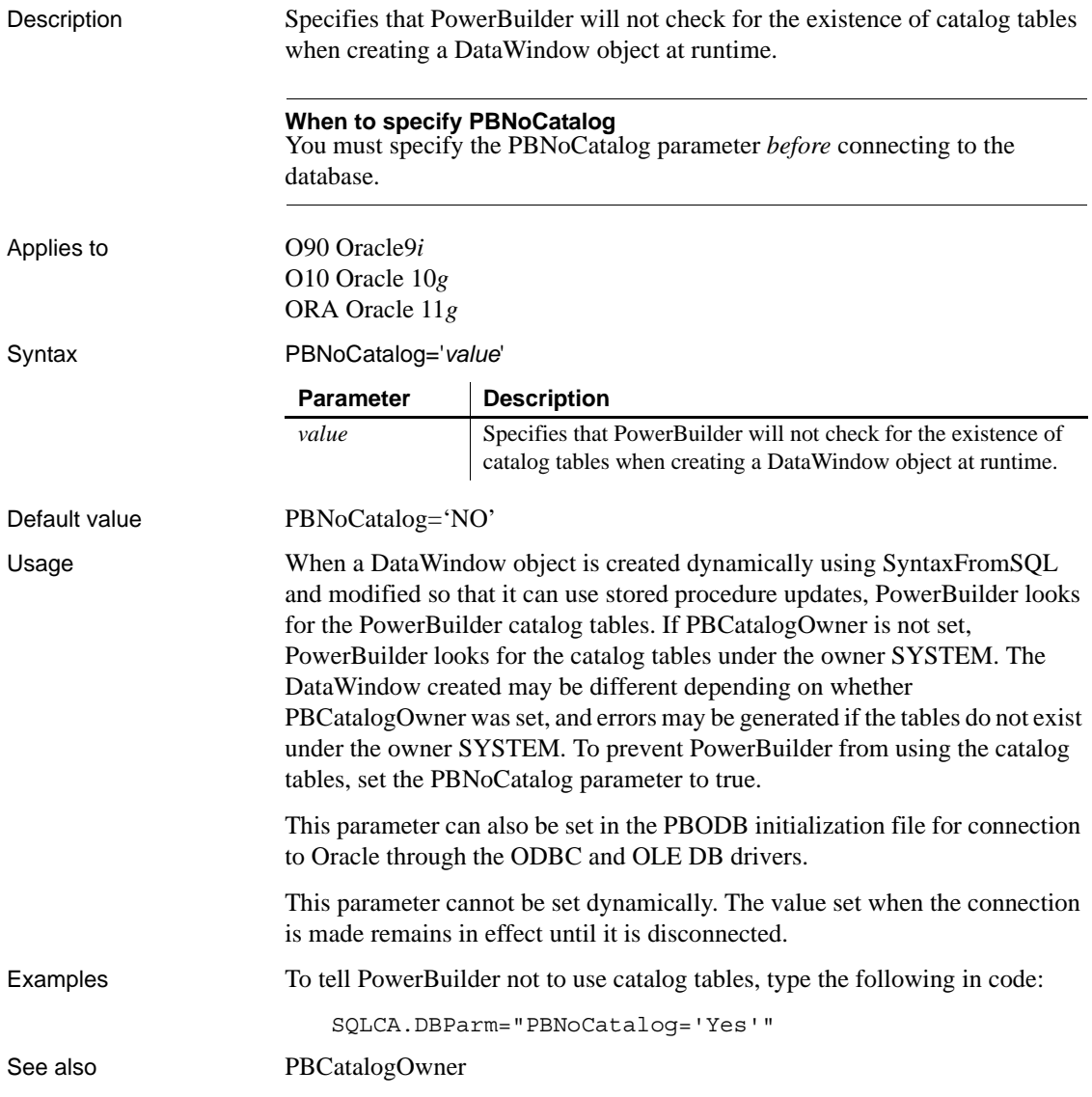

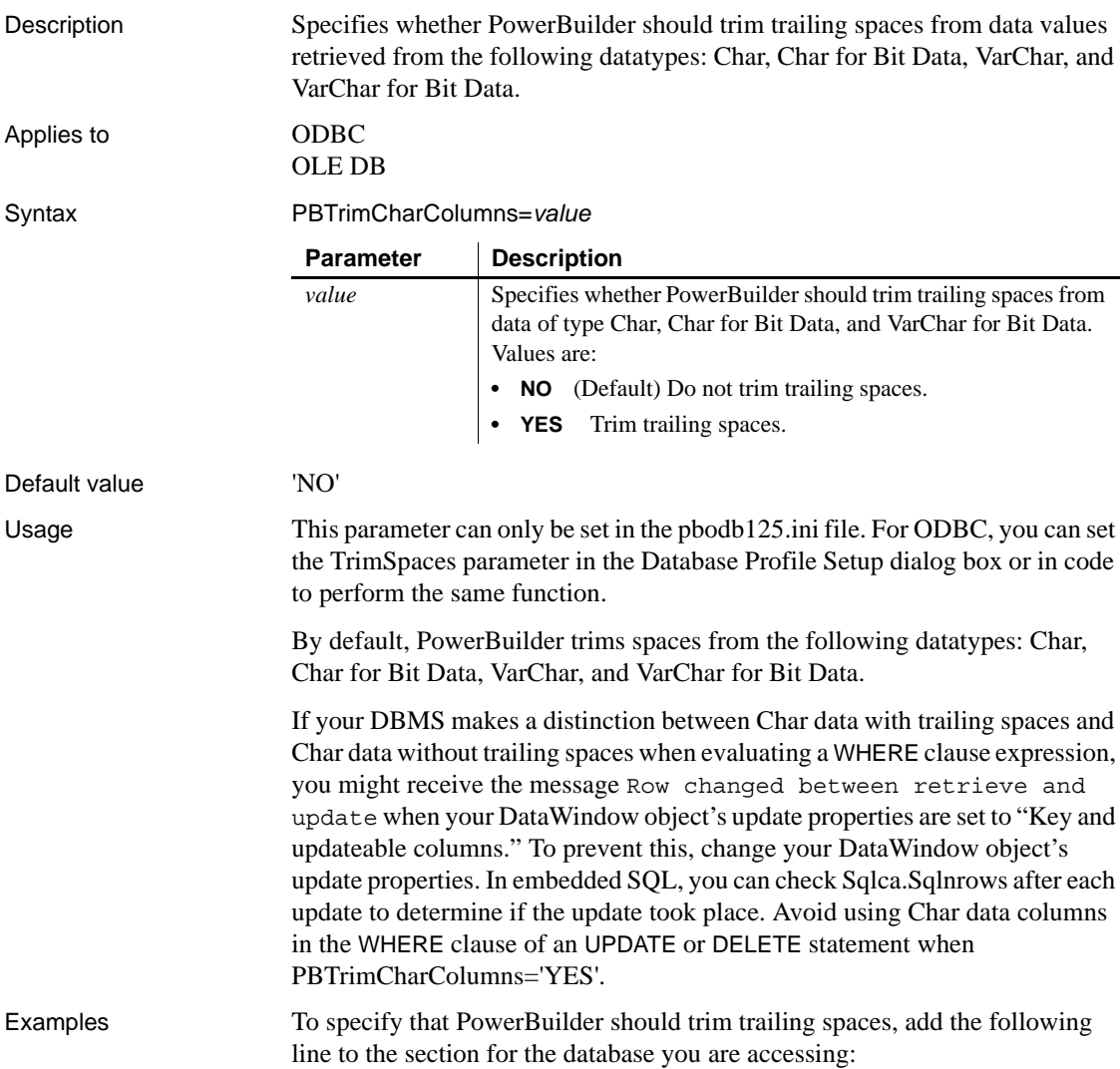

## **PBTrimCharColumns**

PBTrimCharColumns='YES'

See also [TrimSpaces](#page-240-0)

Connection Reference **153**

### **PBUseProcOwner**

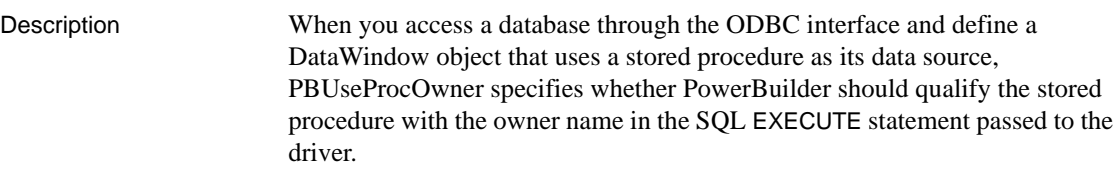

PowerBuilder qualifies the stored procedure with an owner only if the owner associated with the stored procedure is different from the ID of the current user (the developer building the DataWindow object or the user running the application containing the DataWindow object).

#### Applies to GDBC

Syntax PBUseProcOwner='*value*'

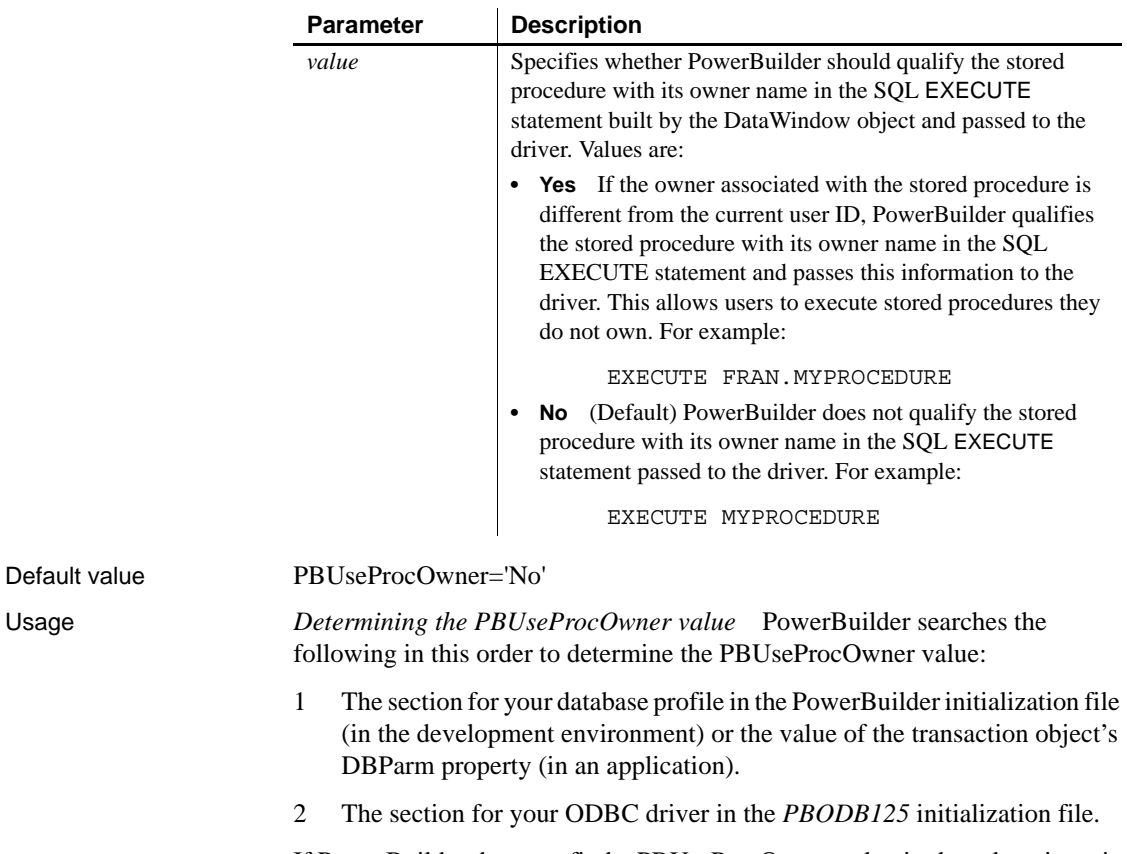

If PowerBuilder does not find a PBUseProcOwner value in these locations, it defaults to a value of "No".

*If DBA owns the SQL Anywhere® stored procedure* DBA (database administrator) is a reserved word in SQL Anywhere syntax.

If you define a DataWindow object with a SQL Anywhere stored procedure as its data source and DBA owns the stored procedure, the painter passes the following SQL EXECUTE statement to the ODBC driver if PBUseProcOwner is set to "Yes":

EXECUTE DBA.MYPROCEDURE

This statement generates a syntax error because it includes the DBA reserved word.

If DBA owns the SQL Anywhere stored procedure you are using, you can avoid this syntax error by setting PBUseProcOwner to No so that PowerBuilder does not qualify the stored procedure with DBA.

In some situations, however, you *must* qualify the stored procedure with the DBA owner. For example, the DBA might want to grant execute permission to another user ID. In this case, you can avoid errors by editing the SQL EXECUTE syntax to enclose DBA in quotes, like this:

EXECUTE "DBA".MYPROCEDURE

Examples To specify that PowerBuilder should qualify the stored procedure with its owner name in the SQL EXECUTE statement:

- **Database profile** Select the Qualify Stored Procedures With Owner Name check box on the Transaction page in the Database Profile Setup dialog box.
- **Application** Type the following in code:

SQLCA.DBParm="PBUseProcOwner='Yes'"

#### <span id="page-164-0"></span>**PersistEncrypted**

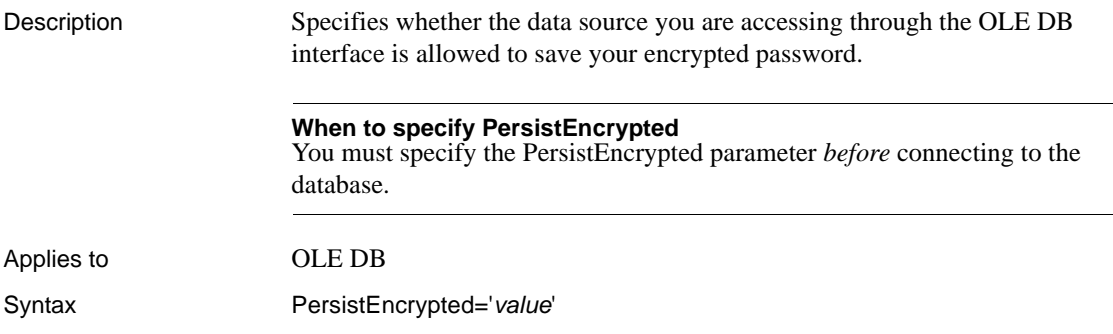

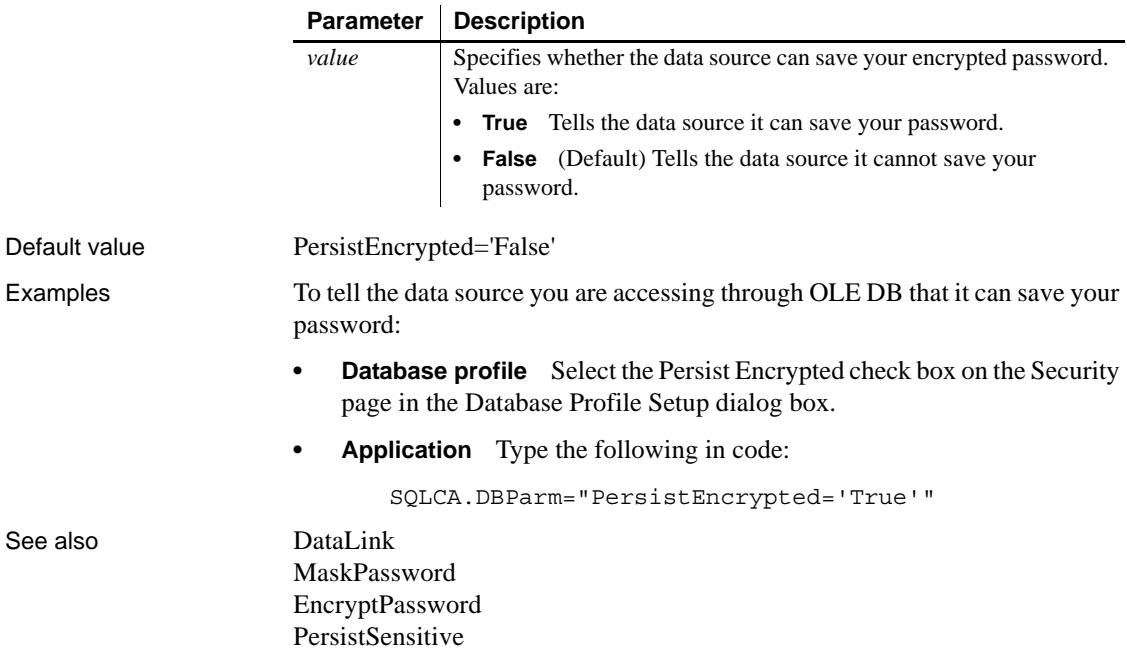

<span id="page-165-0"></span>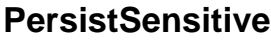

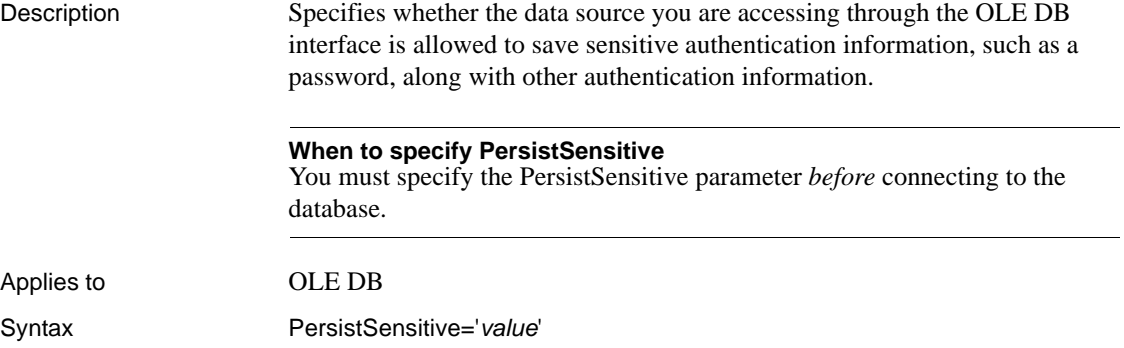

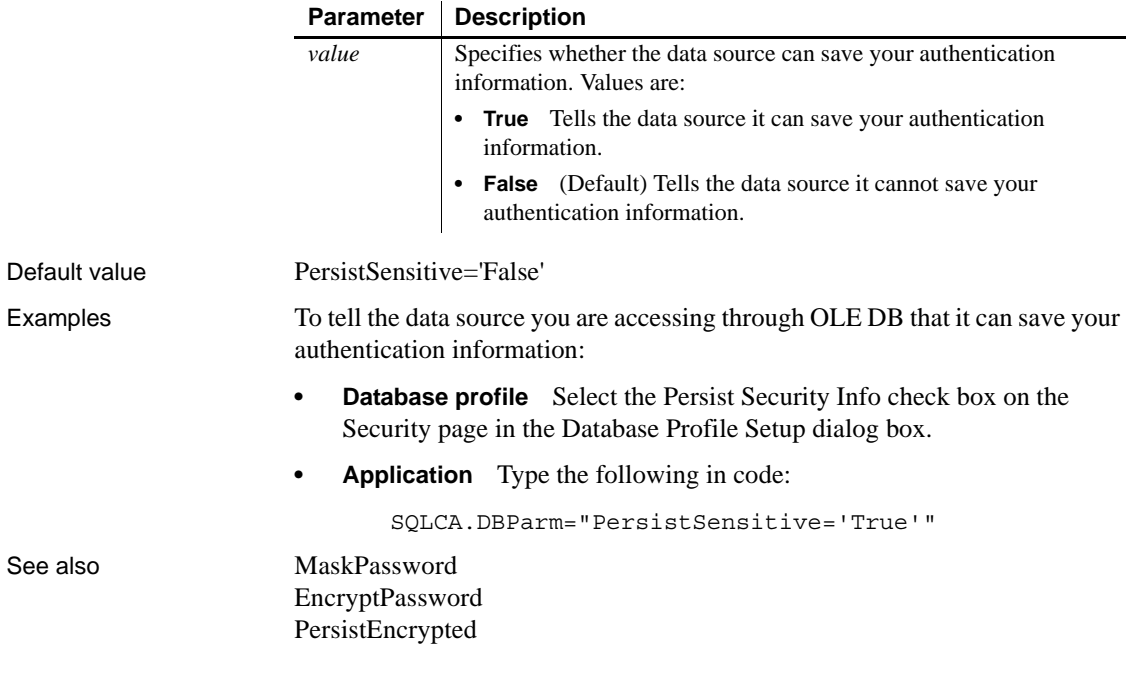

## <span id="page-166-0"></span>**PoolCreator**

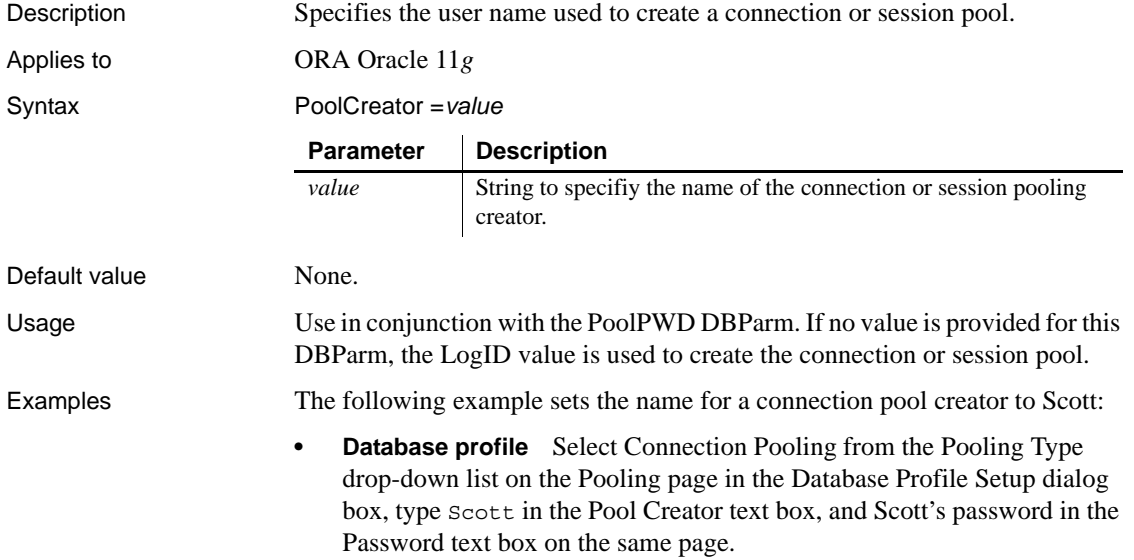

**• Application** Type the following in code:

```
my_trans.dbparm = 
"pooling='connection',poolcreator=
   'Scott',poolpwd='scottspass'"
```
See also [Pooling](#page-167-0)

```
PoolPwd
```
## <span id="page-167-0"></span>**Pooling**

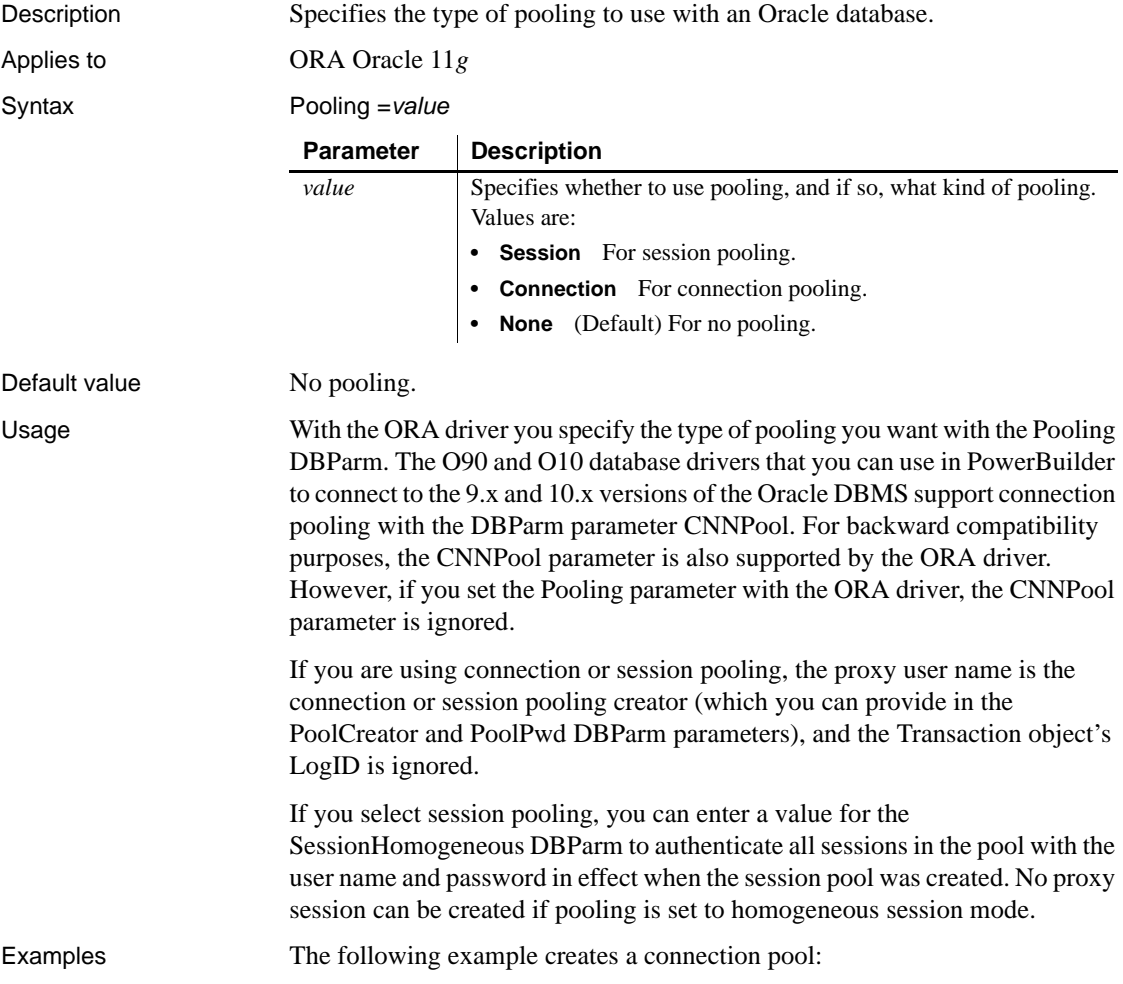

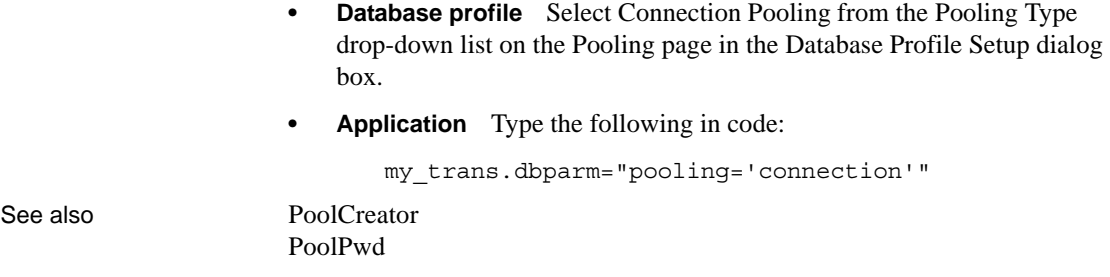

### <span id="page-168-0"></span>**PoolPwd**

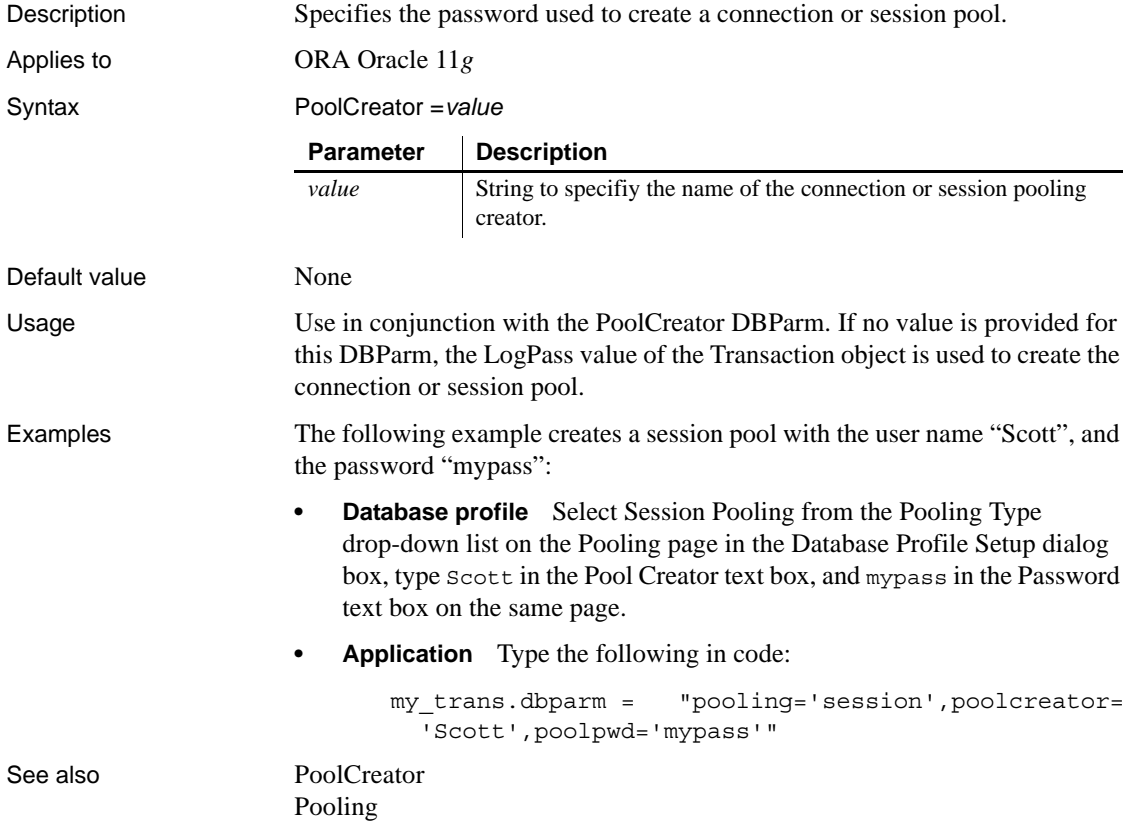

## **Properties**

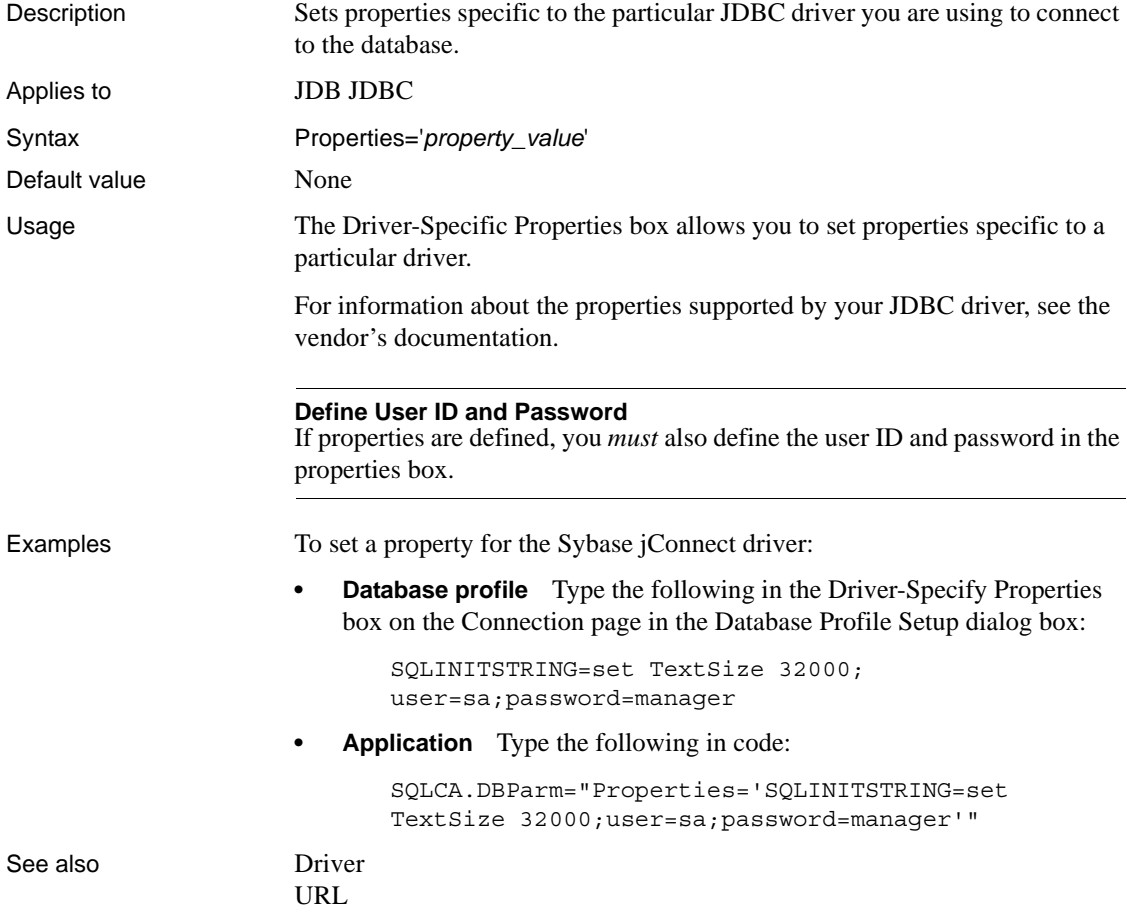

## **ProtectionLevel**

Description Specifies the level of protection applied to data sent between PowerBuilder and the data server through the OLE DB data provider. This parameter applies only to network connections other than Remote Procedure Call (RPC) connections. Similar levels of protection can be specified for authenticated RPC connections.

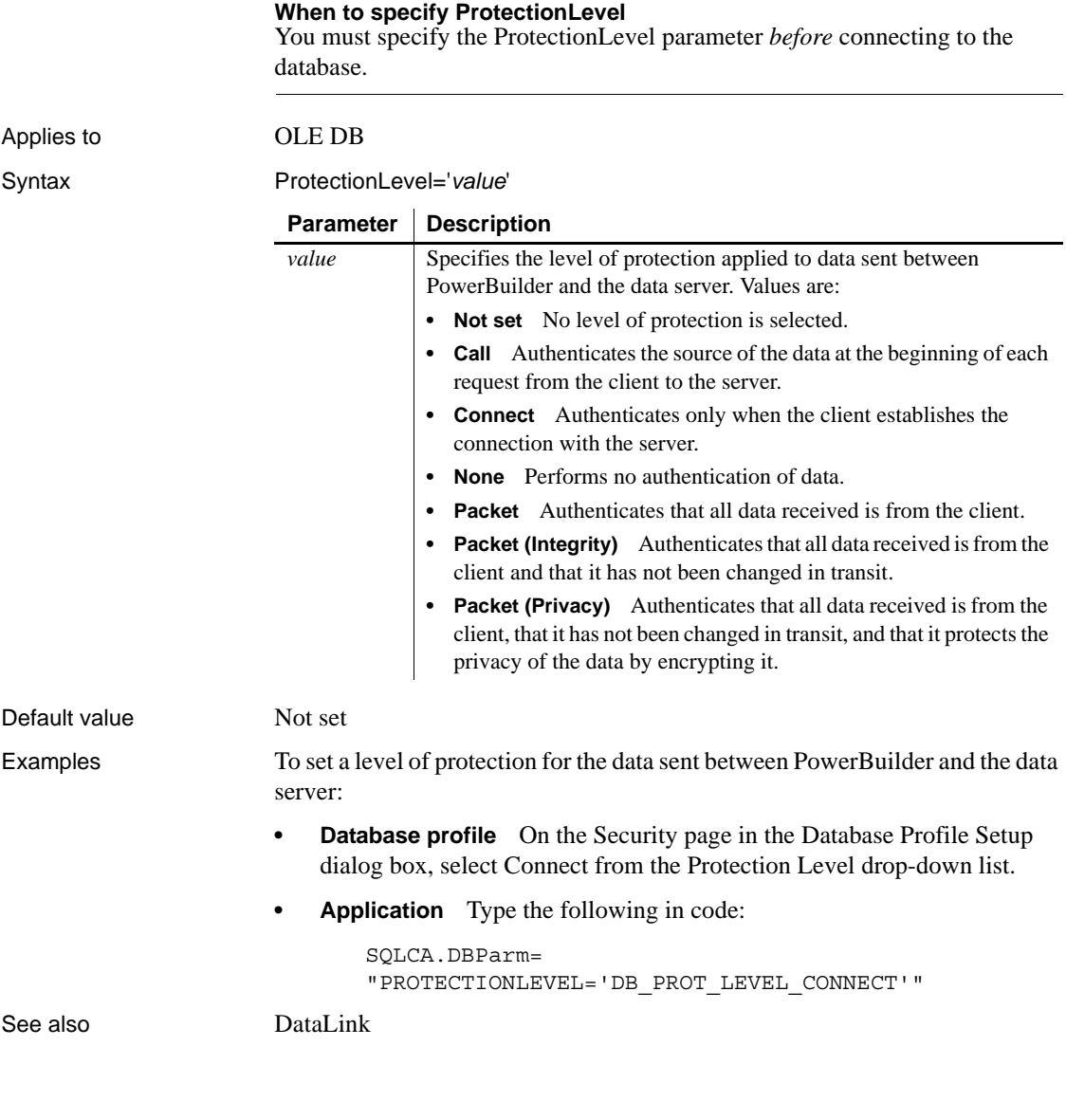

## **Provider**

Description Identifies the data provider you want to use to connect to your data source.

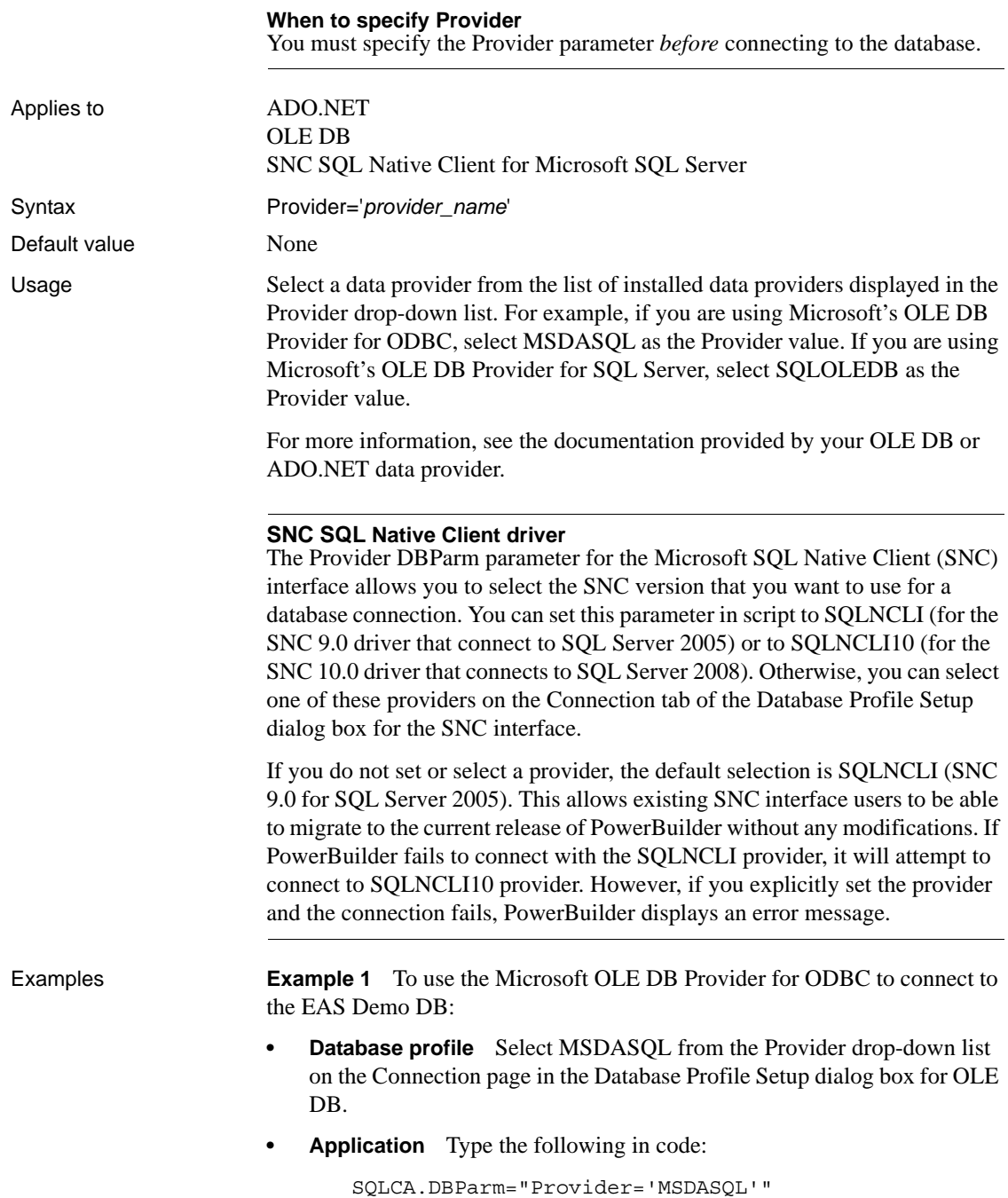

**Example 2** To use the Microsoft OLE DB Provider for Oracle to connect to an Oracle 8 database:

- **Database profile** Select MSDAORA from the Provider drop-down list on the Connection page in the Database Profile Setup dialog box.
- **Application** Type the following in code:

SQLCA.DBParm="Provider='MSDAORA'"

**Example 3** To use the Sybase Oracle8 ADO Provider to connect to an Oracle 8 database:

- **Database profile** Select Sybase.Oracle8ADOProvider from the Provider drop-down list on the Connection page in the Database Profile Setup dialog box for ADO.NET.
- **Application** Type the following in code:

SQLCA.DBParm="PROVIDER='Sybase.Oracle8ADOProvider'"

**Example 4** To use the Microsoft SNC Provider to connect to a Microsoft SQL Server 2008 database:

- **Database profile** Select SOLNCLI10 from the Provider drop-down list on the Connection page in the Database Profile Setup dialog box.
- **Application** Type the following in code:

SQLCA.DBParm="Provider='SQLNCLI10'"

See also **[DataLink](#page-55-0)** 

[DataSource](#page-56-0)

#### **ProviderString**

Description A string containing provider-specific extended connection information. Use of this database parameter requires that you know how this string will be interpreted and used by the provider. You should use this parameter only for provider-specific connection information that cannot be explicitly described by other database parameters.

#### **When to specify ProviderString**

You must specify the ProviderString parameter *before* connecting to the database.

Applies to ADO.NET

OLE DB

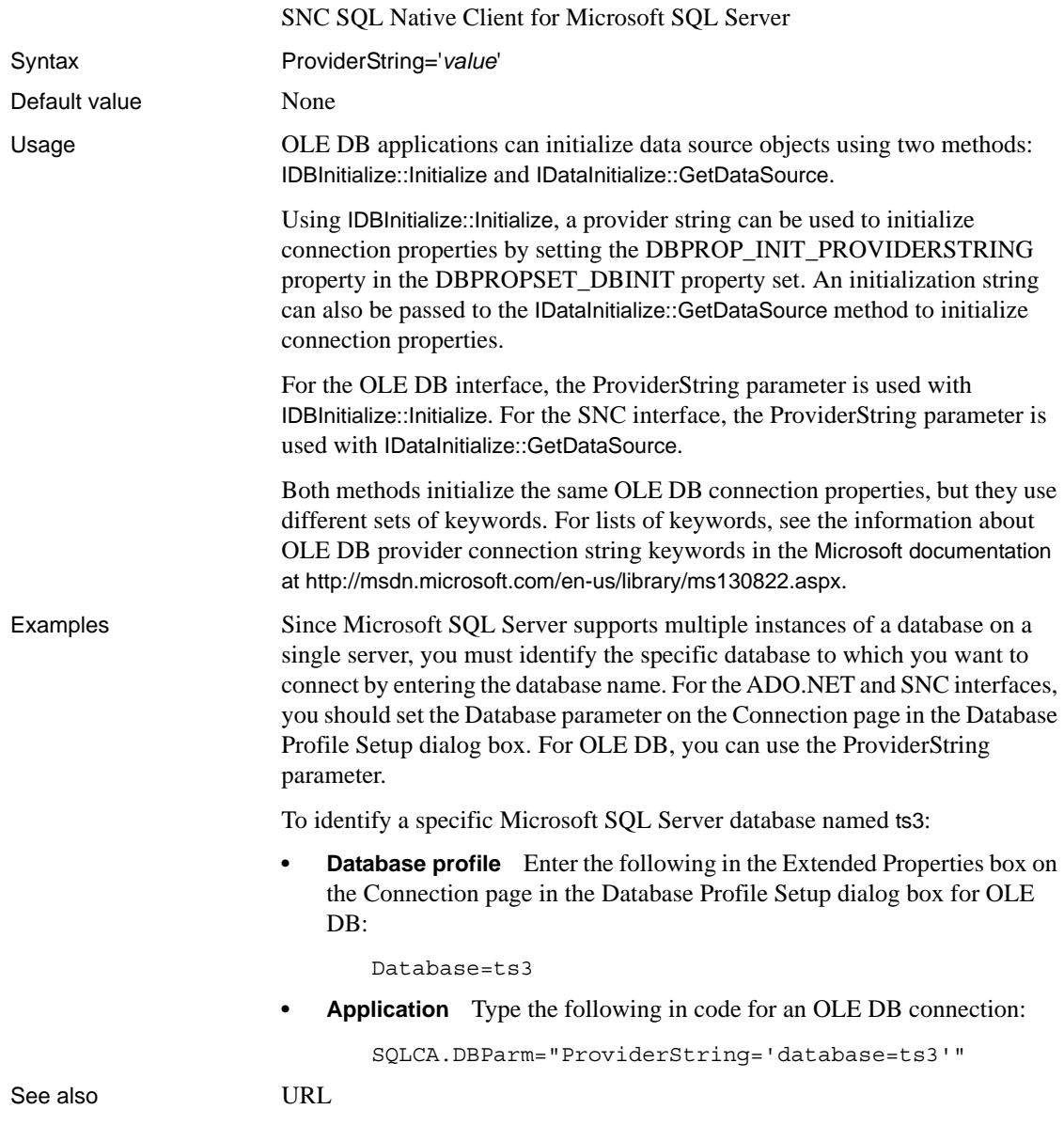

# **ProxyUserName**

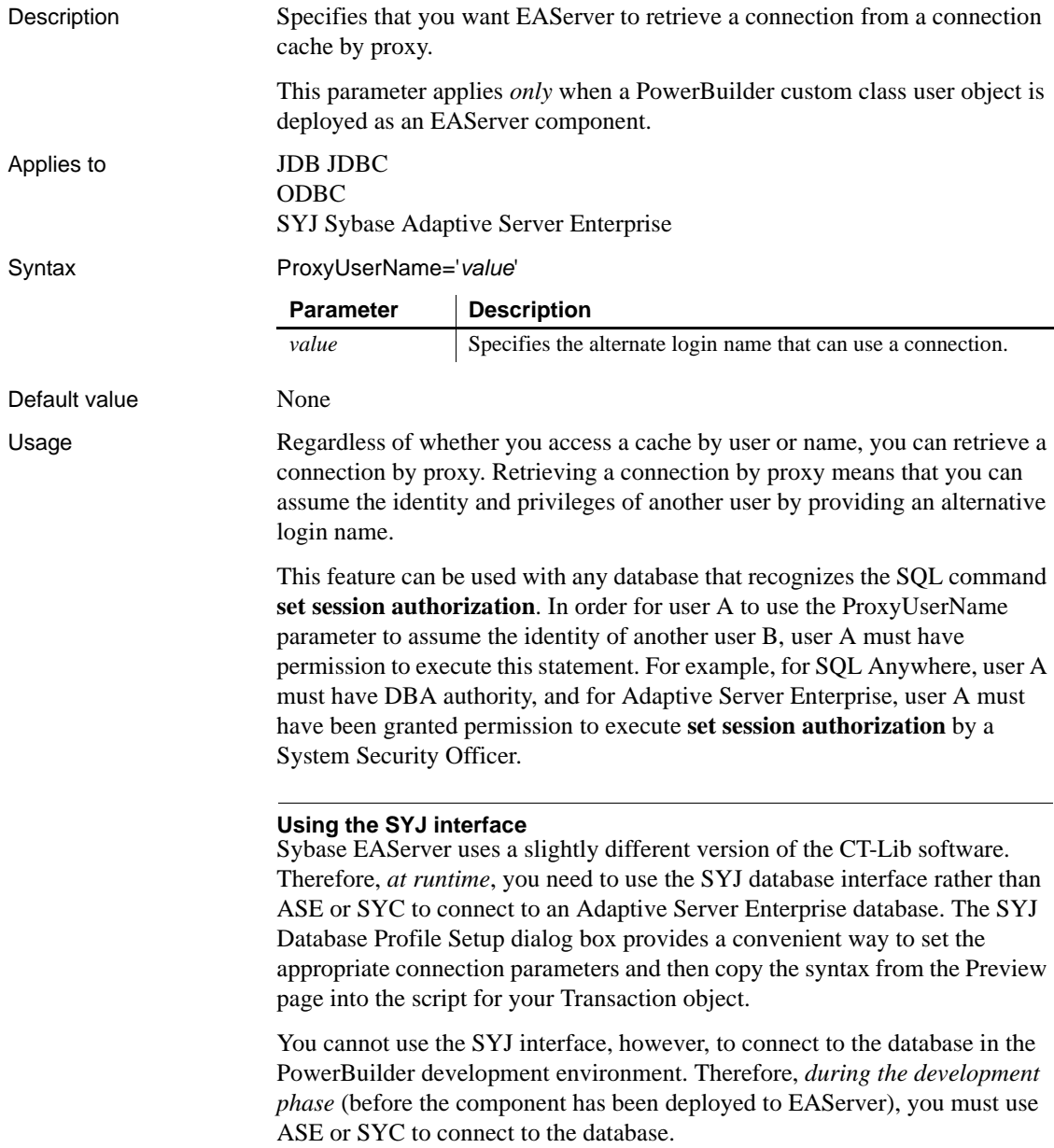

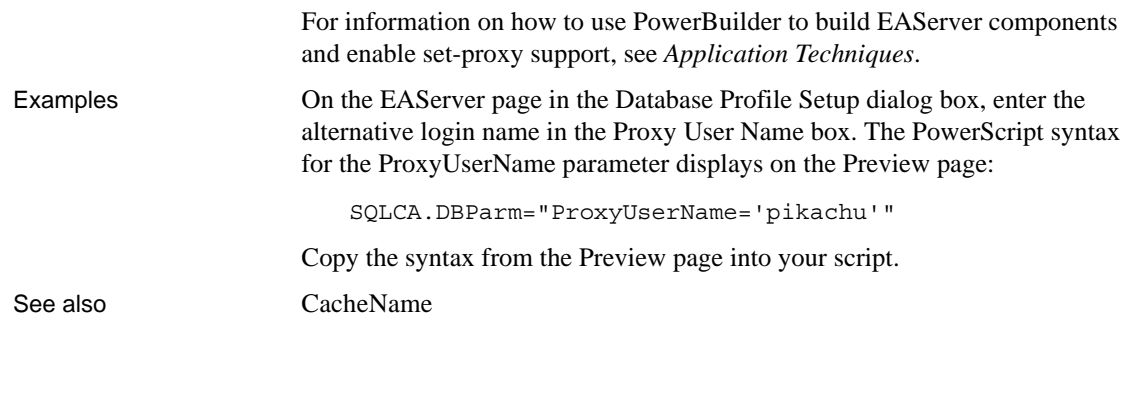

## **PWDialog**

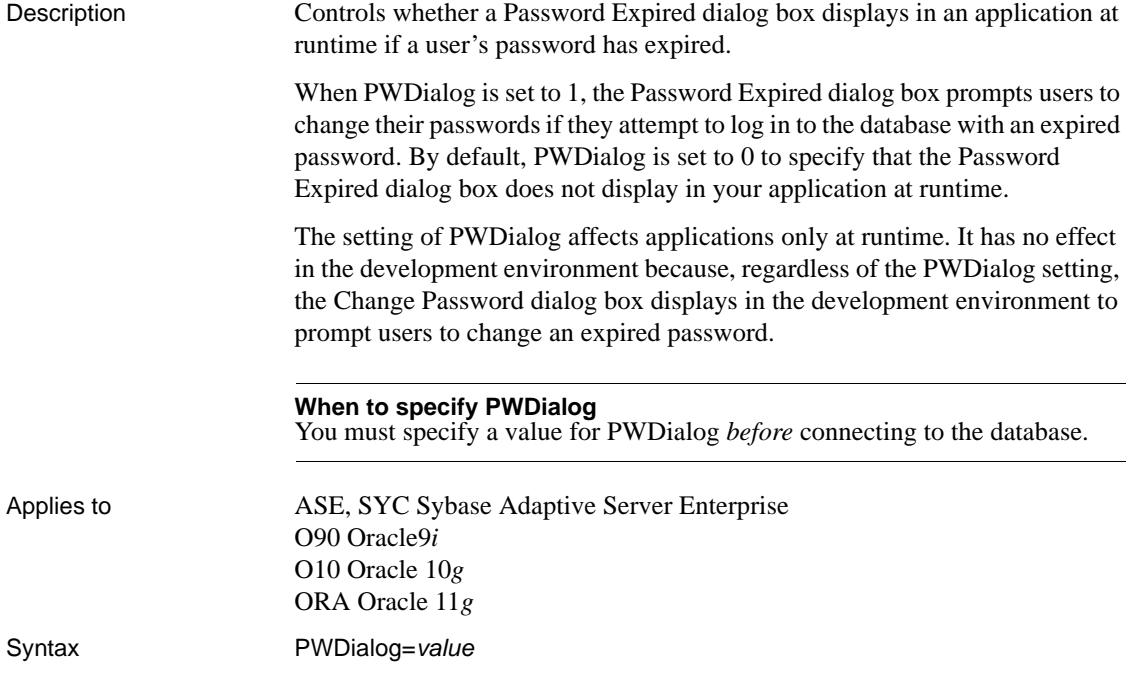

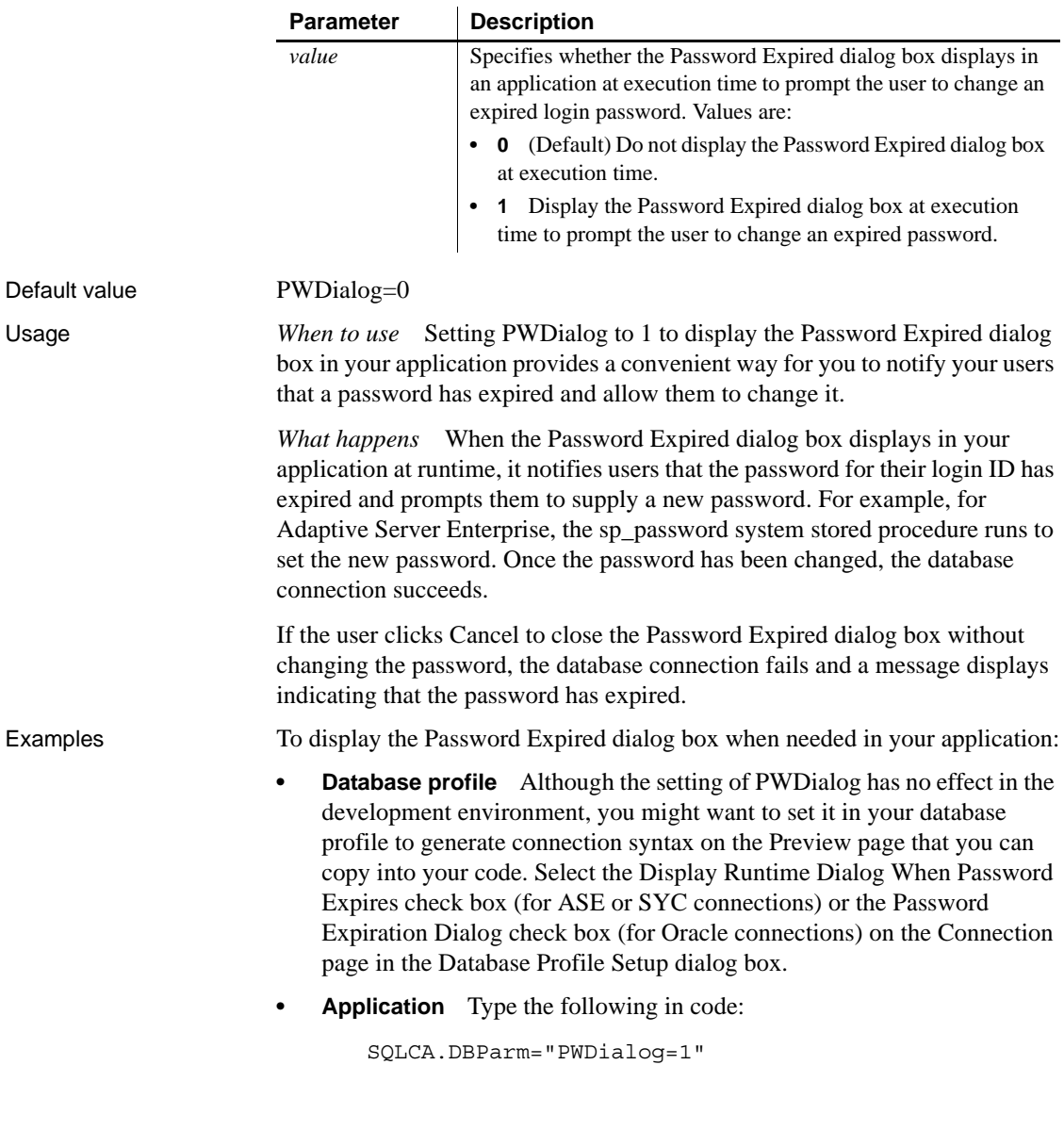

## **PWEncrypt**

Description PWEncrypt specifies whether you want Open Client to automatically encrypt your password when connecting to a Sybase Adaptive Server Enterprise database in PowerBuilder.

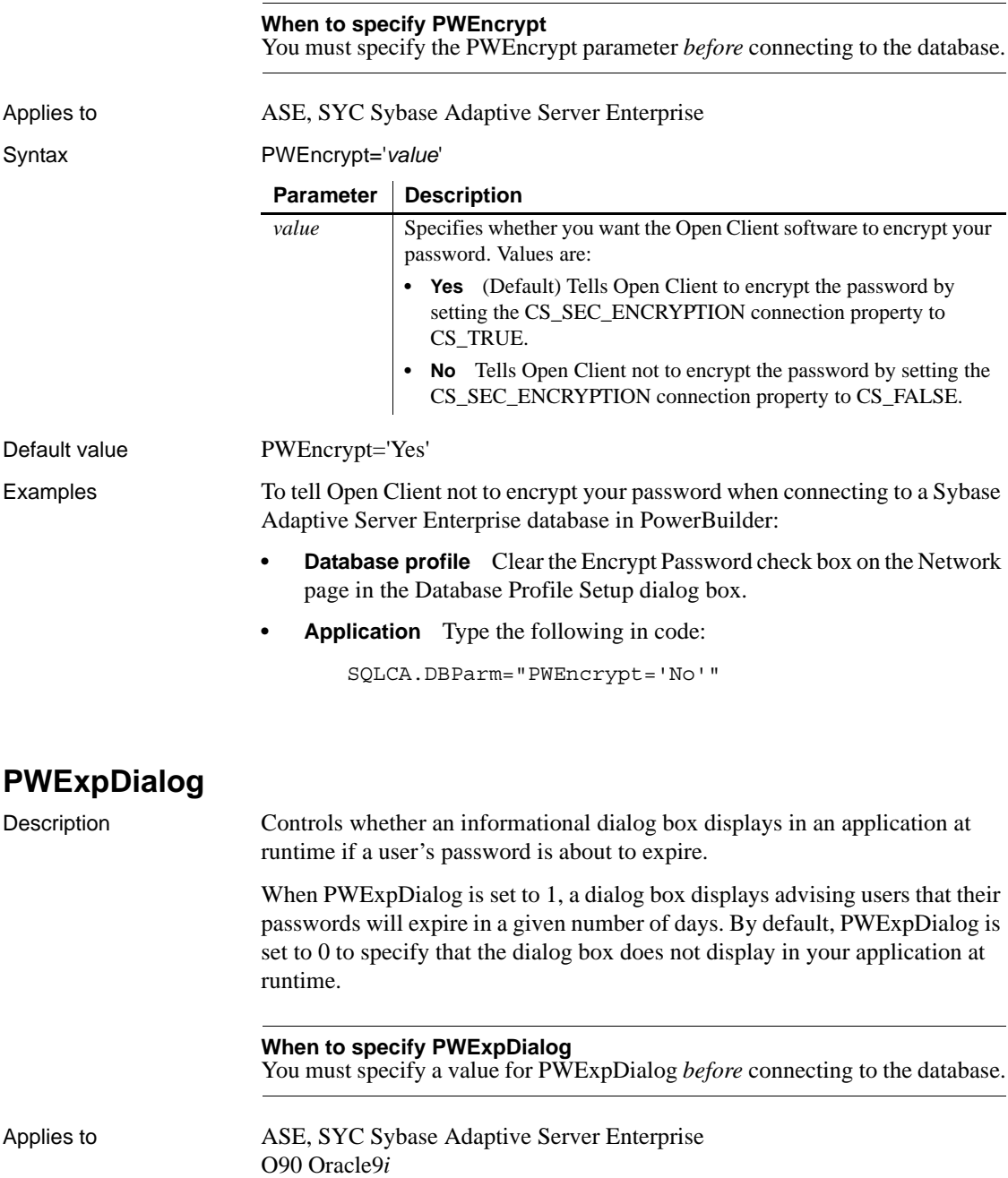

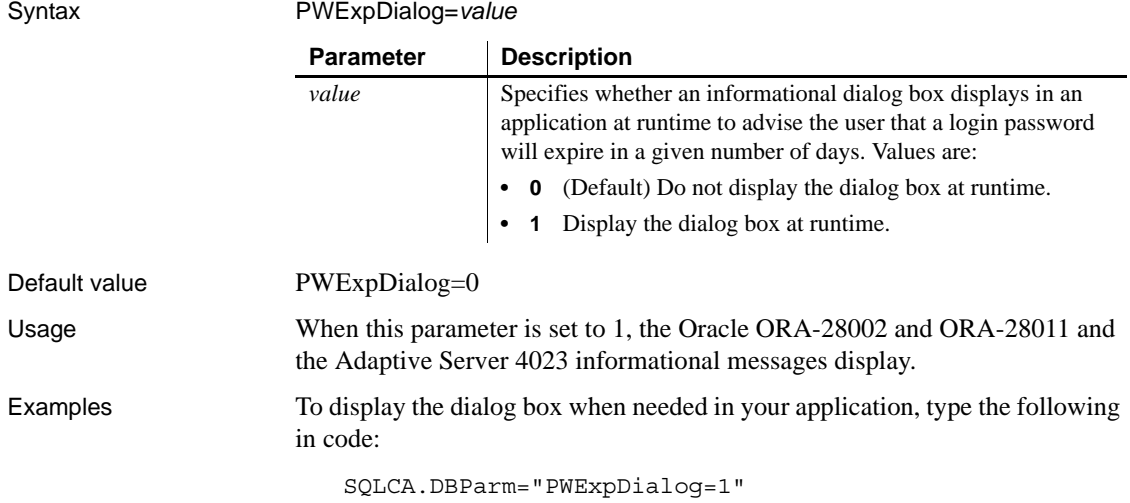

# **QualifyPublic**

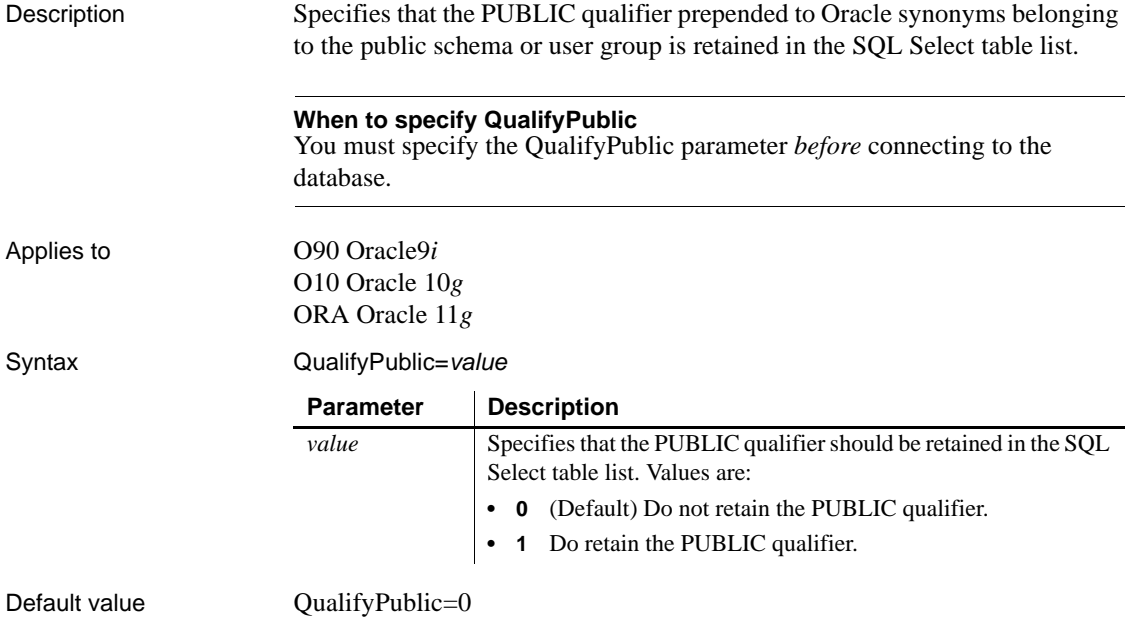

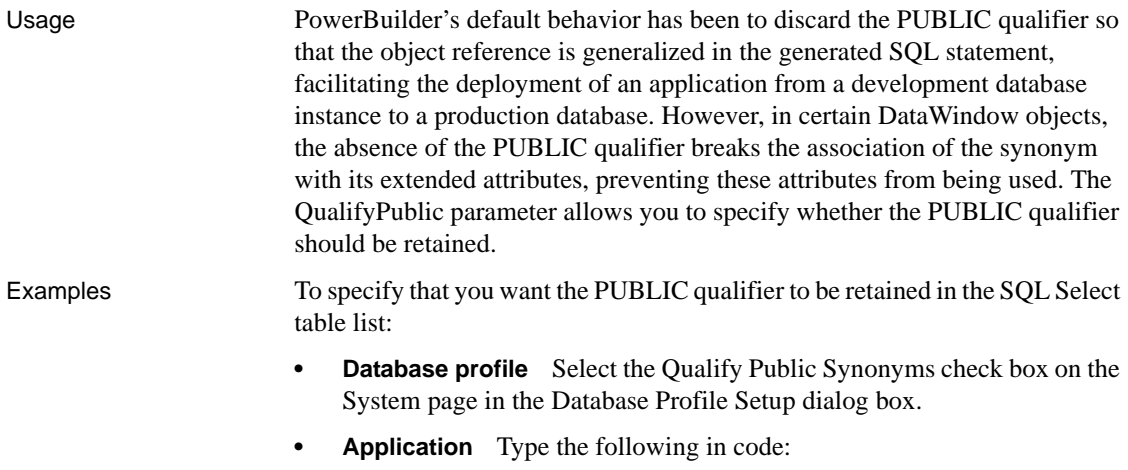

SQLCA.DBParm="QualifyPublic=1"

## **RecheckRows**

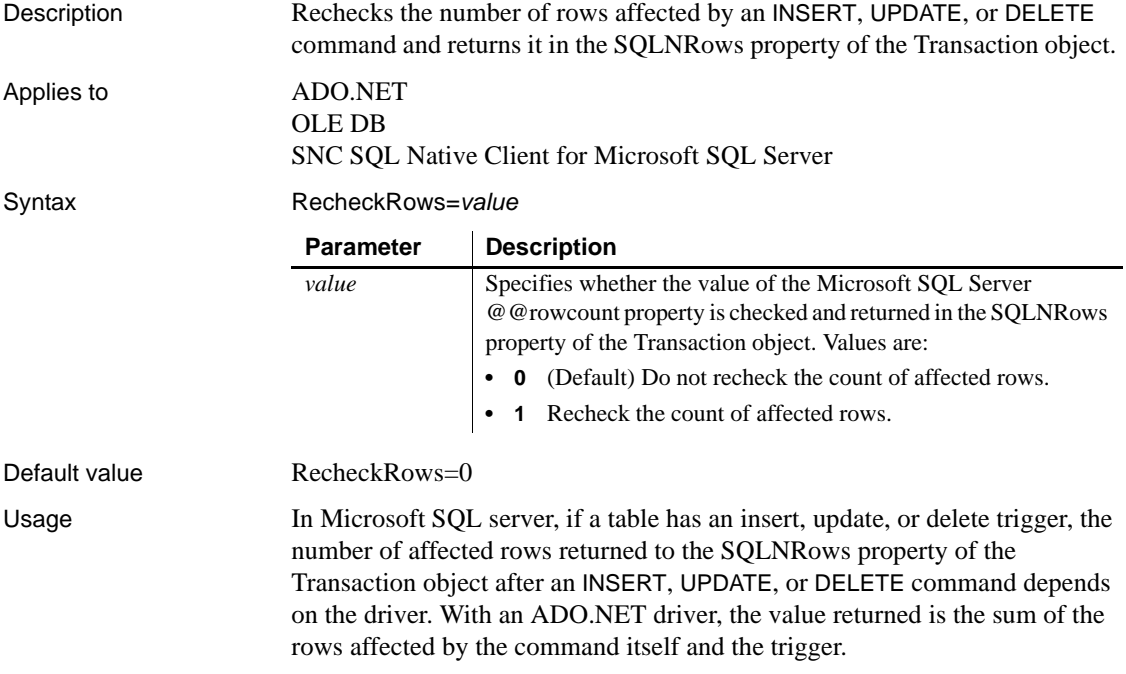
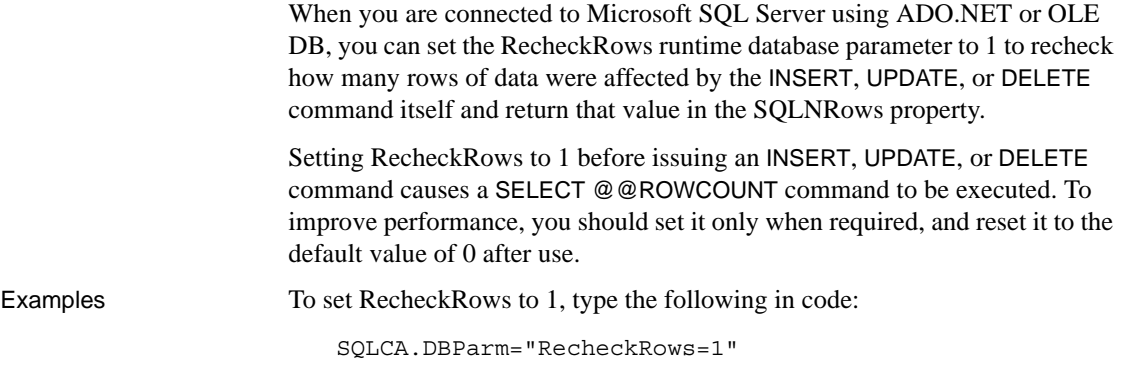

# <span id="page-180-0"></span>**Release**

Description Specifies what version of Sybase Open Client Client-Library (CT-Lib) software is in use on the client workstation.

### **When to specify Release** You must specify a value for Release *before* connecting to the database.

Applies to ASE, SYC Sybase Adaptive Server Enterprise

Syntax Release='*value*'

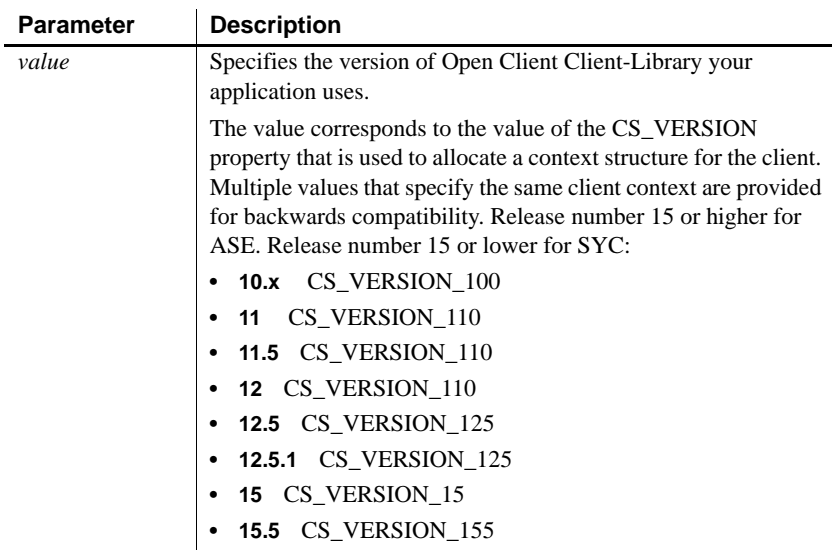

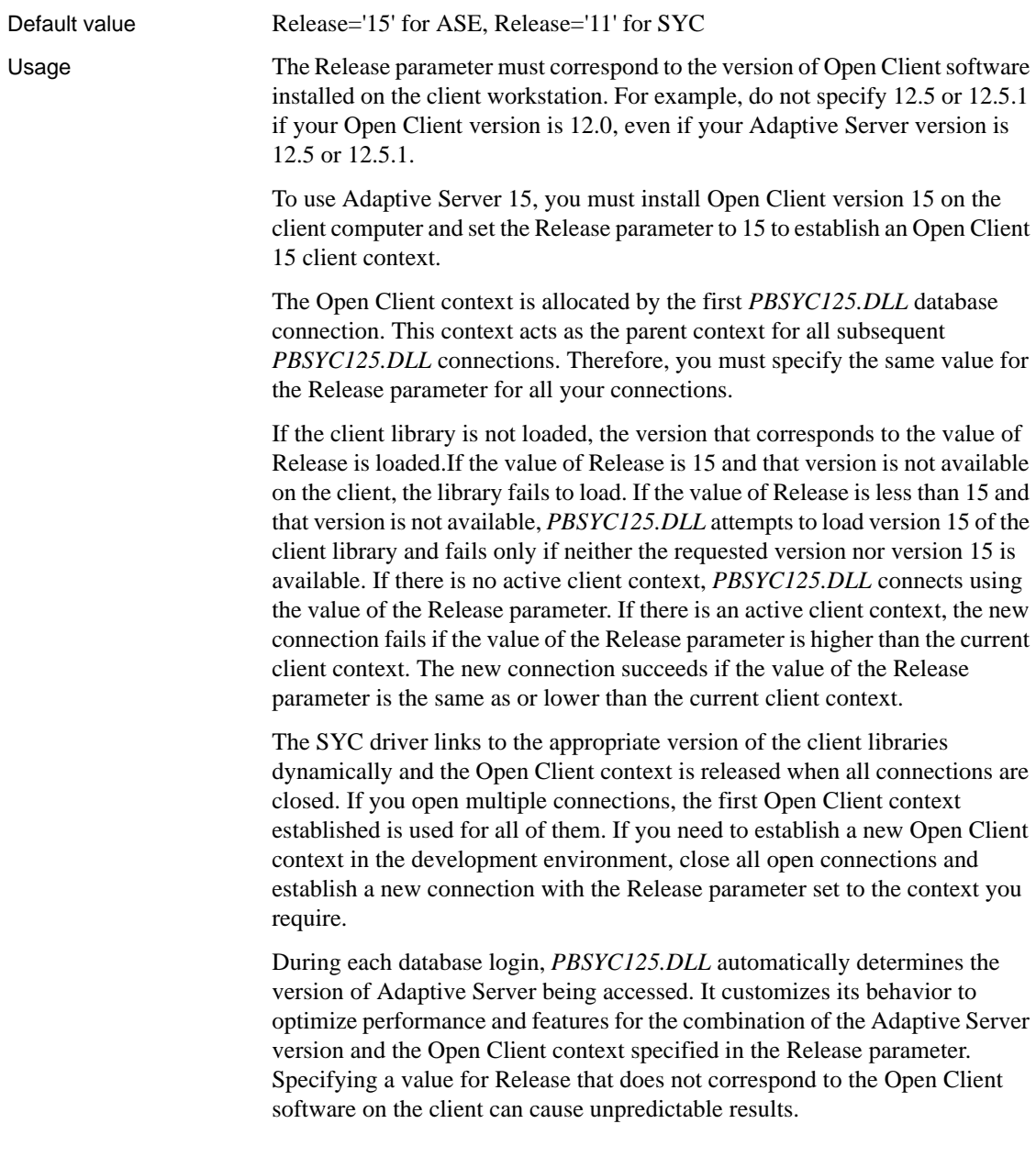

The values 12.5 and 12.5.1 both open an Open Client 12.5 context. However, you should always specify Release='12.5' if you are using Open Client 12.5 and Release='12.5.1' if you are using Open Client 12.5.1. This ensures that *PBSYC125.DLL* correctly handles the following scenarios that require Open Client 12.5.1 and Adaptive Server 12.5.1:

- Use the Date and Time datatypes introduced in Adaptive Server 12.5.1 in RPC calls that explicitly call for these datatypes in the stored procedure argument list.
- Use the Date and Time datatypes in Update where current of and Delete where current of statements.

Retrieval, insert, update, and delete processing work correctly against Date and Time datatypes using any Open Client software and Adaptive Server 12.5.1 or later. In the Database painter, the Date and Time datatypes display in the list of metadata types when you are connected to an Adaptive Server 12.5.1 server in any Open Client context.

Certain other features are supported only when you access a specified version of a SQL Server 10/11 or Adaptive Server Enterprise database using its associated Open Client software. For example, you must:

- Set the Release parameter to 11 or higher and use Open Client 11.x or higher and Adaptive Server 11.x or higher to take advantage of network-based security and directory services in your application.
- Set Release to 12.5 and use Open Client 12.5 or higher and Adaptive Server 12.5 or higher to access Char and VarChar columns with more than 255 characters.
- Set Release to 15 and use Open Client 15 or higher and Adaptive Server 15 or higher to access the UniText and 64-bit integer (BigInt) SQL datatypes added in version 15 of Adaptive Server.
- Set Release to 15.5 and use Open Client 15.5 or higher to access the BIGTIME and BIGDATETIME SQL datatypes added in version 15.5 of Adaptive Server.

Examples To specify that your PowerBuilder application accesses an Adaptive Server Enterprise 15 database using an Open Client Client-Library 15 context:

- **Database profile** Select 15 from the Release drop-down list on the Connection page in the Database Profile Setup dialog box.
- **Application** Type the following in code:

SQLCA.DBParm="Release='15'"

# **ReleaseConnectionOption**

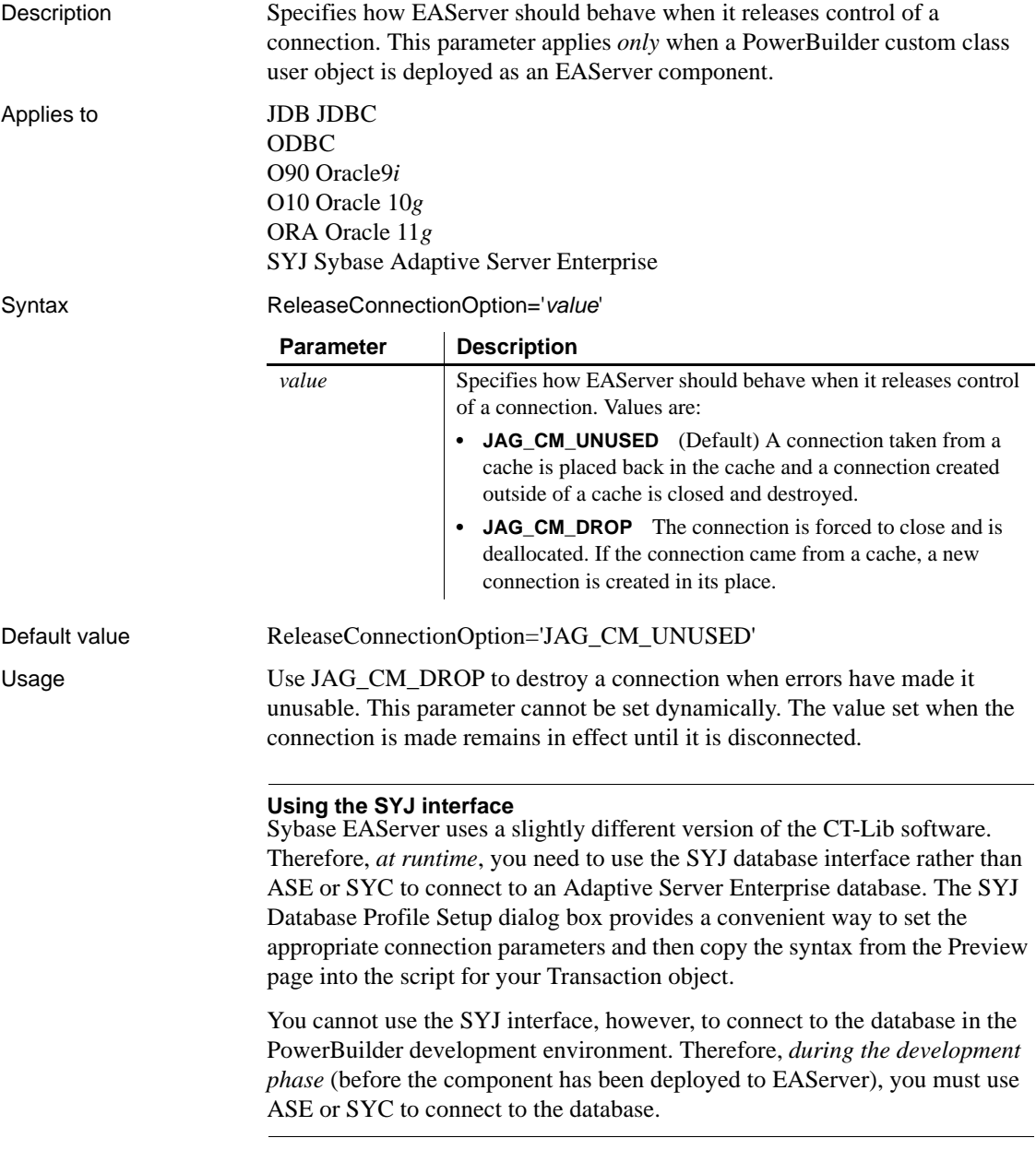

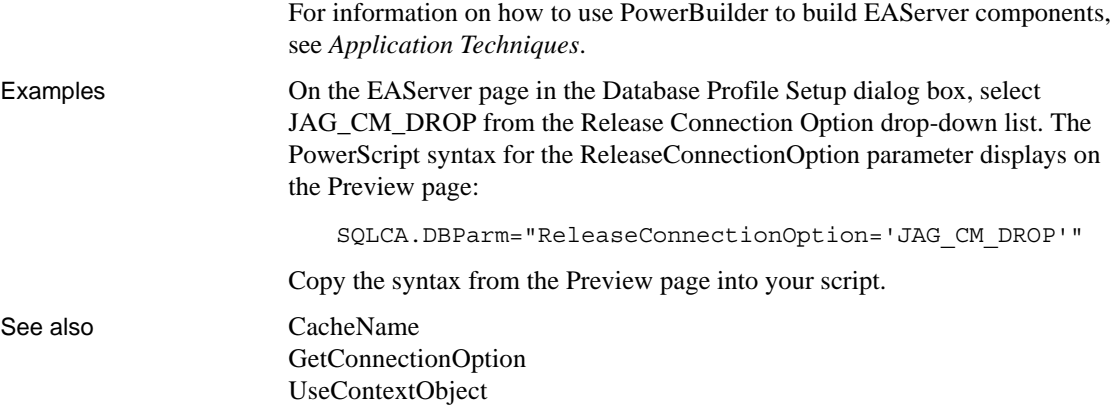

# **Request**

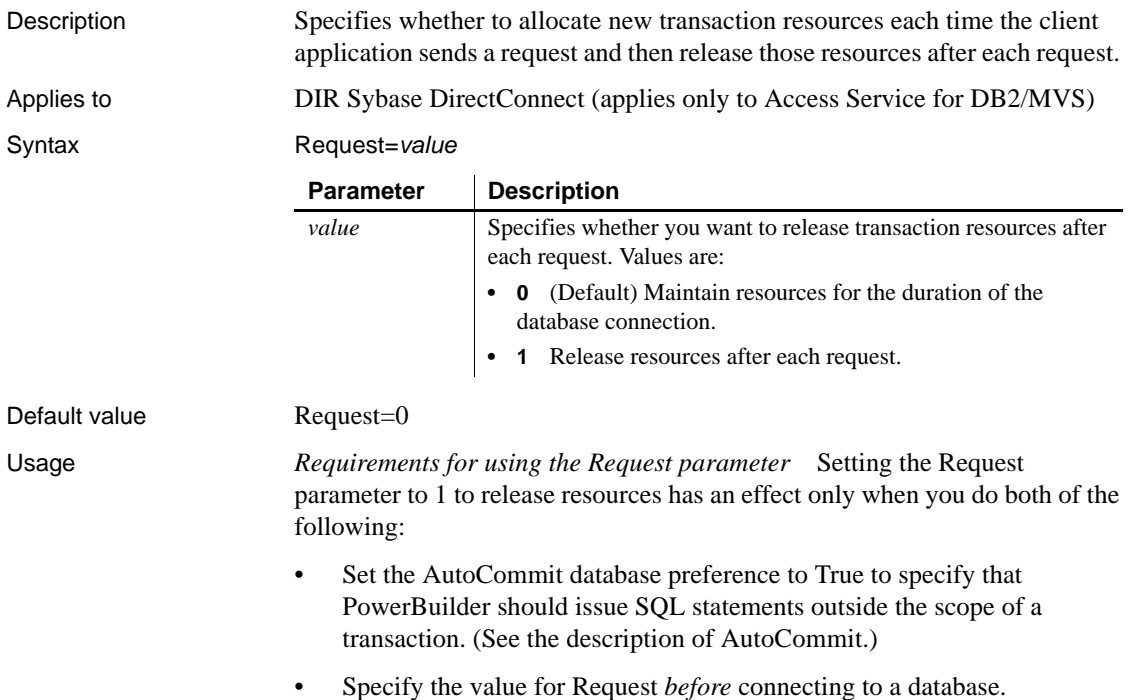

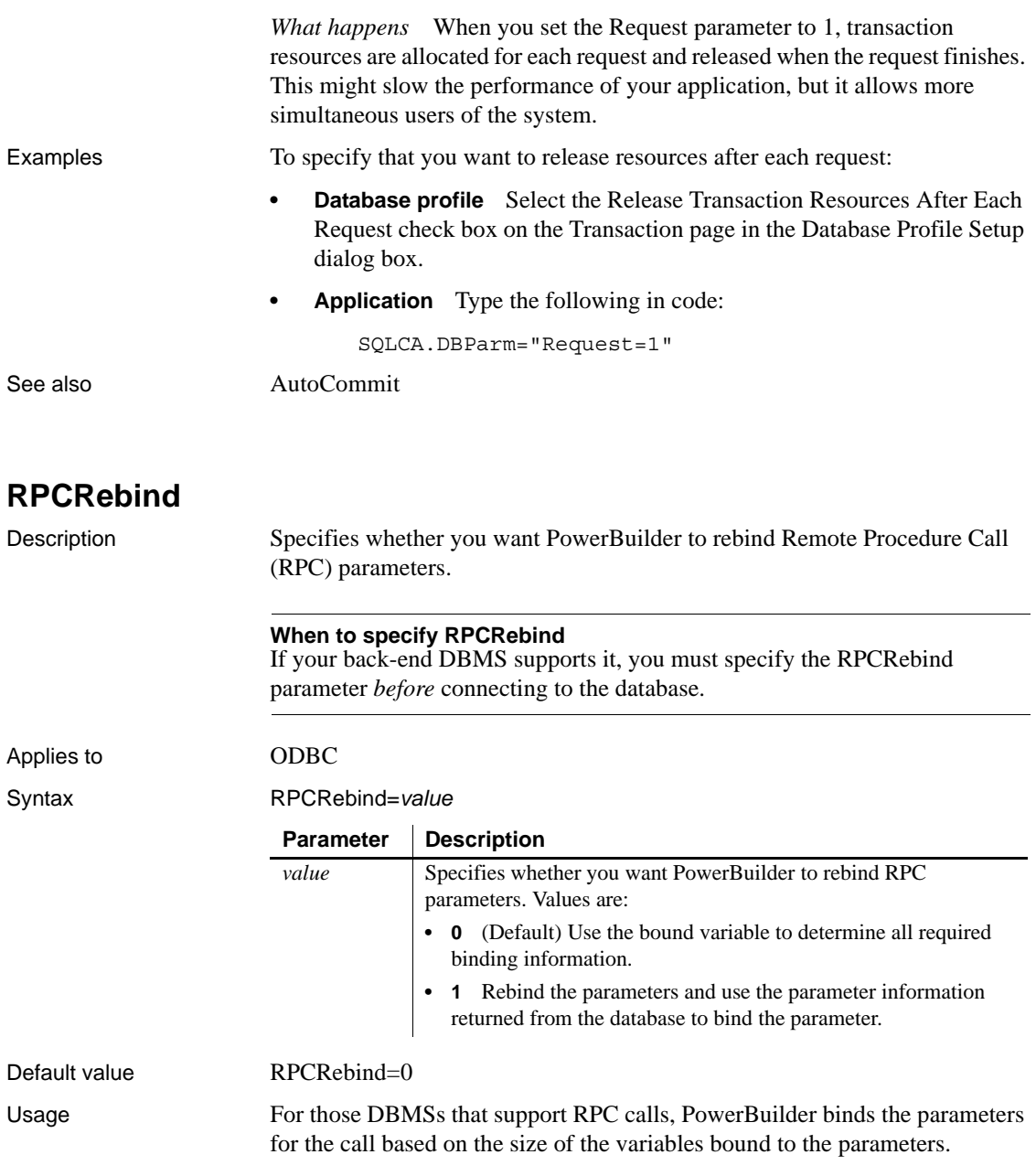

Some drivers require rebinding of the parameters so the parameter size (as returned from the back-end database) is used instead of the variable size. Failure to do this might result in an error or truncation for string parameters. However, some drivers always expect the binding to reflect the variable size. The RPCRebind parameter allows you to specify whether you want to rebind the parameters when RPCs are executed.

Examples To specify that PowerBuilder should rebind RPC parameters:

- **Database profile** Select the RPC Rebind check box on the Transaction page in the Database Profile Setup dialog box.
- **Application** Type the following in code:

SQLCA.DBParm="RPCRebind=1"

# **ReturnCommandHandle**

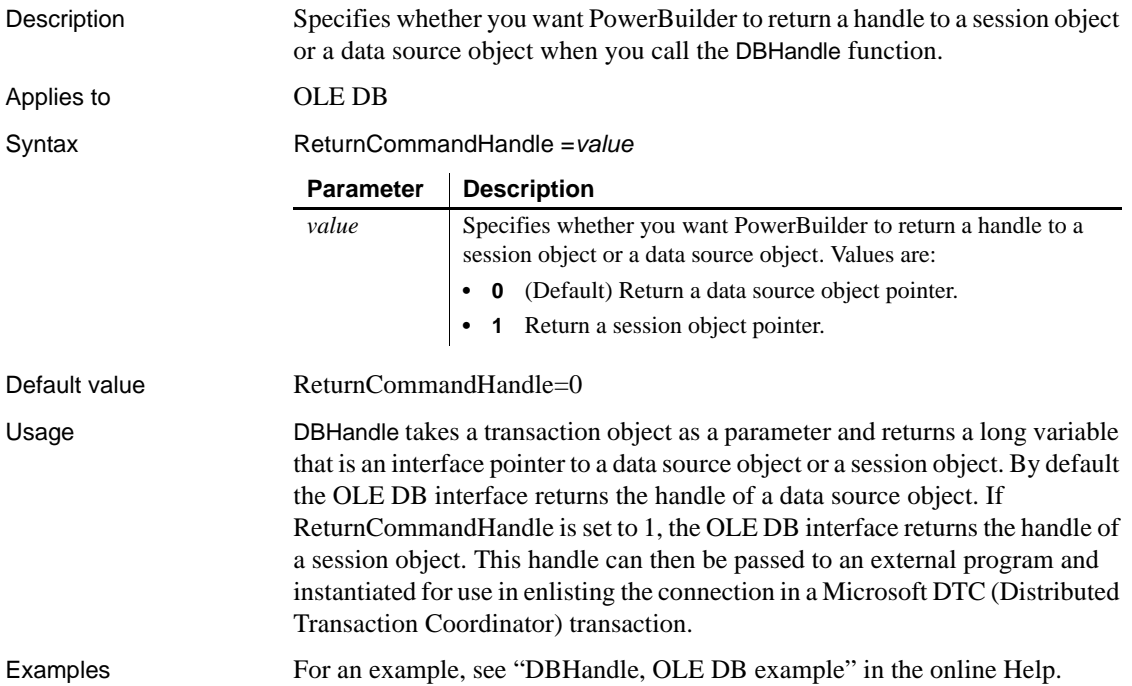

# **RTConnBalancing**

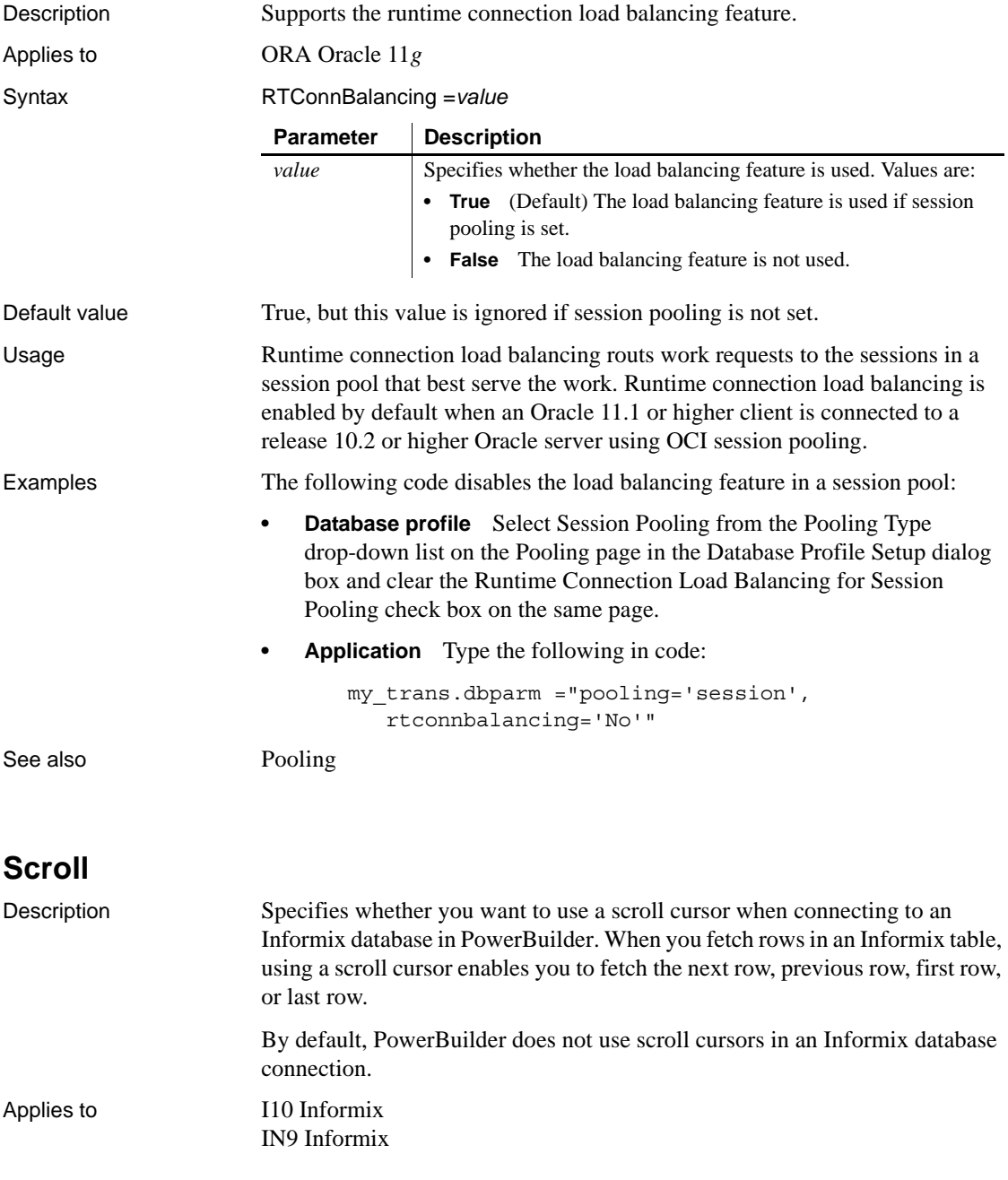

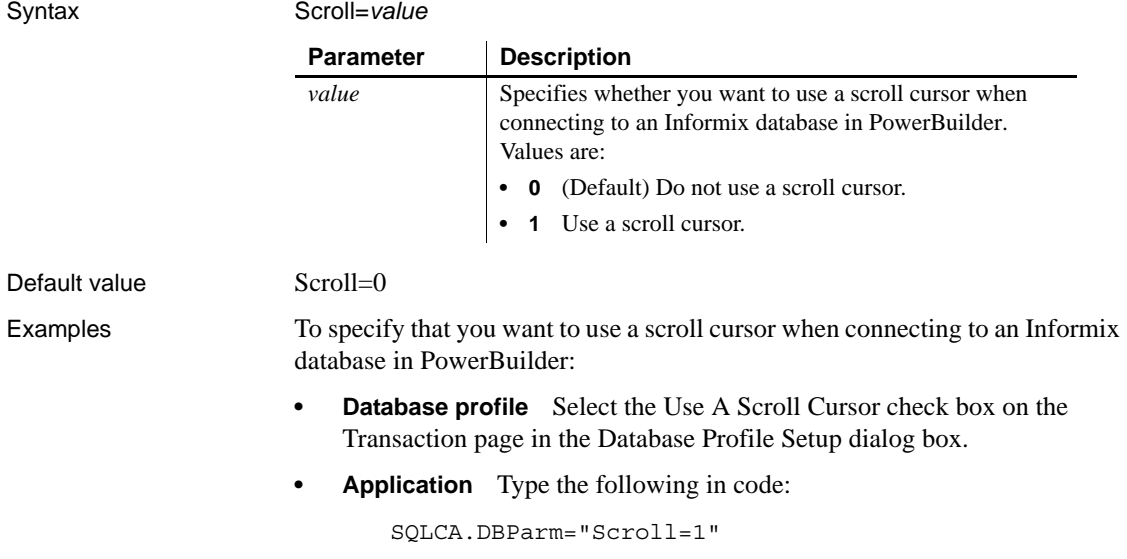

# <span id="page-188-0"></span>**Sec\_Channel\_Bind**

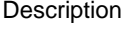

When you access a Sybase Adaptive Server Enterprise database in PowerBuilder through Open Client, Sec\_Channel\_Bind is one of several parameters that support login authentication for network-based security services. (For other login authentication parameters, see the See Also section.)

Sec\_Channel\_Bind controls whether your connection's security mechanism performs channel binding. When Sec\_Channel\_Bind is set to 1, both Sybase Open Client Client-Library (CT-Lib) and the server provide a network channel identifier to the security mechanism before connecting. The channel identifier contains the network addresses of the client and server.

When Sec\_Channel\_Bind is set to 0 (the default), no channel binding is performed.

You must specify a value for Sec\_Channel\_Bind *before* connecting to the database.

### **Using third-party security mechanisms**

For information about the third-party security mechanisms and operating system platforms that Sybase has tested with Open Client security services, see the Open Client documentation.

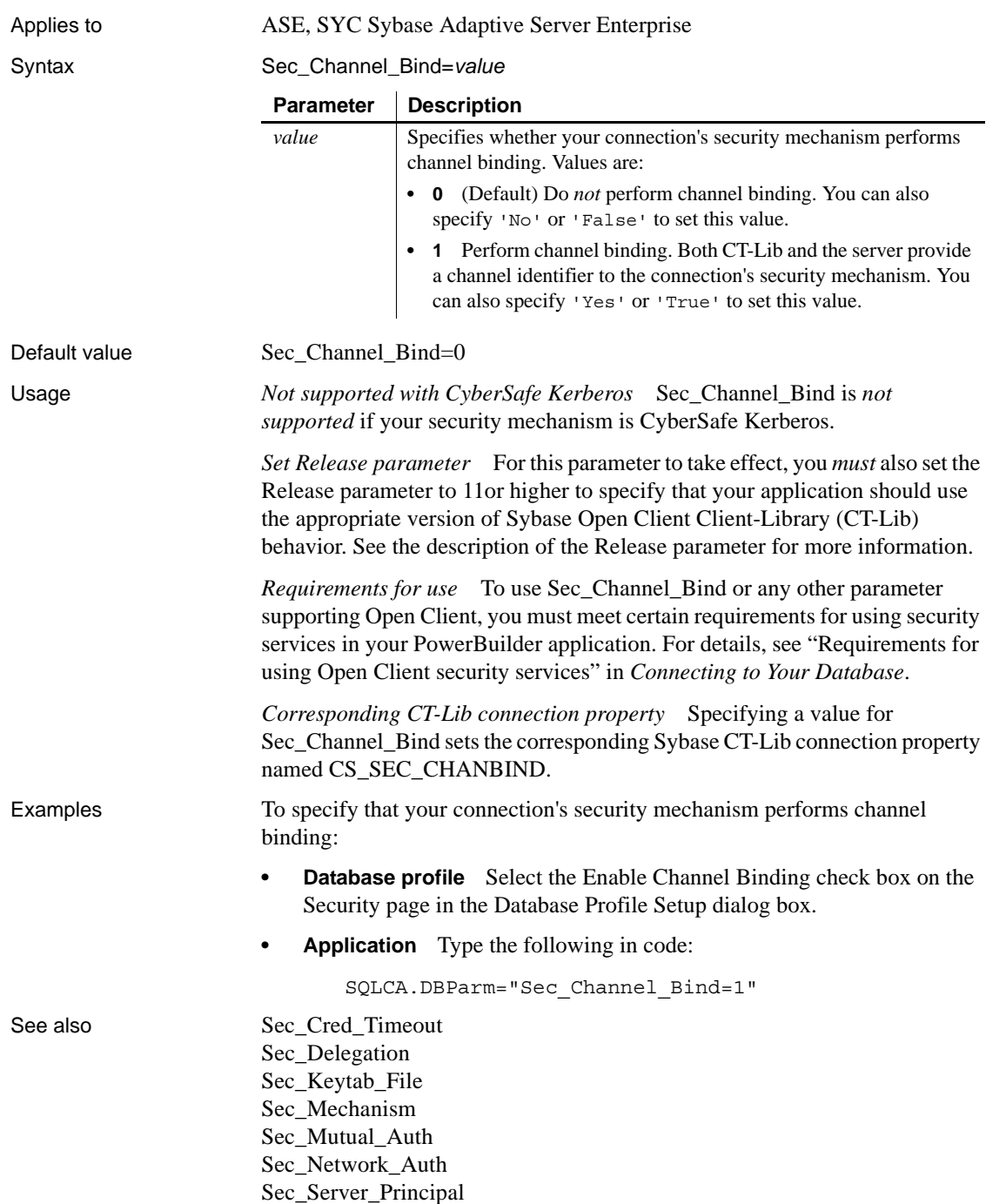

[Sec\\_Sess\\_Timeout](#page-211-0)

# <span id="page-190-0"></span>**Sec\_Confidential**

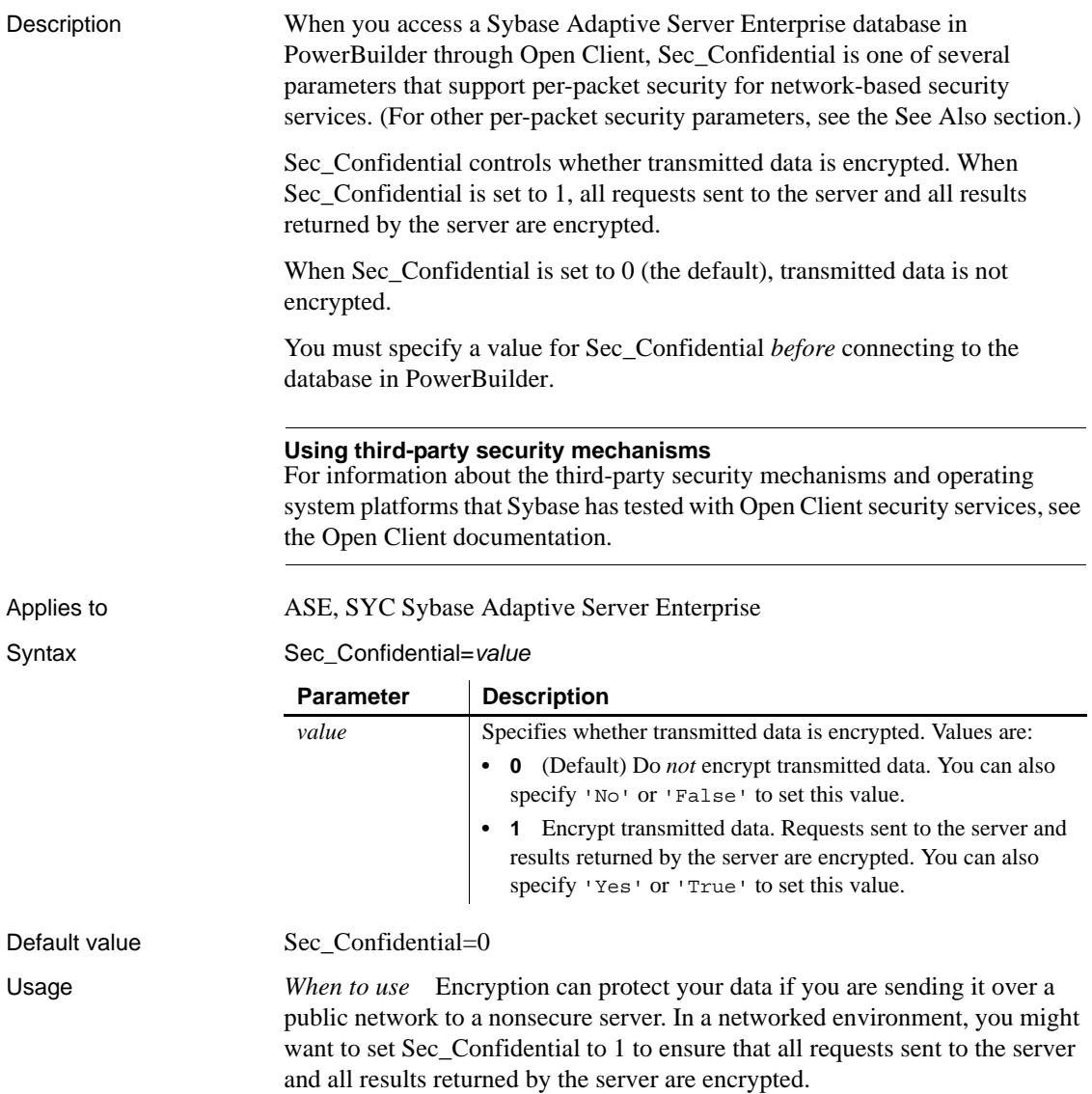

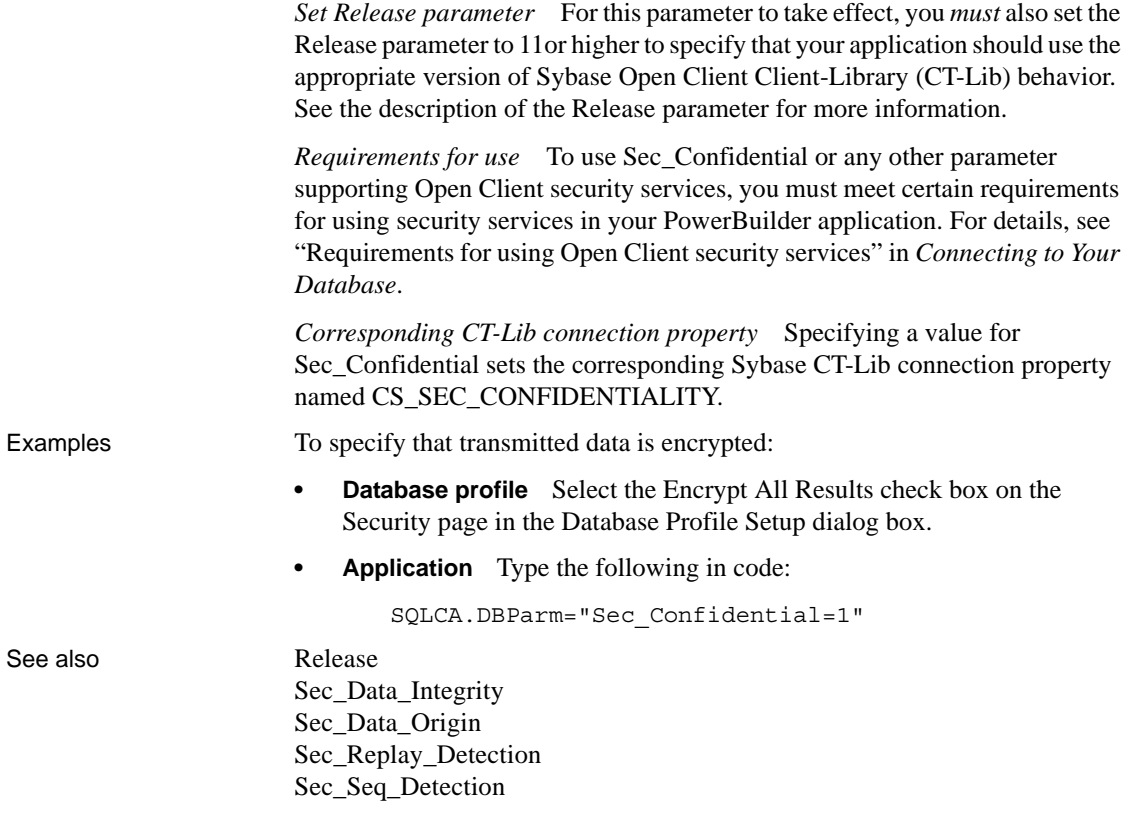

## <span id="page-191-0"></span>**Sec\_Cred\_Timeout**

Description When you access a Sybase Adaptive Server Enterprise database in PowerBuilder through Open Client, Sec\_Cred\_Timeout is one of several parameters that support login authentication for network-based security services. (For other login authentication parameters, see the See Also section.) Some security mechanisms allow applications to set credential timeout values for connections that use network-based login authentication. Sec\_Cred\_Timeout specifies the number of seconds remaining before a user's network credentials expire and become invalid. Users obtain network credentials when they log in to the network. By default, Sec\_Cred\_Timeout specifies that there is no credential timeout limit—the credentials do not expire.

You must specify a value for Sec\_Cred\_Timeout *before* connecting to the database in PowerBuilder.

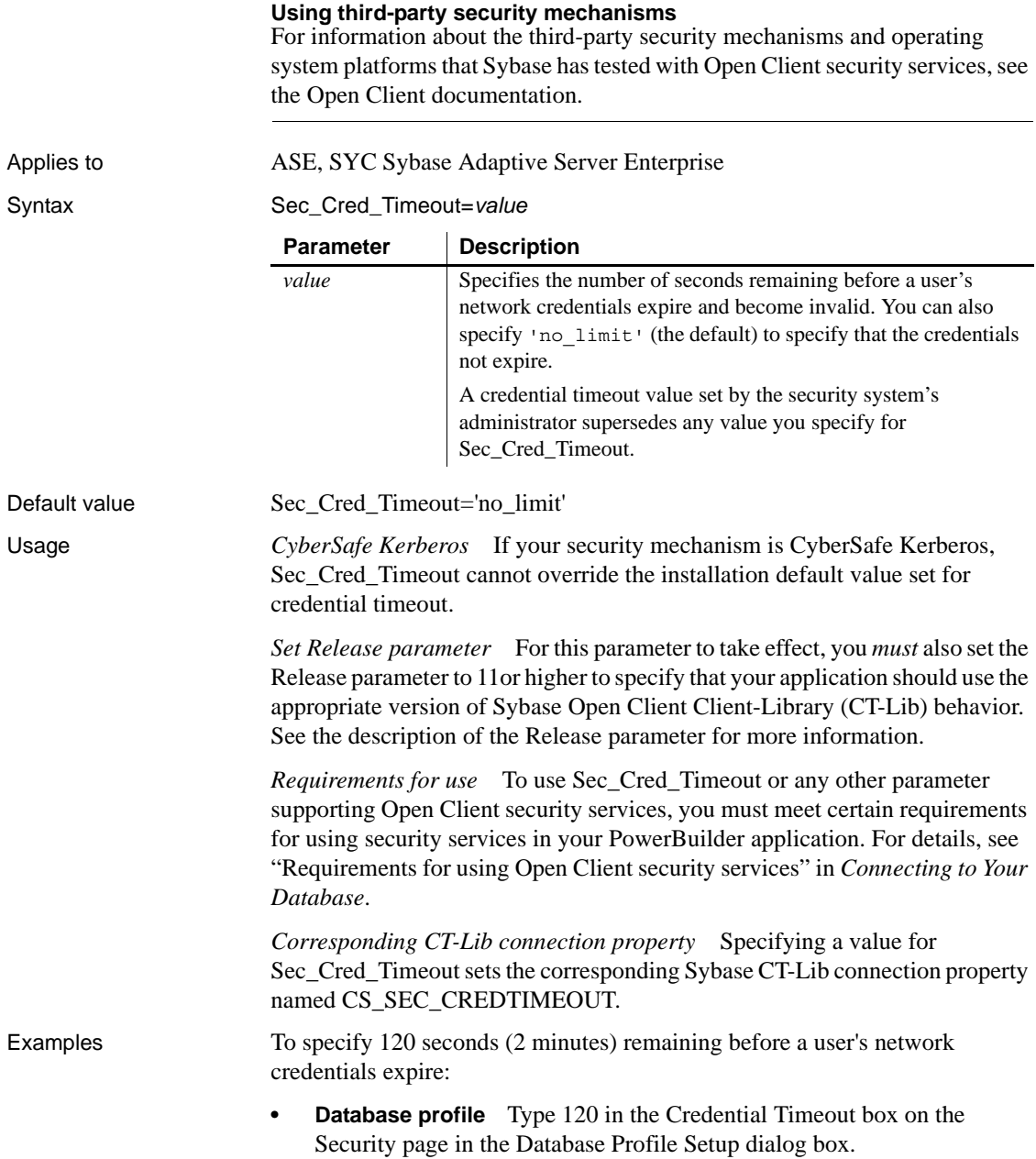

**• Application** Type the following in code:

SQLCA.DBParm="Sec\_Cred\_Timeout=120;Release=15"

See also [Release](#page-180-0) [Sec\\_Channel\\_Bind](#page-188-0) [Sec\\_Delegation](#page-196-0) [Sec\\_Keytab\\_File](#page-198-0) [Sec\\_Mechanism](#page-200-0) [Sec\\_Mutual\\_Auth](#page-202-0) [Sec\\_Network\\_Auth](#page-203-0) [Sec\\_Server\\_Principal](#page-209-0) [Sec\\_Sess\\_Timeout](#page-211-0)

### <span id="page-193-0"></span>**Sec\_Data\_Integrity**

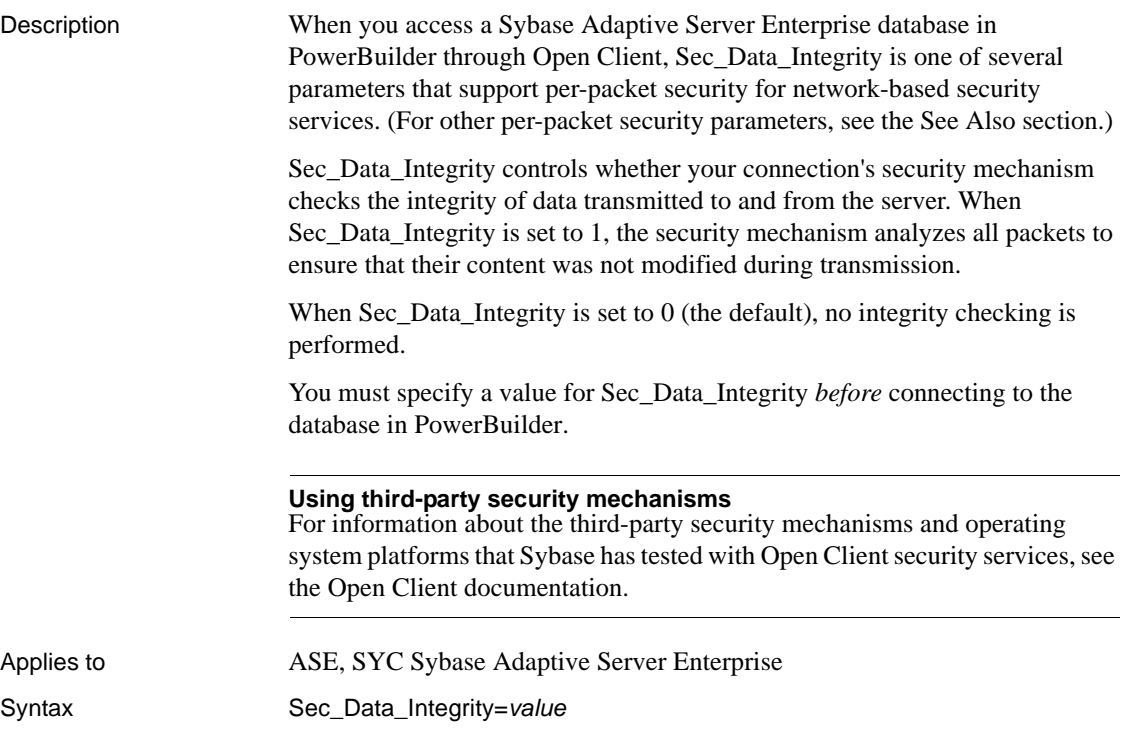

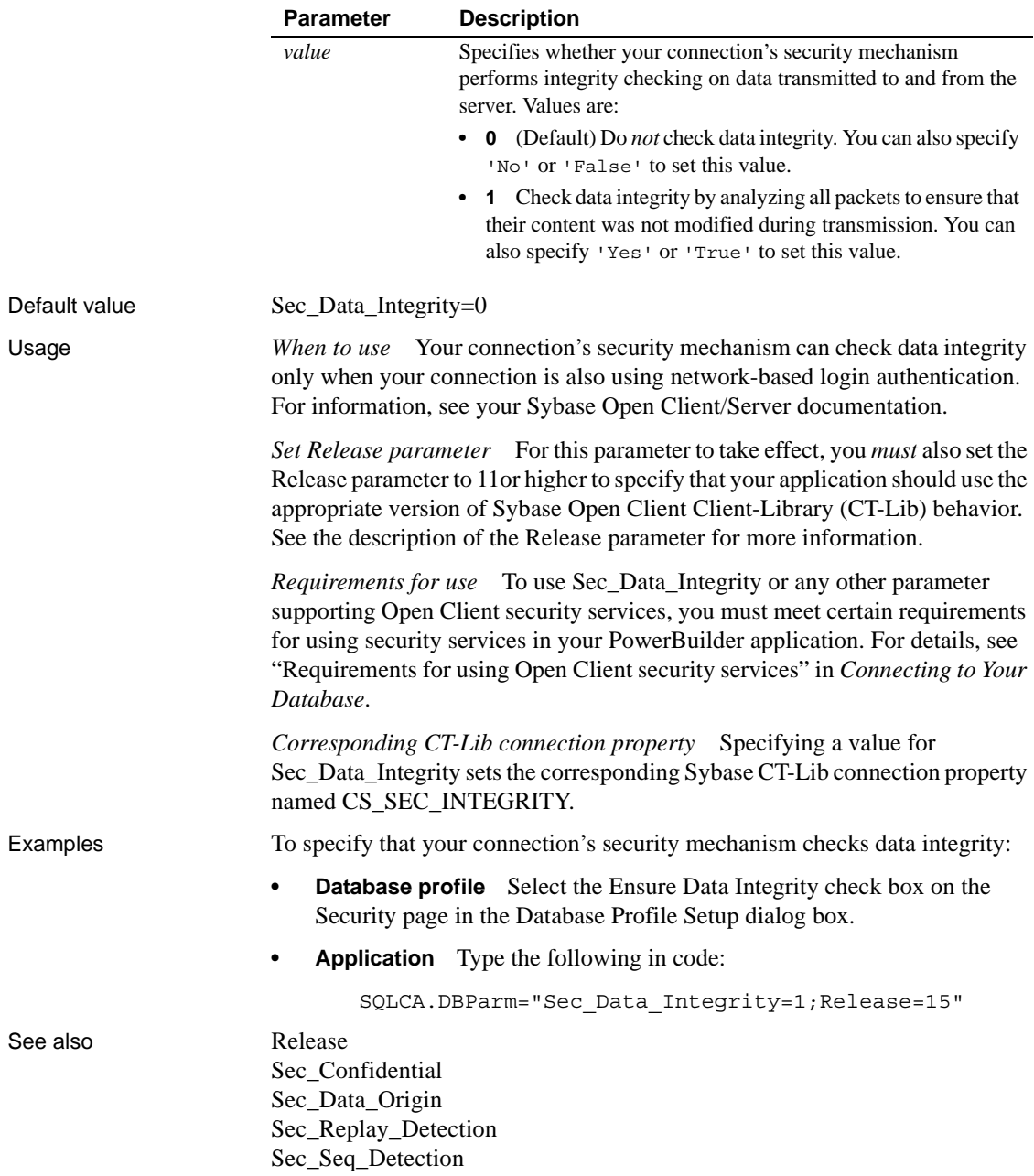

# <span id="page-195-0"></span>**Sec\_Data\_Origin**

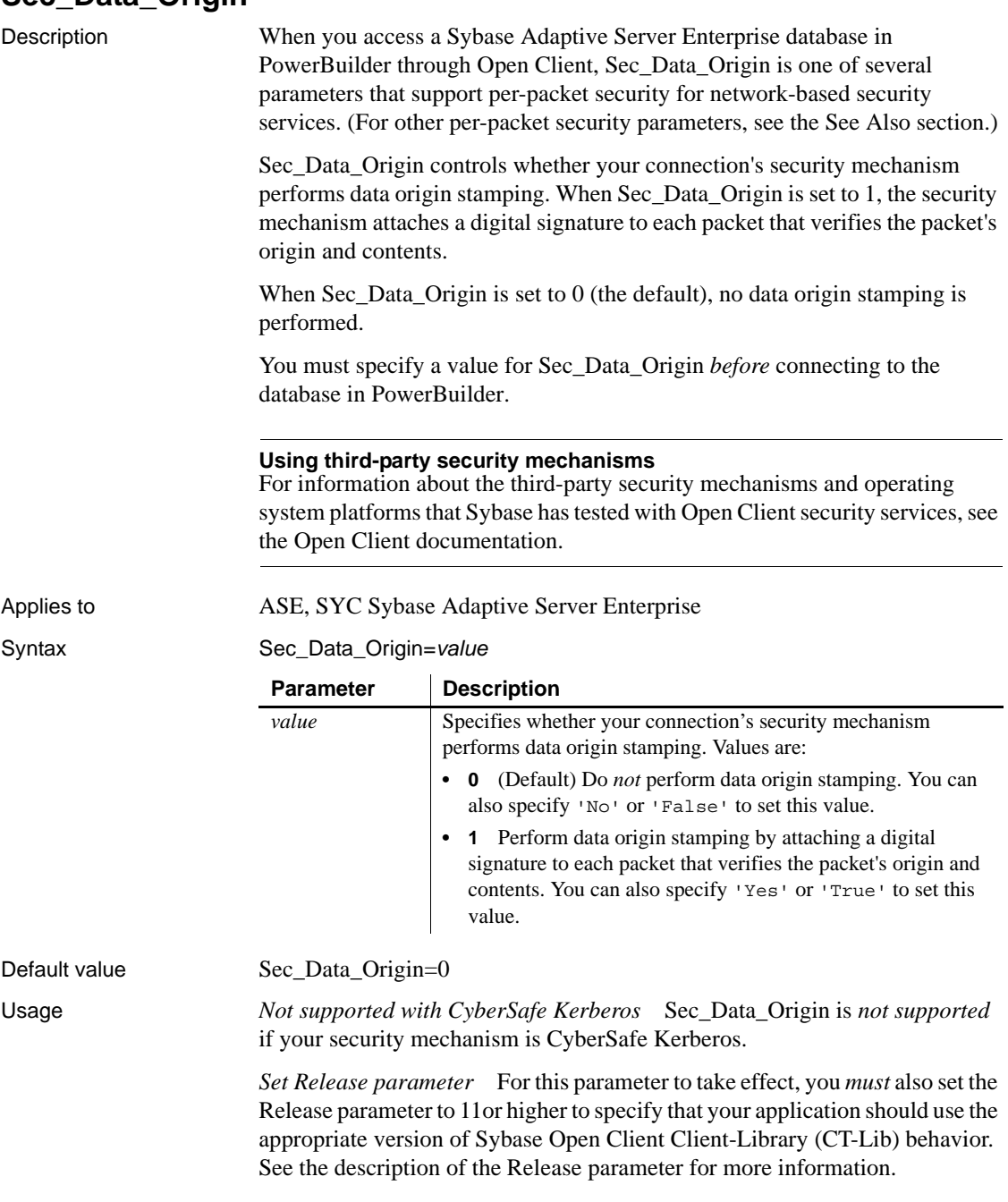

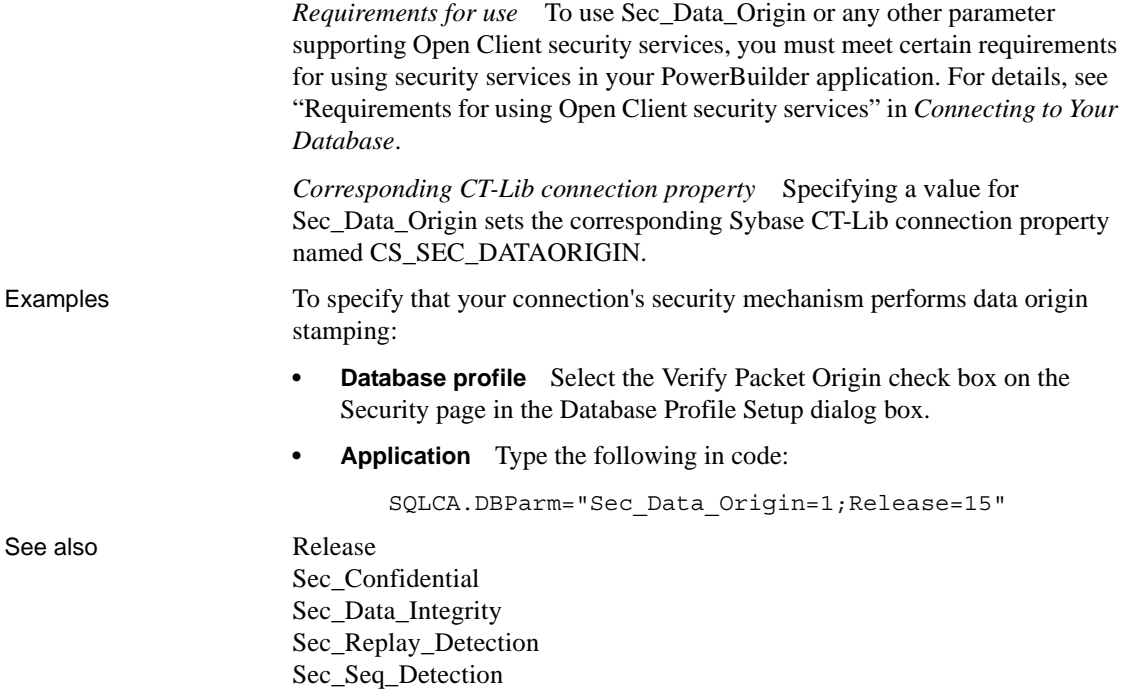

# <span id="page-196-0"></span>**Sec\_Delegation**

Description When you access a Sybase Adaptive Server Enterprise database in PowerBuilder through Open Client, Sec\_Delegation is one of several parameters that support login authentication for network-based security services. (For other login authentication parameters, see the See Also section.) For applications that are using network-based login authentication to connect to a Sybase Open Server gateway, Sec\_Delegation controls whether the gateway server is allowed to connect to a remote SQL Server using delegated credentials. When Sec\_Delegation is set to 1, the gateway can connect to a remote server using the client's delegated credentials. The remote server must also be using network-based authentication and an identical security mechanism. When Sec\_Delegation is set to 0 (the default), the gateway server cannot connect to a remote server using delegated credentials. You must specify a value for Sec\_Delegation *before* connecting to the database in PowerBuilder.

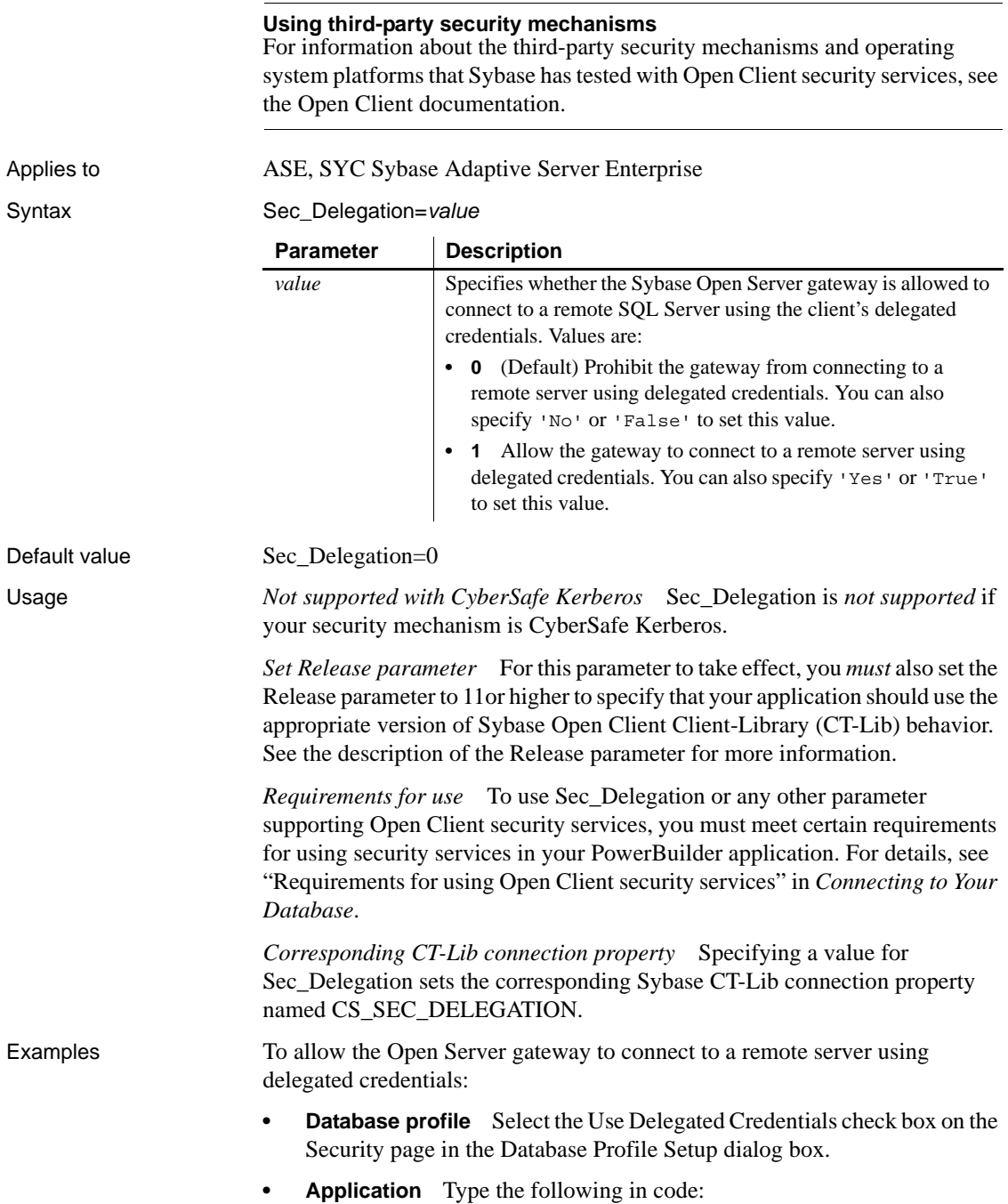

SQLCA.DBParm="Sec\_Delegation=1;Release=15"

#### See also [Release](#page-180-0)

[Sec\\_Channel\\_Bind](#page-188-0) [Sec\\_Cred\\_Timeout](#page-191-0) [Sec\\_Keytab\\_File](#page-198-0) [Sec\\_Mechanism](#page-200-0) [Sec\\_Mutual\\_Auth](#page-202-0) [Sec\\_Network\\_Auth](#page-203-0) [Sec\\_Server\\_Principal](#page-209-0) [Sec\\_Sess\\_Timeout](#page-211-0)

### <span id="page-198-0"></span>**Sec\_Keytab\_File**

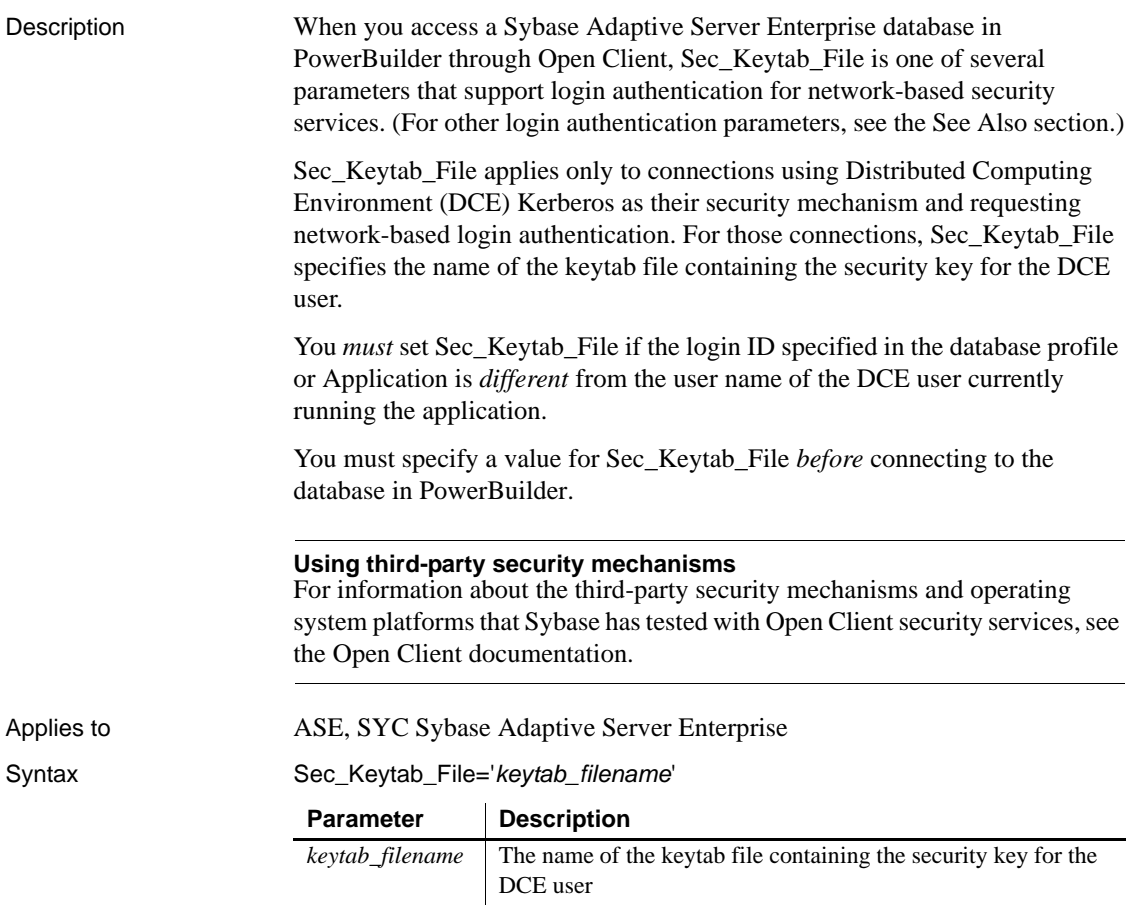

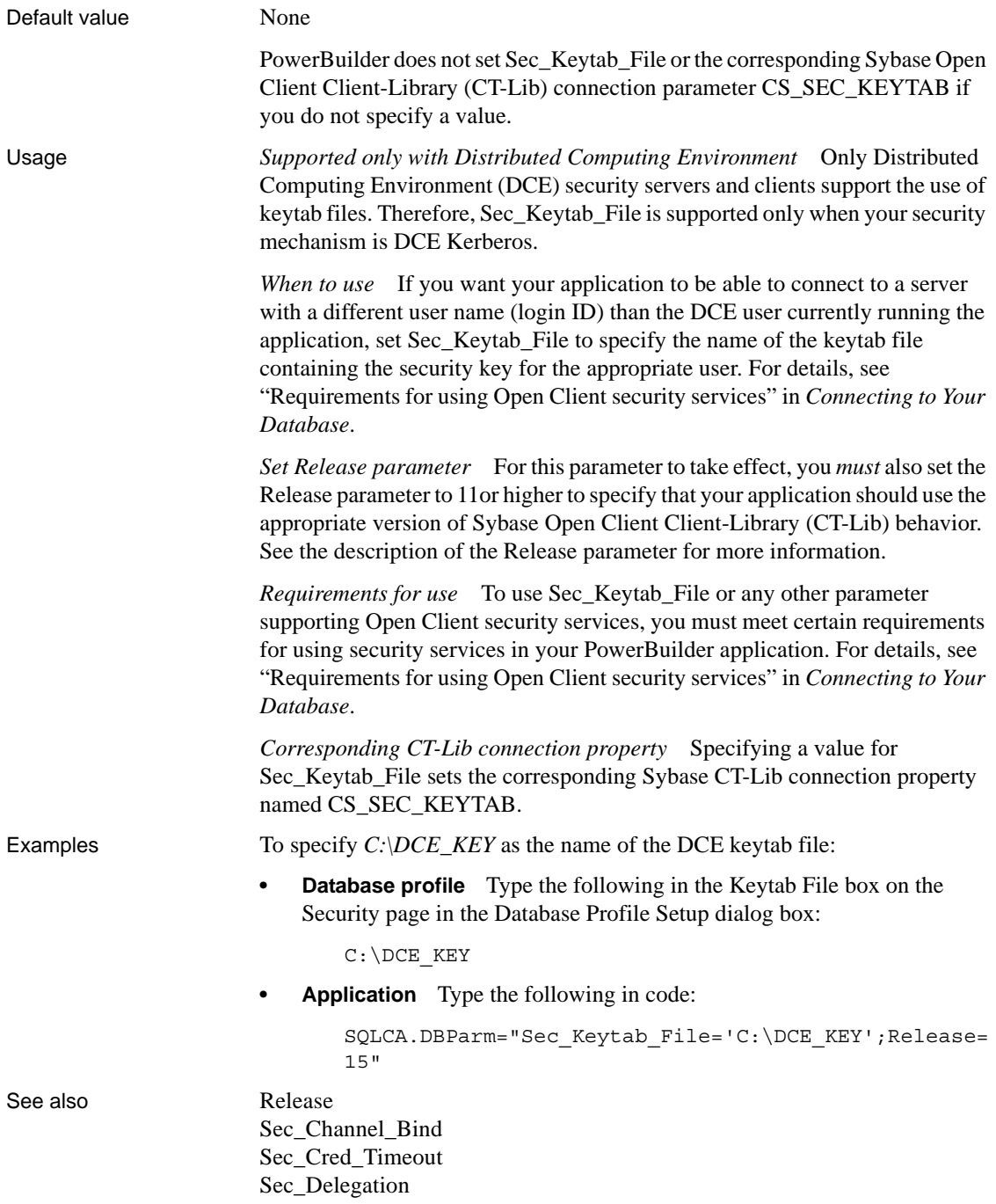

[Sec\\_Mechanism](#page-200-0) [Sec\\_Mutual\\_Auth](#page-202-0) [Sec\\_Network\\_Auth](#page-203-0) [Sec\\_Server\\_Principal](#page-209-0) [Sec\\_Sess\\_Timeout](#page-211-0)

# <span id="page-200-0"></span>**Sec\_Mechanism**

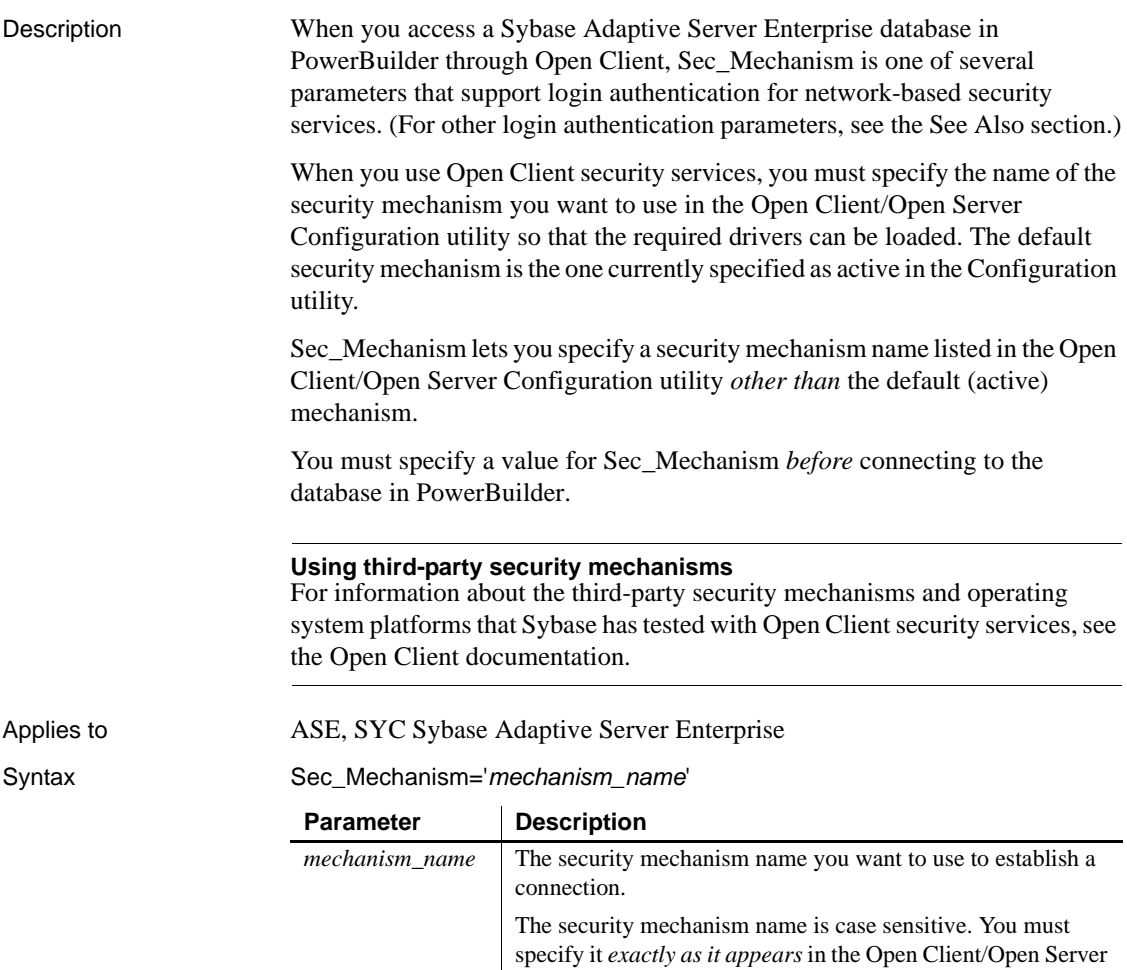

Configuration utility.

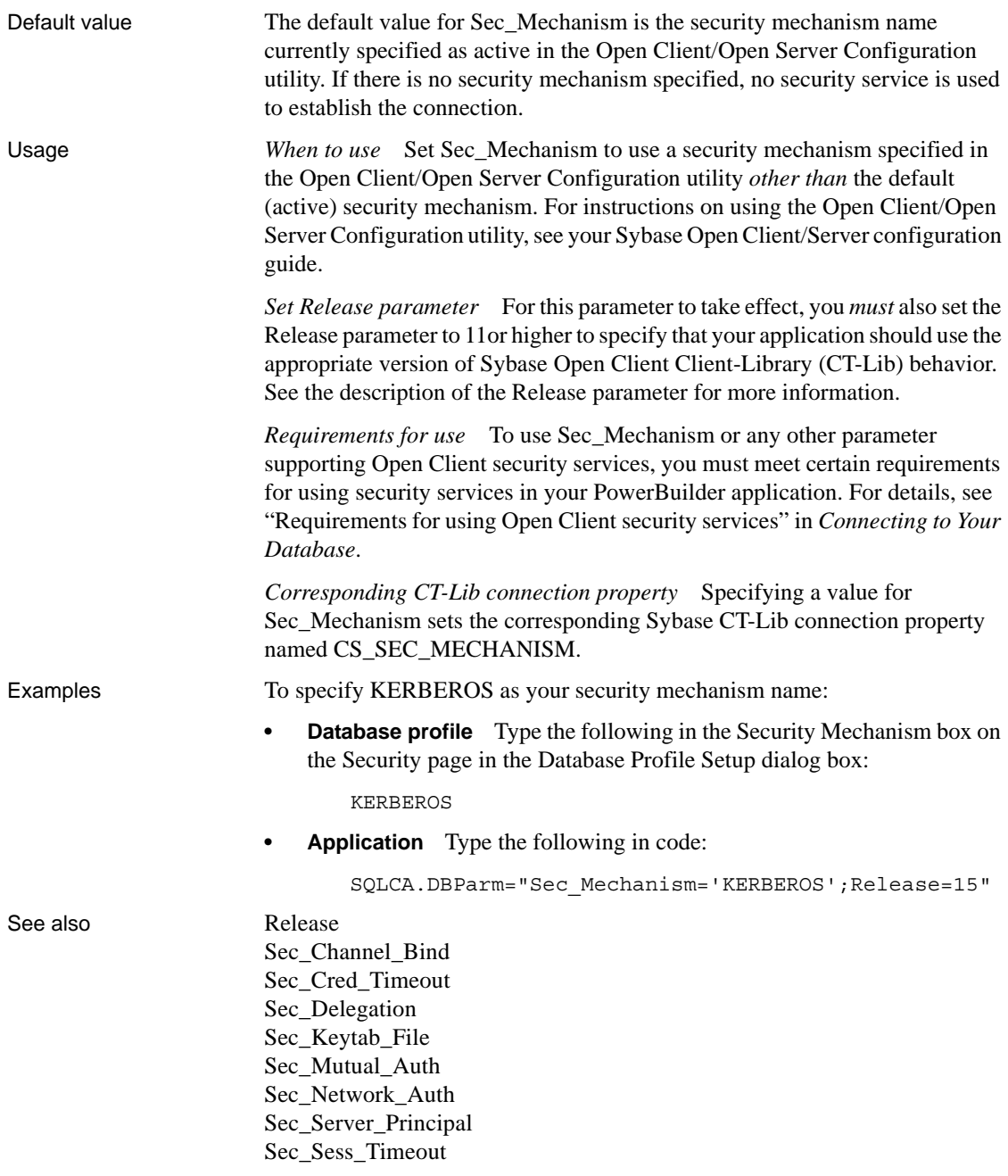

# <span id="page-202-0"></span>**Sec\_Mutual\_Auth**

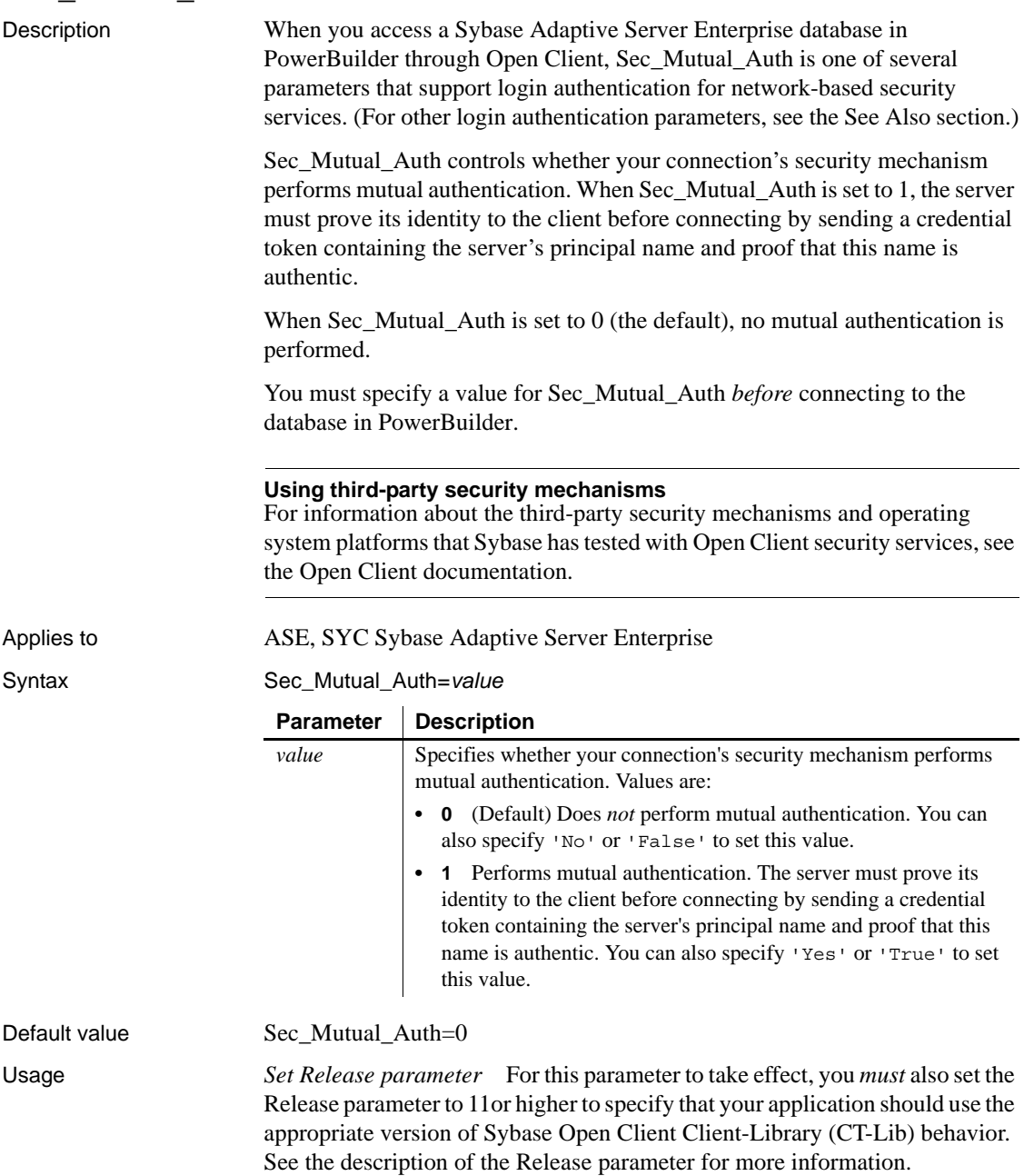

[Sec\\_Sess\\_Timeout](#page-211-0)

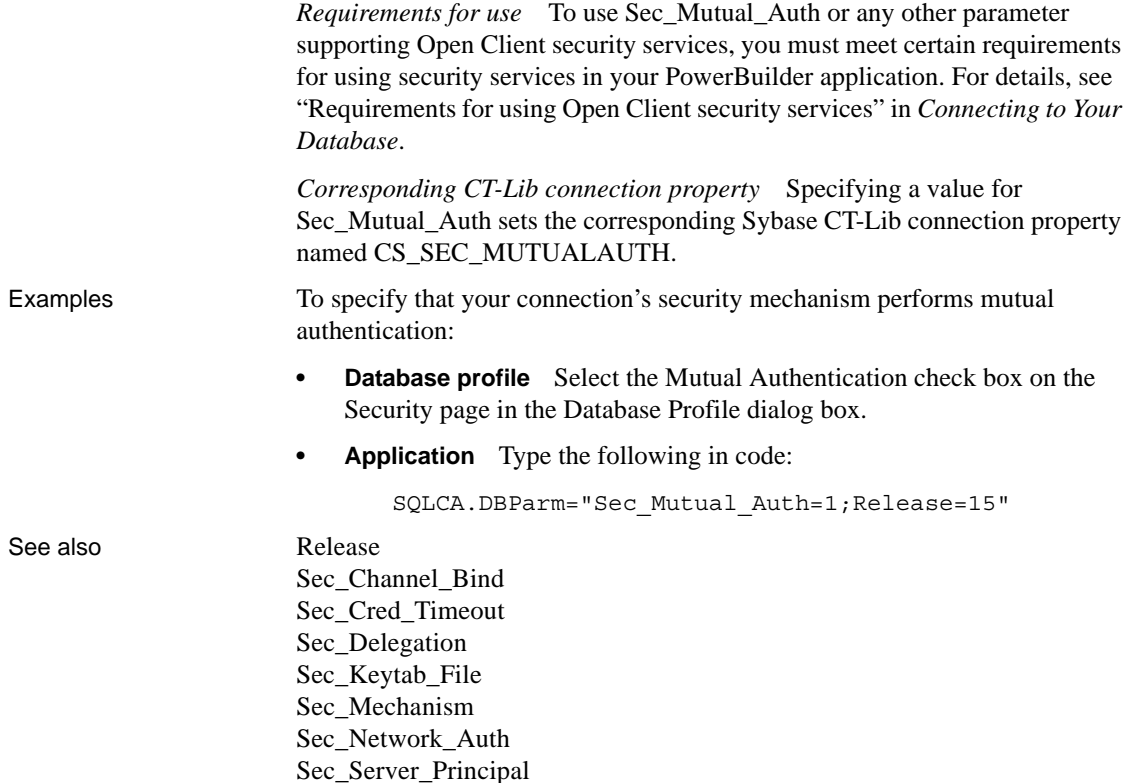

## <span id="page-203-0"></span>**Sec\_Network\_Auth**

Description When you access a Sybase Adaptive Server Enterprise database in PowerBuilder through Open Client, Sec\_Network\_Auth is one of several parameters that support login authentication for network-based security services. (For other login authentication parameters, see the See Also section.)

> Sec\_Network\_Auth controls whether your connection uses network-based login authentication. When Sec\_Network\_Auth is set to 1, your connection uses network-based authentication when connecting to a secure SQL Server. **Network-based authentication** means that the security mechanism—not the application—confirms that the specified user name represents the authenticated user running the application.

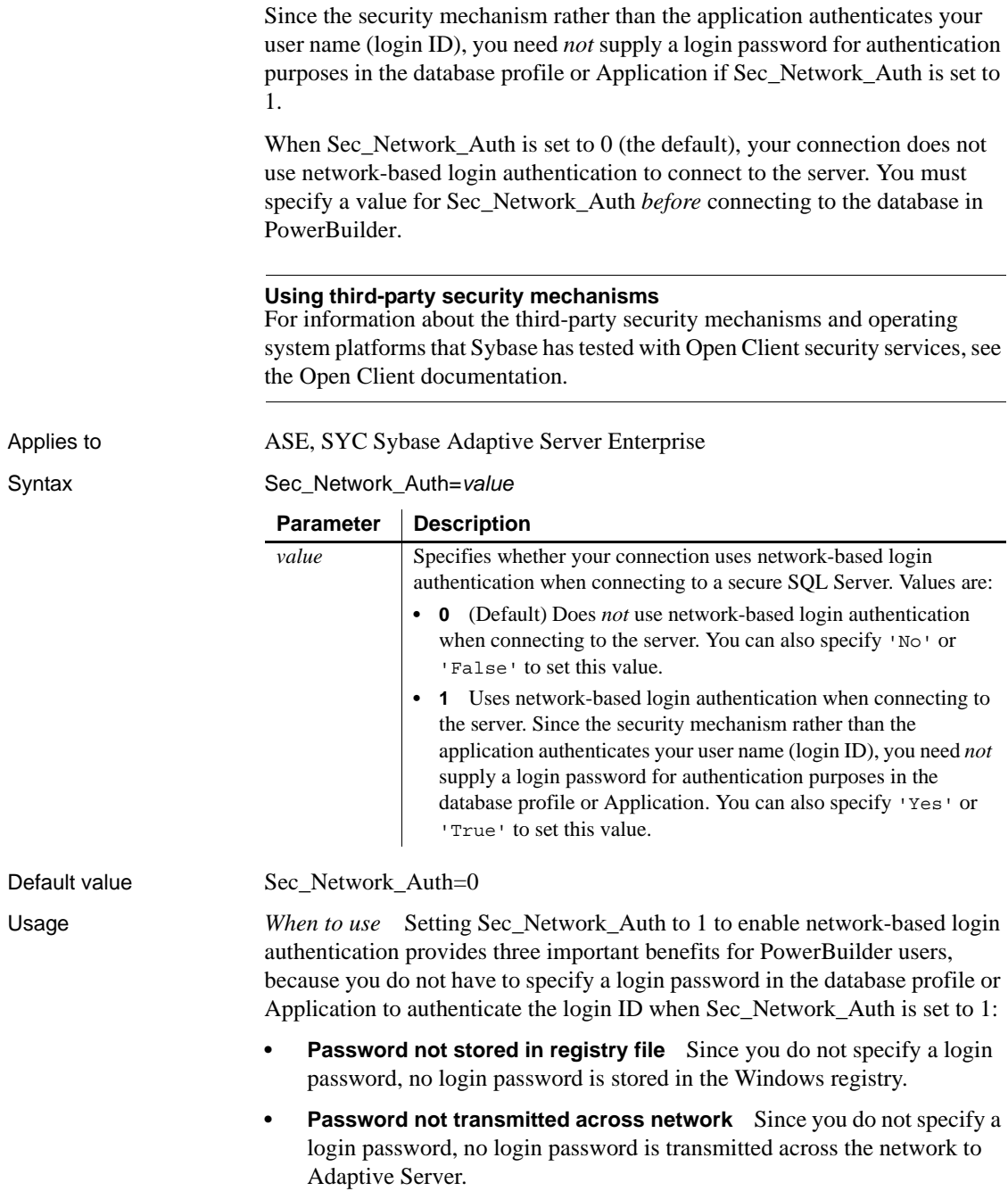

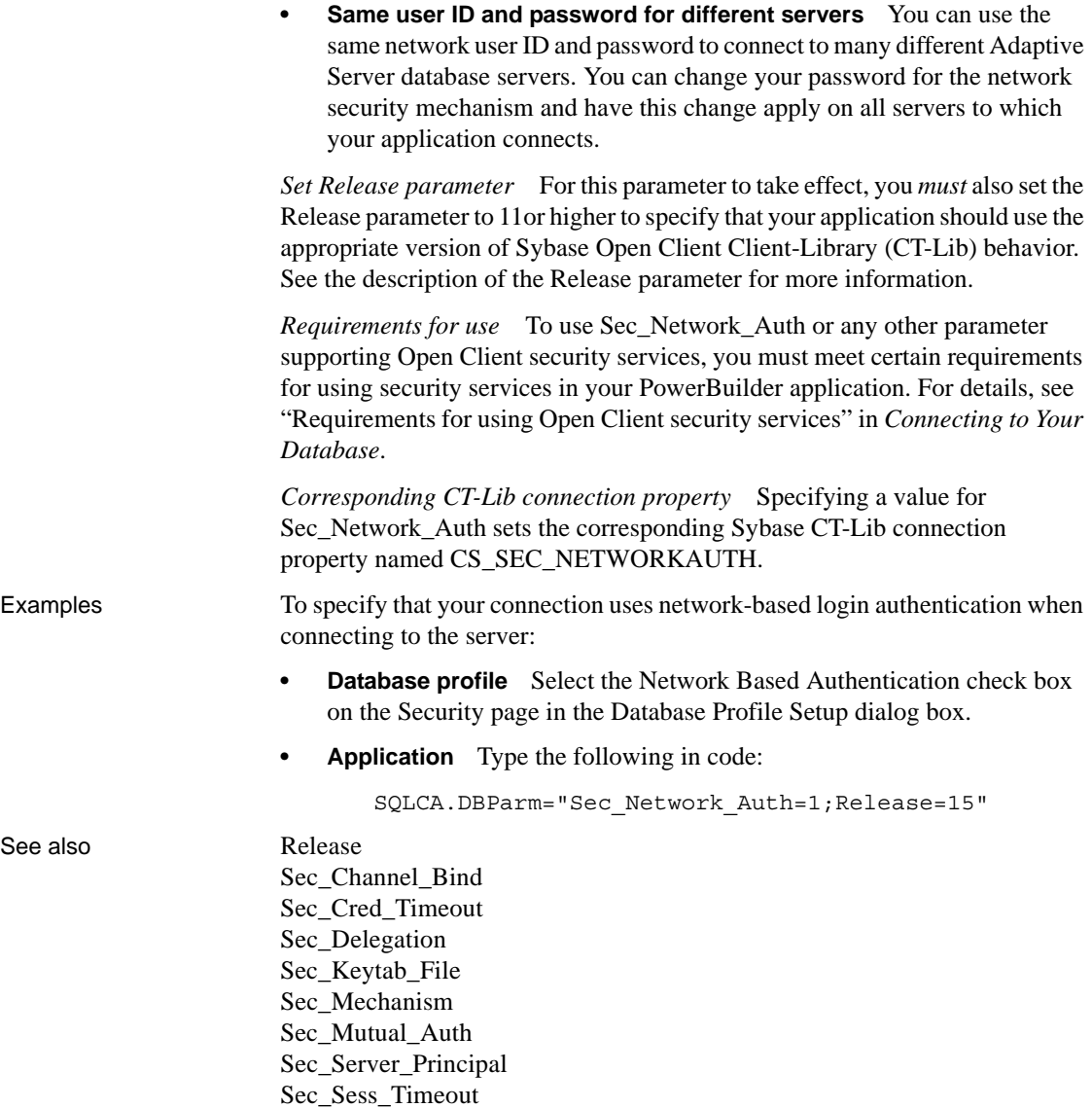

# <span id="page-206-0"></span>**Sec\_Replay\_Detection**

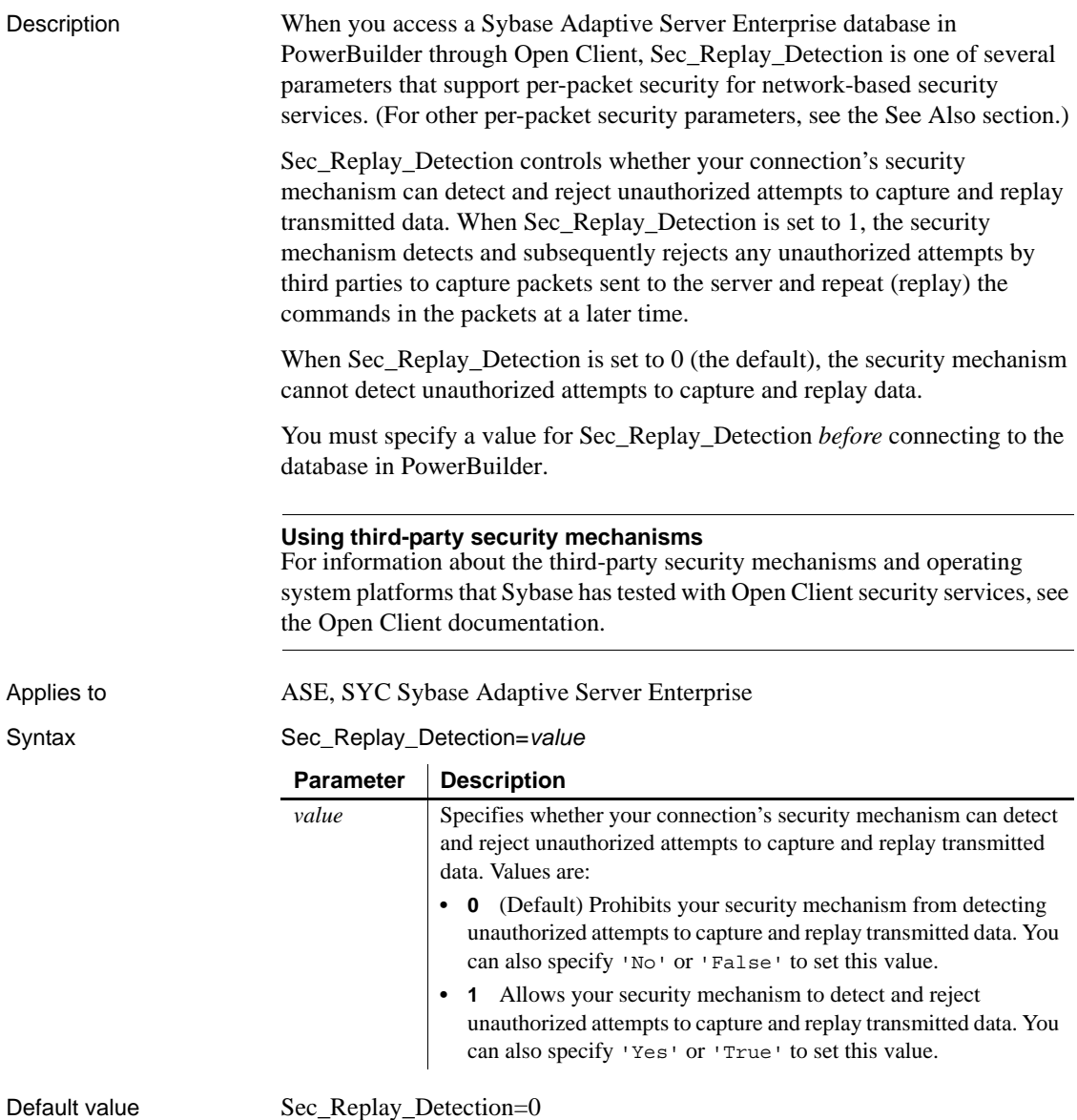

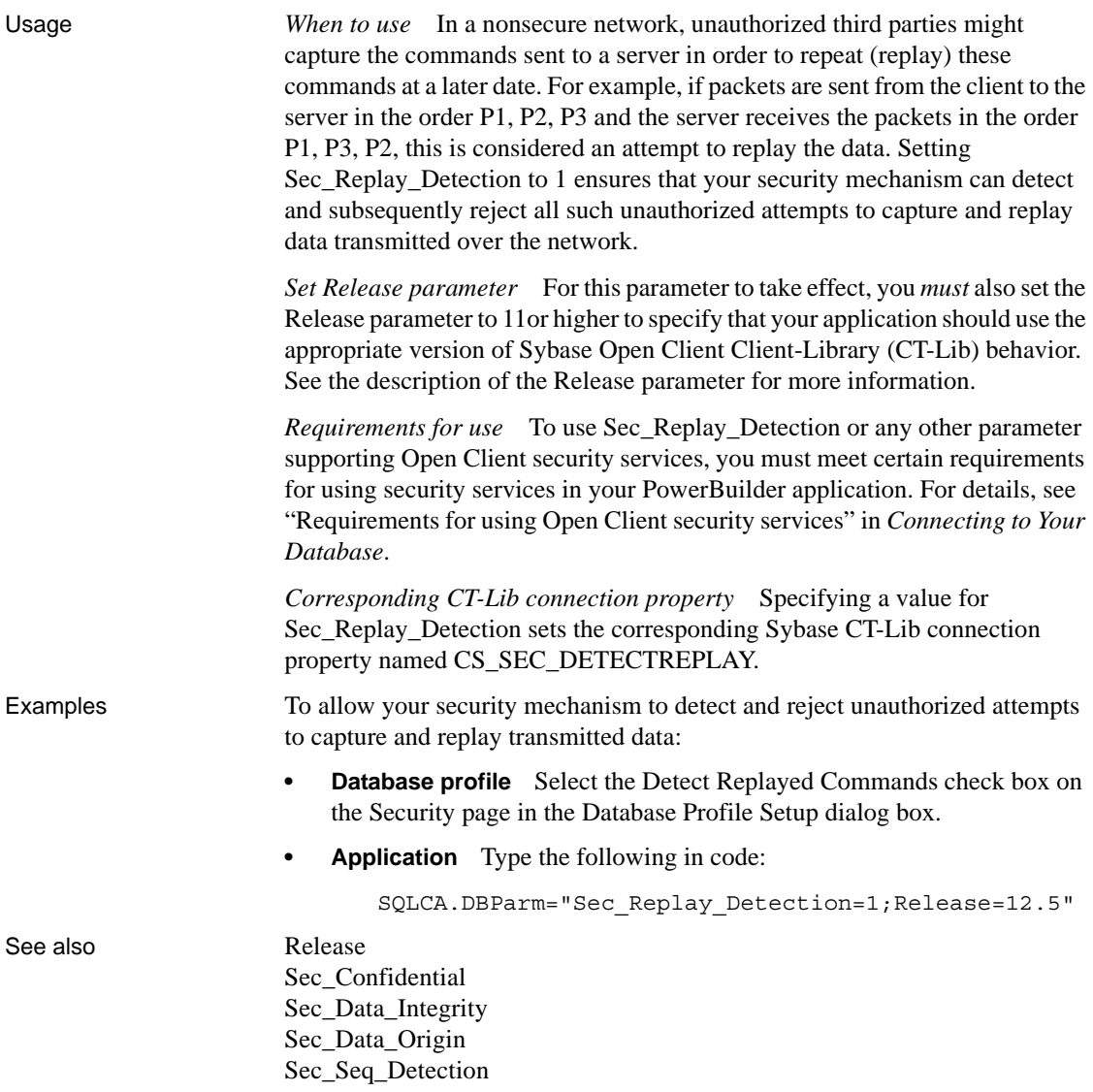

# <span id="page-207-0"></span>**Sec\_Seq\_Detection**

Description When you access a Sybase Adaptive Server Enterprise database in PowerBuilder through Open Client, Sec\_Seq\_Detection is one of several parameters that support per-packet security for network-based security services. (For other per-packet security parameters, see the See Also section.)

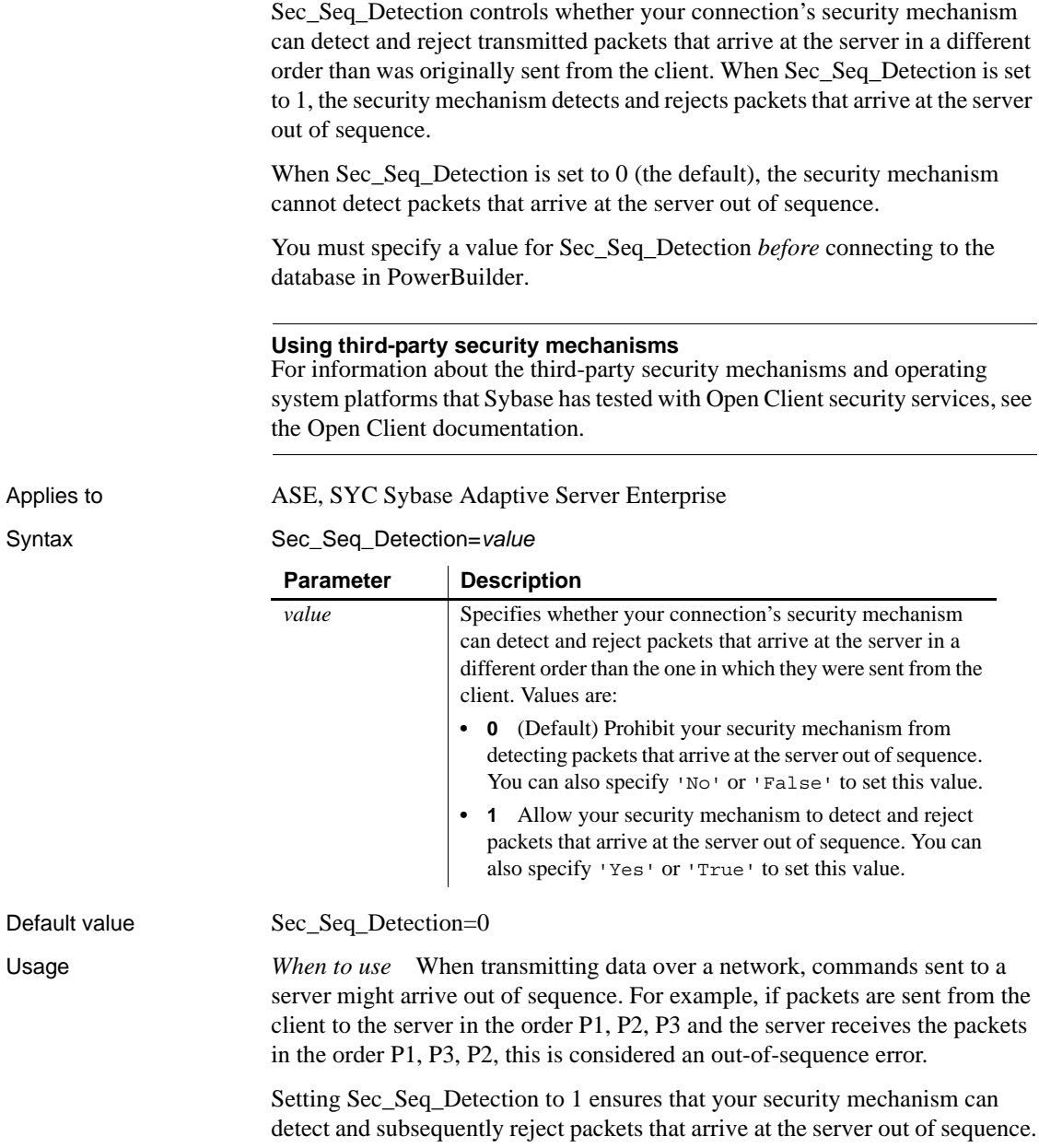

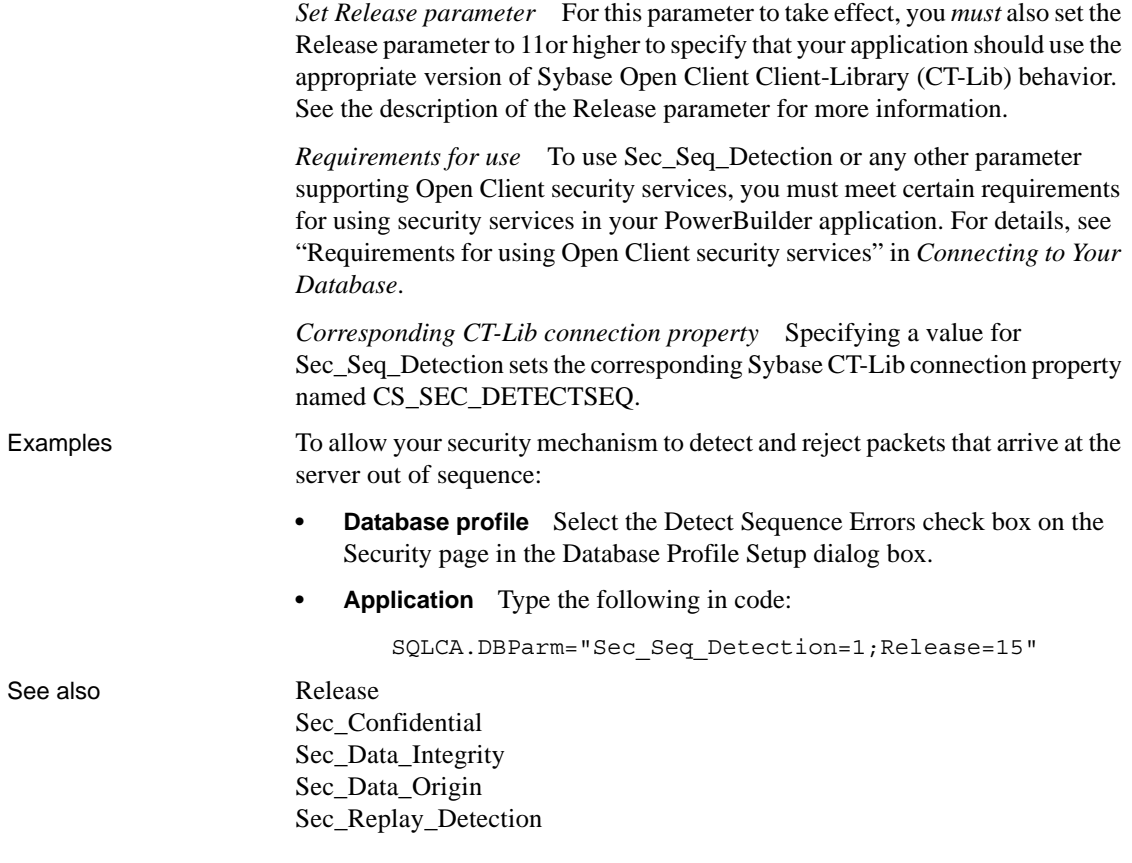

# <span id="page-209-0"></span>**Sec\_Server\_Principal**

Description When you access a Sybase Adaptive Server Enterprise database in PowerBuilder through Open Client, Sec\_Server\_Principal is one of several parameters that support login authentication for network-based security services. (For other login authentication parameters, see the See Also section.)

> Sec\_Server\_Principal specifies the principal name of the server that you want to access. The **server principal name** is the name by which your security mechanism identifies each server.

> If the server name (specified in the database profile or Application) is *different* from the server principal name for the server you want to access, you *must* set Sec\_Server\_Principal to the correct server principal name in order to connect.

You must specify a value for Sec\_Server\_Principal *before* connecting to the database in PowerBuilder.

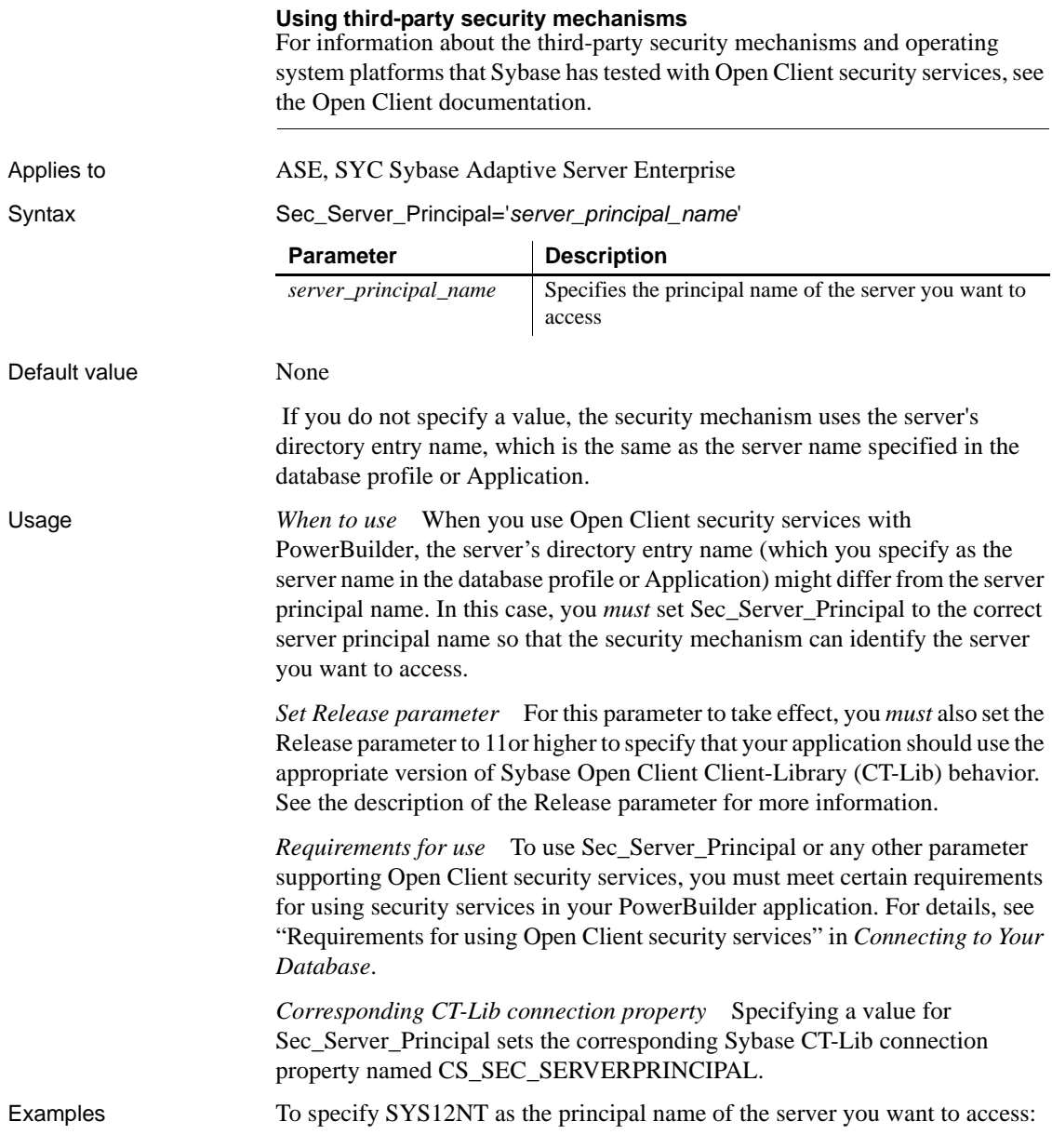

- **Database profile** Type SYS12NT in the Server Principal Name box on the Security page in the Database Profile Setup dialog box.
- **Application** Type the following in code:

SQLCA.DBParm="Sec\_Server\_Principal='SYS12NT';Releas e=12"

See also [Release](#page-180-0)

[Sec\\_Channel\\_Bind](#page-188-0) [Sec\\_Cred\\_Timeout](#page-191-0) [Sec\\_Delegation](#page-196-0) [Sec\\_Keytab\\_File](#page-198-0) [Sec\\_Mechanism](#page-200-0) Sec Mutual Auth [Sec\\_Network\\_Auth](#page-203-0) [Sec\\_Sess\\_Timeout](#page-211-0)

# <span id="page-211-0"></span>**Sec\_Sess\_Timeout**

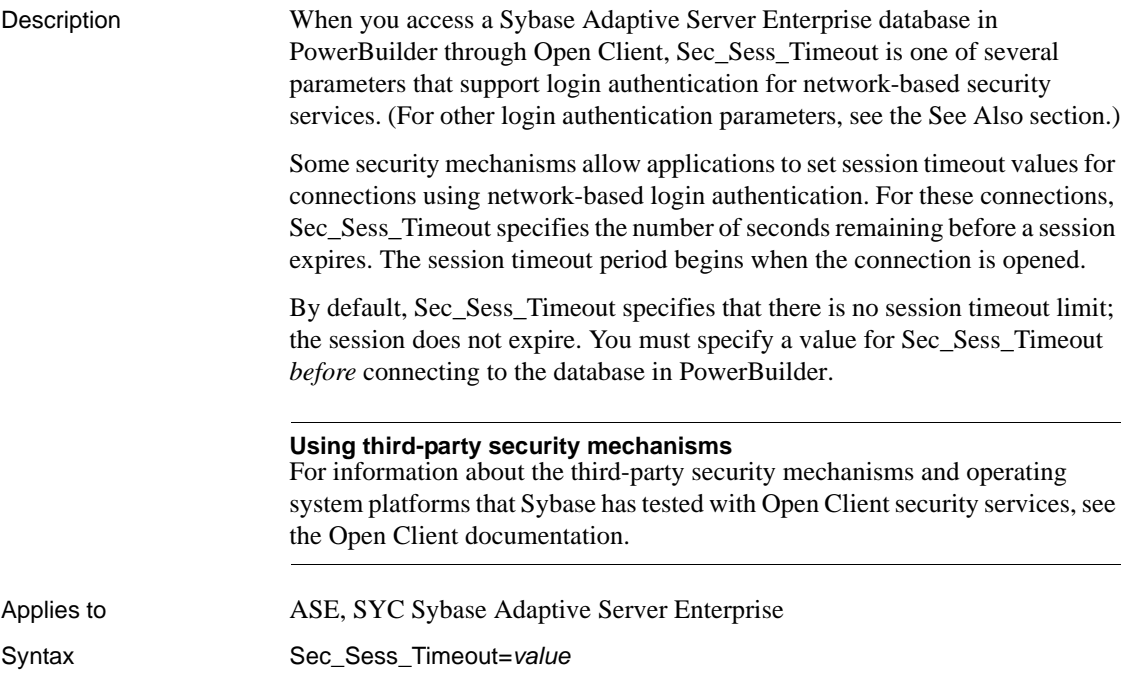

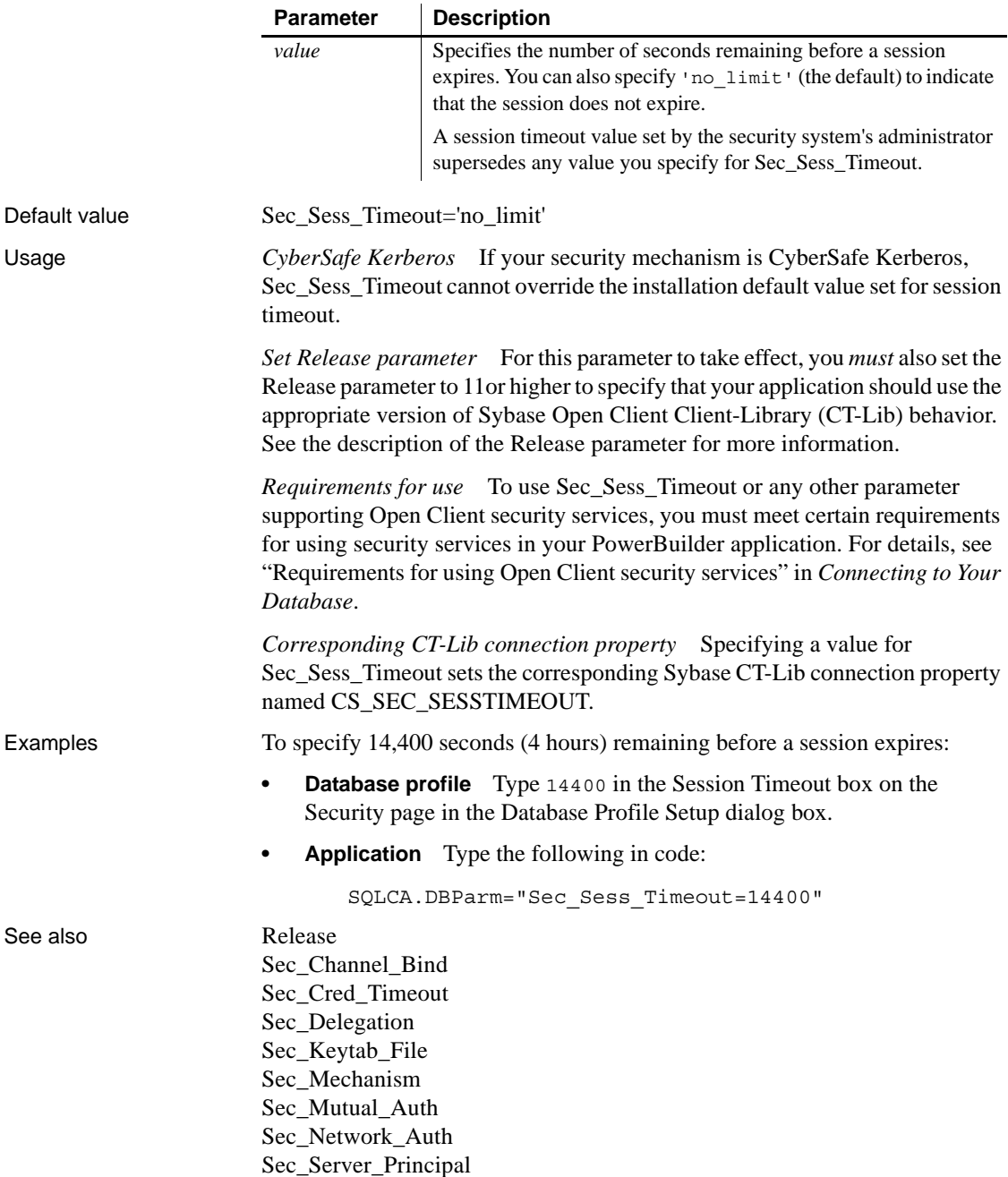

# **ServerName**

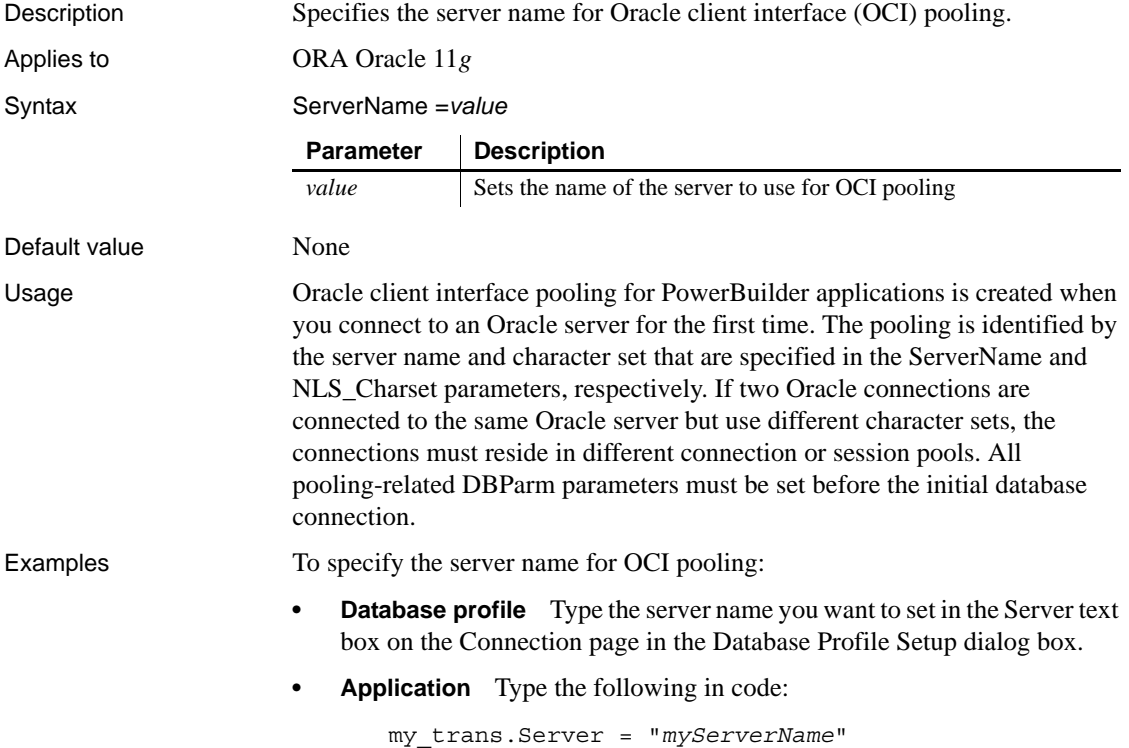

# **ServiceComponents**

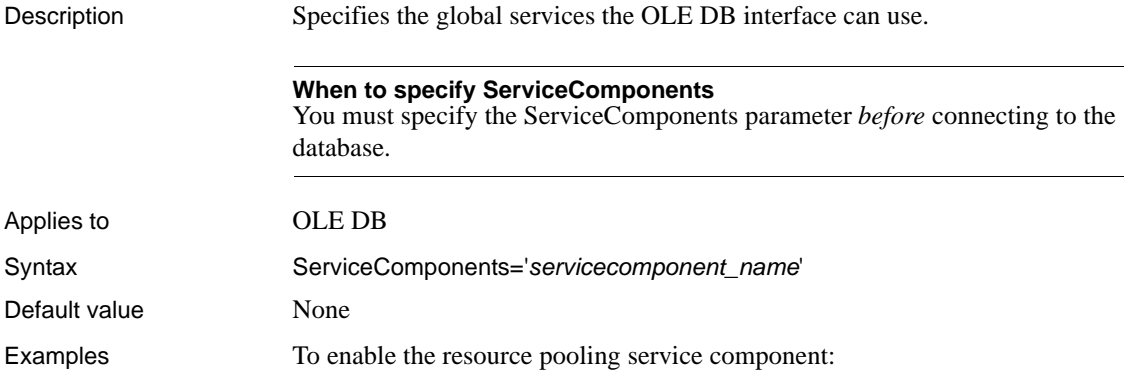

- **Database profile** Select Resource Pooling from the Service Component Support box on the System page in the Database Profile Setup dialog box.
- **Application** Type the following in code:

```
SQLCA.DBParm="ServiceComponents='DBPROPVAL_OS_RESOU
RCEPOOLING'"
```
### **SessionHomogeneous**

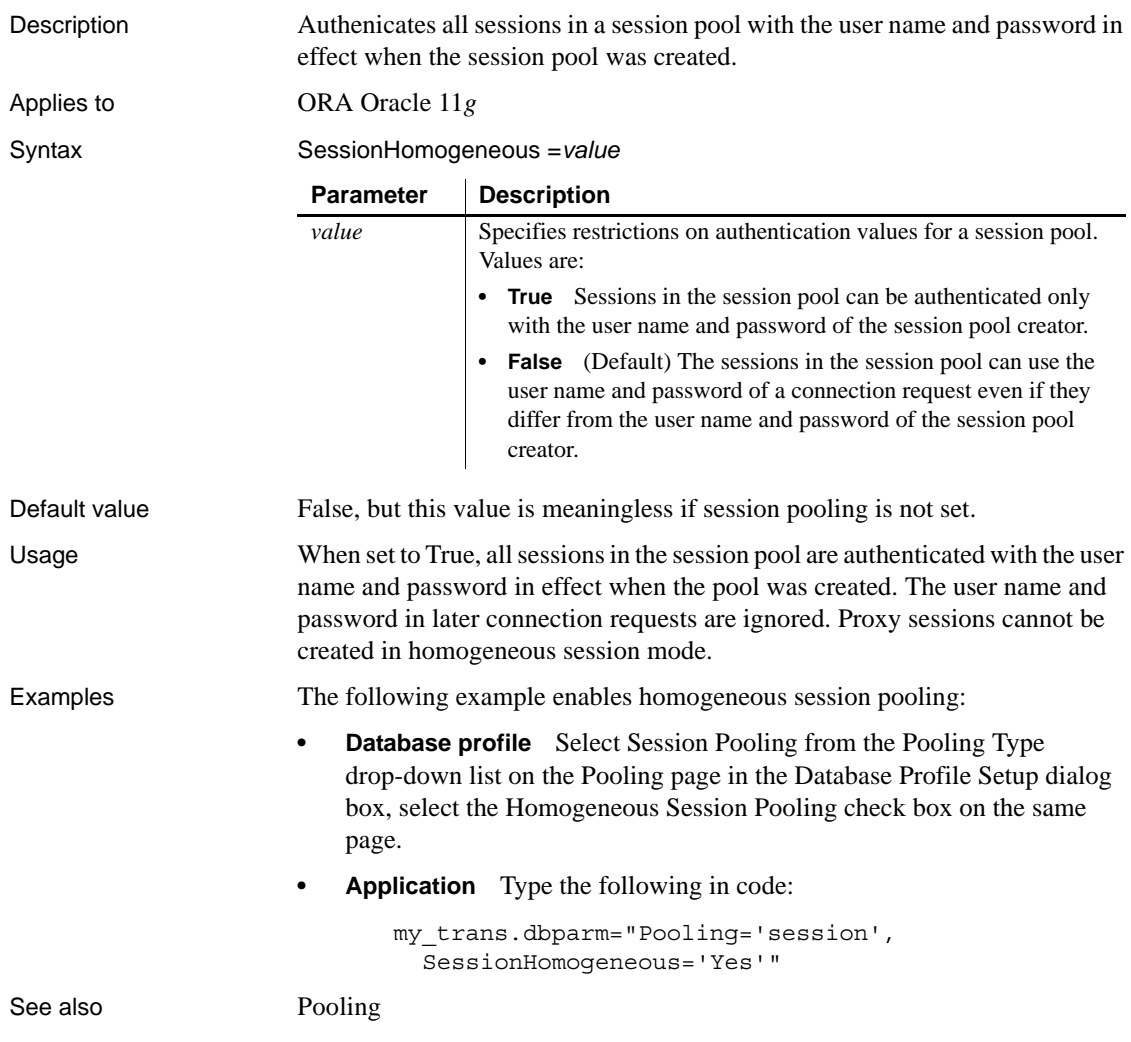

# **ShowTempTables**

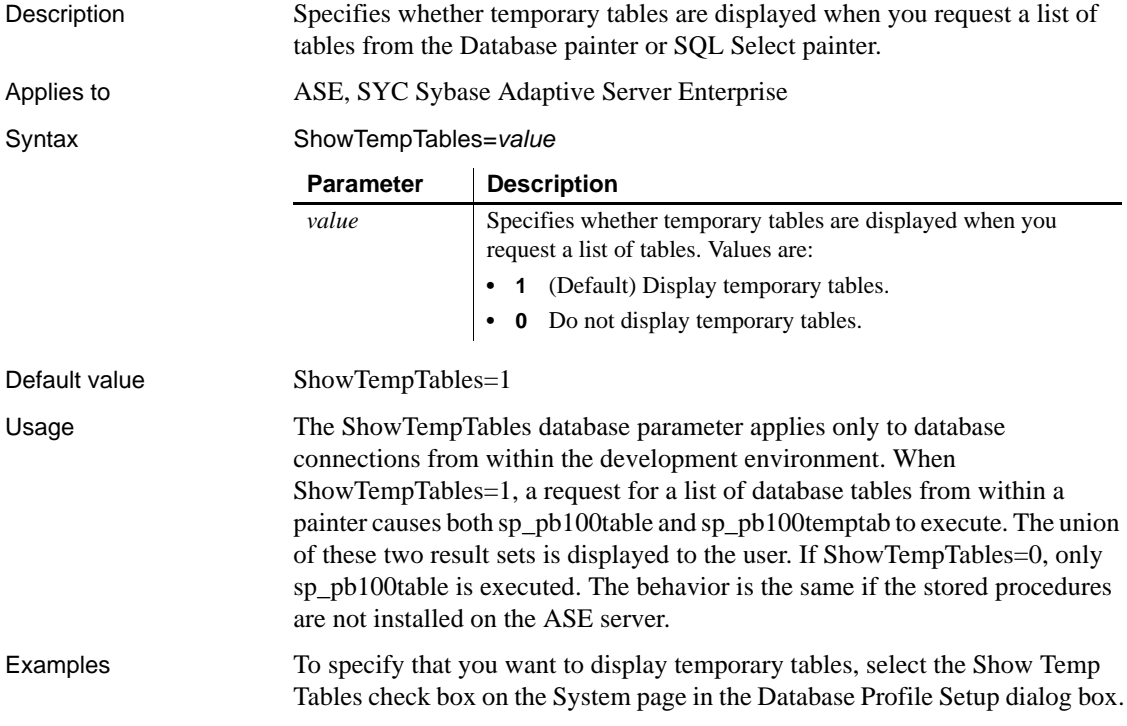

# **ShowWarnings**

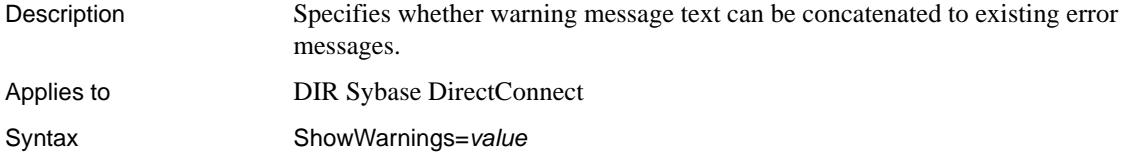

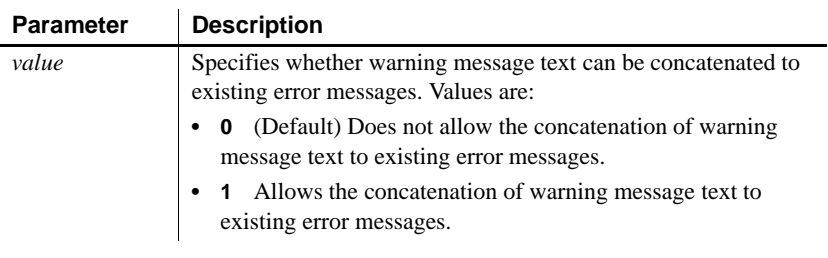

Default value ShowWarnings=0
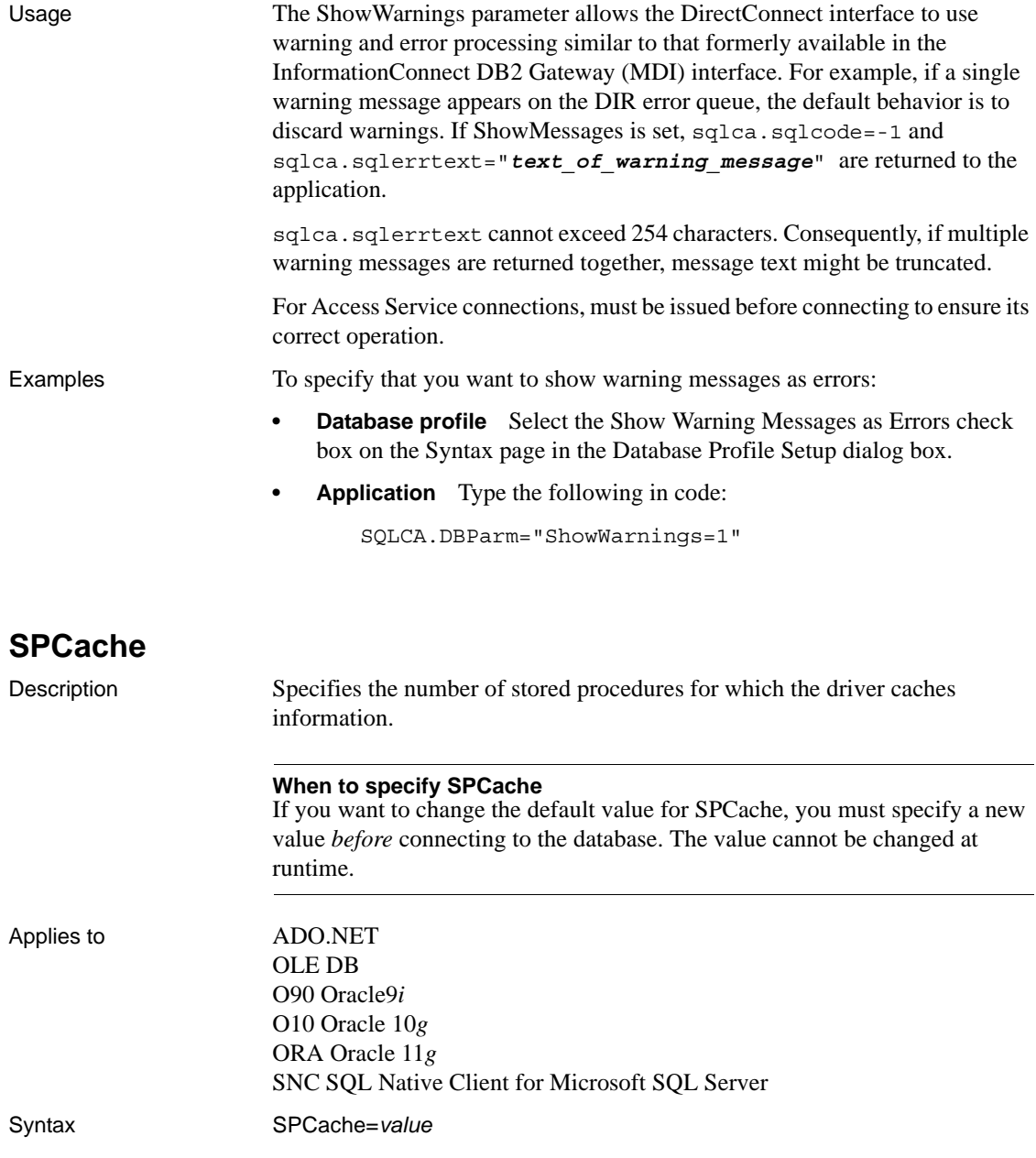

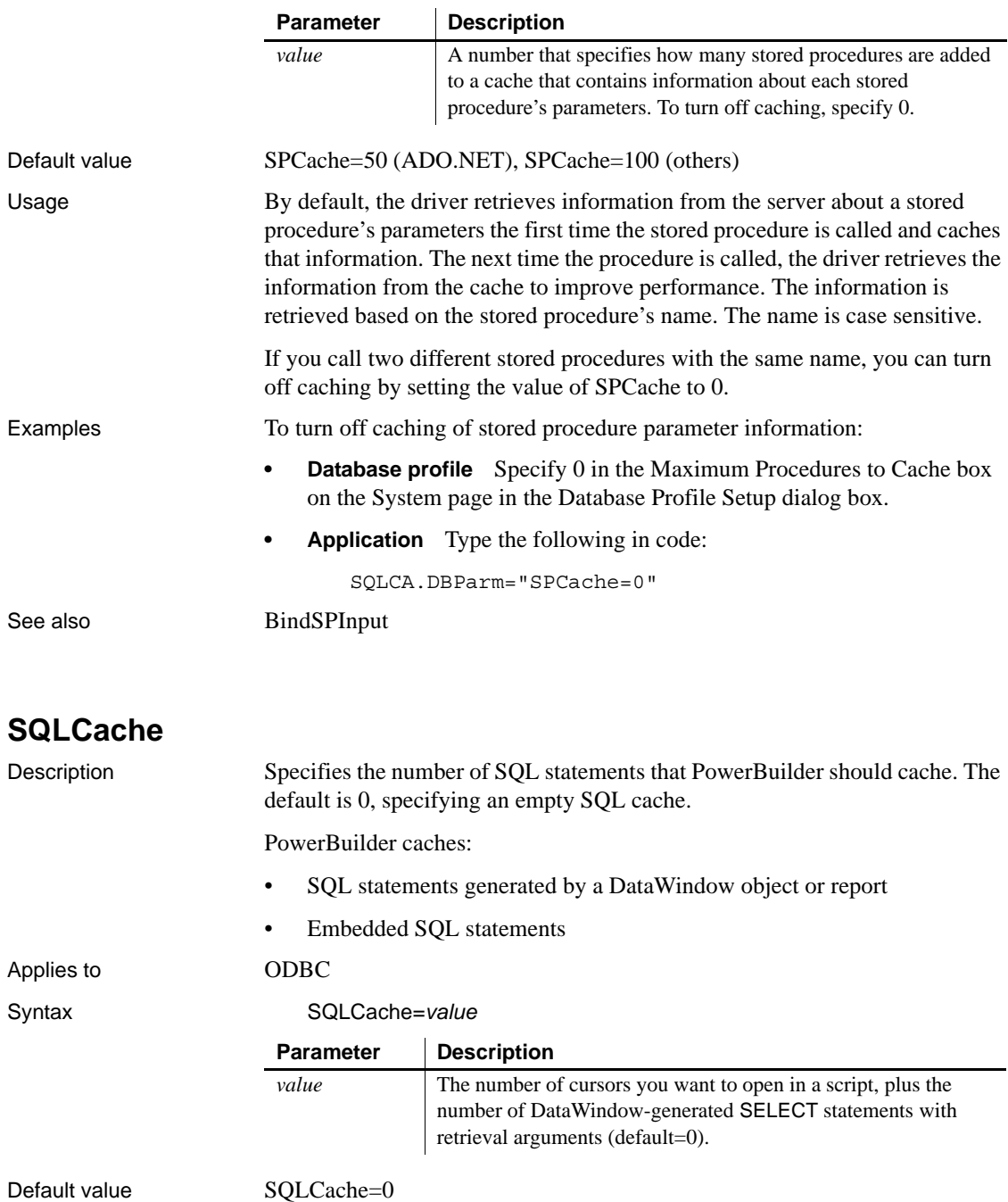

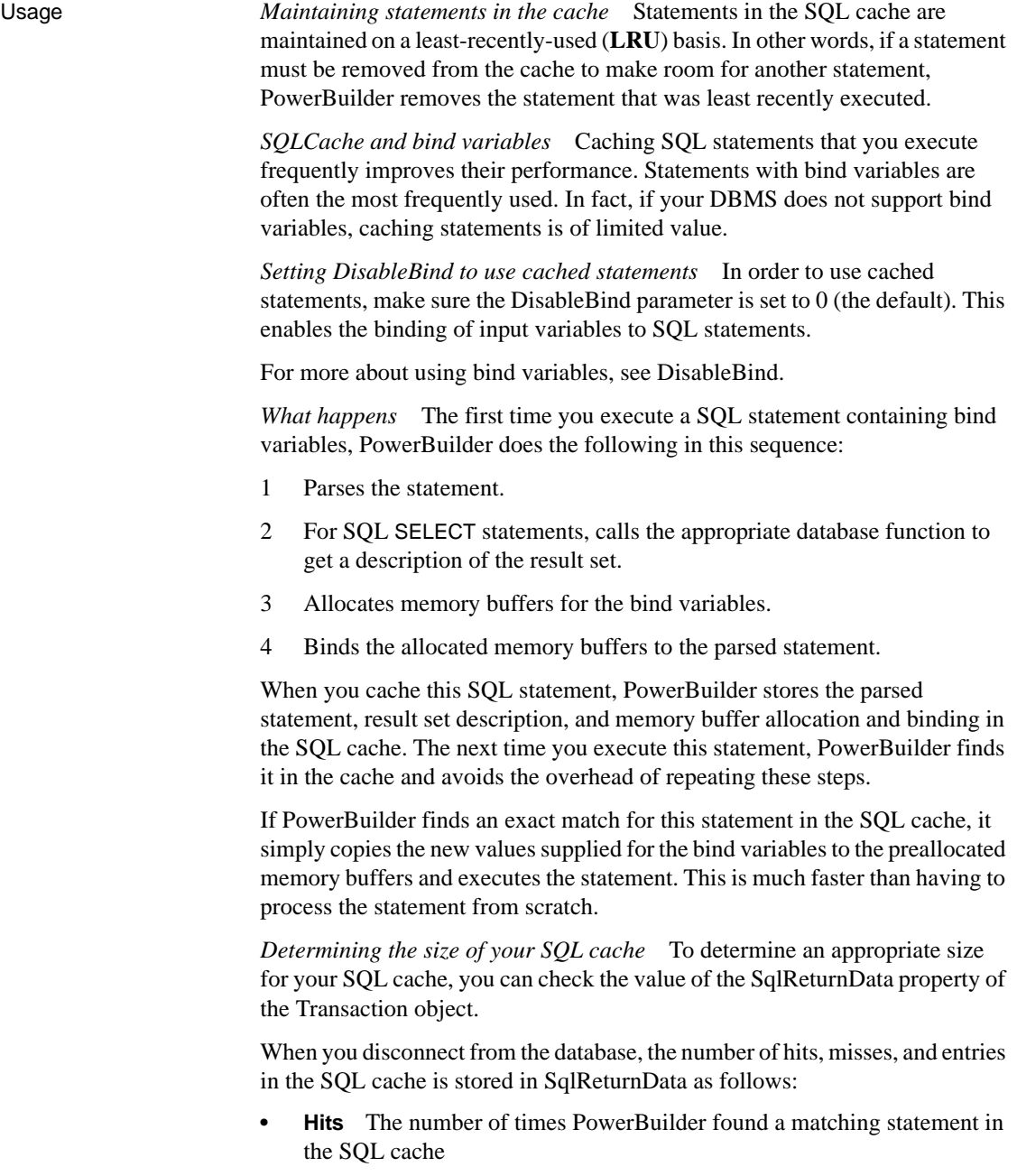

**• Misses** The number of times PowerBuilder did not find a matching statement in the cache

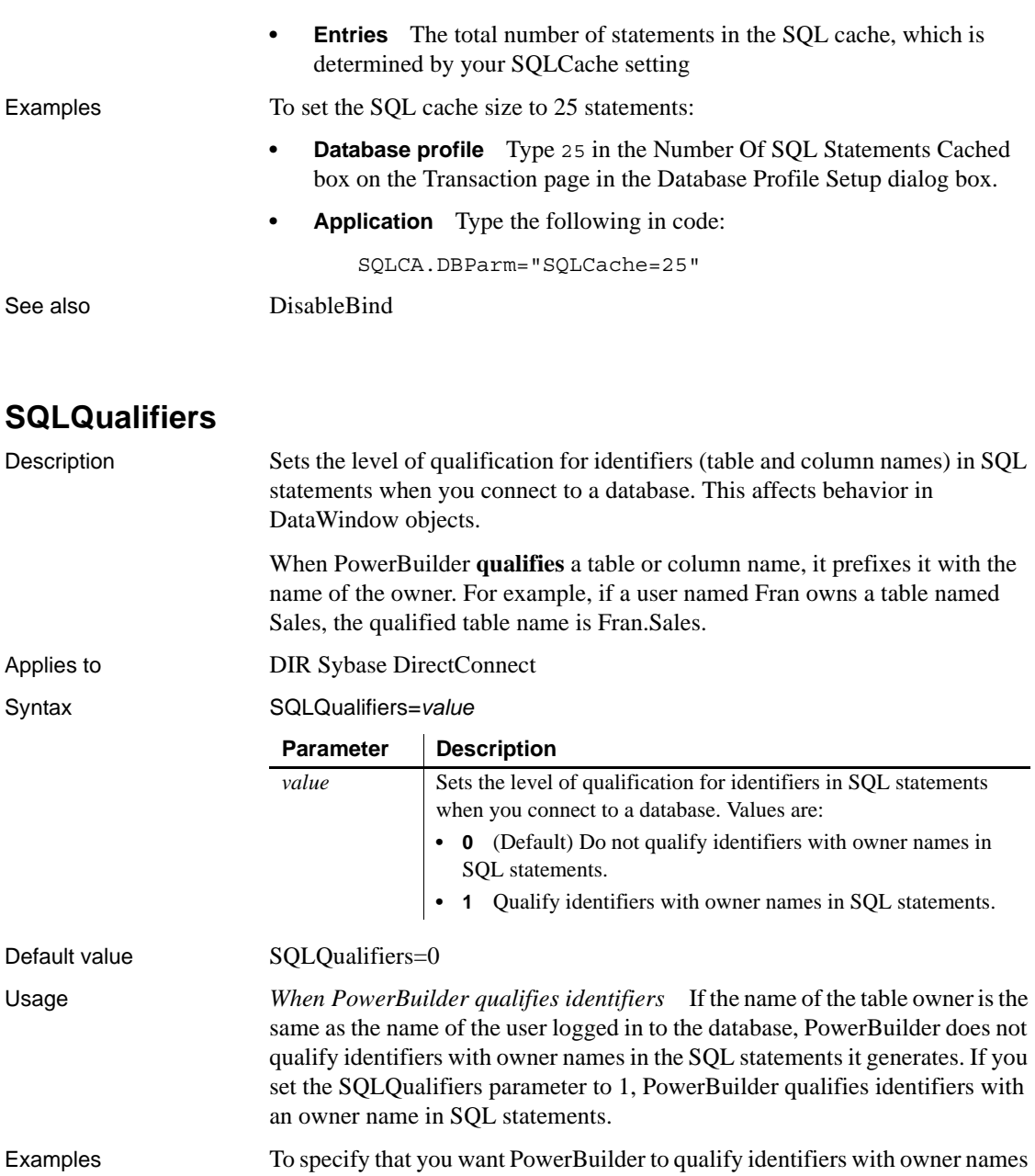

in SQL statements:

**• Database profile** Select the Qualify Identifiers With Owner Names check box on the Syntax page in the Database Profile Setup dialog box. **• Application** Type the following in code:

SQLCA.DBParm="SQLQualifiers=1"

### **StatementCache**

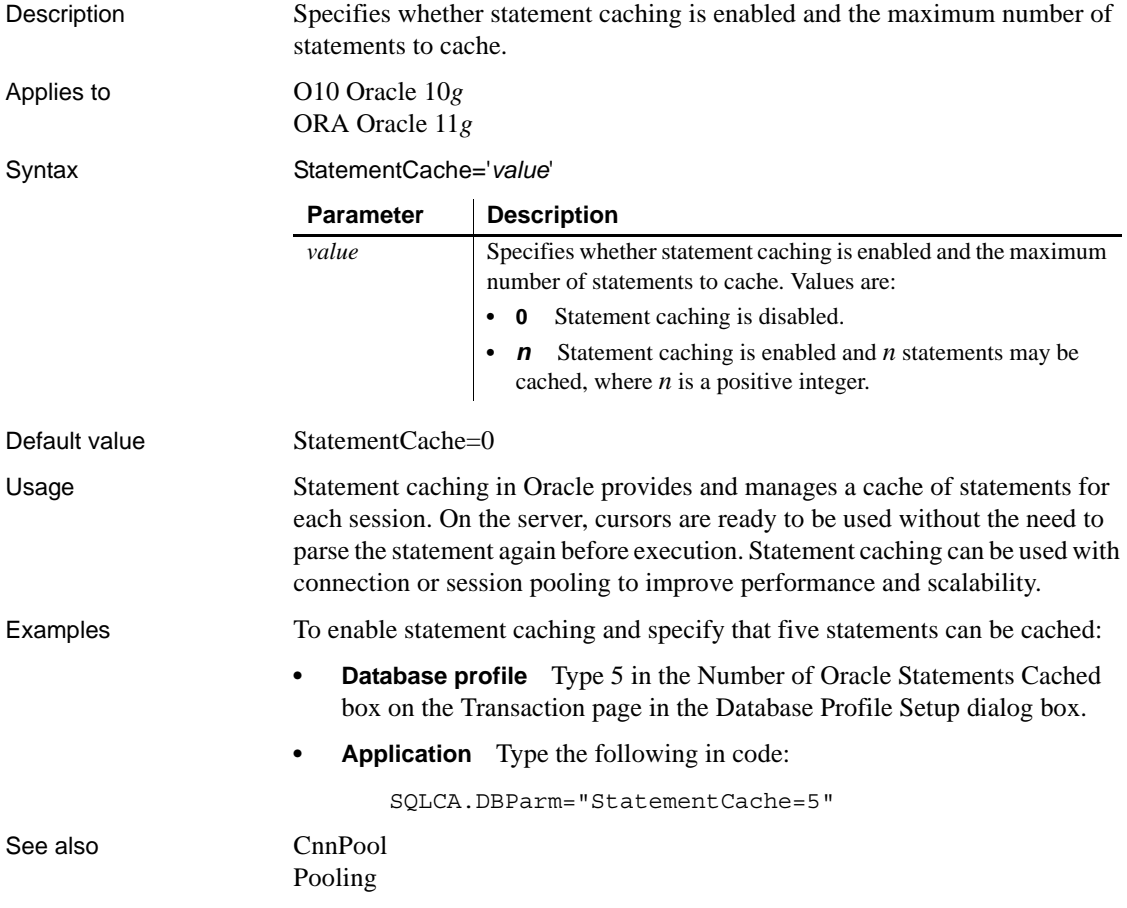

## **StaticBind**

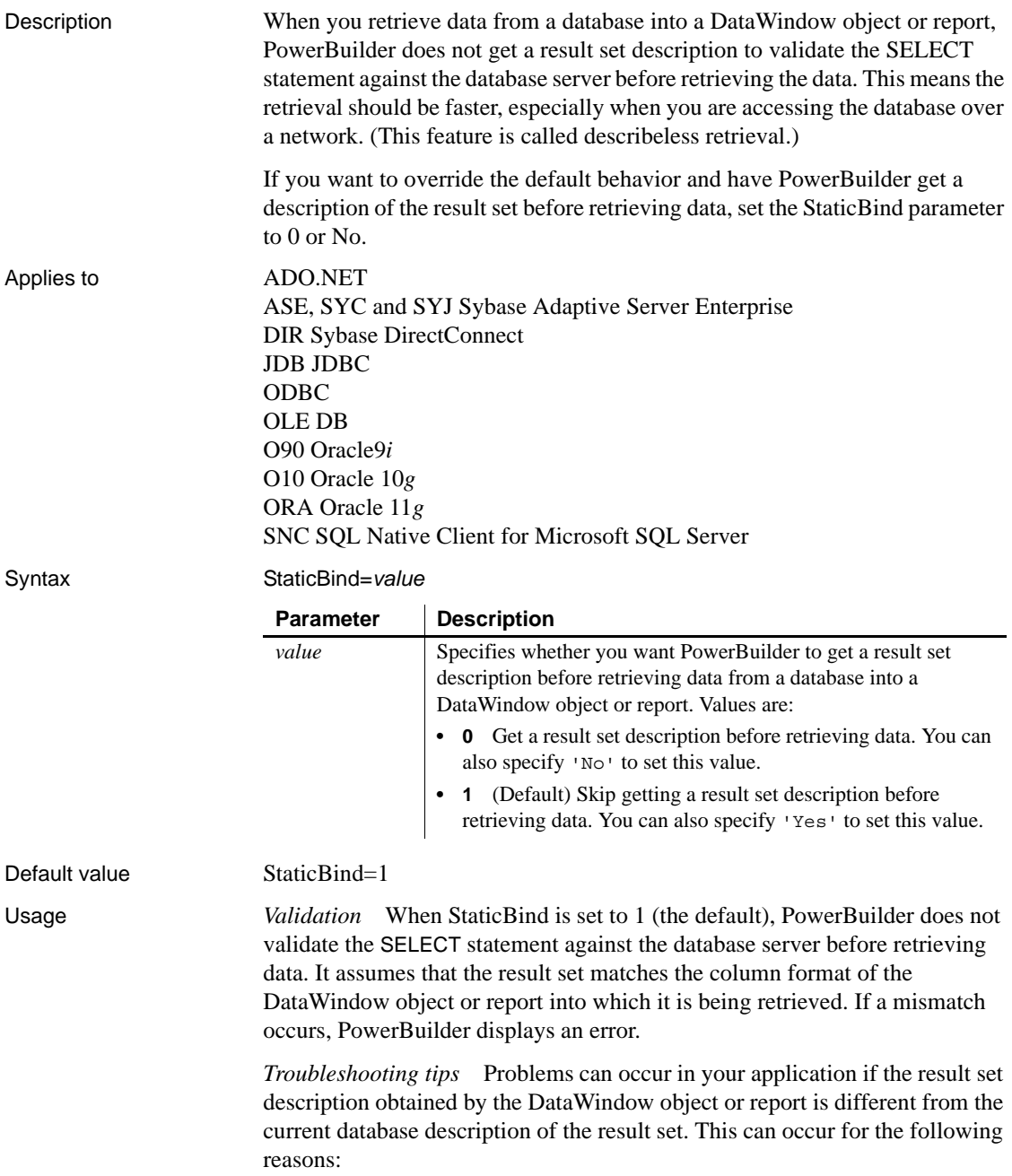

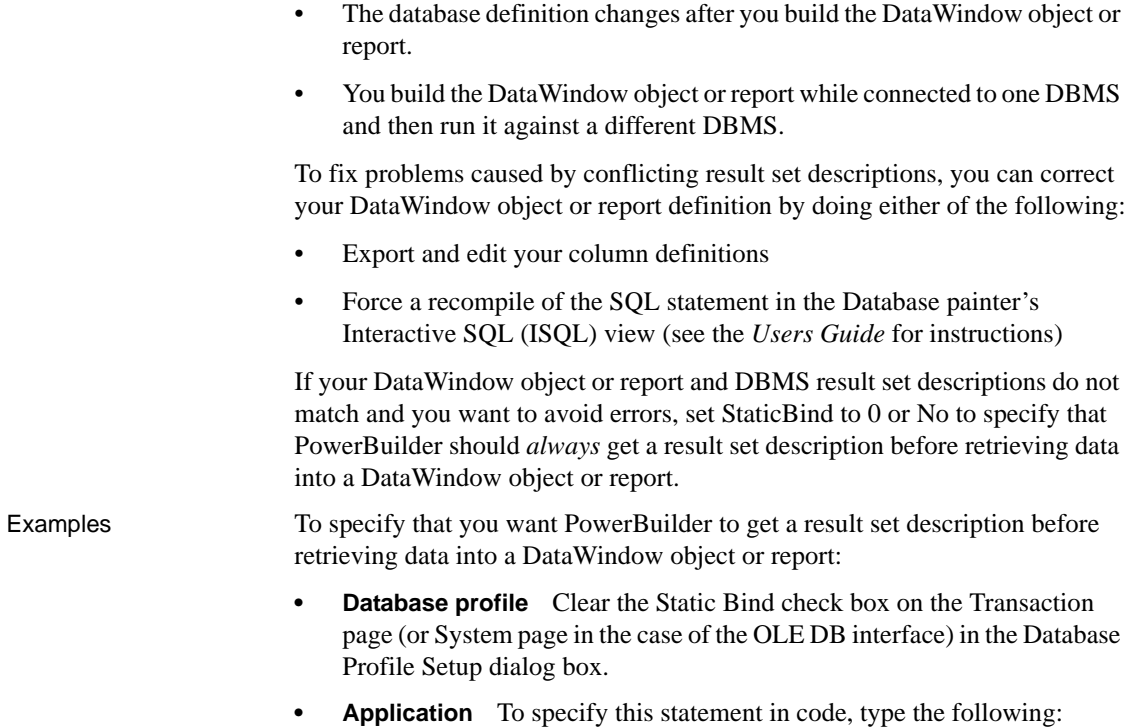

SQLCA.DBParm="StaticBind=0"

### **StmtCache**

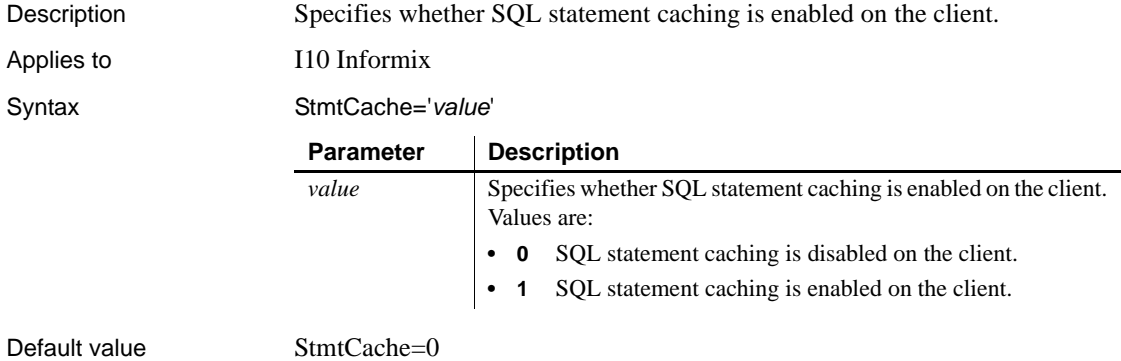

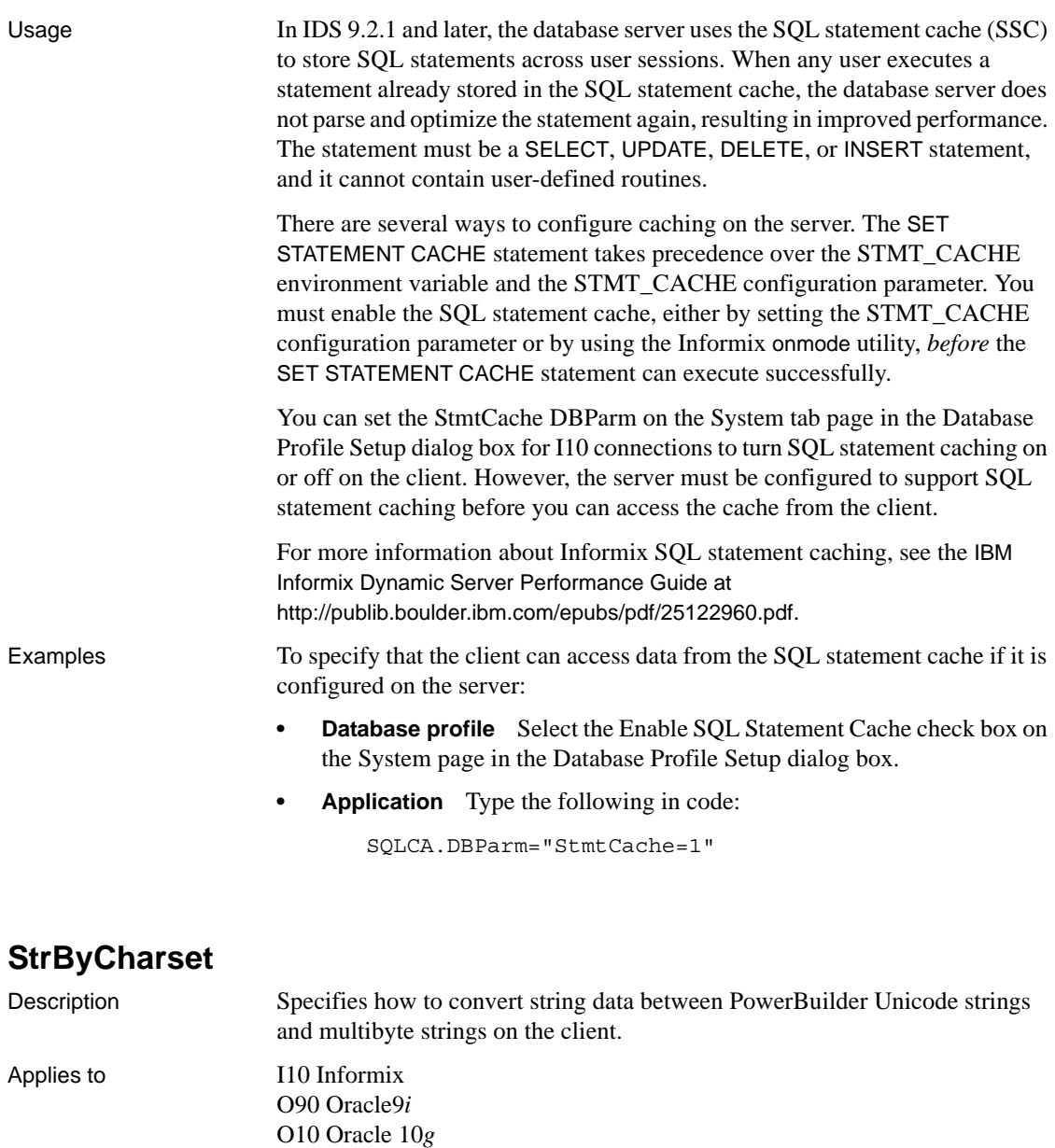

Syntax StrByCharset='*value*'

ORA Oracle 11*g*

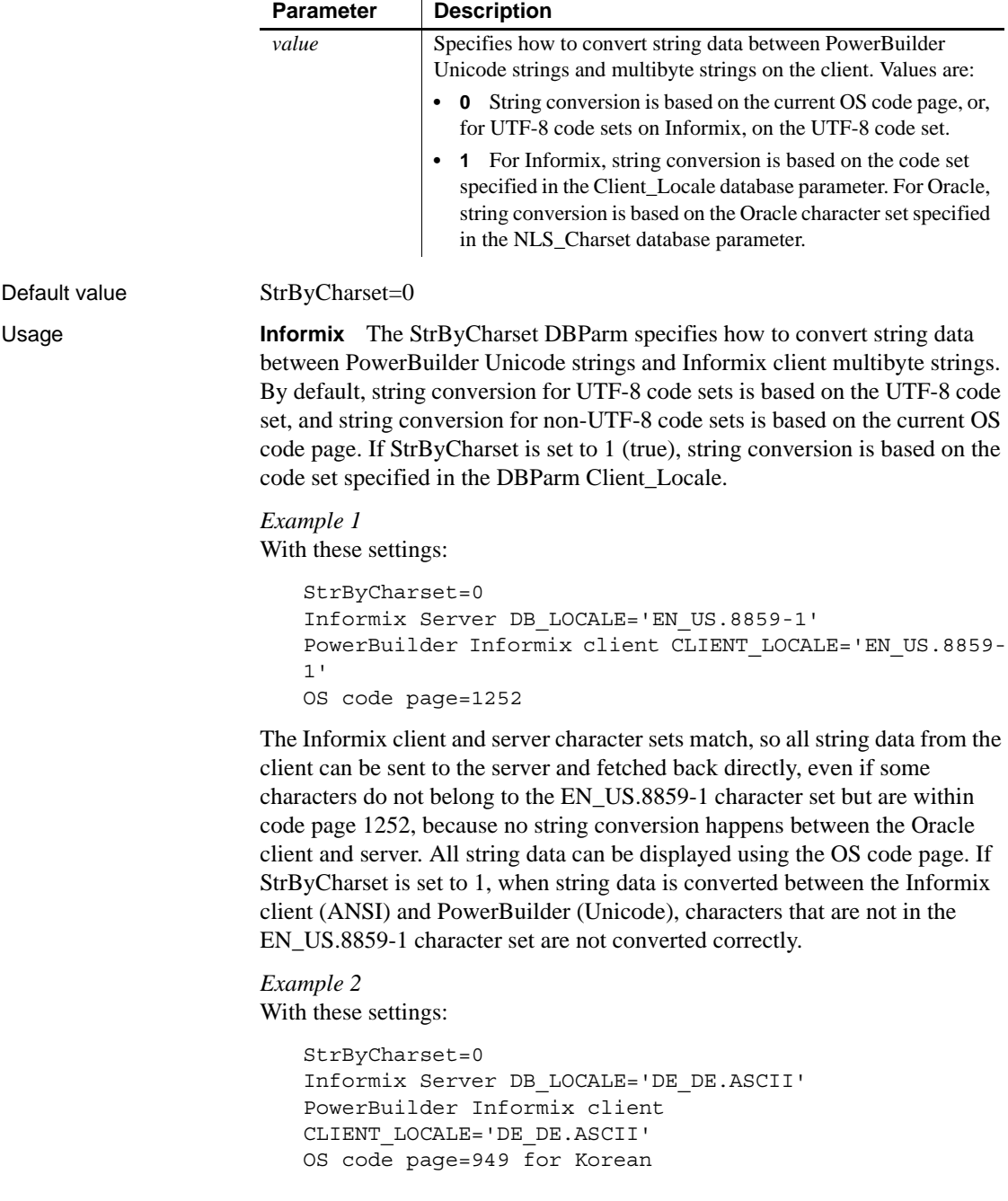

The client and server character sets match. All string data, including Korean characters, are sent or received one byte at a time so no data is lost. Using the Korean OS code page, all Korean string data can be converted from ANSI to Unicode safely with StrByCharset set to 0.

*Example 3* With these settings:

```
StrByCharset=1
Informix Server DB_LOCALE='ZH_TW.BIG5'
PowerBuilder Informix client CLIENT_LOCALE='ZH_TW.BIG5'
OS code page=1252
```
Because characters in the ZH\_TW.BIG5 character set do not belong to code page 1252, string data conversion must be based on the ZH\_TW.BIG5 character set.

**Oracle** The StrByCharset DBParm specifies how to convert string data between PowerBuilder Unicode and OCI client multibyte strings. By default, string conversion is based on the current OS code page or an Oracle character set. The StrByCharset database parameter is ignored if NLS\_Charset is set to Unicode because both PowerBuilder and the OCI client use the UTF-16 format. When NLS\_Charset is set to another value, you must set StrByCharset to 1 if the character set on the client is incompatible with the OS code page.

*Example 1* With these settings:

```
StrByCharset=0
Oracle Server NLS_CHARACTER='WE8ISO8859P1'
PowerBuilder OCI client NLS_CHARSET='WE8ISO8859P1'
OS code page=1252
```
The Oracle client and server character sets match, so all string data from the client can be sent to the server and fetched back directly, even if some characters do not belong to the WE8ISO8859P1 character set but are within code page 1252, because no string conversion happens between the Oracle client and server. All string data can be displayed using the OS code page. If StrByCharset is set to 1, when string data is converted between the OCI client (ANSI) and PowerBuilder (Unicode), characters that are not in the WE8ISO8859P1character set are not converted correctly.

*Example 2* With these settings:

```
StrByCharset=0
Oracle Server NLS_CHARACTER='US7ASCII'
PowerBuilder OCI client NLS_CHARSET='US7ASCII'
OS code page=949 for Korean
```
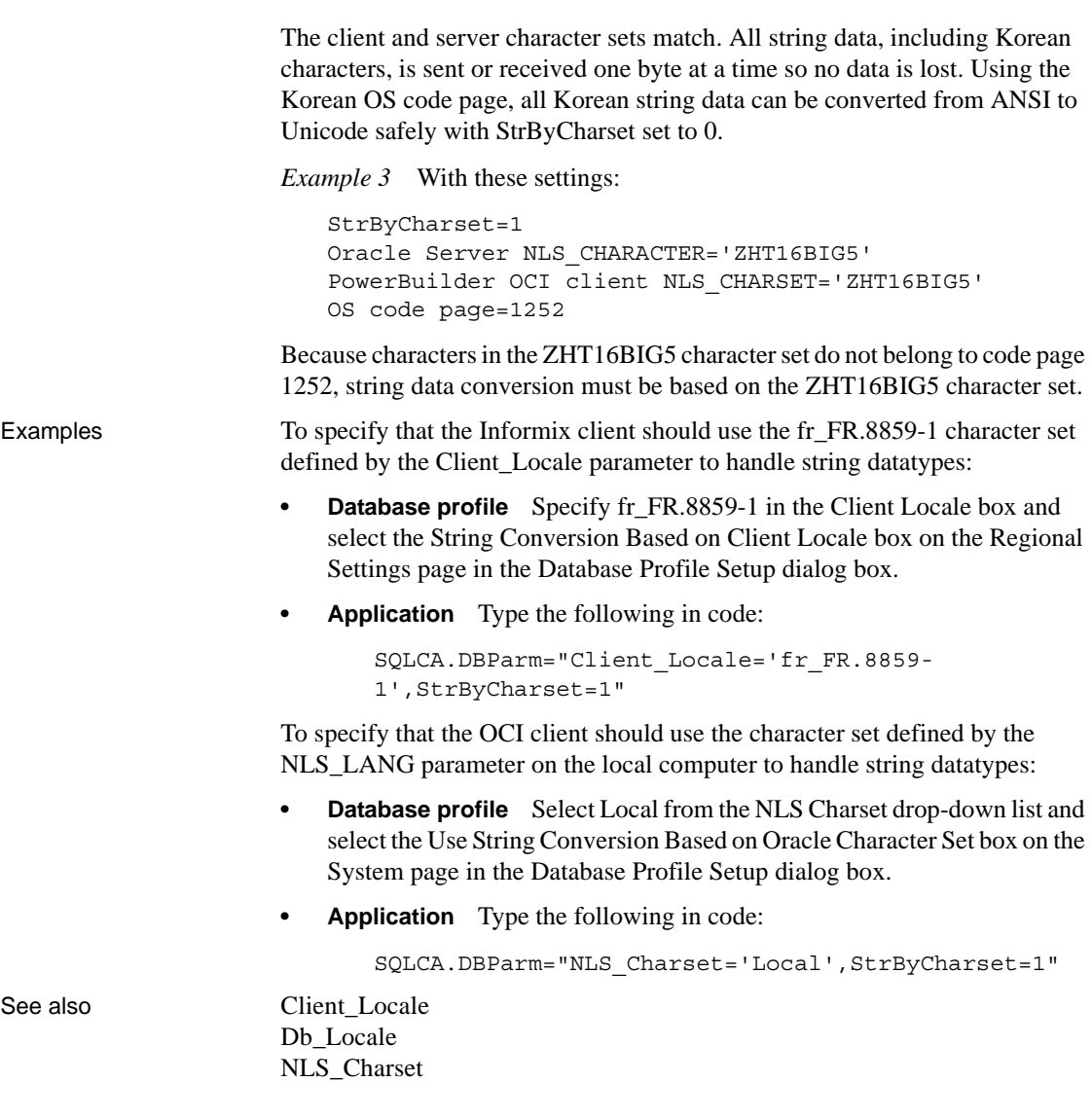

# **StripParmNames**

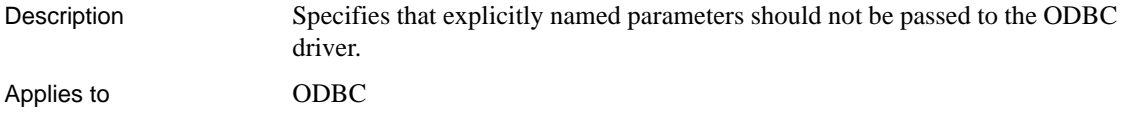

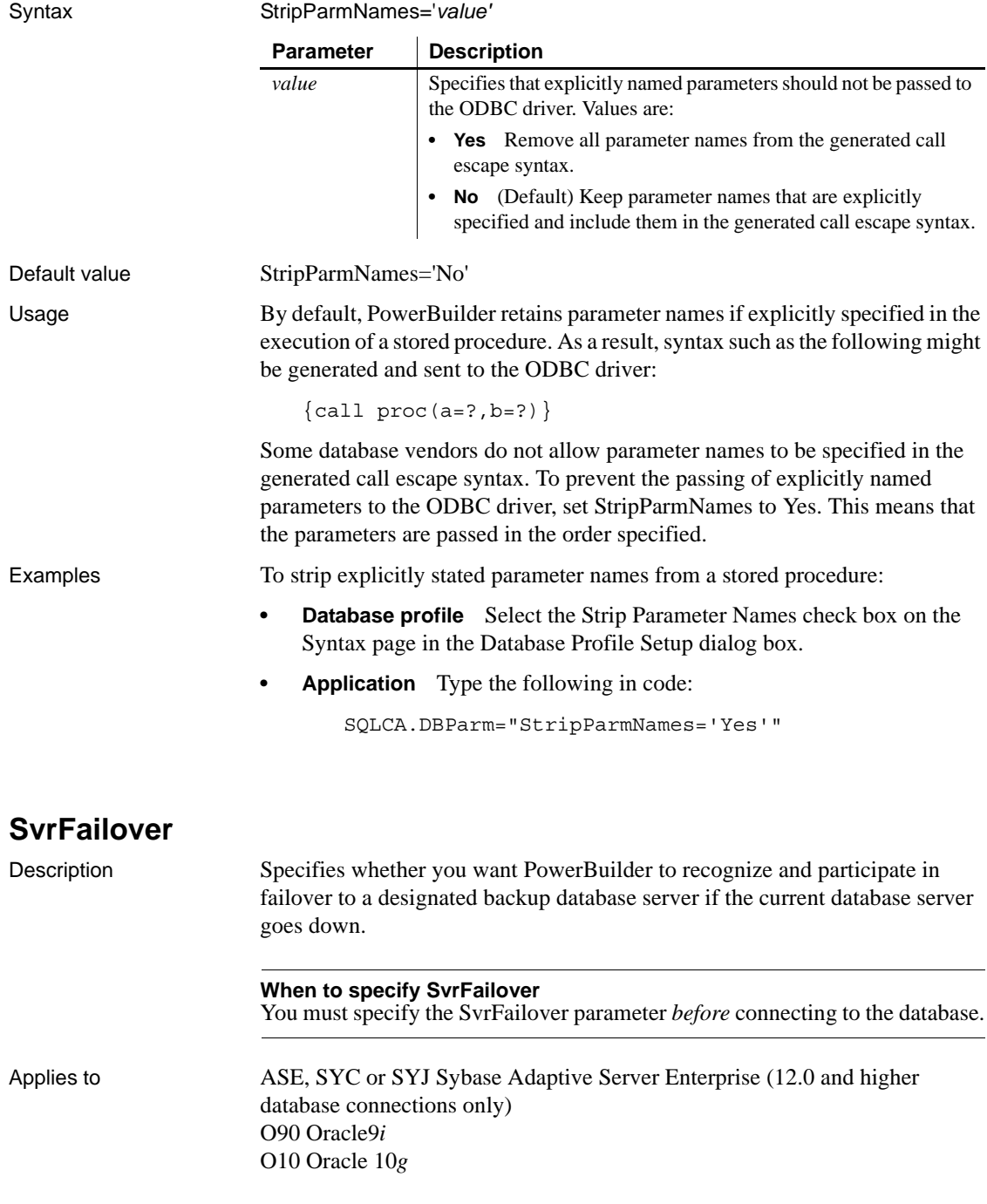

#### ORA Oracle 11*g*

#### Syntax SvrFailover='*value*'

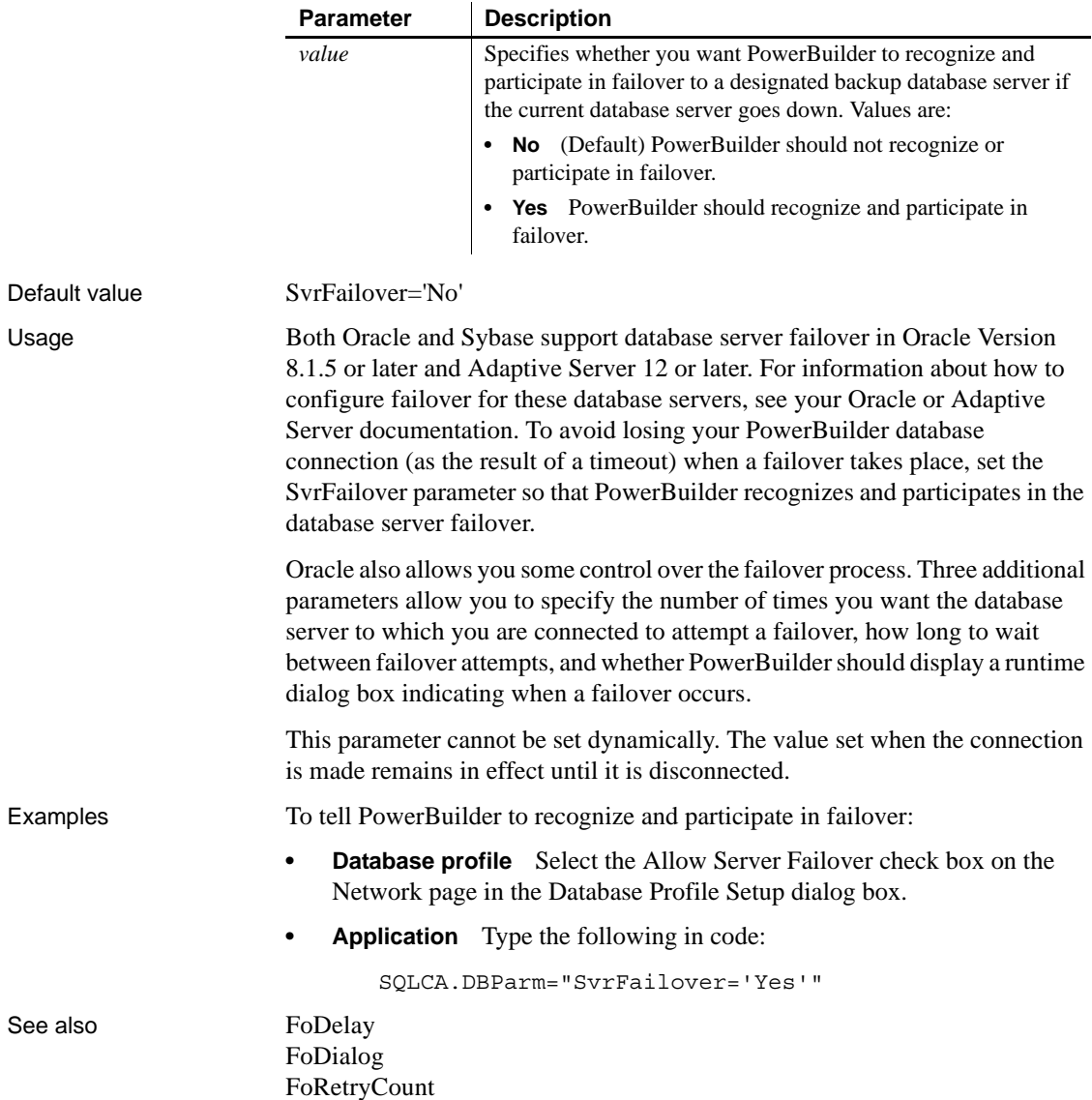

### **SystemOwner**

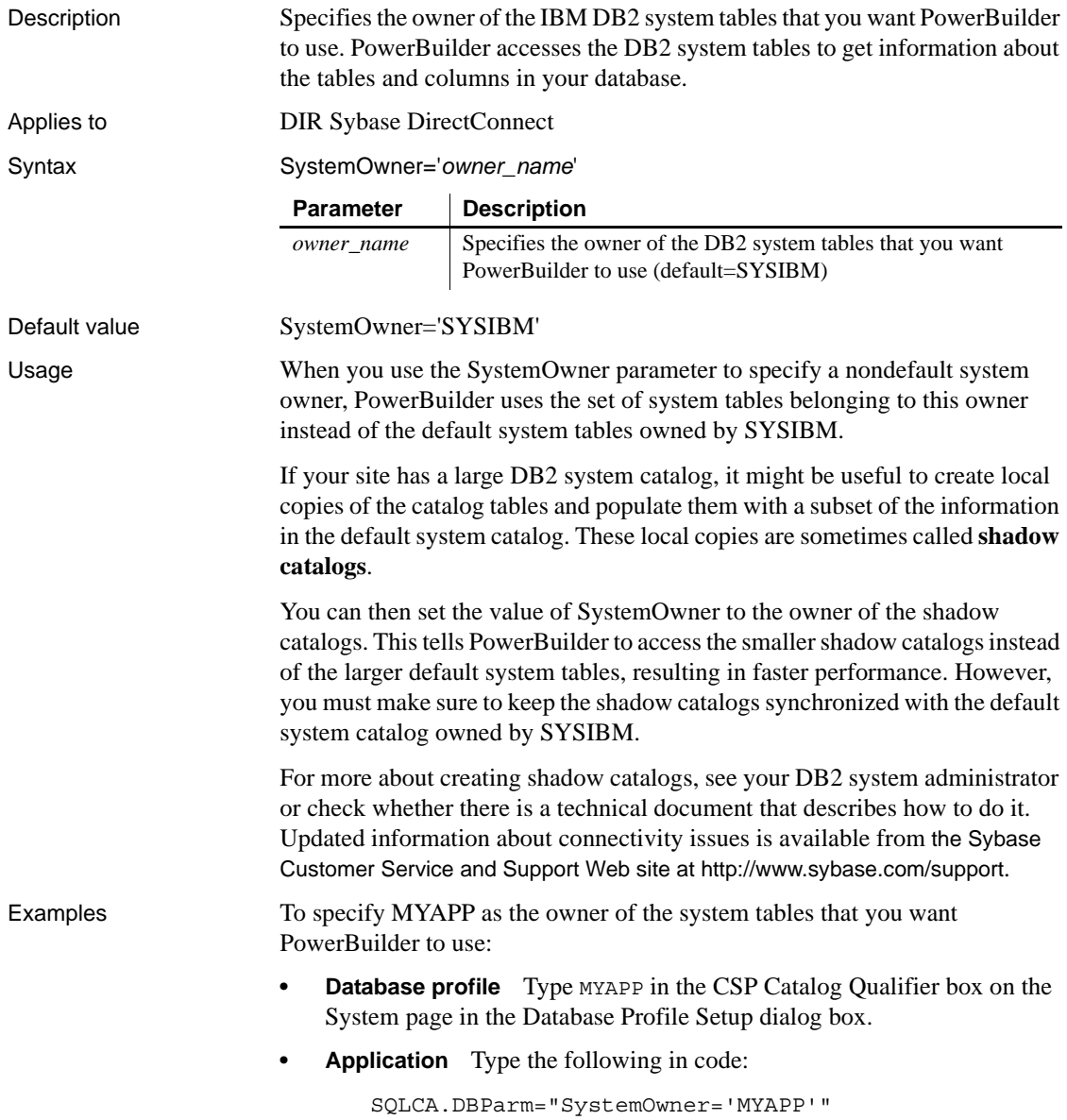

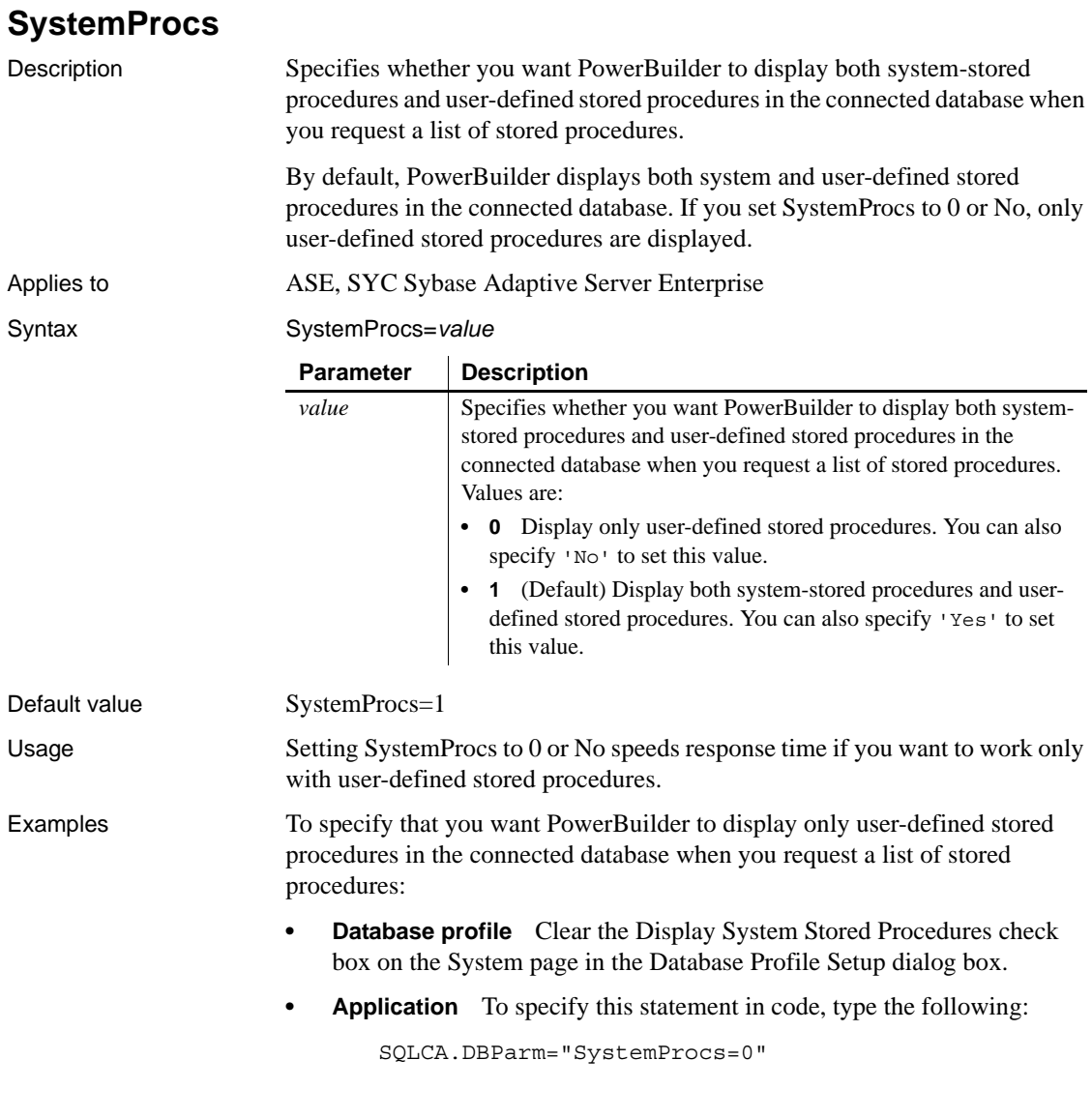

## **TableCriteria**

Description Lets you specify search conditions to limit the list of tables and views that displays in the Installed Database Interfaces Tables list in PowerBuilder. Setting this parameter can be useful if you are working with a very large database in the PowerBuilder development environment.

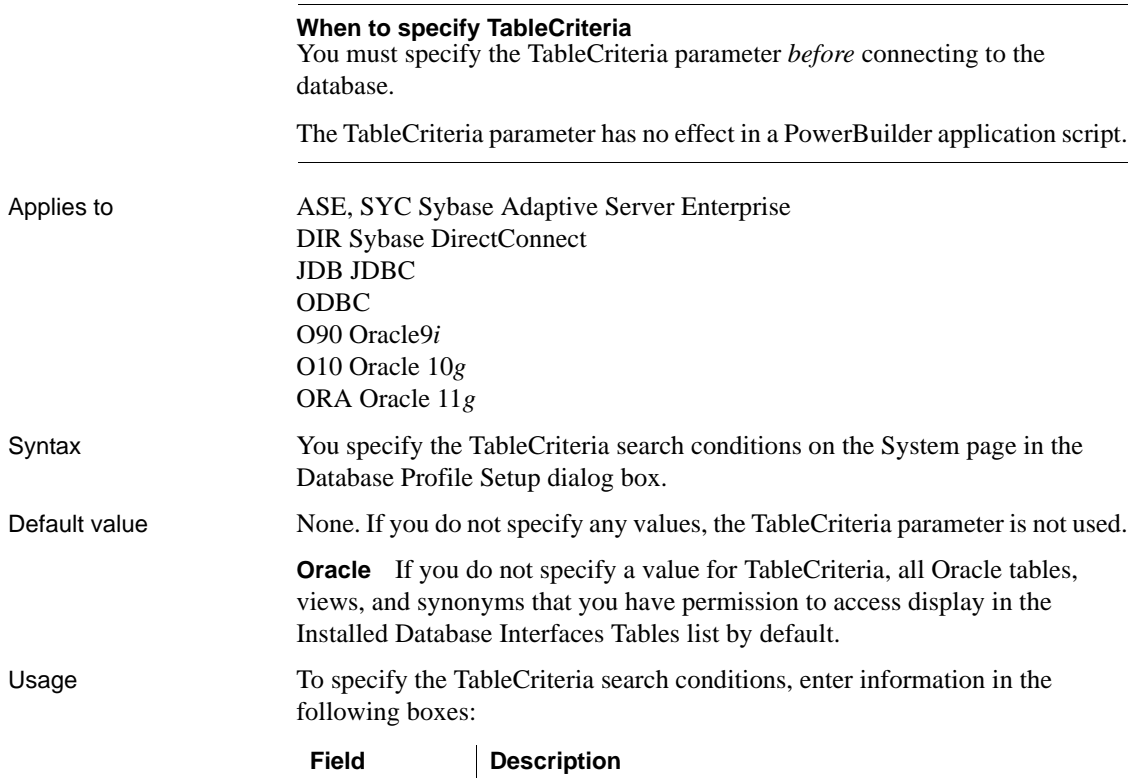

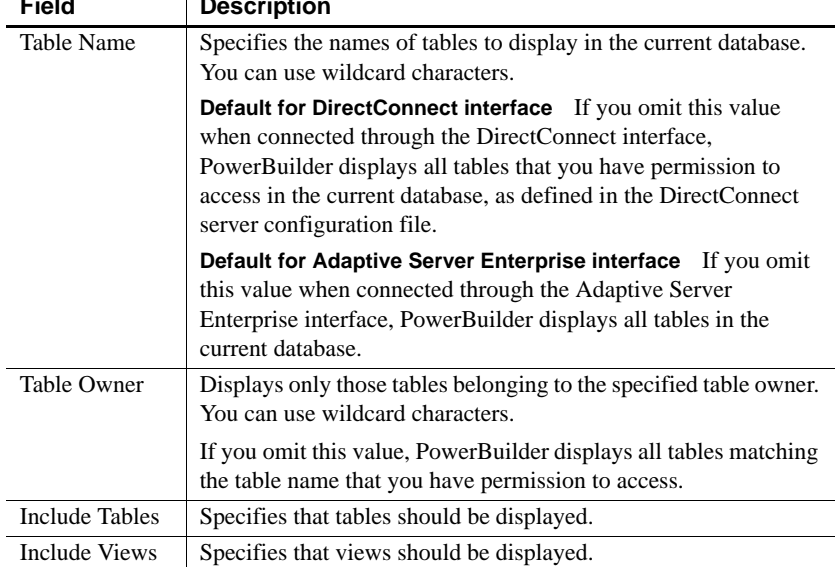

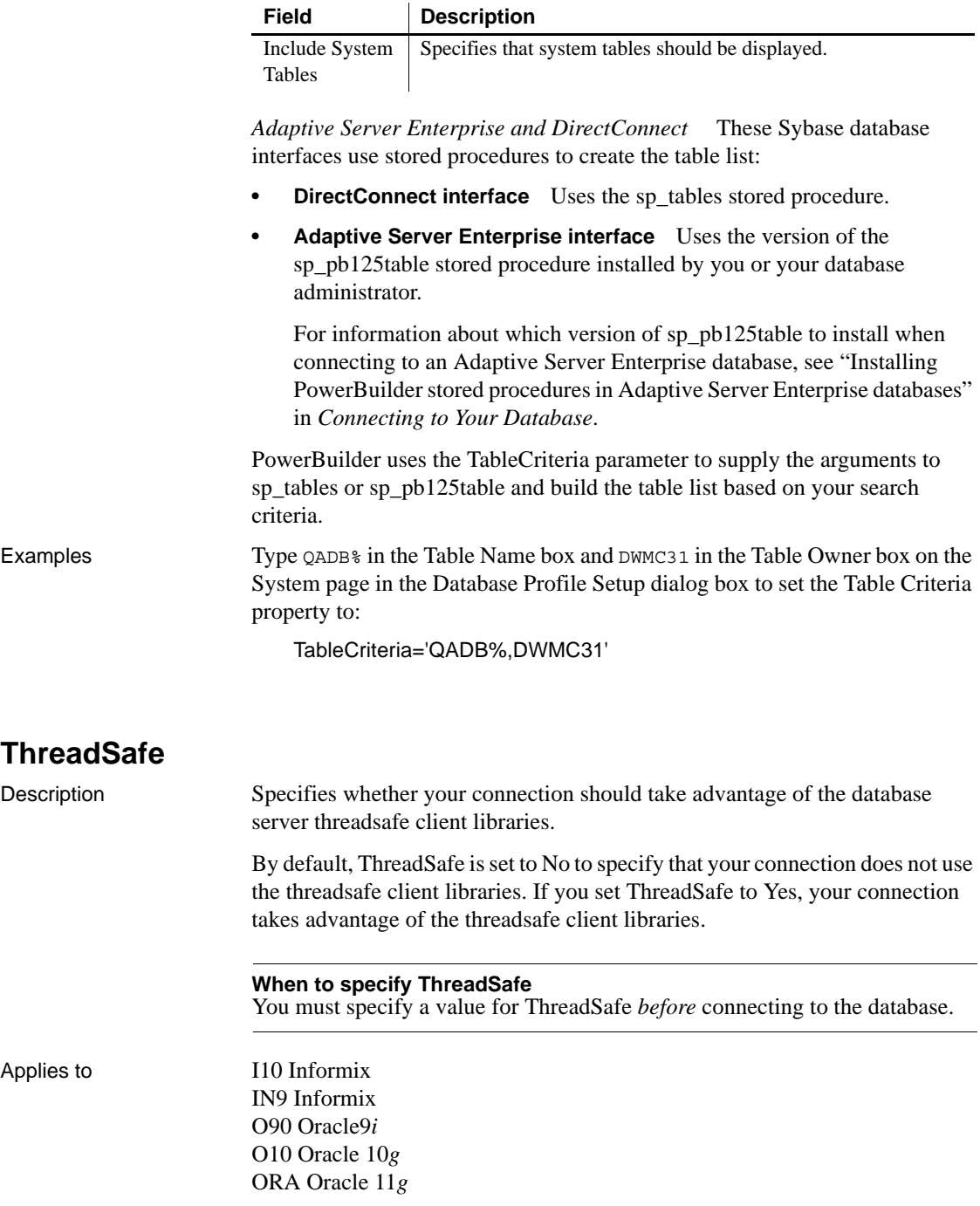

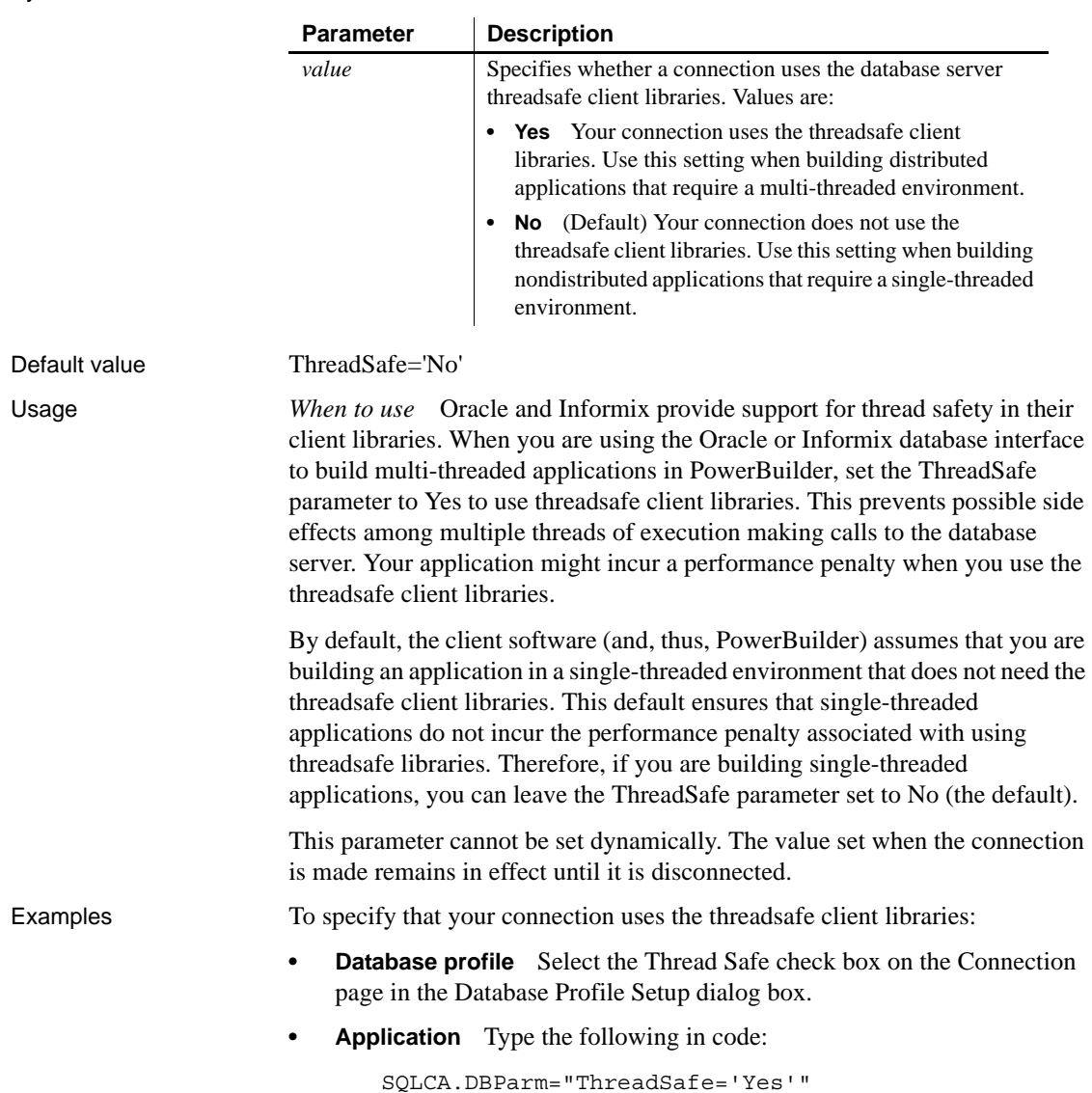

followed by four single quotes. There is no space between the four single quotes and the beginning of the time format.

a SQL UPDATE statement to update a data source in the

For more on display formats, see the *Users Guide*.

*time\_format* The time format you want PowerBuilder to use when it builds

DataWindow painter.

## **Time**

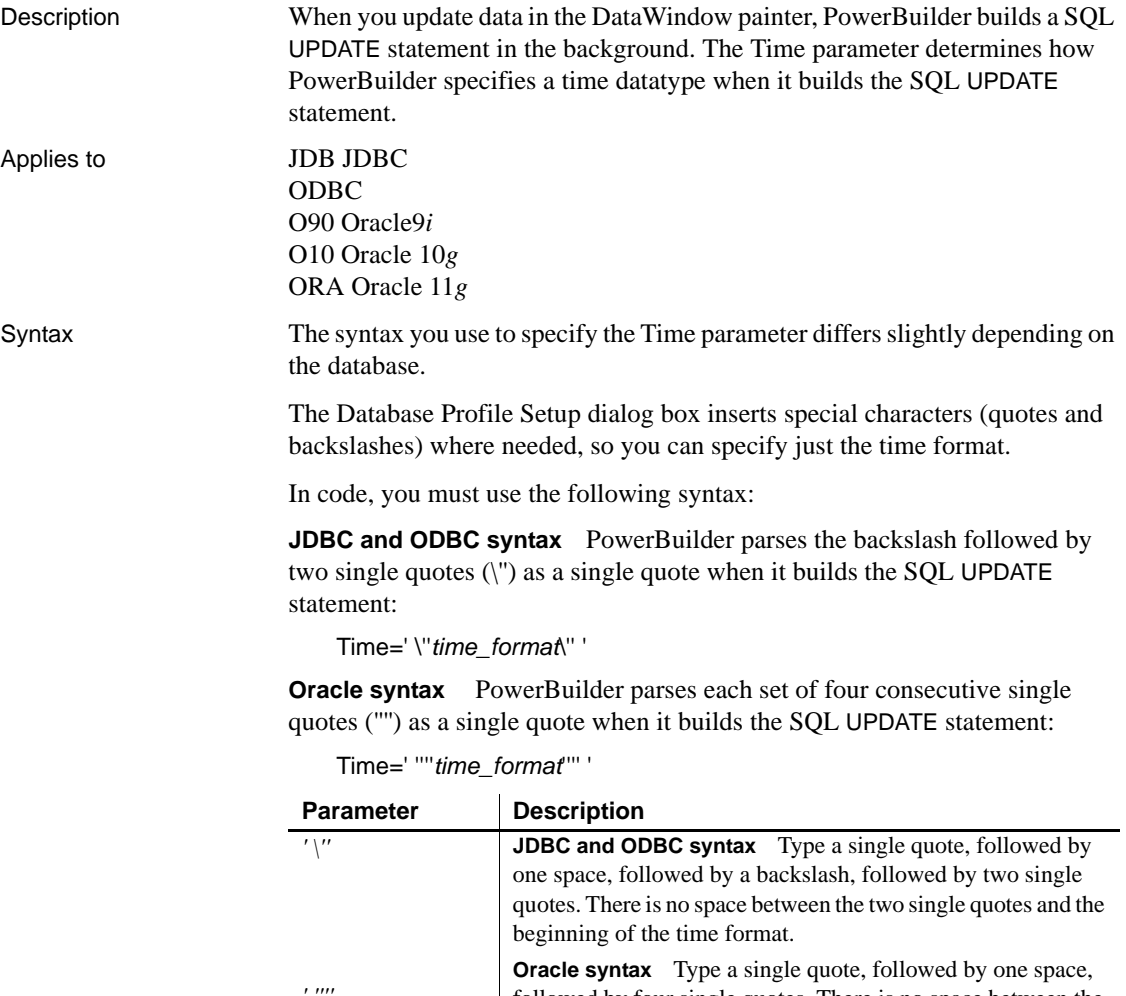

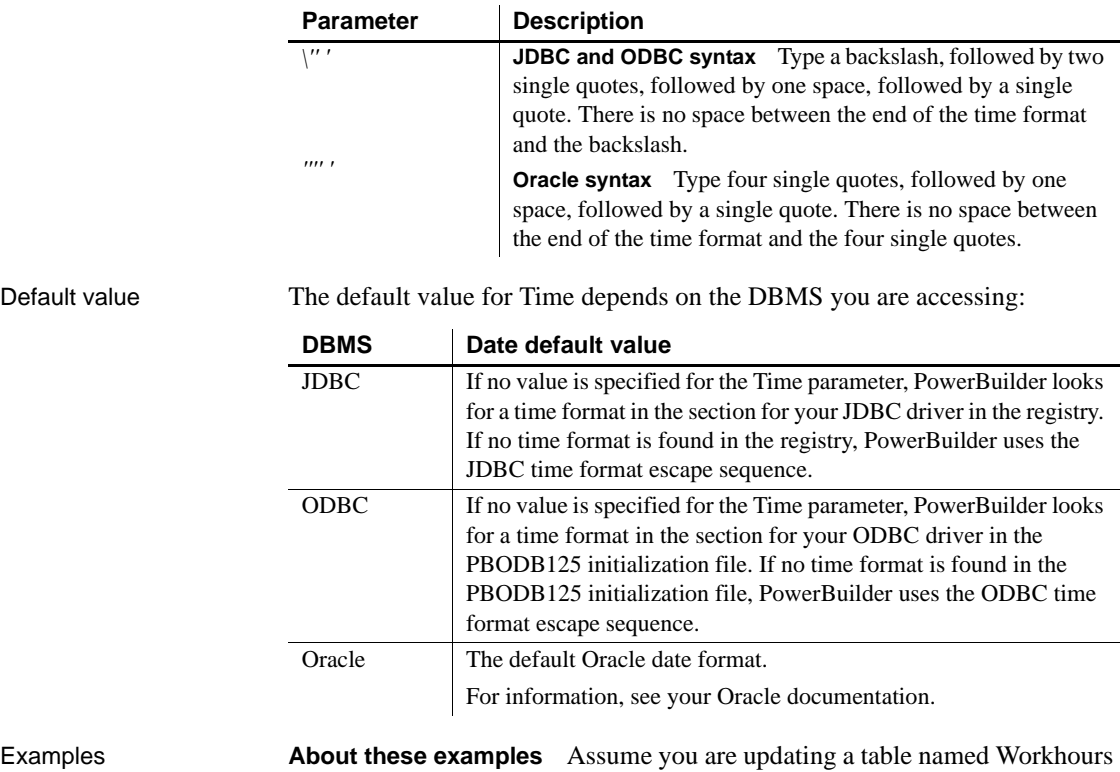

by setting the Start column to 08:30. This time is represented by the following PowerBuilder time format:

hh:mm

**Example 1 (JDBC and ODBC syntax)** To specify that PowerBuilder should use this format for the time datatype when it builds the SQL UPDATE statement:

**• Database profile** Type the following in the Time Format box on the Syntax page in the Database Profile Setup dialog box:

hh:mm

**• Application** Type the following in code:

SQLCA.DBParm="Time=' \''hh:mm\'' '"

*What happens* PowerBuilder builds the following SQL UPDATE statement to update the table:

```
UPDATE WORKHOURS
SET START='08:30'
```
**Example 2 (Oracle syntax)** To specify that PowerBuilder should use this format for the time datatype when it builds the SQL UPDATE statement:

- **Database profile** Type hh:mm in the Time Format box on the Syntax page in the Database Profile Setup dialog box.
- **Application** Type the following in code:

SQLCA.DBParm="Time=' ''''hh:mm'''' '"

*What happens* PowerBuilder builds the following SQL UPDATE statement to update the table:

UPDATE WORKHOURS SET START='08:30'

See also [Date](#page-57-0)

[DateTime](#page-61-0)

## **TimeFormat**

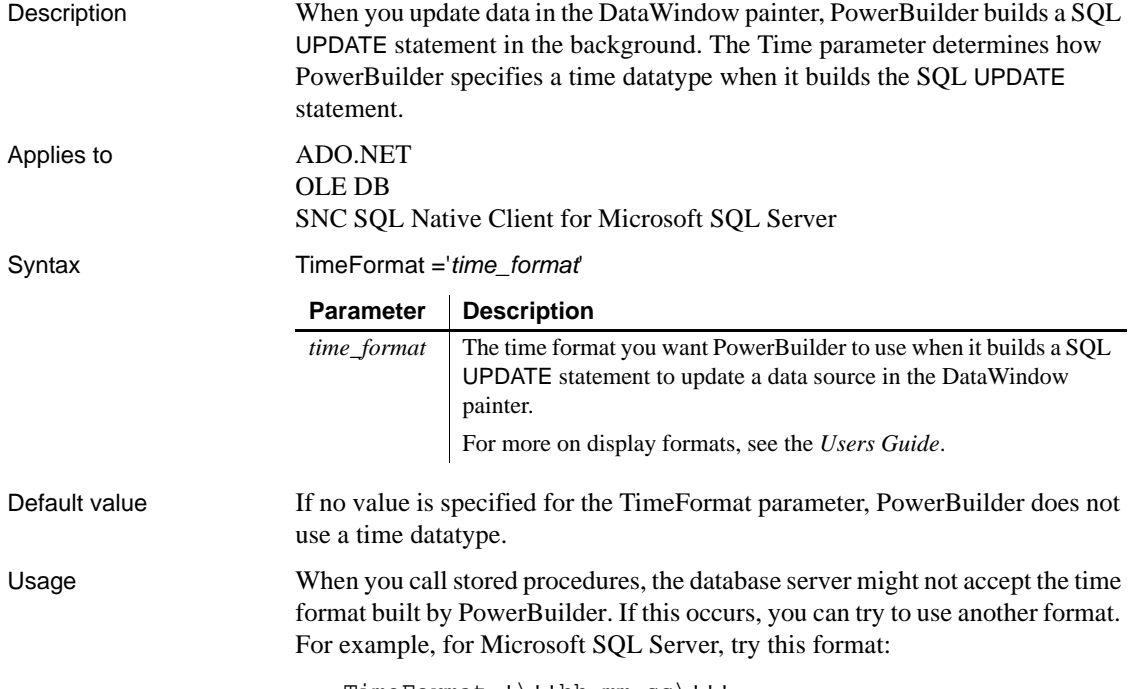

TimeFormat='\''hh:mm:ss\'''

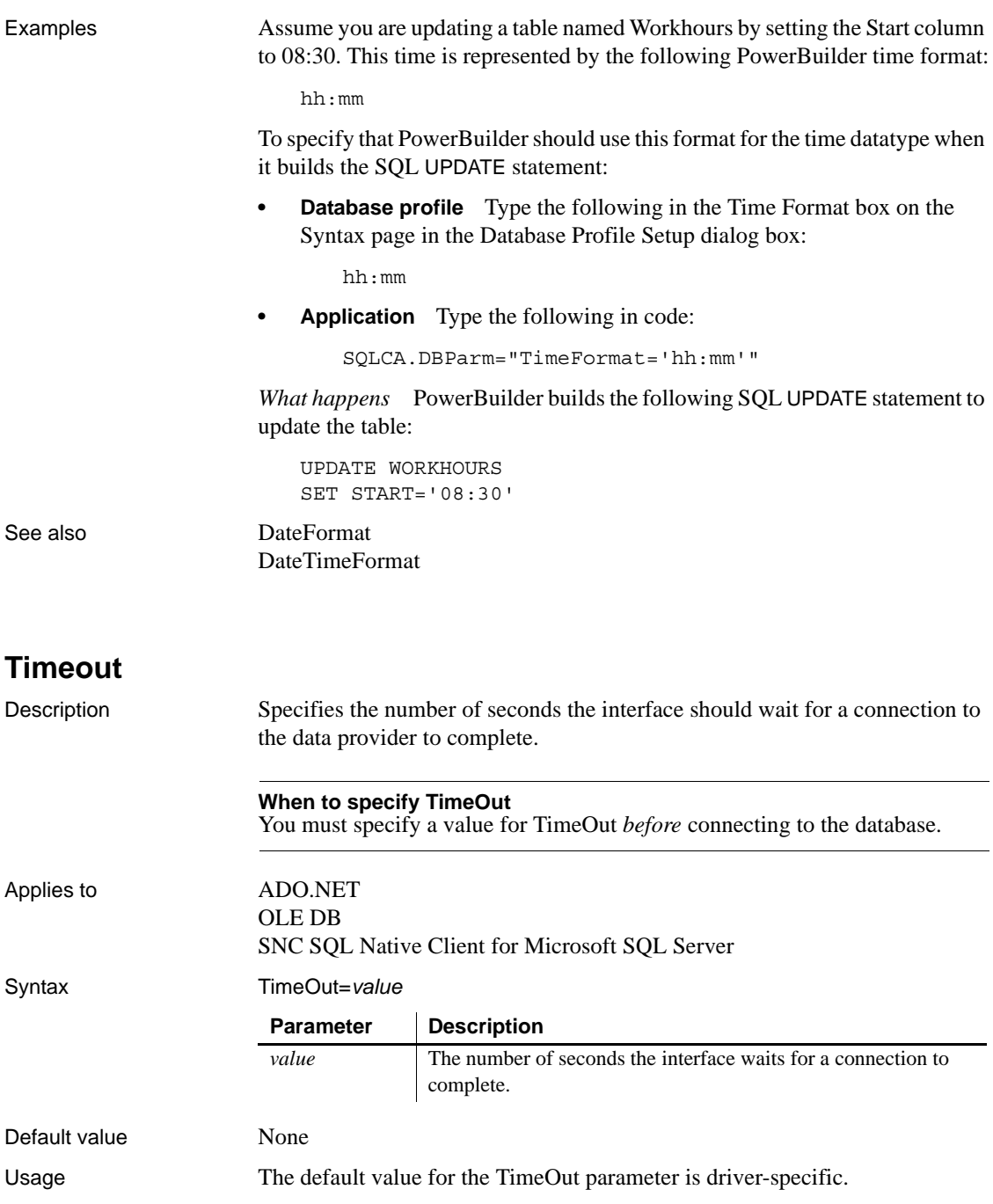

Examples To set the TimeOut value to wait 10 seconds for a connection to complete:

- **Database profile** Type 10 in the Timeout box on the System page in the Database Profile Setup dialog box.
- **Application** Type the following in code:

SQLCA.DBParm="TimeOut=10"

### **TimeStamp** Description Specifies whether PowerBuilder should map DateTime and Time datatypes to the Oracle TimeStamp datatype. Applies to GLE DB O90 Oracle9*i* O10 Oracle 10*g* ORA Oracle 11*g* SQLNCLI10 Syntax TimeStamp=*value* Default value TimeStamp=1 Usage Oracle9*i* and later databases and the O90 and O10 interfaces support the Oracle timestamp datatype. This datatype includes the date and the time including milliseconds. The existing Oracle Date datatype does not include millisecond information. In a DataWindow object, both the Oracle Timestamp and Date datatypes are mapped to the PowerBuilder DateTime datatype, which supports millisecond information. If you use the O90 or O10 interface with an Oracle9*i* or higher server, DateTime and Time datatypes are mapped to the Oracle TimeStamp datatype by default. If you want DateTime and Time to be mapped to the Oracle Date datatype, set the TimeStamp database parameter to 0. **Parameter Description** *value* Specifies whether PowerBuilder should map DateTime and Time datatypes to the Oracle TimeStamp datatype. Values are: **• 0** Map DateTime and Time datatypes to the Oracle Date datatype. **• 1** (Default) Map DateTime and Time datatypes to the Oracle TimeStamp datatype.

In PowerBuilder 8 and earlier, millisecond information was truncated when used with the Oracle Date datatype. In PowerBuilder 9.0 and later, millisecond information is not truncated. As a result, when performing multiple updates to a DateTime field that maps to a Date column, the first update succeeds, but subsequent updates fail with a "row changed between retrieve and update error."

If you are using an interface with a database that uses only the TimeStamp datatype, PowerBuilder handles updates correctly. If the database uses the Oracle Date datatype only, set the DBParm TimeStamp to 0 to truncate millisecond information.

If you are using a database that uses both Date and TimeStamp datatypes, you must determine which columns use each datatype, and strip the milliseconds from the Date columns using code like the following:

```
datetime dt 
dt=datetime (date(string( today() ,"dd/mm/yyyy")), &
   time(string ( today() ,"hh:mm:ss "))) 
   dw_1.setitem(1,3,dt)
```
Examples To set the TimeStamp value to treat DateTime and Time DataWindow datatypes as Oracle Date datatypes:

- **Database profile** Clear the Map DateTime/Time to Oracle Timestamp check box on the Syntax page in the Database Profile Setup dialog box.
- **Application** Type the following in code:

SQLCA.DBParm="TimeStamp=0"

### **TraceFile**

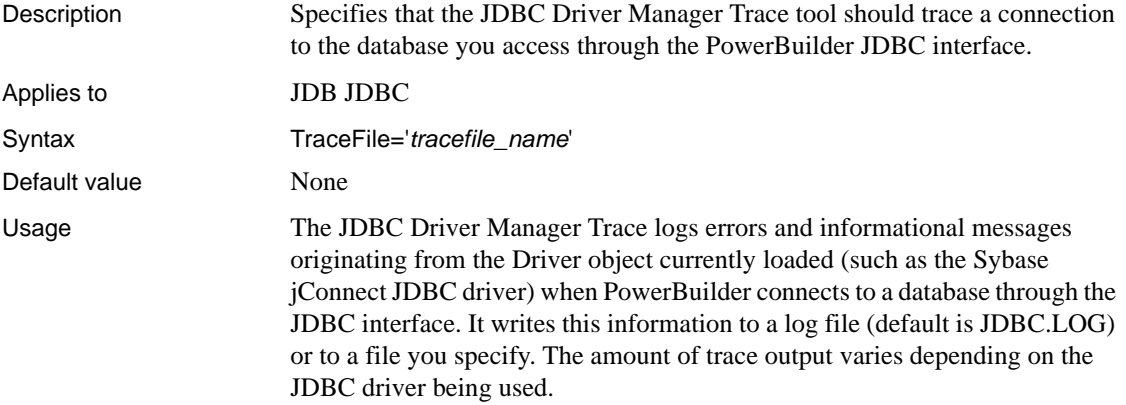

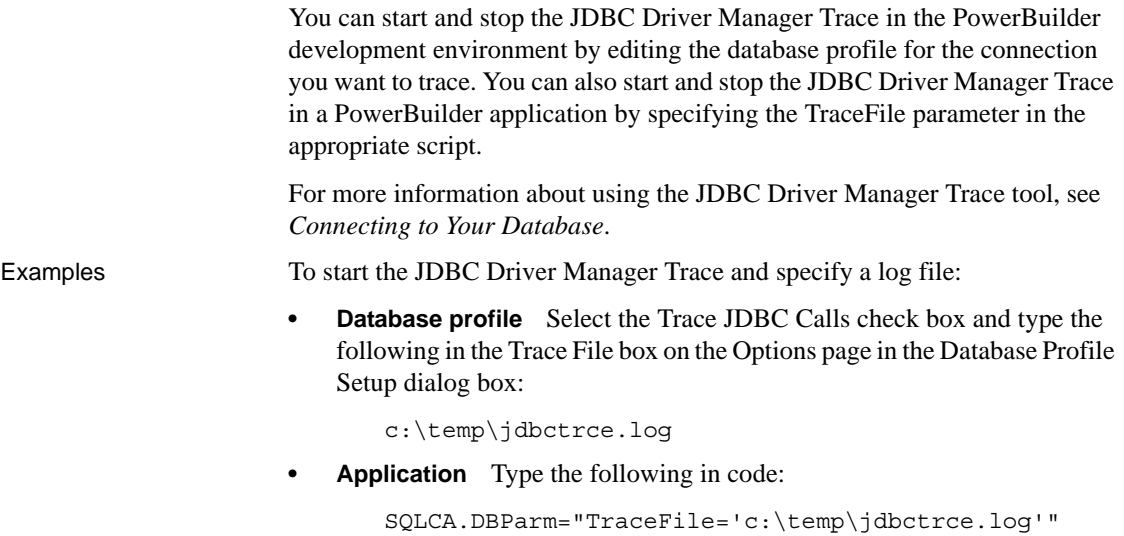

## **TrimSpaces**

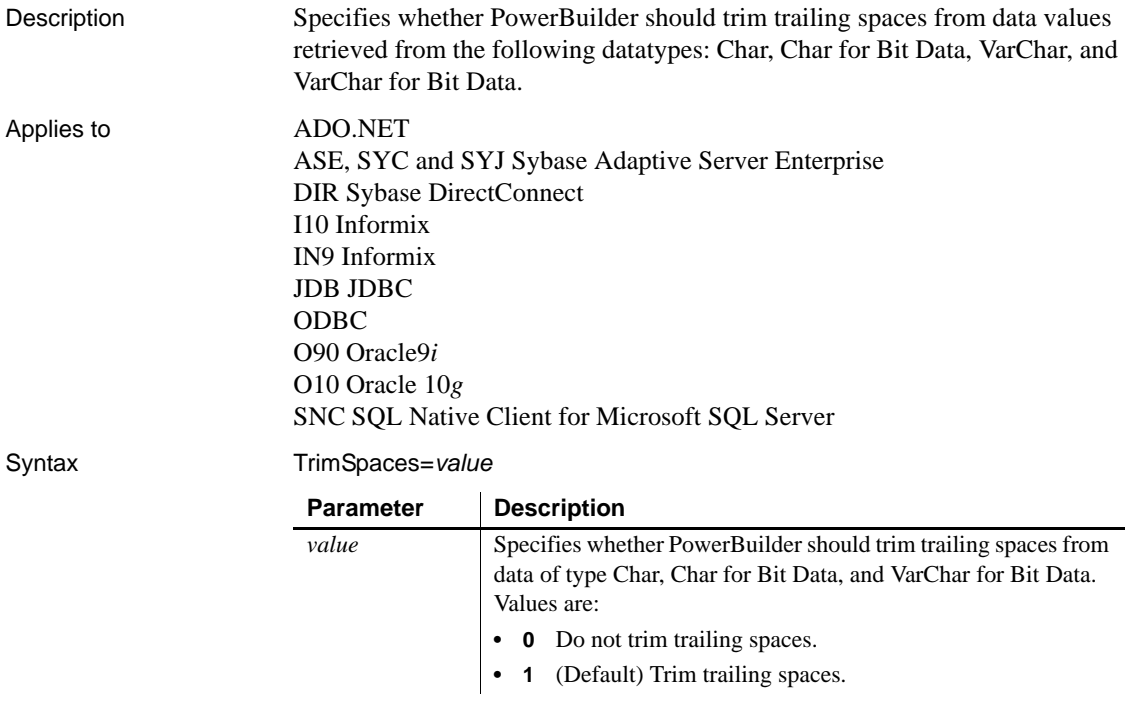

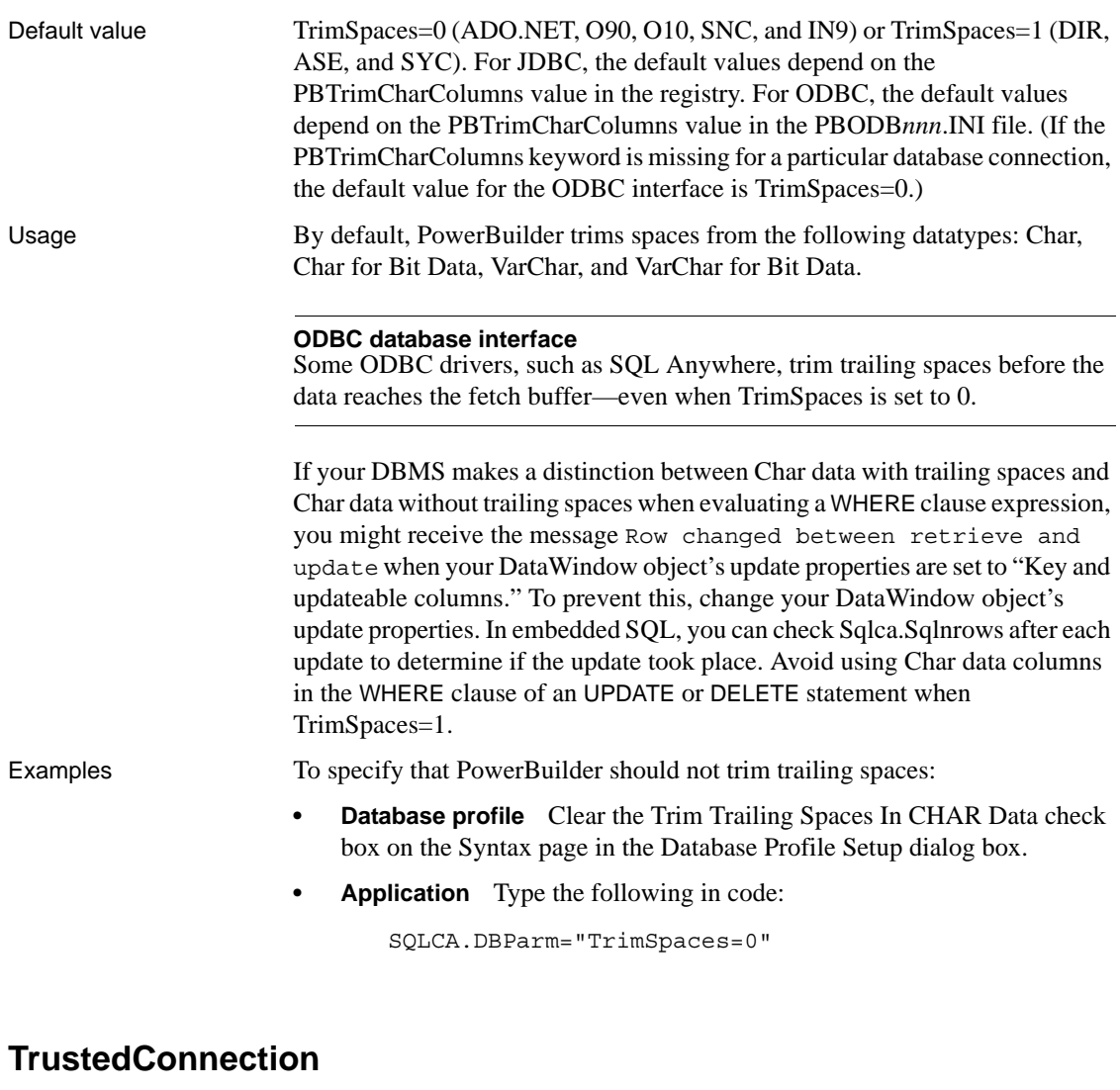

Description Specifies whether the current Windows account credentials can be used for authentication.

#### **When to specify TrustedConnection**

You must specify the TrustedConnection parameter *before* connecting to the database.

Applies to ADO.NET

#### SNC SQL Native Client for Microsoft SQL Server

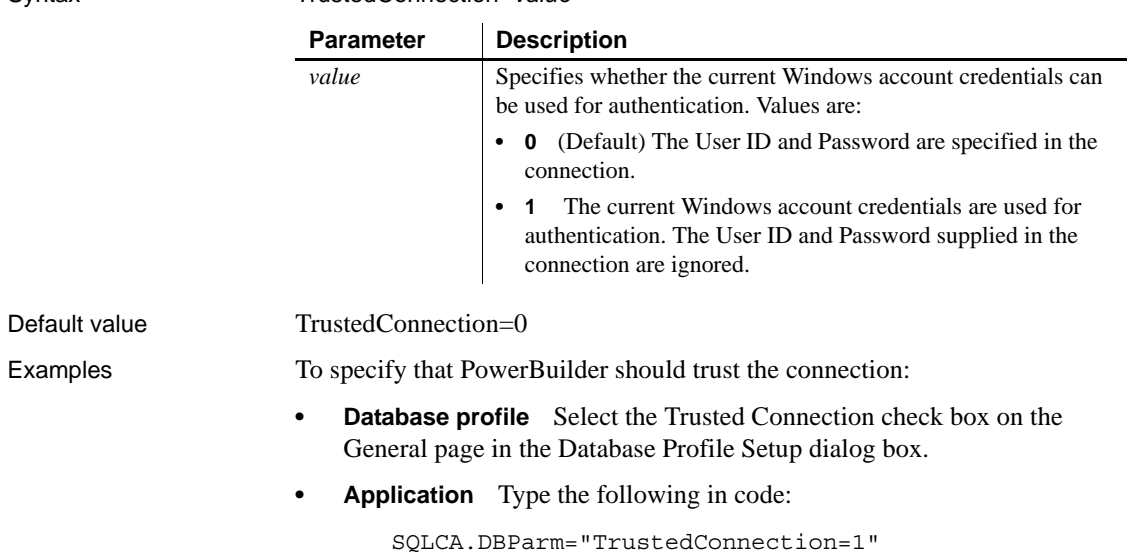

### **TrustServerCertificate**

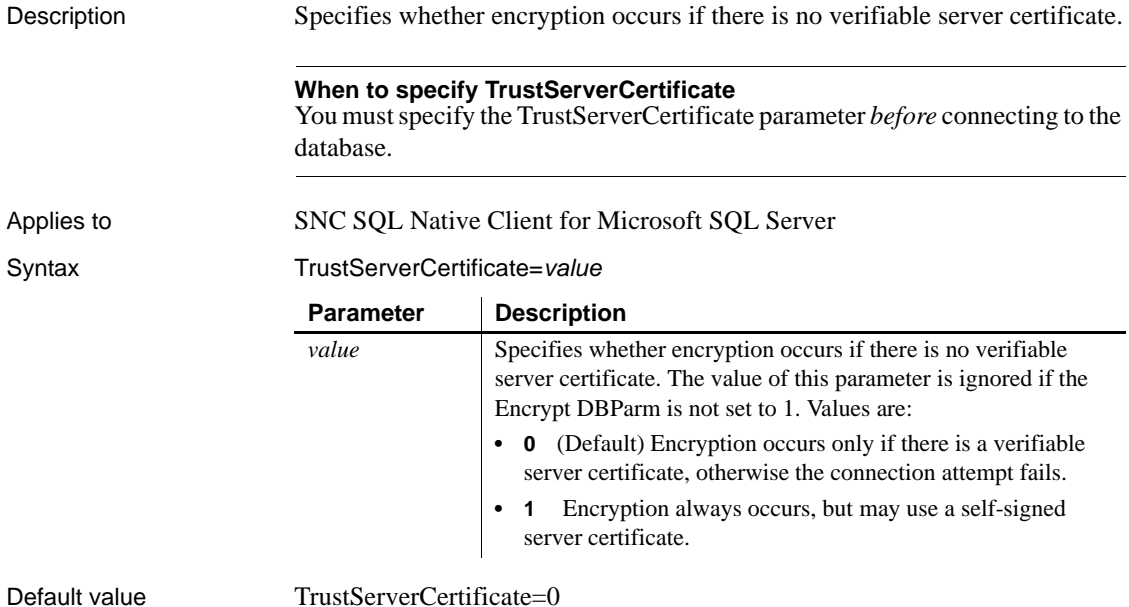

<span id="page-243-0"></span>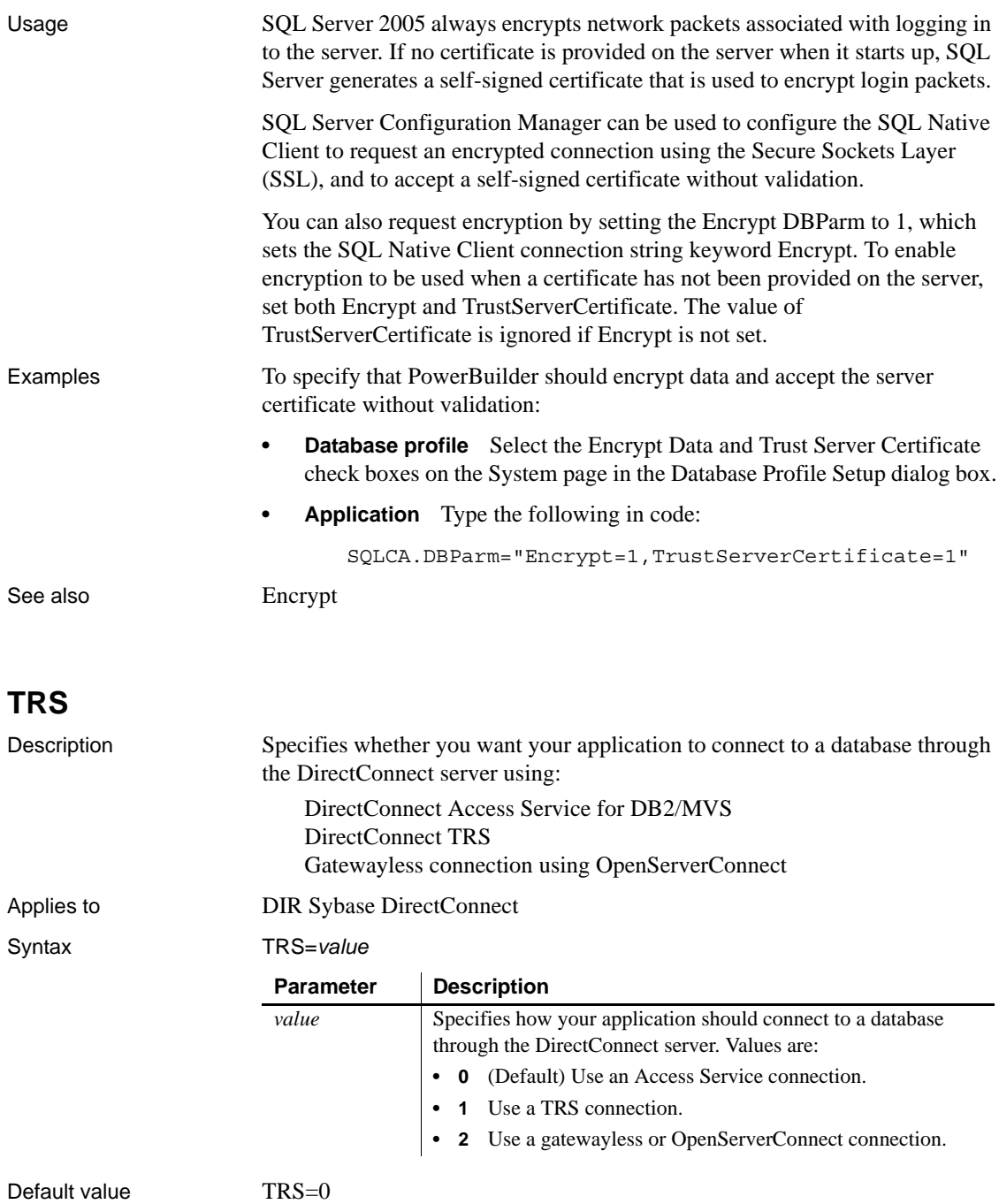

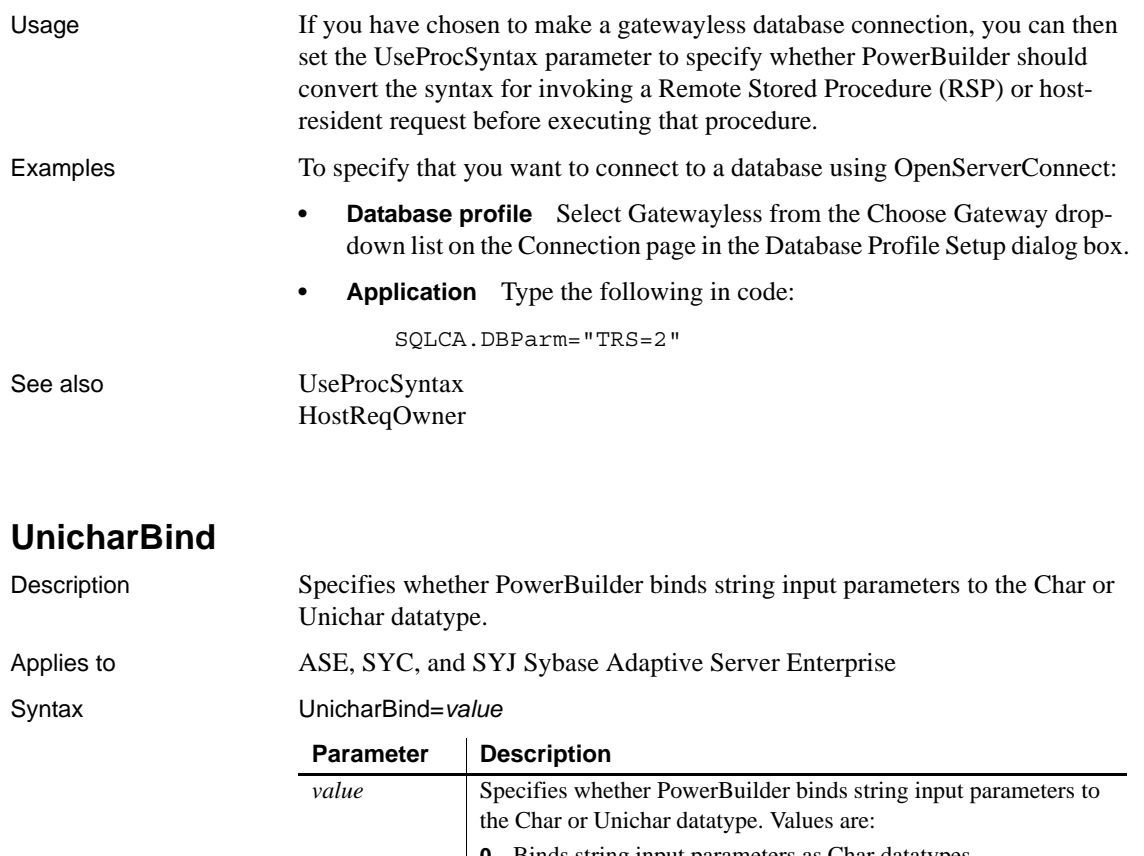

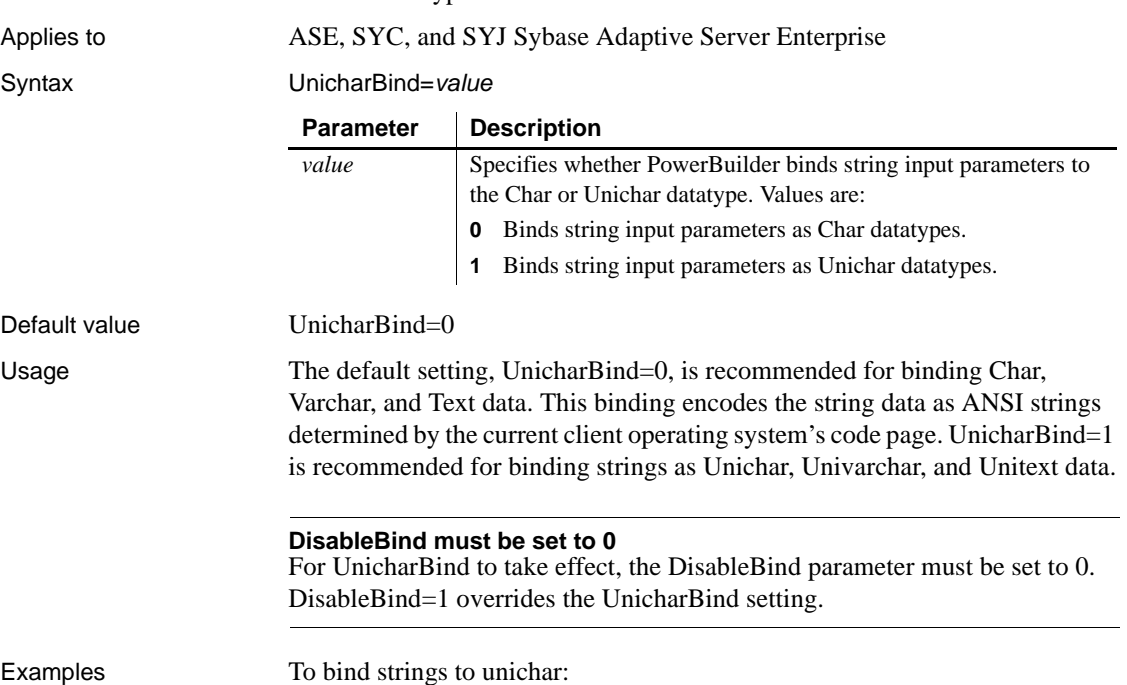

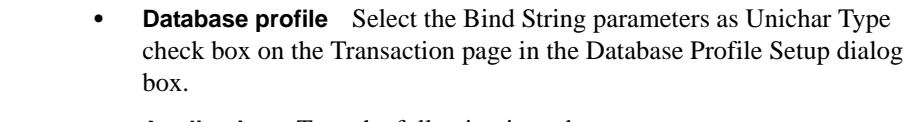

**• Application** Type the following in code:

SQLCA.DBParm="UnicharBind=1"

See also [DisableBind](#page-78-0) [BindSPInput](#page-24-0) [NCharBind](#page-138-0) [RPCRebind](#page-185-0)

### **URL**

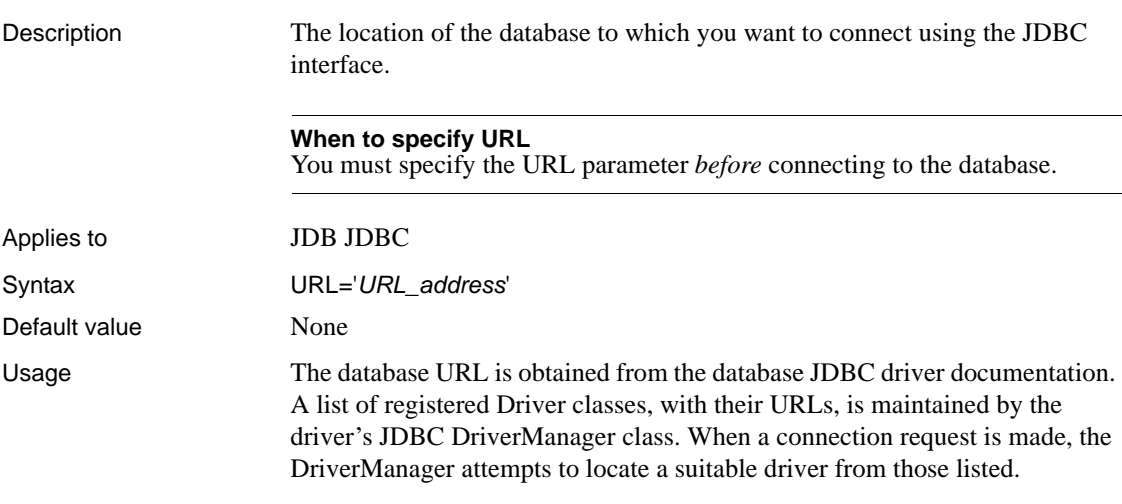

The URL uses this general format:

*jdbc*:*vendor*:*driverprotocol*:*servername*:*port/database*

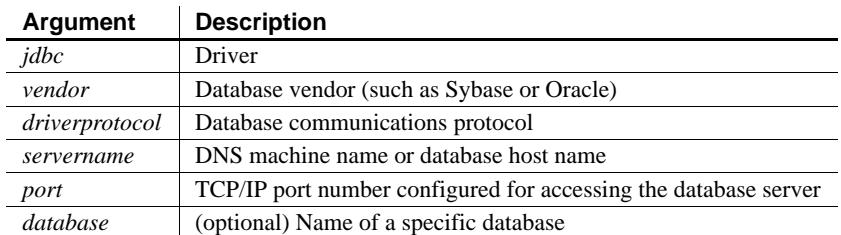

The database URL can also include the user ID and password as follows:

*jdbc:vendor*:*driverprotocol*:*userid*/*password*@*servername*:*port*:*database*

**Examples Example 1** To set the URL to a database accessed through jConnect:

**Database profile** Type the following in the URL box on the Connection page in the Database Profile Setup dialog box:

jdbc:sybase:Tds:199.93.178.151:5007/tsdata

**• Application** Type the following in code:

SQLCA.DBParm="URL='jdbc:sybase:Tds:199.93.178.151:5 007/tsdata'"

**Example 2** To set the URL to a database accessed through the Oracle JDBC driver:

**Database profile** Type the following in the URL box on the Connection page in the Database Profile Setup dialog box:

jdbc:oracle:thin:@ora80nt:1521:orcl

**• Application** Type the following in code:

SQLCA.DBParm="URL='jdbc:oracle:thin:@ora80nt:1521:o rcl'"

**Example 3** To set the URL, which includes the user ID and password, to a database accessed through the Oracle JDBC driver:

**Database profile** Type the following in the URL box on the Connection page in the Database Profile Setup dialog box:

jdbc:oracle:thin:system/manager@ora80nt:1521:orcl

**• Application** Type the following in code:

SQLCA.DBParm="URL='jdbc:oracle:thin:system/manager@ ora80nt:1521:orcl'"

See also **[Driver](#page-81-0)** 

### **UseContextObject**

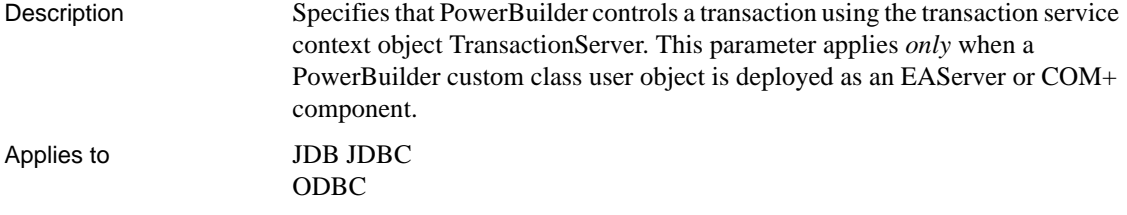

O90 Oracle9*i* SYJ Sybase Adaptive Server Enterprise

#### **Database interface restrictions**

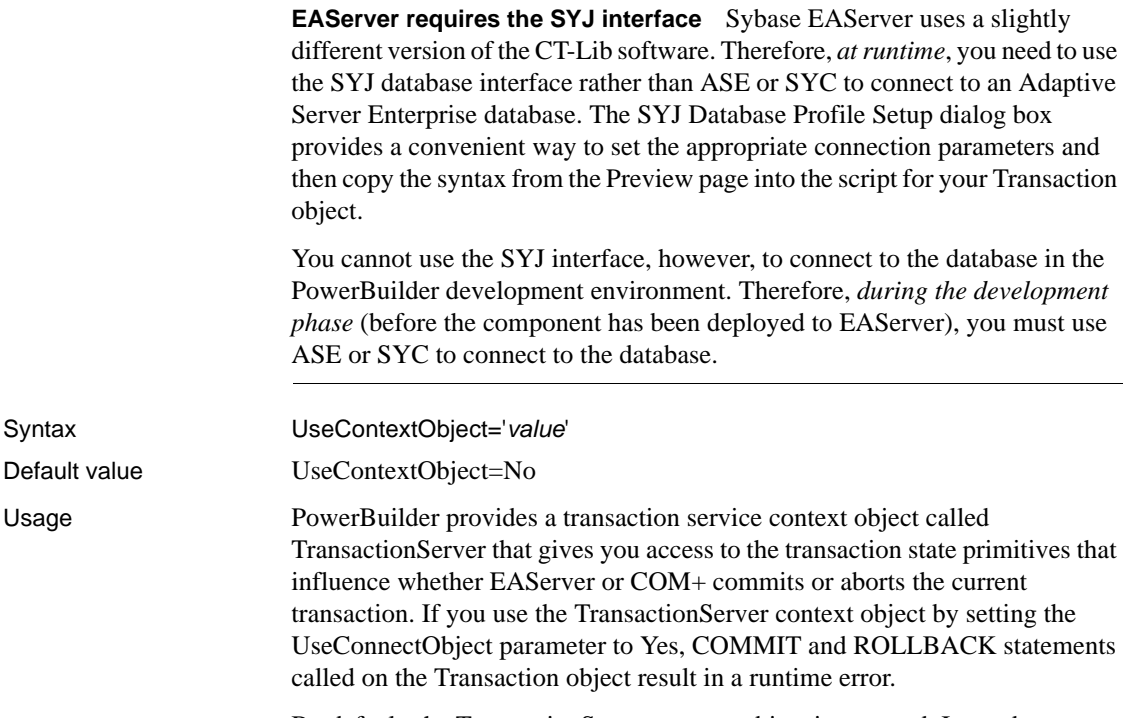

By default, the TransactionServer context object is not used. Instead, you can use COMMIT and ROLLBACK statements to manage transactions. In this case, COMMIT is interpreted as a SetComplete function and ROLLBACK is interpreted as a SetAbort function. This approach is recommended only when you want to migrate PowerBuilder 6.x or prior objects to EAServer or COM+ without modifying the code.

Setting UseContextObject to Yes is incompatible with the use of the SetTrans function. The SetTrans function is used when you want the DataWindow engine to manage database connections, transaction state primitives, and related EAServer component deactivation.

Because the default Web DataWindow component uses SetTrans to specify database connection information, you must not set UseContextObject to Yes in your database profile or in the EAServer properties for the component.

Syntax

For information on how to use PowerBuilder to build EAServer and COM+ components, see *Application Techniques*.

Examples To use the TransactionServer context object:

- **Database profile** Select the Use Transaction Context Object check box on the EAServer or EAServer/COM+ page in the Database Profile Setup dialog box.
- **Application** Type the following in code:

SQLCA.DBParm="UseContextObject='Yes'"

See also [CacheName](#page-31-0) [GetConnectionOption](#page-106-0) [ReleaseConnectionOption](#page-183-0)

### <span id="page-248-0"></span>**UseProcSyntax**

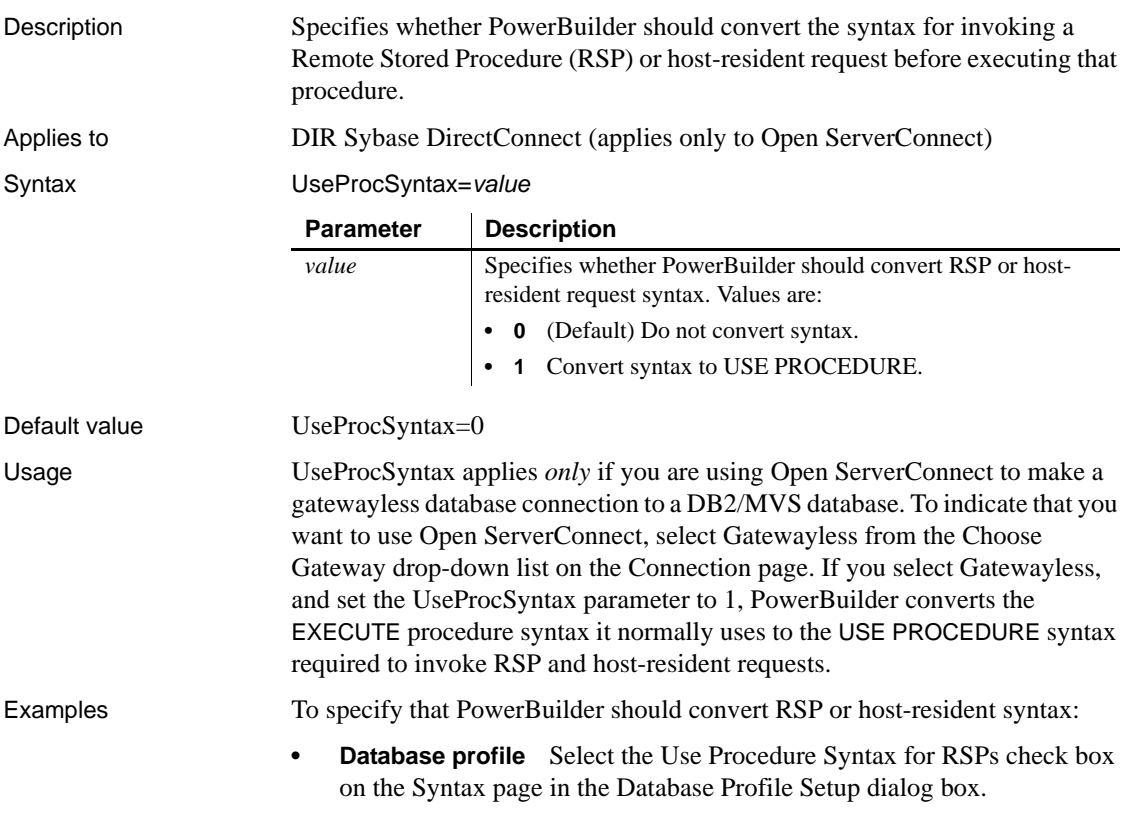

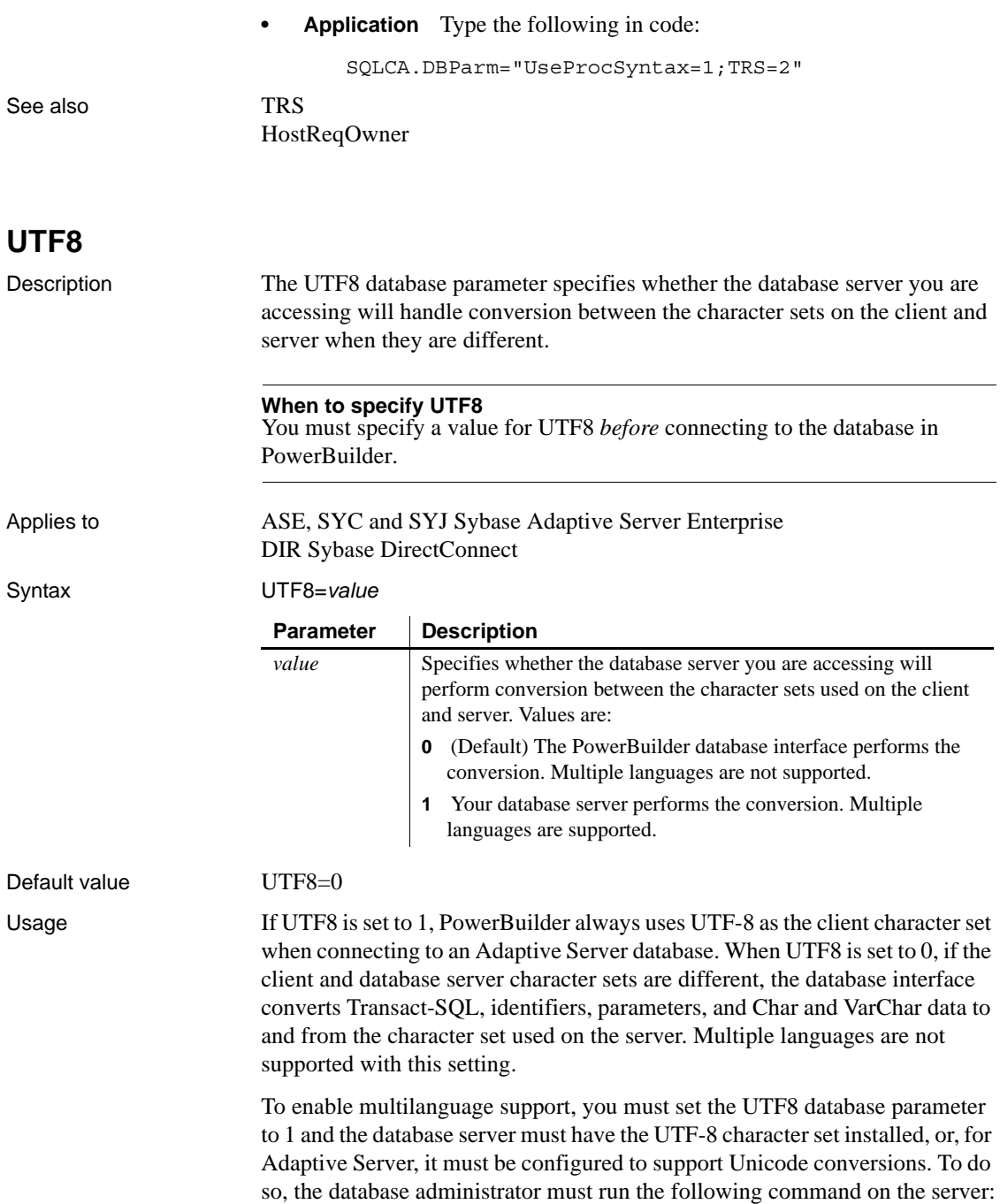

sp\_configure "enable Unicode conversion", 2

This enables the server to perform the conversion to and from Unicode.

Examples To specify that the database server you are accessing with PowerBuilder uses UTF-8 as its default character set:

- **Database profile** Select the UTF8 Character Set Installed or Unicode Conversion Enabled check box on the Regional Settings page in the Database Profile Setup dialog box.
- **Application** Type the following in code:

SQLCA.DBParm="UTF8=1"
# CHAPTER 2 **Database Preferences**

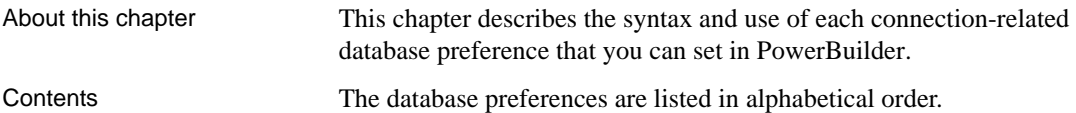

## **Database preferences and supported database interfaces**

<span id="page-252-0"></span>The following table lists each supported database interface and the connection-related database preferences you can use with that interface in PowerBuilder. The preferences listed in the table pertain to the database connection, and not to the behavior of the Database painter itself.

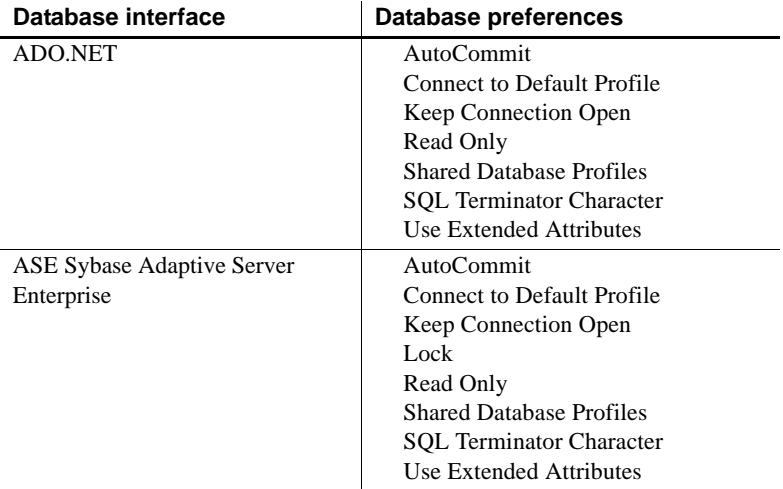

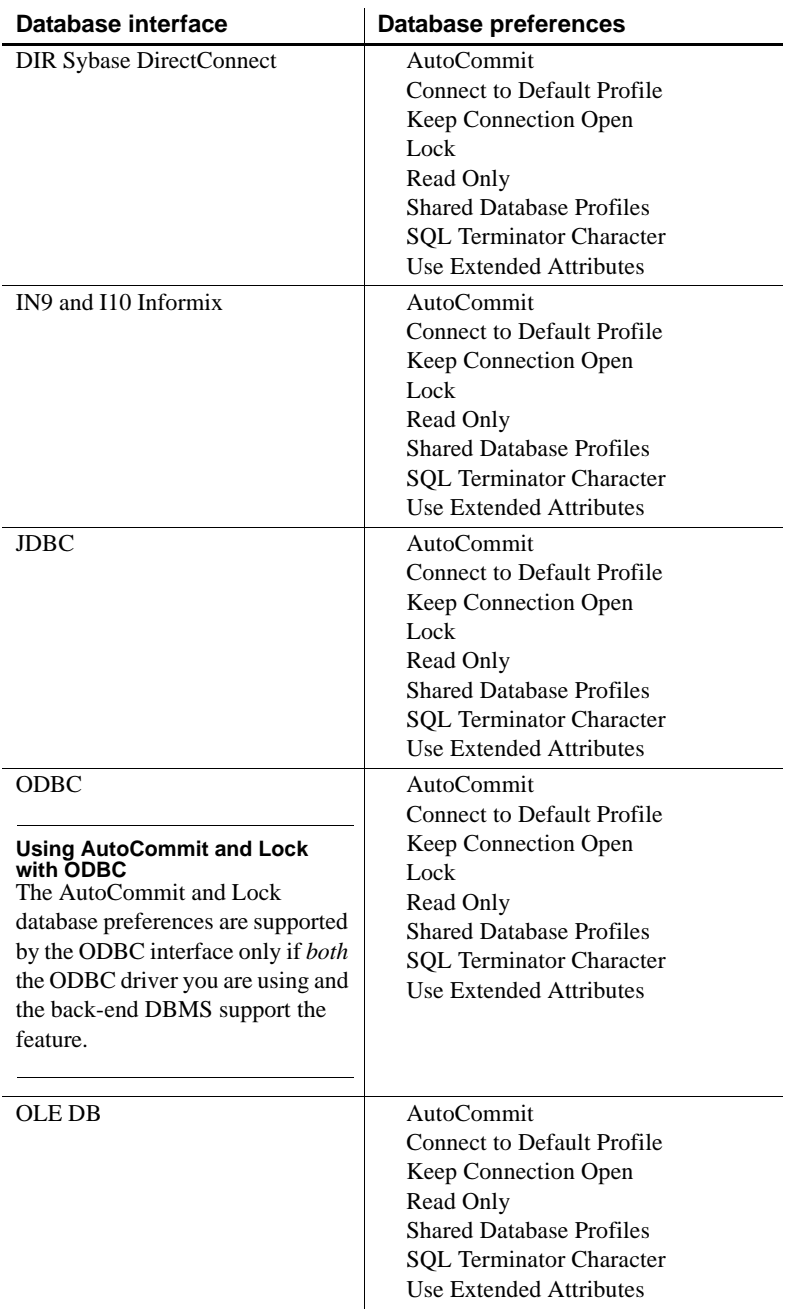

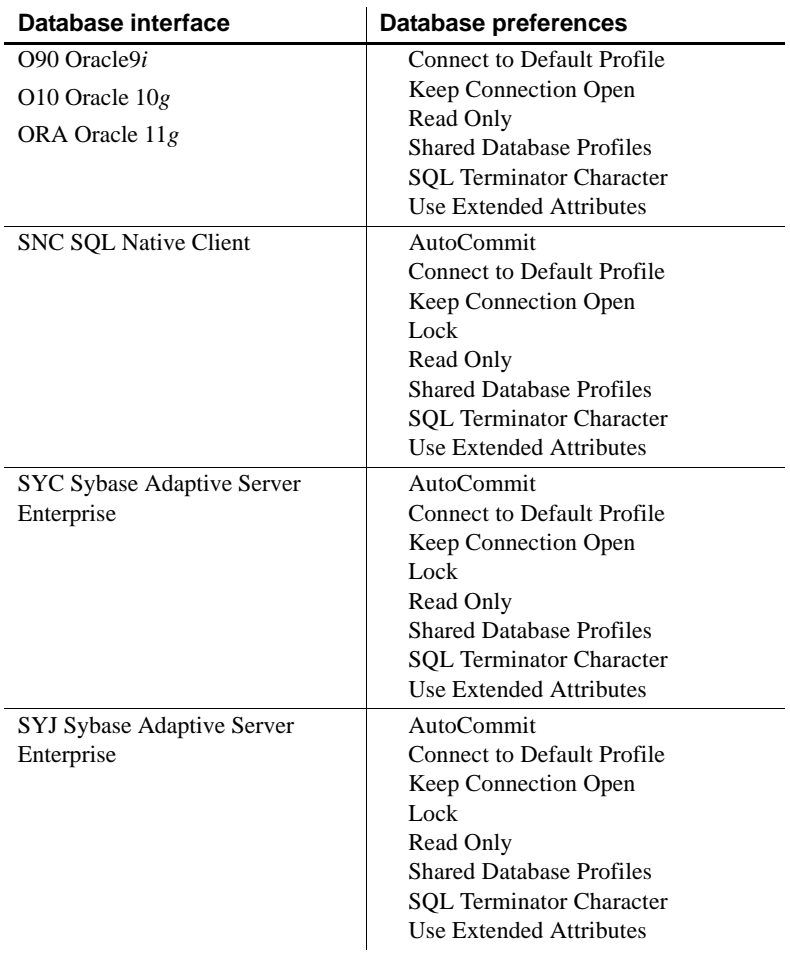

### <span id="page-254-0"></span>**AutoCommit**

Description For those DBMSs and database interfaces that support it, AutoCommit controls whether PowerBuilder issues SQL statements outside or inside the scope of a transaction.

> <span id="page-254-1"></span>When AutoCommit is set to False (the default), PowerBuilder issues SQL statements *inside* the scope of a transaction. When AutoCommit is set to True, PowerBuilder issues SQL statements *outside* the scope of a transaction.

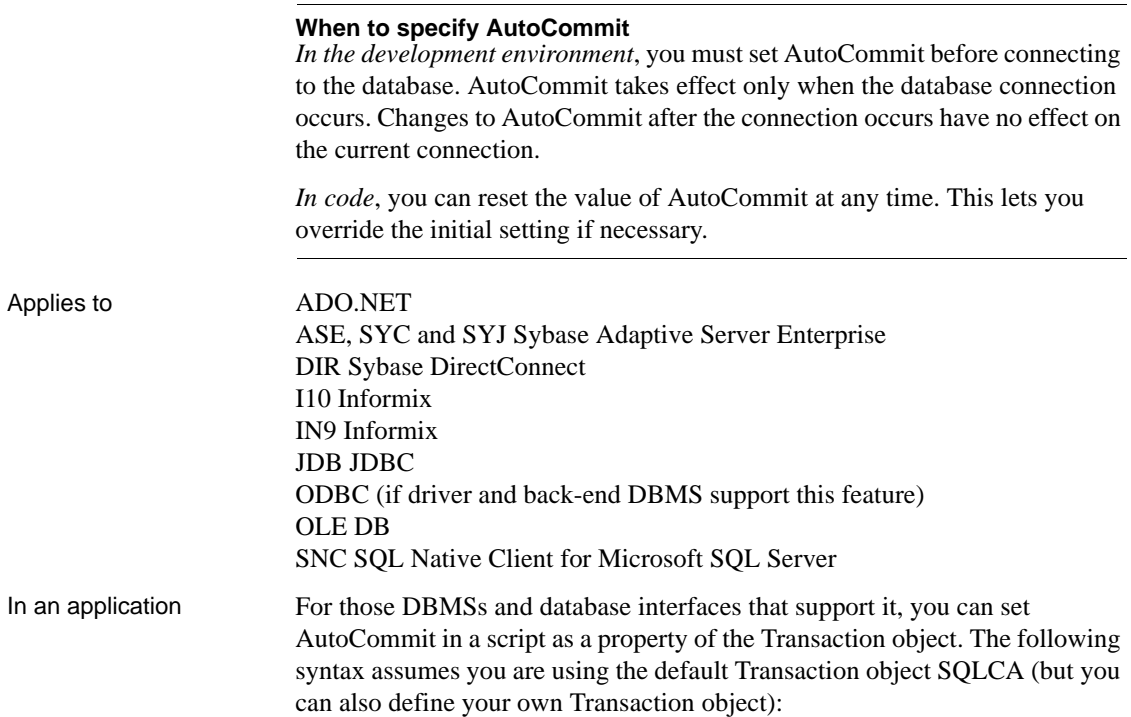

#### SQLCA.AutoCommit=*value*

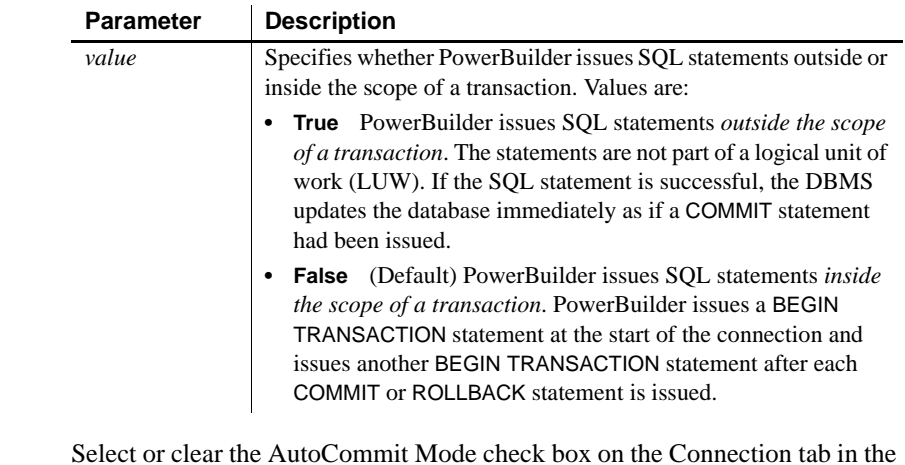

In the development environment

Select or clear the AutoCommit Mode check box on the Connection tab in the Database Profile Setup dialog box, as follows:

**• Select the check box** Sets AutoCommit to true for this connection.

**• Clear the check box** (Default) Sets AutoCommit to false for this connection.

For instructions, see "Setting Additional Connection Parameters" in *Connecting to Your Database*.

Default value AutoCommit=False

Usage *Transactions* A **transaction** is one or more SQL statements that form a **logical unit of work** (**LUW**). Within a transaction, all SQL statements must succeed or fail as one logical entity. Changes are made to the database only if all statements in the transaction succeed and a COMMIT is issued. If one or more statements fail, you must issue a ROLLBACK to undo the changes. This ensures the integrity and security of data in your database.

> <span id="page-256-0"></span>*Executing SQL DDL statements* Some DBMSs require you to execute certain SQL statements outside the scope of a transaction. For example, when connected to a SQL Server 7 or earlier database, you must execute SQL Data Definition Language (DDL) statements such as CREATE TABLE and DROP TABLE outside a transaction. There are two reasons for this:

- It ensures that the structure of your database cannot change during a transaction.
- It improves database performance, because DDL statements are costly operations to recover.

Therefore, to execute DDL statements or stored procedures containing DDL statements in a SQL Server database, you must set AutoCommit to true to issue the DDL statements outside the scope of a transaction. You should, however, set AutoCommit back to false immediately after executing the DDL statements.

When you change the value of AutoCommit from false to true, PowerBuilder issues a COMMIT statement by default.

#### **Caution**

When you set AutoCommit to true, you cannot roll back database changes. Therefore, use care when changing the setting of AutoCommit.

*Using EXECUTE IMMEDIATE* When AutoCommit is set to True, you can use the EXECUTE IMMEDIATE dynamic SQL statement to issue BEGIN TRANSACTION, COMMIT TRANSACTION, ROLLBACK TRANSACTION, and other SQL statements to control your own transaction processing. If you use the EXECUTE IMMEDIATE dynamic SQL statement to issue BEGIN TRANSACTION, you must use the EXECUTE IMMEDIATE dynamic SQL statement to issue a corresponding COMMIT TRANSACTION or ROLLBACK TRANSACTION.

For information about using the EXECUTE IMMEDIATE statement, see the *PowerScript Reference*.

*DirectConnect interface* As part of the Connect process, the DIR interface automatically issues TransactionMode=short to override the access service default configuration. It then issues begin transaction at connect time and after every Commit and Rollback whenever AutoCommit=False. Most developers should start their connections with AutoCommit=True, switch to False only when the application demands transaction processing, and then switch back to AutoCommit=True after the transaction is committed or rolled back.

Examples To set AutoCommit to true and issue SQL statements outside the scope of a transaction:

- **Development environment** Select the AutoCommit Mode check box on the Connection tab in the Database Profile Setup dialog box.
- **Application** Type the following in a script:

<span id="page-257-2"></span>SQLCA.AutoCommit=True

<span id="page-257-1"></span>**Using the examples in code** If you specify AutoCommit Mode in your database profile, the correct syntax displays on the Preview tab in the Database Profile Setup dialog box. You can copy the syntax from the Preview tab into your code.

### <span id="page-257-0"></span>**Connect to Default Profile**

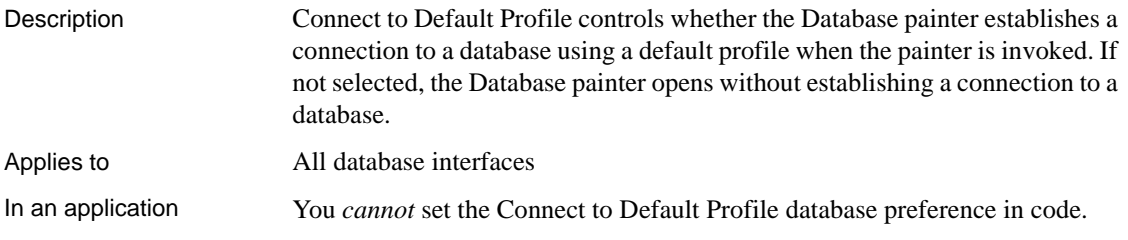

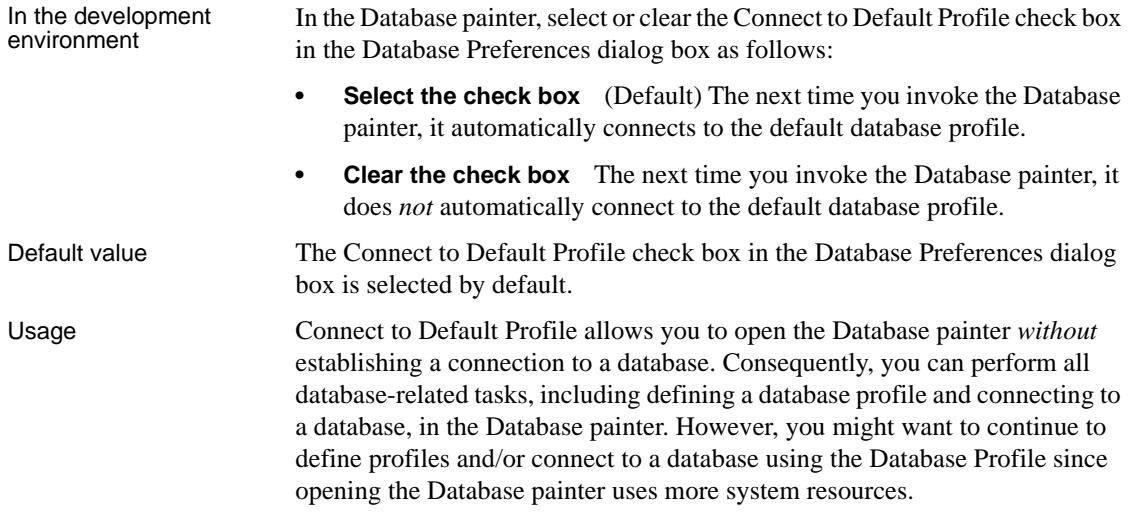

# <span id="page-258-0"></span>**Keep Connection Open**

<span id="page-258-1"></span>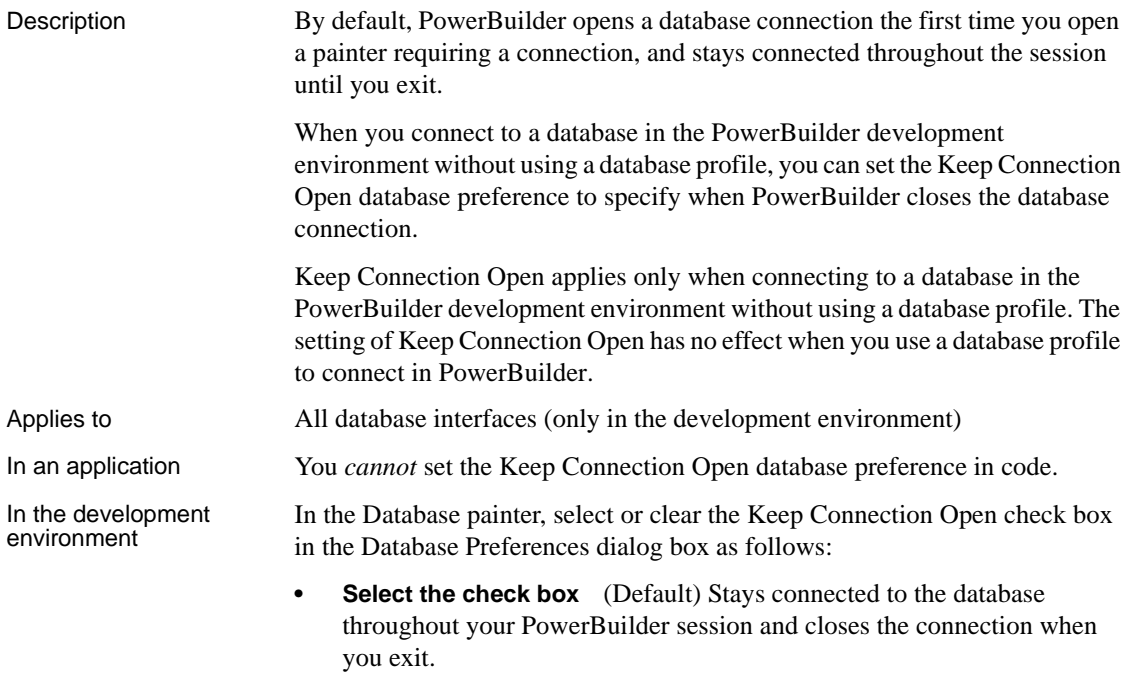

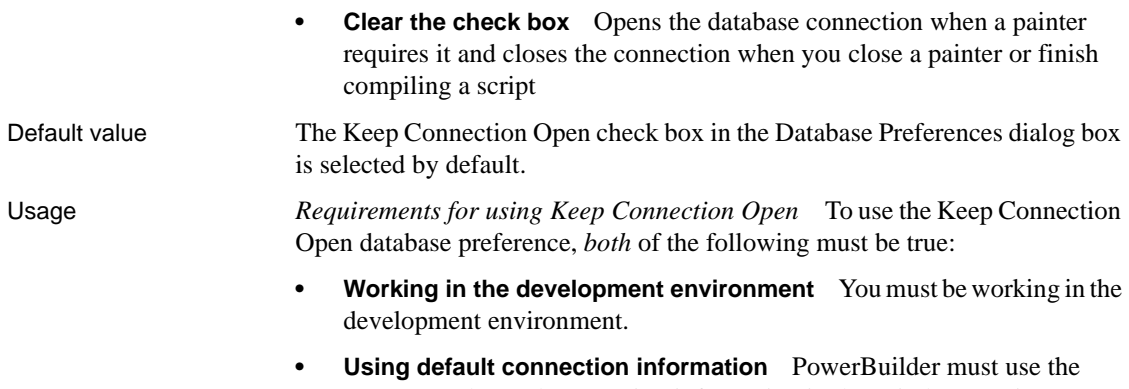

most recently used connection information in the Windows registry to connect to the database. Keep Connection Open has no effect when you select a database profile to connect to the database.

*What happens* If you meet both of these requirements, clearing the Keep Connection Open check box opens a database connection only when you are working in a painter that requires a connection, and closes the connection at other times. This can save you money if you are accessing a database that charges for connect time.

## <span id="page-259-0"></span>**Lock**

Description For those DBMSs and database interfaces that support the use of lock values and isolation levels, the Lock preference sets the isolation level to use when connecting to the database.

<span id="page-259-2"></span><span id="page-259-1"></span>In multiuser databases, transactions initiated by different users can overlap. If these transactions access common data in the database, they can overwrite each other or collide.

To prevent concurrent transactions from interfering with each other and compromising the integrity of your database, certain DBMSs allow you to set the isolation level when you connect to the database. **Isolation levels** are defined by your DBMS, and specify the degree to which operations in one transaction are visible to operations in a concurrent transaction. Isolation levels determine how your DBMS isolates or **locks** data from other processes while it is being accessed.

PowerBuilder uses the Lock preference to allow you to set various database lock options. Each lock value corresponds to an isolation level defined by your DBMS.

<span id="page-260-0"></span>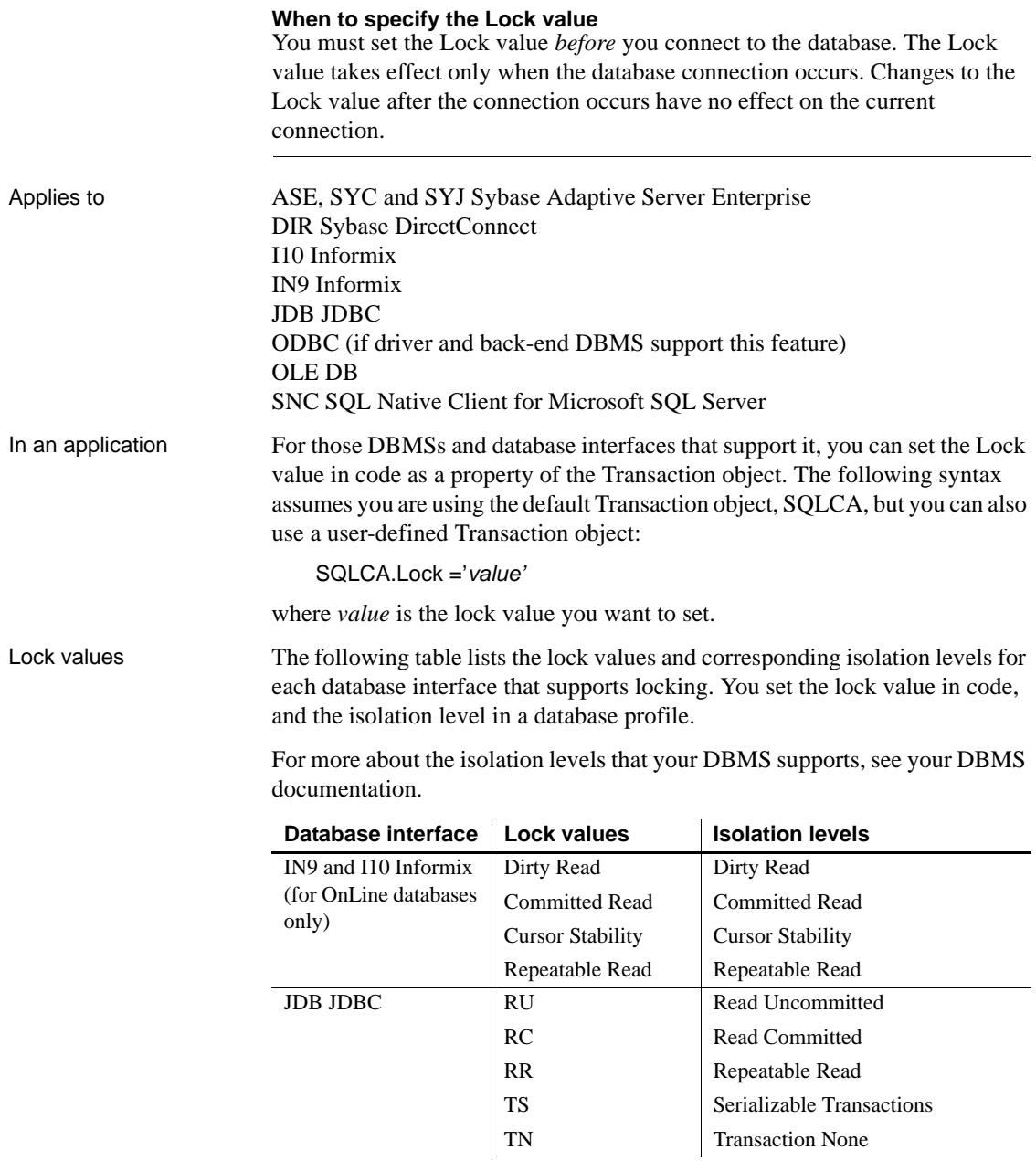

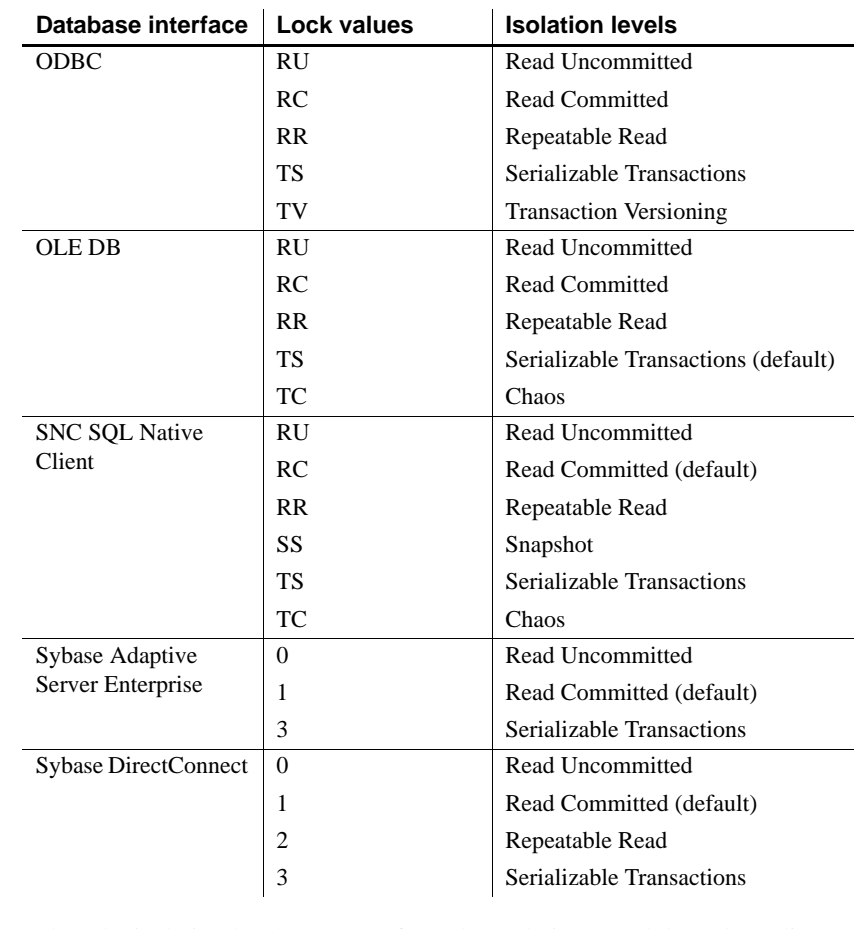

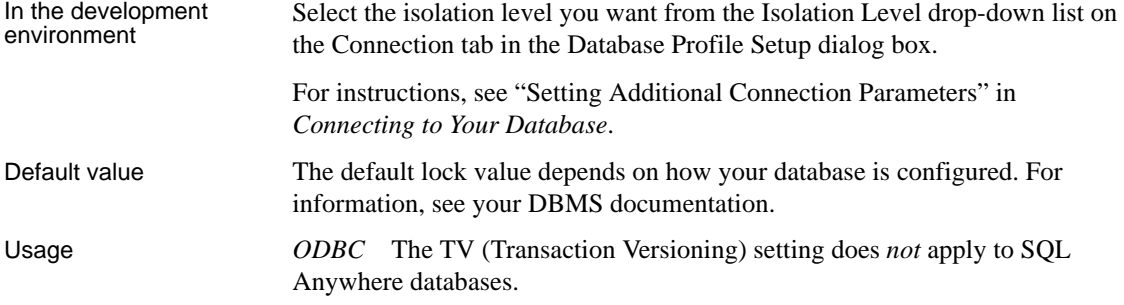

*OLE DB* The default value for Lock in the discontinued MSS native interface and the SNC interface for Microsoft SQL Server 2005 is Read Committed, but for OLE DB the default is Serializable Transactions. If you want to connect to SQL Server 2000 using OLE DB, you can override the default value by specifying a value for Lock in the *PBODB125.INI* file. For example:

```
[Microsoft SQL Server]
...
LOCK='RC'
...
```
The value in the *PBODB125.INI* file is used if you do not change the default in the database profile or set the Lock parameter of the Transaction object in code.

*Sybase Adaptive Server Enterprise* Sybase Adaptive Server Enterprise supports the following lock values, which correspond to SQL Server isolation levels:

**• 0—Read Uncommitted (dirty reads)** Isolation level 0 prevents other transactions from changing data that an uncommitted transaction has already modified (through SQL statements such as UPDATE).

Other transactions cannot modify the data until the transaction commits, but they can still read the uncommitted data (perform dirty reads). Isolation level 0 prohibits retrieval locks on tables or pages.

Isolation level 0 is valid only for Sybase System 10 or higher databases.

**• 1—Read Committed** (Default) Isolation level 1 prevents dirty reads by issuing shared locks on tables or pages.

<span id="page-262-0"></span>A **dirty read** occurs when one transaction modifies a table row and a second transaction reads that row before the first transaction commits the change. If the first transaction rolls back the change, the information read by the second transaction becomes invalid.

**• 3—Serializable Transactions (HOLDLOCK behavior)** Isolation level 3 prevents dirty reads, nonrepeatable reads, and phantoms for the duration of a transaction.

A **nonrepeatable read** occurs when one transaction reads a row and then a second transaction modifies that row. If the second transaction commits the change, subsequent reads by the first transaction produce different results than the original read.

A phantom occurs when one transaction reads a set of rows that satisfy a search condition, and then a second transaction modifies that data through a SQL INSERT, UPDATE, or DELETE statement. Subsequent reads by the first transaction using the same search conditions produce a different set of rows than the original read.

<span id="page-263-1"></span>*Dynamically controlling the isolation level* PowerBuilder makes a second connection to implement either of the following while connected to a Sybase Adaptive Server Enterprise database:

- The Retrieve. As Needed property to specify that a Data Window should retrieve only as many rows as needed from the database
- A SELECTBLOB embedded SQL statement to select a single blob column in a specified table row

The lock value you set before making the first Adaptive Server Enterprise connection is automatically inherited by the second connection, and *cannot be changed for the second connection*.

However, you can dynamically control the isolation level for the first (original) Adaptive Server Enterprise connection in an application by coding the following PowerScript embedded SQL statement, where *n* is 0, 1, or 3 for the isolation level you want to set for the first connection:

EXECUTE IMMEDIATE "set transaction isolation level *n*"

For example, the following PowerScript embedded SQL code specifies isolation level 0 (dirty read behavior) for the second connection, and isolation level 1 (read committed behavior) for the first connection:

```
// Isolation level inherited by second connection
SQLCA.Lock="0"
CONNECT USING SQLCA;
// Override lock value 0 for first connection only
EXECUTE IMMEDIATE "set transaction isolation level 1";
```
<span id="page-263-0"></span>*Use in three-tier applications* If an ASE connection on an application server, such as EAServer, is used by a component with a specified isolation level and cached by the server, it is released back into the connection pool with the isolation level set by the component. If that connection is then used by another component that has no specified isolation level, the isolation level may not be the default level expected by the component (1). This could result in the occurrence of deadlocks. To avoid this, always set the SQLCA.Lock property explicitly in application server components.

**Example 1** To set the Lock value to RC (Read Committed) for a SQL Anywhere database:

- **Development environment** Select Read Committed from the Isolation Level drop-down list in the Database Profile Setup dialog box.
- **Application** Type the following in a script:

SQLCA.Lock="RC"

**Example 2** To set the Lock value to 3 (Serializable Transactions) for a Sybase Adaptive Server Enterprise database:

- **Development environment** Select Serializable Transactions from the Isolation Level drop-down list in the Database Profile Setup dialog box.
- **Application** Type the following in a script:

<span id="page-264-1"></span>SQLCA.Lock="3"

**Using the examples in code** If you specify Isolation Level in your database profile, the syntax displays on the Preview tab in the Database Profile Setup dialog box. You can copy the syntax from the Preview tab into your code.

<span id="page-264-0"></span>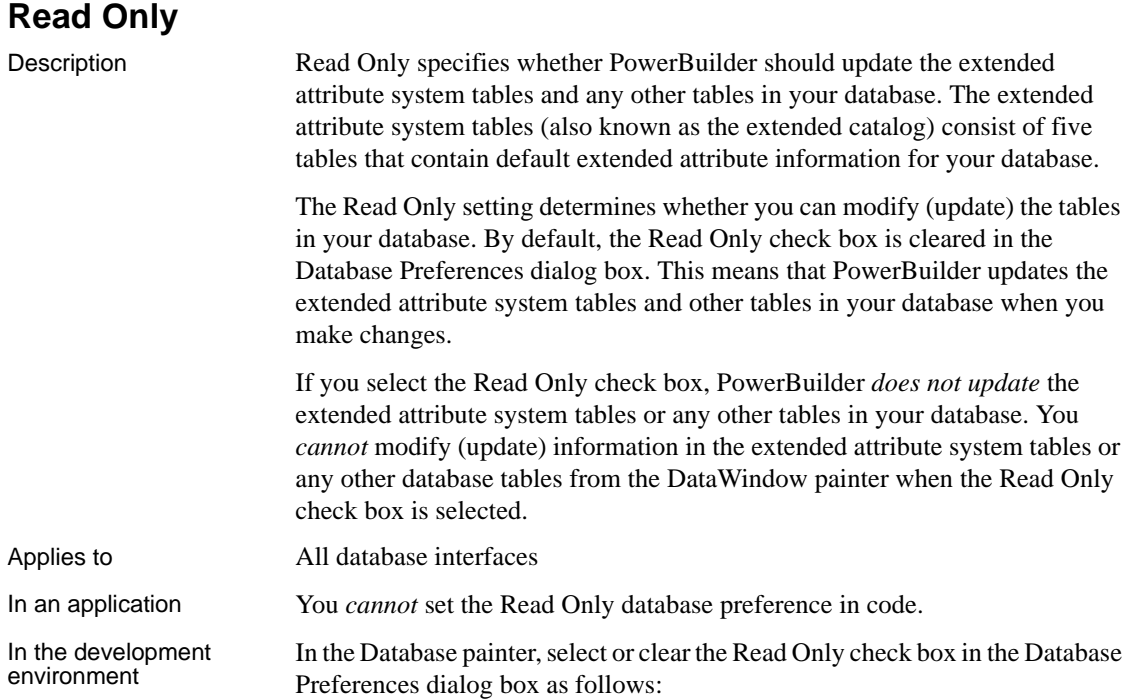

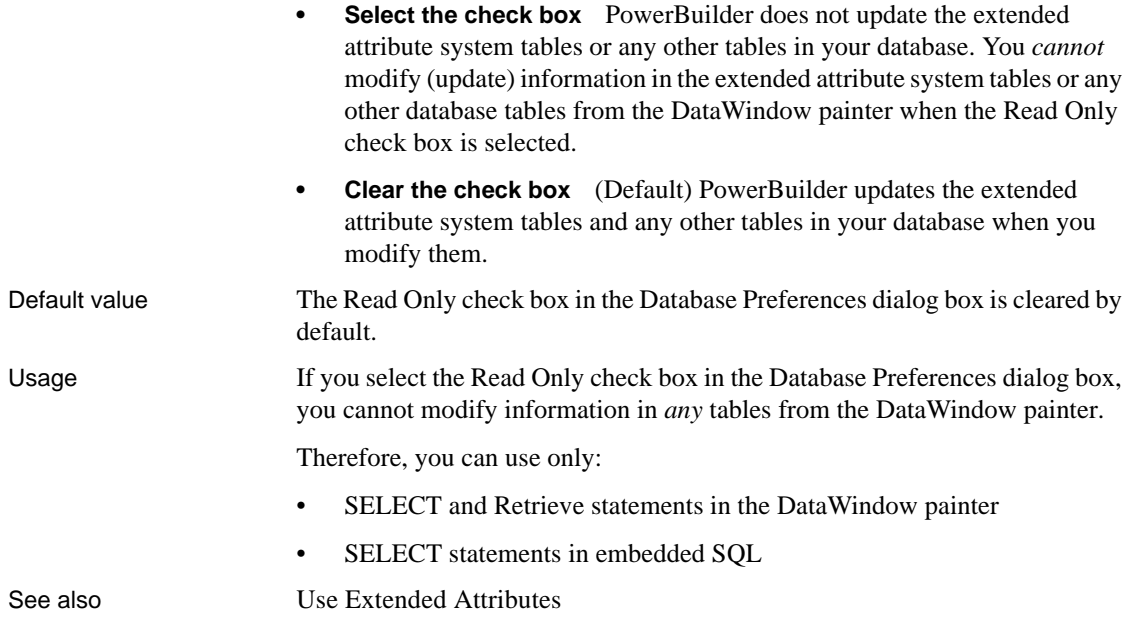

### <span id="page-265-0"></span>**Shared Database Profiles**

<span id="page-265-1"></span>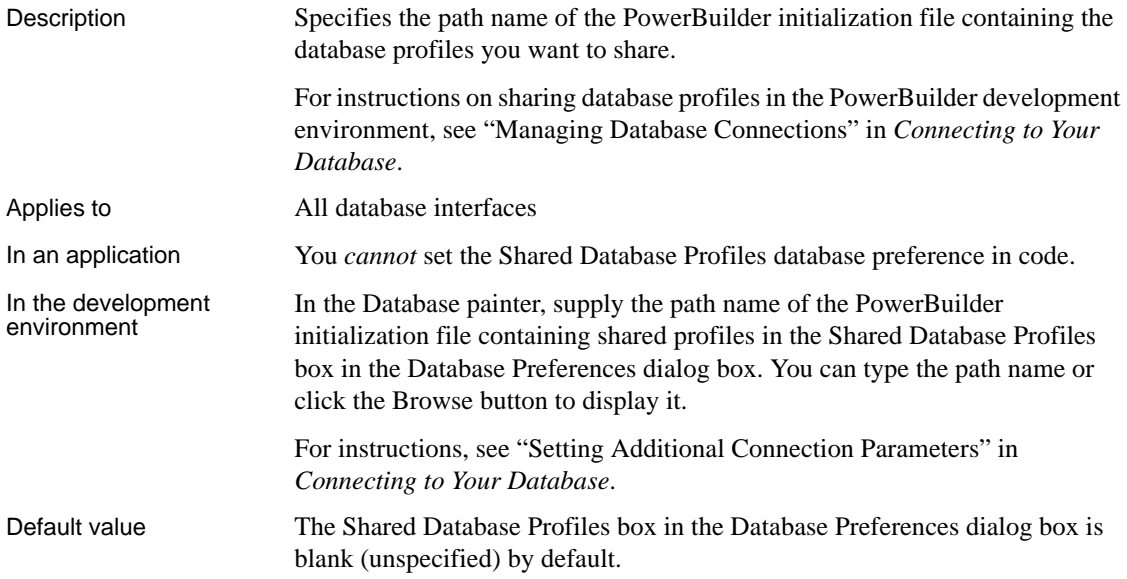

Examples To share database profiles contained in the file *I:\SHARE\PB.INI* on the Windows platform, type or browse to the following in the Shared Database Profiles box in the Database Preferences dialog box:

<span id="page-266-1"></span>I:\SHARE\PB.INI

## <span id="page-266-0"></span>**SQL Terminator Character**

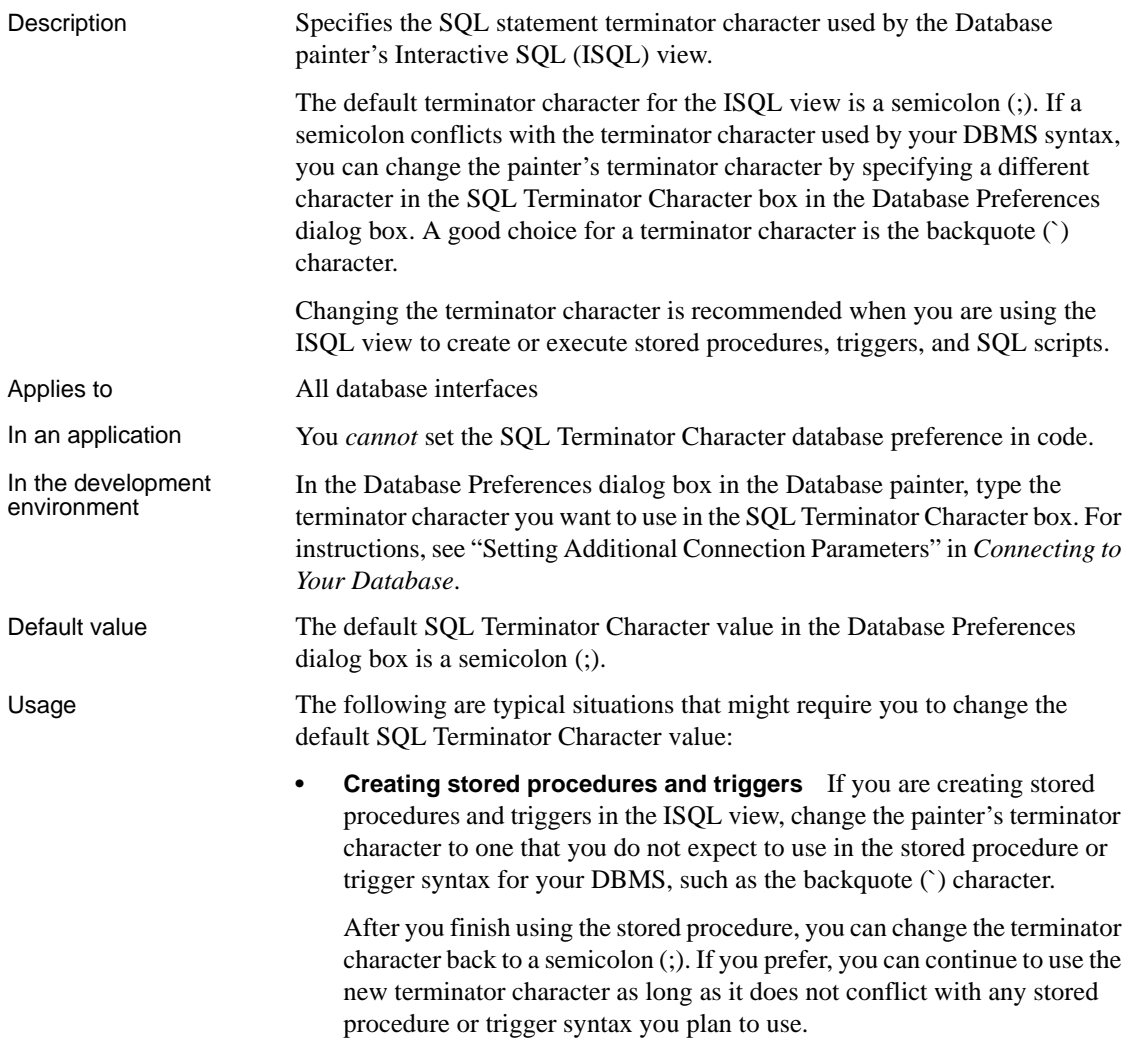

<span id="page-267-1"></span>**• Executing SQL scripts** If you plan to execute any SQL scripts in the ISQL view, make sure the terminator character used in the script agrees with the terminator character currently set in the view.

Examples To change the SQL statement terminator character in the ISQL view to a backquote (`), type a backquote in the SQL Terminator Character box in the Database Preferences dialog box.

### <span id="page-267-0"></span>**Use Extended Attributes**

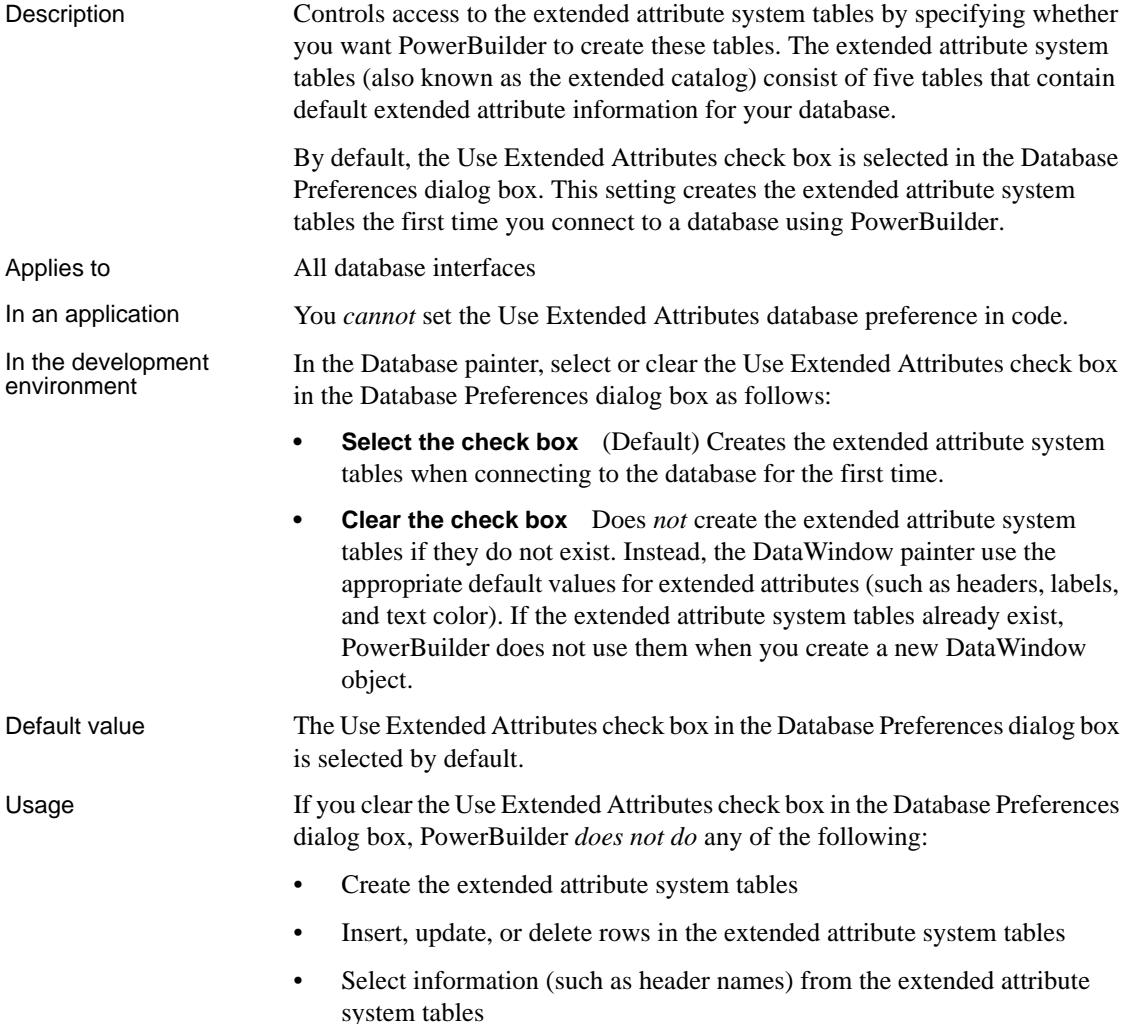

• Execute statements that reference the extended attribute system tables

See also [Read Only](#page-264-0)

## **A**

[ADORelease database parameter 10](#page-19-0) [AppDriverName database parameter 11](#page-20-0) [AppName database parameter 12](#page-21-0) [Async database parameter 13](#page-22-0) [asynchronous operations, enabling 13](#page-22-0) [authentication information, saving in OLE DB](#page-165-0)  databases 156 [authentication service, specifying in OLE DB databases](#page-122-0)  113 [AutoCommit database preference 245](#page-254-1)

### **B**

[backquote \('\), as SQL terminator character 257](#page-266-1) bind variables [and cached SQL statements 70,](#page-79-0) [209](#page-218-0) [and default column values 70](#page-79-1) [disabling default binding 69](#page-78-0) [using in SQL statements 69](#page-78-1) [BindSPInput database parameter 15](#page-24-0) [BinTxtBlob database parameter 17](#page-26-0) Block database parameter [ODBC 18](#page-27-0) [OLE DB 18](#page-27-0) [Oracle 18](#page-27-0) [Sybase Adaptive Server Enterprise 20](#page-29-0) [Sybase DirectConnect 20](#page-29-0) [blocking factor, setting for cursors 18,](#page-27-0) [20](#page-29-0)

## **C**

[CacheAuthentication database parameter 21](#page-30-0) [CacheName database parameter 22](#page-31-0) caching SQL statements [about 208](#page-217-0) [with bind variables 70,](#page-79-0) [209](#page-218-1)

[CallEscape database parameter 24](#page-33-0) [case sensitivity, in Oracle databases 126](#page-135-0) [catalogs, DB2 shadow 220](#page-229-0) [CDB value, in ODBC connect string 36](#page-45-0) [character set, setting 25](#page-34-0) [CharSet database parameter 25](#page-34-1) [CICS resources, releasing 175](#page-184-0) [client locale, setting 26,](#page-35-0) [61](#page-70-0) [Client\\_Locale database parameter 26,](#page-35-1) [61](#page-70-1) [CnnPool database parameter 27](#page-36-0) columns [DateTime data type 54](#page-63-0) [default values and bind variables 70](#page-79-1) [delimiting names 104](#page-113-0) [enclosing names in double quotes 66](#page-75-0) [qualification with DirectConnect interface 210](#page-219-0) COM+ [options 142](#page-151-0) [using TransactionServer object 237](#page-246-0) [CommitOnDisconnect database parameter 29](#page-38-0) [concurrency control, optimistic 41](#page-50-0) [connect strings, ODBC 36](#page-45-1) [Connect to Default Profile database preference 248](#page-257-1) [ConnectAs database parameter 30](#page-39-0) [connecting to databases, keeping connections open](#page-258-1)  249 [ConnectOption database parameter 32](#page-41-0) [ConnectString database parameter 36](#page-45-1) [conventions ix](#page-8-0) [CSMax database parameter 38](#page-47-0) [CSMin database parameter 39](#page-48-0) CursorLib database parameter [CursorLock database parameter 40](#page-49-0) cursors [blocking factor 18](#page-27-0) [blocking factor, Sybase Client Library 20](#page-29-0) [keyset-driven, ODBC 41](#page-50-1) [library, ODBC 39](#page-48-1) [locking options, ODBC 40](#page-49-0) [mixed, ODBC 41](#page-50-1)

[scrollable, ASE 43](#page-52-0) [scrolling options, INFORMIX interfaces 178](#page-187-0) [scrolling options, ODBC 41](#page-50-1) [setting with ConnectOption database parameter 32](#page-41-0) [update characteristics 44](#page-53-0) [CursorScroll database parameter 41](#page-50-1) [CursorType database parameter 43](#page-52-0) [CursorUpdate database parameter 44](#page-53-0) [Customer Information Control System \(CICS\), IBM 175](#page-184-0)

### **D**

[Data Definition Language \(DDL\) statements, SQL 247](#page-256-0) [data link file, using in OLE DB 46](#page-55-0) Data Pipeline painter [displaying terse error messages 128](#page-137-0) [inserting rows at one time 111](#page-120-0) [data source, specifying in OLE DB 47](#page-56-0) [Database painter, changing SQL terminator character 257](#page-266-1) database parameters [and supported database interfaces 1](#page-10-0) [AppDriverName 11](#page-20-0) [AppName 12](#page-21-0) [Async 13](#page-22-0) [BinTxtBlob 17](#page-26-0) [Block, ODBC 18](#page-27-0) [Block, OLE DB 18](#page-27-0) [Block, Oracle 18](#page-27-0) [Block, Sybase Adaptive Server Enterprise 20](#page-29-0) [Block, Sybase DirectConnect 20](#page-29-0) [CacheAuthentication 21](#page-30-0) [CacheName 22](#page-31-0) [CallEscape 24](#page-33-0) [CharSet 25](#page-34-1) [Client\\_Locale 26,](#page-35-1) [61](#page-70-1) [CnnPool 27](#page-36-1) [CommitOnDisconnect 29](#page-38-0) [ConnectAs 30](#page-39-0) [ConnectOption 32](#page-41-0) [ConnectString 36](#page-45-1) [CSMax 38](#page-47-0) [CSMin 39](#page-48-0) [CursorLib 39](#page-48-1) [CursorLock, ODBC 40](#page-49-0) [CursorScroll, ODBC 41](#page-50-1)

[CursorType 43](#page-52-0) [CursorUpdate 44](#page-53-0) [Database 45](#page-54-0) [DataLink 46](#page-55-0) [DataSource 47](#page-56-0) [Date 48](#page-57-0) [DateFormat 51](#page-60-0) [DateTime 52](#page-61-0) [DateTimeAllowed 54](#page-63-0) [DateTimeFormat 56](#page-65-0) [DBConfigSection 57](#page-66-0) [DBGetTime 60](#page-69-0) [DBTextLimit 62,](#page-71-0) [150](#page-159-0) [DecimalSeparator 63](#page-72-0) [DelimitIdentifier 66,](#page-75-0) [104](#page-113-0) [DelimitIdentifierToDB 68](#page-77-0) [DisableBind 69,](#page-78-0) [112,](#page-121-0) [209](#page-218-2) [Driver 72](#page-81-0) [DS\\_Alias 73](#page-82-0) [DS\\_Copy 74](#page-83-0) DS DitBase 76 [DS\\_Failover 80](#page-89-0) DS Password 82 DS Principal 83 [DS\\_Provider 85](#page-94-0) DS TimeLimit 87 [EncryptPassword 90](#page-99-0) [FailoverPartner 91](#page-100-0) [FoDelay 92](#page-101-0) [FoDialog 93](#page-102-0) [FoRetryCount 94](#page-103-0) [FormatArgsAsExp 95](#page-104-0) [GetConnectionOption 97](#page-106-0) [HANotification 99](#page-108-0) [HighSeverityError 100](#page-109-0) [HomogeneousSession 205](#page-214-0) [Host 101](#page-110-0) [HostReqOwner 103](#page-112-0) [IdentifierQuoteCharacter 104](#page-113-0) [Identity 105](#page-114-0) [ImpersonationLevel 106](#page-115-0) [INET\\_DBPATH 108](#page-117-0) [INET\\_PROTOCOL 109](#page-118-0) [INET\\_SERVICE 110](#page-119-0) [Init\\_Prompt 111](#page-120-1) [InsertBlock 111](#page-120-0)

[IntegratedSecurity 113](#page-122-0) [KeepAlive 115](#page-124-0) [Language 116](#page-125-0) [LCID 117](#page-126-0) [Locale 118](#page-127-0) [Location 120](#page-129-0) [Log 120](#page-129-1) [LoginTimeOut 121](#page-130-0) [LowerCaseIdent 121](#page-130-1) [MapDateToDateTime 122](#page-131-0) [MaskPassword 123](#page-132-0) [MaxConnect 124](#page-133-0) [MaxFetchBuffer 125](#page-134-0) [MixedCase 126](#page-135-1) [Mode 127](#page-136-0) [MsgTerse 128](#page-137-1) [NumbersInternal 133](#page-142-0) [NumericFormat 134](#page-143-0) [ObjectMode 137](#page-146-0) [ODBCU\\_CONLIB 138](#page-147-0) [OJSyntax 138](#page-147-1) [OraMTSConFlgs 142](#page-151-0) [PackageProcs 143](#page-152-0) [PacketSize 145](#page-154-0) [PacketSize, ODBC 144](#page-153-0) [PBCatalogOwner 146](#page-155-0) [PBMaxBlobSize 149](#page-158-0) [PBNoCatalog 152](#page-161-0) [PBTrimCharColumns 153](#page-162-0) [PBUseProcOwner 154](#page-163-0) [PersistEncrypted 155](#page-164-0) [PersistSecurityInfo 156](#page-165-0) [PoolCreator 157](#page-166-0) [Pooling 158](#page-167-0) [PoolPwd 159](#page-168-0) [Properties 160](#page-169-0) [ProtectionLevel 160](#page-169-1) [Provider 161](#page-170-0) [ProviderString 163](#page-172-0) [ProxyUserName 165](#page-174-0) [PWDialog 150,](#page-159-1) [166,](#page-175-0) [168](#page-177-0) [PWEncrypt 167](#page-176-0) [QualifyPublic 169](#page-178-0) [RecheckRows 170](#page-179-0) [Release 10,](#page-19-0) [171](#page-180-0) [ReleaseConnectionOption 174](#page-183-0)

[Request 175](#page-184-0) [RPCRebind 176,](#page-185-0) [177](#page-186-0) [RTConnBalancing 178](#page-187-1) [Scroll 178](#page-187-0) [Sec\\_Channel\\_Bind 179](#page-188-0) [Sec\\_Confidential 181](#page-190-0) [Sec\\_Cred\\_Timeout 182](#page-191-0) [Sec\\_Data\\_Origin 186](#page-195-0) [Sec\\_Delegation 187](#page-196-0) [Sec\\_Keytab\\_File 189](#page-198-0) [Sec\\_Mechanism 191](#page-200-0) [Sec\\_Mutual\\_Auth 193](#page-202-0) [Sec\\_Network\\_Auth 194](#page-203-0) [Sec\\_Replay\\_Detection 197](#page-206-0) [Sec\\_Seq\\_Detection 198](#page-207-0) [Sec\\_Server\\_Principal 200](#page-209-0) [Sec\\_Sess\\_Timeout 202](#page-211-0) [ServiceComponents 204](#page-213-0) [ShowTempTables 206](#page-215-0) [ShowWarnings 206](#page-215-1) [SPCache 207](#page-216-0) [SQLCache 208](#page-217-1) [SQLCAServerName 204](#page-213-1) [SQLQualifiers 210](#page-219-0) [StatementCache 211](#page-220-0) [StaticBind 212](#page-221-0) [StmtCache 213](#page-222-0) [StripParmNames 217](#page-226-0) [SvrFailover 218](#page-227-0) [SystemOwner 220](#page-229-1) [SystemProcs 221](#page-230-0) [TableCriteria 221](#page-230-1) [ThreadSafe 223](#page-232-0) [Time 225,](#page-234-0) [227](#page-236-0) [TimeOut 28,](#page-37-0) [228,](#page-237-0) [229](#page-238-0) [TraceFile 230](#page-239-0) [TrimSpaces 231,](#page-240-0) [232](#page-241-0) [TRS 234](#page-243-0) [TrustServerCertificate 88,](#page-97-0) [233](#page-242-0) [URL 236](#page-245-0) [UseContextObject 237](#page-246-0) [UseProcSyntax 239](#page-248-0) [UTF8 240](#page-249-0) database preferences [and supported database interfaces 243](#page-252-0) [AutoCommit 245](#page-254-1)

[Connect to Default Profile 248](#page-257-1) [Keep Connection Open 249](#page-258-1) [Lock 250](#page-259-1) [Read Only 255](#page-264-1) [Shared Database Profiles 256](#page-265-1) [SQL Terminator Character 257](#page-266-1) [Use Extended Attributes 258](#page-267-1) Database Profile Setup dialog box [AutoCommit Mode check box 245](#page-254-1) [Isolation Level box 114,](#page-123-0) [250](#page-259-1) database profiles [connect string for ODBC data sources 36](#page-45-1) [connection pool 27](#page-36-1) [setting Shared Database Profiles database preference](#page-265-1)  256 databases [controlling updates 255](#page-264-1) [keeping connections open 249](#page-258-1) [lock values and isolation levels 114,](#page-123-0) [250](#page-259-1) [DataLink database parameter 46](#page-55-0) [DataSource database parameter 47](#page-56-0) DataWindow objects [asynchronous operations 13](#page-22-1) [getting result set description before retrieval 212](#page-221-1) [Date database parameter 48](#page-57-0) [date format 48,](#page-57-0) [51](#page-60-0) [DateFormat database parameter 51](#page-60-0) [DateTime data type, as unique key columns 54](#page-63-0) [DateTime database parameter 52](#page-61-0) [DateTime format 52,](#page-61-0) [56](#page-65-0) [DateTimeAllowed database parameter 54](#page-63-0) [DateTimeFormat database parameter 56](#page-65-0) DB<sub>2</sub> shadow catalogs 220 [DB2SYSPB.SQL script, and PBCatalogOwner database](#page-157-0)  148 [DBA, as SQL Anywhere stored procedure owner 154](#page-163-1) [DBConfigSection database parameter 57](#page-66-0) [DBGetTime database parameter 60](#page-69-0) DBMS [database parameters supported for each 1](#page-10-0) [database preferences supported for each 243](#page-252-0) [lock values and isolation levels 114,](#page-123-0) [250](#page-259-1) [DBTextLimit database parameter 62](#page-71-1) [DDL statements, SQL 247](#page-256-0) decimal separators [setting with DecimalSeparator database parameter 63](#page-72-0)

[setting with NumericFormat DBParm 136](#page-145-0) [DecimalSeparator database parameter 63](#page-72-0) [DelimitIdentifier database parameter 66,](#page-75-0) [104](#page-113-0) [DelimitIdentifierToDB database parameter 68](#page-77-0) [describeless retrieval 212](#page-221-0) [dirty reads 253](#page-262-0) [DisableBind database parameter 69,](#page-78-0) [112,](#page-121-0) [209](#page-218-0) DIT base for Sybase Open Client directory services [examples 78](#page-87-0) [Driver database parameter 72](#page-81-0) [DS\\_Alias database parameter 73](#page-82-0) DS Copy database parameter 74 [DS\\_DitBase database parameter 76](#page-85-0) [DS\\_Failover database parameter 80](#page-89-0) DS Password database parameter 82 [DS\\_Principal database parameter 83](#page-92-0) [DS\\_Provider database parameter 85](#page-94-0) [DS\\_TimeLimit database parameter 87](#page-96-0) [DSN \(data source name\) value, in ODBC connect strings](#page-45-0)  36

## **E**

EAServer connection cache [options 97](#page-106-0) [releasing a connection 165,](#page-174-0) [174](#page-183-0) [setting 22](#page-31-0) [EAServer, using TransactionServer object 237](#page-246-0) [EncryptionPass database parameter 89](#page-98-0) [EncryptPassword database parameter 90](#page-99-0) [error messages, displaying terse 128](#page-137-1) extended attribute system tables [controlling creation 258](#page-267-1) [controlling updates 255](#page-264-1) [table owner, setting 146](#page-155-1)

### **F**

[failover, using in Oracle databases 92,](#page-101-0) [93](#page-102-0) [FailoverPartner database parameter 91](#page-100-0) [FoDelay database parameter 92,](#page-101-0) [93](#page-102-0) [FoRetryCount database parameter 94](#page-103-0) [FormatArgsAsExp database parameter 95](#page-104-0)

## **G**

[GenerateEqualsNull database parameter 96](#page-105-0) [GetConnectionOption database parameter 97](#page-106-0)

# **H**

[HANotification database parameter 99](#page-108-0) [HighSeverityError database parameter 100](#page-109-0) [Hint database parameter 100](#page-109-1) [HomogeneousSession database parameter 205](#page-214-0) [Host database parameter 101](#page-110-0) [HostReqOwner database parameter 103](#page-112-0)

# **I**

[IBM Informix database interface, see Informix](#page-252-0)  database interface 243 [IdentifierQuoteCharacter database parameter 104](#page-113-0) [identity columns, ADO.NET 57](#page-66-0) [Identity database parameter 105](#page-114-0) [ImpersonationLevel database parameter 106](#page-115-0) indexes [delimiting names 104](#page-113-0) [enclosing names in double quotes 66](#page-75-0) [INET\\_DBPATH database parameter 108](#page-117-0) [INET\\_PROTOCOL database parameter 109](#page-118-0) [INET\\_SERVICE database parameter 110](#page-119-0) Informix database interface [client locale, setting 26,](#page-35-1) [61](#page-70-1) [cursor scrolling options, setting 178](#page-187-0) [database parameters 1](#page-10-0) [database preferences 243](#page-252-0) [decimal separator, setting 63](#page-72-0) [INET\\_DBPATH database parameter 108](#page-117-0) [INET\\_PROTOCOL database parameter 109](#page-118-0) [INET\\_SERVICE database parameter 110](#page-119-0) [lock values and isolation levels 251](#page-260-0) [ThreadSafe database parameter 223](#page-232-0) [Init\\_Prompt database parameter 111](#page-120-1) [InsertBlock database parameter 111](#page-120-0) [IntegratedSecurity database parameter 113](#page-122-0) [Isolation database parameter 114](#page-123-0) [Isolation Level box in Database Profile Setup dialog](#page-259-2)  box 250

[Isolation Level in Database Profile Setup dialog box](#page-123-1)  114 [isolation level, and EAServer 254](#page-263-0) [isolation levels and lock values 114,](#page-123-0) [250](#page-259-1) [dynamically controlling in applications 254](#page-263-1)

## **J**

JDBC database interface [database parameters 1](#page-10-0) [database preferences 243](#page-252-0) [database URL, setting 236](#page-245-0) [date format 48](#page-57-0) [DateTime format 52](#page-61-0) [driver name, setting 72](#page-81-0) [EAServer connection cache, options 97](#page-106-0) [EAServer connection cache, releasing a connection](#page-174-0)  [165,](#page-174-0) [174](#page-183-0) [EAServer connection cache, setting 22](#page-31-0) [error messages, displaying terse 128](#page-137-1) [lock values and isolation levels 251](#page-260-0) [login timeout, setting 121](#page-130-0) [numeric format, setting 134](#page-143-0) [properties, setting 122,](#page-131-0) [160](#page-169-0) [Select Tables list, modifying 221](#page-230-1) [time format 225,](#page-234-0) [227](#page-236-0) [tracing, setting 230](#page-239-0) [TransactionServer object, using 237](#page-246-0)

## **K**

[Keep Connection Open database preference 249](#page-258-1) [KeepAlive database parameter 115](#page-124-0) [keyset-driven cursors, ODBC 41](#page-50-1)

### **L**

[Language database parameter 116](#page-125-0) [LCID database parameter 117](#page-126-0) [Locale database parameter 118](#page-127-0) [Location database parameter 120](#page-129-0) [Lock database preference 250](#page-259-1) [Lock level, and EAServer 254](#page-263-0)

[Lock Transaction object property 114,](#page-123-0) [250](#page-259-1) [lock values and isolation levels 114](#page-123-0) [dynamically controlling in applications 254](#page-263-1) locking [and DBMS isolation levels 114,](#page-123-0) [250](#page-259-1) [cursors, ODBC 40](#page-49-0) [dirty reads 253](#page-262-0) [dynamically controlling isolation level in applications](#page-263-1)  254 [nonrepeatable reads 253](#page-262-0) [phantoms 253](#page-262-0) [Log database parameter 120](#page-129-1) [LOG files, for Adaptive Server 120](#page-129-1) [logical unit of work \(LUW\) 245](#page-254-1) [LoginTimeOut database parameter 121](#page-130-0) [LowerCaseIdent database parameter 121](#page-130-1) [LUW 245](#page-254-1)

### **M**

[MapDateToDateTime database parameter 122](#page-131-0) [MaskPassword database parameter 123](#page-132-0) [MaxConnect database parameter 124](#page-133-0) MaxFetchBuffer [with Block database parameter 20](#page-29-1) [MaxFetchBuffer database parameter 125](#page-134-0) Microsoft SQL Native Client database interface [obtaining IDENTITY column value 105](#page-114-1) [mixed cursors, ODBC 41](#page-50-1) [MixedCase database parameter 126](#page-135-1) [Mode database parameters 127](#page-136-0) [MsgTerse database parameter 128](#page-137-1)

## **N**

[Namespace database parameter 129](#page-138-0) NCharBind database parameter [for Oracle 129](#page-138-1) [NCharLiteral database parameter 130](#page-139-0) [NLS\\_Charset database parameter 132](#page-141-0) [nonrepeatable reads 253](#page-262-0) [NumbersInternal database parameter 133](#page-142-0) [NumericFormat database parameter 134](#page-143-0)

## **O**

[ObjectMode database parameter 137](#page-146-0) ODBC data sources [caching SQL statements 208](#page-217-0) [connect string, setting 36](#page-45-1) [cursor library, setting 39](#page-48-1) [cursor locking options, setting 40](#page-49-0) [cursor scrolling options, setting 41](#page-50-1) [data source name \(DSN\) in ConnectString database](#page-45-0)  parameter 36 [database parameters 1](#page-10-0) [database preferences 243](#page-252-0) [date format 48](#page-57-0) [DateTime format 52](#page-61-0) [error messages, displaying terse 128](#page-137-1) [inserting rows in Data Pipeline painter 111](#page-120-0) [lock values and isolation levels 251](#page-260-0) [network packet size, setting 144](#page-153-0) [RPCs, rebinding 176,](#page-185-0) [177](#page-186-0) [time format 225,](#page-234-0) [227](#page-236-0) ODBC drivers [caching SQL statements 208](#page-217-0) [connect string, setting 36](#page-45-1) [cursor library, setting 39](#page-48-1) [cursor locking options, setting 40](#page-49-0) [cursor scrolling options, setting 41](#page-50-1) [database parameters 1](#page-10-0) [database preferences 243](#page-252-0) [error messages, displaying terse 128](#page-137-1) [lock values and isolation levels 251](#page-260-0) [login timeout, setting 121](#page-130-0) [network packet size, setting 144](#page-153-0) [numeric format, setting 134](#page-143-0) [RPCs, rebinding 176,](#page-185-0) [177](#page-186-0) ODBC interface [connect string, setting 36](#page-45-1) [ConnectOption database parameter, using 32](#page-41-0) [cursor blocking factor, setting 18](#page-27-0) [cursor library, setting 39](#page-48-2) [cursor locking options, setting 40](#page-49-0) [cursor scrolling options, setting 41](#page-50-1) [database parameters 1](#page-10-0) [database preferences 243](#page-252-0) [date format 48](#page-57-0) [DateTime format 52](#page-61-0) [decimal separator, setting 63](#page-72-0)

[EAServer connection cache, options 97](#page-106-0) [EAServer connection cache, releasing a connection](#page-174-0)  [165,](#page-174-0) [174](#page-183-0) [EAServer connection cache, setting 22](#page-31-0) [error messages, displaying terse 128](#page-137-1) [inserting rows in Data Pipeline painter 111](#page-120-0) [lock values and isolation levels 251](#page-260-0) [login timeout, setting 121](#page-130-0) [network packet size, setting 144](#page-153-0) [numeric format, setting 134](#page-143-0) [RPCs, rebinding 176,](#page-185-0) [177](#page-186-0) [Select Tables list, modifying 221](#page-230-1) [stripping parameter names 217](#page-226-0) [time format 225,](#page-234-0) [227](#page-236-0) [TransactionServer object, using 237](#page-246-0) [ODBCU\\_CONLIB database parameter 138](#page-147-0) [OJSyntax database parameter 138](#page-147-1) OLE DB database interface [access permission 127](#page-136-0) [authentication service, specifying 113](#page-122-0) [caching authentication information 21](#page-30-0) [cursor blocking factor, setting 18](#page-27-0) [data link file, using 45,](#page-54-0) [46](#page-55-0) [data protection level, specifying 160](#page-169-1) [data provider, specifying 161](#page-170-0) [data source, specifying 47](#page-56-0) database parameters [database preferences 243](#page-252-0) [database server name, identifying 120](#page-129-0) [date format 51](#page-60-0) [DateTime format 56](#page-65-0) [encrypting passwords 90,](#page-99-0) [92](#page-101-0) [impersonation level 106](#page-115-0) [improving performance 20](#page-29-2) [locale identifier, setting 117](#page-126-0) [lock values and isolation levels 251](#page-260-0) [masking passwords 123](#page-132-0) [maximum blob size, specifying 149,](#page-158-0) [170](#page-179-0) [prompt, setting 111](#page-120-1) [saving authentication information 156](#page-165-0) [saving encrypted passwords 155](#page-164-0) [ServerCursor database parameter 20](#page-29-2) [SQL Server database, specifying 163](#page-172-0) [timeout, setting 28,](#page-37-0) [228,](#page-237-0) [229](#page-238-0) [trimming trailing spaces 153](#page-162-0) [OnlineIndex database parameter 140](#page-149-0)

[optimistic concurrency control 41](#page-50-0) Oracle database interface [caching SQL statements 208](#page-217-0) [case sensitivity, setting 126](#page-135-1) [COM+ component, options 142](#page-151-0) [cursor blocking factor, setting 18](#page-27-0) [database parameters 1](#page-10-0) [database preferences 243](#page-252-0) [date format 48](#page-57-0) [DateTime format 52](#page-61-0) [decimal separator, setting 63](#page-72-0) [EAServer connection cache 97,](#page-106-0) [174](#page-183-0) [EAServer connection cache, setting 22](#page-31-0) [failover 93,](#page-102-0) [94,](#page-103-0) [218](#page-227-0) [fetch buffer size, setting 125](#page-134-0) [listing package objects 143](#page-152-0) [NumbersInternal database parameter 133](#page-142-0) [object mode 137](#page-146-0) [PackageProcs database parameter 143](#page-152-0) [password expired dialog box, displaying 150,](#page-159-1) [166,](#page-175-0)  [168](#page-177-0) [QualifyPublic database parameter 169](#page-178-0) [Select Tables list, modifying 221](#page-230-1) [ThreadSafe database parameter 223](#page-232-0) [time format 225,](#page-234-0) [227](#page-236-0) [TransactionServer object, using 237](#page-246-0) [using Oracle's internal number format 133](#page-142-0) [using the public qualifier 169](#page-178-0) [OraMTSConFlgs database parameter 142](#page-151-0)

### **P**

[PackageProcs database parameter 143](#page-152-0) [packet size, network, setting 144](#page-153-0) [parenthesis \(right\), as SQL terminator character 257](#page-266-1) passwords [encrypting in OLE DB databases 90](#page-99-0) [encrypting in Sybase Adaptive Server Enterprise](#page-176-0)  databases 167 [in ConnectString database parameter 36](#page-45-0) [masking in OLE DB databases 123](#page-132-0) [saving encrypted in OLE DB databases 155](#page-164-0) [PBCatalogOwner database parameter 146](#page-155-0) [PBMaxBlobSize database parameter 149](#page-158-0) [PBMaxTextSize database parameter 150](#page-159-2)

[PBNewSPInvocation database parameter 150](#page-159-1) [PBNoCatalog database parameter 152](#page-161-0) [PBTrimCharColumns database parameter 153](#page-162-0) [PBUseProcOwner database parameter 154](#page-163-0) [PersistEncrypted database parameter 155](#page-164-0) [PersistSecurityInfo database parameter 156](#page-165-0) [phantoms 253](#page-262-0) [Pooling database parameter 158](#page-167-0) [PoolPwd database parameter 159](#page-168-0) [Properties database parameter 160](#page-169-0) [ProtectionLevel database parameter 160](#page-169-1) [Provider database parameter 161](#page-170-0) [ProviderString database parameter 163](#page-172-0) [ProxyUserName database parameter 165](#page-174-0) [PWD \(password\) value, in ODBC connect string 36](#page-45-0) [PWDialog database parameter 166](#page-175-0) [PWEncrypt database parameter 167](#page-176-0) [PWExpDialog database parameter 168](#page-177-0)

## **Q**

[QualifyPublic database parameter 169](#page-178-0)

## **R**

[Read Only database preference 255](#page-264-1) [reads, dirty and nonrepeatable 253](#page-262-0) [RecheckRows database parameter 170](#page-179-0) [Release database parameter 171](#page-180-0) [ReleaseConnectionOption database parameter 174](#page-183-0) [Request database parameter 175](#page-184-0) [result sets, getting description before retrieval 212](#page-221-0) [retrieval arguments, as scientific notation 95](#page-104-0) [retrieval, describeless 212](#page-221-0) [RetrieveRow event, coding for asynchronous operations](#page-22-0)  13 [ReturnCommandHandle database parameter 177](#page-186-0) [RPCs, rebinding for ODBC data sources 176,](#page-185-0) [177](#page-186-0) [RTConnBalancing database parameter 178](#page-187-1)

## **S**

[scientific notation for retrieval arguments 95](#page-104-0)

[scope\\_identity, using in ADO.NET 57](#page-66-0) scrolling options, cursor [INFORMIX interfaces 178](#page-187-0) [ODBC 41](#page-50-1) [Sec\\_Channel\\_Bind database parameter 179](#page-188-0) [Sec\\_Confidential database parameter 181](#page-190-0) [Sec\\_Cred\\_Timeout database parameter 182](#page-191-0) [Sec\\_Data\\_Origin database parameter 186](#page-195-0) Sec Delegation database parameter 187 [Sec\\_Keytab\\_File database parameter 189](#page-198-0) [Sec\\_Mechanism database parameter 191](#page-200-0) Sec Mutual Auth database parameter 193 [Sec\\_Network\\_Auth database parameter 194](#page-203-0) [Sec\\_Replay\\_Detection database parameter 197](#page-206-0) Sec Seq Detection database parameter 198 [Sec\\_Server\\_Principal database parameter 200](#page-209-0) [Sec\\_Sess\\_Timeout database parameter 202](#page-211-0) [security, setting with ConnectOption database parameter](#page-41-0)   $32$ [Select Tables list, modifying 221](#page-230-1) semicolon, as default SOL terminator character 257 [ServerCursor database parameter 20](#page-29-2) [ServiceComponents database parameters 204](#page-213-0) [shadow catalogs, creating in DB2 databases 220](#page-229-3) [shared database profiles, setting up 256](#page-265-1) [ShowTempTables database parameter 206](#page-215-0) [ShowWarnings database parameter 206](#page-215-1) [SPCache database parameter 207](#page-216-0) [SQL Data Definition Language \(DDL\) statements 247](#page-256-0) [SQL files, DB2SYSPB.SQL 148](#page-157-1) SQL statements [allowing DateTime columns as unique key columns](#page-63-0)  54 [bind variables 69](#page-78-0) [caching 70,](#page-79-0) [208](#page-217-0) [issuing inside or outside transactions 245](#page-254-1) [table and column delimiters 104](#page-113-0) [SQL terminator character, database preference 257](#page-266-1) [SQLCache database parameter 208](#page-217-1) [SQLCAServerName database parameter 204](#page-213-1) [SQLQualifiers database parameter 210](#page-219-0) [SQLSTATE error prefix, suppressing display 128](#page-137-2) [StatementCache database parameter 211](#page-220-0) [StaticBind database parameter 212](#page-221-0) [StmtCache database parameter 213](#page-222-0) stored procedures

[Adaptive Server Enterprise, displaying 221](#page-230-2) [ODBC, qualifying with owner name 154](#page-163-2) [Oracle, changing SQL terminator character 257](#page-266-1) [StrByCharset database parameter 214](#page-223-0) [StripParmNames database parameter 217](#page-226-0) [SvrFailover database parameter 218](#page-227-0) Sybase Adaptive Server Enterprise database interface [application name, setting 12](#page-21-1) [character set, setting 25](#page-34-1) [cursor blocking factor, setting 20](#page-29-0) [database parameters 1](#page-10-0) [database preferences 243](#page-252-0) [declaring cursors 43,](#page-52-0) [44](#page-53-0) [directory services database parameters 73](#page-82-0) [EAServer connection cache 22,](#page-31-0) [97,](#page-106-0) [165,](#page-174-0) [174](#page-183-0) [encrypting passwords 167](#page-176-0) [failover 218](#page-227-0) [isolation level, dynamically controlling in](#page-263-1)  applications 254 [language, setting 116](#page-125-0) [locale, setting 118](#page-127-0) [lock values and isolation levels 251](#page-260-0) [logging text and image updates 120](#page-129-1) [password expired dialog box, displaying 150,](#page-159-1)  [166,](#page-175-0) [168](#page-177-0) [release, setting 10,](#page-19-0) [171](#page-180-0) [security services database parameters 179](#page-188-0) [Select Tables list, modifying 221](#page-230-1) [TransactionServer object, using 237](#page-246-0) Sybase DirectConnect interface [AutoCommit setting 248](#page-257-2) [character set, setting 25](#page-34-1) [cursor blocking factor, setting 20](#page-29-0) database parameters [database preferences 243](#page-252-0) [declaring cursors 44](#page-53-0) [displaying identifier names 121](#page-130-1) [language, setting 116](#page-125-0) [locale, setting 118](#page-127-0) [lock values and isolation levels 251](#page-260-0) [resources, releasing 175](#page-184-0) [Select Tables list, modifying 221](#page-230-1) [setting application name 12](#page-21-1) [specifying host request library name 103](#page-112-0) [table and column name qualification 210](#page-219-0) [trimming trailing spaces 231,](#page-240-0) [232](#page-241-0)

Sybase Open Client directory services [DS\\_Alias database parameter 73](#page-82-0) [DS\\_Copy database parameter 74](#page-83-0) [DS\\_DitBase database parameter 76](#page-85-0) [DS\\_Failover database parameter 80](#page-89-0) [DS\\_Principal database parameter 82,](#page-91-0) [83](#page-92-0) [DS\\_Provider database parameter 85](#page-94-0) [DS\\_TimeLimit database parameter 87](#page-96-0) [Release database parameter 10,](#page-19-0) [171](#page-180-0) [third-party directory service providers 85](#page-94-0) Sybase Open Client security services [Release database parameter 10,](#page-19-0) [171](#page-180-0) [Sec\\_Channel\\_Bind database parameter 179](#page-188-0) [Sec\\_Confidential database parameter 181](#page-190-0) [Sec\\_Cred\\_Timeout database parameter 182](#page-191-0) [Sec\\_Data\\_Integrity database parameter 184](#page-193-0) [Sec\\_Data\\_Origin database parameter 186](#page-195-0) [Sec\\_Delegation database parameter 187](#page-196-0) [Sec\\_Keytab\\_File database parameter 189](#page-198-0) [Sec\\_Mechanism database parameter 191](#page-200-0) [Sec\\_Mutual\\_Auth database parameter 193](#page-202-0) [Sec\\_Network\\_Auth database parameter 194](#page-203-0) [Sec\\_Replay\\_Detection database parameter 197](#page-206-0) [Sec\\_Seq\\_Detection database parameter 198](#page-207-0) [Sec\\_Server\\_Principal database parameter 200](#page-209-0) [Sec\\_Sess\\_Timeout database parameter 202](#page-211-0) [Sybase SQL Anywhere 154](#page-163-1) [SYSIBM, prohibited as DB2 table owner 148](#page-157-2) [system tables, DB2 owner 220](#page-229-1) [SystemOwner database parameter 220](#page-229-1) [SystemProcs database parameter 221](#page-230-0)

## **T**

[TableCriteria database parameter 221](#page-230-1) tables [controlling updates 255](#page-264-1) [DB2 system owner 220](#page-229-1) [delimiting names 104](#page-113-0) [enclosing names in double quotes 66](#page-75-0) [qualification with DirectConnect interface 210](#page-219-0) [Select Tables list, modifying 221](#page-230-1) [ThreadSafe database parameter 223](#page-232-0) [Time database parameter 225,](#page-234-0) [227](#page-236-0) [TimeOut database parameter 28,](#page-37-0) [228](#page-237-0)

[TimeStamp database parameter 229](#page-238-0) [TraceFile database parameter 230](#page-239-0) [Transaction Router Service 234](#page-243-0) transactions [issuing SQL statements inside or outside 245](#page-254-1) [locking and isolation levels 114,](#page-123-0) [250](#page-259-1) [log, Adaptive Server 120](#page-129-1) [releasing resources 175](#page-184-0) [TransactionServer object, using 237](#page-246-0) [TrimSpaces database parameter 231](#page-240-0) [TRS database parameter 234](#page-243-0) [TrustedConnection database parameter 232](#page-241-0) [TrustServerCertificate 88,](#page-97-0) [233](#page-242-0) [typographical conventions ix](#page-8-0)

# **U**

Unicode [Adaptive Server Enterprise 25,](#page-34-2) [117,](#page-126-1) [119,](#page-128-0) [240](#page-249-1) [blob data 17](#page-26-0) [updating databases, controlling 255](#page-264-1) [URL, using in JDBC 236](#page-245-0) [Use Extended Attributes database preference 258](#page-267-1) [UseContextObject database parameter 237](#page-246-0) [UseProcSyntax database parameter 239](#page-248-0) [user IDs, in ConnectString database parameter 36](#page-45-0) [UTF8 database parameter 240](#page-249-0)